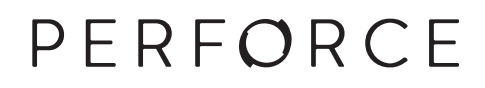

# **P4 Command Reference**

2015.1 *March 2015*

#### **P4 Command Reference 2015.1**

March 2015

Copyright © 1999-2015 Perforce Software.

All rights reserved.

Perforce software and documentation is available from **http://www.perforce.com/**. You can download and use Perforce programs, but you can not sell or redistribute them. You can download, print, copy, edit, and redistribute the documentation, but you can not sell it, or sell any documentation derived from it. You can not modify or attempt to reverse engineer the programs.

This product is subject to U.S. export control laws and regulations including, but not limited to, the U.S. Export Administration Regulations, the International Traffic in Arms Regulation requirements, and all applicable end-use, end-user and destination restrictions. Licensee shall not permit, directly or indirectly, use of any Perforce technology in or by any U.S. embargoed country or otherwise in violation of any U.S. export control laws and regulations.

Perforce programs and documents are available from our Web site as is. No warranty or support is provided. Warranties and support, along with higher capacity servers, are sold by Perforce Software.

Perforce Software assumes no responsibility or liability for any errors or inaccuracies that might appear in this book. By downloading and using our programs and documents you agree to these terms.

Perforce and Inter-File Branching are trademarks of Perforce Software.

All other brands or product names are trademarks or registered trademarks of their respective companies or organizations.

Any additional software included within Perforce software is listed in [License Statements on page 567](#page-592-0).

## **Table of Contents**

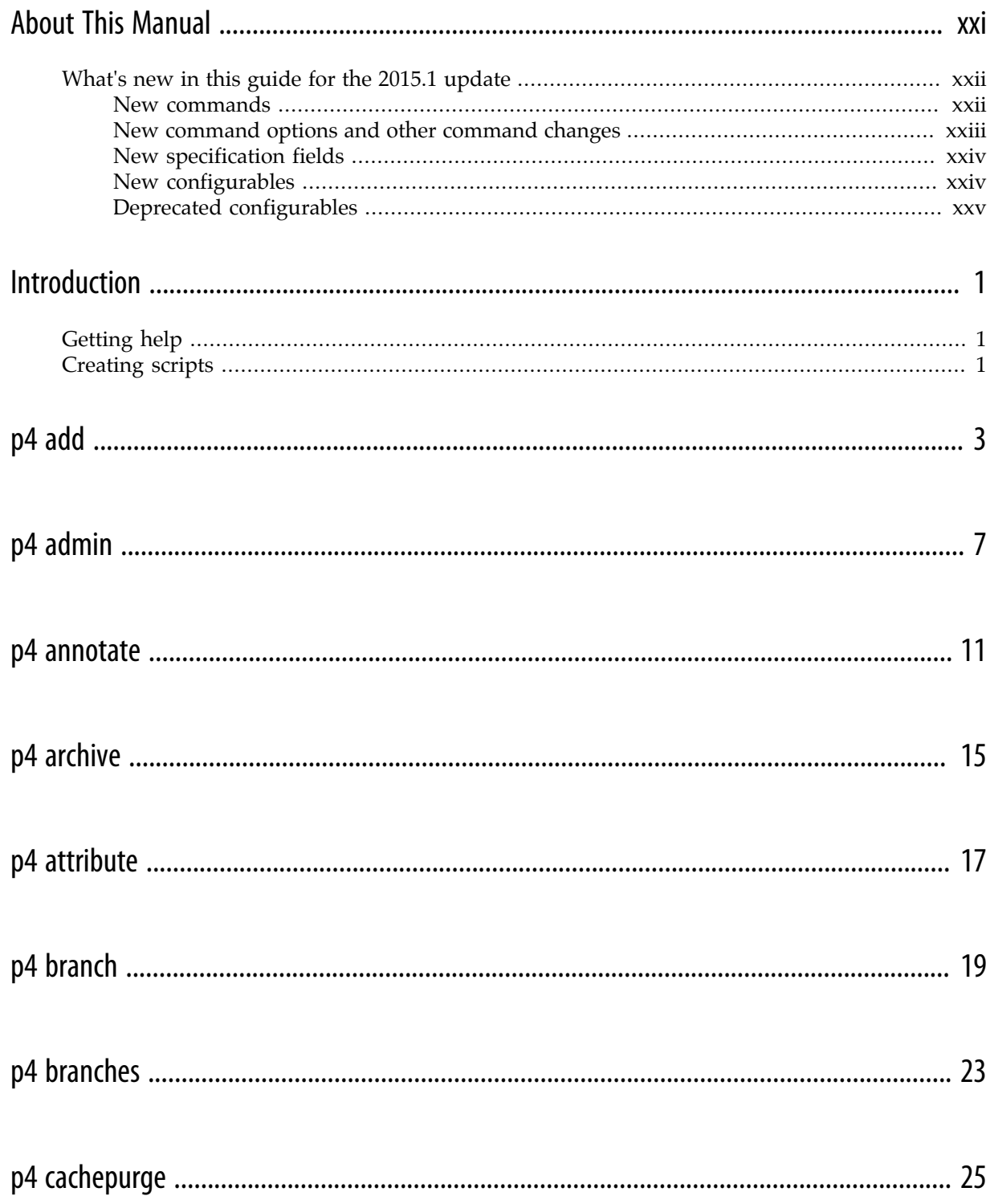

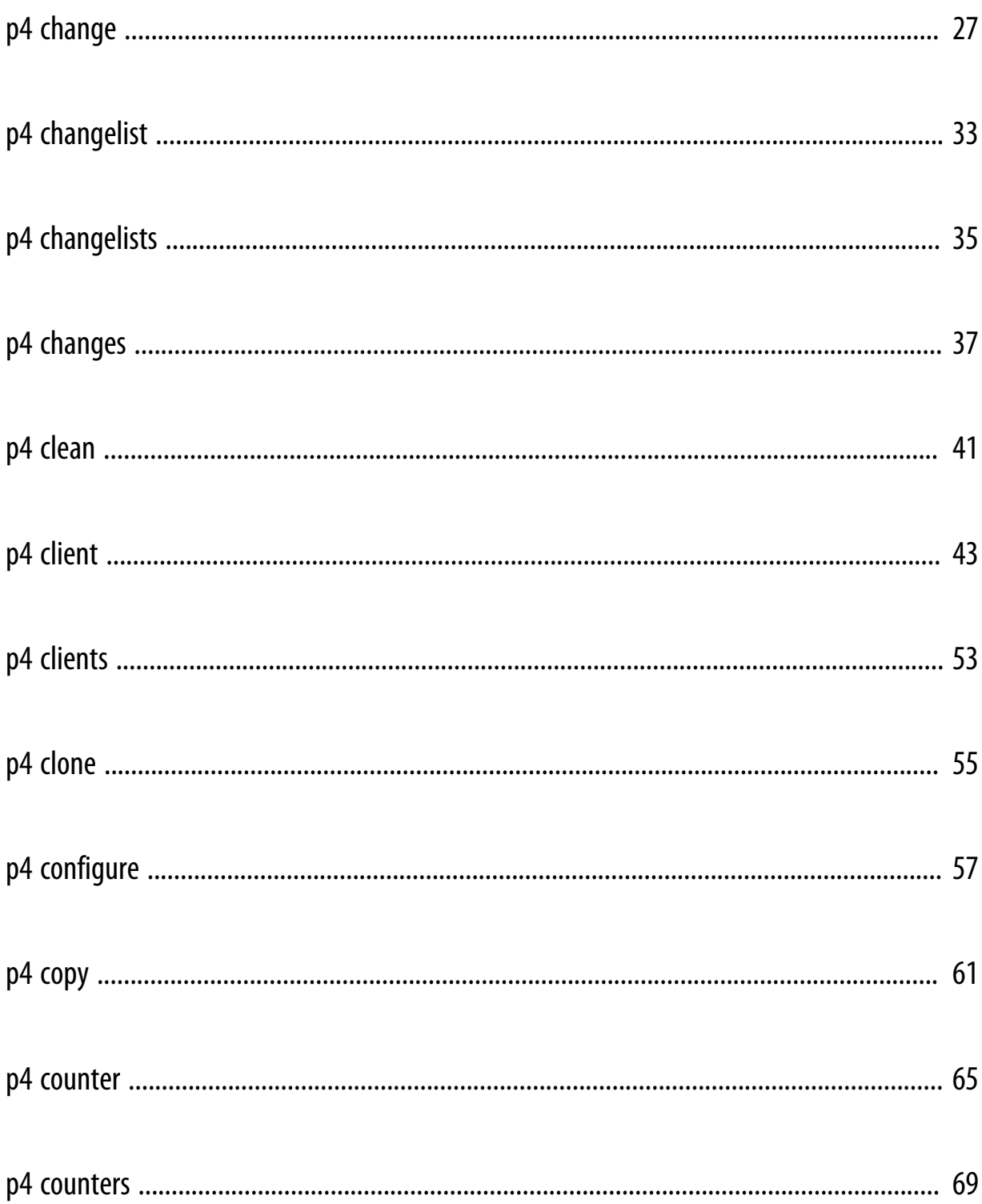

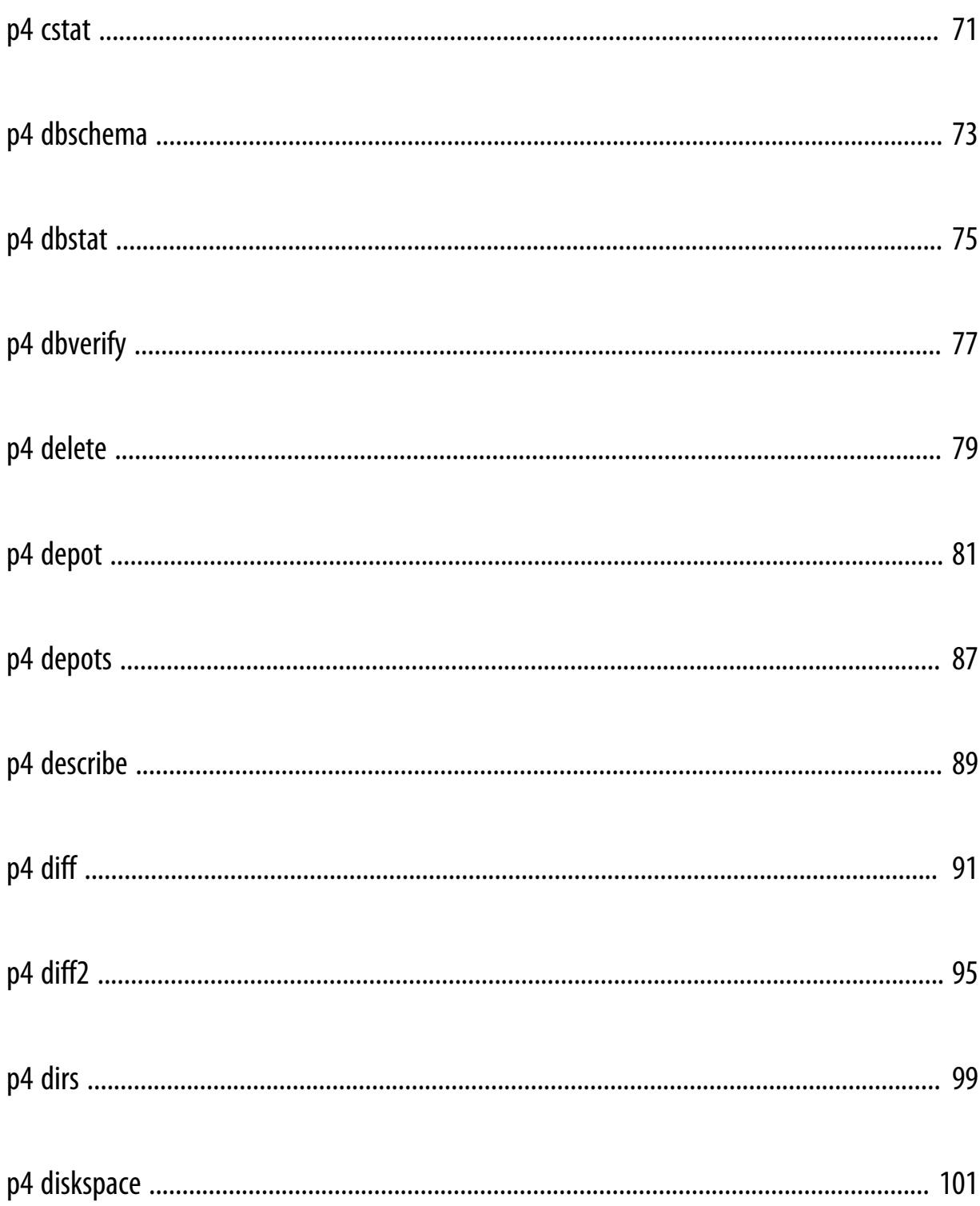

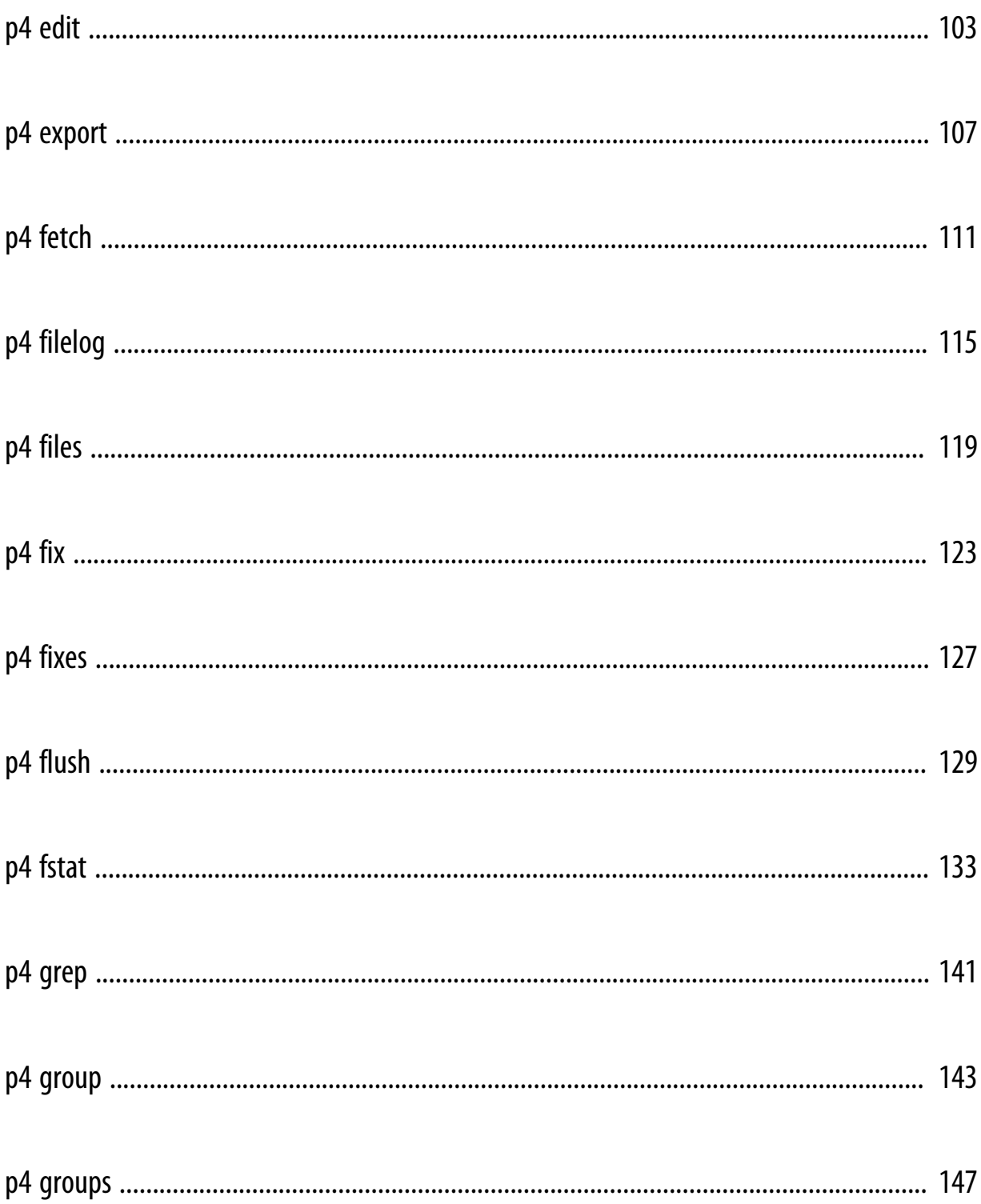

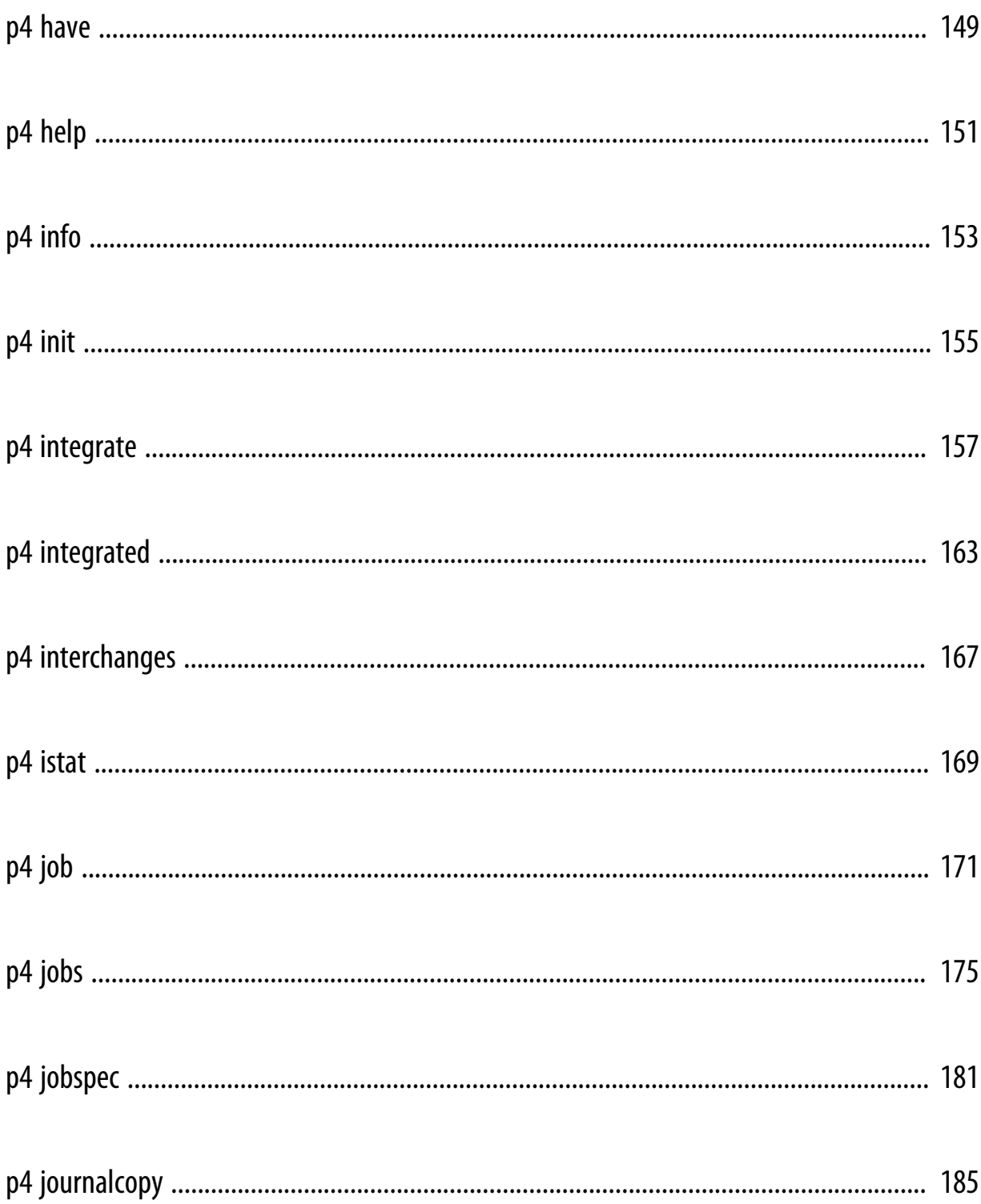

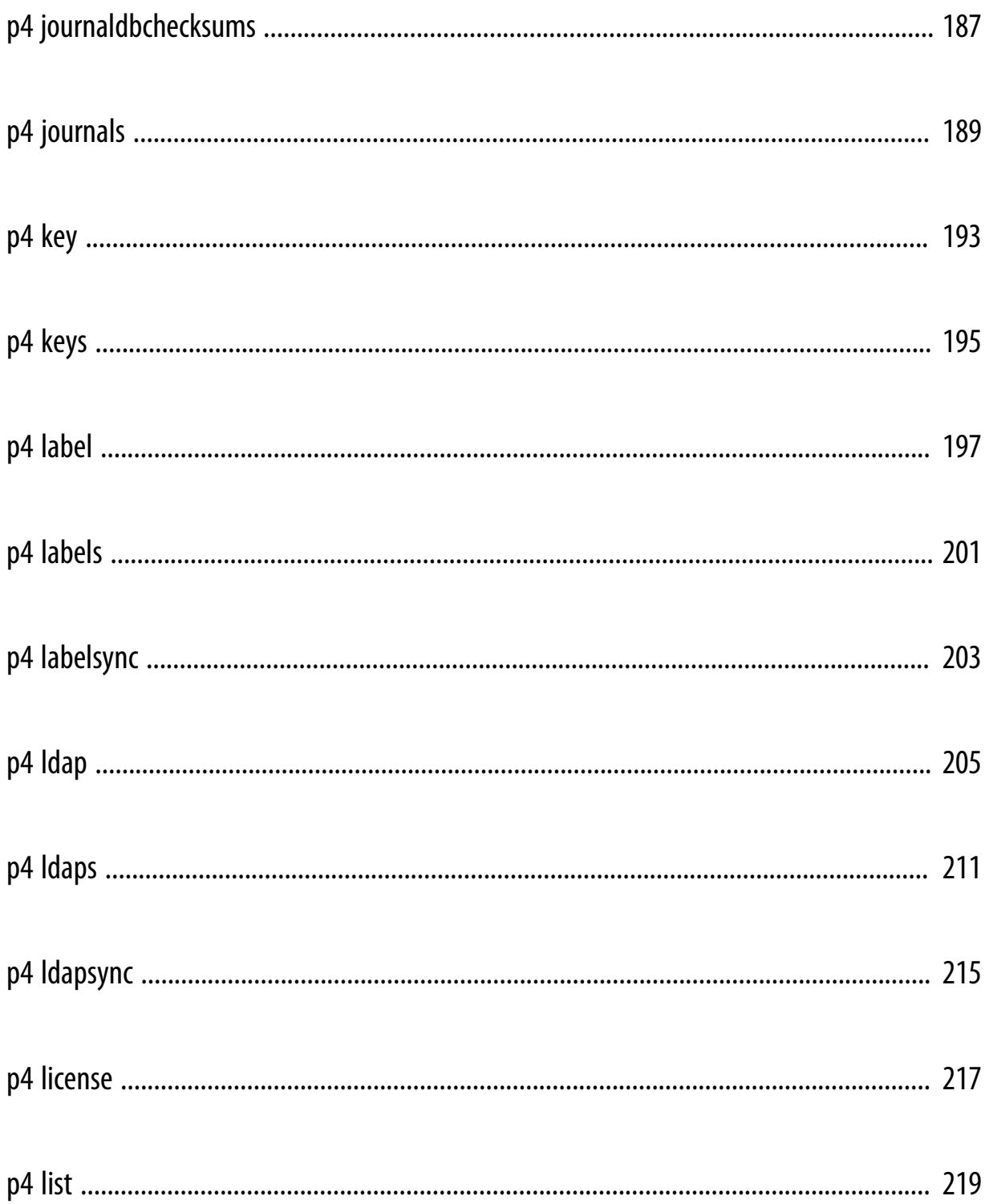

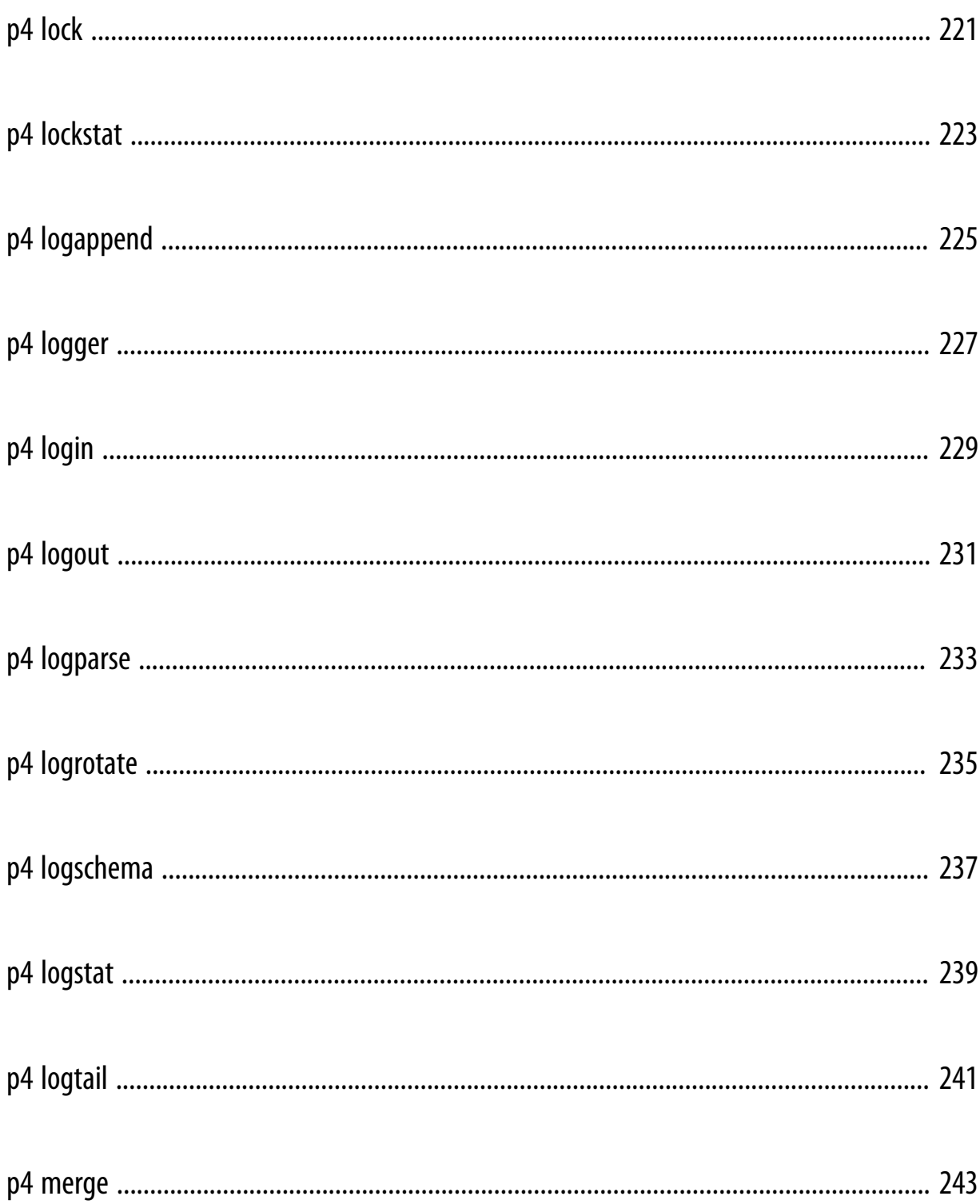

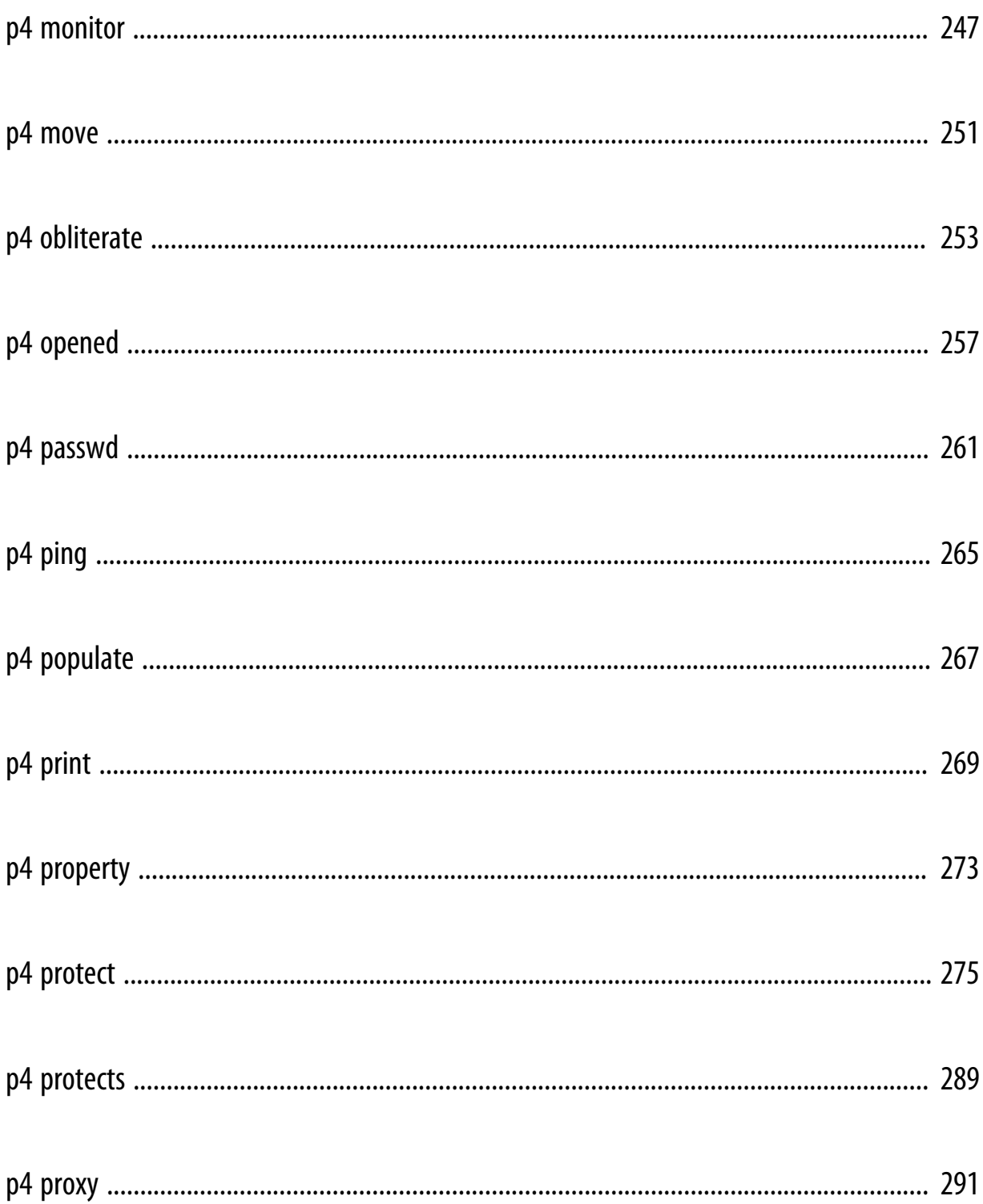

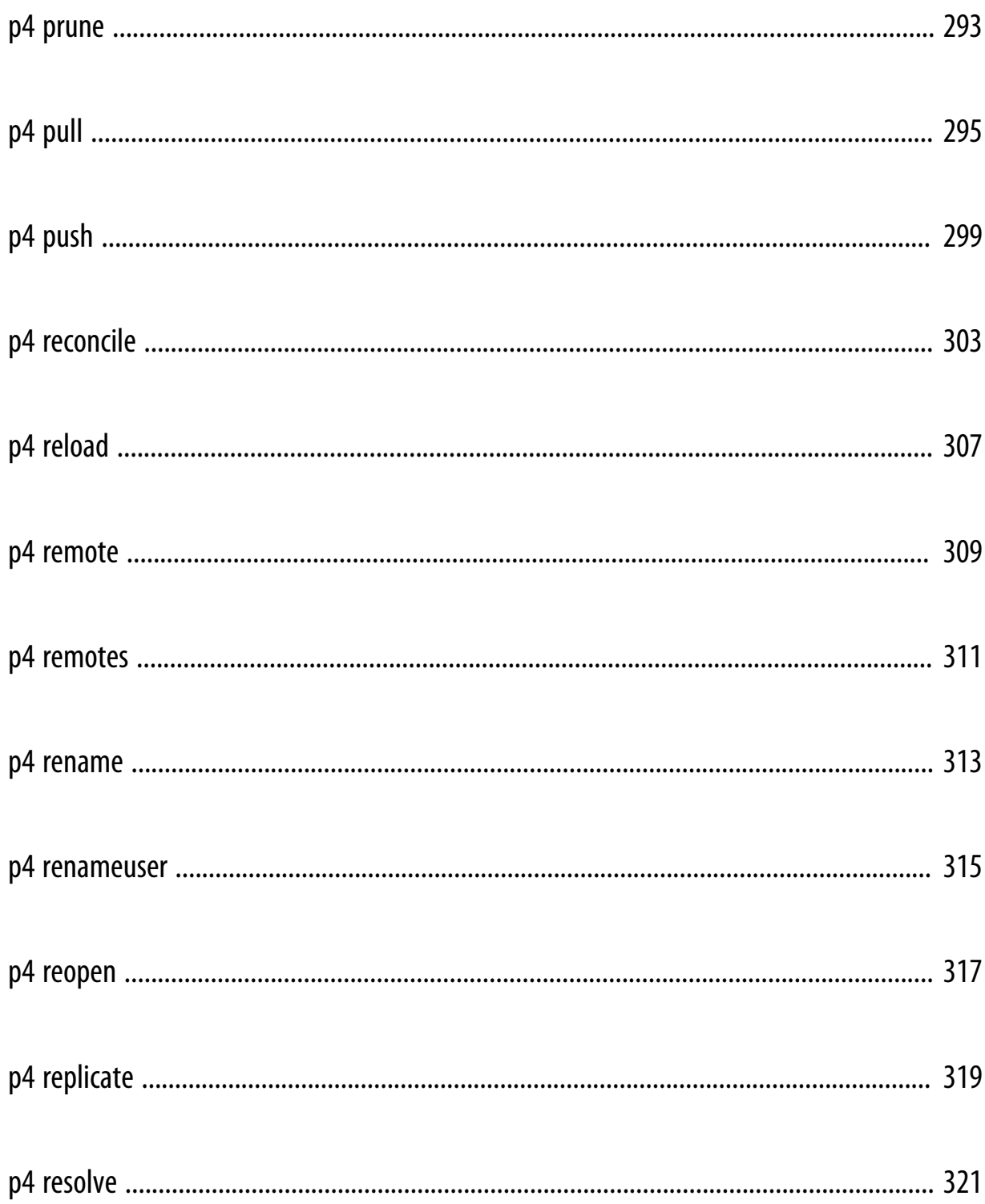

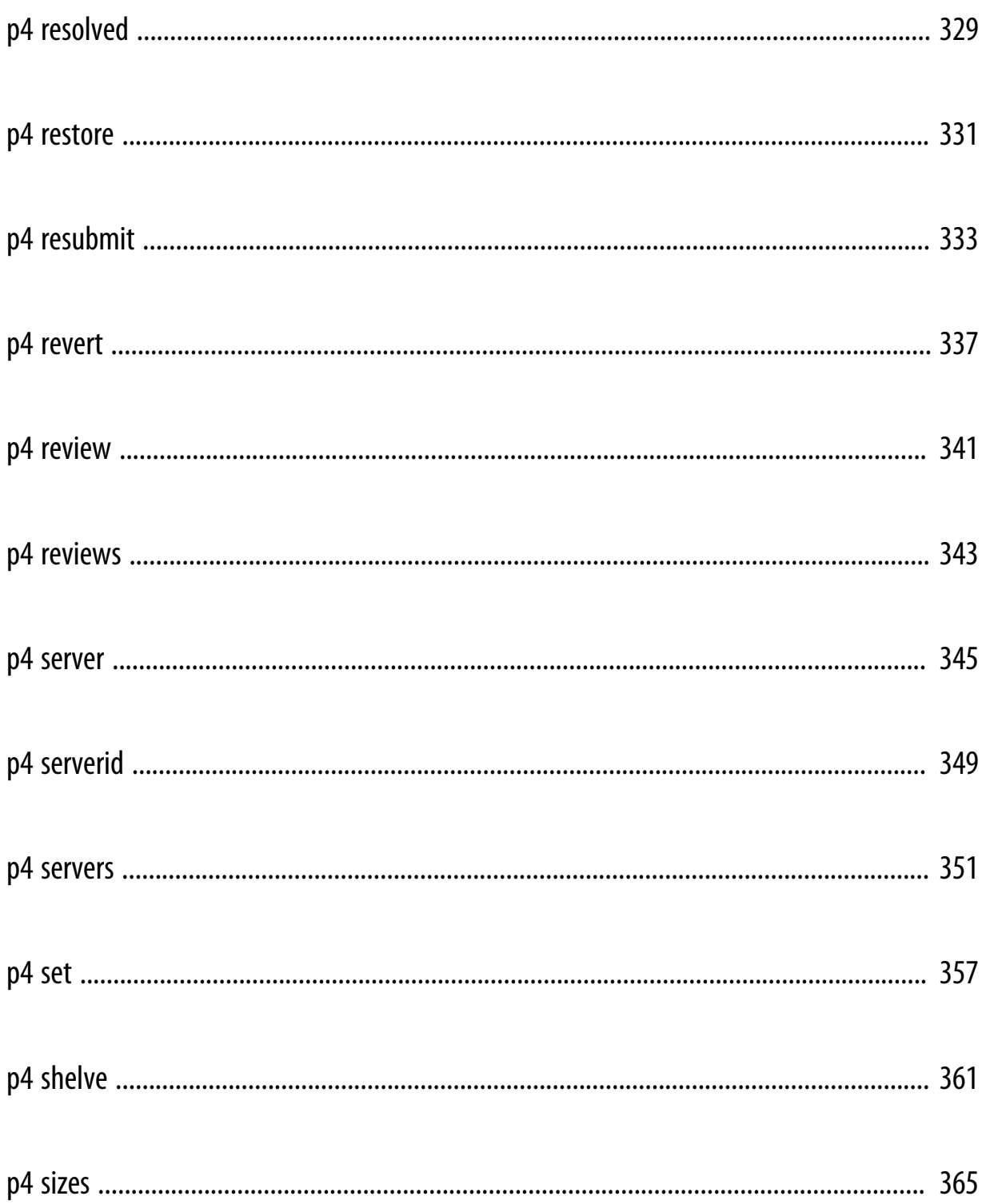

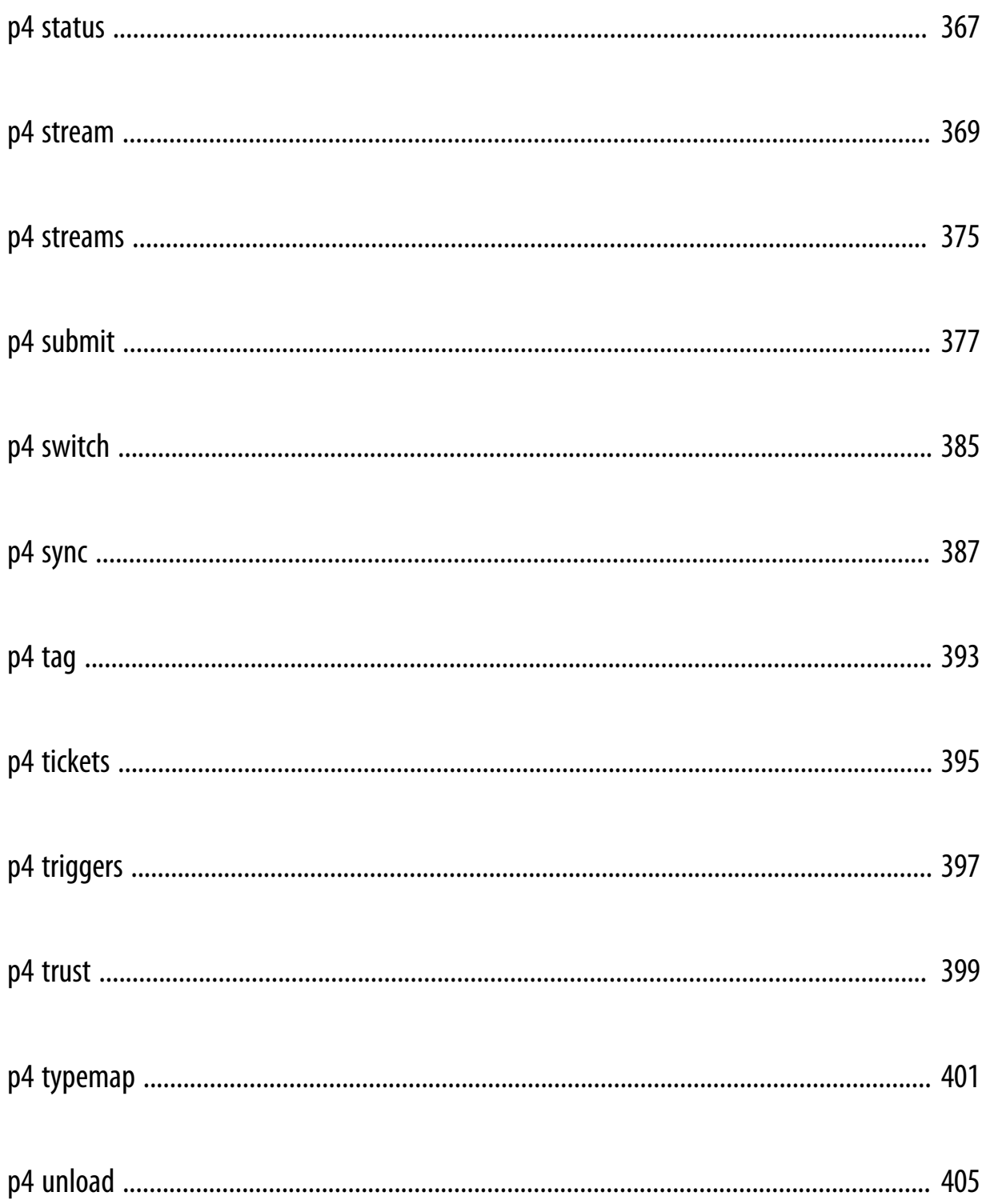

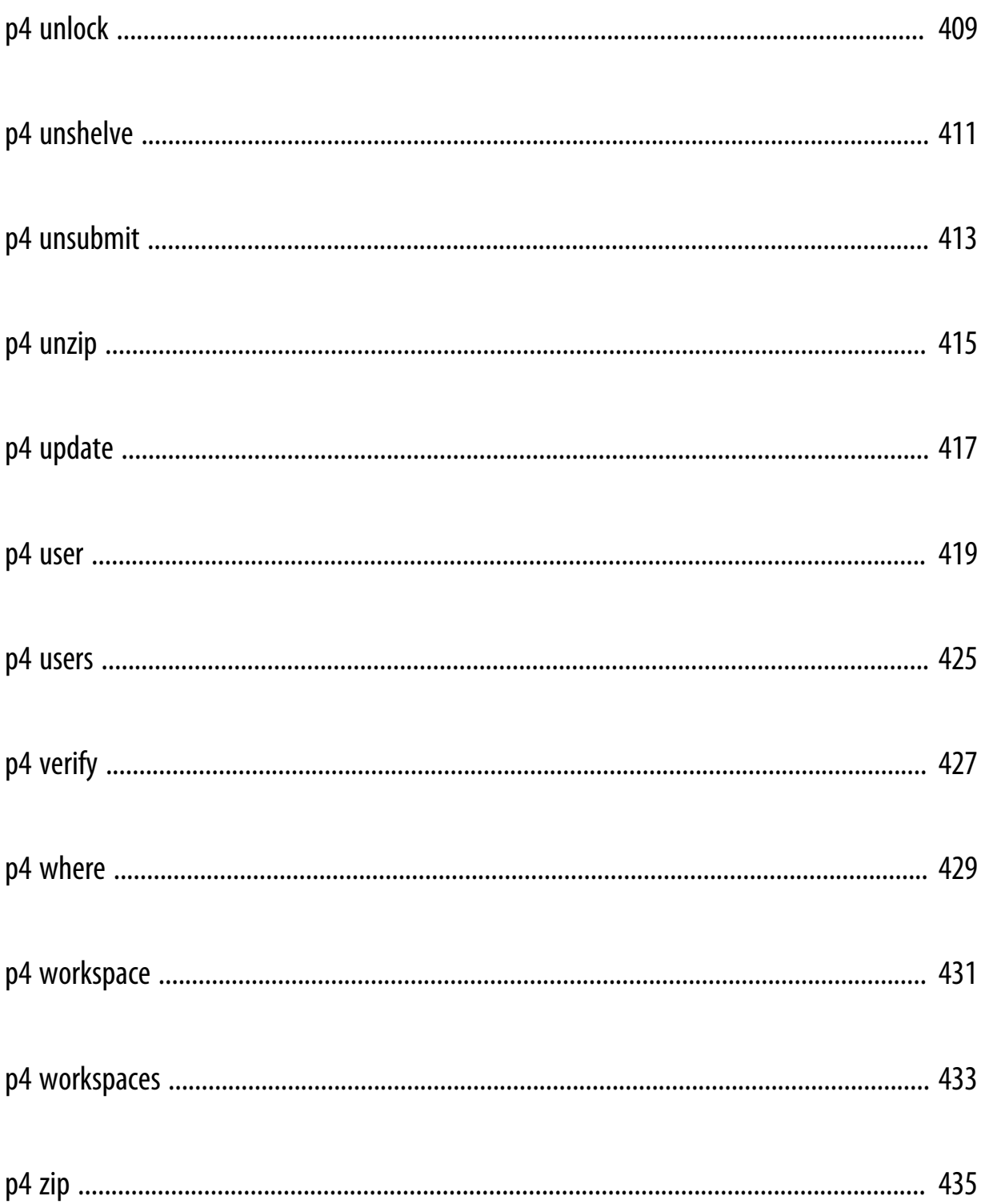

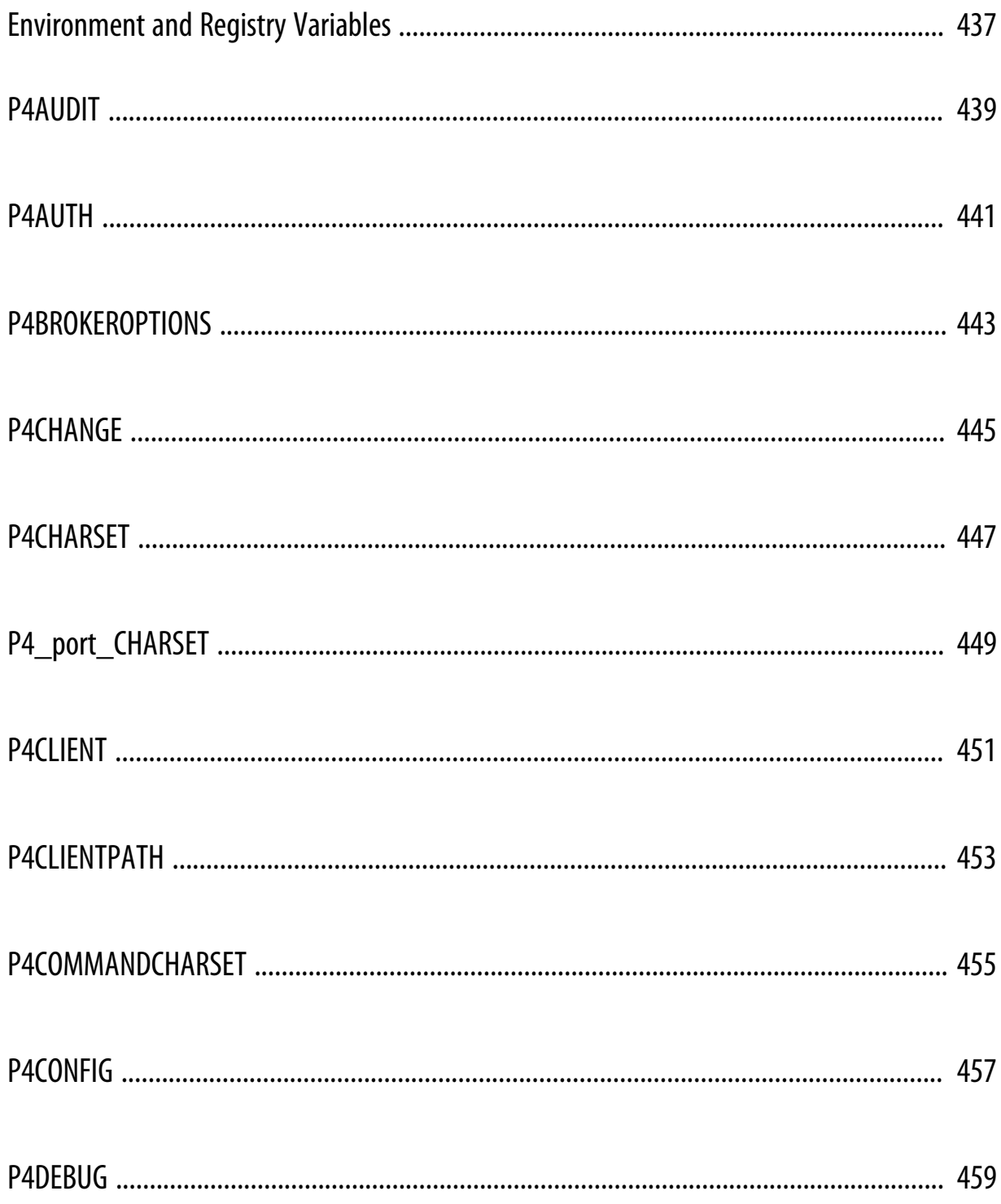

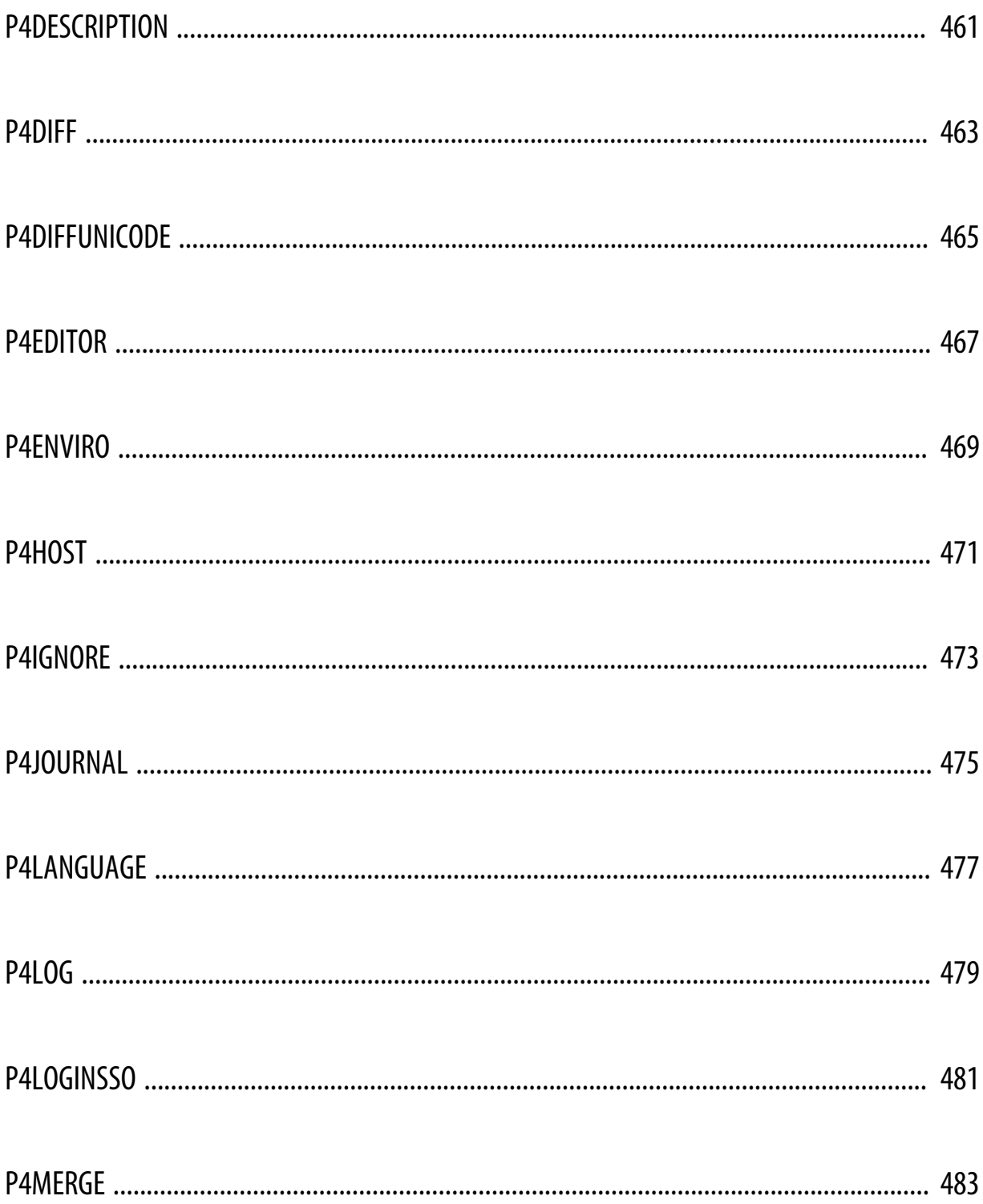

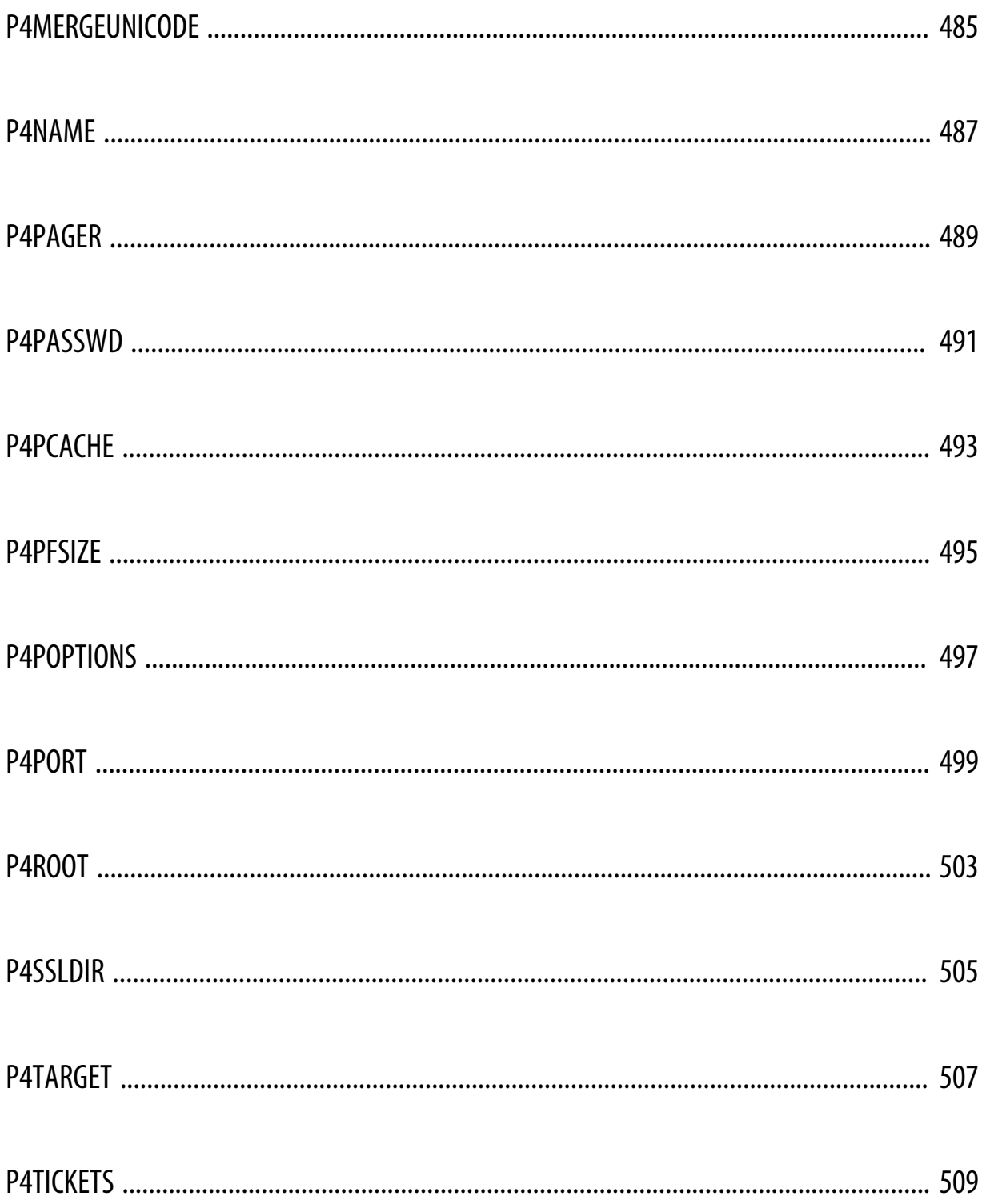

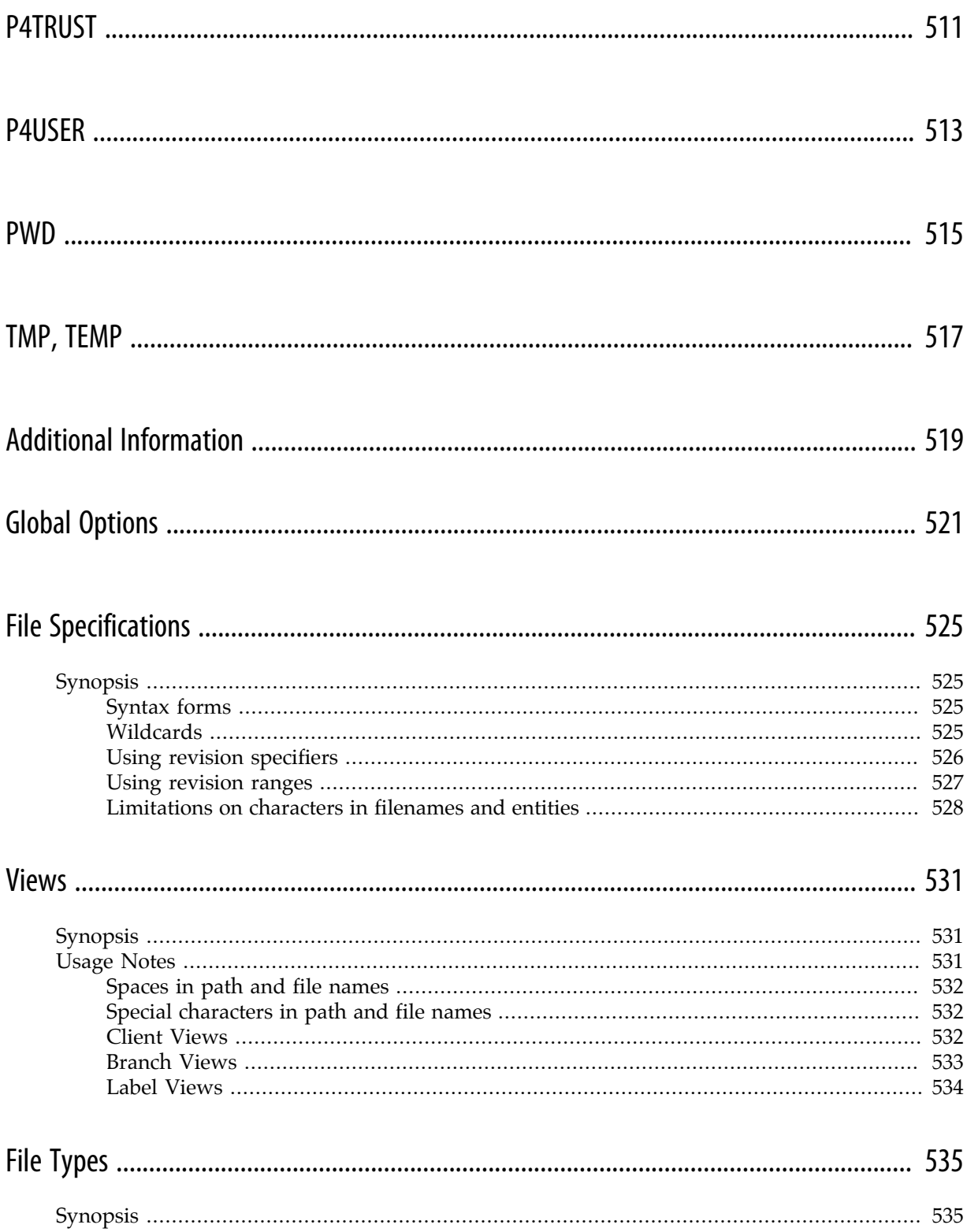

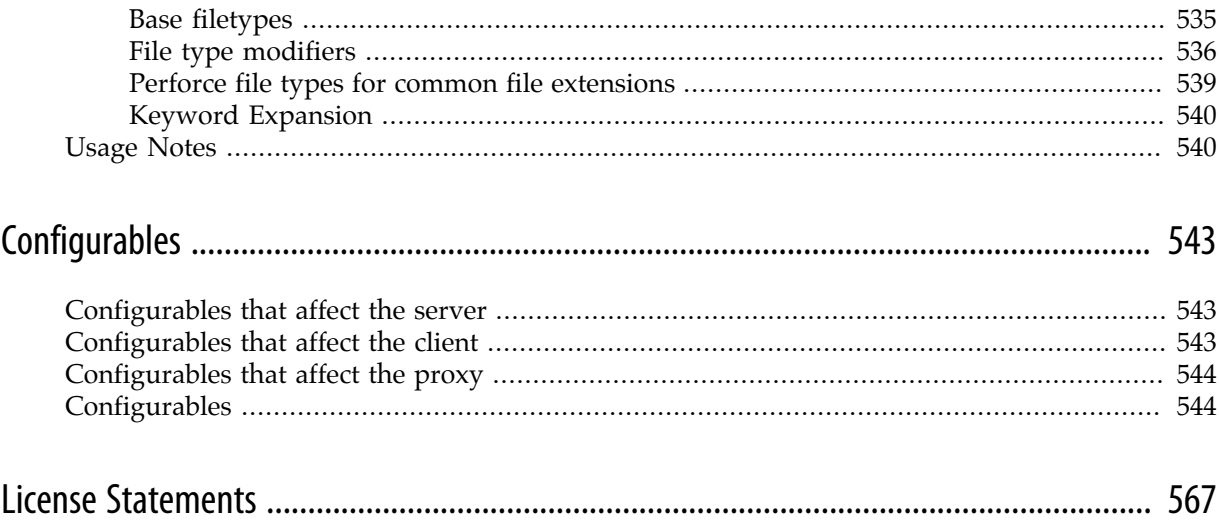

# <span id="page-20-0"></span>**About This Manual**

This manual documents every Perforce command, environment variable, and configurable. This manual is intended for users who prefer to learn by means of Unix-style man pages, and for users who already understand the basics of Perforce and need to quickly find information on a specific command.

The following table provides an index to the *P4 Command Reference* by functional area:

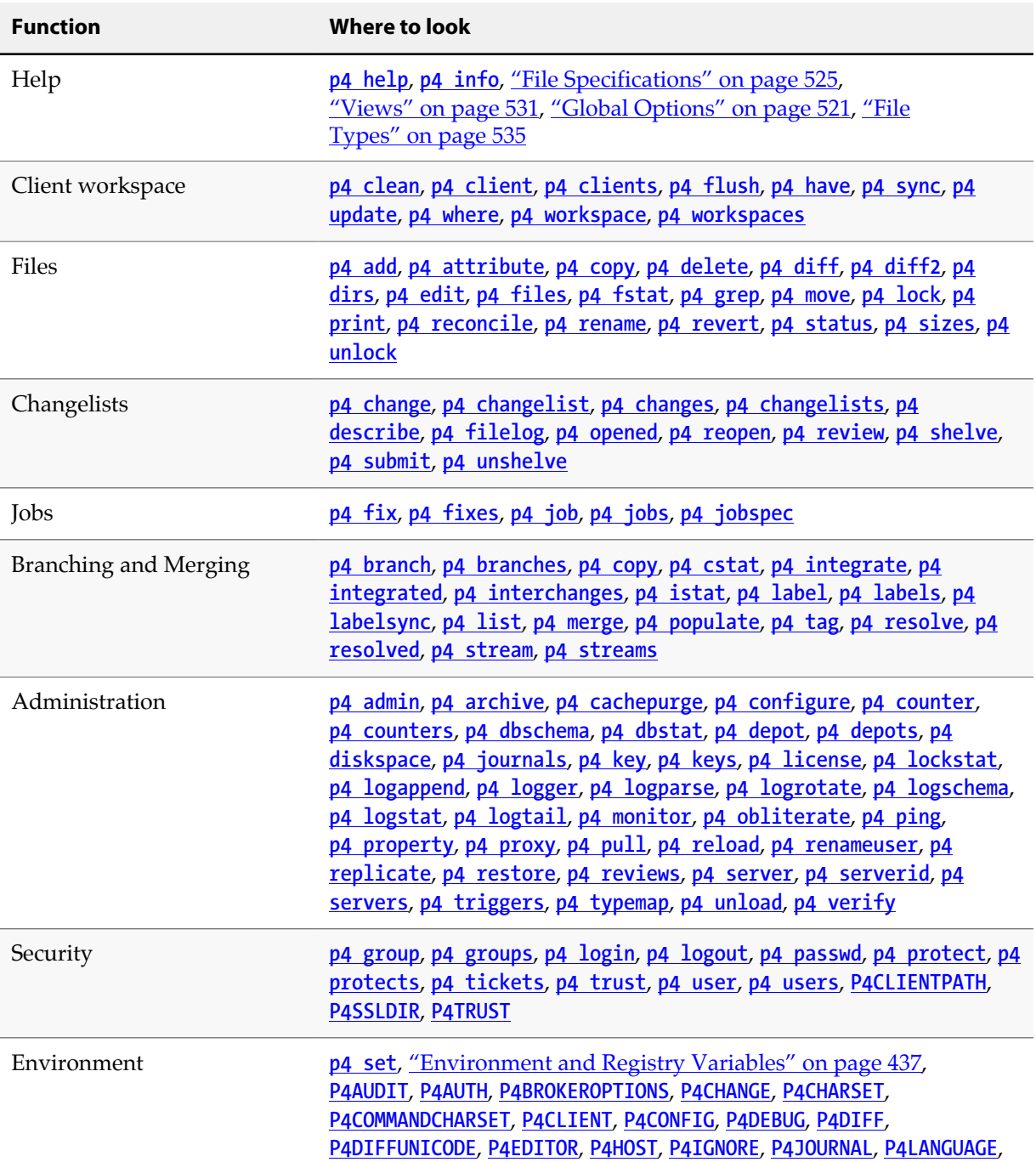

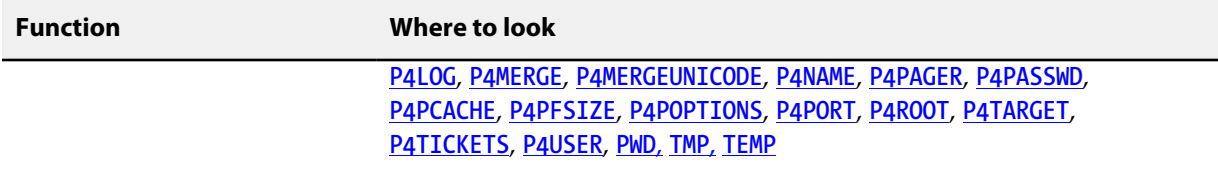

If you'd prefer to learn the concepts on which Perforce is based, or you prefer a style featuring more examples and tutorials than what you find here, see the *[P4 User's Guide](http://www.perforce.com/perforce/r15.1/manuals/p4guide/index.html)*, available from our web site at: [http://www.perforce.com/documentation.](http://www.perforce.com/documentation)

If there's anything we've left out that you think should be included, let us know. Please send your comments to **<manual@perforce.com>**.

## <span id="page-21-0"></span>**What's new in this guide for the 2015.1 update**

This section provides a summary of the notable changes in this guide for the 2015.1 update release. For a list of all new functionality and major bug fixes in [Perforce Server](http://www.perforce.com/perforce/r15.1/user/relnotes.txt) 2015.1, see the Perforce Server [2015.1 Release Notes.](http://www.perforce.com/perforce/r15.1/user/relnotes.txt)

#### <span id="page-21-1"></span>**New commands**

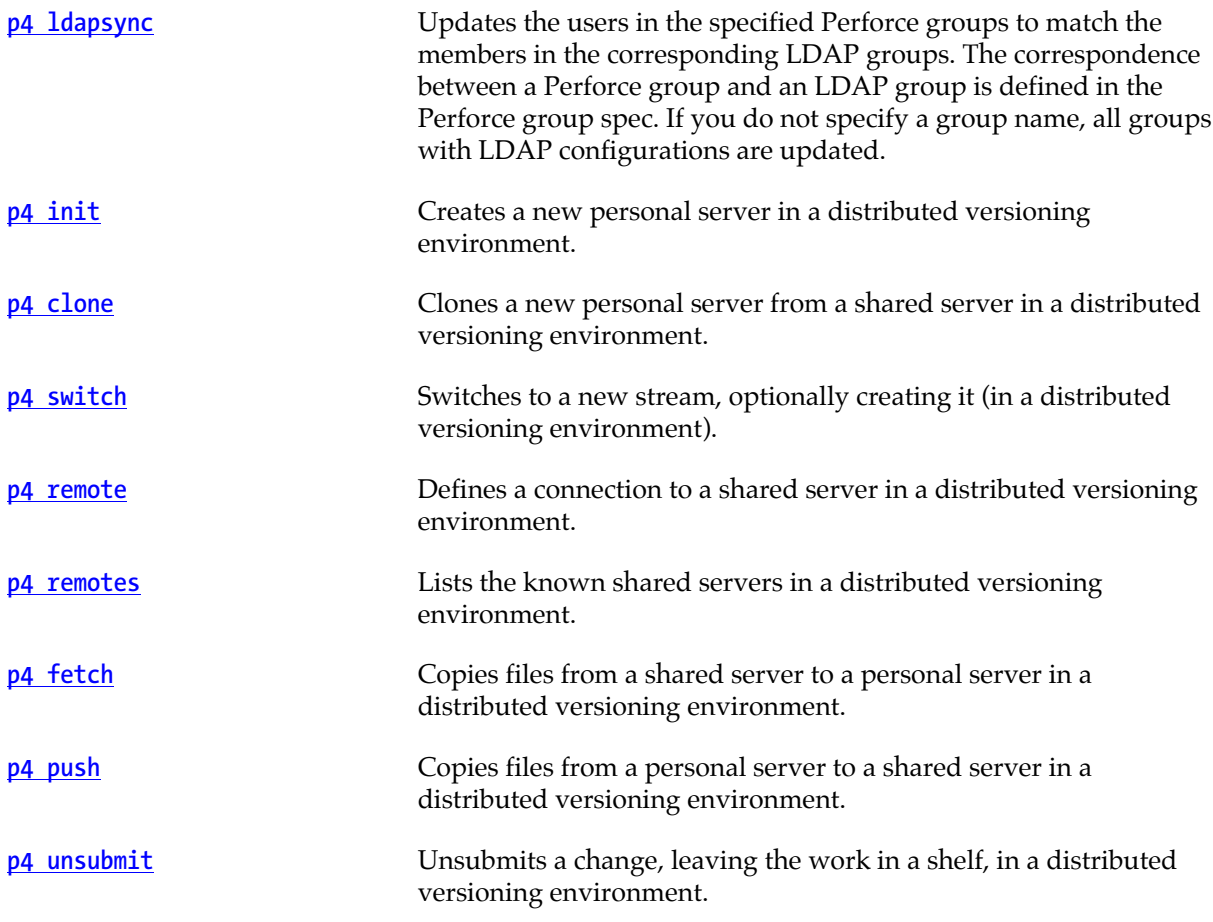

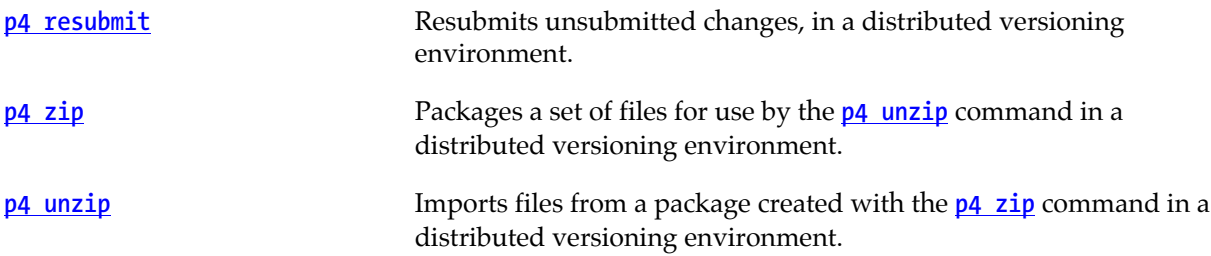

## <span id="page-22-0"></span>**New command options and other command changes**

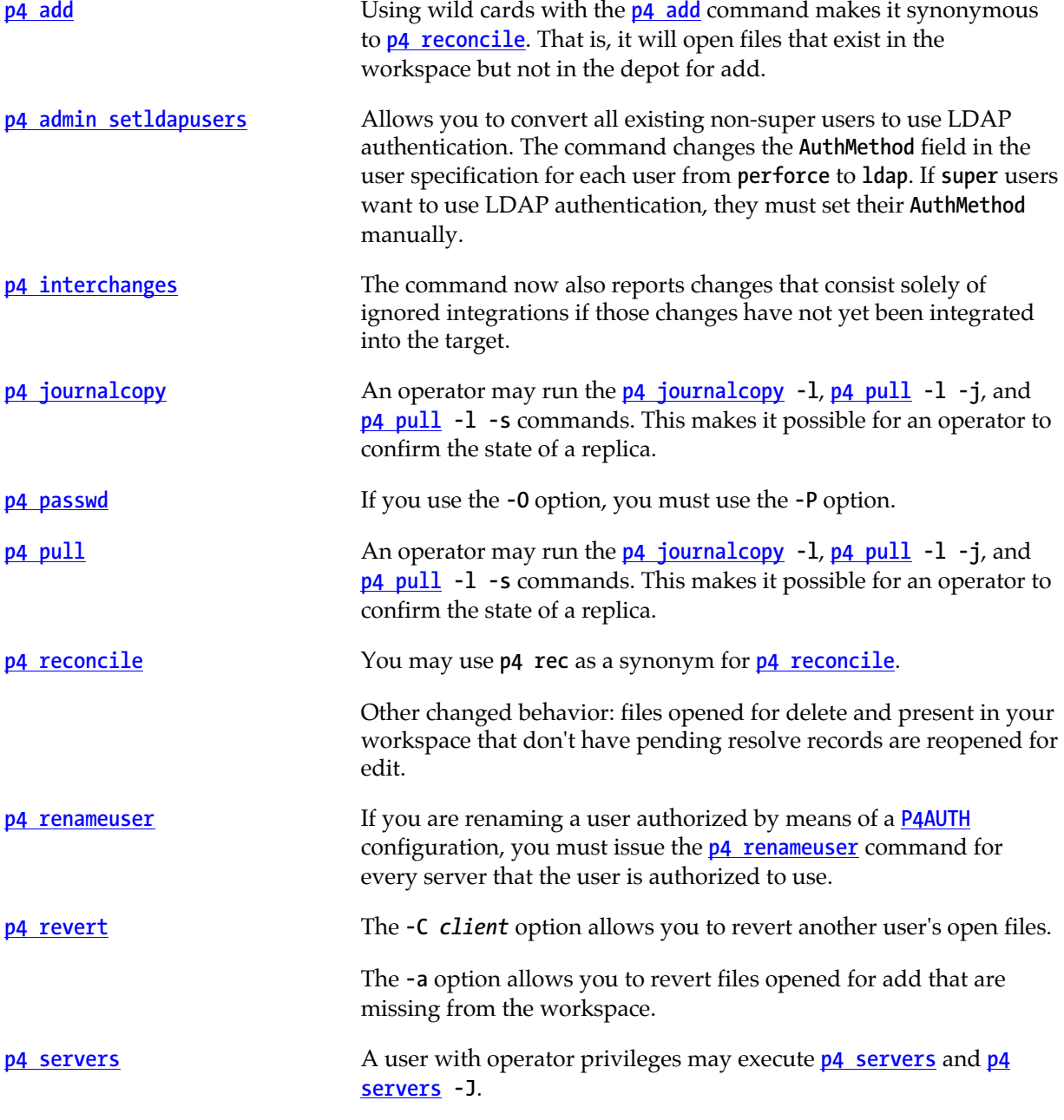

<span id="page-23-1"></span><span id="page-23-0"></span>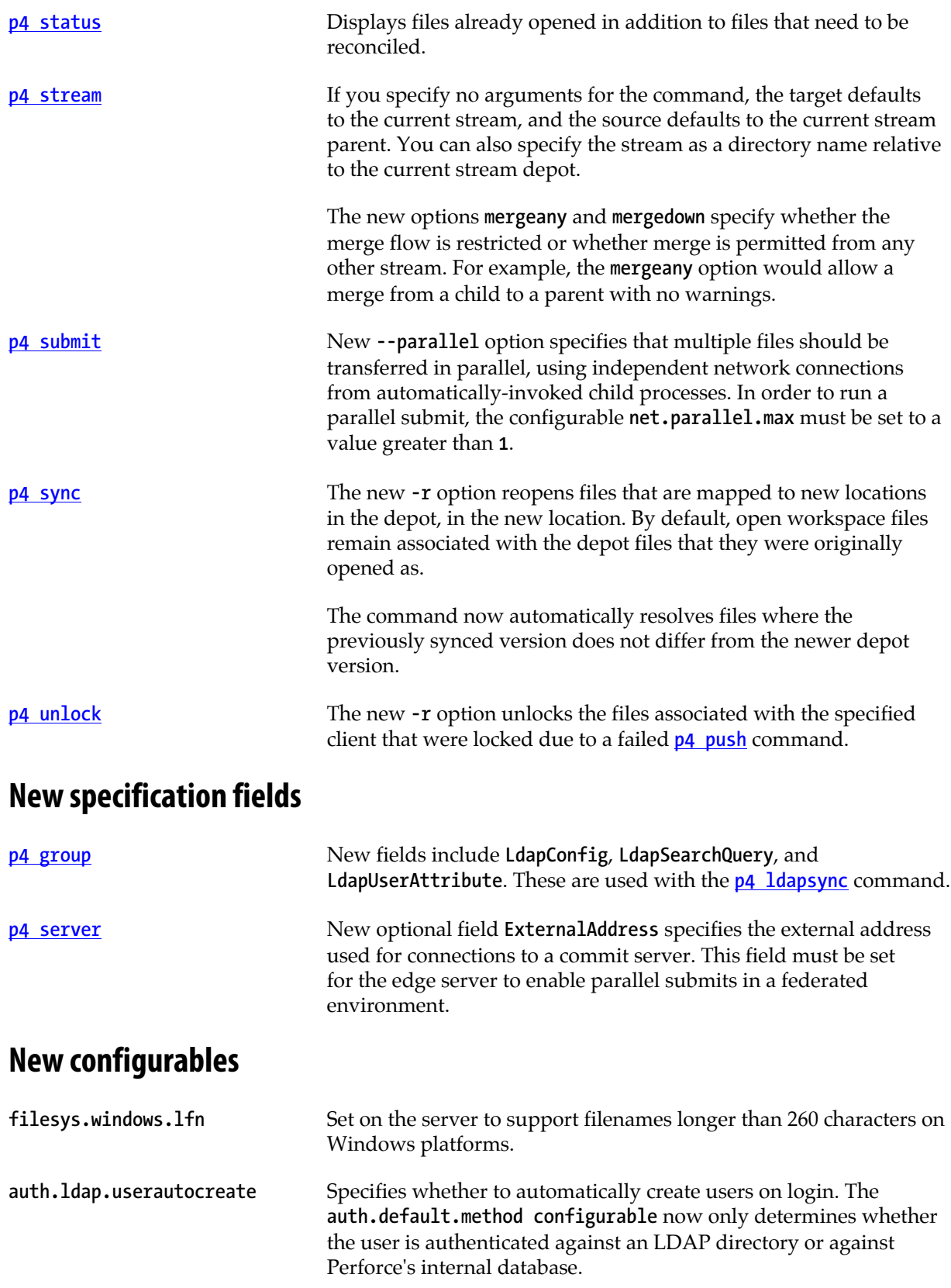

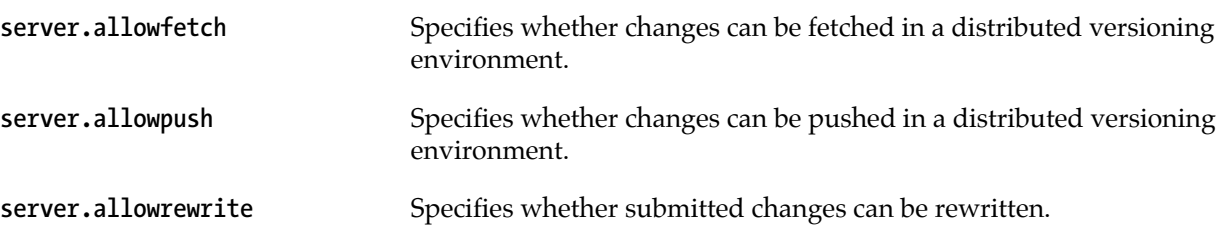

## <span id="page-24-0"></span>**Deprecated configurables**

**rpl.forward.all** Has been deprecated.

## <span id="page-26-0"></span>**Introduction**

## <span id="page-26-1"></span>**Getting help**

In addition to the material provided in this manual, you can get help for Perforce commands by using the **[p4 help](#page-176-0)** command, which provides help for individual commands or for areas of interest like jobs, revisions, or file types.

The output to the **[p4 help](#page-176-0)** command as well as the syntax diagrams included in this manual show the short form of Perforce command options. You can also specify command options using long-form syntax. For example, instead of the following command format:

```
p4 reopen -c 1602 -t text+F //depot/my/file
```
You can now use this format:

```
p4 reopen --change 1602 --filetype text+F //depot/my/file
```
Note that long-form option names are preceded by two hyphens rather than the usual single hyphen.

The effect of the command is the same whether you use short options names or long option names. Options that are rarely used have only a short form.

To display long-form option syntax for a particular command, use the **--explain** option; for example:

```
p4 reopen --explain
```
This will generate output like the following:

```
--omit-moved (-1): disables following renames resulting from 'p4 move'
--filetype (-t): specifies the filetype to be used.
--change (-c): specifies the changelist to use for the command.
Usage: reopen [-c changelist#] [-t type] files...
```
To display information about a single option for a command, specify the option name with **--explain**; for example:

**p4 revert --explain -k**

#### <span id="page-26-2"></span>**Creating scripts**

You can combine the commands described in this manual in scripts. Perforce works with two types of scripts:

- *Triggers* are user-written scripts called by a Perforce server whenever certain operations occur. Such operations include changelist submissions changes to forms, login attempts, and so on.
- *Daemons* run at predetermined times, looking for changes to the Perforce metadata. When a daemon determines that the state of the depot has changed in some specified way, it runs other commands. For example, it might send email to parties interested in tracking the specified changes.

For more information about writing scripts, see the *[Perforce Server Administrator's Guide: Fundamentals](http://www.perforce.com/perforce/r15.1/manuals/p4sag/index.html)*.

## <span id="page-28-0"></span>**p4 add**

## **Synopsis**

Open file(s) in a client workspace for addition to the depot.

#### **Syntax**

**p4 [***g-opts***] add [-c** *changelist***] [-d -f -I -n] [-t** *filetype***]** *file* **…**

## **Description**

**p4 add** opens files within the client workspace for addition to the depot. The specified file(s) are linked to a changelist; the files are not actually added to the depot until the changelist is committed with **[p4](#page-402-0) [submit](#page-402-0)**. The added files must either not already exist in the depot, or exist in the depot but be marked as deleted at the head revision.

The commands **p4 add \*** or **p4 add ...** are synonymous to **p4 reconcile -a \*** — that is, all files in the workspace that do not exist in the depot will be opened for add. Using the **-a** option does not affect the behavior of **p4 add -d** .

To open a file with **p4 add**, the file must exist in your client view, but does not need to exist in your workspace at the time of **p4 add**. The file must, however, exist in your workspace when you run **[p4](#page-402-0) [submit](#page-402-0)**, or the submission will fail. **p4 add** does not create or overwrite files in your workspace; if a file does not exist, you must create it yourself.

By default, the specified files are opened in the default changelist. To open the files in a specified changelist, use the **-c** option. (To move files from the default changelist to a numbered changelist, use the **[p4 change](#page-52-0)** command.)

By default, **p4 add** skips over files mentioned in any applicable **[P4IGNORE](#page-498-0)** files. To override this behavior, use the **-I** option to ignore the contents of any **[P4IGNORE](#page-498-0)** files.

When adding files, Perforce first examines the typemap table (**[p4 typemap](#page-426-0)**) to see if the system administrator has defined a file type for the file(s) being added. If a match is found, the file's type is set as defined in the typemap table. If a match is *not* found, Perforce examines the first bytes of the file based on the **filesys.binaryscan** configurable (by default, 65536 bytes) to determine whether it is **text** or **binary**, and the files are stored in the depot accordingly. By default, text file revisions are stored in reverse delta format; newly-added text files larger than the limit imposed by the **filetype.maxtextsize** configurable (by default, 10 MB) are assigned filetype **text+C** and stored in full. Files compressed in the **.zip** format (including **.jar** files) are also automatically detected and assigned the type **ubinary**. Other binary revisions are stored in full, with compression.

The **-t** *filetype* option explicitly specifies a file type, overriding both the typemap table and Perforce's default file type detection mechanism.

To add files containing the characters **@**, **#**, **\***, and **%**, use the **-f** option. This option forces literal interpretation of characters otherwise used by Perforce as wildcards.

If you open a file for edit or move/add, and another subsequently deletes the file you opened, the operation will fail with an error when you submit the changelist. To ensure that you create the desired target file, specify the **-d** option ("downgrade"). More specifically:

- You open a file for edit, then another user submits a changelist that deletes or moves the file. When you submit your edits, Perforce returns an error and the file remains open for edit. To restore the file (including any changes you have made) to the depot location from which you checked it out, open the file for add and specify the **-d** option, then submit the file.
- You open a file for move/add and another user submits a changelist that deletes the source file. When you submit the move, Perforce returns an error and the file remains open for add/move. To create the desired target file, issue the **p4 add -d** command, specifying the target file, and submit the file.

## **Options**

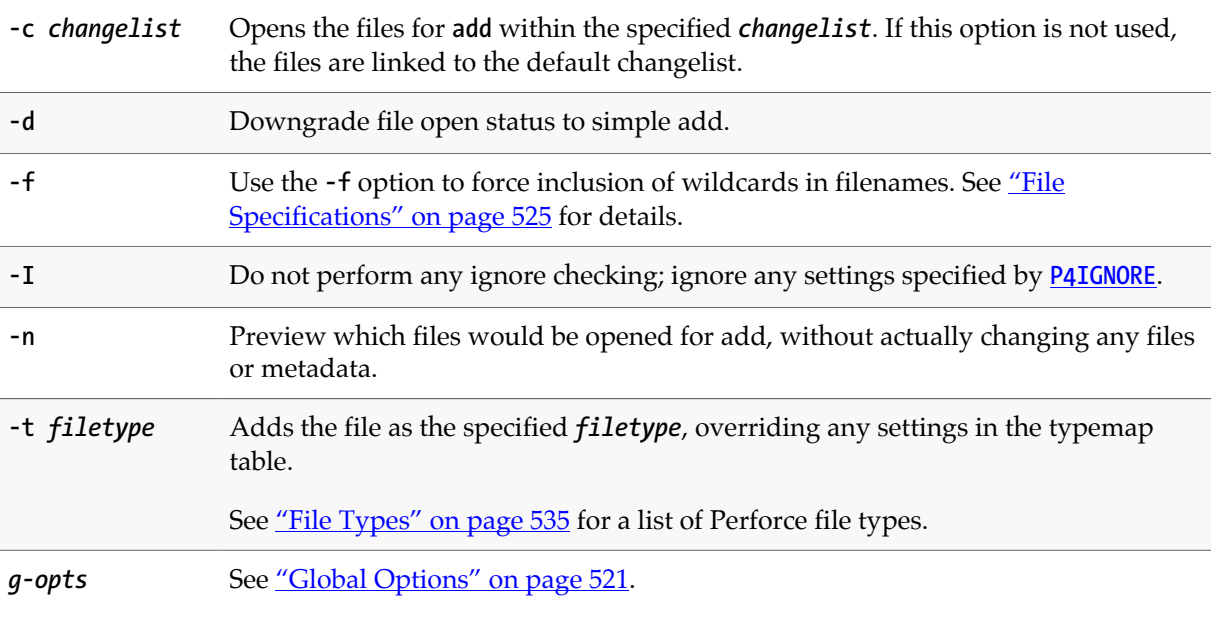

#### **Usage Notes**

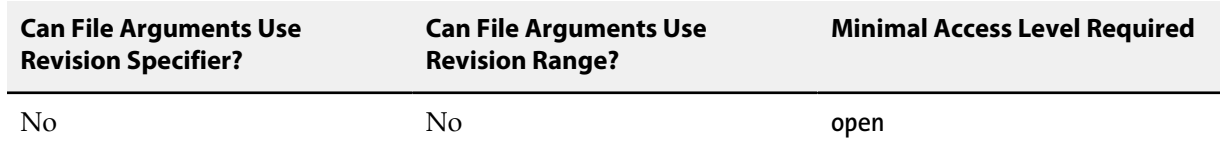

• ["Wildcards" on page 525](#page-550-3) in file specifications provided to **p4 add** are expanded by the local operating system, not by the Perforce service. For instance, the **...** wildcard cannot be used with **p4 add**.

• In Perforce, there is no difference between adding files to an empty depot and adding files to a depot that already contains other files. You can populate new, empty depots by adding files from a client workspace with **p4 add**.

• Do not use ASCII expansions of special characters with **p4 add -f**. To add the file **status@june.txt**, use:

**p4 add -f status@june.txt**

If you manually expand the **@** sign and attempt to add the file **status%40june.txt**, Perforce interprets the **%** sign literally, expands it to the hex code **%25**, resulting in the filename **status%2540june.txt**.

#### **Examples**

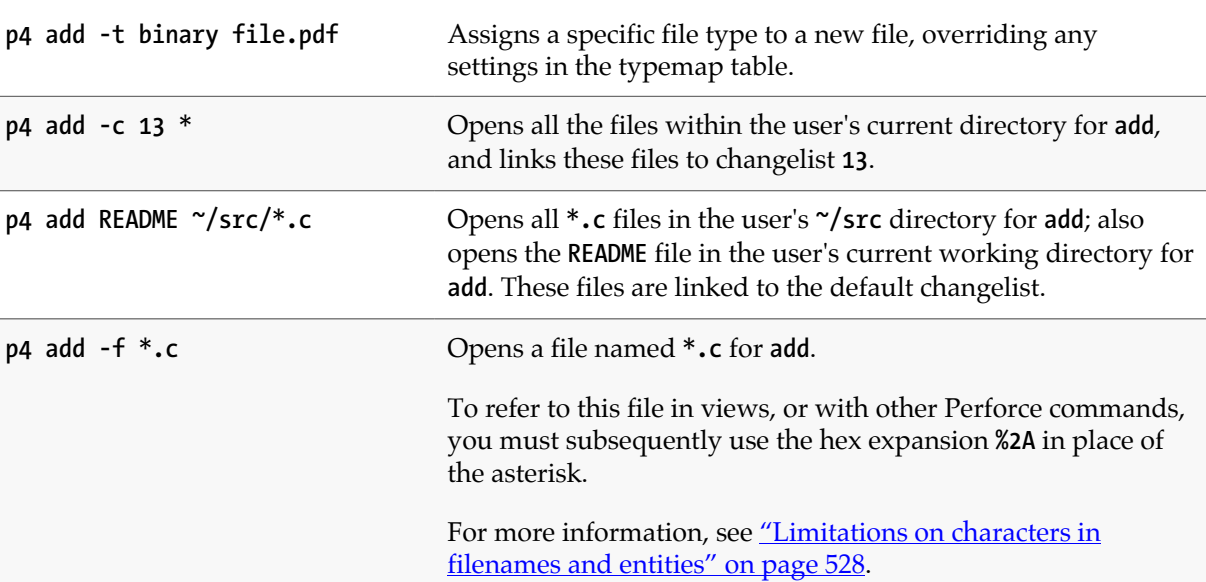

## **Related Commands**

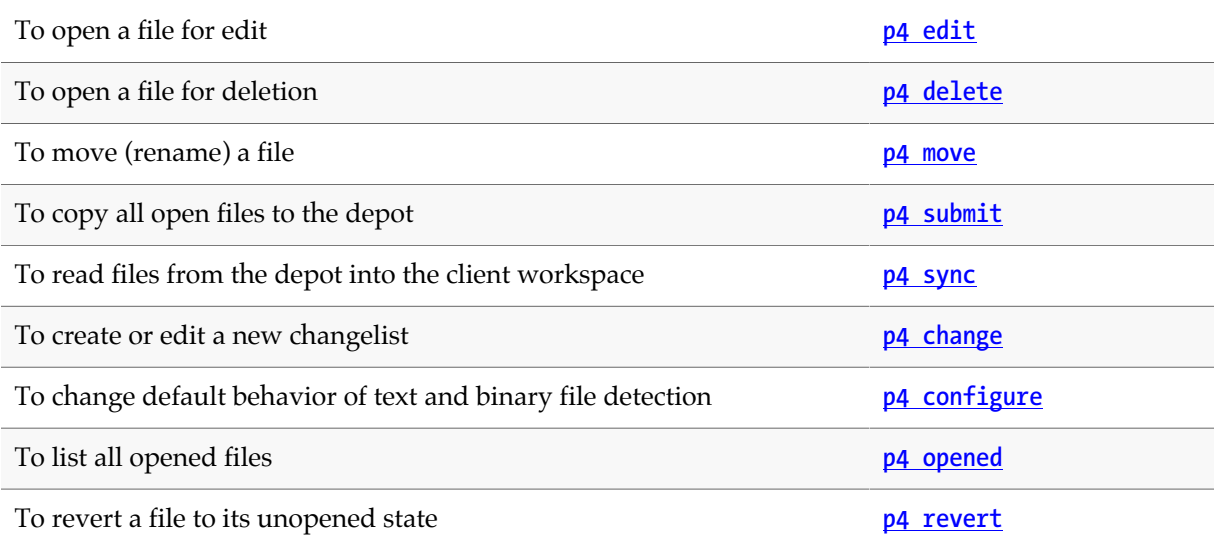

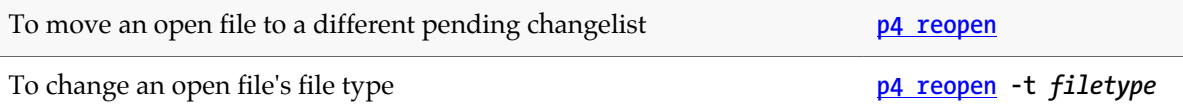

## <span id="page-32-0"></span>**p4 admin**

## **Synopsis**

Perform administrative operations on the server.

## **Syntax**

```
p4 [g-opts] admin checkpoint [-z | -Z] [prefix]
p4 [g-opts] admin journal [-z] [prefix]
p4 [g-opts] admin stop
p4 [g-opts] admin restart
p4 [g-opts] admin updatespecdepot [-a | -s type]
p4 [g-opts] admin resetpassword -a | -u user
p4 [g-opts] admin setldapusers
```
## **Description**

The **p4 admin** command allows Perforce superusers to perform administrative tasks even when working from a different machine than the one running the shared Perforce service.

To stop the Perforce service, use **p4 admin stop**. This locks the database to ensure that it is in a consistent state upon restart, and then shuts down the Perforce background process.

To restart the service, use **p4 admin restart**. The database is locked, the service restarts, and any **[p4](#page-82-0) [configure](#page-82-0)** settings that require a restart are then applied.

To take a checkpoint, use **p4 admin checkpoint [***prefix***]**. This is equivalent to logging in to the server machine and taking a checkpoint with **p4d -jc [***prefix***]**. A checkpoint is taken and the journal is copied to a numbered file. If a *prefix* is specified, the files are named *prefix***.ckp.***n* or *prefix***.jnl.***n-1* respectively, where *n* is a sequence number. The MD5 checksum of the checkpoint is written to a separate file, **checkpoint.***n***.md5**, and the **lastCheckpointAction** counter is updated to reflect successful completion.

You can store checkpoints and journals in the directory of your choice by specifying the directory as part of the prefix. (Rotated journals are stored in the **[P4ROOT](#page-528-0)** directory, regardless of the directory in which the current journal is stored.) If no *prefix* is specified, the default filenames **checkpoint.***n* and **journal.***n-1* are used.

The **p4 admin journal** command is equivalent to **p4d -jj**. For details, see the *[Perforce Server](http://www.perforce.com/perforce/r15.1/manuals/p4sag/index.html) [Administrator's Guide: Fundamentals](http://www.perforce.com/perforce/r15.1/manuals/p4sag/index.html)*. The files are created in the server root specified when the Perforce service was started.

The **p4 admin updatespecdepot** command causes the Perforce service to archive stored forms (specifically, **client**, **depot**, **branch**, **label**, **typemap**, **group**, **user**, and **job** forms) into the spec depot. If the **-a** option is used, all of the form specification types are archived. If the **-s** option option is used, then only those of the specified *type* are archived. Only those forms that have not yet been archived are created.

The **p4 admin resetpassword** command forces specified users with existing passwords to change their passwords before they can run another command. To force password reset of all users with passwords (including the superuser who issued the command), use **p4 admin resetpassword -a**. To force a single user to reset their password, use **p4 admin resetpassword -u** *user*.

The **p4 admin setldapusers** command allows you to convert all existing non-super users to use LDAP authentication. The command changes the **AuthMethod** field in the user specification for each user from **perforce** to **ldap**. If **super** users want to use LDAP authentication, they must set their **AuthMethod** manually.

#### **Options**

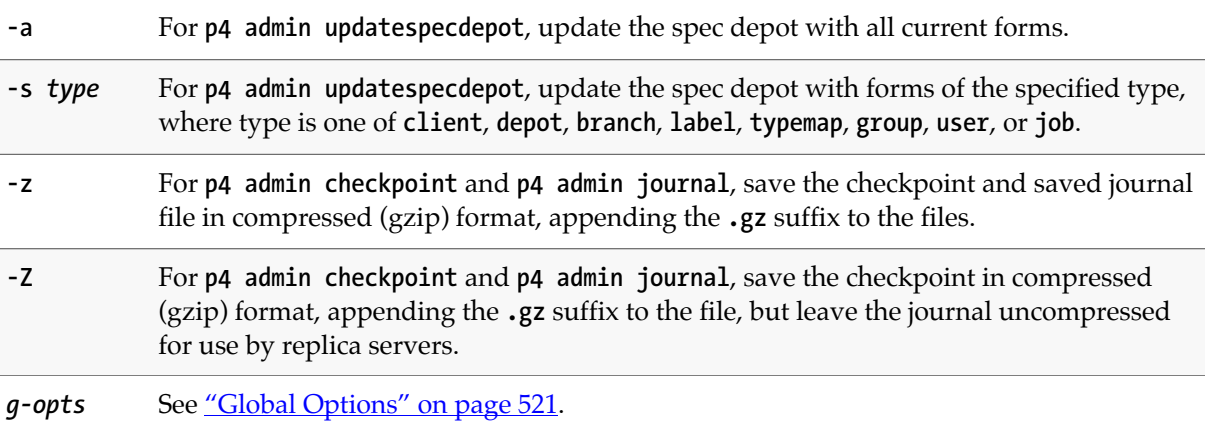

#### **Usage Notes**

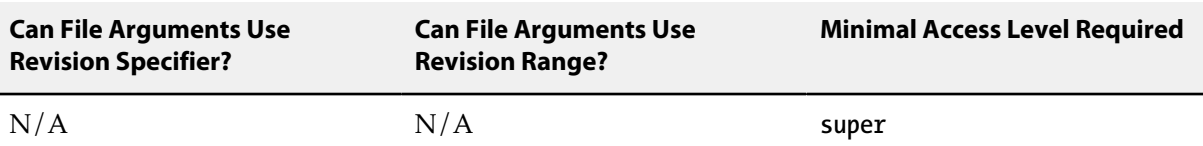

- The **p4 admin updatespecdepot** and **p4 admin resetpassword** commands require **super** access. The others require that the user be an operator (see **[p4 user](#page-444-0)**) or have **super** access.
- To require all newly-created users with passwords to reset their passwords before invoking their first command, set the **dm.user.resetpassword** configurable:

**p4 configure set dm.user.resetpassword=1**

Running **p4 admin resetpassword -a** resets only the passwords of users who presently exist (and who have passwords).

- Because **p4 admin stop** shuts down the Perforce service, you may see an error message indicating that the connection was closed unexpectedly. You can ignore this message.
- The spec depot must exist before running **p4 admin updatespecdepot**.
- **[p4 dbstat](#page-100-0)**, **[p4 lockstat](#page-248-0)**, and **[p4 logstat](#page-264-0)** are standalone commands; the old **p4 admin** syntax remains as an alias for backward compatibility.
- For more about administering Perforce, see the *[Perforce Server Administrator's Guide: Fundamentals](http://www.perforce.com/perforce/r15.1/manuals/p4sag/index.html)* and *[Perforce Server Administrator's Guide: Multi-site Deployment](http://www.perforce.com/perforce/r15.1/manuals/p4dist/index.html)*.

## **Examples**

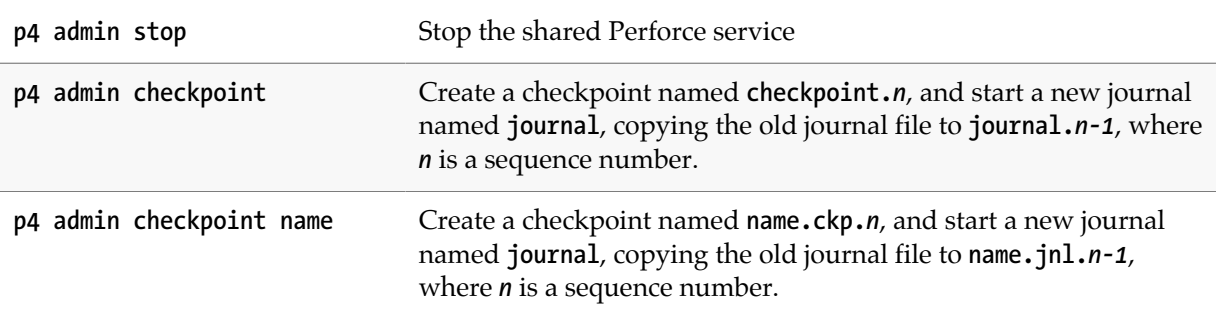

## **Related Commands**

To see the status of the last checkpoint **[p4 counter](#page-90-0) lastCheckpointAction**
### **p4 annotate**

### **Synopsis**

Print file lines along with their revisions.

#### **Syntax**

```
p4 [g-opts] annotate [-a -c -i -I -q -t] [-doptions] file[revRange] …
```
### **Description**

The **p4 annotate** command displays the revision number for each line of a revision (or range of revisions) of a file (or files). You can then run **[p4 filelog](#page-140-0)** on the indicated revision(s) to find out who made each change, when, and why.

To display the changelist number associated with each line of the file, use the **-c** option.

If you specify a revision number, only revisions up to that revision number are displayed. If you specify a revision range, only revisions within that range are displayed.

By default, the first line of output for each file is a header line of the form:

```
filename#rev - action change num (type)
```
where *filename***#***rev* is the file's name and revision specifier, *action* is the operation the file was open for: **add**, **edit**, **delete**, **branch**, or **integrate**, *num* is the number of the submitting changelist, and [type](#page-560-0) of the file at the given revision.

To suppress the header line, use the **-q** (quiet) option.

To print all lines (including lines from deleted files and/or lines no longer present at the head revision), use the **-a** (all) option.

#### **Options**

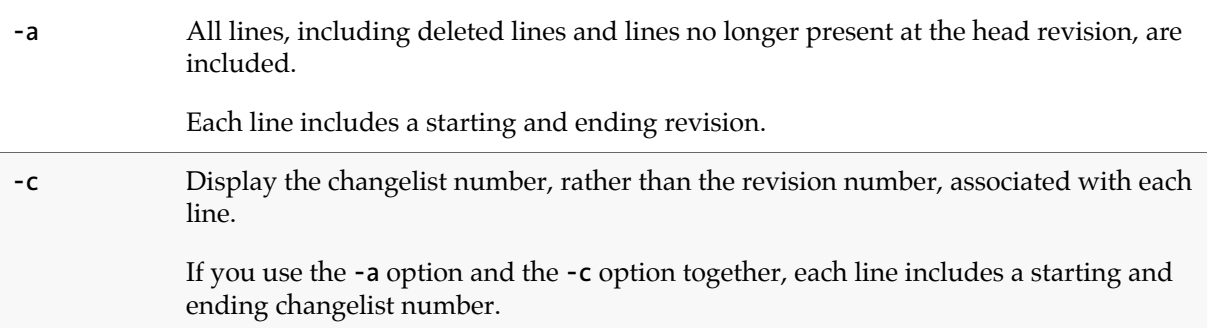

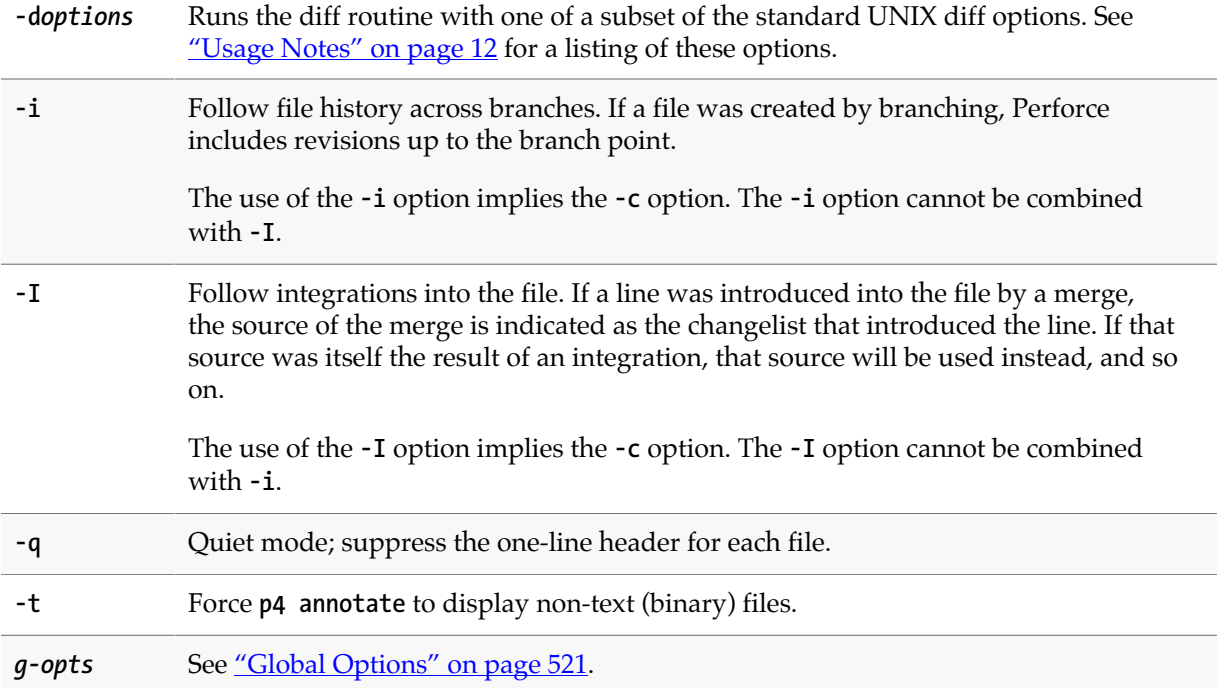

#### <span id="page-37-0"></span>**Usage Notes**

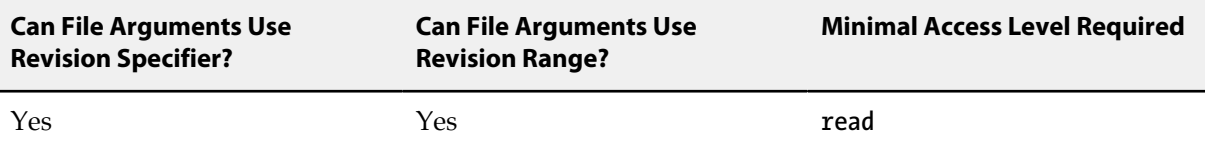

• The output of **p4 annotate** is highly amenable to scripting or other forms of automated processing.

- By default, **p4 annotate** ignores changes to text files over 10 MB in length. Perforce superusers can override this limit by setting the **dm.annotate.maxsize** configurable.
- The diff options supported by **p4 annotate** are:

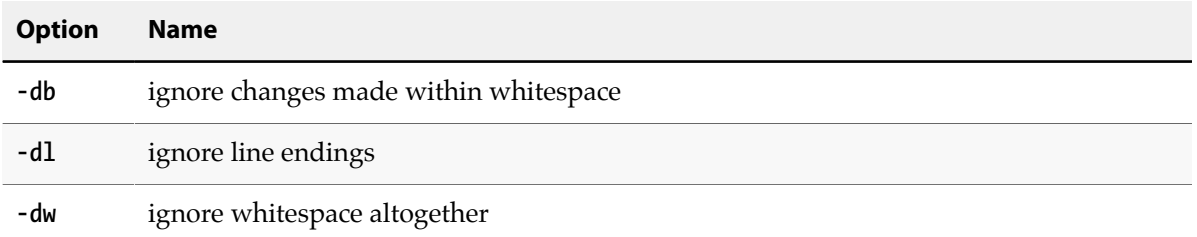

# **Examples**

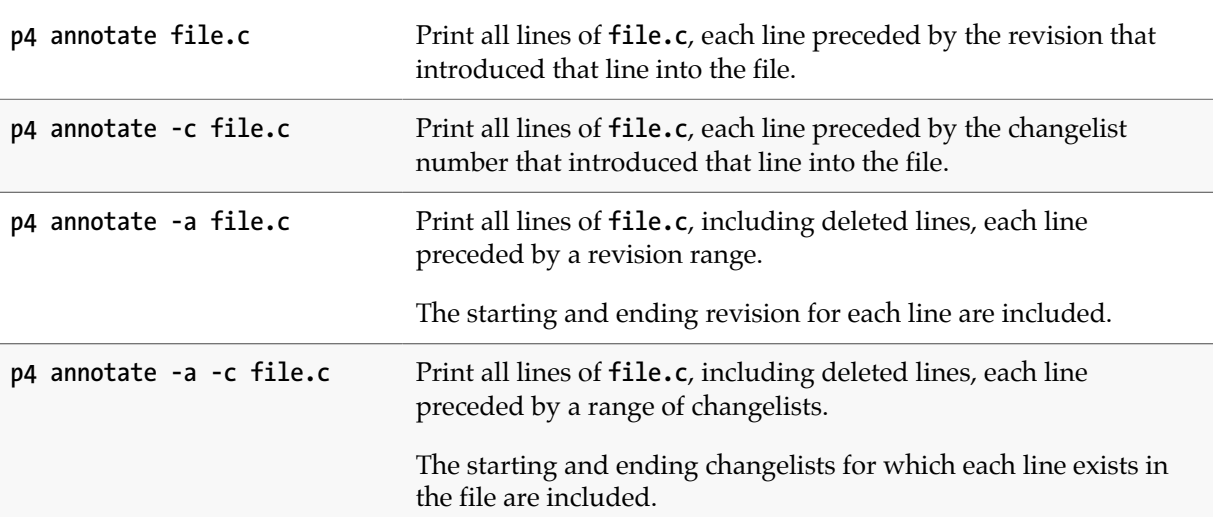

# **p4 archive**

### **Synopsis**

Archive obsolete revisions to an archive depot.

#### **Syntax**

**p4 [***g-opts***] archive [-h -n -p -q -t] -D** *depot file***[***revRange***] …**

### **Description**

Moves the specified revisions into a *depot* of type **archive**.

When files are moved into an archive depot, their last action is changed to **archive**. Commands that access file content (for example, **[p4 sync](#page-412-0)**, **[p4 diff](#page-116-0)**, and so on) skip **archive** revisions, but commands that do not require access to file content (such as **[p4 filelog](#page-140-0)**, for example) continue to report to metadata concerning the archived revisions.

**Warning Use** *p4* **archive -***p* **with caution.** This is one of only two commands in Perforce that actually removes file data. (The other command that removes file data is **[p4](#page-278-0) [obliterate](#page-278-0)**.)

### **Options**

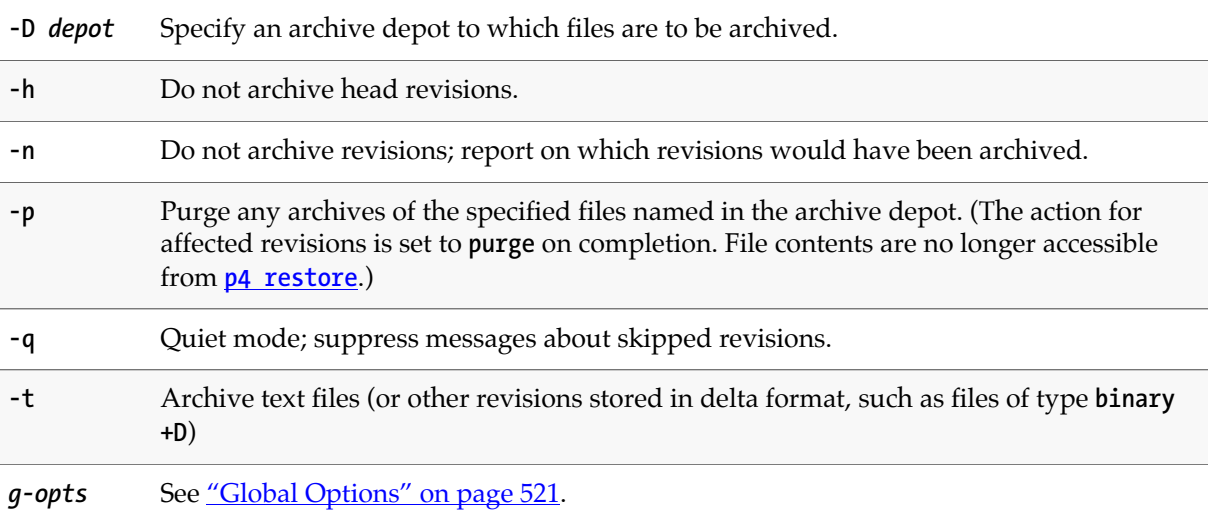

#### **Usage Notes**

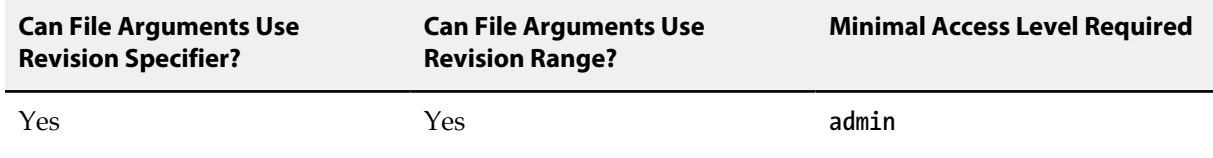

- By default, only files stored in full (**+F**) or compressed (**+C**) are archived. The files must be in a **local** depot (not a **remote** or another **archive** depot), and must neither be copied nor branched to (or from) another revision.
- To archive files stored in delta format, use the **-t** option. Be aware that there may be a computational cost associated with the manipulation of large numbers of RCS deltas.
- You can use **p4 archive -n** for testing purposes before mounting the filesystem associated with the archive depot. Storage for the archive depot must be mounted before running this command without the **-n** option.
- If a single revision is specified as a file argument, **p4 archive** implicitly targets revisions #1 through the specified revision for archiving. To archive only a single revision *rev*, use the form **p4 archive file#***rev***,***rev*.
- If a revision is stored in an archive depot, and the stored revision is accessible to the versioning service, end users can use **p4 print -A -o** *filename* to a file in order to determine which archived revision(s) are desired before (optionally) requesting that a Perforce Administrator use **[p4 restore](#page-356-0)** to restore the file.

#### **Examples**

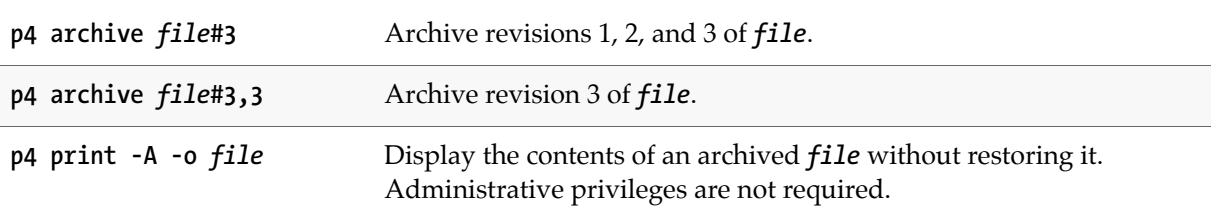

#### **Related Commands**

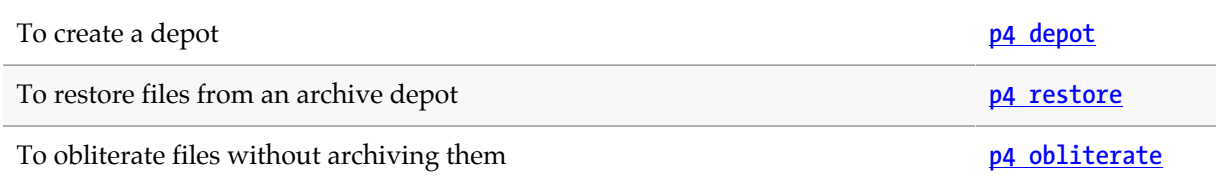

# **p4 attribute**

### **Synopsis**

Set per-revision attributes on revisions

#### **Syntax**

```
p4 [g-opts] attribute [-e -f -p] -n name [-v value] files …
p4 [g-opts] attribute [-e -f -p] -i -n name file
```
#### **Description**

The **p4 attribute** command sets per-revision attributes on file revisions.

To display attributes, use **[p4 fstat](#page-158-0) -Oa**.

#### **Options**

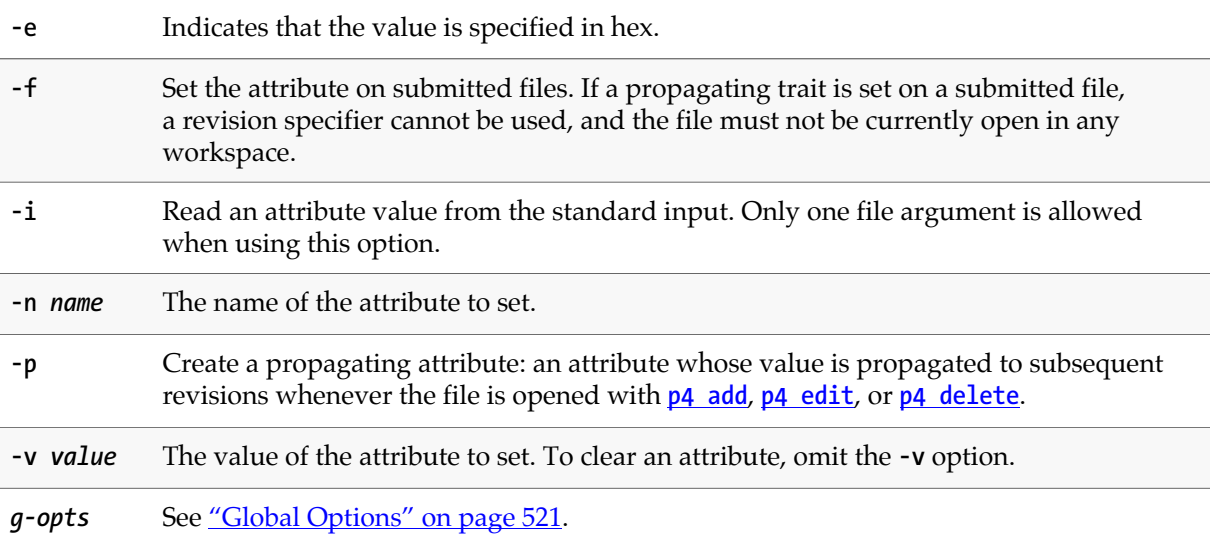

#### **Usage Notes**

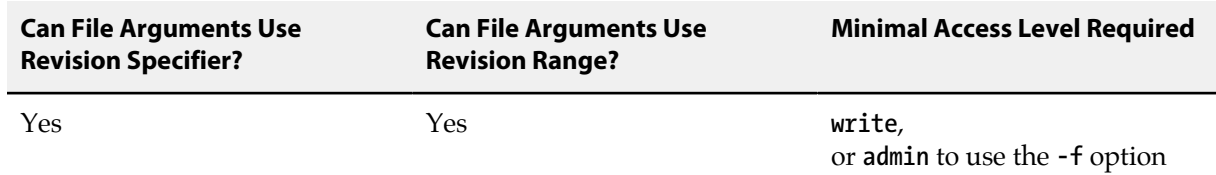

• Multiple attributes can be set or cleared by specifying multiple **-n** *name* options and an equal number of corresponding **-v** *value* options (to set) or no **-v** options ( to clear).

• In distributed environments, the following commands are not supported for files with propagating attributes: **[p4 copy](#page-86-0)**, **[p4 delete](#page-104-0)**, **[p4 edit](#page-128-0)**, **[p4 integrate](#page-182-0)**, **[p4 reconcile](#page-328-0)**, **[p4 resolve](#page-346-0)**, **[p4 shelve](#page-386-0)**, **[p4](#page-386-0) [submit](#page-386-0)**, and **[p4 unshelve](#page-436-0)**. Integration of files with propagating attributes from an edge server is not supported; depending on the integration action, target, and source, either the **[p4 integrate](#page-182-0)** or the **[p4](#page-346-0) [resolve](#page-346-0)** command will fail.

If you use propagating attributes with files, direct these commands to the commit server, not the edge server.

# <span id="page-44-0"></span>**p4 branch**

### **Synopsis**

Create or edit a branch mapping and its view.

#### **Syntax**

```
p4 [g-opts] branch [-f] branchspec
p4 [g-opts] branch -d [-f] branchspec
p4 [g-opts] branch [-S stream] [-P parent] -o branchspec
p4 [g-opts] branch -i [-f]
```
### **Description**

**p4 branch** enables you to construct a mapping between two sets of files for use with **[p4 integrate](#page-182-0)**. A *branch view* defines the relationship between the files you're integrating from (the *fromFiles*) and the files you're integrating to (the *toFiles*). Both sides of the view are specified in depot syntax.

Once you have named and created a branch mapping, integrate files by typing **[p4 integrate](#page-182-0) -b** *branchname*; the branch mapping automatically maps all *toFiles* to their corresponding *fromFiles*.

Saving a **p4 branch** form has no immediate effect on any files in the depot or your client workspace; you must call **[p4 integrate](#page-182-0) -b** *branchspecname* to create the branched files in your workspace and to open the files in a changelist.

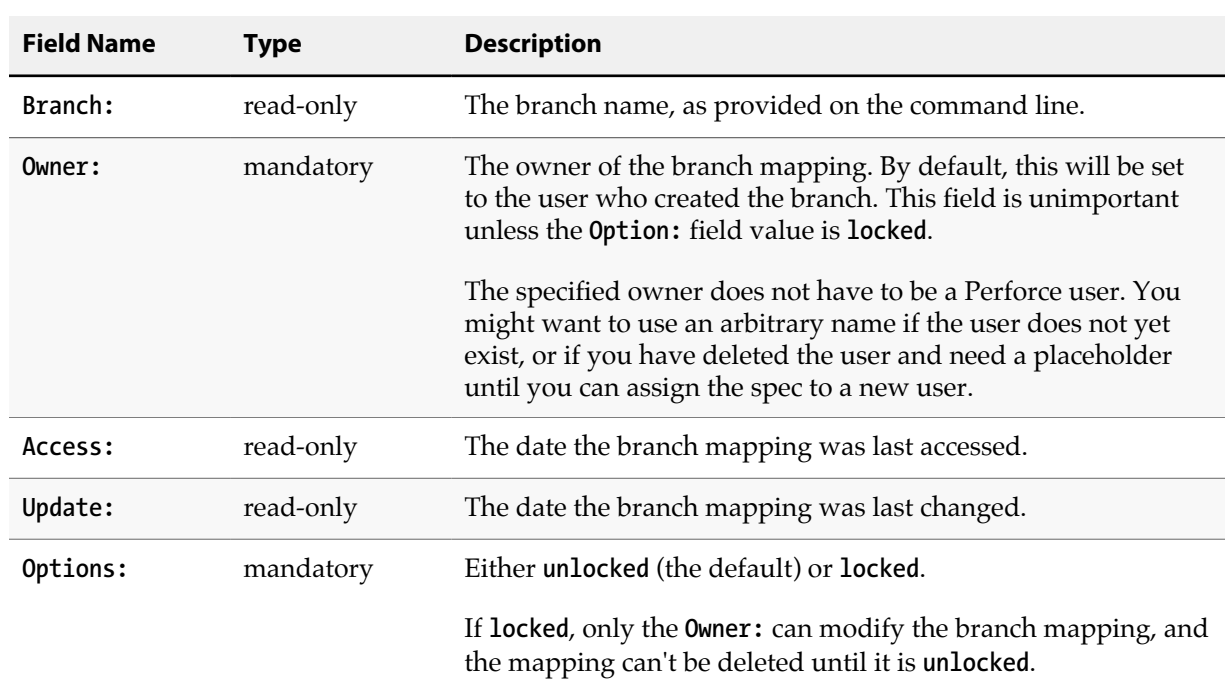

### **Form Fields**

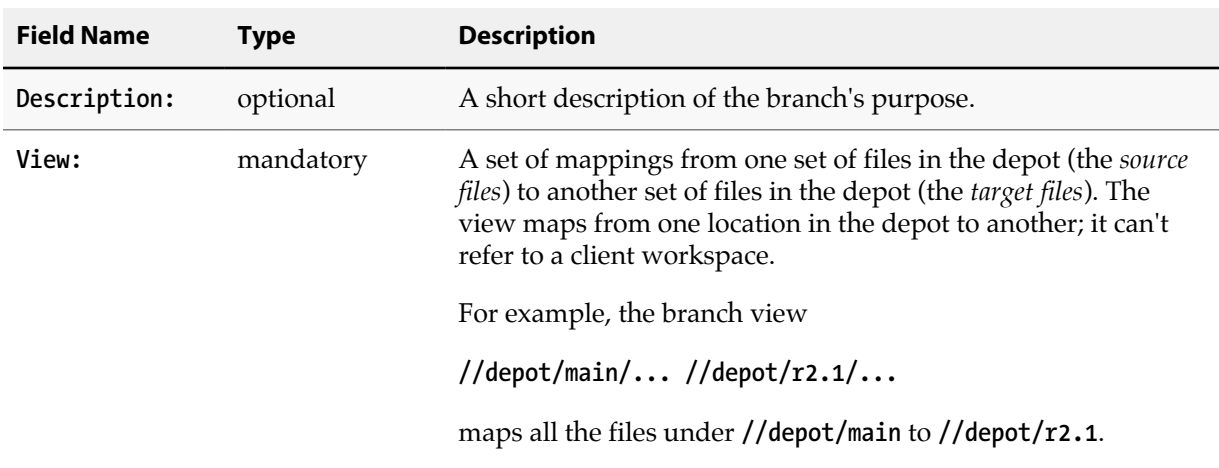

#### **Options**

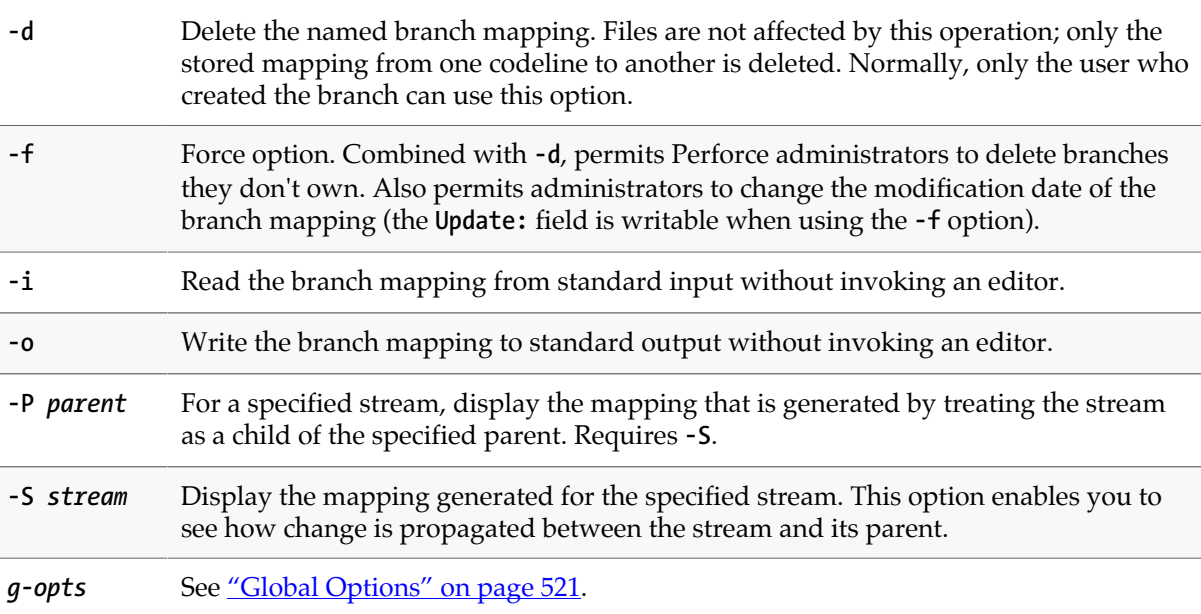

#### **Usage Notes**

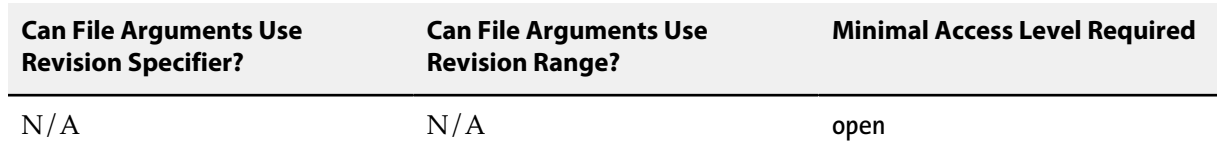

• A branch view defines the relationship between two related codelines. For example, if the development files for a project are stored under **//depot/project/dev/...**, and you want to create a related codeline for the 2.0 release of the project under **//depot/project/r2.0/...**, specify the branch view as:

**//depot/project/dev/... //depot/project/r2.0/...**

Branch views can contain multiple mappings. See ["Views" on page 531](#page-556-0) for more information on specifying views.

• If a path or file name contains spaces, use quotes around the path. For instance:

**//depot/project/dev/... "//depot/project/release 2.0/..."**

• Branch views can also be used with **[p4 diff2](#page-120-0)** with the syntax **p4 diff2 -b** *branchname fromFiles*. This will diff the files that match the pattern *fromFiles* against their corresponding *toFiles* as defined in the branch view.

#### **Related Commands**

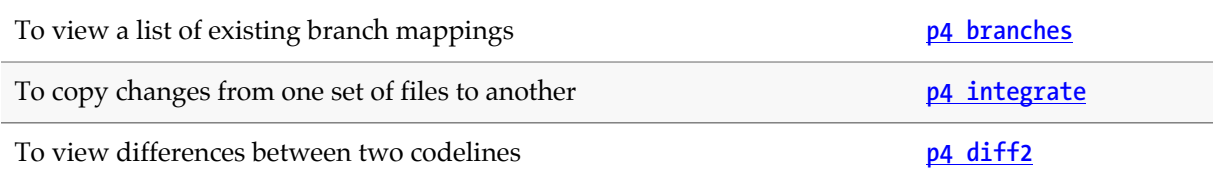

# <span id="page-48-0"></span>**p4 branches**

### **Synopsis**

List existing branch mappings.

#### **Syntax**

**p4 [***g-opts***] branches [[-e | -E]** *filter***] [-m** *max***]** [-t] [-u *user*]

### **Description**

Print the list of all branch mappings currently known to the system.

Use the **-m** *max* option to limit the output to the first *max* branch mappings.

Use the **-e** or **-E** *filter* options to limit the output to branches whose name matches the *filter* pattern. The **-e** option is case-sensitive, and **-E** is case-insensitive.

Use the **-u** *user* option to limit the output to branches owned by the named user.

### **Options**

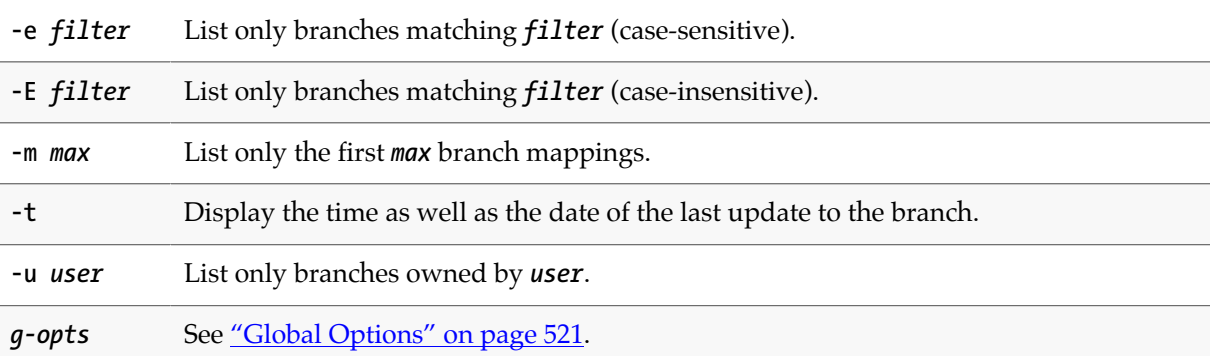

#### **Usage Notes**

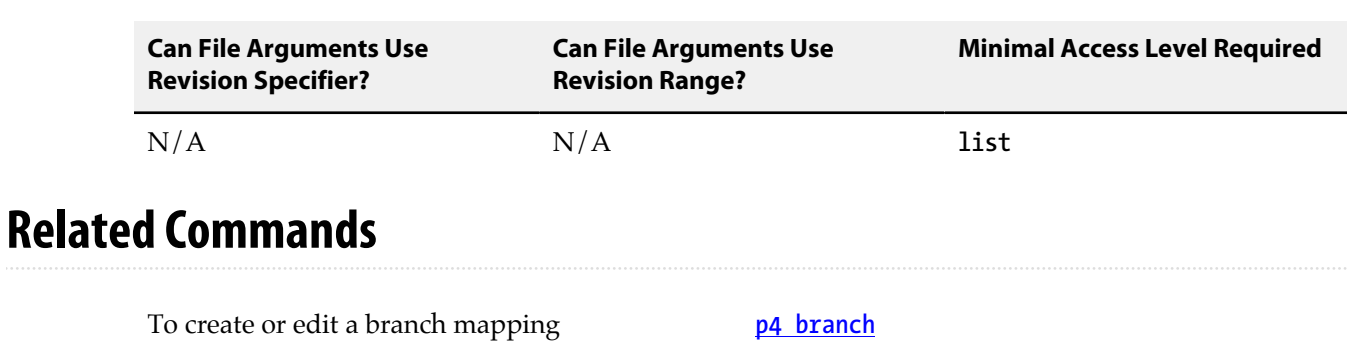

# **p4 cachepurge**

### **Synopsis**

Reclaim disk space on a replicated server.

#### **Syntax**

```
p4 [g-opts] cachepurge -a [-n -R -O] [-i n] [-S n] [-D file …]
p4 [g-opts] cachepurge -f n [-n -R -O] [-i n] [-S n] [-D file …]
p4 [g-opts] cachepurge -m n [-n -R -O] [-i n] [-S n] [-D file …]
p4 [g-opts] cachepurge -s n [-n -R -O] [-i n] [-S n] [-D file …]
```
# **Description**

A replica used as a standby spare or for disaster recovery maintains a complete copy of the master server's versioned file archives. Replicas that are used for other purposes might not need to hold a copy of the content of every version of every file. If a replica is not needed for disaster recovery, you can reclaim disk space on it by periodically deleting versioned files. This is only safe to do if you have a backup of these files.

The **p4 cachepurge** command allows an administrator to reclaim disk space for those replicated servers that are not used for disaster recovery. File content is deleted only from the replica, not from the master server nor from any other replica. If a command that accesses purged file content is issued to this replica, the file is retrieved from the master server.

Each time the **p4 cachepurge** command runs, it attempts to delete enough file content from the replica to achieve the goal set by the values specified for the command parameters.

# **Options**

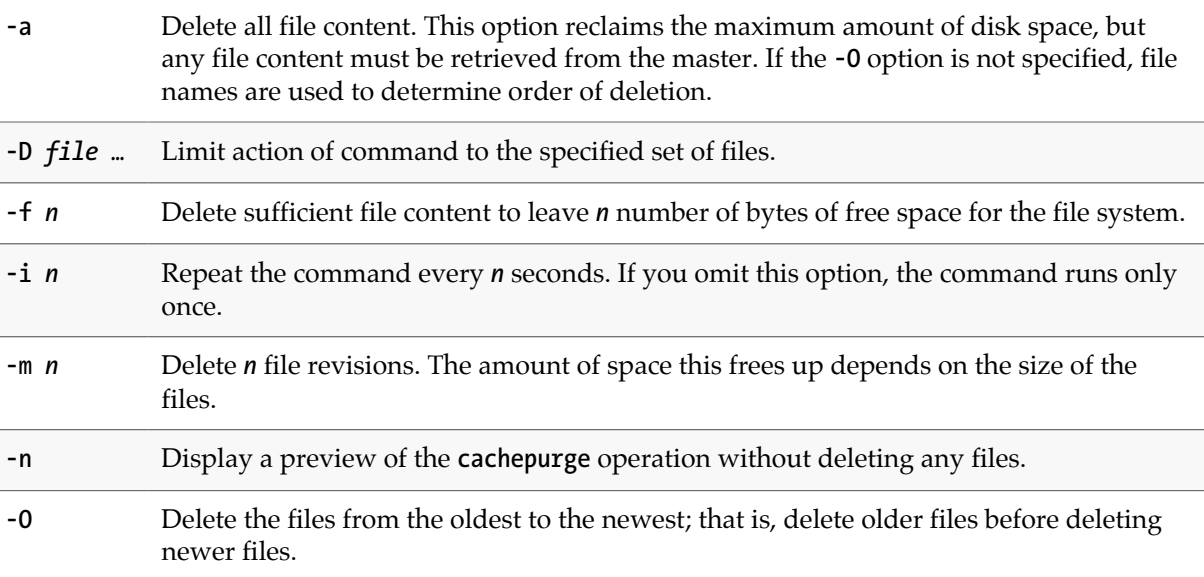

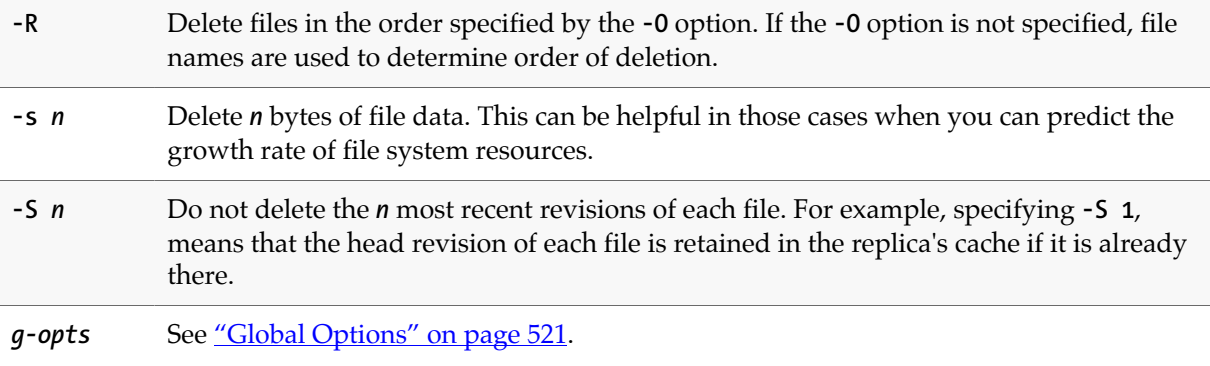

# **Usage Notes**

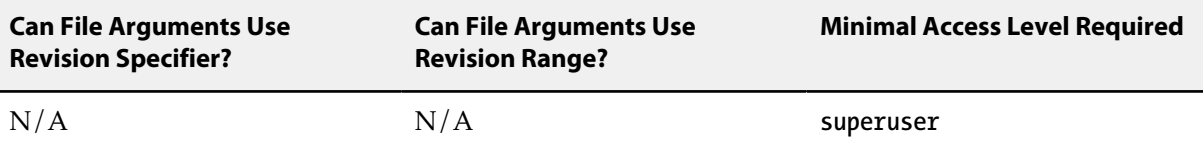

# <span id="page-52-0"></span>**p4 change**

### **Synopsis**

Create or edit a changelist specification.

#### **Syntax**

```
p4 [g-opts] change [-s] [-f | -u] [[-O] changelist]
p4 [g-opts] change -d [-fsO] changelist
p4 [g-opts] change -o [-sf] [[-O] changelist ]
p4 [g-opts] change -i [-s] [-f | -u]
p4 [g-opts] change -t restricted | public [-U user] [-fuO] changelist
p4 [g-opts] change -U user [-t restricted | public] [-f] changelist
```
### **Description**

When files are opened with **[p4 add](#page-28-0)**, **[p4 delete](#page-104-0)**, **[p4 edit](#page-128-0)**, or **[p4 integrate](#page-182-0)**, the files are listed in a *changelist*. Edits to the files are kept in the local client workspace until the changelist is sent to the depot with **[p4 submit](#page-402-0)**. By default, files are opened within the default changelist, but multiple changelists can be created and edited with the **p4 change** command.

**p4 change** brings up a form for editing or viewing in the editor defined by the environment variable **[P4EDITOR](#page-492-0)**. When no arguments are provided, this command creates a new, numbered changelist. (All files open in the default changelist are moved to the new changelist.)

Changelist numbers are assigned in sequence; Perforce may renumber changelists automatically on submission in order to keep the numeric order of submitted changelists identical to the chronological order.

To edit the description of a pending changelist, or to view the fields of a submitted changelist, use **p4 change** *changelist*.

If **[p4 submit](#page-402-0)** of the default changelist fails, a numbered changelist is created in its place. The changelist must be referred to by number from that point forward.

The command **[p4 changelist](#page-58-0)** is an alias for **p4 change**.

# **Form Fields**

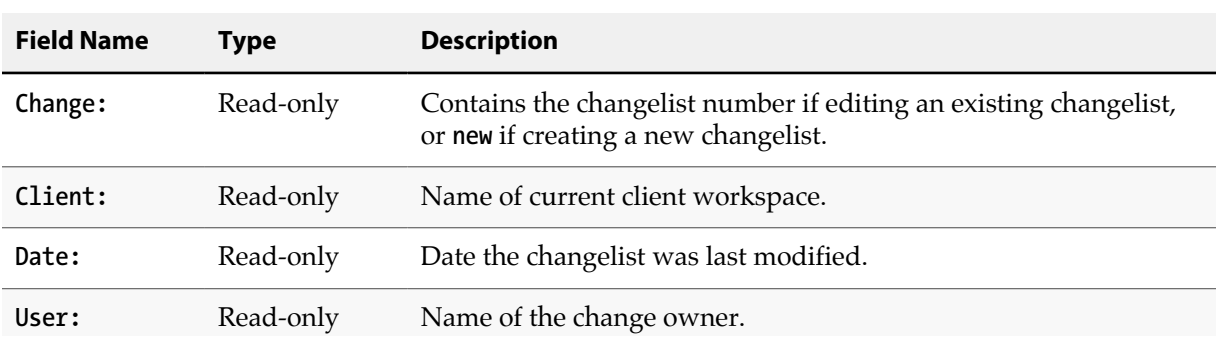

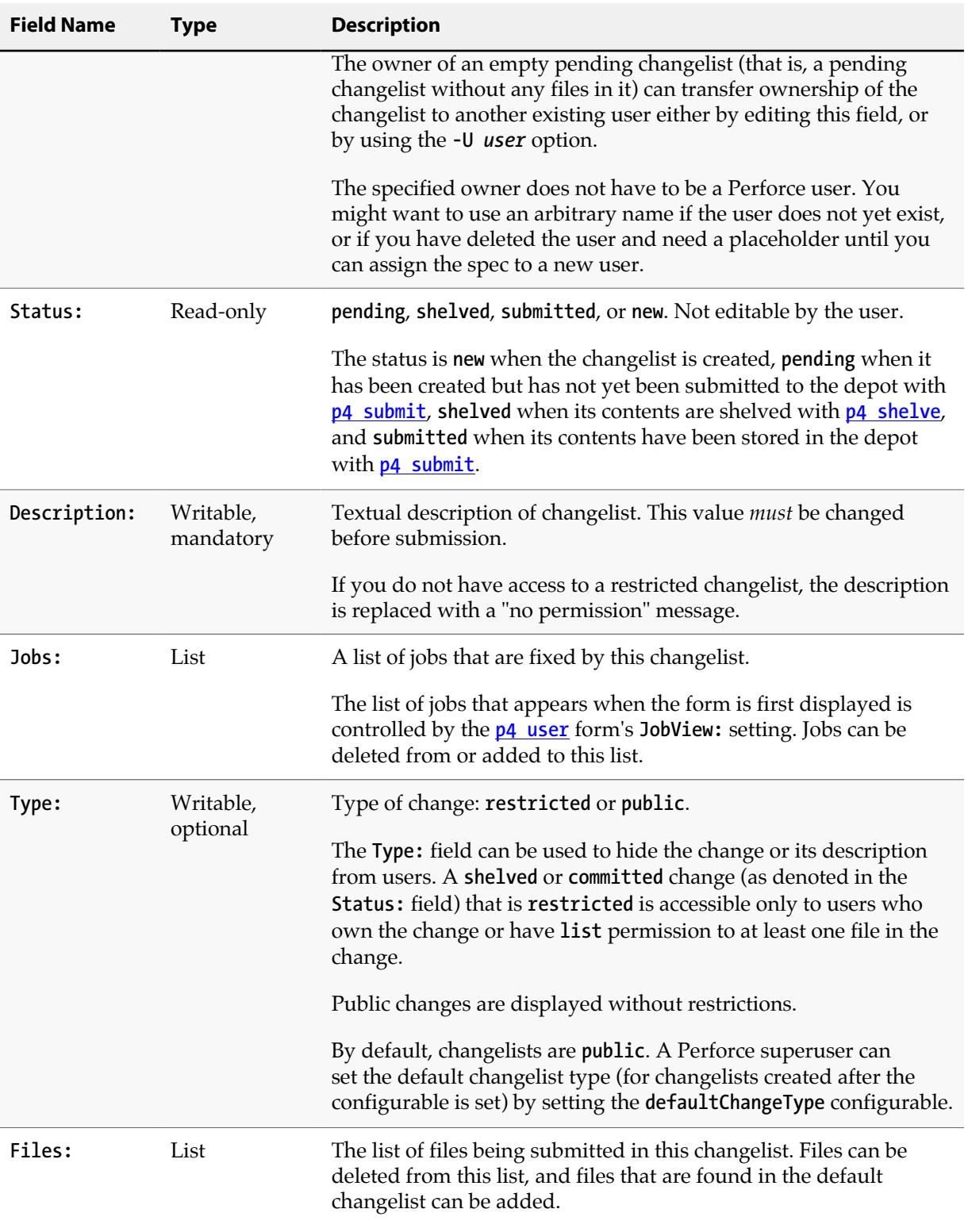

# **Options**

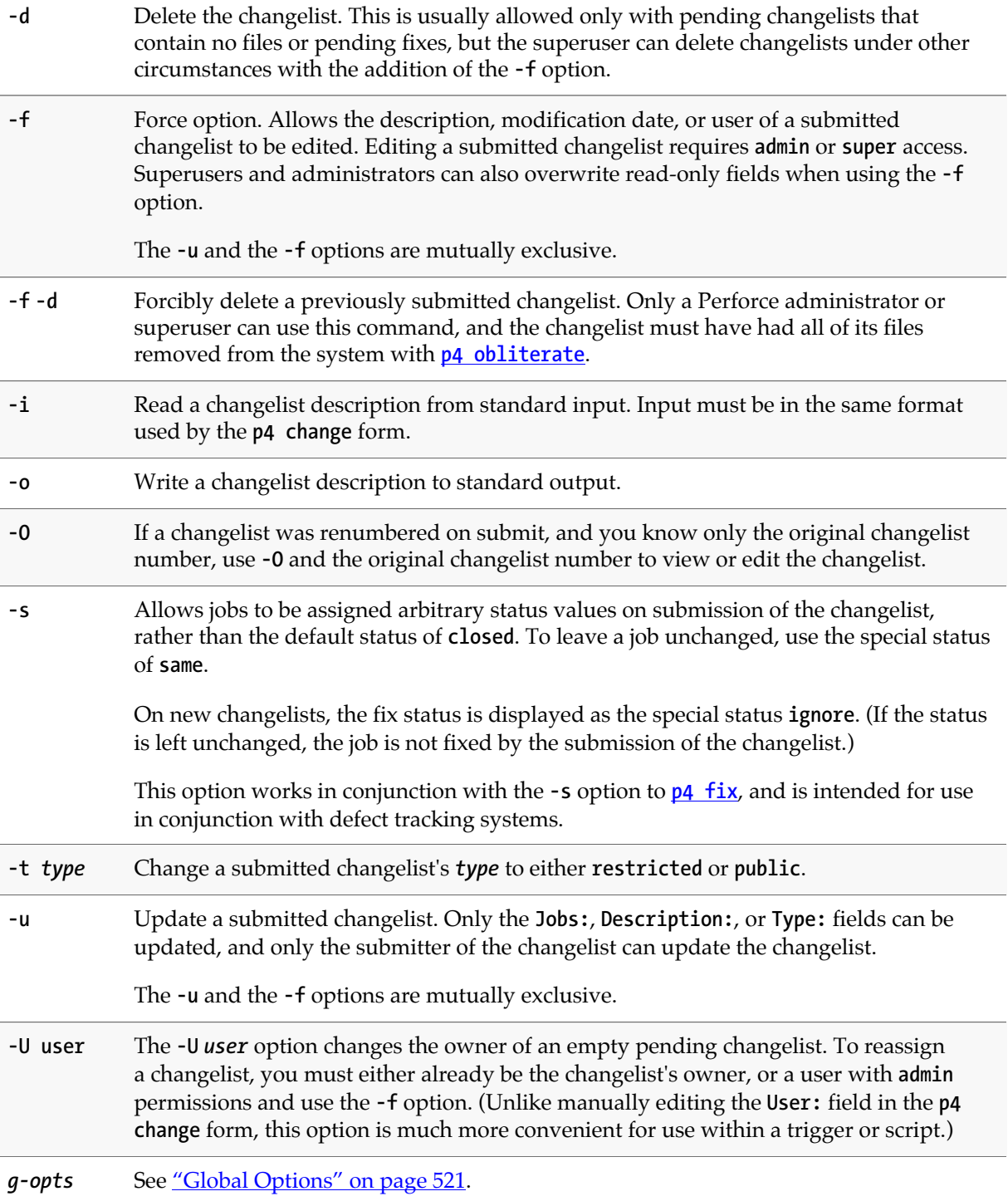

#### **Usage Notes**

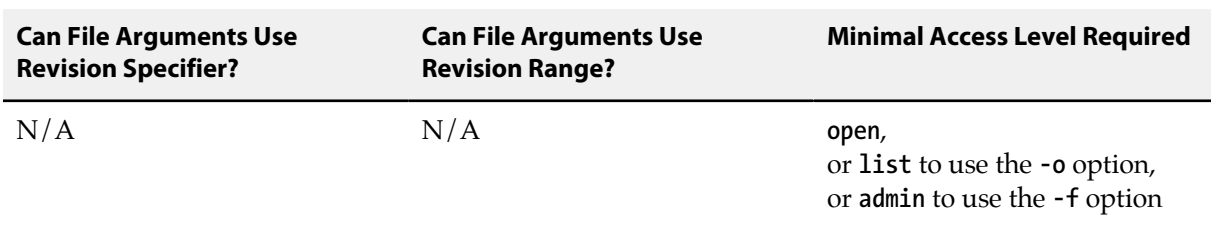

- You should create multiple changelists when editing files corresponding to different logical tasks. For example, if edits to files **file1.c** and **file2.c** fix a particular bug, and edits to file **other.c** add a new feature, **file1.c** and **file2.c** should be opened in one changelist, and **other.c** should be opened in a different changelist.
- **p4 change** *changelist* edits the specification of an existing changelist, but does not display the files or jobs that are linked to the changelist. Use **[p4 opened](#page-282-0) -c** *changelist* to see a list of files linked to a particular changelist and **[p4 fixes](#page-152-0) -c** *changelist* to see a list of jobs linked to a particular changelist.
- To move a file from one changelist to another, use **[p4 reopen](#page-342-0)**, or use **[p4 revert](#page-362-0)** to remove a file from all pending changelists.

#### **Examples**

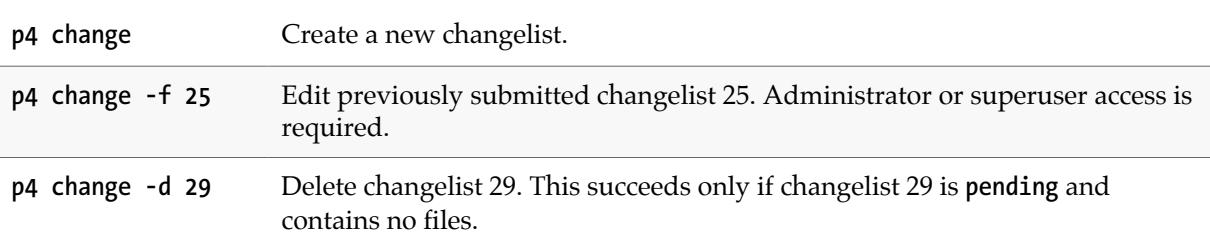

#### **Related Commands**

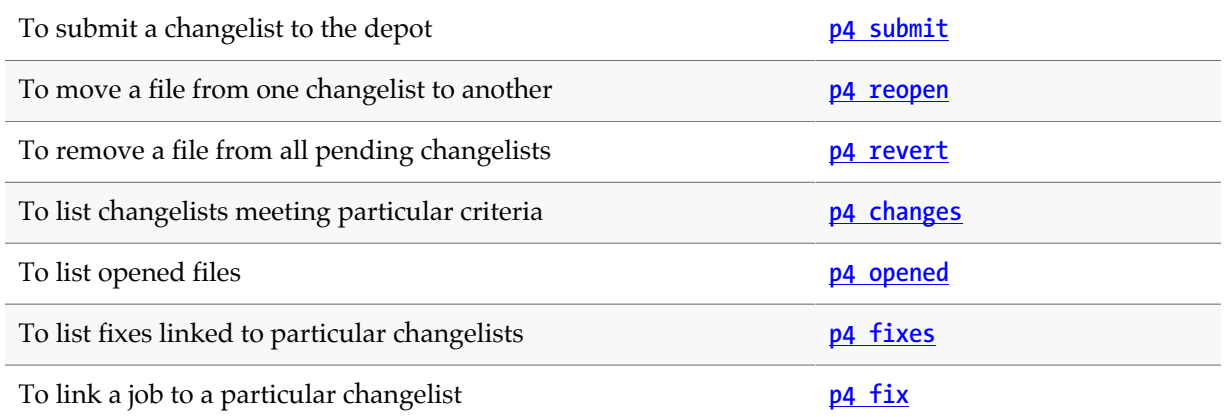

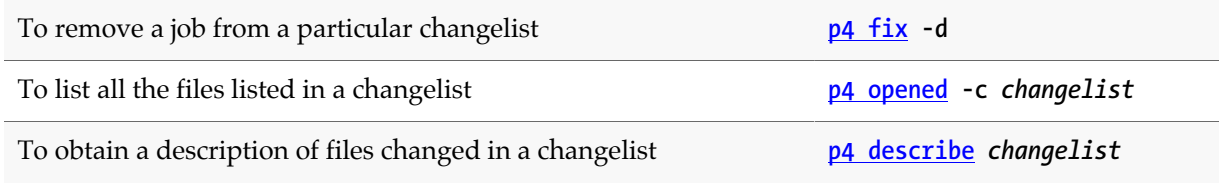

# <span id="page-58-0"></span>**p4 changelist**

### **Synopsis**

Create or edit a changelist specification.

### **Syntax**

```
p4 [g-opts] change [-s] [-f | -u] [[-O] changelist]
p4 [g-opts] change -d [-fsO] changelist
p4 [g-opts] change -o [-sf] [[-O] changelist ]
p4 [g-opts] change -i [-s] [-f | -u]
p4 [g-opts] change -t restricted | public [-U user] [-fuO] changelist
p4 [g-opts] change -U user [-t restricted | public] [-f] changelist
```
### **Description**

The command **p4 changelist** is an alias for **[p4 change](#page-52-0)**.

# <span id="page-60-0"></span>**p4 changelists**

### **Synopsis**

List submitted and pending changelists.

#### **Syntax**

```
p4 [g-opts] changelists [-i -t -l -L -f] [-c client] [-m max] [-s status] [-u user]
                         [file[RevRange] …]
```
### **Description**

The command **p4 changelists** is an alias for **[p4 changes](#page-62-0)**.

# <span id="page-62-0"></span>**p4 changes**

# **Synopsis**

List submitted and pending changelists.

The command **[p4 changelists](#page-60-0)** is an alias for **p4 changes**.

#### **Syntax**

```
p4 [g-opts] changes [-i -t -l -L -f] [-c client] [-m max] [-s status] [-u user]
                     [file[RevRange] …]
```
#### **Description**

Use **p4 changes** to view a list of submitted and pending changelists. When you use **p4 changes** without any arguments, all numbered changelists are listed. (The default changelist is never listed.)

By default, the format of each line is:

**Change** *num* **on** *date* **by** *user***@***client* **[***status***]** *description*

If you use the **-t** option to display the time of each changelist, the format is:

**Change** *num* **on** *date hh:mm:ss* **by** *user***@***client* **[***status***]** *description*

The *status* value appears only if the changelist is **pending** or **shelved**. The description is limited to the first 31 characters unless you provide the **-L** option for the first 250 characters, or the **-l** option for the full description.

If you provide file patterns as arguments, the changelists listed are those that affect files matching the patterns, whether **submitted** or **pending**.

Revision specifications and revision ranges can be included in the file patterns. Including a revision range lists all changes that affect files within the range; providing a single revision specifier lists all changes from 1 to the specified revision.

Use the **-c** *client* and **-u** *user* options to limit output to only those changelists made from the named client workspace or the named user.

Use the **-s** *status* option to limit output to only those changelists with the provided *status* (**pending**, **shelved**, or **submitted**) value.

In a distributed configuration, changes that are pending or shelved on an Edge Server, are visible via the **p4 changes** command on other servers in the installation.

Administrators can use the **-f** option to view restricted changelists.

You can combine options and file patterns to substantially limit the changelists that are displayed. You can also use the **-m** *max* option to further limit output to *max* changes.

#### **Options**

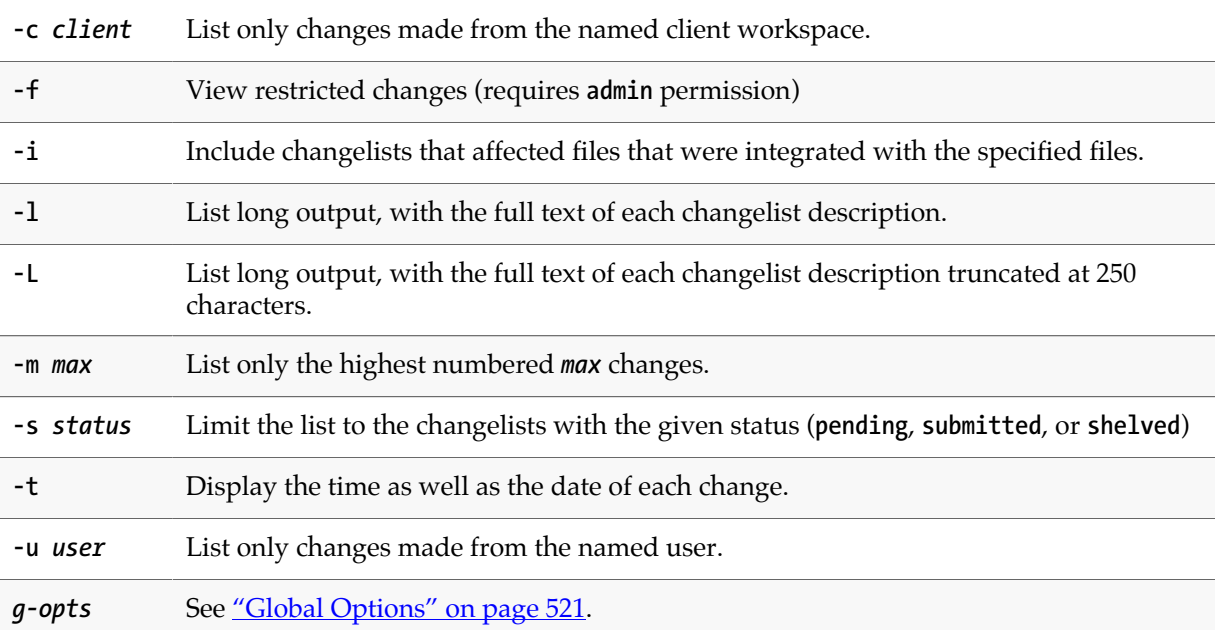

#### **Usage Notes**

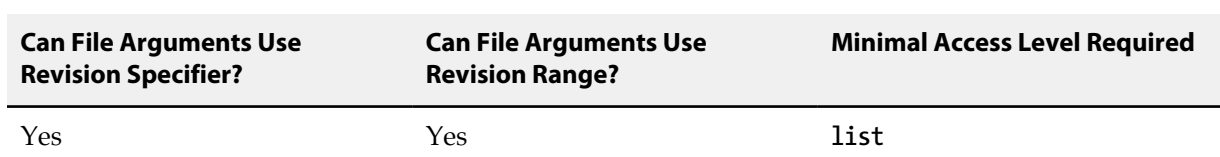

- If **p4 changes** is called with multiple file arguments, the sets of changelists that affect each argument are evaluated individually. The final output is neither combined nor sorted; the effect is the same as calling **p4 changes** multiple times, once for each file argument.
- If files are not specified, **p4 changes** limits its report according to whether or not changes are public or restricted. Restricted **submitted** or **shelved** changes are not reported unless you either own the change or have **list** permission for at least one file in the change. Restricted **pending** (but unshelved) changes are visible only to the change owner.

#### **Examples**

**p4 changes -m 5 //depot/project/...** Show the last five submitted, pending, or shelved changelists that include any file under the **project** directory.

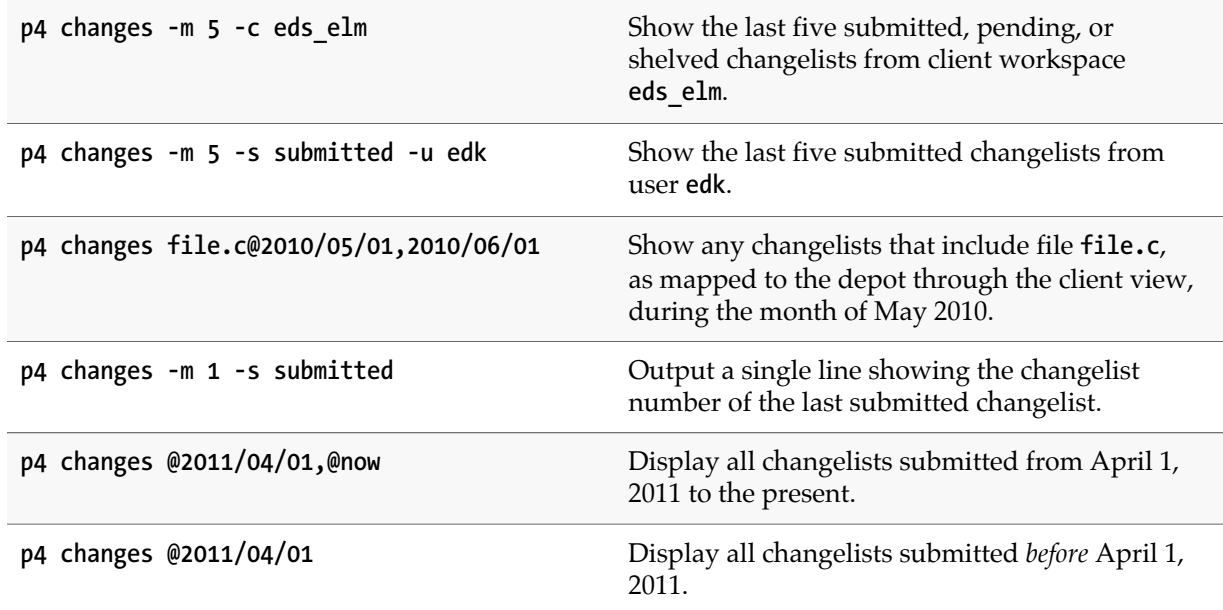

### **Related Commands**

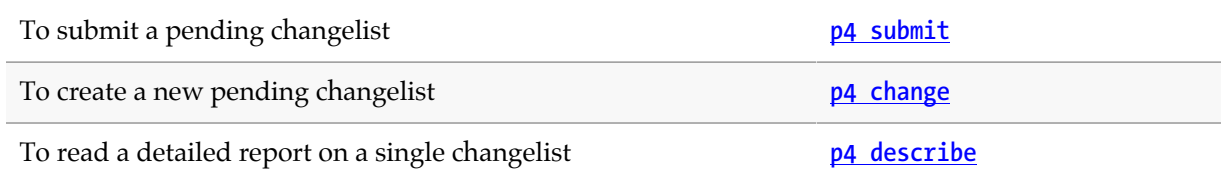

# **p4 clean**

### **Synopsis**

Restore workspace files to match the state of corresponding depot files.

The **p4 clean** command is equivalent to the **p4 reconcile -w** command.

#### **Syntax**

**p4 [***g-opts***] clean [-e -a -d -I -l -n] [***file* **…]**

#### **Description**

The **p4 clean** command takes the following actions when finding inconsistencies between files in a user's workspace and corresponding depot files:

- 1. Files present in the workspace, but missing from the depot are deleted from the workspace.
- 2. Files present in the depot, but missing from your workspace. The version of the files that have been synced from the depot are added to your workspace.
- 3. Files modified in your workspace that have not been checked in are restored to the last version synced from the depot.

To limit the scope of **p4 clean** to add, edit, or delete, use the **-a**, **-e**, or **-d** options. For example, using the **-a** option deletes any new files in your workspace.

By default, **p4 clean** does not check files and/or paths mentioned in the **[P4IGNORE](#page-498-0)** file if they have been added (rather than edited). Use the **-I** option to override this behavior and ignore the **[P4IGNORE](#page-498-0)** file.

To preview the set of proposed workspace reconciliation actions, use the **-n** option.

#### **Options**

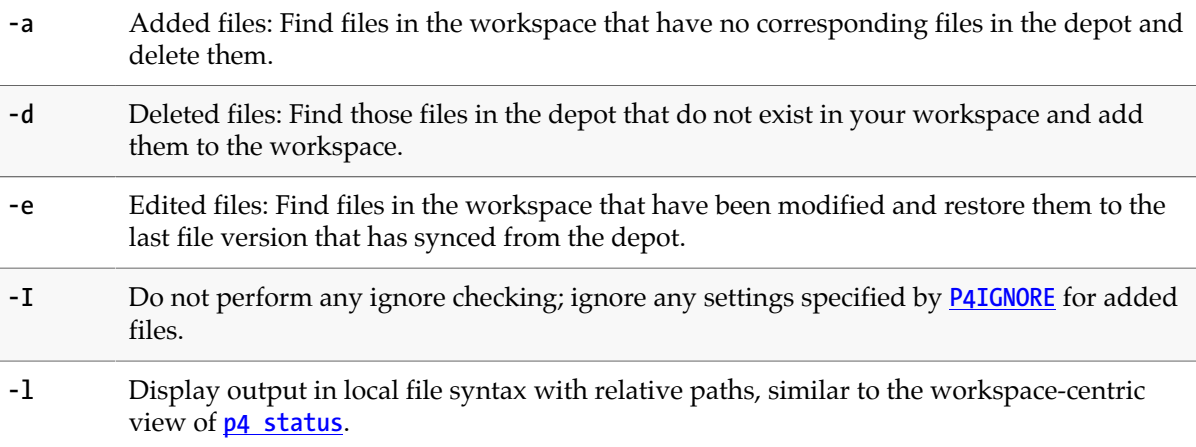

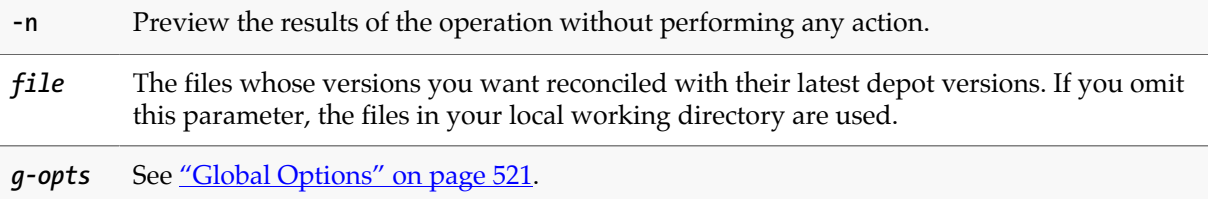

#### **Usage Notes**

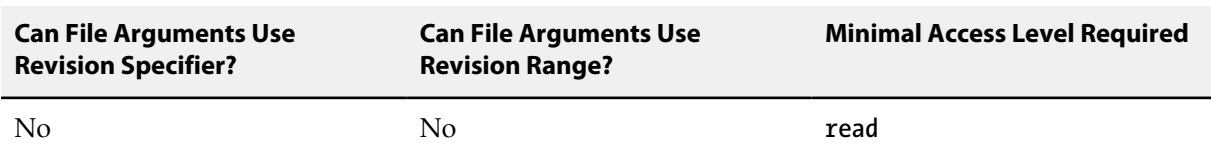

• The **p4 clean** command produces output in depot syntax. To see file names and paths in local syntax, you must use the **-l** option, or use **[p4 status](#page-392-0)**. Compare the output of the following commands; one without the **-l** option, and the other one with the option.

```
C:\test\local\client\copy\l>p4 clean -n bar
//depot/copy/l/bar#none - deleted as c:\test\local\client\copy\l\bar
C:\test\local\client\copy\l>p4 clean -n -l bar
//depot/copy/l/bar#none - deleted as bar
```
• When called without arguments, **p4 clean** adjusts the specified files in your workspace to reflect their latest state in the depot.

#### **Related Commands**

An equivalent for **p4** reconcile -w **p4** reconcile

# **p4 client**

### **Synopsis**

Create or edit a client workspace specification and its view.

The command **[p4 workspace](#page-456-0)** is an alias for **p4 client**.

#### **Syntax**

```
p4 [g-opts] client [-f] [-t template] [clientname]
p4 [g-opts] client -o [-t template] [clientname]
p4 [g-opts] client -d [-f [-Fs]]clientname
p4 [g-opts] client -s [-S stream | -t clientname] clientname
p4 [g-opts] client -S stream [[-c change] -o] [clientname]
p4 [g-opts] client -i [-f]
```
#### **Description**

A Perforce *client workspace* is a set of files on a user's machine that mirror a subset of the files in the depot. More precisely, it is a named mapping of depot files to workspace files. The **p4 client** command is used to create or edit a client workspace specification; invoking this command displays a form in which the user enters the information required by Perforce to maintain the workspace.

The **p4 client** command puts the client spec into a temporary file and invokes the editor configured by the environment variable **P4EDITOR**. For new workspaces, the client name defaults to the **P4CLIENT** environment variable if set, or to the current host name. Saving the file creates or modifies the client spec.

Although there is always a one-to-one mapping between a client workspace file and a depot file, these files do not need to be stored at the same relative locations, nor must they have the same names. The [client view](#page-556-0), which is specified in the **p4 client** form's **View:** field, specifies how files in the workspace are mapped to the depot, and vice-versa.

When **p4 client** completes, the new or altered workspace specification is stored in the Perforce database; the files in the workspace are not touched. The new view doesn't take effect until the next **[p4](#page-412-0) [sync](#page-412-0)**.

To submit changes to a stream, you must associate the stream with a workspace, using the command **p4 client -S** *stream clientname*. To change the stream associated with a workspace, use the command **p4 client -s -S** *stream clientname*.

### **Form Fields**

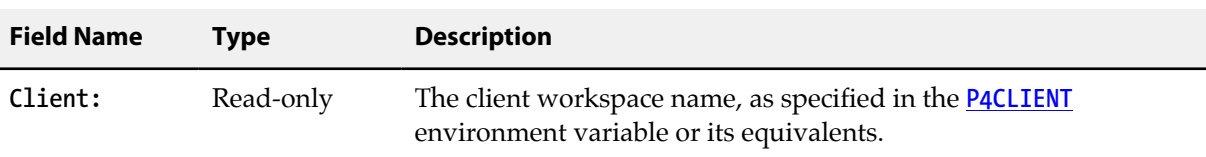

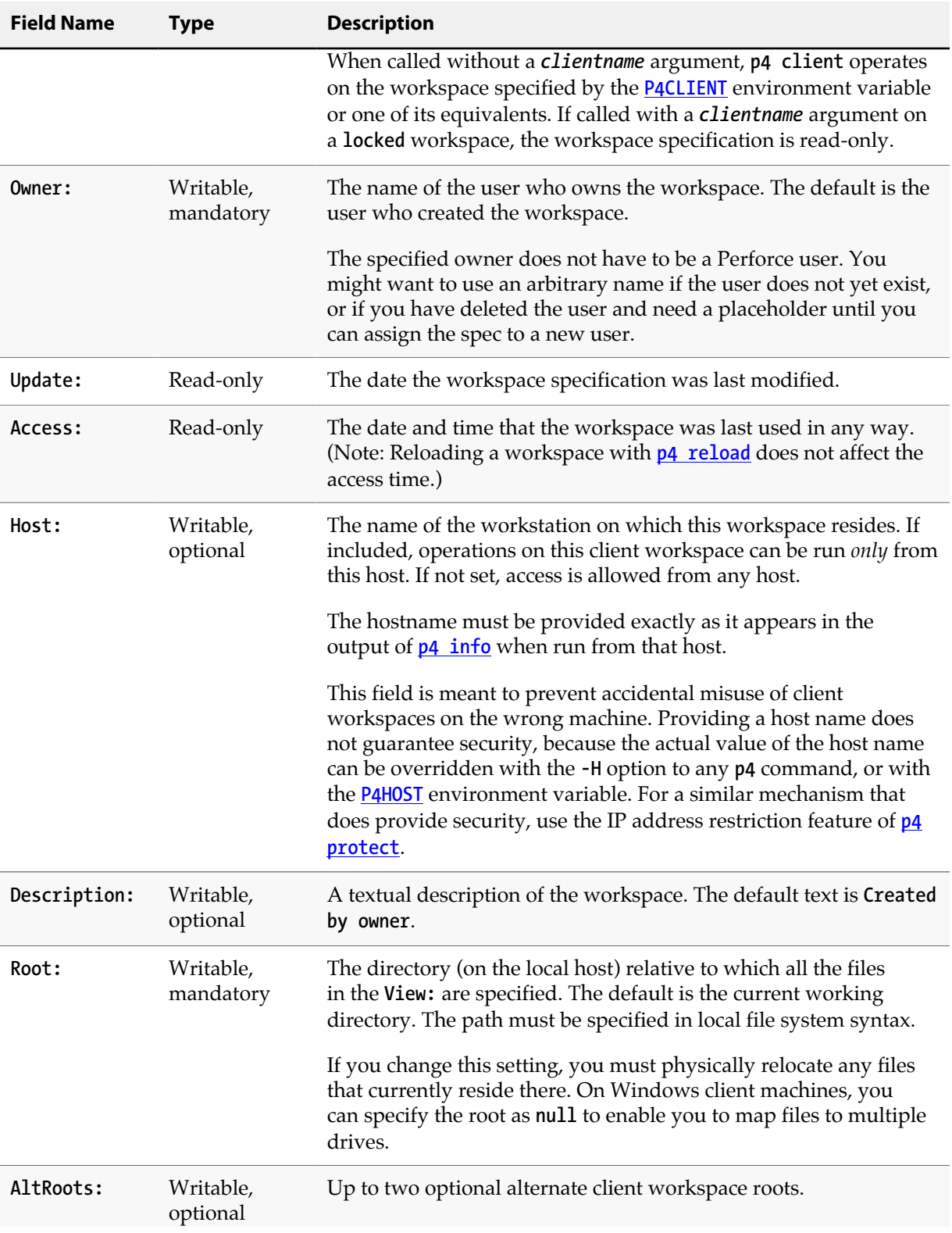

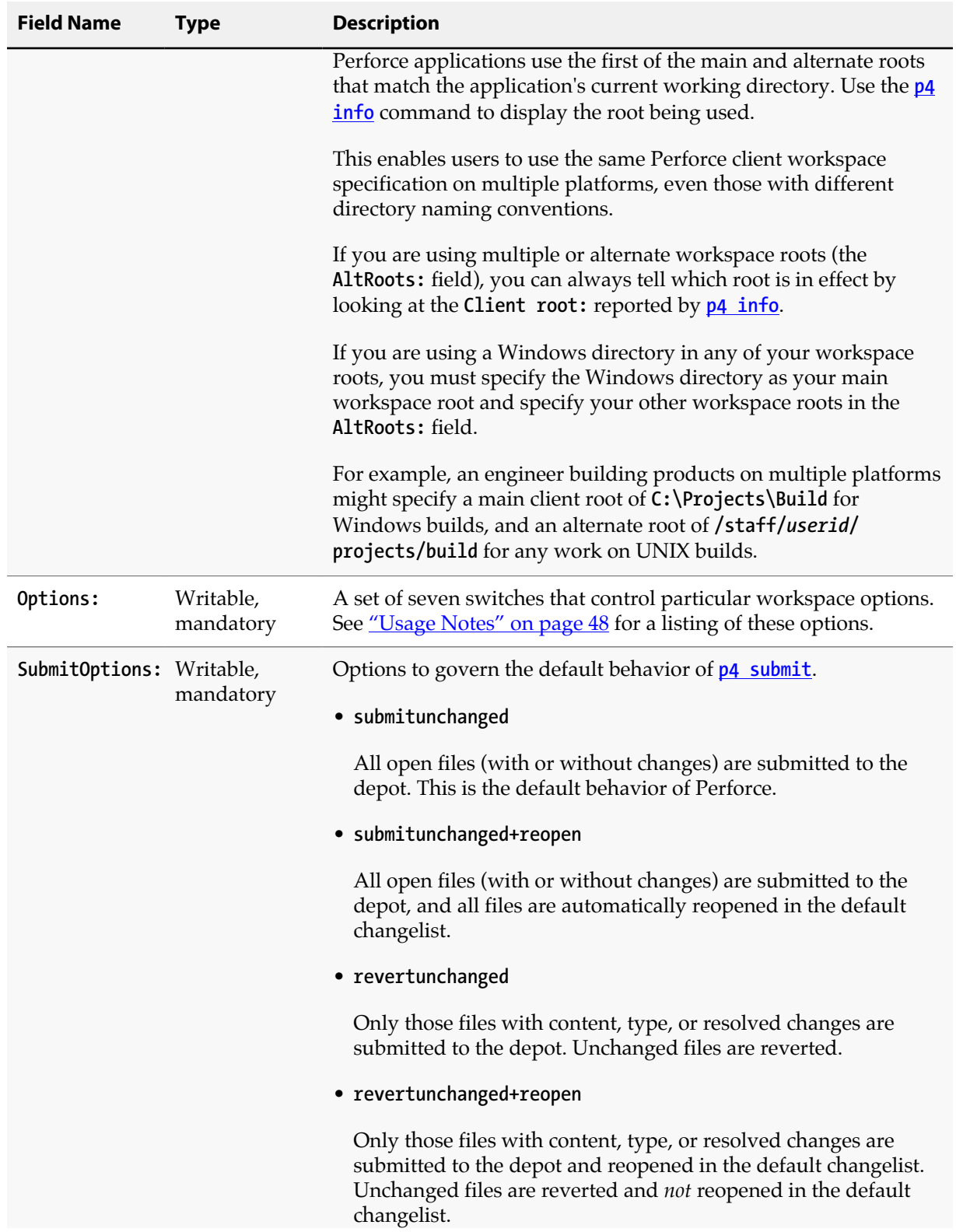

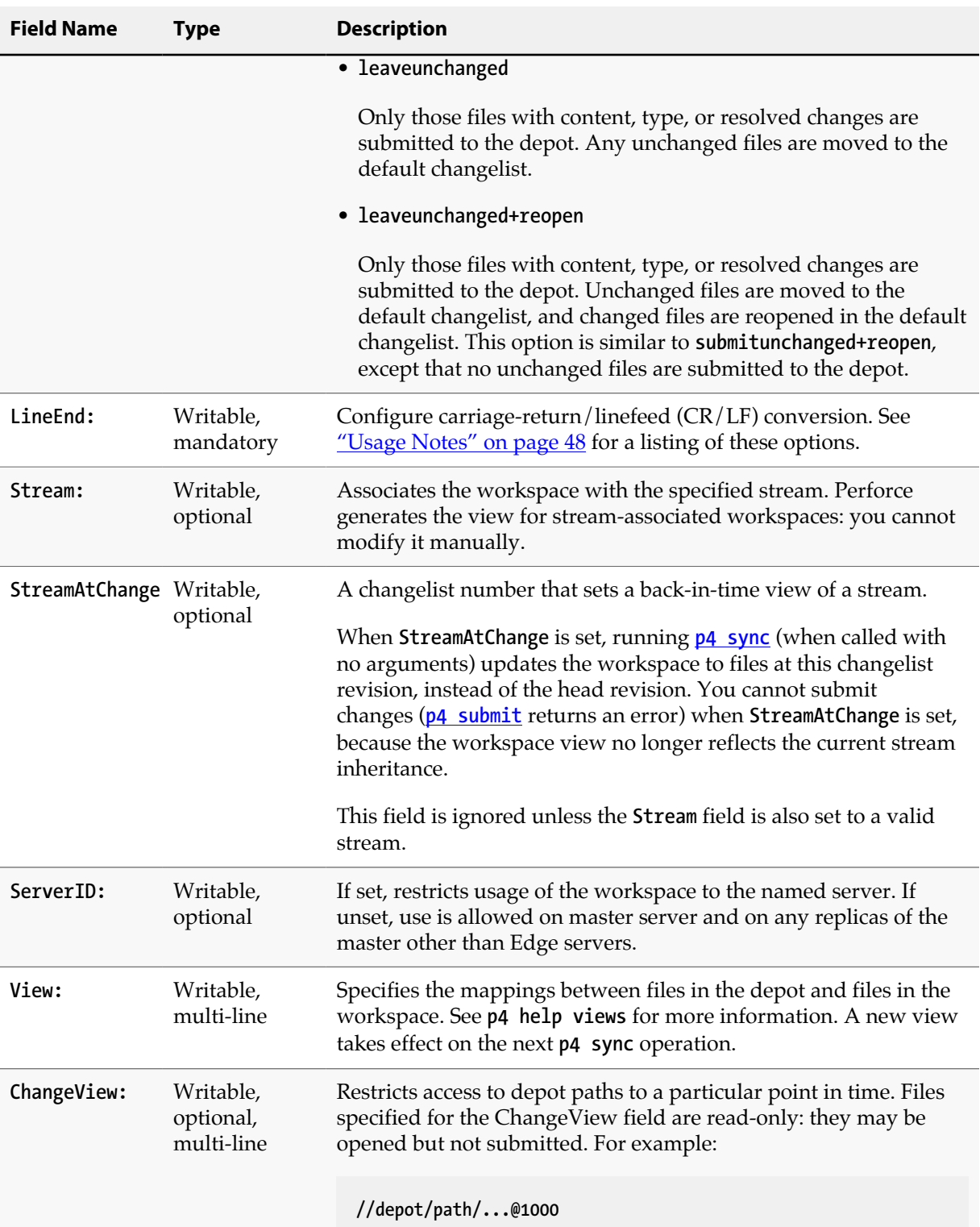
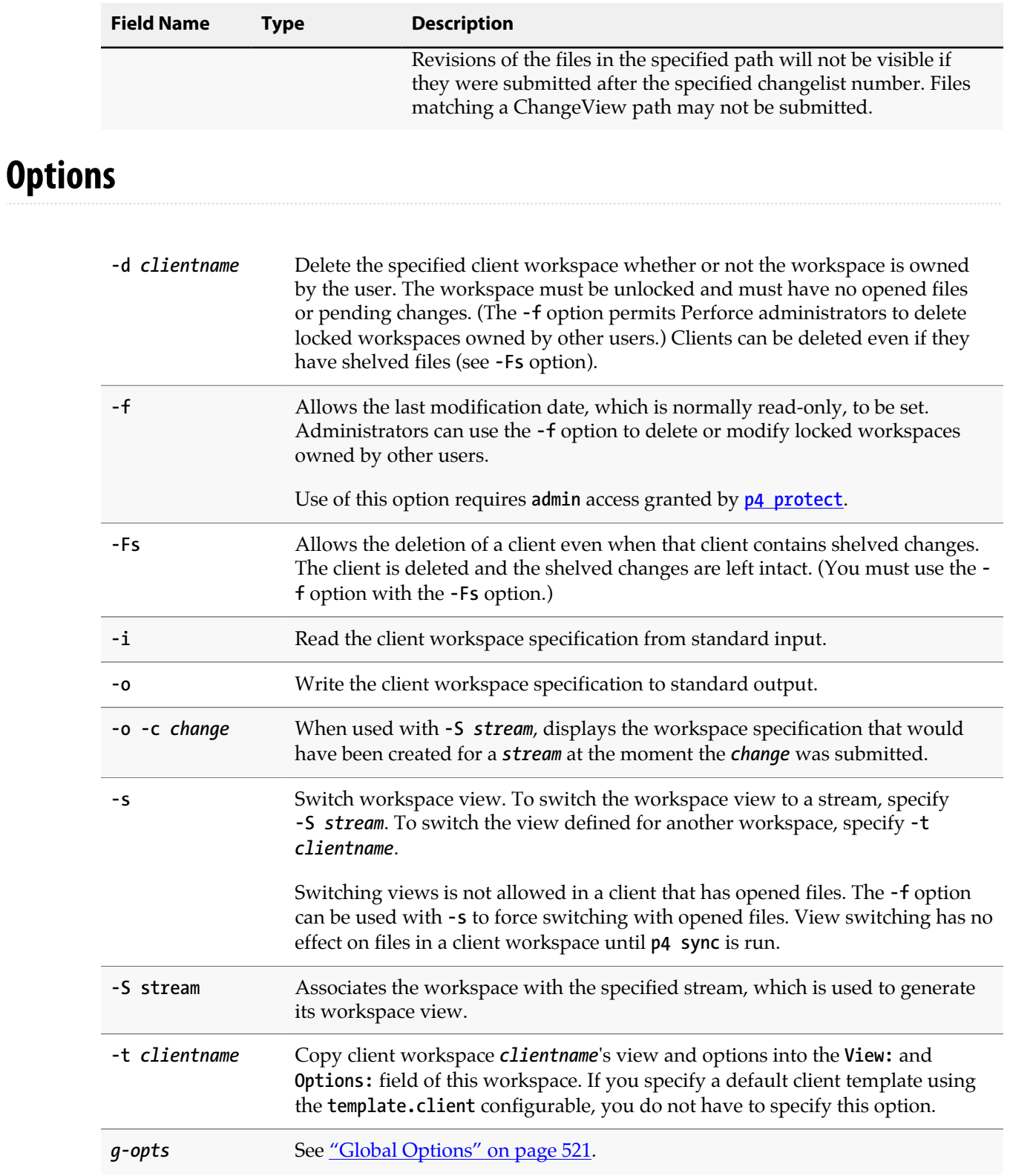

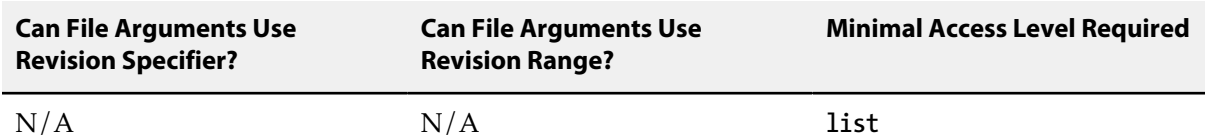

- Use quotation marks to enclose depot-side or client side mappings of file or directory names that contain spaces.
- Spaces in workspace names are translated to underscores. For example, typing the command **p4 client "my workspace"** creates a workspace called **my\_workspace**.
- By default, any user can edit any workspace specification with **p4 client** *clientname*. To prevent this from happening, set the **locked** option and use **[p4 passwd](#page-286-0)** to create a password for the workspace owner.
- To specify a workspace on Windows that spans multiple drives, use a **Root:** of **null**, and specify the drive letters in the workspace view. For instance, the following workspace spec with a **null** root maps **//depot/main/...** to an area of the **C:** drive, and other releases to the **D:** drive:

```
Client: eds_win
Owner: edk
Description:
        Ed's Windows Workspace
Root: null
Options: nomodtime noclobber
SubmitOptions: submitunchanged
View:
        //depot/main/... "//eds_win/c:/Current Release/..."
        //depot/rel1.0/... //eds_win/d:/old/rel1.0/...
        //depot/rel2.0/... //eds_win/d:/old/rel2.0/...
```
Use lowercase drive letters when specifying workspaces across multiple drives.

#### **Options field**

The **Options:** field contains six values, separated by spaces. Each of the six options have two possible settings; the following table provides the option values and their meanings:

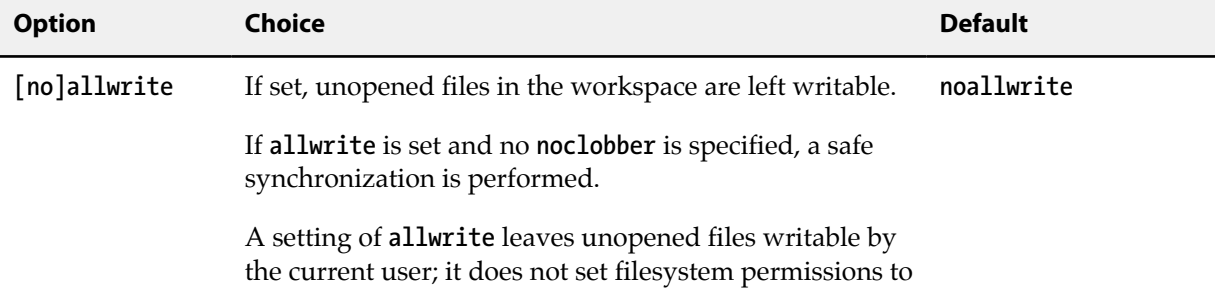

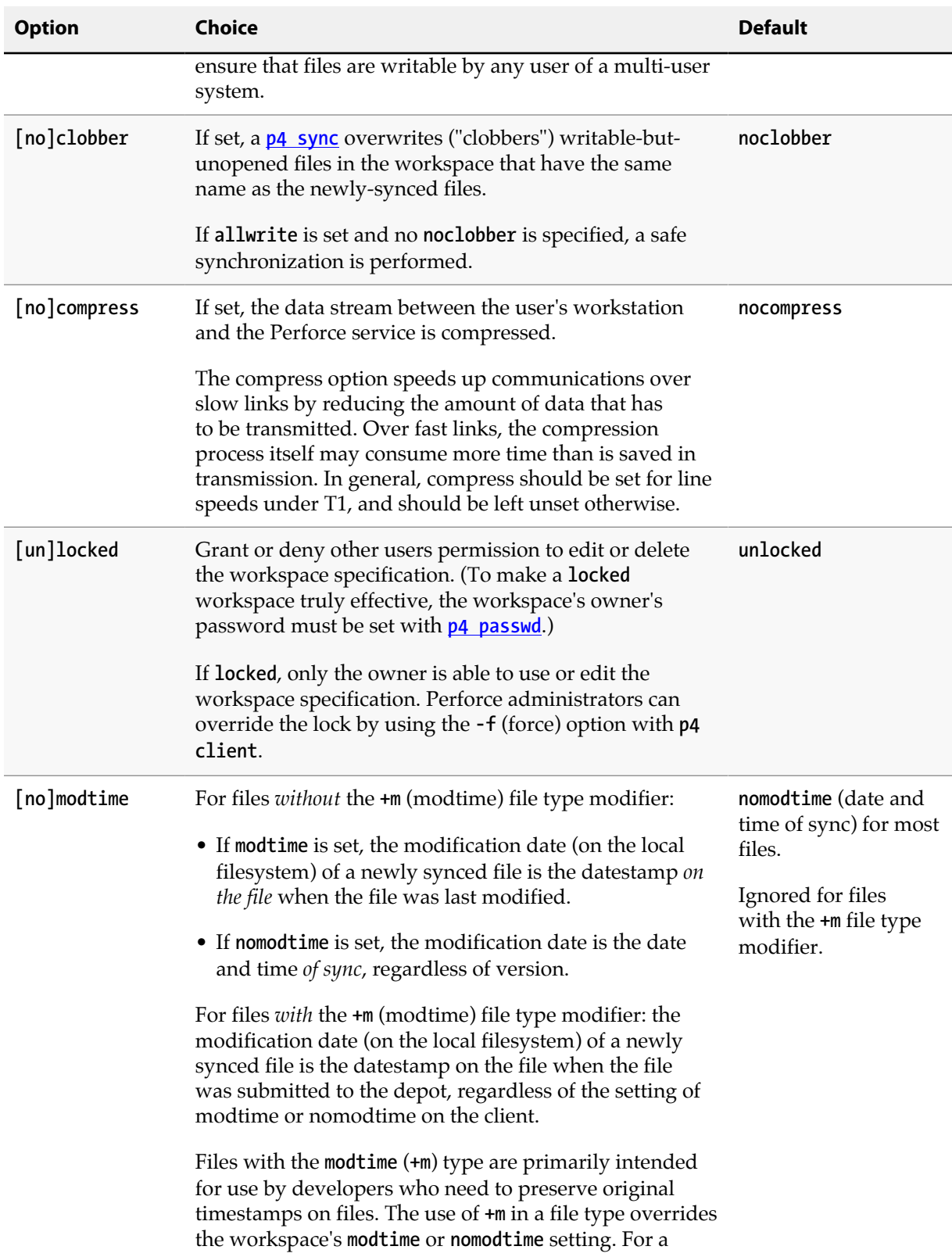

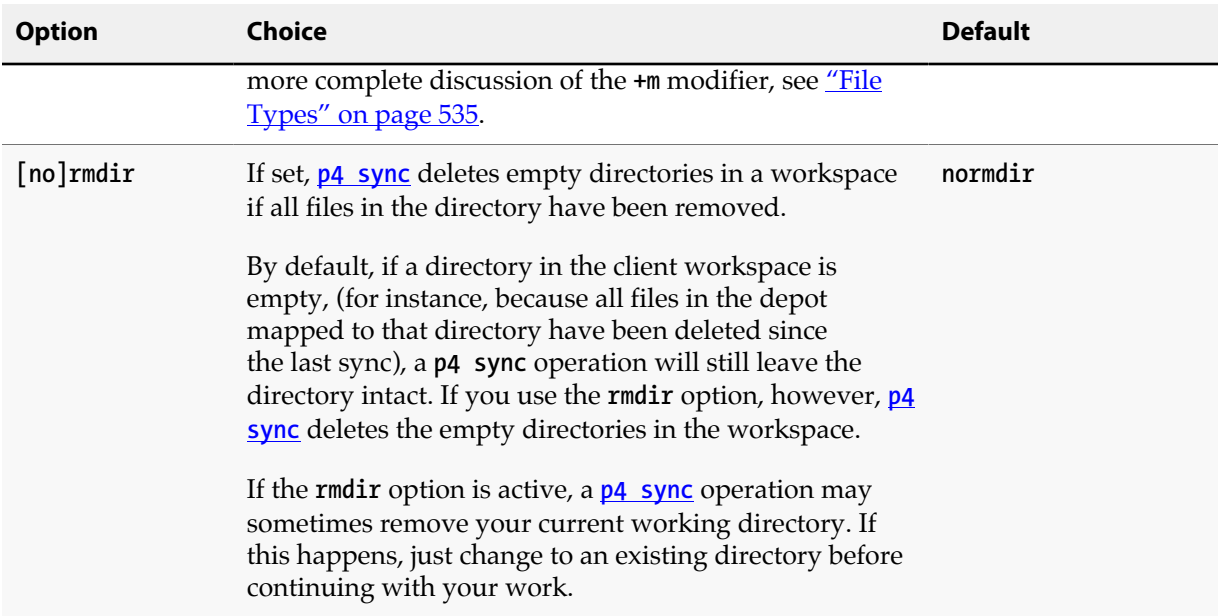

#### **Processing line endings**

The **LineEnd:** field controls the line-ending character(s) used for text files in the client workspace. Changing the line end option does not actually update the client files; you can refresh them with **p4 sync -f**.

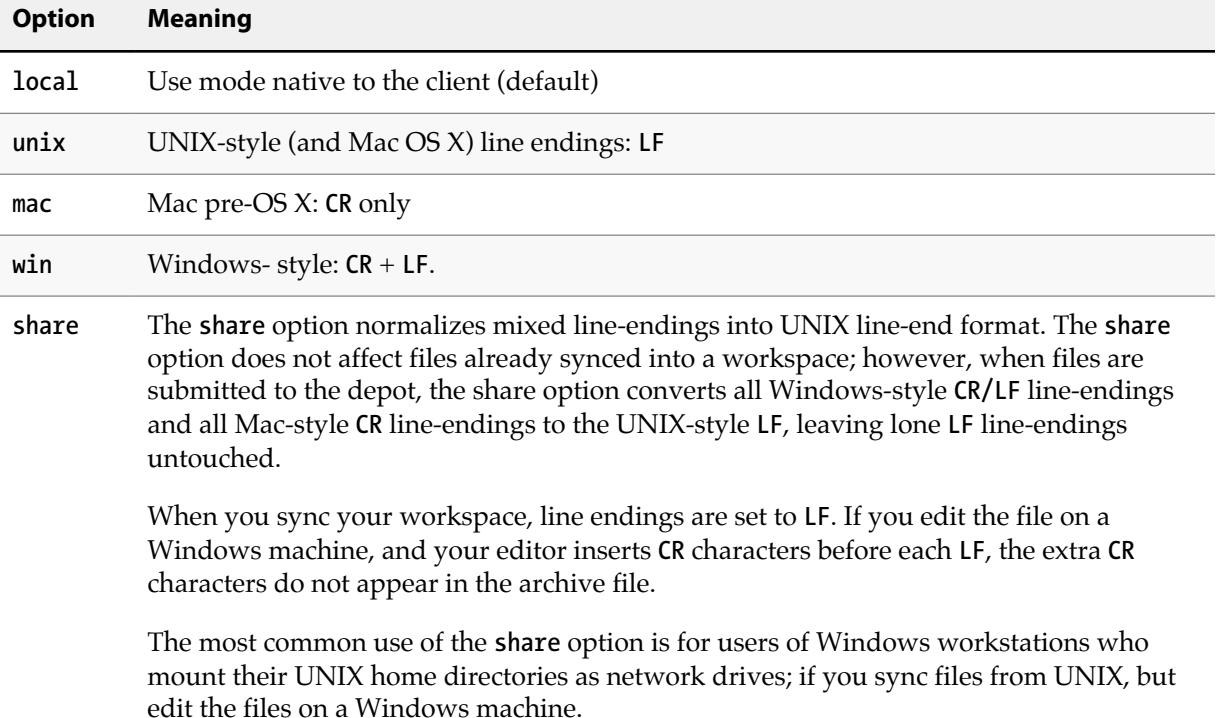

The **LineEnd:** field accepts one of five values:

For more information about how Perforce uses the line-ending settings, see "CR/LF Issues and Text Line-endings" in the Perforce knowledge base:

[http://answers.perforce.com/articles/KB\\_Article/CR-LF-Issues-and-Text-Line-endings](http://answers.perforce.com/articles/KB_Article/CR-LF-Issues-and-Text-Line-endings)

#### **Working with Streams**

Without **-s**, the **-S** *stream* option can be used to create a new client spec dedicated to a stream. If the client spec already exists, and **-S** is used without **-s**, it is ignored. Using **-S** sets the client's **Stream** field. The special syntax **-S //***a***/***stream***@***changelist* can be used to set both **Stream** and **StreamAtChange** at the same time.

The **-S** *stream* option can be used with **-o -c** *change* to inspect an old stream client view. It yields the client spec that would have been created for the stream at the moment the change was recorded.

#### **Working with build servers**

A server of type build-server (see **p4 help server**) is a replica that supports build farm integration, and the **p4 client** command may be used to create or edit client workspaces on a build-server. Such workspaces may issue the **[p4 sync](#page-412-0)** command in addition to any read-only command supported by the replica. For more information, run **p4 help buildserver**.

When creating or editing a client workspace for a build-server, the client specified by the optional **name** argument, as well as the client specified by the **P4CLIENT** environment variable or via the global **-c client** argument must not exist, or must be restricted to this server; this command may not be used to create or edit a workspace that is not restricted to this build-server.

#### **Examples**

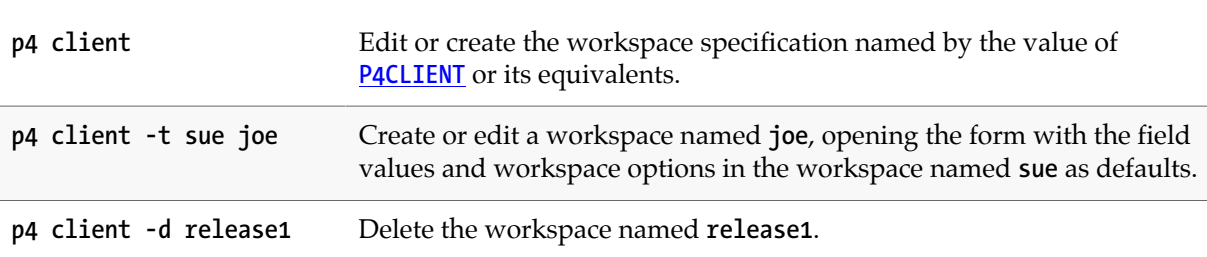

#### **Related Commands**

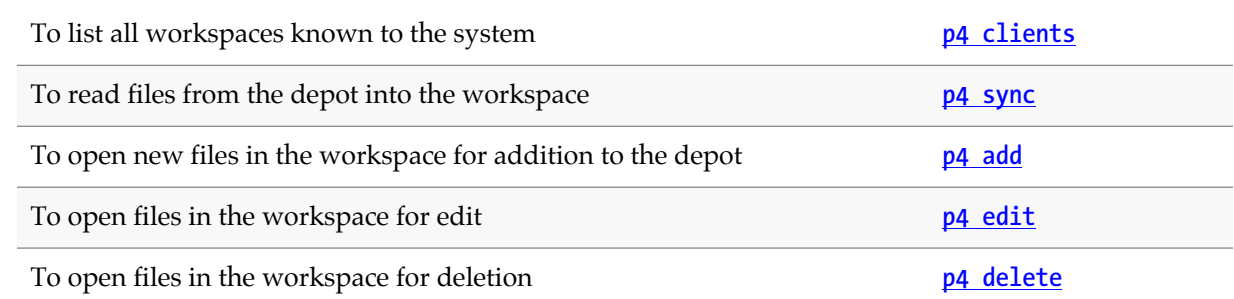

To write changes in workspace files to the depot **[p4 submit](#page-402-0)**

# <span id="page-78-0"></span>**p4 clients**

### **Synopsis**

List all client workspaces currently known to the system.

#### **Syntax**

```
p4 [g-opts] clients [-t] [-u user] [[-e|-E] filter] [-m max] [-S stream]
                     [-a | -s serverID]
p4 [g-opts] clients -U
```
### **Description**

**p4 clients** lists all the client workspaces known to the Perforce versioning service. Each workspace is reported on a single line of the report. The format of each line is:

**Client** *clientname moddate root clientroot description*

For example:

**Client paris 2009/02/19 root /usr/src 'Joe's client'**

describes a client workspace named **paris**, last modified on February 19, 2009 with a root of **/usr/src**. The description of the workspace entered in the **[p4 client](#page-68-0)** form is **Joe's client**.

Use the **-m** *max* option to limit the output to the first *max* client workspaces.

Use the **-e** or **-E** *filter* options to limit the output to clients whose name matches the *filter* pattern. The **-e** option is case-sensitive, and **-E** is case-insensitive.

Use the **-u** *user* option to limit the output to workspaces owned by the named user.

The command **[p4 workspaces](#page-458-0)** is an alias for **p4 clients**.

#### **Options**

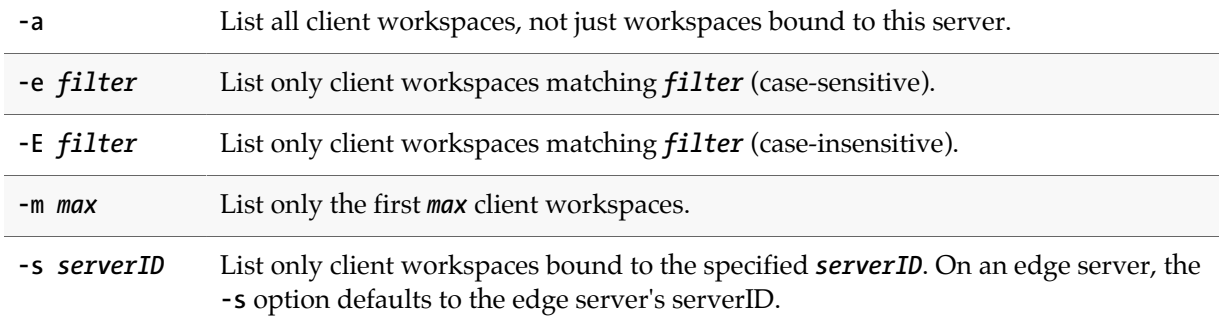

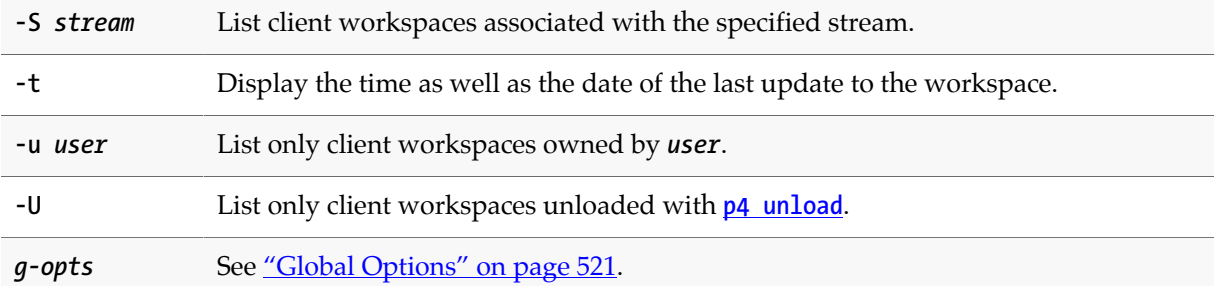

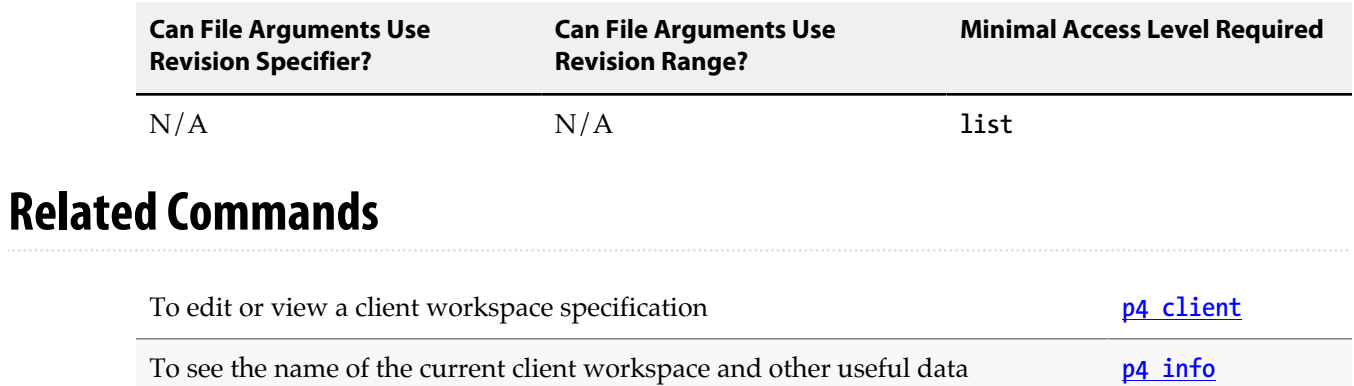

To view a list of Perforce users **[p4 users](#page-450-0)**

# **p4 clone**

### **Synopsis**

Clone a new local Perforce server from a remote server.

#### **Syntax**

```
p4 [-u user] [-d dir] [-c client] clone [-m depth] [-v] -p port -r remote
p4 [-u user] [-d dir] [-c client] clone [-m depth] [-v] -p port -f filespec
```
## **Description**

When you clone from a remote server, you copy the portion of its contents that you want to work with into your local server.

### **Options**

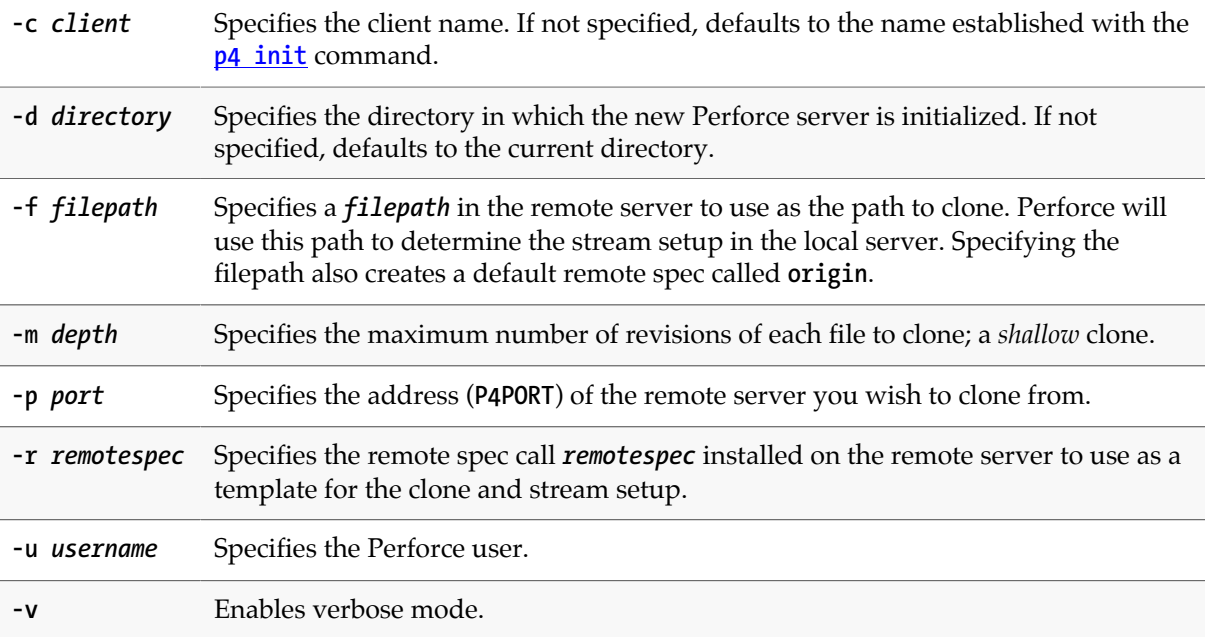

### **Usage Notes**

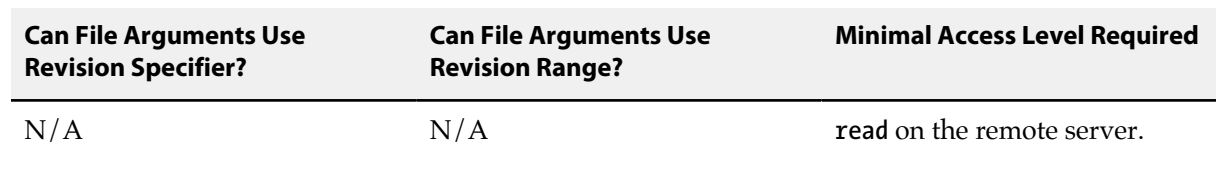

### **Examples**

**p4 -u bruno -d Ace clone -p perforce:1666 -f //depot/main/...**

As user **bruno**, clone the server **perforce:1666**, retrieving only the files and history from the remote server path **//depot/main/...**.

#### **Related Commands**

To to initialize a Perforce server **[p4 init](#page-180-0)ialize** 

# <span id="page-82-0"></span>**p4 configure**

### **Synopsis**

Set and manage server configuration variables.

#### **Syntax**

**p4 [***g-opts***] configure set [***P4NAME***#|***server\_id***#]***variable***=***value*

**p4 [***g-opts***] configure unset [***P4NAME***#|***server\_id***#]***variable*

**p4 [***g-opts***] configure show [***allservers* **|** *P4NAME* **|** *variable***]**

### **Description**

Configuration variables are used to control and customize the behavior of the Perforce service. The configuration variables are described in **p4 help configurables**, in **p4 help environment**, and in ["Configurables" on page 543.](#page-568-0) Configurable settings might affect the client, the server, or a proxy.

The **p4 configure** command provides one way to change the configuration of an active server. For information on how you set configurables that affect the client or the proxy, see ["Configurables" on page 543.](#page-568-0)

You can set configurables in the following ways for the server; methods are shown in order of precedence:

• As command line options that are passed at server startup. For example:

**p4d -v net.keepalive.idle=2700**

• Persistently, using the **p4 configure set** command.

This method allows you to set the specified configurable for a named server or for any server.

• Using environment variables.

When set using environment variables, certain server-related configurables are read-only; you cannot change **[P4ROOT](#page-528-0)** or **[P4JOURNAL](#page-500-0)** with **p4 configure**.

- On Windows using the **[p4 set](#page-382-0)** command.
- On Unix, using the **export** command.
- Using default values, by taking no action.

Use **p4 configure show** to display the configuration state of the current server, a named server, or any configurable. Each configurable is displayed along with its value and an indication of what method was used to set it. Use **p4 configure unset** to unset the value of a configurable.

After installing Perforce, it is good practice to enable process monitoring by setting **monitor** to 1 or 2, require ticket-based authentication by setting **security** to 3 or 4, and preventing the automatic creation of new users by setting **dm.user.noautocreate** to 1 or 2. Setting **dm.user.resetpassword** to 1 is also advisable; new users that you create (and to whom you assign an initial password) are forced to reset their passwords before they can issue commands.

#### **Static, dynamic, and read-only configurables**

Changes to dynamic configurables take effect the next time the server receives a new connection. Changes to static configurables, require a server restart. Values of read-only configurables may not be changed.

Changes to most configurables take effect immediately; for example, you do not have to restart the service in order for changes to configurables such as **monitor** (enable/disable the **[p4 monitor](#page-272-0)** command) or **security** (set the security level) to take effect.

Changes to **[P4AUTH](#page-466-0)**, **[P4PORT](#page-524-0)**, the **startup.***n* configurables used in replicated environments, **net.tcpsize**, and **net.backlog** require a restart.

To restart the server, use **p4 admin restart**.

#### **Setting configurables in distributed environments**

Servers can be identified by name. In replicated and distributed environments, a master can control the settings of multiple replicas by specifying the server name as part of the configurable. For example, the following command sets the value of the **serviceUser** configurable for an edge server (**tokyo\_edge**). The command is executed on the commit server.

```
p4 set tokyo_edge#serviceUser=svc_tokyo_edge
```
See *[Perforce Server Administrator's Guide: Multi-site Deployment](http://www.perforce.com/perforce/r15.1/manuals/p4dist/index.html)* for details.

#### **Accessing configurables when the server is down**

If the Perforce server is not running or you cannot access the server, you can use the **p4d** command to list, set, and unset server configurables:

• To list all server configuration variables, use the **-cshow** option. For example:

**p4d -r \$P4ROOT -cshow**

• To set or unset values, use **-cset** or **-cunset**. For example:

```
p4d -r $P4ROOT "-cset myServer#auth.ldap.timeout=30"
p4d -r $P4ROOT "-cunset myServer#db.replication"
```
For more information, see **[Accessing Server Configuration Variables](http://answers.perforce.com/articles/KB_Article/Accessing-Server-Configuration-Variables)**.

# **Options**

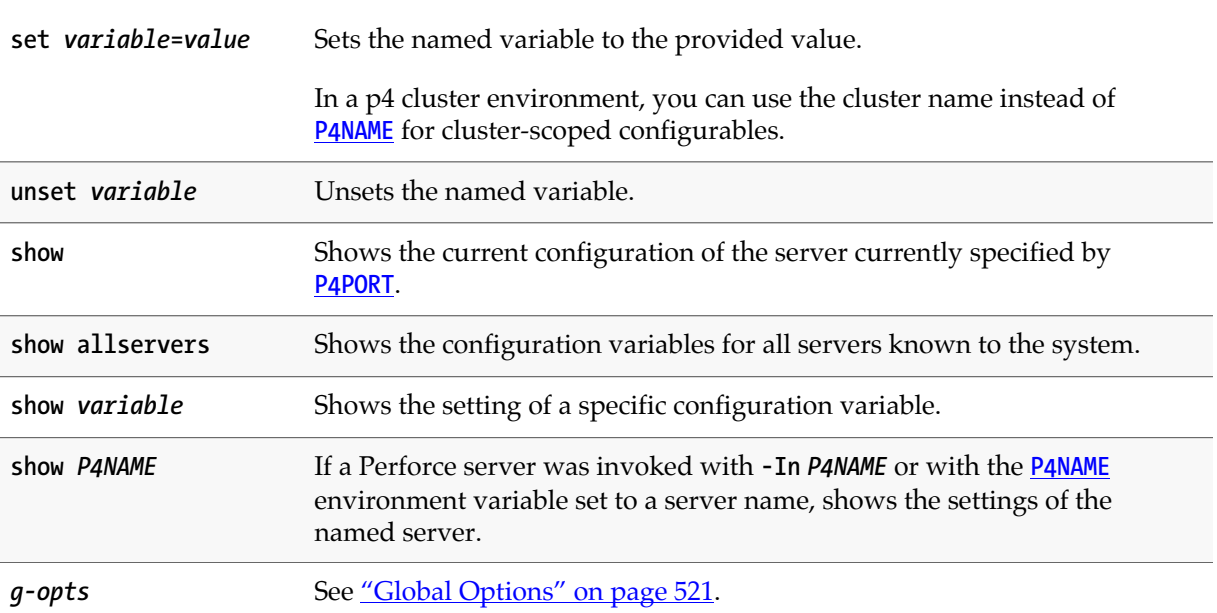

### **Usage Notes**

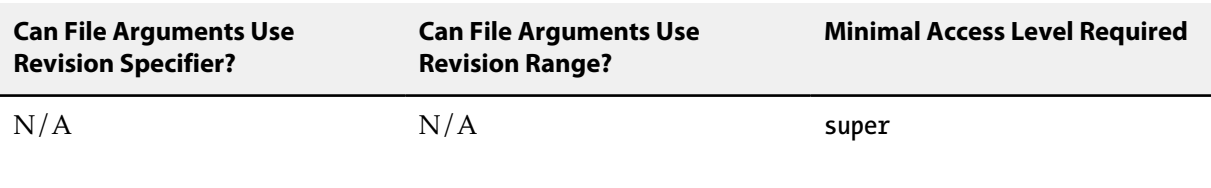

# **Related Commands**

To list all counters and their values

The **p4 configure** command replaces many of the settings formerly set by **[p4 counter](#page-90-0)**.

**[p4 counters](#page-94-0)**

# **p4 copy**

# **Synopsis**

Copy files from one location in the depot to another.

### **Syntax**

```
p4 [g-opts] copy [-c change] [-n -f -v -q] [-m max] fromFile[rev] toFile
p4 [g-opts] copy [-c change] [-n -f -v -q] [-m max] -b branch [-r] [toFile[rev] …]
p4 [g-opts] copy [-c change] [-n -f -v -q] [-m max] -b branch -s fromFile[rev] [toFile …]
p4 [g-opts] copy [-c change] [-n -f -v -q] [-m max] -S stream [-P parent] [-Fr]
                  [toFile[rev] …]
```
# **Description**

Using the client workspace as a staging area, the **p4 copy** command propagates an exact copy of the source files to the specified target by branching, replacing, or deleting files. No manual resolve is required. Changes in the target that were not previously merged into the source are overwritten. To update the target, submit the files. To revert copied files use the **[p4 revert](#page-362-0)** command.

Target files that are identical to the source are not affected by the **p4 copy** command unless you use the **-f** option. When **p4 copy** creates or modifies files in the workspace, it leaves them read-only; you can use **[p4 edit](#page-128-0)** to make them writable.

### **Options**

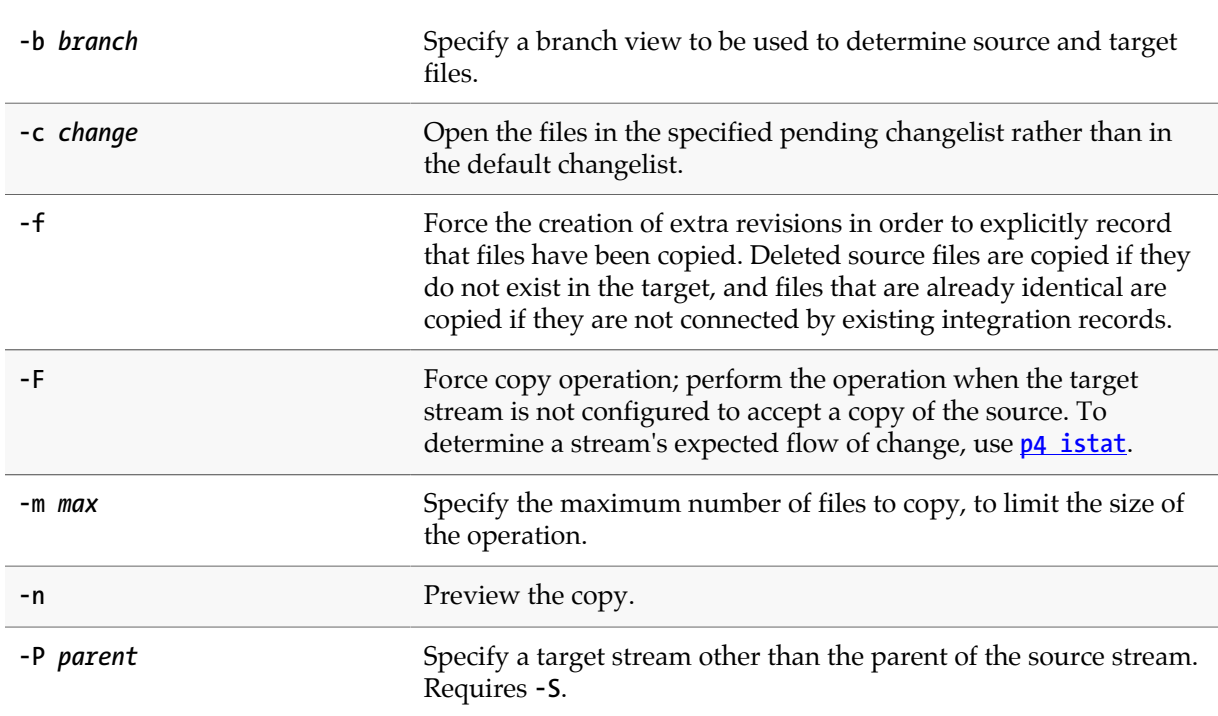

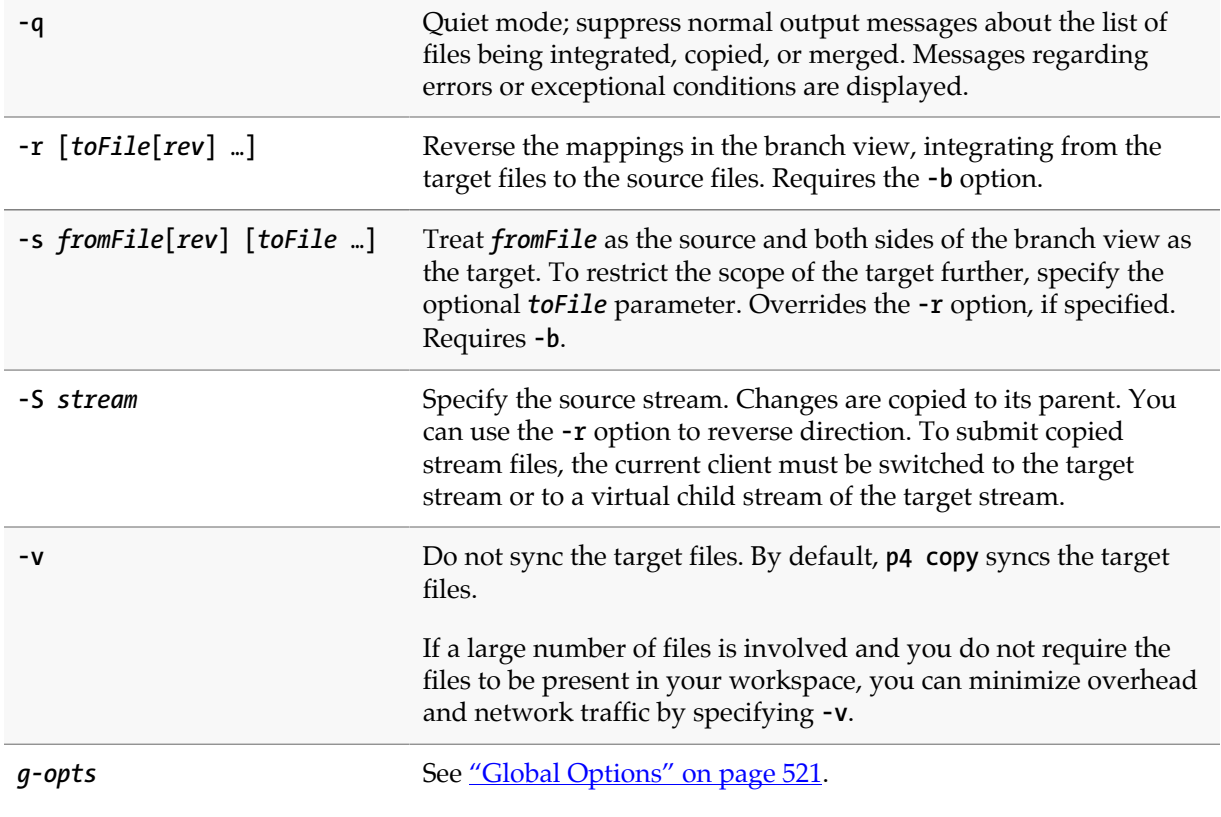

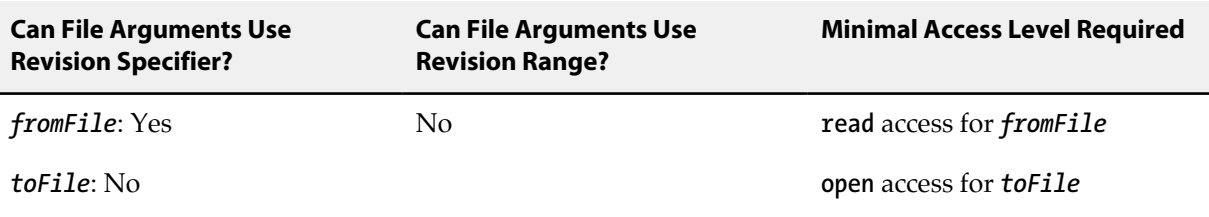

You can use a revision specifier to select the revision to copy; by default, the head revision is copied. The revision specifier can be used on *fromFile* or *toFile*, but not on both. When used on *toFile*, it refers to source revisions, not to target revisions. You may not use a range as a revision specifier.

#### **Examples**

**p4 copy -S //projectX/dev/...** Promote work from a development stream to the mainline.

#### **Related Commands**

Update a child stream with a more stable parent stream **p4 merge**

Propagate changes **p4** integrate

### <span id="page-90-0"></span>**p4 counter**

### **Synopsis**

Access, set, increment, or delete a persistent variable.

#### **Syntax**

```
p4 [g-opts] counter countername
p4 [g-opts] counter [-f] countername value
p4 [g-opts] counter [-f] -d countername
p4 [g-opts] counter [-f] -i countername
p4 [g-opts] counter [-f] -m [pair list]
```
### **Description**

Counters provide long-term variable storage for scripts that access Perforce. For example, the Perforce review daemon uses a counter (**review**) that stores the number of the last processed changelist. Counters can be assigned textual values as well as numeric ones.

The command includes the following variants:

- The variant **p4 counter** *countername* returns the value of variable *countername*.
- The variant **p4 counter** *countername value* sets the value of variable *countername* set to *value*. If *countername* does not already exist, it is created.
- The variant **p4 counter -d** *countername* deletes the counter *countername*.
- The variant **p4 counter -i** *countername* increments the counter by one and returns the new value.
- The variant **p4 counter -m** *pair list* defines multiple operations to be performed. Each operation is defined by a value pair in the pair list. To set a counter use a name and value; to delete a counter use a - (hyphen) followed by the name. See ["Examples" on page 66](#page-91-0).

This variant is useful in distributed environments where running individual commands is likely to introduce unwanted latency.

Perforce uses four counters in the course of its regular operations: **change**, **maxCommitChange**, **job**, and **journal**. Superusers can use the **-f** option to force changes to these counters. Changes to these counters are not without risk; see the *[Release Notes](http://www.perforce.com/perforce/r15.1/user/relnotes.txt)* for examples of the types of situations in which manually resetting these counters might be appropriate.

#### **Options**

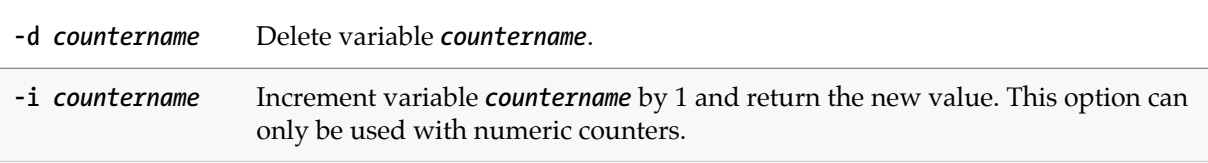

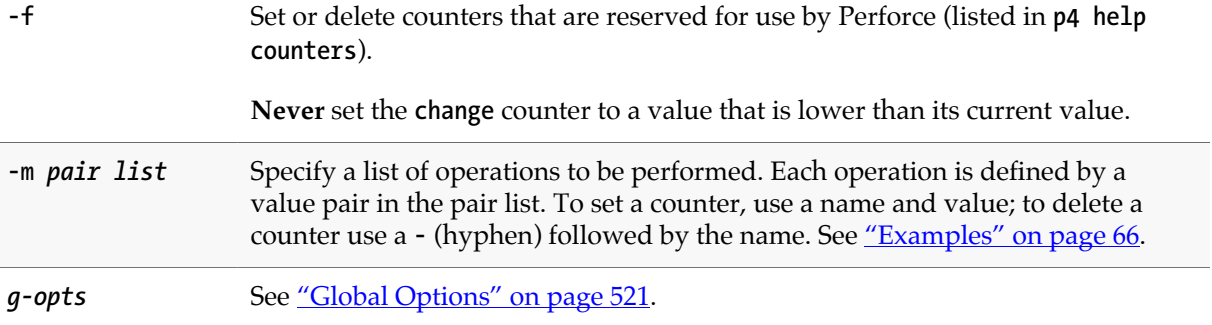

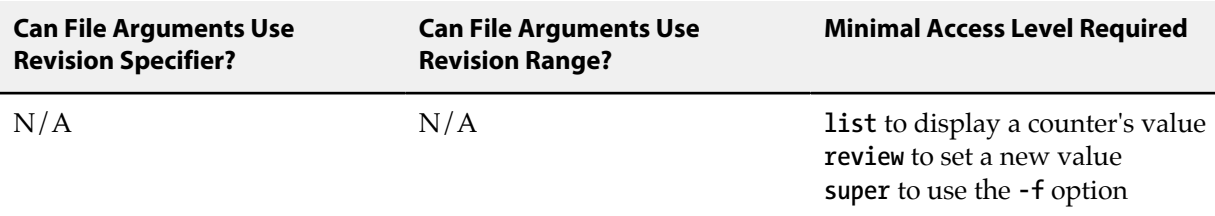

- If a counter does not exist, its value is returned as zero; counter names are not stored in the database until set to a nonzero value.
- The last changelist number known to the Perforce service (the output of **p4 counter change**) includes pending changelists created by users, but not yet submitted to the depot. If you're writing change review daemons, you might also want to know the changelist number of the last *submitted* changelist, which is the second field of the output of the command:

#### **[p4 changes](#page-62-0) -m 1 -s submitted**

• The last changelist number *successfully* submitted (that is, no longer pending) to the Perforce service is held in the **maxCommitChange** counter.

#### <span id="page-91-0"></span>**Examples**

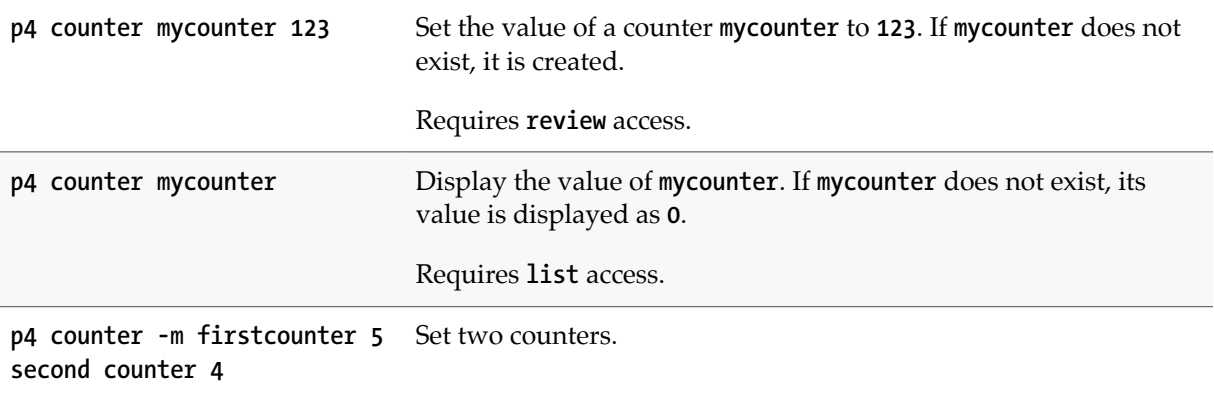

```
p4 counter -m - xset - yset Delete two counters.
p4 counter -m firstcounter 6
Set one counter; delete one counter.
- secondcounter
```
### **Related Commands**

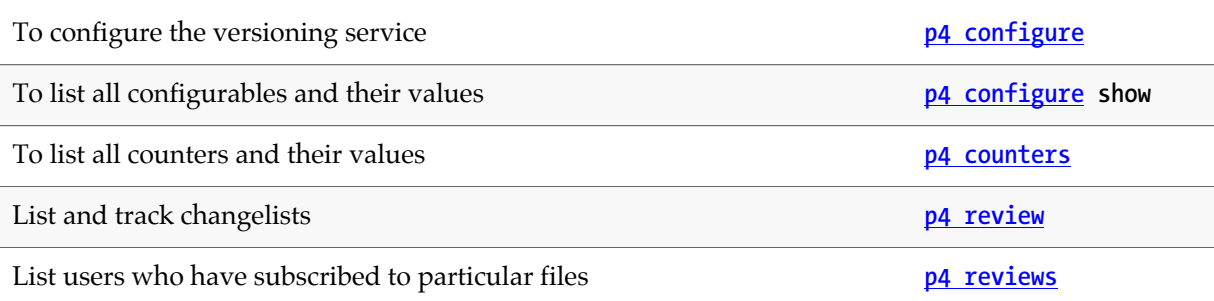

## <span id="page-94-0"></span>**p4 counters**

### **Synopsis**

Display list of long-term variables used by Perforce and associated scripts.

#### **Syntax**

**p4 [***g-opts***] counters [-e** *nameFilter***] [-m** *max***]**

### **Description**

Perforce uses counters as variables to store the number of the last submitted changelist and the number of the next job. **p4 counters** provides the current list of counters, along with their values.

### **Options**

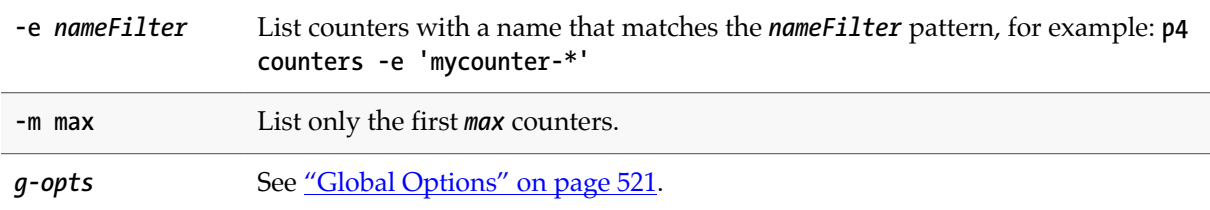

#### **Usage Notes**

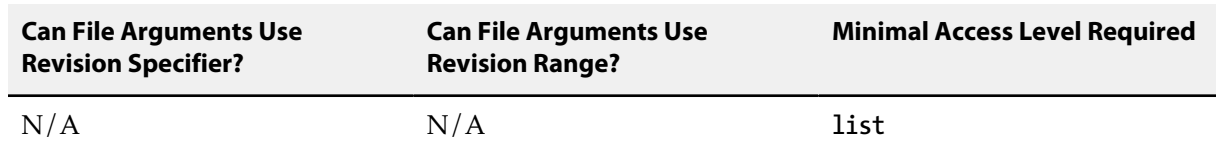

### **Related Commands**

To view or change the value of a counter **[p4 counter](#page-90-0)** 

# **p4 cstat**

### **Synopsis**

Dump change/sync status for current client workspace.

#### **Syntax**

```
p4 [g-opts] cstat [files …]
```
# **Description**

The **p4 cstat** command lists changes that are required, already synced, or partially synced to the current client workspace.

The output is returned in the tagged format used by the **[p4 fstat](#page-158-0)** command:

```
... change changenum
... status have|need|partial
```
A client workspace might have change 222 (that is, be synced to changelist 222), but depending on what others have done after the sync, could either need change 223 (if no files in changelist 223 have yet been synced), or have a partial sync of changelist 223 (if some, but not all, of the revisions in changelist 223 have been synced).

### **Options**

*g-opts* See ["Global Options" on page 521.](#page-546-0)

### **Usage Notes**

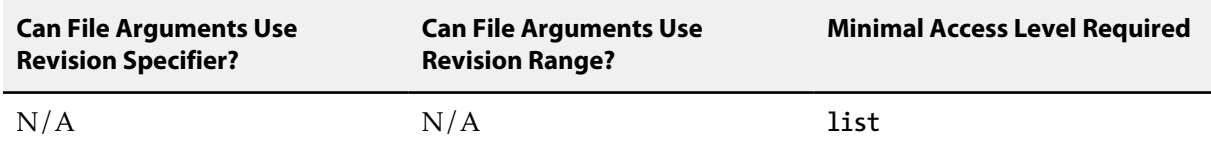

#### **Related Commands**

To check for integrations needed for a stream **p4 istat**

# **p4 dbschema**

# **Synopsis**

Report information about metadata in the Perforce database.

#### **Syntax**

**p4 [***g-opts***] dbschema [***tablename***[:***tableversion***]]**

# **Description**

The **p4 dbschema** command reports information about the database structure in which the Perforce versioning service stores metadata.

By default, all current tables are reported. To restrict output to a specified table, use the name of the corresponding **db.***tablename* file in the Perforce server root.

The results are returned as tagged output.

This command is intended for systems integrators.

# **Options**

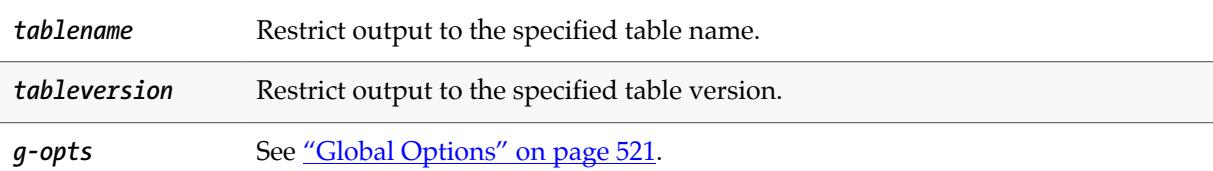

### **Usage Notes**

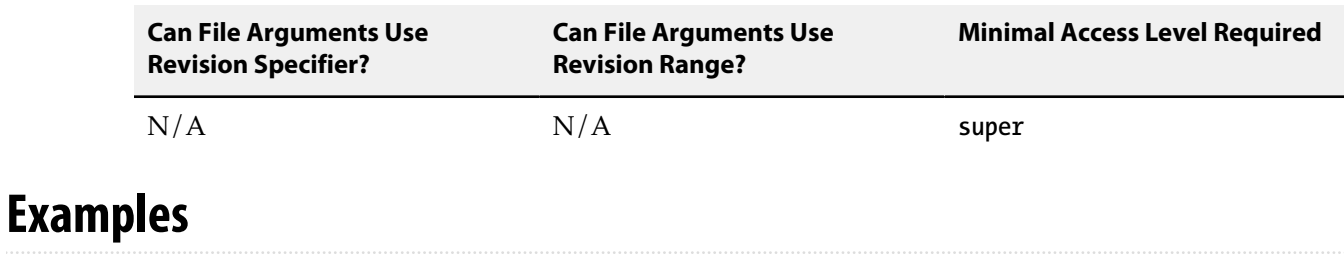

**p4 dbschema db.protect** Display information about the **db.protect** database table.

# **p4 dbstat**

### **Synopsis**

Display size or simple statistics for a database table.

#### **Syntax**

```
p4 [g-opts] dbstat [-h] {-a | dbtable …}
p4 [g-opts] dbstat -s
```
### **Description**

The **p4 dbstat** command displays statistics on the internal state of the Perforce database. The *dbtable* corresponds to the **db.\*** files in your server's root directory. This command is typically used in conjunction with Perforce technical support for purposes of estimating disk seeks due to sequential database scans.

To obtain size information, use **p4 dbstat -s**.

## **Options**

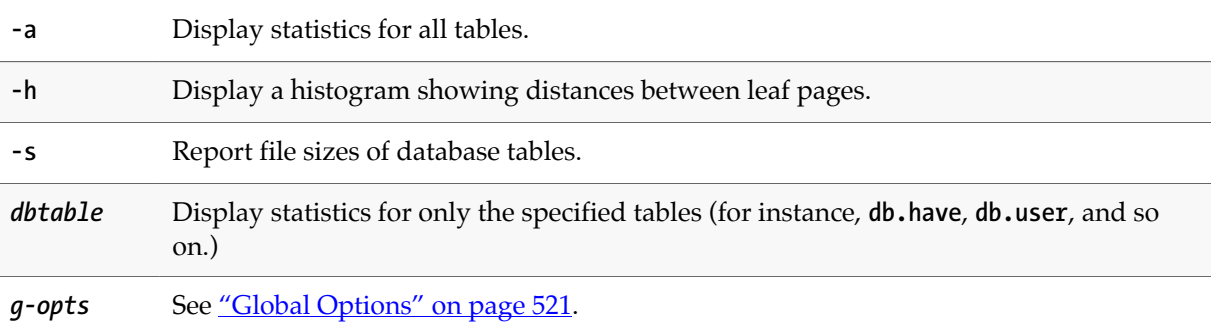

### **Usage Notes**

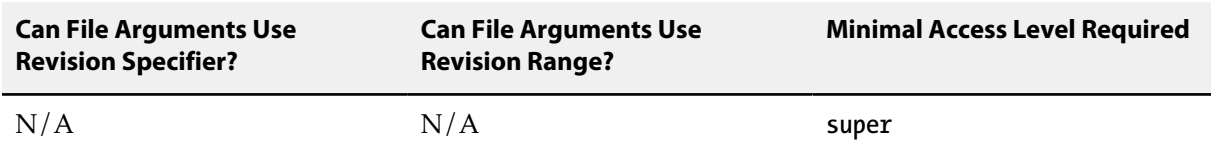

• Because **p4 dbstat** locks out write access to the database while it scans the tables, use this command with care. You will most often use this command when working with Perforce technical support.

# **p4 dbverify**

### **Synopsis**

Perform low-level verification of the database tables.

#### **Syntax**

**p4 [***g-opts***] dbverify [-t db.***tablename***] [-U]**

### **Description**

The **p4 dbverify** command performs a series of low-level structural integrity checks on the Perforce database tables. Run this command periodically to determine if tables have become damaged.

By default, all current tables are verified. This can be computationally expensive and may require scheduled user downtime on large systems. To restrict verification to a specified table, use the name of the corresponding **db.***tablename* file in the Perforce server root.

For a faster integrity check, use the **-U** option, which looks for tables with non-zero unlock counts. Each database table has an accompanying unlock count; when data is ready to be written to a table, the table's unlock count is incremented and the table is locked. When the write is complete, the table is unlocked and its unlock count is decremented. If the process that writes the data does not unlock the table (or cannot, if, for example, the system goes down before the write is complete), the unlock count remains incremented.

Although the presence of a non-zero unlock count does not positively indicate corruption (and the presence of a zero unlock count does not guarantee data integrity), **p4 dbverify -U** has minimal performance impact.

#### **Options**

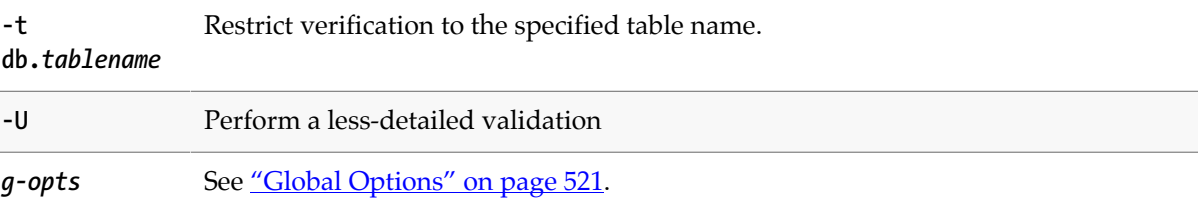

#### **Usage Notes**

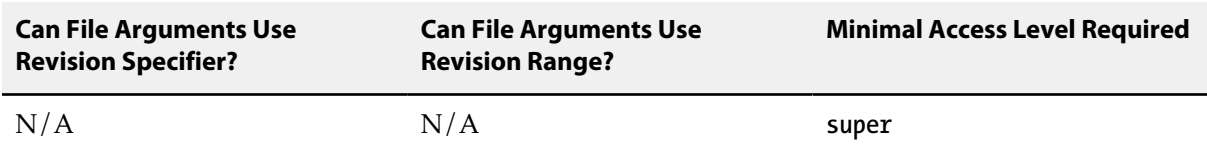

• **p4 dbverify** is equivalent to **p4d -xv**.

# <span id="page-104-0"></span>**p4 delete**

### **Synopsis**

Open file(s) in a client workspace for deletion from the depot.

#### **Syntax**

**p4 [***g-opts***] delete [-c** *changelist***] [-n -k -v]** *file* **…**

### **Description**

The **p4 delete** command opens file(s) in a client workspace for deletion from the depot. The files are immediately removed from the client workspace, but are not deleted from the depot until the corresponding changelist is committed with **[p4 submit](#page-402-0)**.

Although it will *appear* that a deleted file has been deleted from the depot, the file is never truly deleted, as older revisions of the same file are always accessible. Instead, a new head revision of the file is created which marks the file as being deleted. If **[p4 sync](#page-412-0)** is used to bring the head revision of this file into another workspace, the file is deleted from that workspace.

A file that is open for deletion does not appear on the workspace's *have list*.

### **Options**

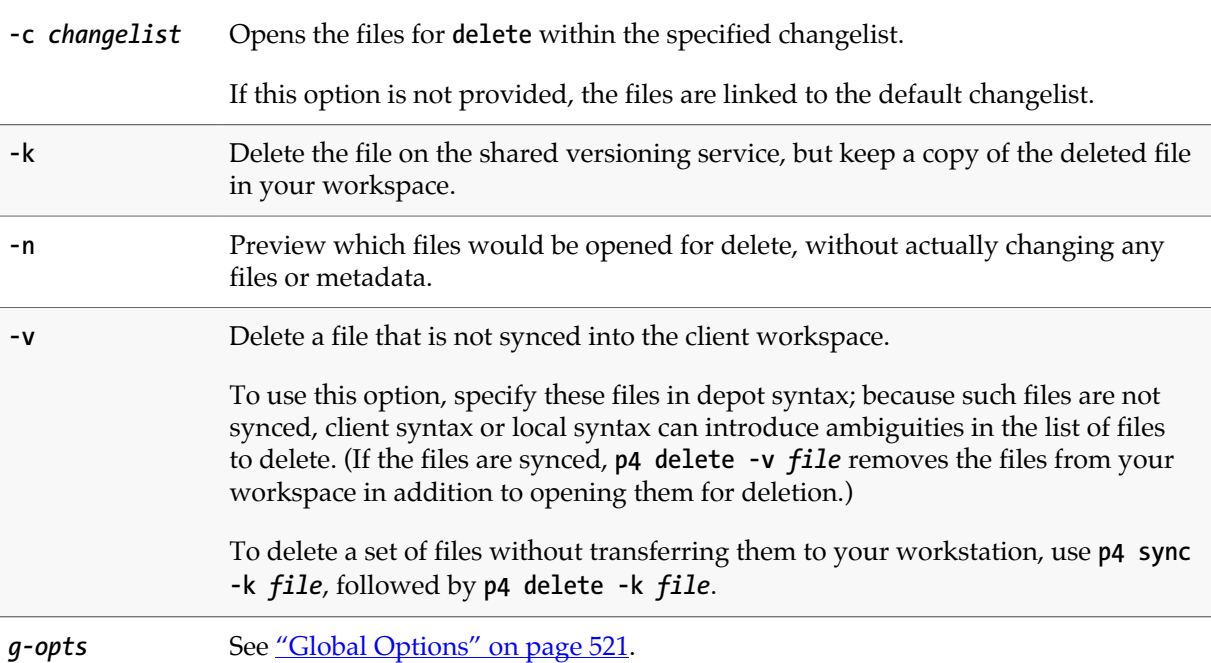

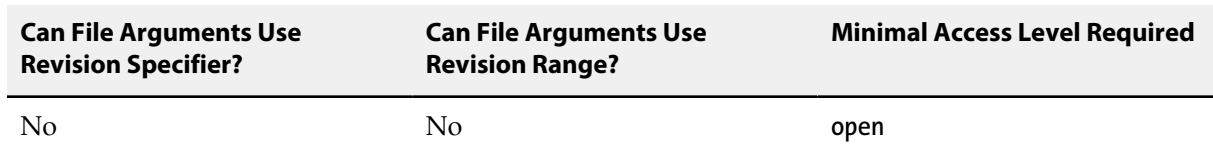

- A file that has been deleted from the client workspace with **p4 delete** can be reinstated in the client workspace and removed from the pending changelist with **[p4 revert](#page-362-0)**. To do this, you must revert the deletion before submitting the changelist.
- Perforce does not prevent users from opening files that are already open; its default scheme is to allow multiple users to open a file simultaneously, and then resolve file conflicts with **[p4 resolve](#page-346-0)**. To prevent someone else from opening a file once you've opened it, use **[p4 lock](#page-246-0)**. To determine whether or not another user already has a particular file open, use **[p4 opened](#page-282-0) -a** *file*.

#### **Examples**

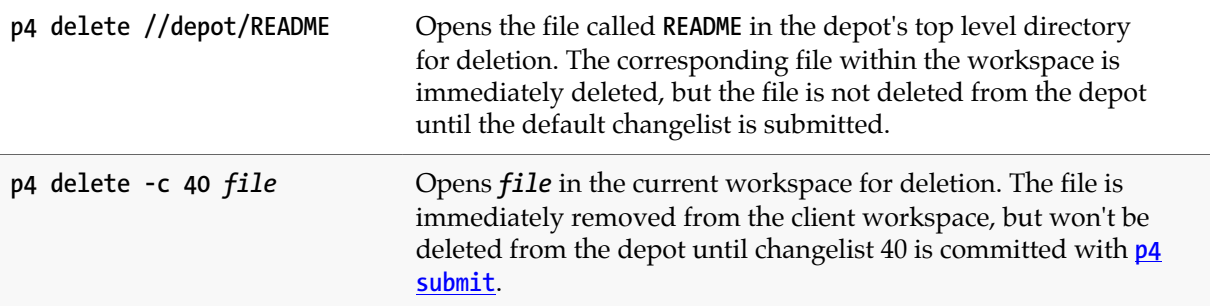

#### **Related Commands**

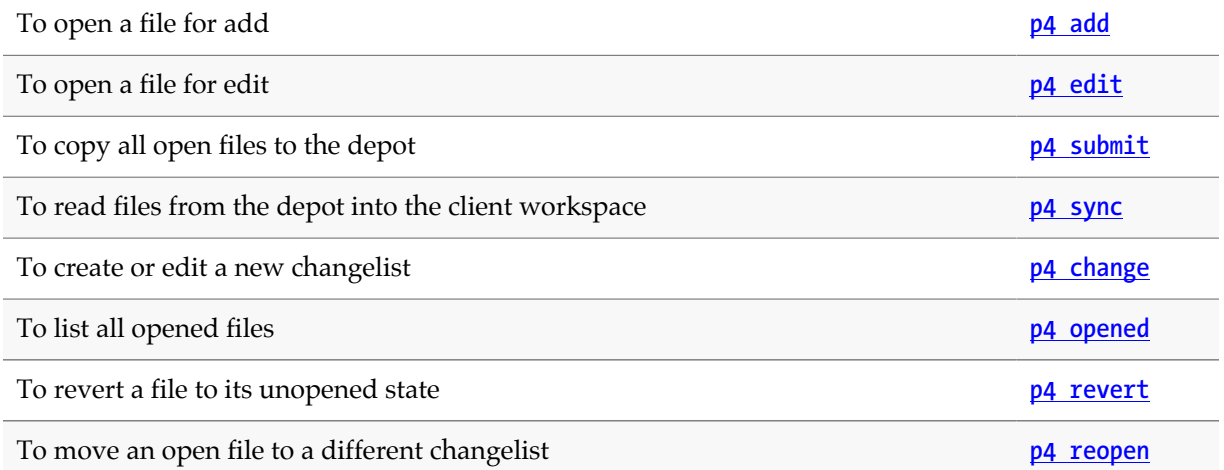

# **p4 depot**

## **Synopsis**

Create or edit a depot specification.

#### **Syntax**

**p4 [***g-opts***] depot** *depotname* **p4 [***g-opts***] depot -d [-f]** *depotname* **p4 [***g-opts***] depot -o** *depotname* **p4 [***g-opts***] depot -i**

## **Description**

The Perforce versioning service stores files in shared repositories called depots. By default, there is one depot on every Perforce installation, and its name is **depot**.

To create or edit a depot, use **p4 depot** *depotname* and edit the fields in the form. Depots can be of type **local**, **stream**, **remote**, **archive**, **spec**, or **unload**.

A depot created with **p4 depot** is not physically created on disk until files have been added to it with **[p4 add](#page-28-0)**. Users are not able to access a new depot created with **p4 depot** until permission to access the depot is granted with **[p4 protect](#page-300-0)**.

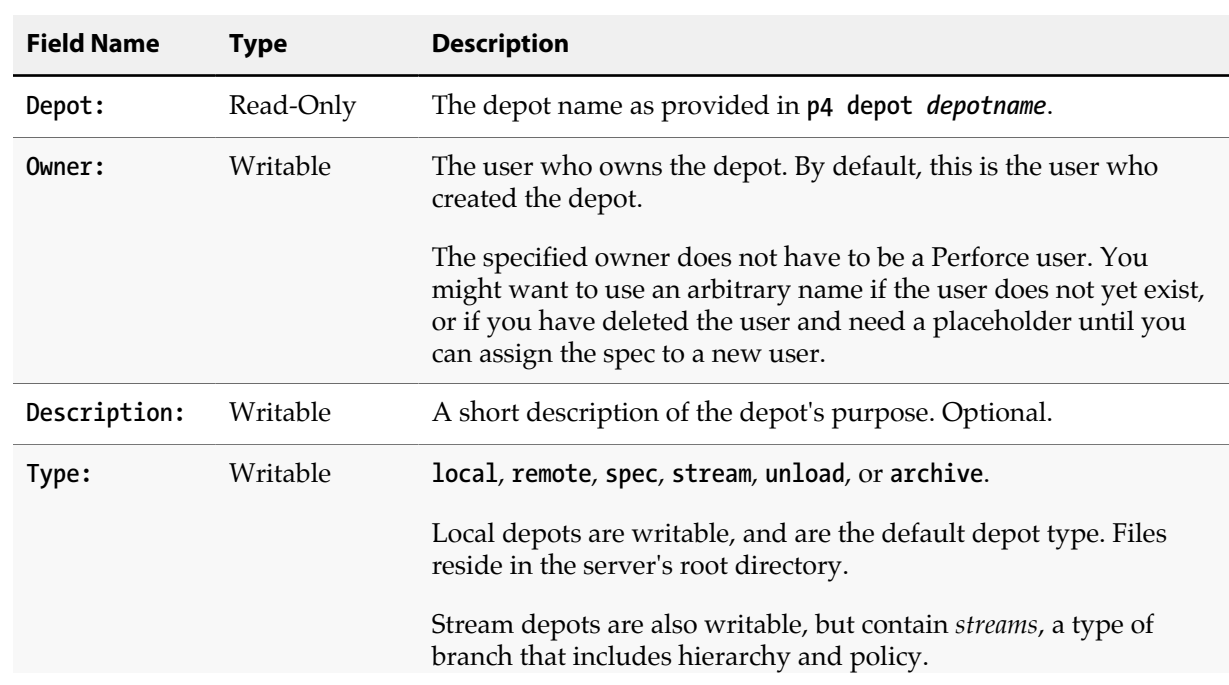

### **Form Fields**

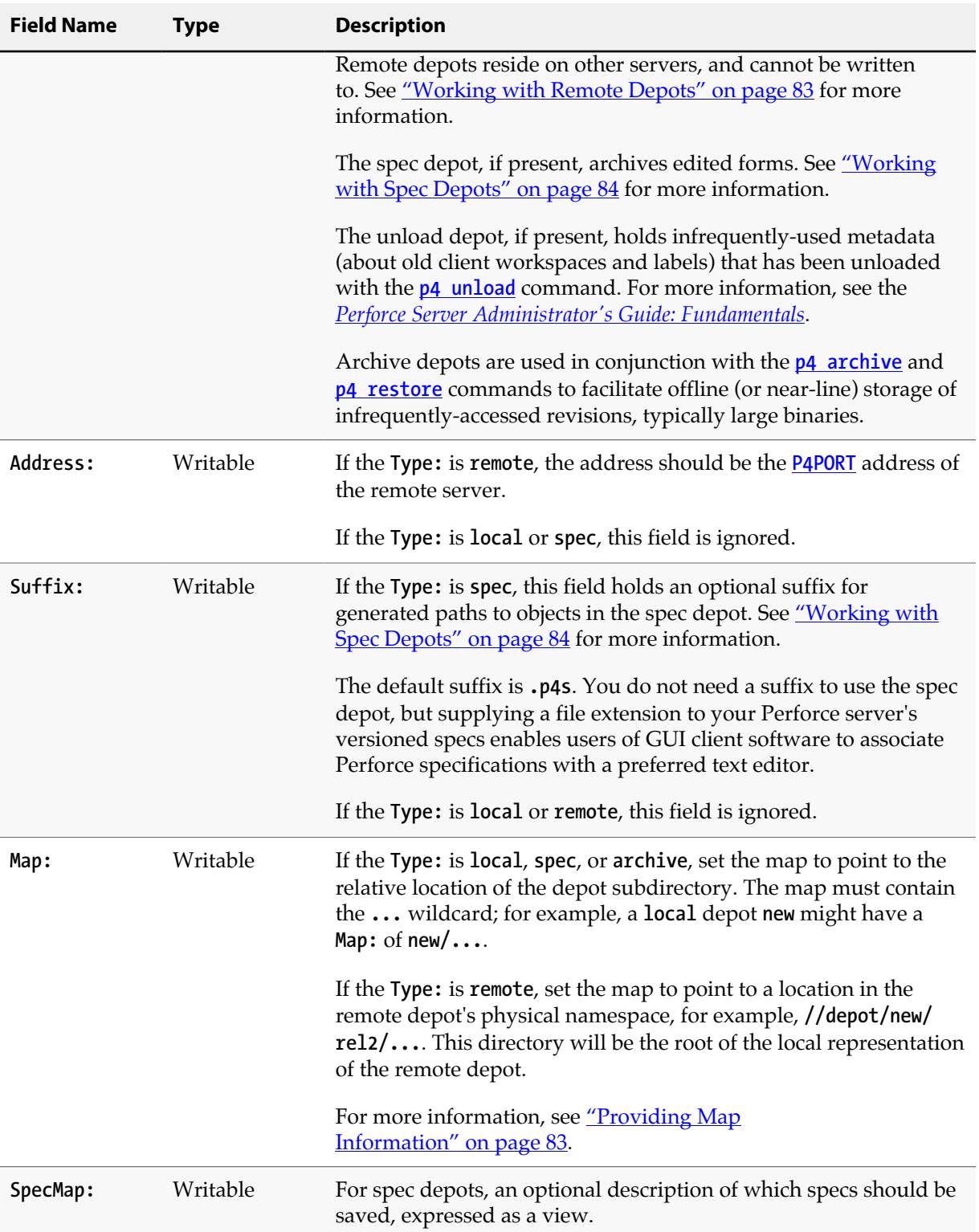
## **Options**

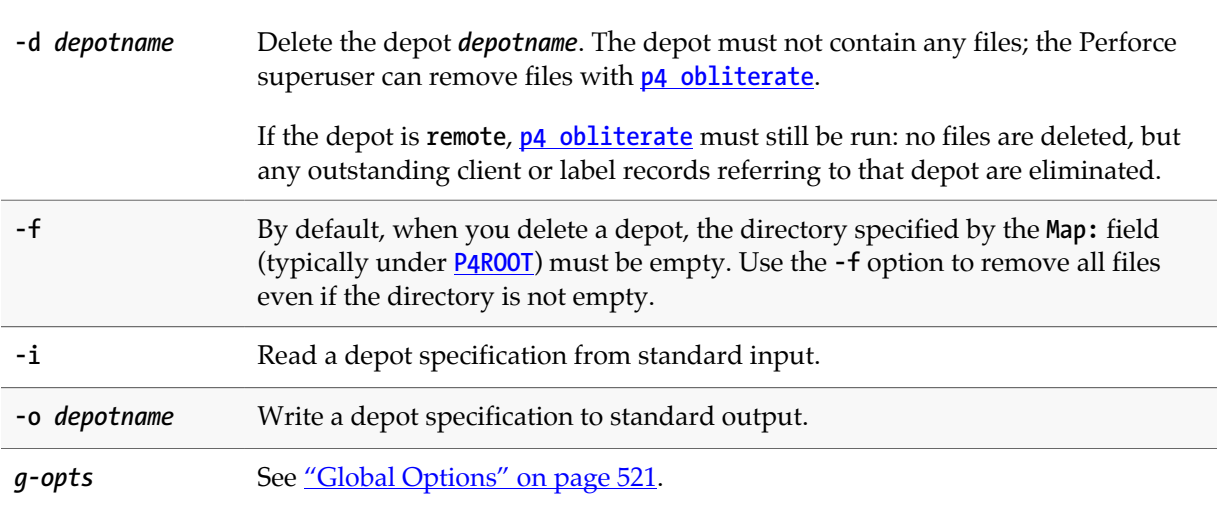

#### **Usage Notes**

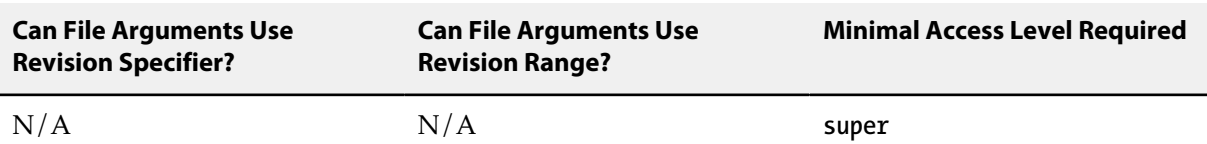

#### **Providing Map Information**

For a local depot, the **Map** field specifies the filesystem location of the archive contents for files in the depot. This location can be either relative or absolute. To store a depot's versioned files on another volume or drive, specify an absolute path in the **Map** field. This path need not be under **[P4ROOT](#page-528-0)**.

- If the location is absolute, for example, **/p4/depots/depot/...**, no further interpretation is needed.
- If the location is relative, for example, **Ace/...**, the location is interpreted relative to the value of **[P4ROOT](#page-528-0)**, unless the **server.depot.root** configurable is set, in which case it is interpreted relative to the value of that variable.

Take care if you introduce the **server.depot.root** form of addressing in an existing installation. If you want to set it to a value other than **[P4ROOT](#page-528-0)**, you should first update your existing depot **Map** values to make sure they are all absolute. You can then set the **server.depot.root** variable without disrupting anything. After that, you can go back and update your existing depot maps if you so desire.

#### **Working with Remote Depots**

If you are using **remote** depots, the machine that hosts the Perforce service (that is, the machine specified in **[P4PORT](#page-524-0)**) is configured to permit your Perforce application to read files from a different Perforce service. Remote depots are restricted to read-only access; Perforce applications cannot **add**, **edit**, **delete**, or **integrate** files in the depots on the other servers. For more information about remote depots, see the *[Perforce Server Administrator's Guide: Fundamentals](http://www.perforce.com/perforce/r15.1/manuals/p4sag/index.html)*.

Remote depots are accessed by a virtual user named **remote** (or, if configured, by the service user configured for the service that originates the request), and by default, all files on any Perforce installation can be accessed remotely. To limit or eliminate remote access to a particular server, use **[p4](#page-300-0) [protect](#page-300-0)** to set permissions for user **remote** (or the accessing site's service user) on that server.

For example, to eliminate **remote** access to all files in all depots on a particular server, set the following permission on that server:

```
read user remote * -//...
```
Because remote depots can only be used for **read** access, it is not necessary to remove **write** or **super** access.

Neither service users nor the virtual **remote** user consume Perforce licenses.

If your server accesses remote depots by means of a service user, your service user must have a valid ticket for the server that is hosting the remote depot.

#### **Working with Spec Depots**

The **spec** depot, if present, tracks changes to user-edited forms such as client workspace specifications, jobs, branch mappings, and so on. There can be only one **spec** depot per server. Files in the spec depot are automatically generated by Perforce, and are represented in Perforce syntax as follows:

#### **//***specdepotname***/***formtype***/***objectname***[***suffix***]**

For instance, if the spec depot is present and named **spec**, and uses the default suffix of **.p4s**, you can obtain the history of changes to **job000123** by typing:

#### **p4 filelog //spec/job/job000123.p4s**

After you have created the spec depot, use **p4 admin updatespecdepot** to pre-populate it with current set of client, depot, branch, label, typemap, group, user, and job forms. For more information about setting up a spec depot, see the *[Perforce Server Administrator's Guide: Fundamentals](http://www.perforce.com/perforce/r15.1/manuals/p4sag/index.html)*.

For spec depots, the **SpecMap:** field can be used to control which specs are versioned. By default, all specs (**//spec/...**) are versioned. To exclude the protections table from versioning, configure the spec depot's **SpecMap:** as follows:

```
SpecMap:
     //spec/...
     -//spec/protect/...
```
Adding or changing the spec mapping only affects future updates to the spec depot; files already stored in the spec depot are unaffected.

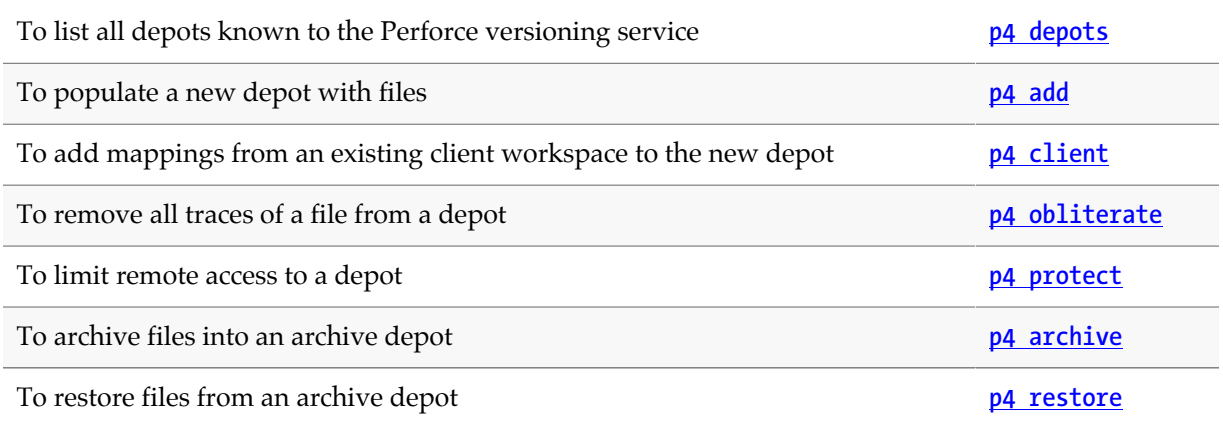

# <span id="page-112-0"></span>**p4 depots**

# **Synopsis**

Display a list of depots known to the Perforce versioning service.

#### **Syntax**

**p4 [***g-opts***] depots**

# **Description**

Lists all the remote and local depots known to the Perforce service, in the form:

**Depot** *name date type address map description*

where *name*, *date*, *type*, *address*, *map*, and *description* are as defined in the **[p4 depot](#page-106-0)** form.

If a depot is excluded in the protections table for a given user, the user denied access will no longer see the depot in the output of **p4 depots**.

**Operator** users may now run the **p4 depots** command.

# **Options**

*g-opts* See ["Global Options" on page 521.](#page-546-0)

## **Usage Notes**

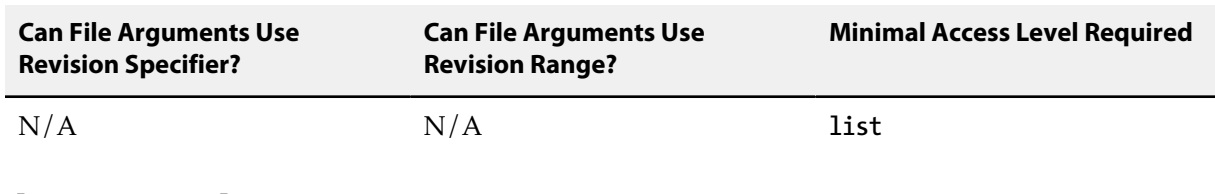

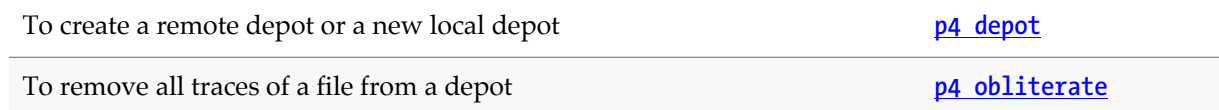

# **p4 describe**

# **Synopsis**

Provides information about changelists and the changelists' files.

#### **Syntax**

**p4 [***g-opts***] describe [-d***options***] [-s -S -f -O]** *changelist* **…**

# **Description**

**p4 describe** displays the details of one or more changelists. For each changelist, the output includes the changelist's number, the changelist's creator, the client workspace name, the date the changelist was created, and the changelist's description.

If a changelist has been **submitted**, the default output also includes a list of affected files and the diffs of those files relative to the previous revision. By default, this command does not expand keywords because keyword differences tend to obscure real differences.

If a changelist is **pending**, it is flagged as such in the output, and the list of open files is shown. (Diffs for **pending** changelists are not displayed because the files have yet to be submitted to the depot.)

The **p4 describe** command limits its report depending on whether or not a changelist is public or restricted. Restricted **submitted** or **shelved** changes are not reported unless you either own the change or have **list** permission for at least one file in the change. Restricted **pending** (but unshelved) changes are visible only to the change owner. If you do not have permission to view a restricted changelist, the message "no permission" is displayed in place of a changelist description. Perforce administrators can override this behavior and view restricted changelists by using the **-f** option.

You cannot run **p4 describe** on the default changelist.

The **p4 describe** command uses **p4**'s built-in diff subroutine. The **[P4DIFF](#page-488-0)** variable has no effect on this command.

## **Options**

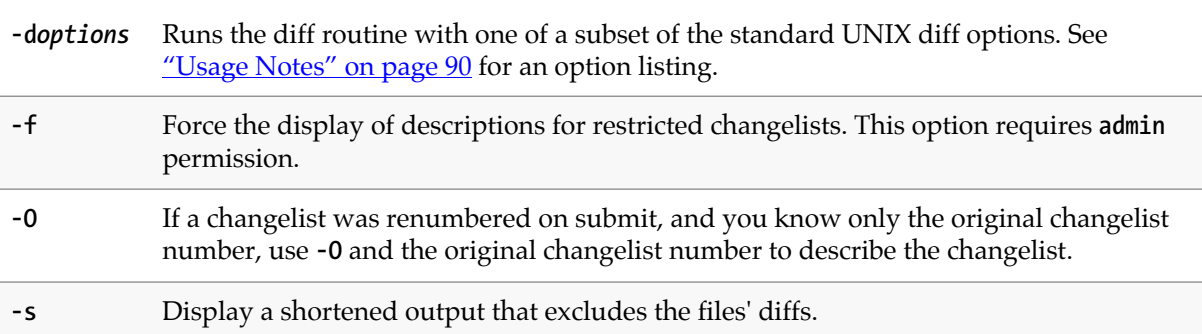

**-S** Display files shelved for the specified changelist, including diffs of those files against their previous depot revision.

*g-opts* See ["Global Options" on page 521.](#page-546-0)

#### <span id="page-115-0"></span>**Usage Notes**

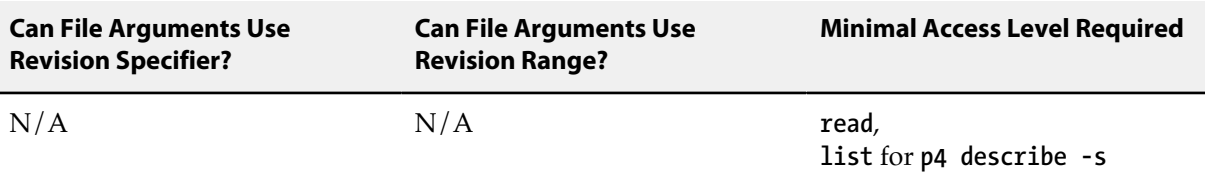

The diff options supported by **p4 describe** are:

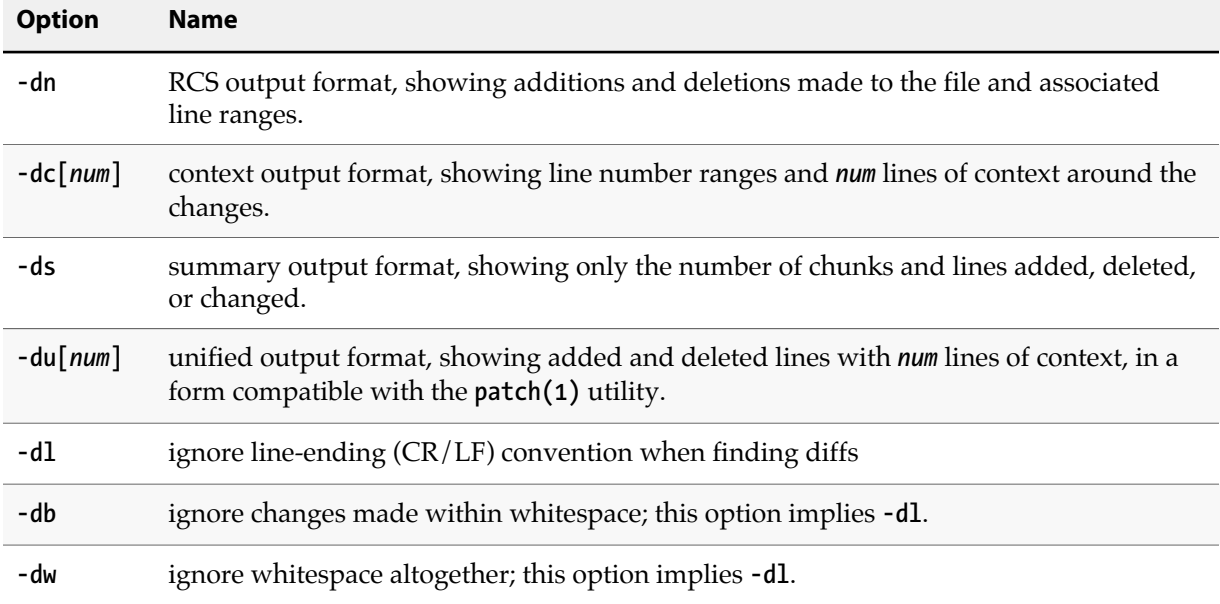

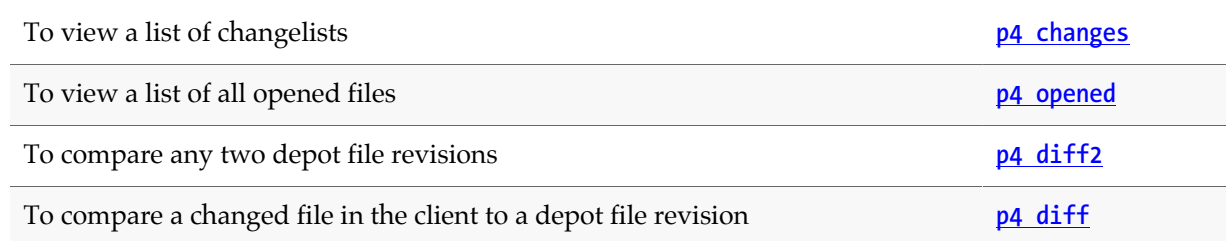

# <span id="page-116-0"></span>**p4 diff**

# **Synopsis**

Compare a client workspace file to a revision in the depot.

#### **Syntax**

```
p4 [g-opts] diff [-doptions] [-f -t -Od] [-m max] [-soptions] [file[rev] …]
```
# **Description**

**p4 diff** runs a diff program on your workstation that compares files in your workspace to revisions in the depot.

This command takes a file argument, which can contain a revision specifier. If a revision specifier is included, the file in the client workspace is diffed against the specified revision. If a revision specifier is not included, the client workspace file is compared against the revision currently being edited (usually the head revision). In either case, the client file must be open for **edit**, or the comparison must be against a revision other than the one to which the client file was last synced.

If the file argument includes wildcards, all open files that match the file pattern are diffed. If no file argument is provided, all open files are diffed against their depot counterparts.

By default, the diff routine used is the one built into the **p4** command-line application. To change this diff routine to an external diff program, set the **[P4DIFF](#page-488-0)** environment variable to point to the new program.

## **Options**

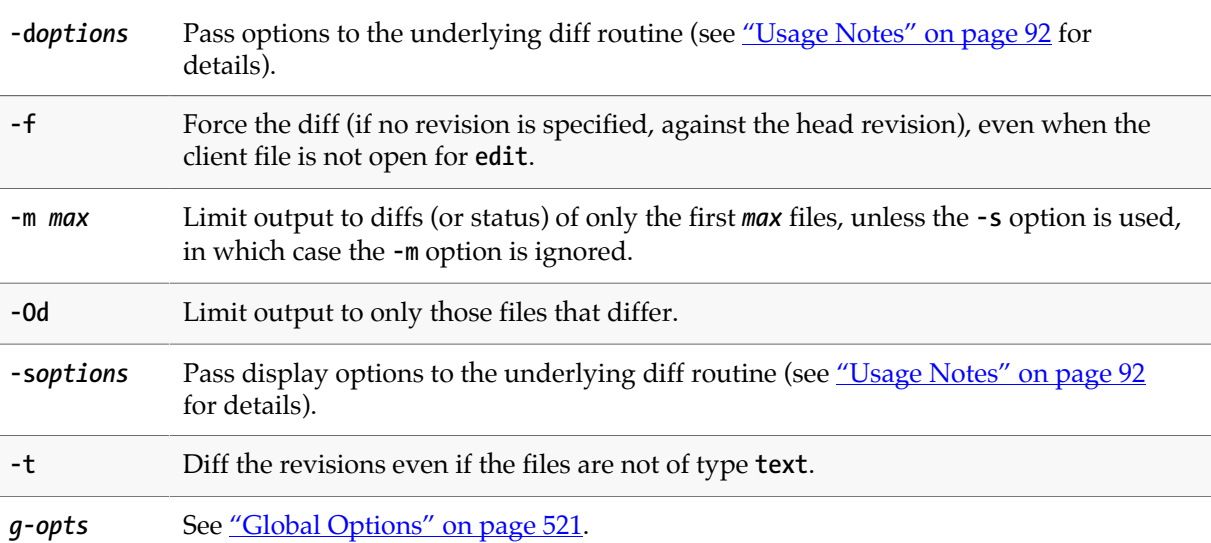

# <span id="page-117-0"></span>**Usage Notes**

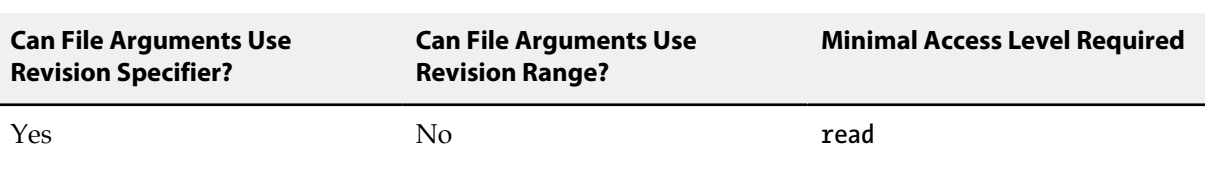

#### • The **-d***options* supported by **p4 diff** are:

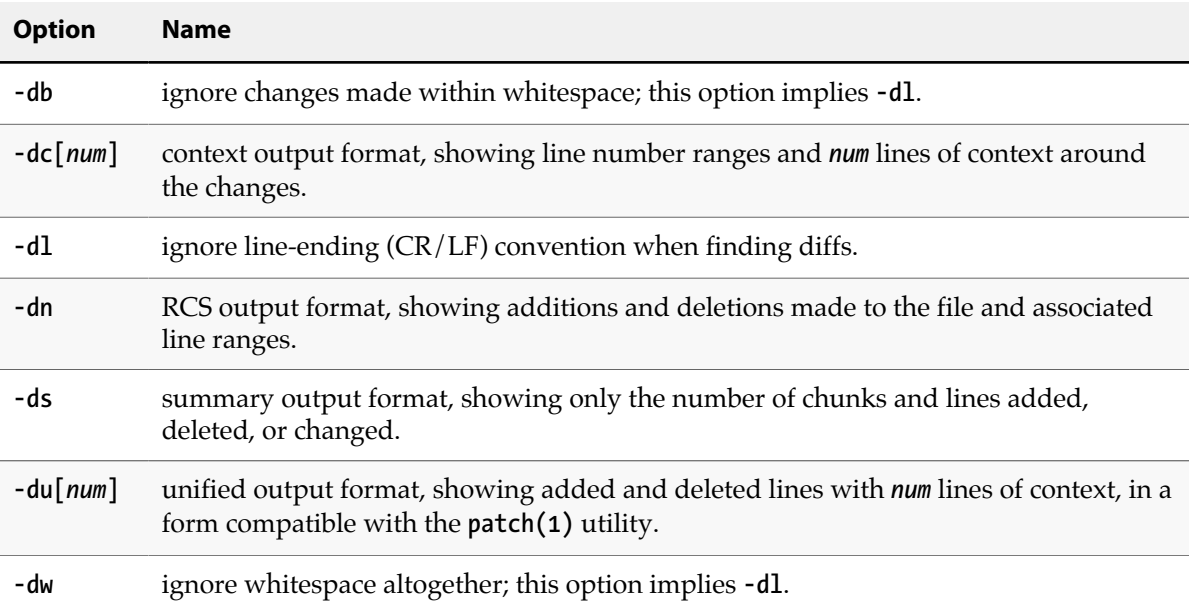

#### • The **-s***options* supported by **p4 diff** are:

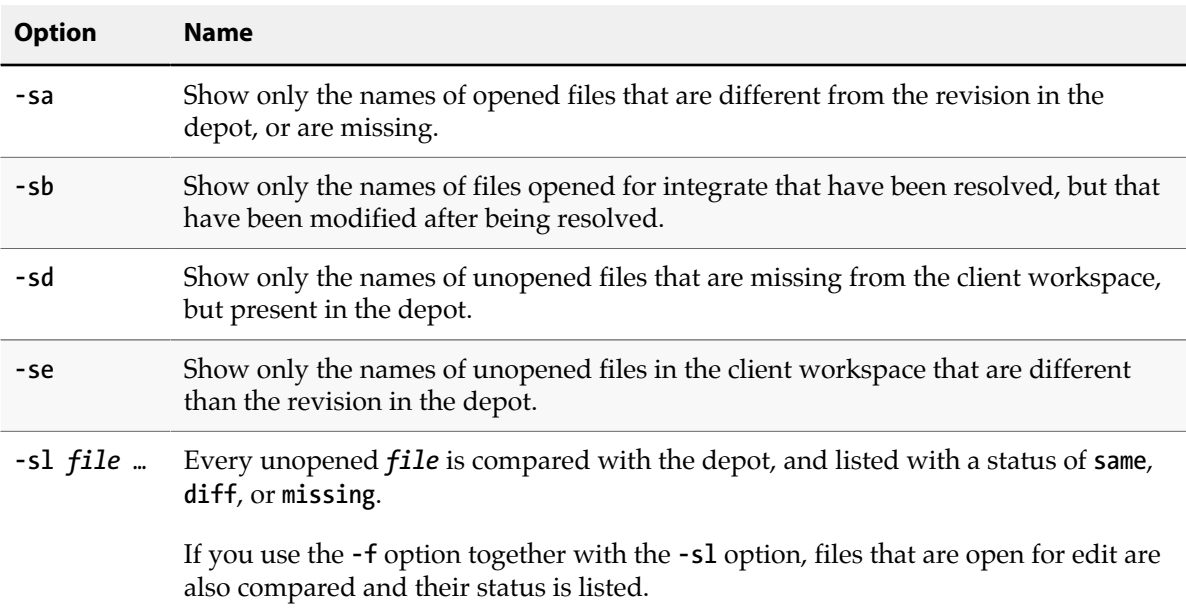

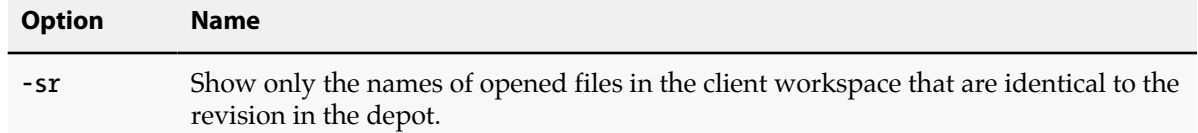

• To pass more than one option to the diff routine, group them together. For example:

**p4 diff -dub** *file*

specifies a unified diff that ignores changes in whitespace.

- The header line of a unified diff produced with the **-du** option for use with **patch(1)** displays filenames in Perforce syntax, not local syntax.
- If a revision is provided in the file specification, the **-s** options compare the file(s) regardless of whether they are opened in a changelist or the workspace has been synced to the specified revision.

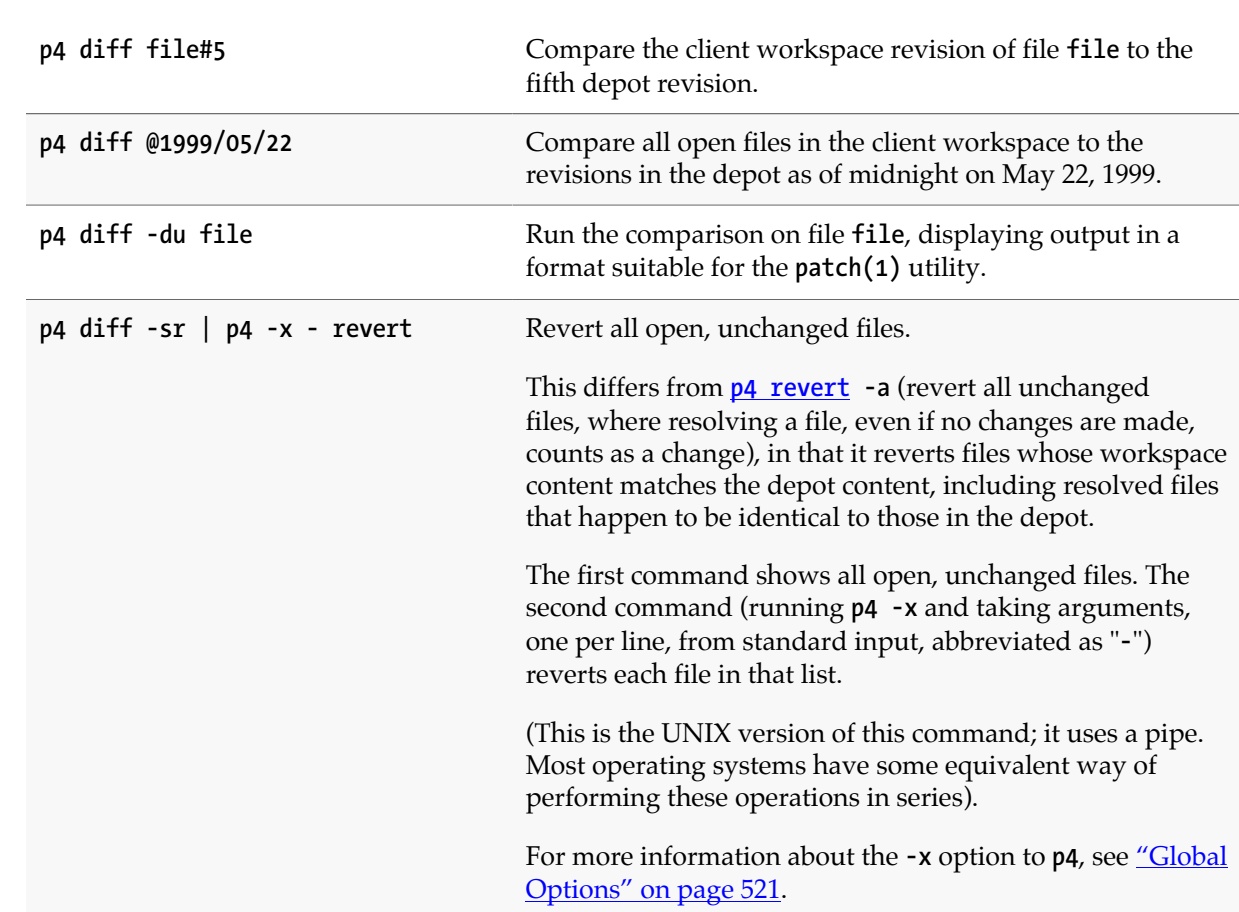

### **Examples**

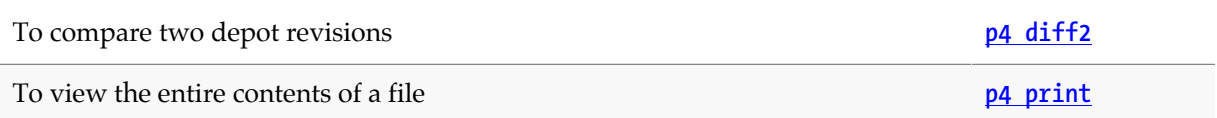

# <span id="page-120-0"></span>**p4 diff2**

# **Synopsis**

Compare two depot file revisions.

### **Syntax**

```
p4 [g-opts] diff2 [-doptions] [-Od -q -t -u] file1[rev] file2[rev]
p4 [g-opts] diff2 [-doptions] [-Od -q -t -u] -b branch [[fromfile[rev]] tofile[rev]]
p4 [g-opts] diff2 [-doptions] [-Od -q -t -u] -S stream [-P parent]
                   [[fromfile[rev]] tofile[rev]]
```
# **Description**

**p4 diff2** uses the Perforce service's built-in diff routine to compare two file revisions from the depot. These revisions are usually two versions of the same file, but they can be revisions of entirely separate files. If no file revision is explicitly provided with the file argument, the head revision is used.

**p4 diff2** does not use the diff program specified by the environment variable **[P4DIFF](#page-488-0)**. The diff algorithm used by **p4 diff2** runs on the machine hosting the shared Perforce service, and always uses the service's built-in diff routine.

You can specify file patterns as arguments in place of specific files, with or without revision specifiers; this causes Perforce to perform multiple diffs for each pair of files that match the given pattern. If you invoke **p4 diff2** with file patterns, escape the file patterns from the OS shell by using quotes or backslashes, and be sure that the wildcards in the two file patterns match.

Perforce presents the diffs in UNIX diff format, prepended with a header. The header is formatted as follows:

**====** *file1* **(***filetype1***) -** *file2* **(***filetype2***) ====** *summary*

The possible values and meanings of *summary* are:

- **content**: the file revisions' contents are different,
- **types**: the revisions' contents are identical, but the filetypes are different,
- **identical**: the revisions' contents and filetypes are identical.

If either *file1* or *file2* does not exist at the specified revision, the header displays the *summary* as **<none>**.

# **Options**

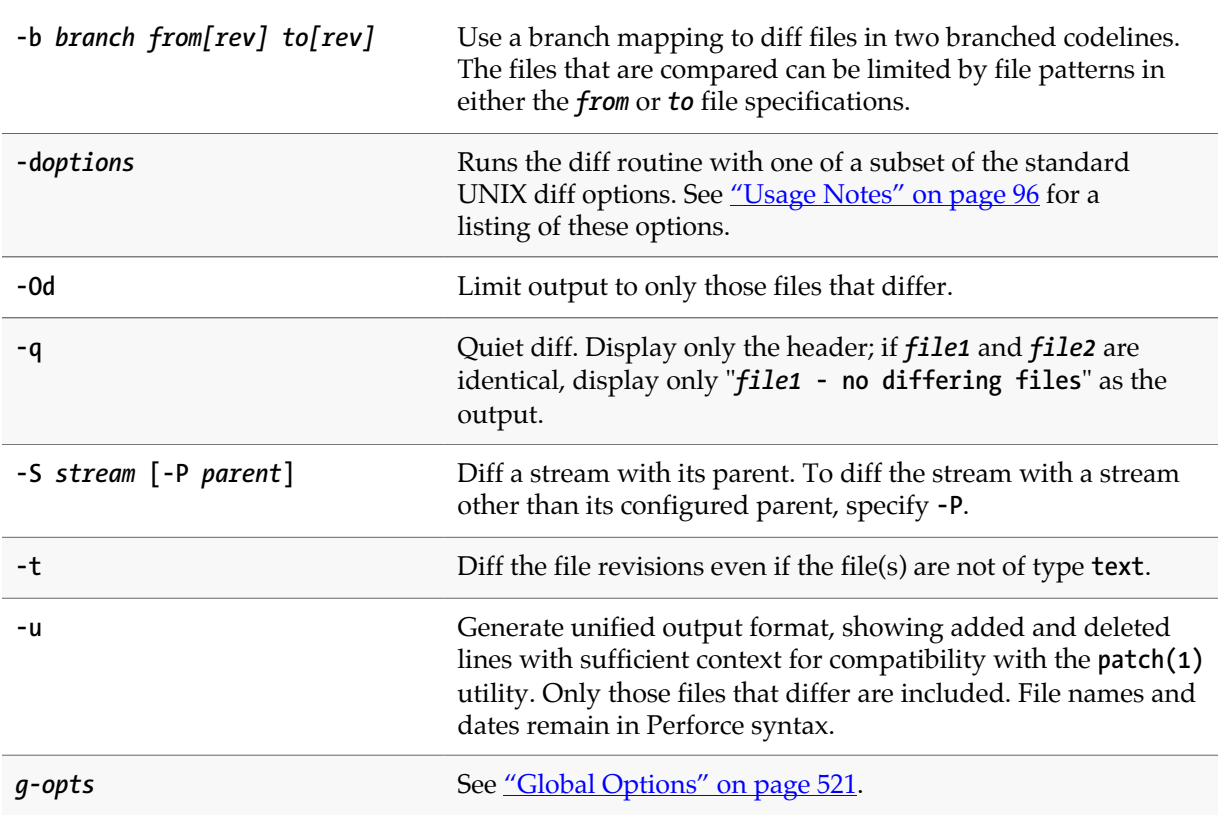

# <span id="page-121-0"></span>**Usage Notes**

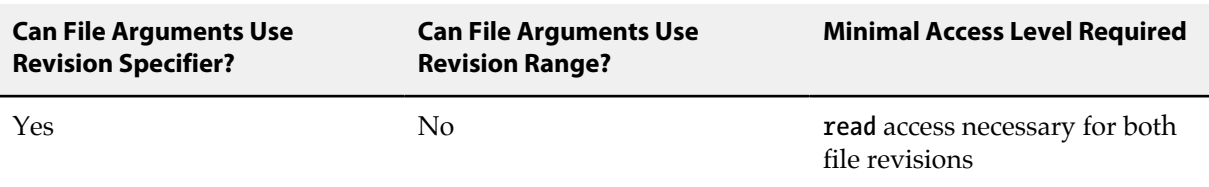

• The diff options supported by **p4 diff2** are:

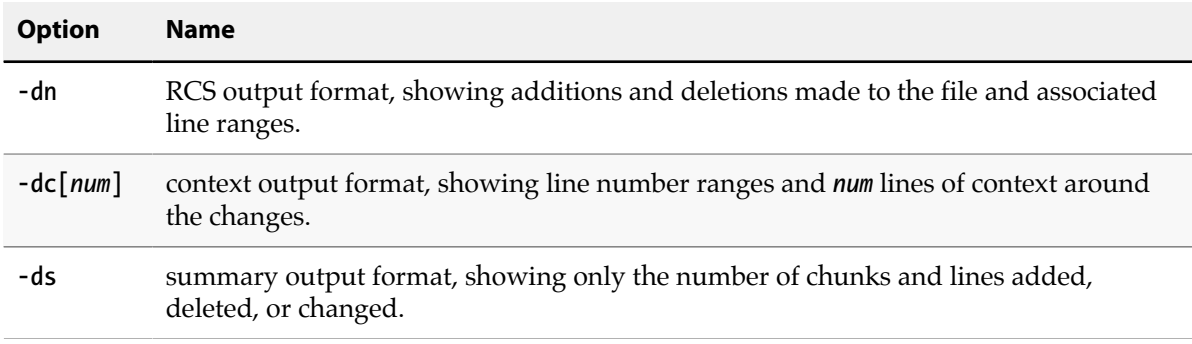

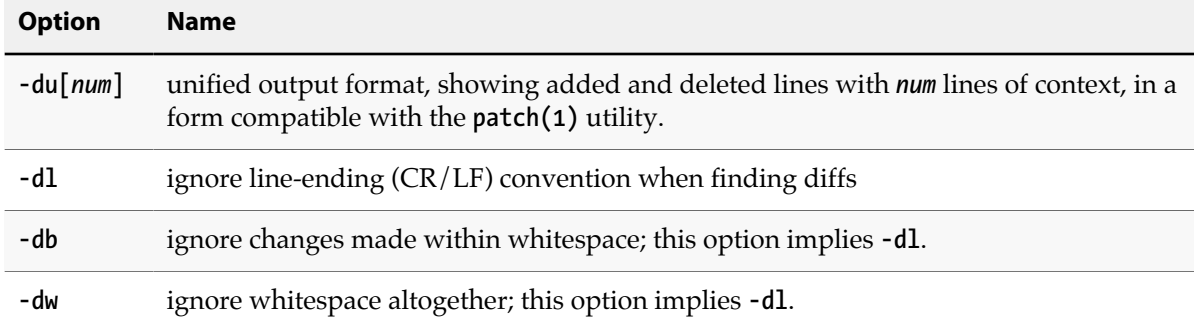

• To pass more than one option to the diff routine, group them together. For example:

**p4 diff2 -dub** *file1 file2*

specifies a unified diff that ignores changes in whitespace.

- The header line of a unified diff produced with the **-du** option for **patch(1)** use displays the diffed files in Perforce syntax, not local syntax.
- When **p4 diff2** is used to diff **binary** files, the line

```
... files differ ...
```
is printed if they are not identical.

- The option **-b** *branch* **[***[fromfile[rev]] tofile[rev]***]** may seem incorrect at first. Because the branch mapping maps *fromfiles* to *tofiles*, why would you specify both *fromfile* and *tofile* file patterns? You wouldn't, but this syntax allows you to specify a *fromfile* file pattern and a *tofile* revision, or a *fromfile* revision and a *tofile* file pattern.
- RCS keywords within files are not expanded with **p4 diff2**.

#### **Examples**

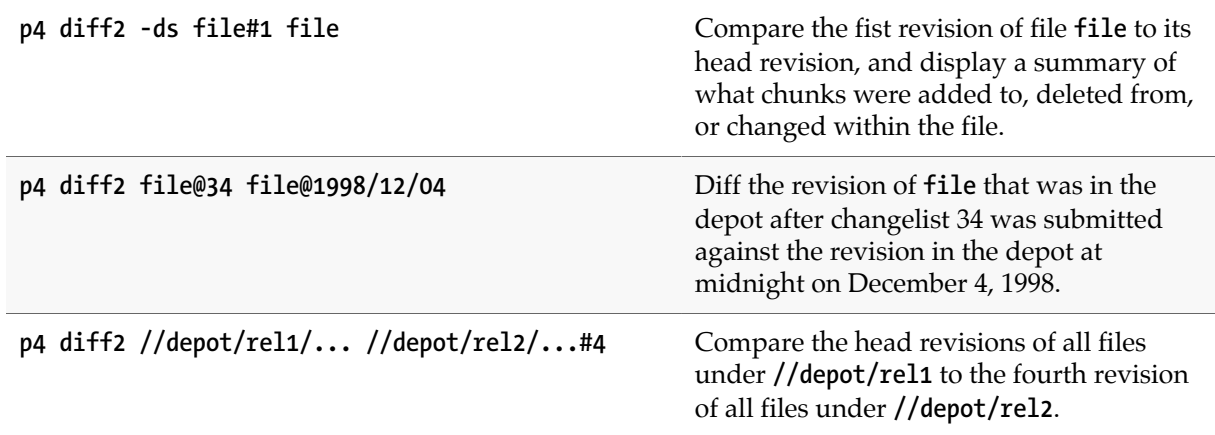

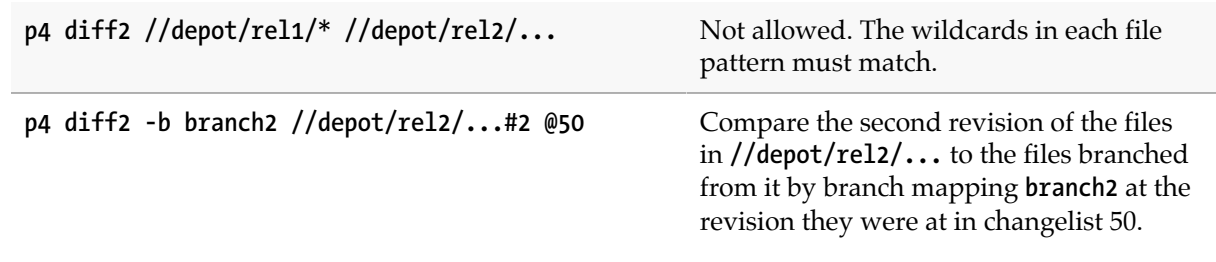

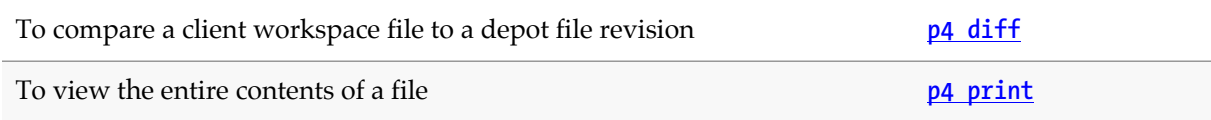

# **p4 dirs**

# **Synopsis**

List the immediate subdirectories of specified depot directories.

#### **Syntax**

**p4 [***g-opts***] dirs [-C -D -H] [-S** *stream***]** *depot\_directory***[***revRange***]...**

## **Description**

Use **p4 dirs** to find the immediate subdirectories of any depot directories provided as arguments. Any directory argument must be provided in depot or local syntax and must end with the **\*** wildcard.

**p4 dirs** only lists the immediate subdirectories of the directory arguments. To recursively list all of a directory's subdirectories, call **p4 dirs** multiple times.

By default, only subdirectories that contain at least one undeleted file will be returned. To include those subdirectories that contain only deleted files, use the **-D** option.

This command is meant to be used in scripts, and it is unlikely that you'll use it from the command line.

# **Options**

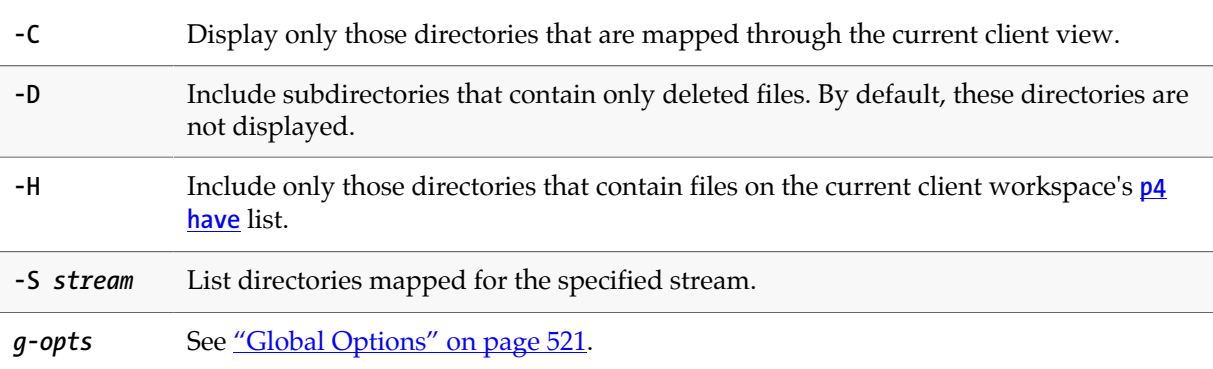

#### **Usage Notes**

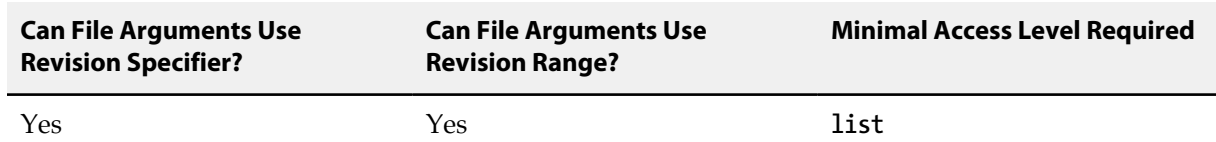

• If you include a revision specifier or revision range as part of a directory argument, then the only subdirectories returned are those that contain at least one file revision that matches the given specifier.

• Perforce does not track directories in its database; thus, the subdirectory values are not looked up, but are computed. This accounts for some of the strange details of the **p4 dirs** implementation, such as the fact that the "**...**" wildcard is not supported.

#### **Examples**

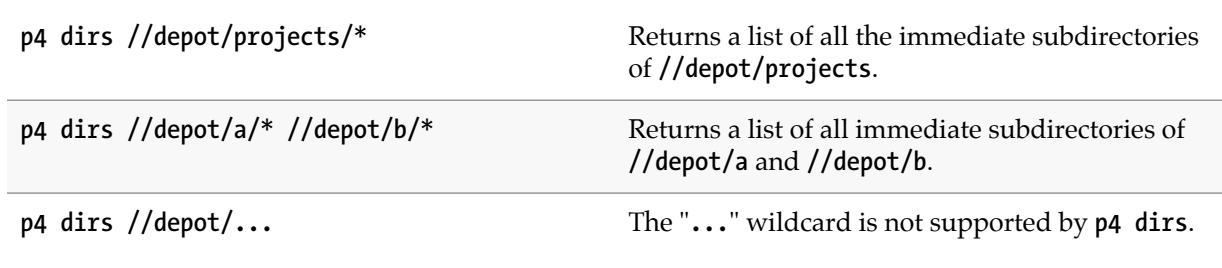

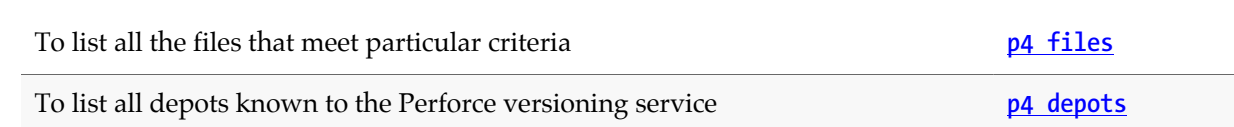

# **p4 diskspace**

# **Synopsis**

Display disk space information on the server.

#### **Syntax**

**p4 [***g-opts***] diskspace [P4ROOT|P4JOURNAL|P4LOG|TEMP|***journalPrefix***|***depot***]**

# **Description**

Shows summary information about the current availability of disk space on the server.

The output of **p4 diskspace** is in the form:

*name* **(type** *type***) :** *xxx* **GB free,** *yyy* **GB used,** *zzz* **GB total (***ff* **% full)**

Where *name* can be either **[P4ROOT](#page-528-0)**, **[P4JOURNAL](#page-500-0)**, **[P4LOG](#page-504-0)**, **TEMP**, a prefix to a non-default Perforce journal file location, or the name of a Perforce depot. The filesystem *type* is that reported by the operating system.

If no arguments are specified, disk space information is displayed for all objects.

### **Options**

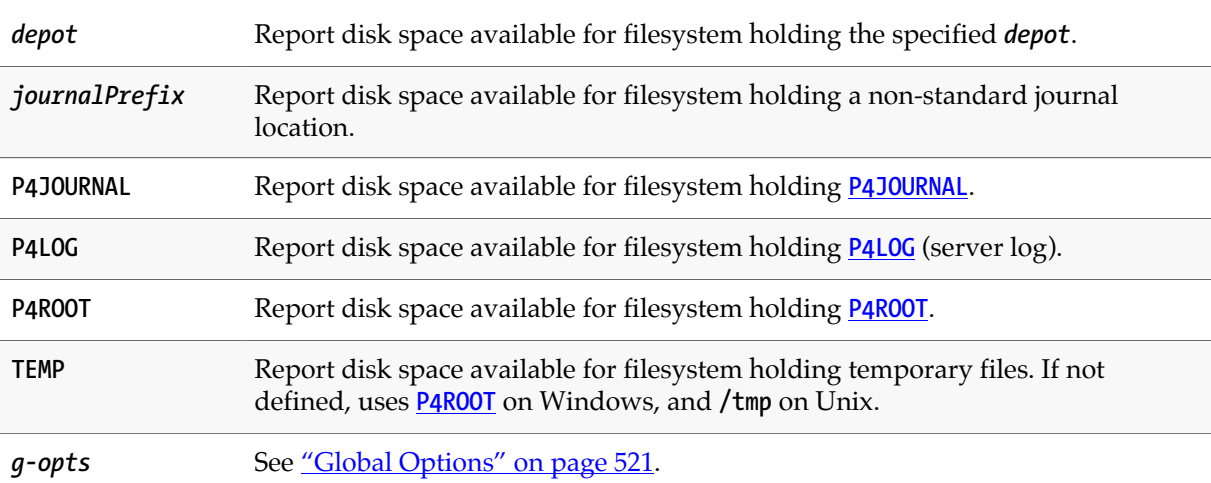

#### **Usage Notes**

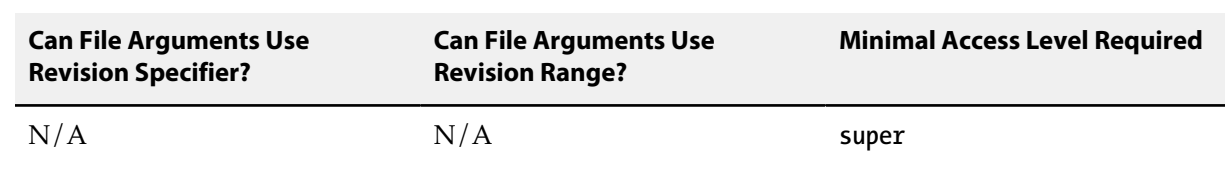

• By default, Perforce rejects commands when free space on the filesystems housing the **[P4ROOT](#page-528-0)**, **[P4JOURNAL](#page-500-0)**, **[P4LOG](#page-504-0)**, or **TEMP** fall below 10 megabytes. To change this behavior, set the **filesys.P4ROOT.min** (and corresponding) configurables to your desired limits.

If the user account that runs the Perforce versioning service is subject to disk quotas, the **filesys.\*.min** configurables reflect those quotas, regardless of how much physical space actually remains on the filesystem(s) in question.

• **p4 df** is an alias for **p4 diskspace**.

#### **Related Commands**

To configure Perforce's behavior when diskspace is low **[p4 configure](#page-82-0)**

# **p4 edit**

# **Synopsis**

Opens file(s) in a client workspace for edit.

#### **Syntax**

```
p4 [g-opts] edit [-c changelist] [-k -n] [-t type] file...
```
# **Description**

**p4 edit** opens files for editing within the client workspace. The specified file(s) are linked to a changelist, but the files are not actually changed in the depot until the changelist is committed with **[p4](#page-402-0) [submit](#page-402-0)**.

Perforce controls the local OS file permissions; when **p4 edit** is run, the OS **write** permission is turned on for the specified files.

When a file that has been opened for edit with **p4 edit** is submitted to the depot, the file revision that exists in the depot is not replaced. Instead, the new file revision is assigned the next revision number in sequence, and previous revisions are still accessible. By default, the newest revision (the *head revision*) is used by all commands that refer to the file.

By default, the specified files are added to the default changelist. Use **-c** to specify a different changelist. (Or use the **[p4 change](#page-52-0)** command to move files from the default changelist to a numbered changelist.)

To move files already opened for edit from one changelist to another, use **[p4 reopen](#page-342-0)**.

## **Options**

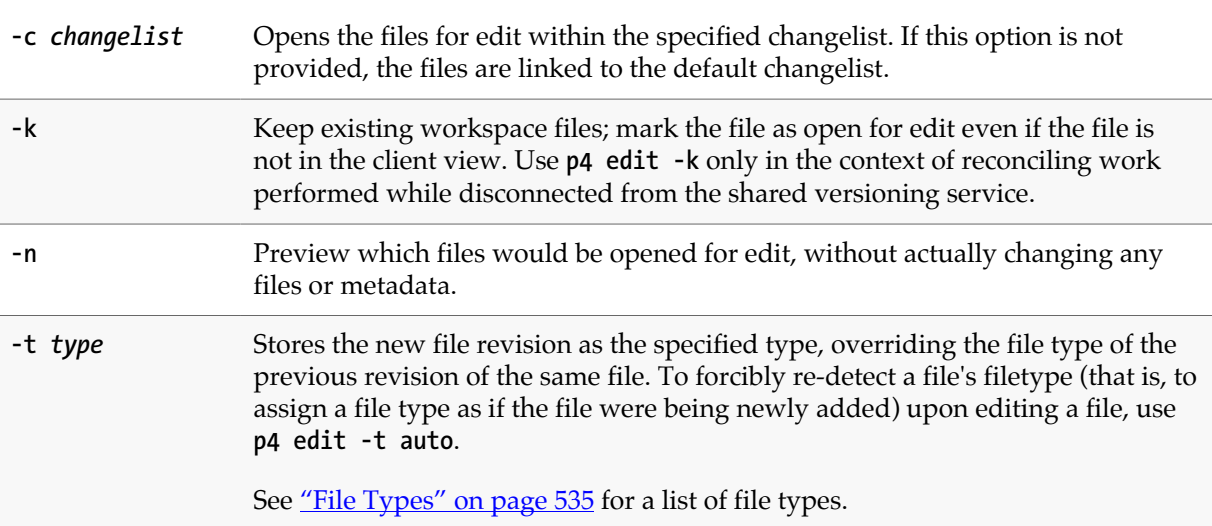

*g-opts* See ["Global Options" on page 521](#page-546-0).

## **Usage Notes**

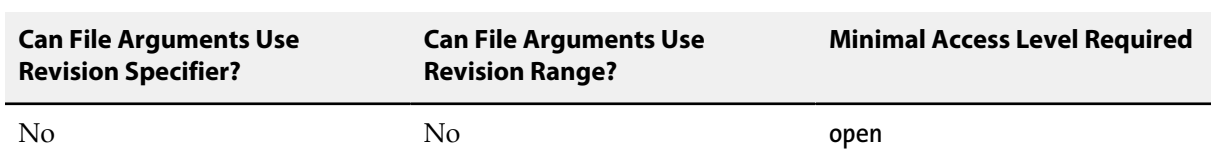

Because **p4 edit** turns local OS **write** permissions on for the specified files, this command should be given before the file is actually edited. The process is:

- 1. Use **p4 edit** to open the file in the client workspace,
- 2. Edit the file with any editor,
- 3. Submit the file to the depot with **[p4 submit](#page-402-0)**.

To edit an older revision of a file, use **[p4 sync](#page-412-0)** to retrieve the previously stored file revision into the client workspace, and then **p4 edit** the file. Because this file revision is not the head revision, you must use **[p4 resolve](#page-346-0)** before the file can be stored in the depot with **[p4 submit](#page-402-0)**.

By default, Perforce does not prevent users from opening files that are already open; its default scheme is to allow multiple users to edit the file simultaneously, and then resolve file conflicts with **[p4](#page-346-0) [resolve](#page-346-0)**. To determine whether or not another user already has a particular file opened, use **[p4 opened](#page-282-0) -a** *file*.

If you need to prevent other users from working on files you've already opened, you can either use the **[p4 lock](#page-246-0)** command (to allow other users to edit files you have open, but prevent them from submitting the files until you first submit your changes), or you can use the **+l** (exclusive-open) filetype to prevent other users from opening the files for edit at all.

In older versions of Perforce, **p4 edit** was called **p4 open**.

#### **Examples**

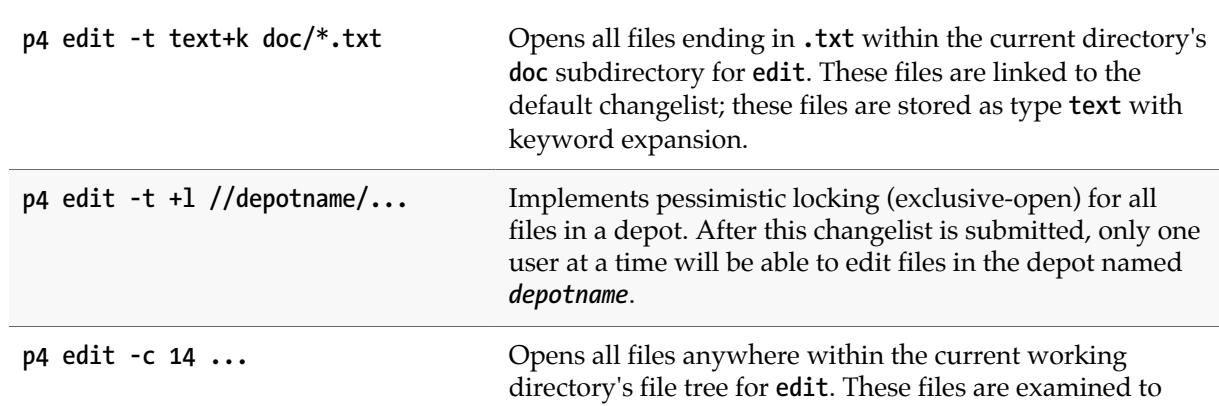

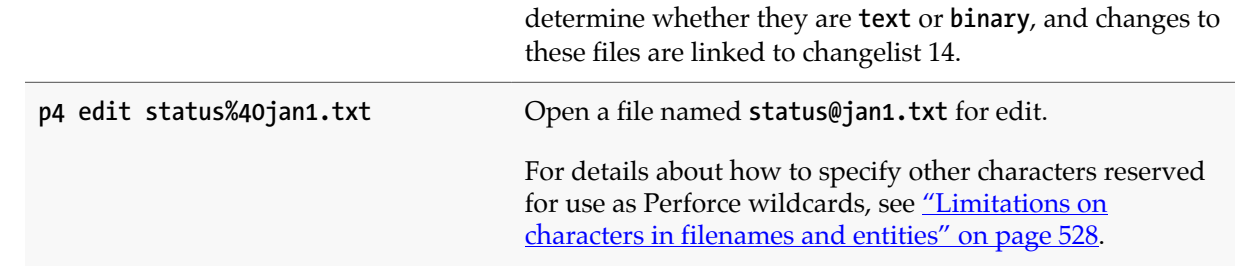

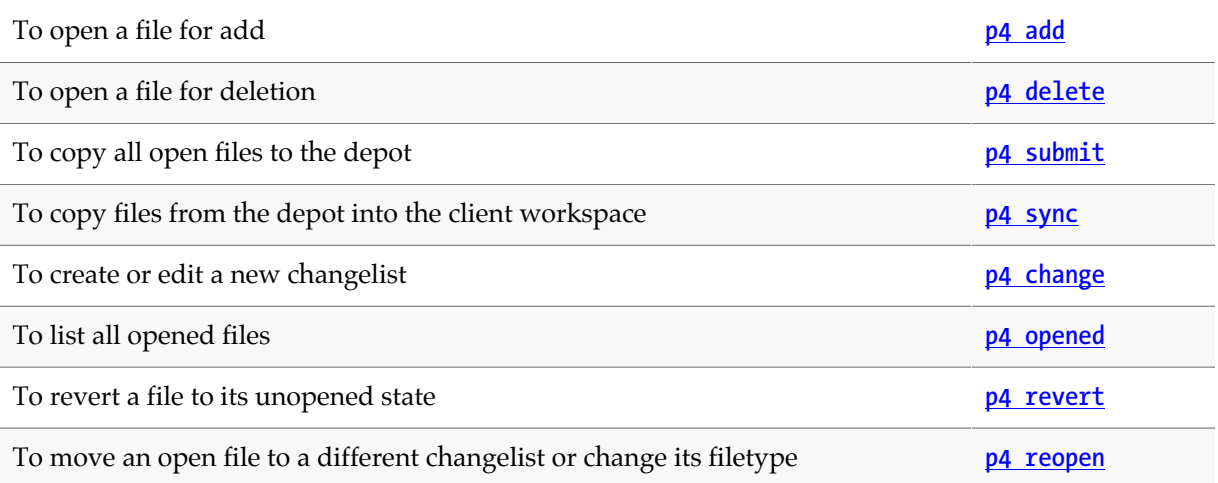

# **p4 export**

# **Synopsis**

Extract journal or checkpoint records.

#### **Syntax**

```
p4 export -c token [-J prefix] [-f] [-l lines] [-F filter]
           [-T tableexcludelist] [-P filterpattern]
p4 export -j token [-J prefix] [-f] [-l lines] [-F filter]
           [-T tableexcludelist] [-P filterpattern]
p4 export -j token [-J prefix] -r [-F filter] [-T tableexcludelist]
           [-P filterpattern]
```
# **Description**

This command reports checkpoint and journal metadata from a Perforce server. With no options, the records are reported in tagged form.

Some fields are added to the tagged output to indicate either transactional consistency, or to indicate the end of the journal.

To filter database tables out of the exported data, use the **-T** option with a list of tables whose data you wish to exclude. To exclude data from multiple tables, separate the table names by spaces or commas. The table names must begin with "**db.**", following the naming convention used for database files in the server root directory. If you separate the table exclusion list with spaces, you must enclose the list in quotes.

## **Options**

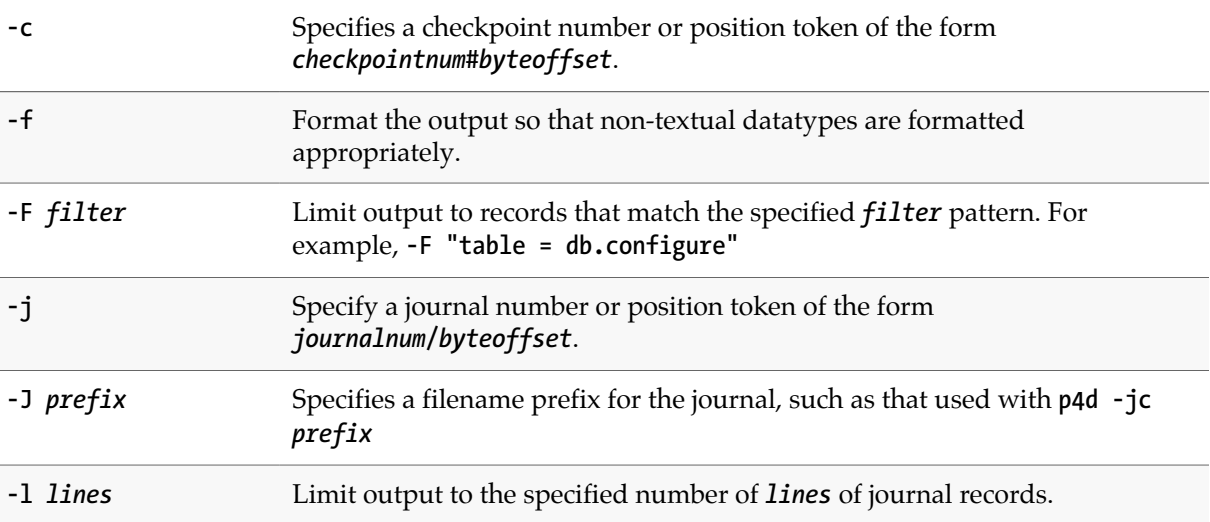

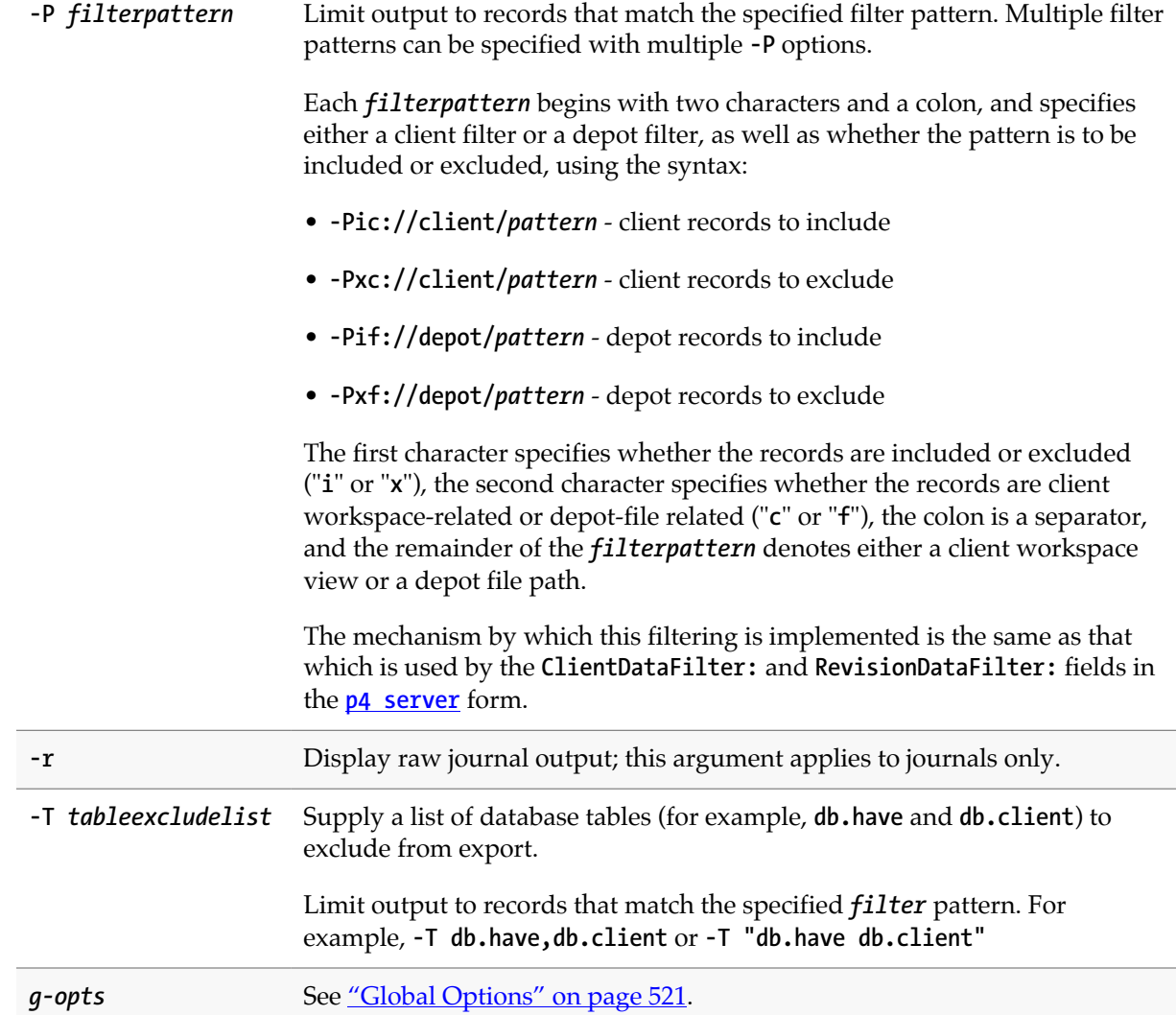

# **Usage Notes**

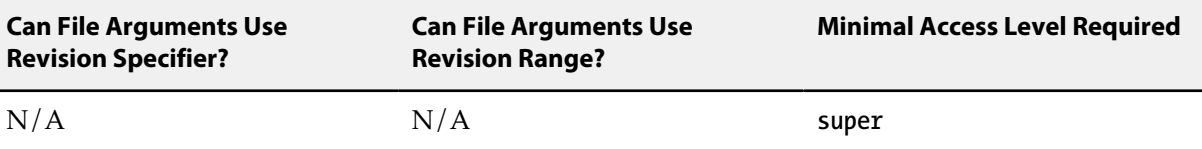

• Compressed journals or checkpoints are not supported.

### **Examples**

**p4 export -T "db.have db.working"** Run **p4 export**, but ignore records in the **db.have** and **db.working** tables.

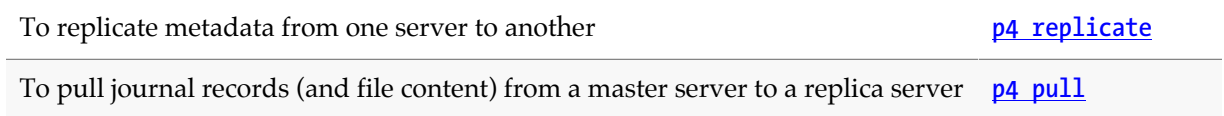

# **p4 fetch**

# **Synopsis**

Copy files from a remote server into the server to which you're currently connected.

#### **Syntax**

**p4 [***g-opts***] fetch [-r** *remotespec***] [-m** *depth***] [-v -k] [-n | -u] [-S** *stream* **|** *filespec***]**

### **Description**

The **p4 fetch** command copies from the specified remote server the specified set of files, and the changelists which submitted those files, into the local server. A fetch is only allowed if the files being fetched fit cleanly into the server to which you're currently connected, building precisely on a shared common history.

If there are no conflicts, the files and their changelists become new submitted changelists in this server. Conflict handling is configurable, using the **-u** option. If **-u** is not specified, and there are any conflicts or gaps, the fetch is rejected. The **-u** option specifies that the conflicting changelists should be unsubmitted, and the remote work is then fetched. After the fetch completes, use **[p4 resubmit](#page-358-0)** to resubmit the conflicting local changes.

When the changelists are added to this server, they are given newly assigned change numbers but they retain the same description, user, date, type, workspace, and set of files. When the files are added to this server, they are kept in their same changelists, as new revisions starting after the current head. The new revisions retain the same revision number, file type, action, date, timestamp, digest, and file size. Although the changelists are new submitted changelists in this server, none of the submit triggers are run in this server.

Typically, the **p4 fetch** command specifies a remote spec, and the **DepotMap** field in the remote spec specifies which files are to be fetched. The **p4 fetch** command may also specify a filespec argument to further restrict the files to be fetched. If the remote spec uses differing patterns for the local and remote sides of the **DepotMap**, the filespec argument, if provided, must specify the files using the local filename syntax. If a particular changelist includes some files that match the filespec, and other files that do not, then only the matching files are included in the fetch. In order to ensure that a partial changelist is not fetched, an appropriate filespec should be specified (for example, **//...@change,#head**). In addition to the file revisions and the changelists, the **p4 fetch** command also copies the archive content to this server.

The **p4 fetch** command also copies all integration records which describe integrations to the files being fetched. These integration records are adjusted in the current server to reflect the resulting changelist numbers and revision numbers of the current server. In order to fetch a set of files, you must have read access to those files in the remote server, and you must have write access to those same files in the local server; your local userid is used as the userid at the remote server and you must already be logged in to both servers prior to running the **p4 fetch** command.

By default, a server does not accept fetch requests from another server. In order to fetch from a server, an administrator of that server must enable fetching by setting **server.allowpush** to **1**.

The **p4 fetch** command is atomic: either all the specified files are fetched, or none of them are fetched.

Files with the filetype modifiers **+k**, **+l**, or **+S** have some special considerations. Files of type **+k** have their digests cleared when fetched. This means certain cross-server merge conflicts are not detected. To re-generate the digests after the fetch, use the **[p4 verify](#page-452-0)** command. When fetching files of type **+l**, the new files are added to the server even if the files are currently open by a pending changelist in this server. When fetching files of type **+S**, old archives which exceed the specified limit are not purged by the fetch command.

The **p4 fetch** command is not allowed if there are unsubmitted changes in this server; use **[p4 resubmit](#page-358-0)** to resubmit those changes first, or discard the shelves with **[p4 shelve](#page-386-0) -d** if they are not wanted.

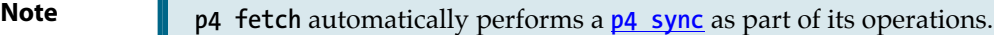

#### **Options**

With no options specified  $p4$  fetch fetches files from the remote server named origin.

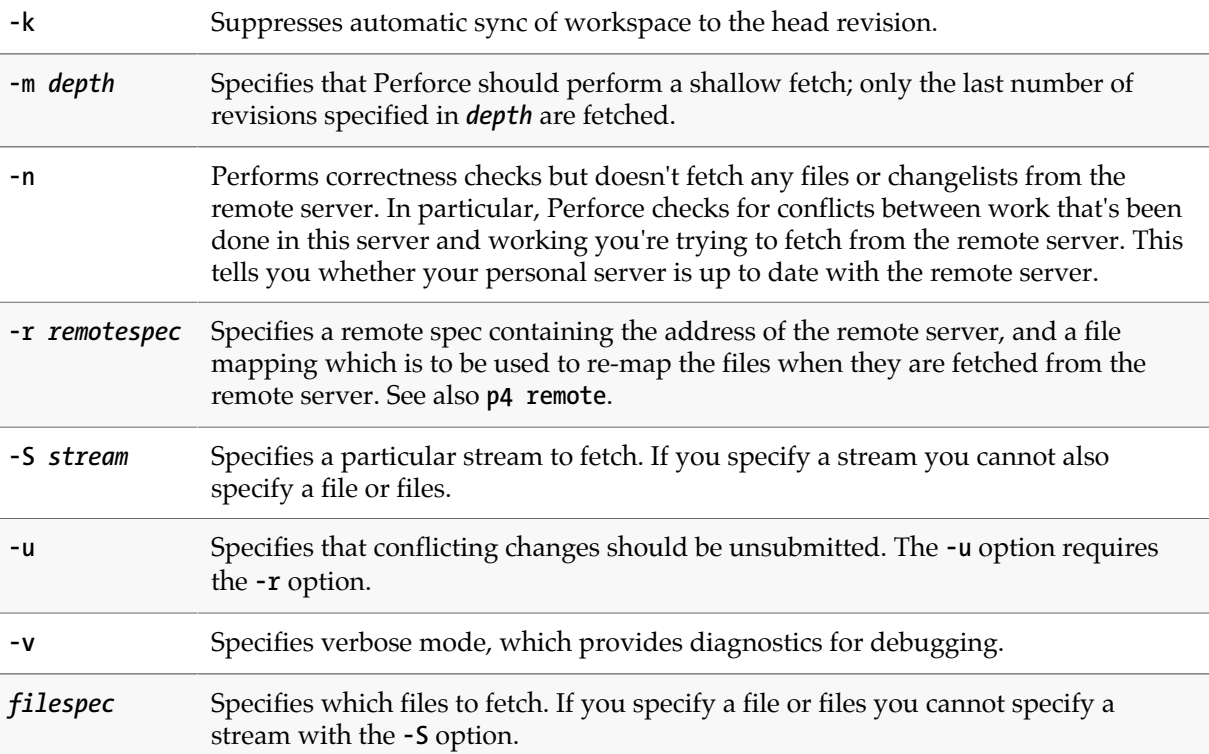

#### **Usage Notes**

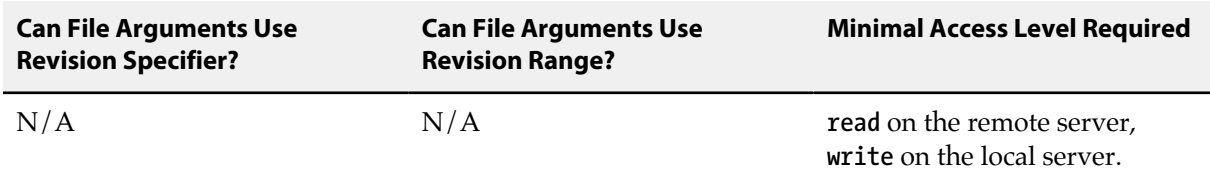

# **Examples**

**p4 fetch -m 5 -r dev** Fetch the most recent **5** revisions of each file in the **dev** remote spec.

#### **Related Commands**

To push to a remote server **p4** push

# **p4 filelog**

# **Synopsis**

Print detailed information about files' revisions.

#### **Syntax**

```
p4 [g-opts] filelog [-c change] [-h -i -l -L -t -p -s] [-m max] file[revRange]
```
## **Description**

**p4 filelog** describes each revision of the files provided as arguments. At least one file or file pattern must be provided as an argument. If the file specification includes a revision range, only the specified revisions are listed.

By default, the output consists of one line per revision in reverse chronological order. The format of each line is:

**... #***rev* **change** *chnum action* **on** *date* **by** *user***@***client* **(***type***) '***description***'**

where:

- *rev* is the revision number;
- *chnum* is the number of the submitting changelist;
- *action* is the operation the file was open for: **add**, **edit**, **delete**, **branch**, **import**, or **integrate**;

If the action is **import** (that is, integrate from a remote depot) or **integrate**, Perforce displays a second line description, formatted as

**... #***integration-action partner-file*

See **[p4 integrated](#page-188-0)** for a full description of integration actions.

- *date* is the submission date (by default), or date and time (if the **-t** option is used).
- *user* is the name of the user who submitted the revision;
- *client* is the name of the client workspace from which the revision was submitted;
- *[type](#page-560-0)* is the **type** of the file at the given revision; and
- *description* is the first 30 characters of the corresponding changelist's description.

If the **-l** option is used, the *description* is the full changelist description as entered when the changelist was submitted. If the **-L** option is used, the description is the full changelist description, truncated to 250 characters.

## **Options**

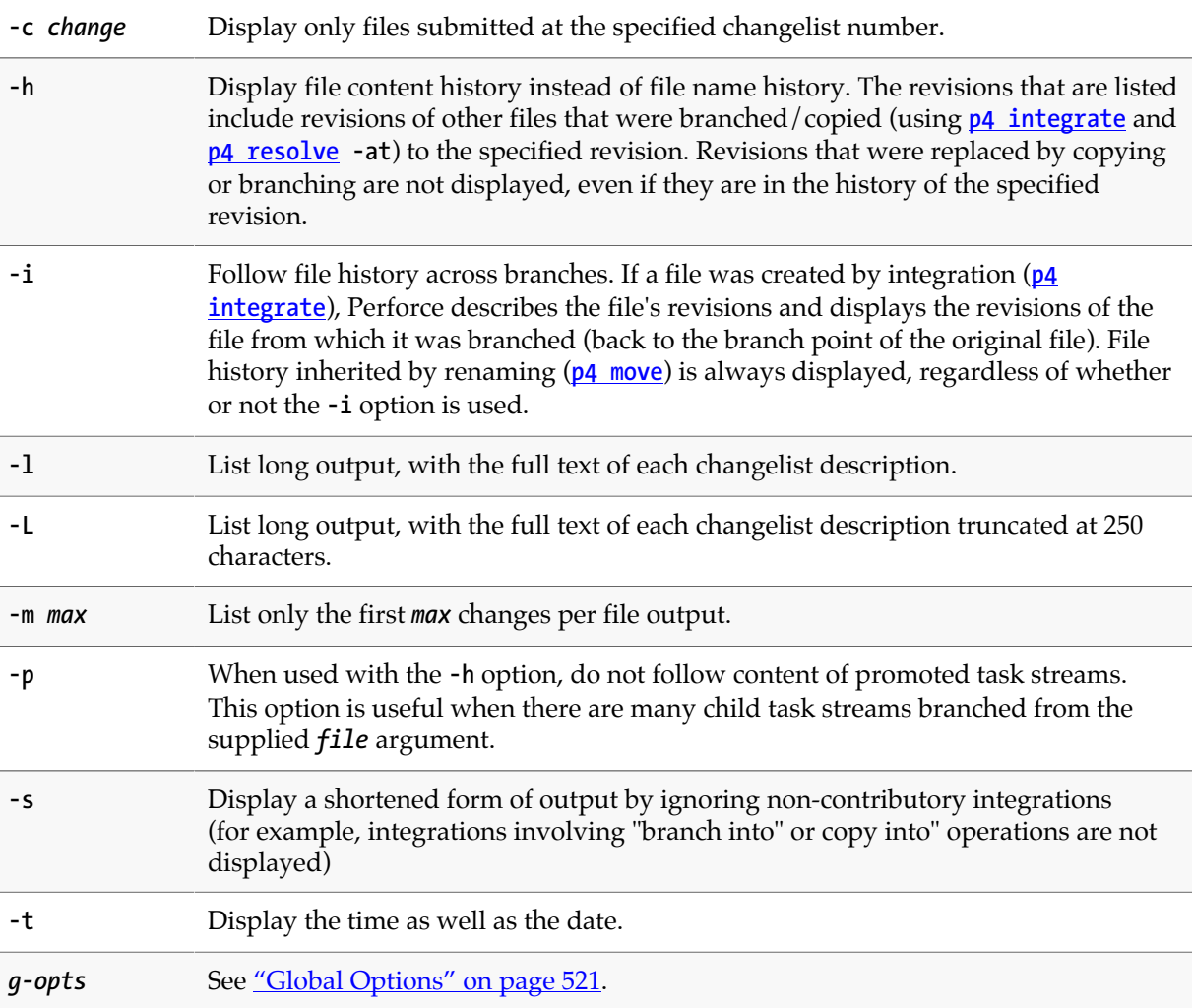

#### **Usage Notes**

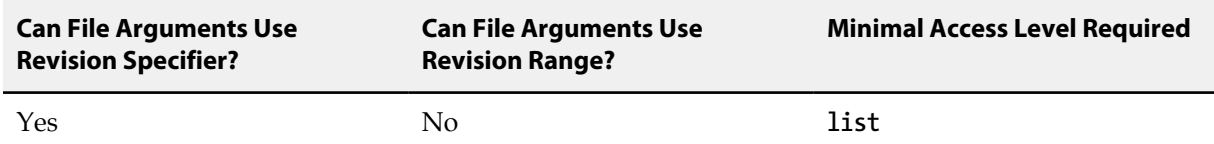

• Because **p4 filelog**'s output can be quite large when called with highly non-restrictive file arguments (for example, **p4 filelog //depot/...** displays the revision history for every file in the depot), **p4 filelog** commands may be subject to a **maxresults** limitation as set in **[p4 group](#page-168-0)**.

• If both the **-i** and the **-m** *maxrev* options are used, and a branch is encountered within the most recent *maxrev* revisions of the file, the most recent *maxrev* revisions of the file prior to the branch point are also displayed. **p4 filelog -i** follows branches down to a depth of 50 levels, which should be more than sufficient for any site.

• Old revisions of temporary object files (file type modifier **+S***n*) are displayed with an action of **purge**.

#### **Examples**

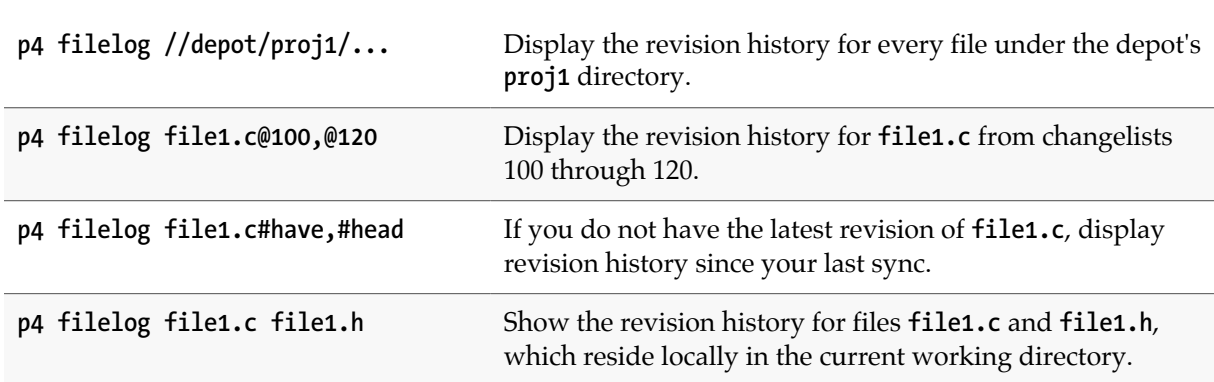

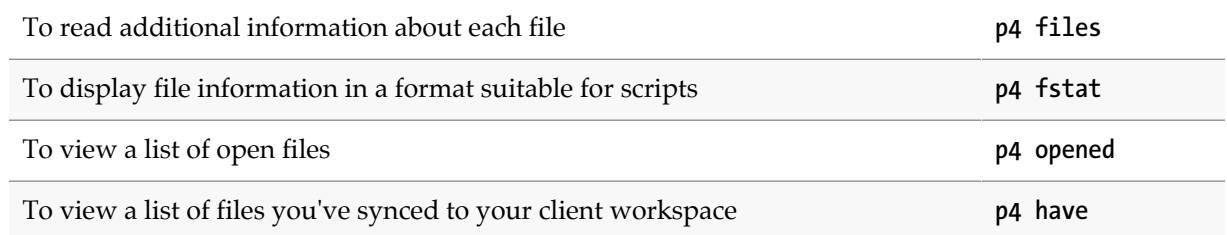
# <span id="page-144-0"></span>**p4 files**

## **Synopsis**

Provide information about files in the depot without accessing their contents.

#### **Syntax**

```
p4 [g-opts] files [-a -A -e] [-m max] file[revRange]...
p4 [g-opts] files -U unloadfile...
```
#### **Description**

This command lists each file that matches the *[file patterns](#page-550-0)* provided as arguments. If a revision specifier is given, the files are described at the given revision. One file is listed per line, and the format of each line is:

*depot-file-location***#***rev* **-** *action* **change** *changelist* **(***filetype***)**

where:

- *depot-file-location* is the file's location relative to the top of the depot,
- rev is the **revision number** of the head revision of that file,
- *action* is the action taken at the head revision: **add**, **edit**, **delete**, **branch**, **move/add**, **move/delete**, **integrate**, **import**, **purge**, or **archive**,
- *changelist* is the number of the changelist in which the revision was submitted, and
- *filetype* is the Perforce *file type* of this file at the head revision.

Unlike most Perforce commands, **p4 files** reports on any file in the depot; it is not limited to only those files that are visible through the client view. If a file pattern on the command line is given in client syntax, only files in the client workspace are shown.

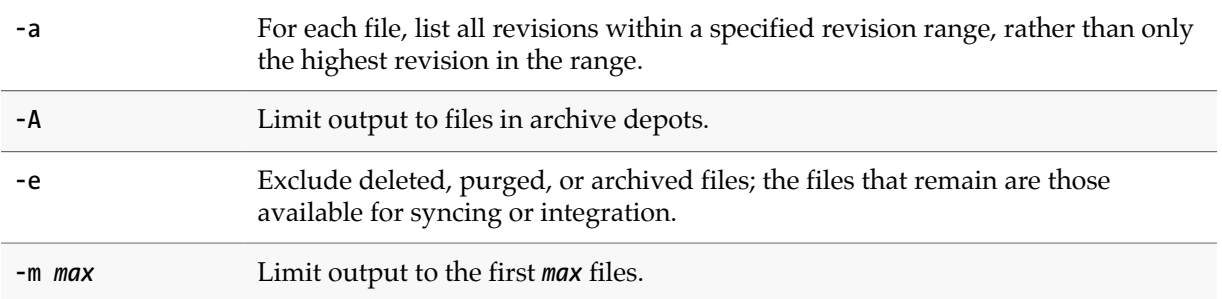

**-U** *unloadfile* List only files in the unload depot. See **[p4 unload](#page-430-0)** for details.

*g-opts* See ["Global Options" on page 521](#page-546-0).

#### **Usage Notes**

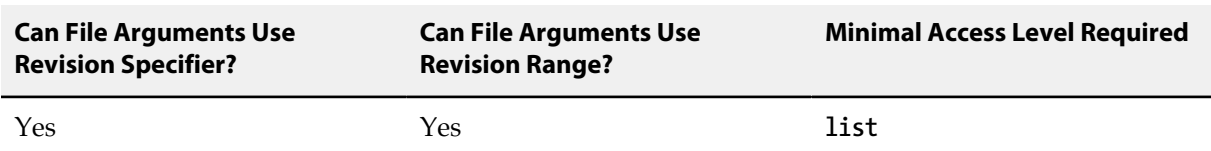

- The specified revision can be a revision range; in this case, only those files with revisions within the specified range are listed, and by default, only the highest revision in that range is listed. (To display information for all files within a revision range, use **p4 files -a**.)
- Because the output of **p4 files** can be quite large when called with highly non-restrictive file arguments (for example, **p4 files //depot/...** prints information about all the files in the depot), it may be subject to a **maxresults** limitation as set in **[p4 group](#page-168-0)**.

#### **Examples**

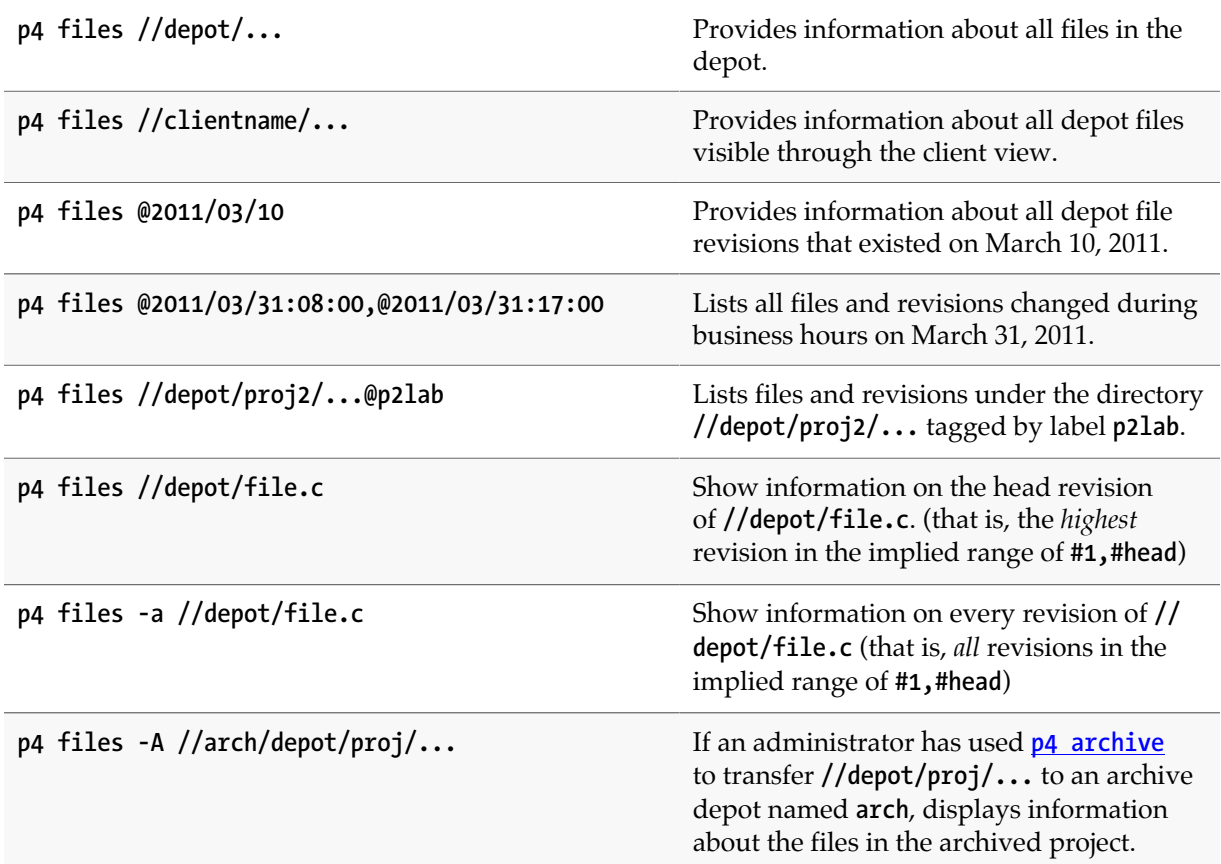

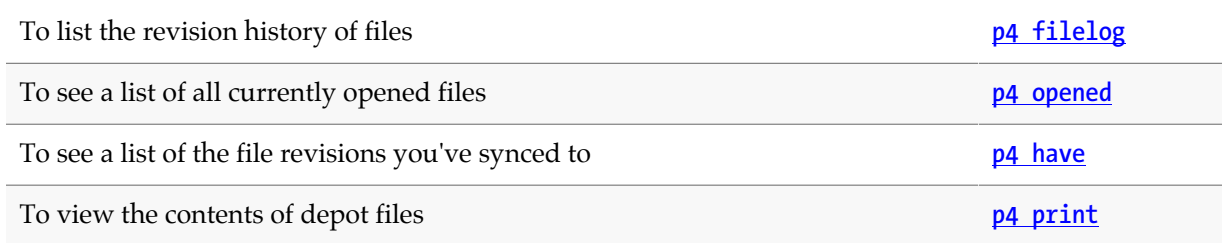

# <span id="page-148-0"></span>**p4 fix**

### **Synopsis**

Link jobs to the changelists that fix them.

#### **Syntax**

**p4 [***g-opts***] fix [-d] [-s** *status***] -c** *changelist jobName* **...**

### **Description**

The **p4 fix** command links jobs (descriptions of work to be done) to a changelist (a set of changes to files that does the work described by a job).

If the changelist has not yet been submitted, the job appears on the **[p4 submit](#page-402-0)** or **[p4 change](#page-52-0)** form for the changelist to which it's linked, and under normal circumstances, the status of the job is changed to **closed** when the changelist is submitted. If the changelist has already been submitted when you run **p4 fix**, the job's status is changed to a default status (typically **closed**) immediately.

To change a job status to something other than the default status (typically **closed**) when you submit a changelist, supply the **-s** option to **p4 fix**, **[p4 submit](#page-402-0)**, or **[p4 change](#page-52-0)**.

Because described work can be fixed over multiple changelists, one job can be linked to multiple changelists. Because a single changelist might fix ten bugs, multiple jobs can be linked to the same changelist. You can do this in one command execution by providing multiple jobs as arguments to **p4 fix**.

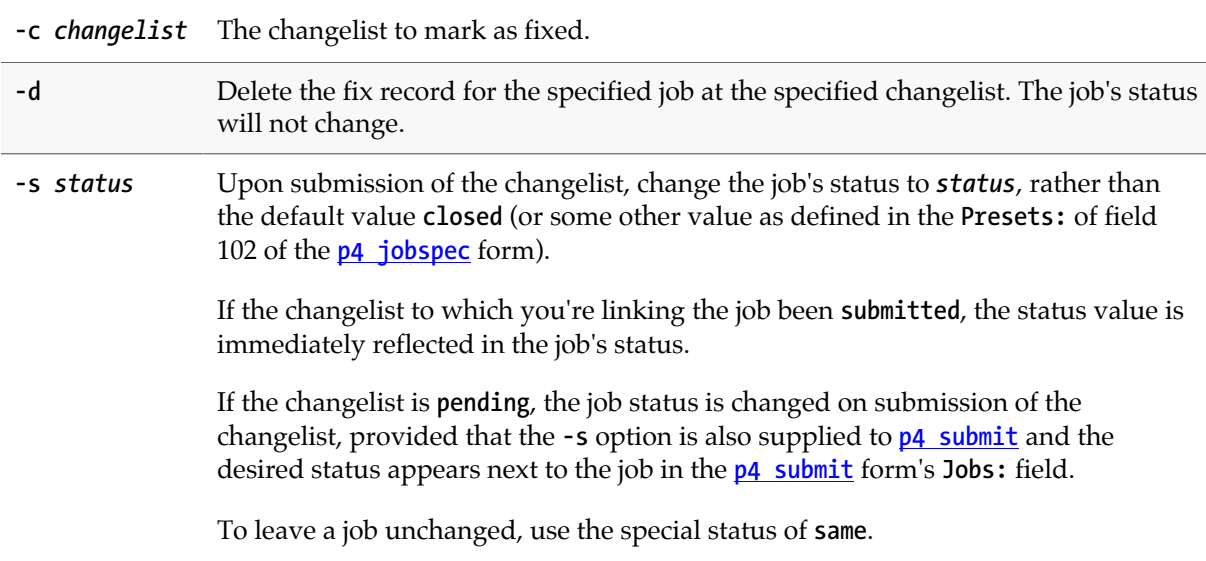

*g-opts* See ["Global Options" on page 521.](#page-546-0)

#### **Usage Notes**

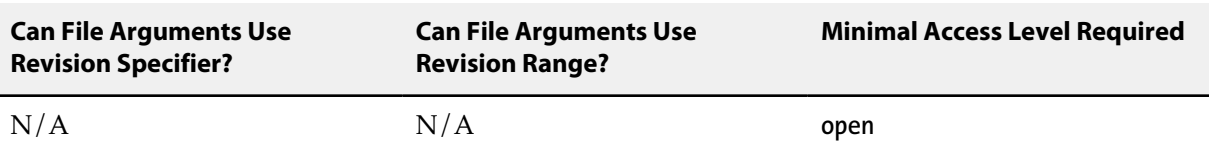

- Because the format of jobs can be changed from site to site, it is possible that the jobs on your system no longer have a **Status:** field. If so, you can still link jobs to changelists with **p4 fix**, but Perforce will not change any of the job fields' values when the changelist is submitted.
- You can change a fixed or unfixed job's status at any time by editing the job with **[p4 job](#page-196-0)**.
- Another way to fix (or unfix) a job is to add it to (or delete it from) the **Jobs:** field of an unsubmitted changelist's **[p4 submit](#page-402-0)** or **[p4 change](#page-52-0)** form.
- You can't **p4 fix** a job to the default changelist; instead, add the job to the **Jobs:** field of the default changelist's **[p4 submit](#page-402-0)** form when submitting it to the depot.
- If you use **p4 fix -s** *status* on a job, and then use the **-s** option with **[p4 submit](#page-402-0)** or **[p4 change](#page-52-0)**, the **Jobs:** field of the changelist's form will also require a status value (the default value being the one specified by **p4 fix -s** *status*). The job(s) will be assigned the specified *status* upon successful submission of the changelist. If no status value is specified in the form, the error message:

**Wrong number of words for field 'Jobs'.**

is displayed.

**p4 fix -s** *status*, **p4 submit -s**, and **p4 change -s** are intended for use in conjunction with defect tracking systems.

Under normal circumstances, end users do not use these commands, and use **[p4 submit](#page-402-0)** and **[p4](#page-52-0) [change](#page-52-0)** without the **-s** option. In this case, only the job number is required in the **Jobs:** field, and each job's status is set to a default value (typically **closed**) on completion of the submit.

#### **Examples**

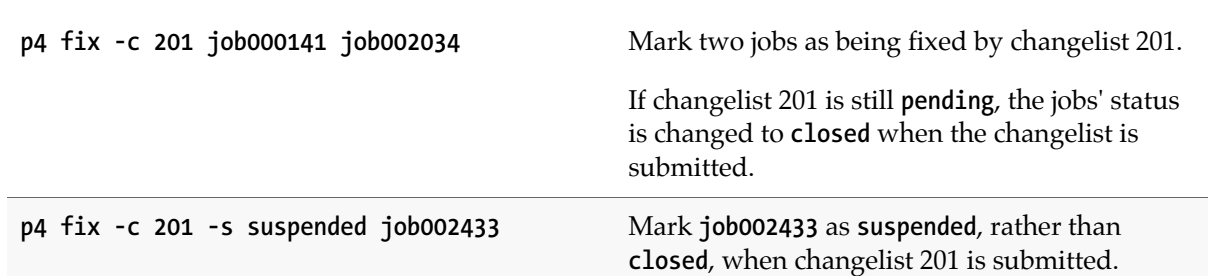

#### Requires use of the **-s** option with **[p4 submit](#page-402-0)**.

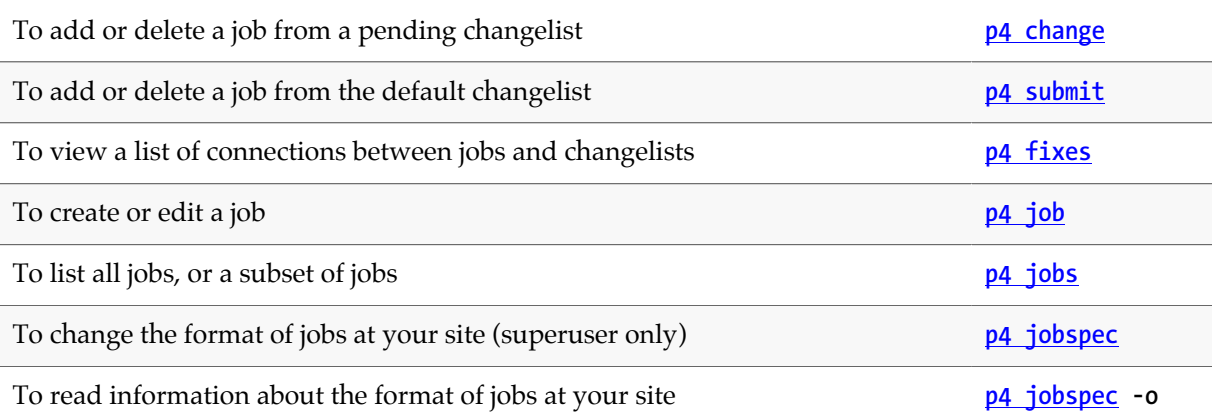

# <span id="page-152-0"></span>**p4 fixes**

### **Synopsis**

List jobs and the changelists that fix them.

#### **Syntax**

```
p4 [g-opts] fixes [-i] [-m max] [-j job] [-c changelist] [file[revRange]...]
```
## **Description**

After a job has been linked to a particular numbered changelist with **[p4 fix](#page-148-0)**, **[p4 change](#page-52-0)**, or **[p4 submit](#page-402-0)**, the job is said to have been *fixed* by the changelist (even if the changelist is still pending). The **p4 fixes** command lists changelists and the jobs they fix.

If invoked without arguments, **p4 fixes** displays all fix records. Fix records are displayed in the following format:

```
jobname fixed by change changelist on date by user (status)
```
You can limit the listed fixes by combining the following options when calling **p4 fixes**:

- Use the **-c** *changelist* option to list only the jobs fixed by that pending or submitted changelist.
- Use the **-j** *job* option to list only those pending or submitted changelists that fix that job.
- Provide one or more file pattern arguments. If you provide a file argument, only submitted changelists affecting files that match the file patterns are listed; pending changelists are not included. If a revision specifier or revision range is included, only submitted changelists that affected files at the given revisions are listed. You can use the **-i** option with a file pattern argument to include fixes made by changelists that were integrated into the specified files.
- Use the **-m** *max* option to limit the output to the first **max** fixes.

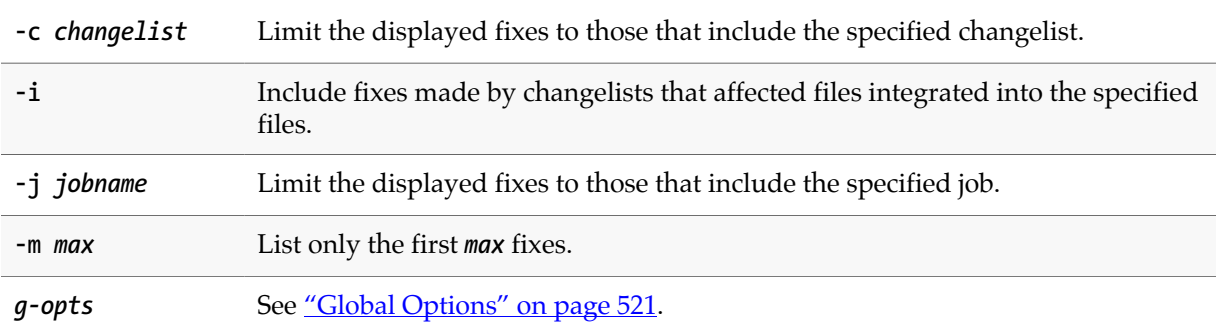

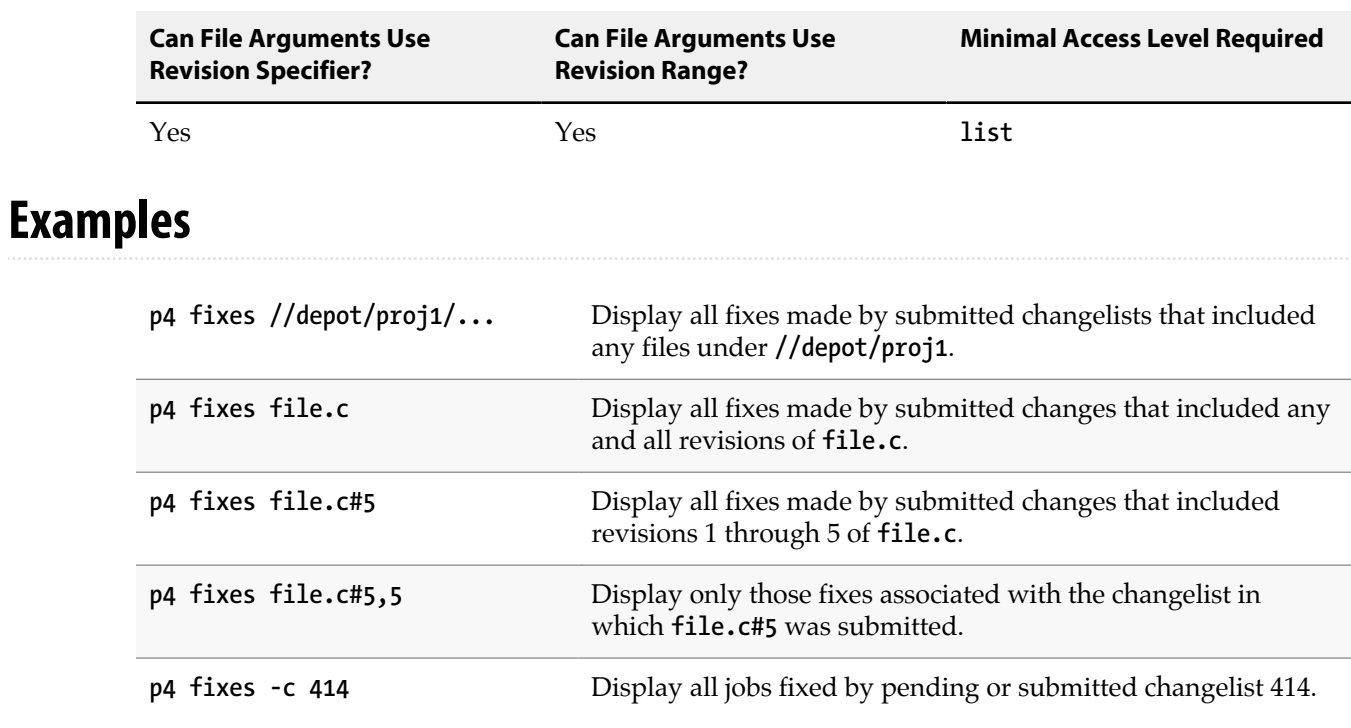

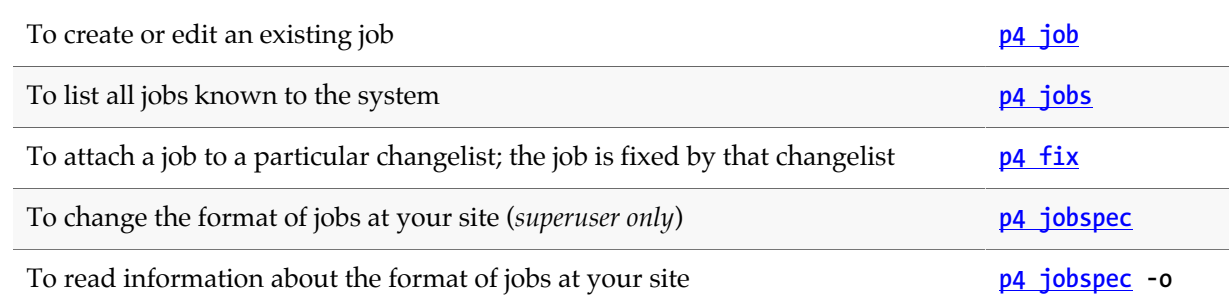

# **p4 flush**

### **Synopsis**

Update a client workspace's have list without actually copying any files.

#### **Syntax**

**p4 [***g-opts***] flush [-f -L -n -q] [***file***[***revRange***] …]**

### **Description**

**Warning Using p4 flush incorrectly can be dangerous.** 

If you use **p4 flush** incorrectly, the versioning service's metadata will not reflect the actual state of your client workspace, and subsequent Perforce commands will not operate on the files you expect! Do not use **p4 flush** until you fully understand its purpose.

It is rarely necessary to use **p4 flush**.

The **p4 flush** command performs half the work of a **[p4 sync](#page-412-0)**. Running **[p4 sync](#page-412-0)** *filespec* has two effects:

- The file revisions in the *filespec* are copied from the depot to the client workspace;
- The workspace's *have list* (which tracks which file revisions have been synced, and is managed by the Perforce service) is updated to reflect the new client workspace contents.

**p4 flush** performs only the *second* of these steps. Under most circumstances, this is not desirable, because a client workspace's have list should always reflect the workspace's true contents. However, if the workspace's contents are already out of sync with the have list, **p4 flush** can sometimes be used to bring the have list in sync with the actual contents. Because **p4 flush** performs no actual file transfers, this command is much faster then the corresponding **[p4 sync](#page-412-0)**.

Use **p4 flush** only when you need to update the have list to match the actual state of the client workspace. The ["Examples" on page 130](#page-155-0) subsection describes two such situations.

#### **Options**

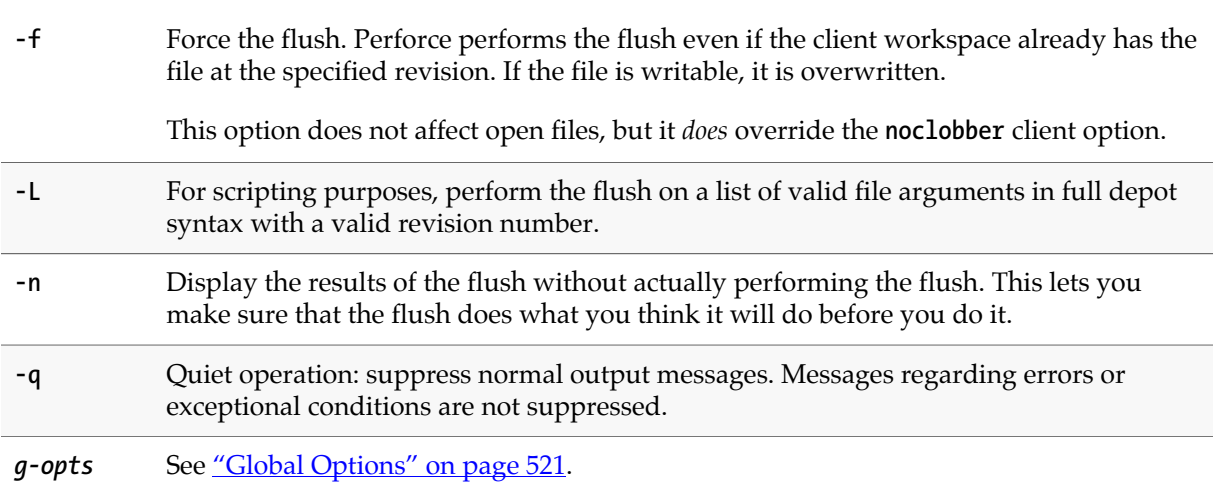

#### **Usage Notes**

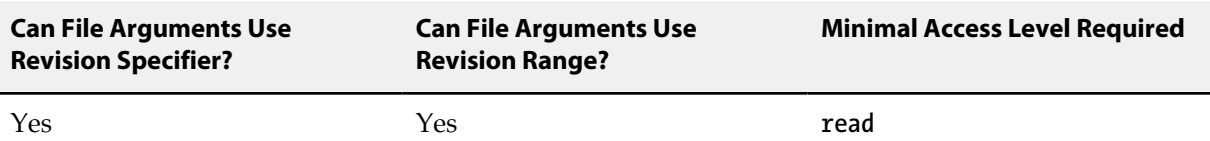

• Because **p4 flush** updates the have list without copying files, and **[p4 sync](#page-412-0) -f** updates the client workspace to match the have list, **p4 flush** *files* followed by **[p4 sync](#page-412-0) -f** *files* is almost equivalent to **[p4 sync](#page-412-0)** *files*. This means that a bad flush can be almost entirely fixed by following it with a **[p4 sync](#page-412-0) -f** of the same file revisions that were originally flushed.

Unfortunately, this is not a complete remedy, because any file revisions that were deleted from the have list by **p4 flush** will remain in the client workspace even after the **[p4 sync](#page-412-0) -f**. In this case, you will need to manually remove deleted file revisions from the client workspace.

• **p4 flush** is an alias for **p4 sync -k**.

#### <span id="page-155-0"></span>**Examples**

- Ten users at the same site need to set up new, identical client workspaces from the same depot at a remote location over a slow link. The standard method calls for each user to run identical **[p4 sync](#page-412-0)** commands, but if bandwidth is limited, there's a faster way:
	- One user runs **[p4 sync](#page-412-0)** *files* from his client workspace **firstworkspace**.
	- The other users copy the newly synced files from the first user's client workspace into their own client workspaces using their local OS file-copying commands.
	- The other users run **p4 flush** *files* **@***firstworkspace*, which brings their client workspaces' have lists into sync with the files copied into the client workspaces in the last step.

Because **p4 flush** moves no files across the slow link, the process can be much faster then running the same **[p4 sync](#page-412-0)** command ten separate times.

• Joe has a client workspace called **joe** that has a **Root:** of

**/usr/joe/project1/subproj**

and a **View:** of

**//depot/joe/proj1/subproj/... //joe/...**

He decides that all the files under **/usr/joe/project1** need to be included in the workspace, and accomplishes this by using **[p4 client](#page-68-0)** to change the **Root:** to

**/usr/joe/project1**

and the **View:** to

**//depot/joe/proj1/... //joe/...**

This keeps his current client workspace files in the same place, while extending the scope of the workspace to include other files. But when Joe runs his next **[p4 sync](#page-412-0)**, he's surprised to see that Perforce deletes every non-open file in the client workspace and replaces it with an identical copy of the same file!

Perforce behaves this way because the have list describes each file's location relative to the client root, and the physical location of each file is only computed when each Perforce command is run. Thus, Perforce thinks that each file has been relocated, and the **[p4 sync](#page-412-0)** deletes the file from its old location and copies it into its new location.

To make better use of Perforce, Joe might have performed a **p4 flush #have** instead. This would have updated his client workspace's have list to reflect the files' "new" locations without actually copying any files.

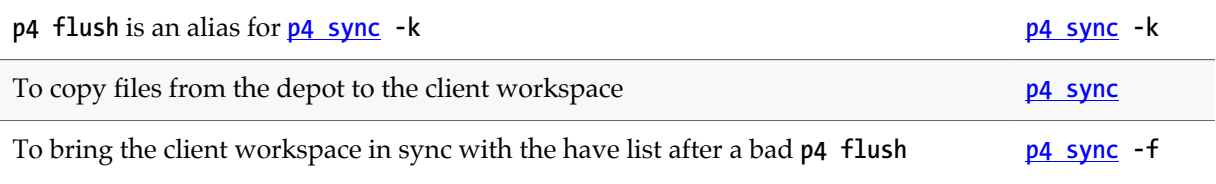

# **p4 fstat**

## **Synopsis**

Dump file info in format suitable for parsing by scripts.

#### **Syntax**

```
p4 [g-opts] fstat [-F filter] [-L -r -U] [-T fields] [-m max] [-c|-e change]
                   [-Ox -Rx -Sx] [-A pattern] file[rev]...
```
## **Description**

The **p4 fstat** command dumps information about each file, with information for each field on a separate line. The output is best used within a Perforce API application where the items can be accessed as variables, but is also suitable for parsing by scripts.

Use the **-m** *max* option to limit the output to the first *max* files.

To change the field on which output is sorted, use one of the **-S***x* options, and to reverse sort order, use the **-r** option.

To filter the output on some function of the form fields (for example, all files larger than a certain size and with a certain filetype), use the **-F** *filter* option.

To limit output to the set of fields specified in a *fields* argument, use the **-T** *fields* option. The list of field names can be separated by spaces or commas.

The head type fields, for example, **headTime**, return information for the file revision provided for the file argument. If no specific revision is given, it returns information for the head revision.

## **Form Fields**

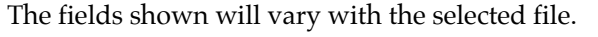

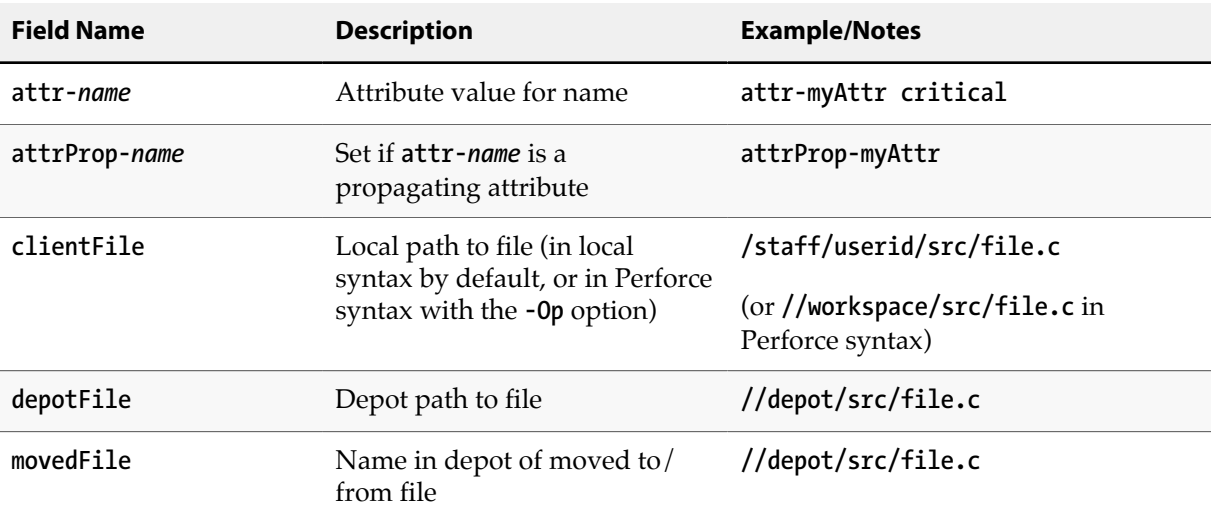

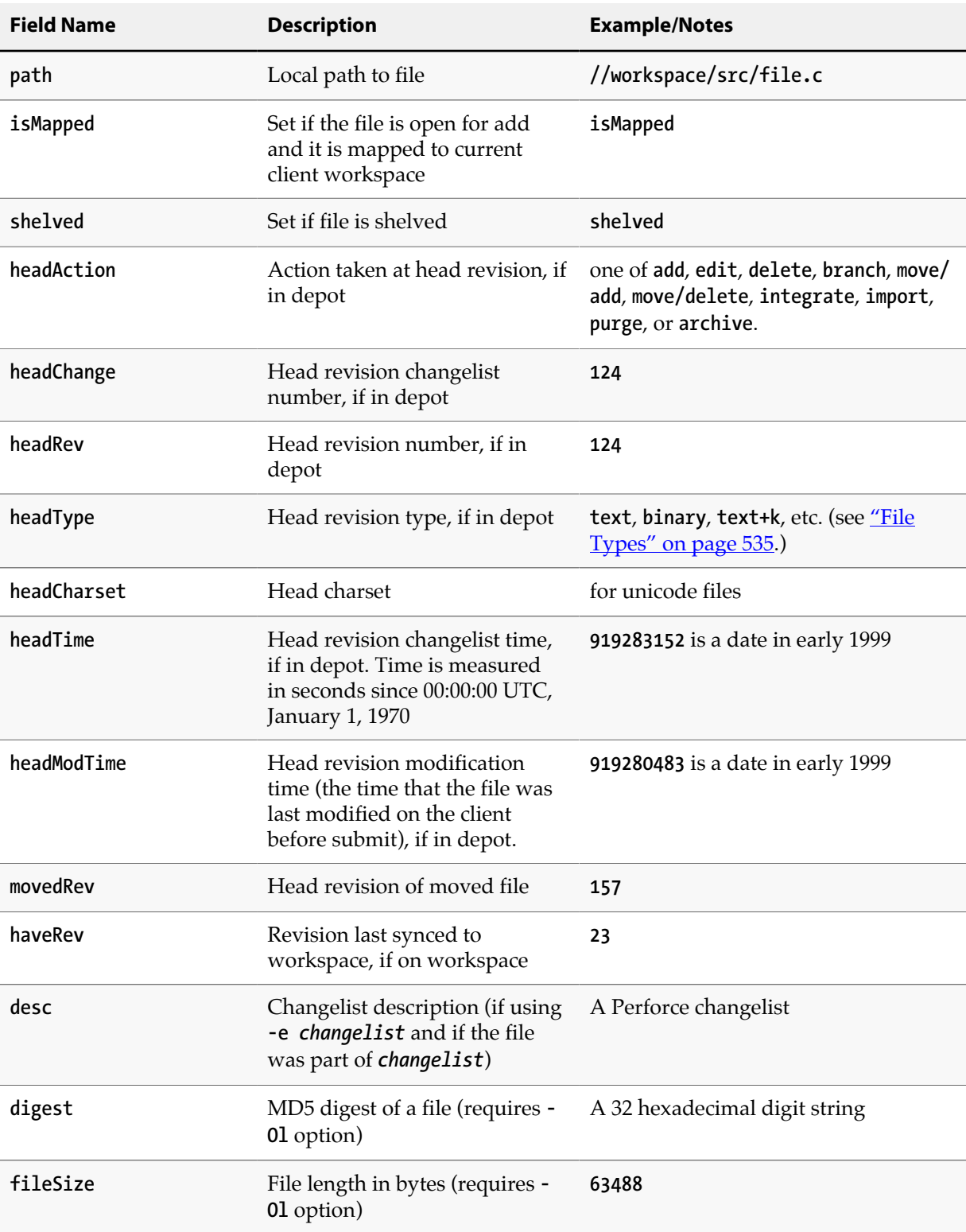

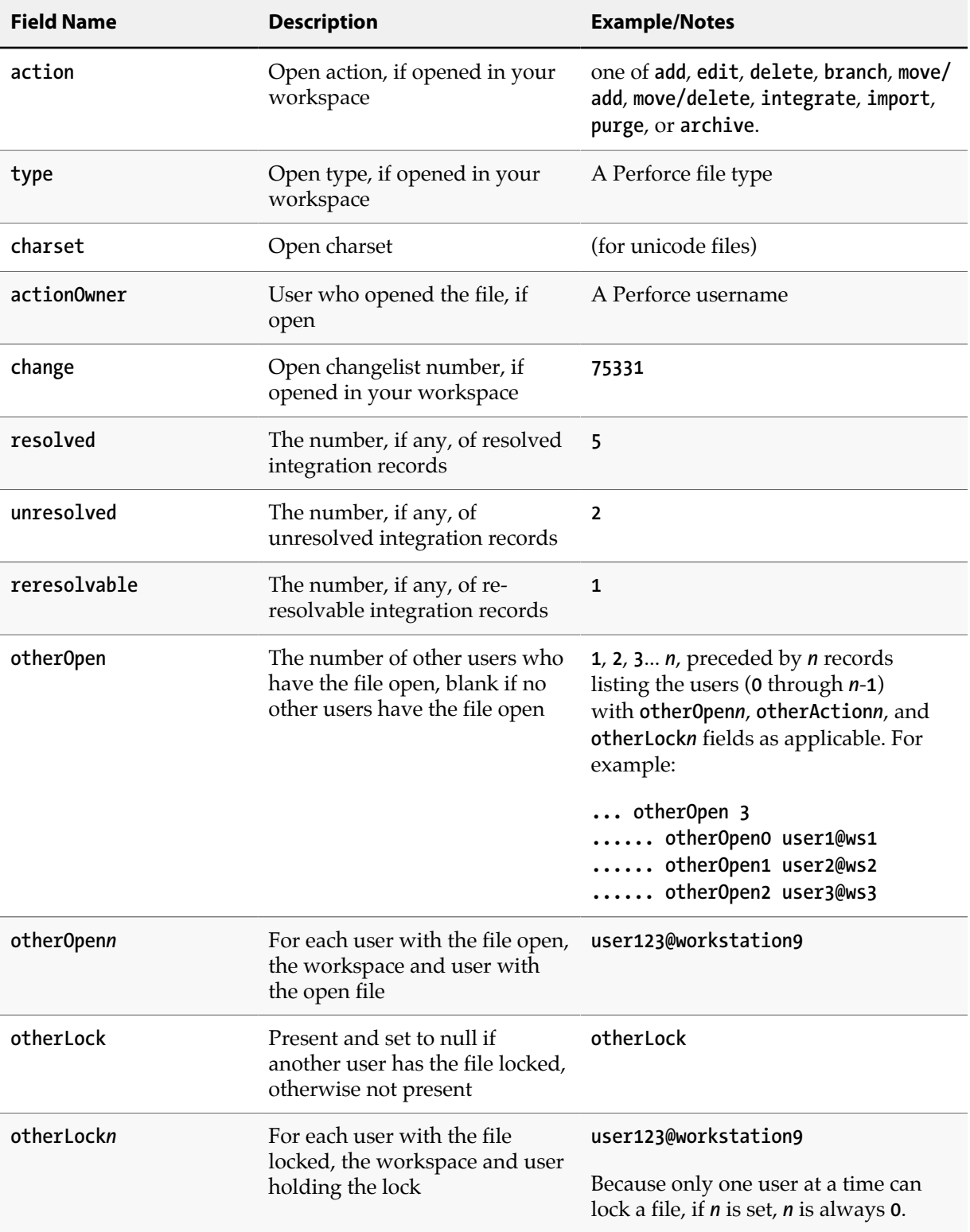

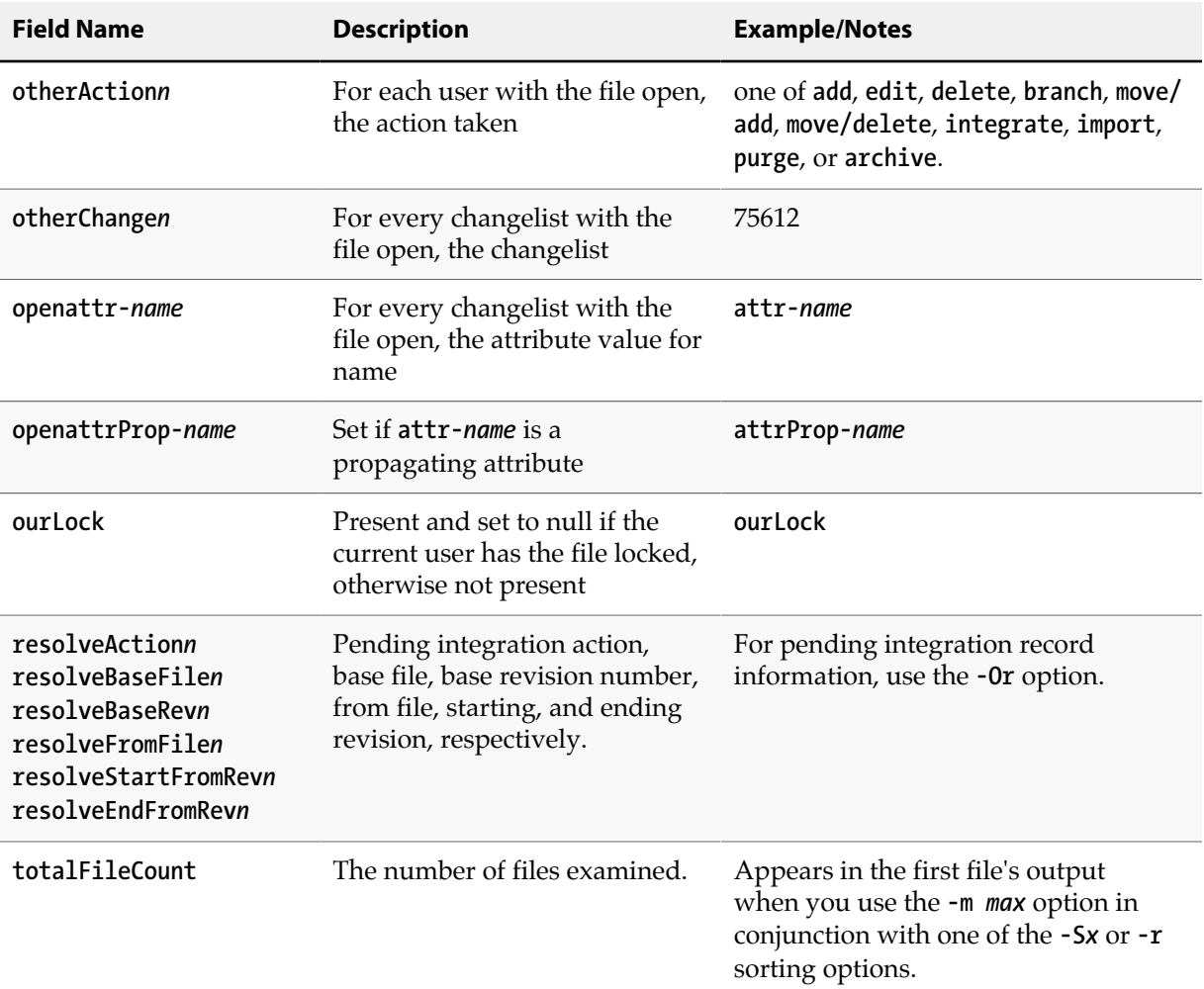

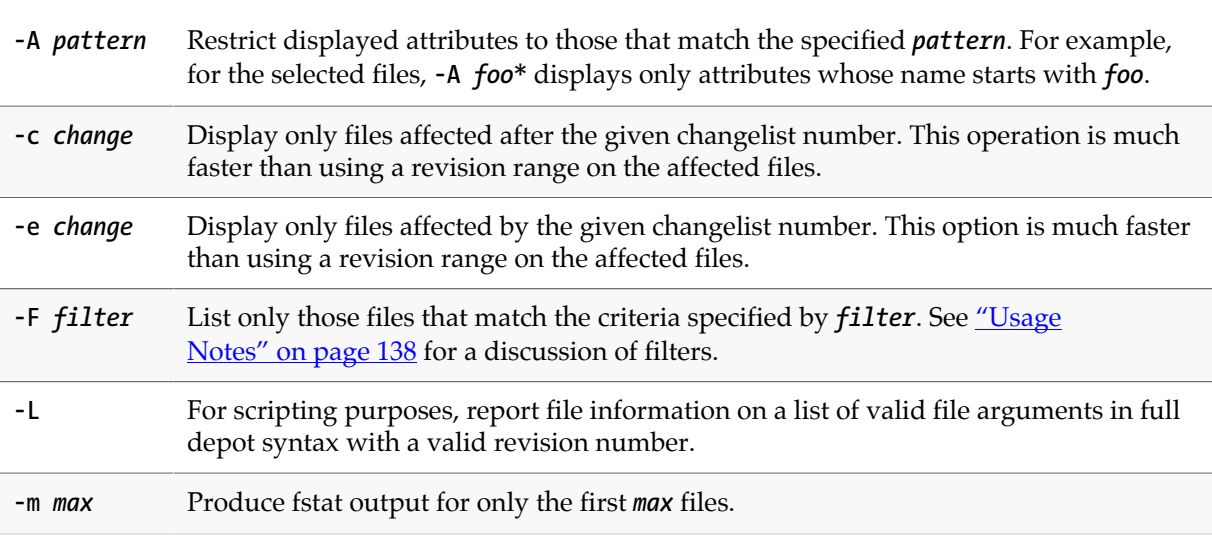

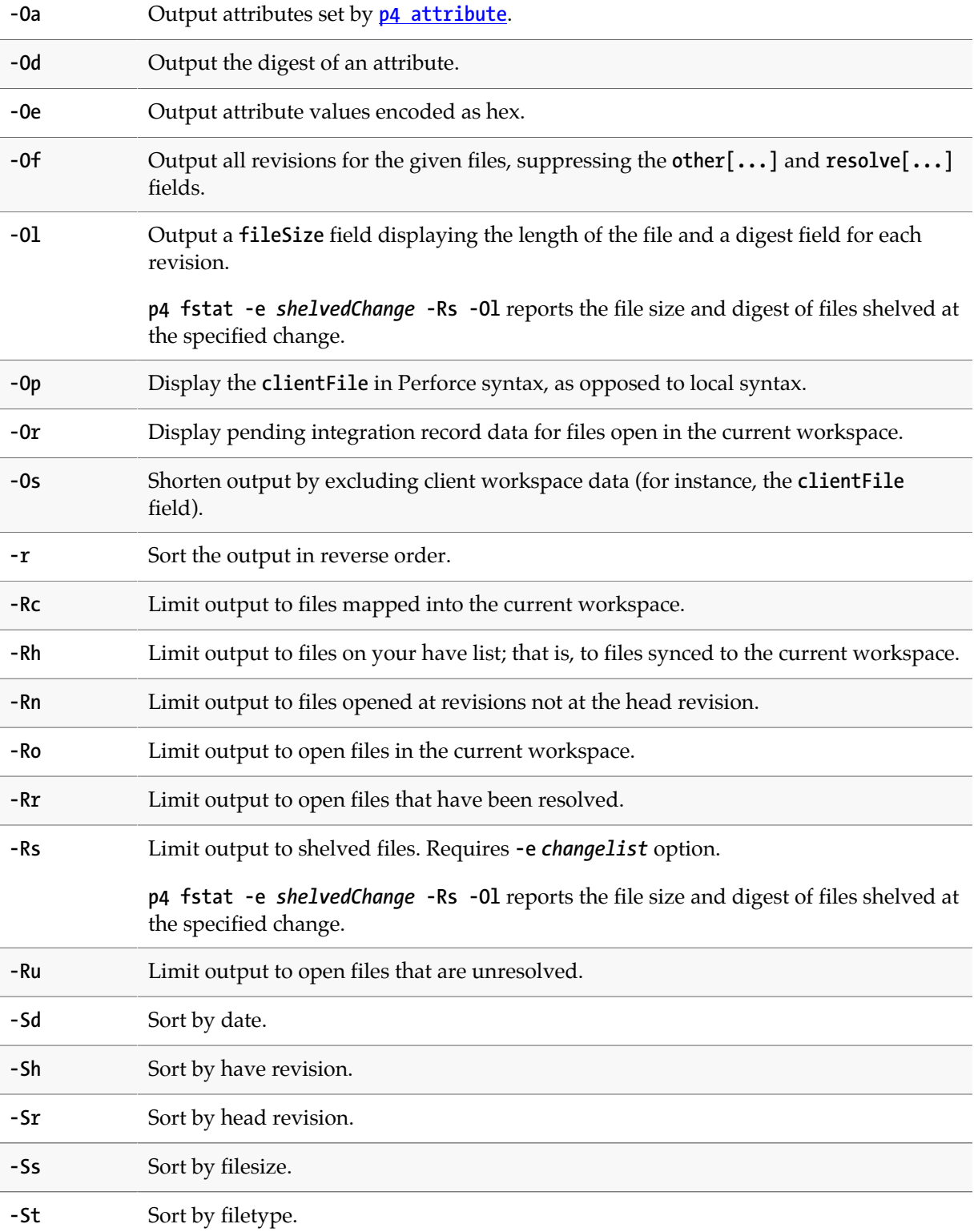

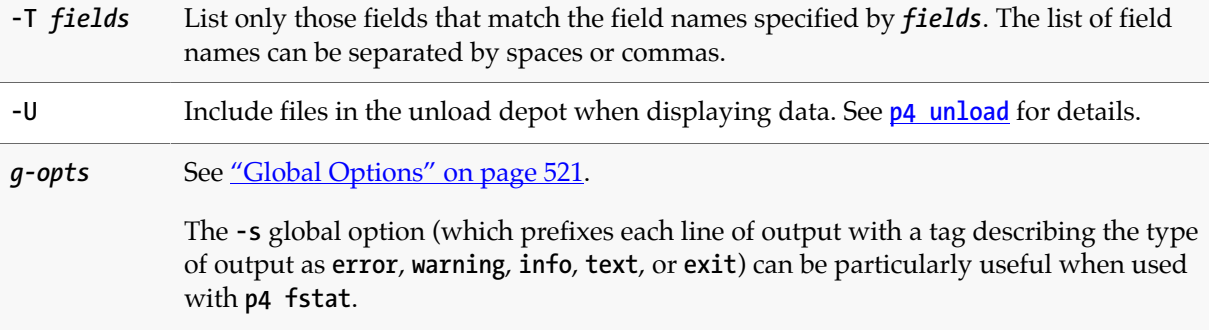

<span id="page-163-0"></span>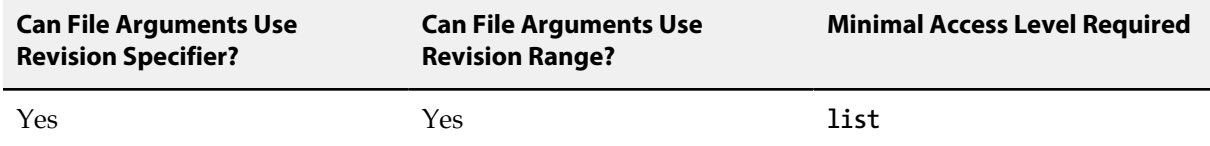

The only argument required for the **p4 fstat** command, is the *file[rev]* argument. All other options relate to limiting the set of files operated on or controlling the amount and display of information for the selected files.

#### **Filters**

Use **p4 fstat -F** *filter* to limit the list of files to those that meet certain criteria. You can use logical operators on any of the form fields displayed by **p4 fstat**. The usual comparison operators (**=**, **>**, **<**, **>=**, and **<=**) are available. Regular expression matching is supported by the regular expression matching operator (**~=**).

The following filter expression filters for files of a certain size whose **headType** field is set to **text**.

```
-F "fileSize > 100000 & headType=text"
```
Filters used for **fstat** are case-sensitive. All alphanumeric strings (including words including embedded punctuation) separated by whitespace are indexed as words.

Spaces between search terms in a filter are treated as boolean AND operations. To find files that contain any of the key/value pairs (boolean OR), separate the terms with the "**|**" character.

Ampersands (**&**) can be used as boolean ANDs as well; the boolean operators bind in the order **&**, **|**, space (highest precedence to lowest precedence). Use parentheses to change the grouping order.

Additionally, you can use the NOT operator (**^**) to negate the sense of some comparisons.

Search results can be narrowed by matching values within specific fields with the filter syntax "*fieldname***=***value*". The *value* must be a single token, including both alphanumeric characters and punctuation.

The wildcard "**\***" allows for partial word matches. The filter "*fieldname***=string**\*" matches "**string**", "**stringy**", "**stringlike**", and so on.

Date fields can be matched by expressing the filter date as *yyyy***/***mm***/***dd* or *yyyy/mm/dd:hh:mm:ss*. If a specific time is not provided, the equality operator (**=**) matches the entire day.

To search for text containing characters that are filter expression operators, escape the characters with a backslash (**\**) character. To match the backslash character, escape it with an additional backlash (**\ \**). Using backslashes to escape search queries has two special cases: you can escape the Perforce "**...**" wildcard with **\...**, and you can search for empty fields with **\0**.

The behavior of comparison operators depends on the type of field you're comparing against. All fields that **fstat** processes are text fields. The equality operator (**=**) or case-insensitive equality operator (**~=**) matches the file if the word given as the value is found anywhere in the specified field. The relational operators are of limited use here, because they match the file if *any* word in the specified field matches the provided value. Relational operators are always case-sensitive. For example, if a changelist has a **text** field **desc** that contains the phrase **bug not fixed**, and the filter is "**desc<fixed**", the file matches the filter, because **bug<fixed**.

#### **Other Usage Notes**

- If you use **-e** *changelist* with the **-Ro** option, only pending changes are considered, so that files open for add are included in the output.
- For files containing the special characters **@**, **#**, **\***, and **%**, the **clientFile** displays the special character, and the **depotFile** displays the filename containing the ASCII expression of the character's hexadecimal value.
- The **size** and **digest** fields are based on the normalized (UNIX linefeed convention) and uncompressed version of the depot file, regardless of how the file is represented when synced to a client workspace.
- The **-L** option is intended for use by scripts or automated reporting processes. File arguments must be in full depot syntax, and have a valid revision number. File specifications that do not meet these requirements are silently ignored.
- The syntax of **p4 fstat** was changed in Release 2004.2. The older **-C**, **-H**, **-W**, **-P**, **-l**, and **-s** options are supported for compatibility purposes.

#### **Examples**

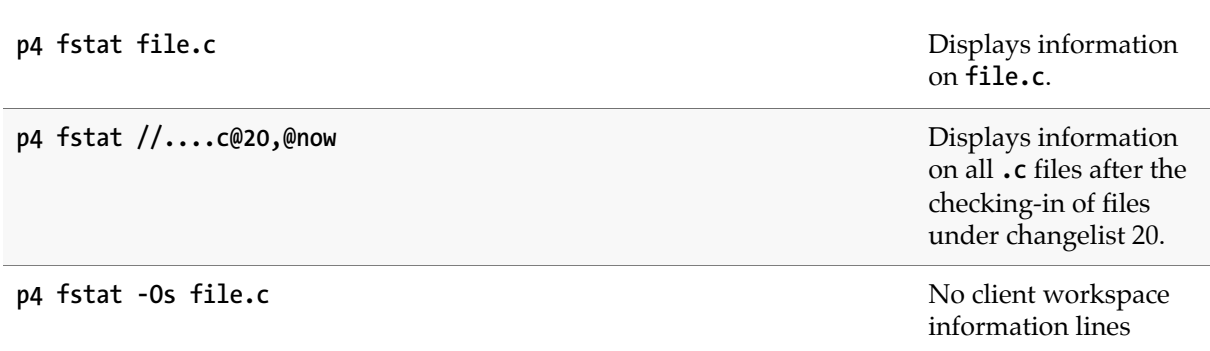

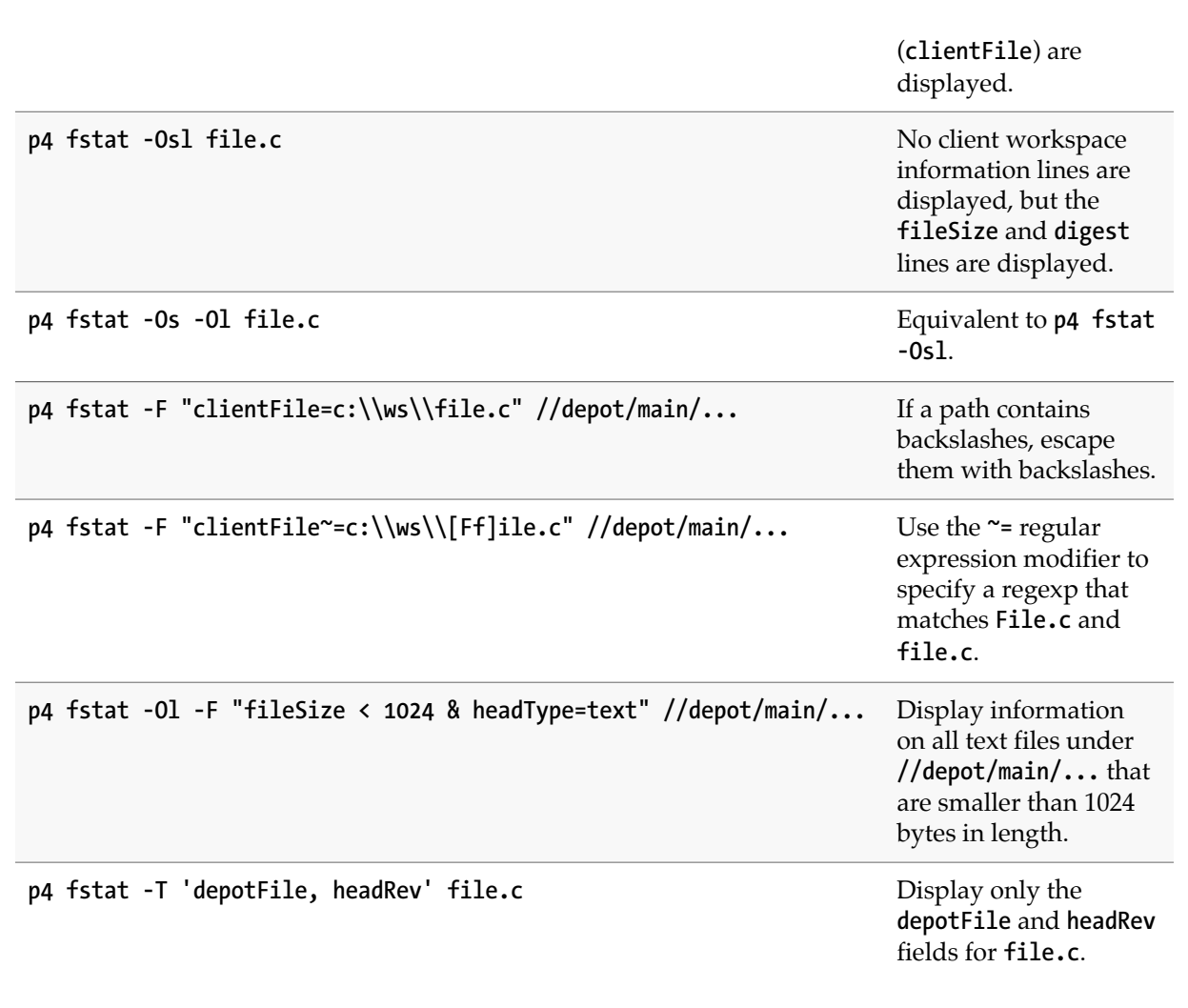

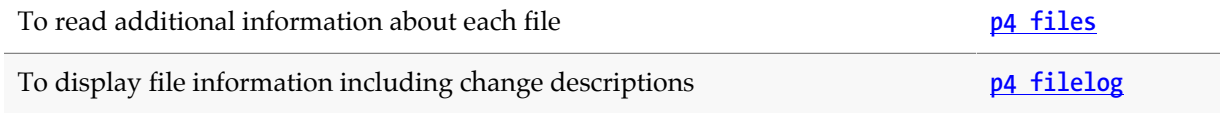

# **p4 grep**

## **Synopsis**

Print lines in files (or revisions of files) that match a pattern.

#### **Syntax**

```
p4 [g-opts] grep [-a -i -n -s -T] [-v | -l | -L] [-F | -G] [-A num] [-B num] [-C num]
                  -e pattern file[revRange] …
```
## **Description**

The **p4 grep** command searches for lines that match a given regular expression.

By default, **p4 grep** operates on the head revision. If the file argument specifies a revision, all files as of that revision number are searched. If the file argument has a revision range, only those files selected by that revision range are searched, and the highest revision in that range is used for each file.

The following example shows you can find all occurrences of a whole word:

```
p4 grep -e "voodoo" //depot/main/myDir/....
```
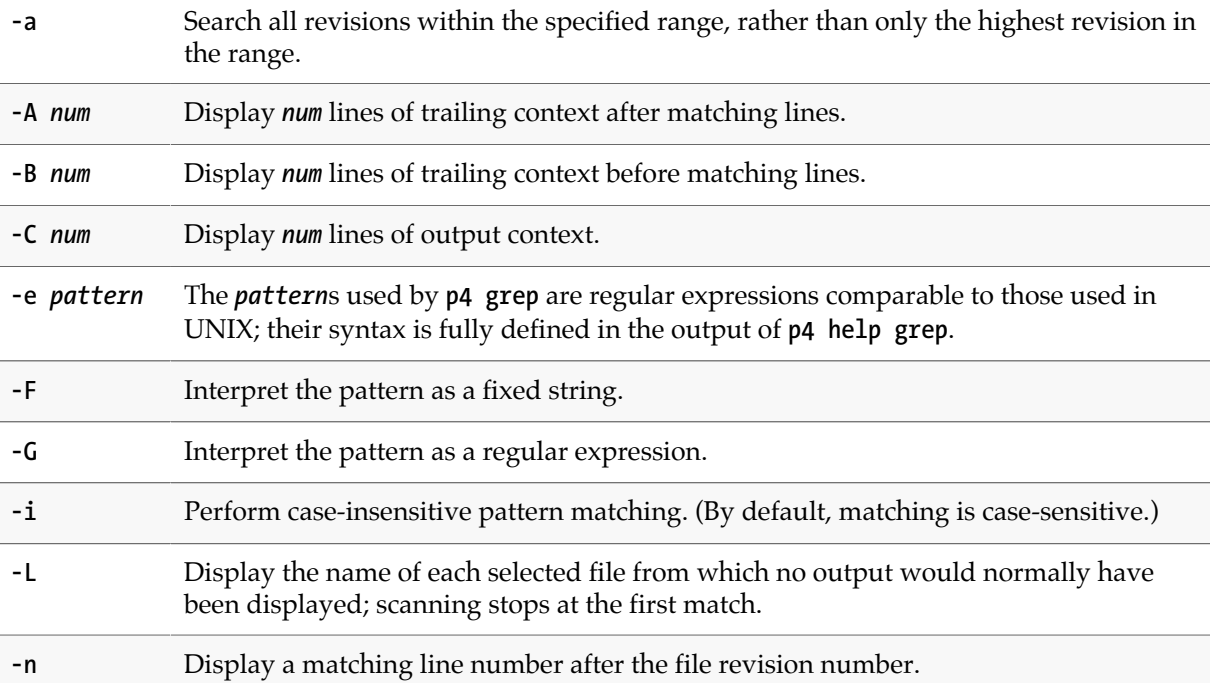

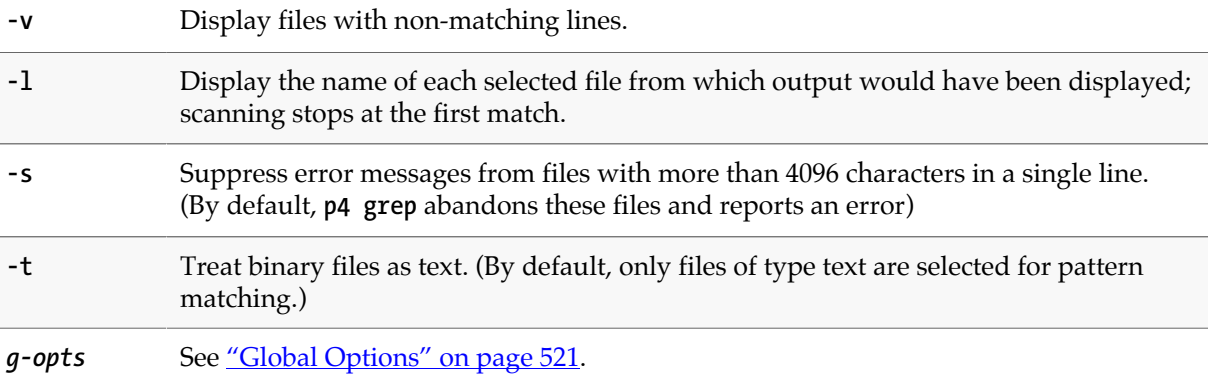

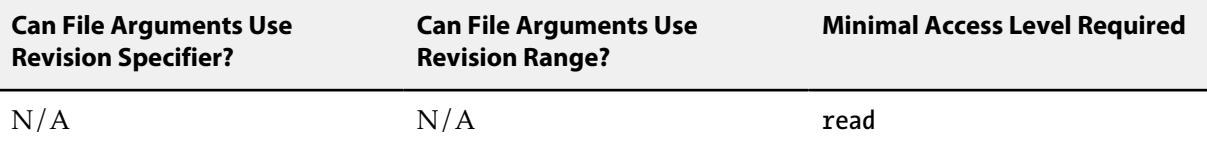

• By default, **p4 grep** searches at most 10,000 revisions. This limit is controlled by the **dm.grep.maxrevs** configurable.

# <span id="page-168-0"></span>**p4 group**

### **Synopsis**

Add or delete users from a group, or set the **maxresults**, **maxscanrows**, **maxlocktime**, and **timeout** limits for the members of a group.

#### **Syntax**

```
p4 [g-opts] group [-a | -A] groupname
p4 [g-opts] group -d [-a] groupname
p4 [g-opts] group -o groupname
p4 [g-opts] group -i [-a | -A]
```
#### **Description**

A *group* is a list of Perforce users. Use groups to set access levels in the **[p4 protect](#page-300-0)** form, to limit the maximum amount of data that can be retrieved from Perforce by particular users with a single command, to set the timeout period for **[p4 login](#page-254-0)** tickets, and to provide information for the **[p4](#page-240-0) [ldapsync](#page-240-0)** command.

To delete a group, use **p4 group -d** *groupname*, or call **p4 group** *groupname* and remove all the users from the resulting form.

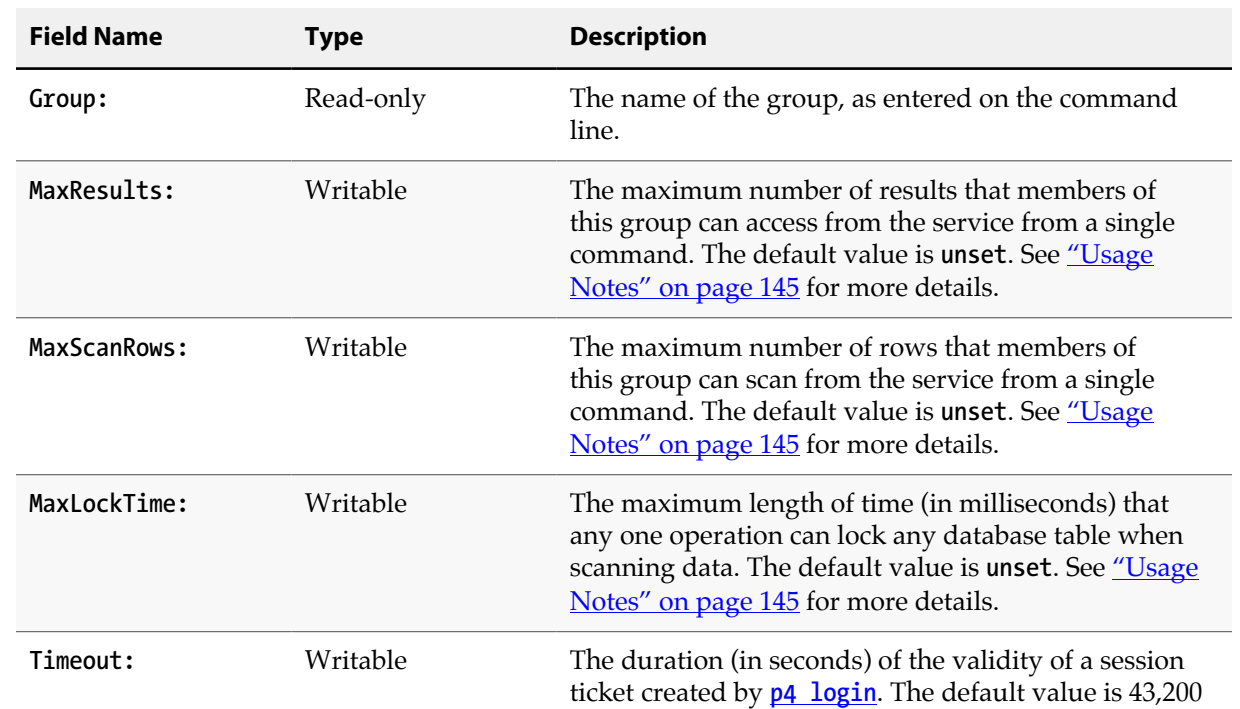

#### **Form Fields**

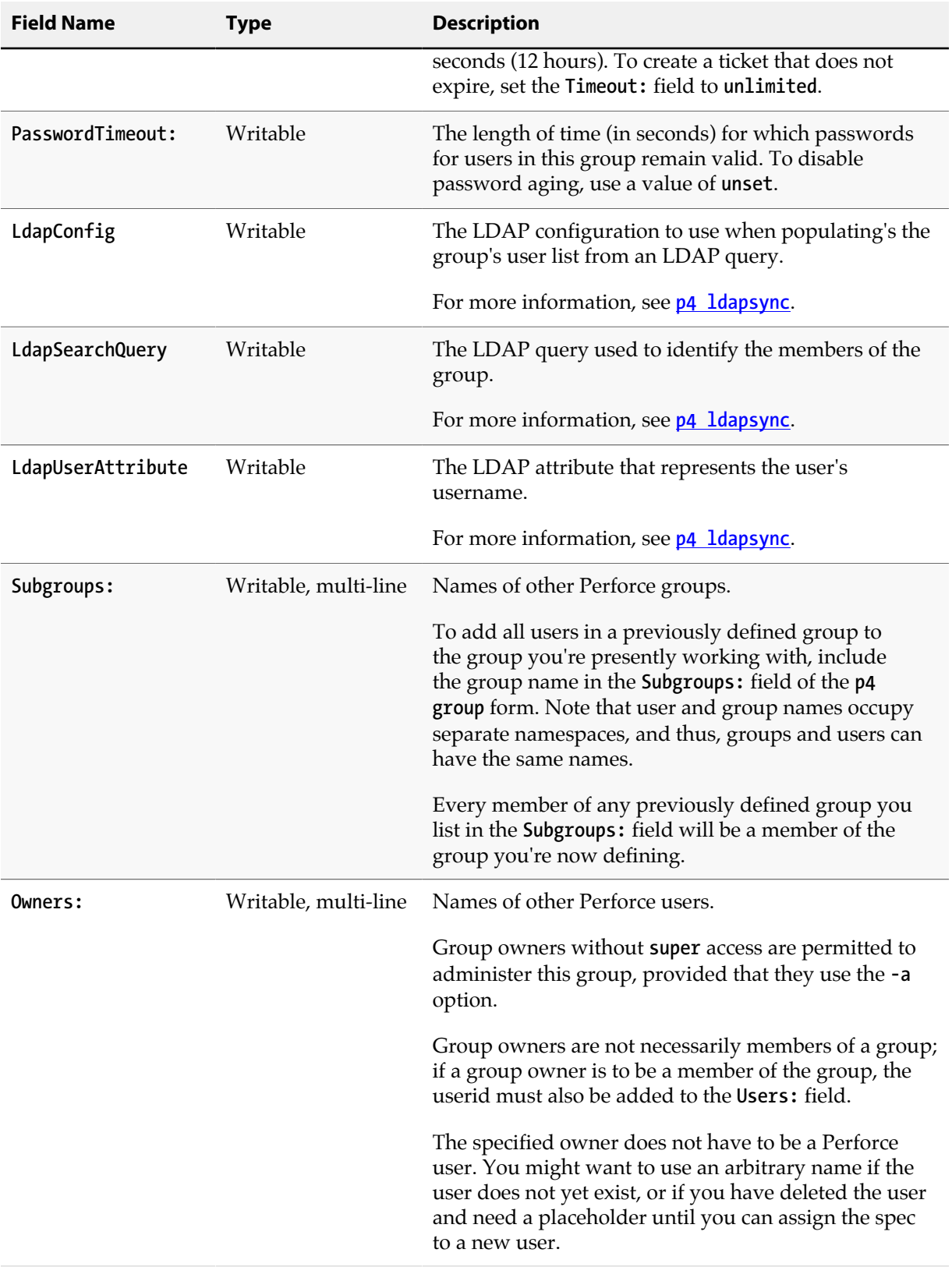

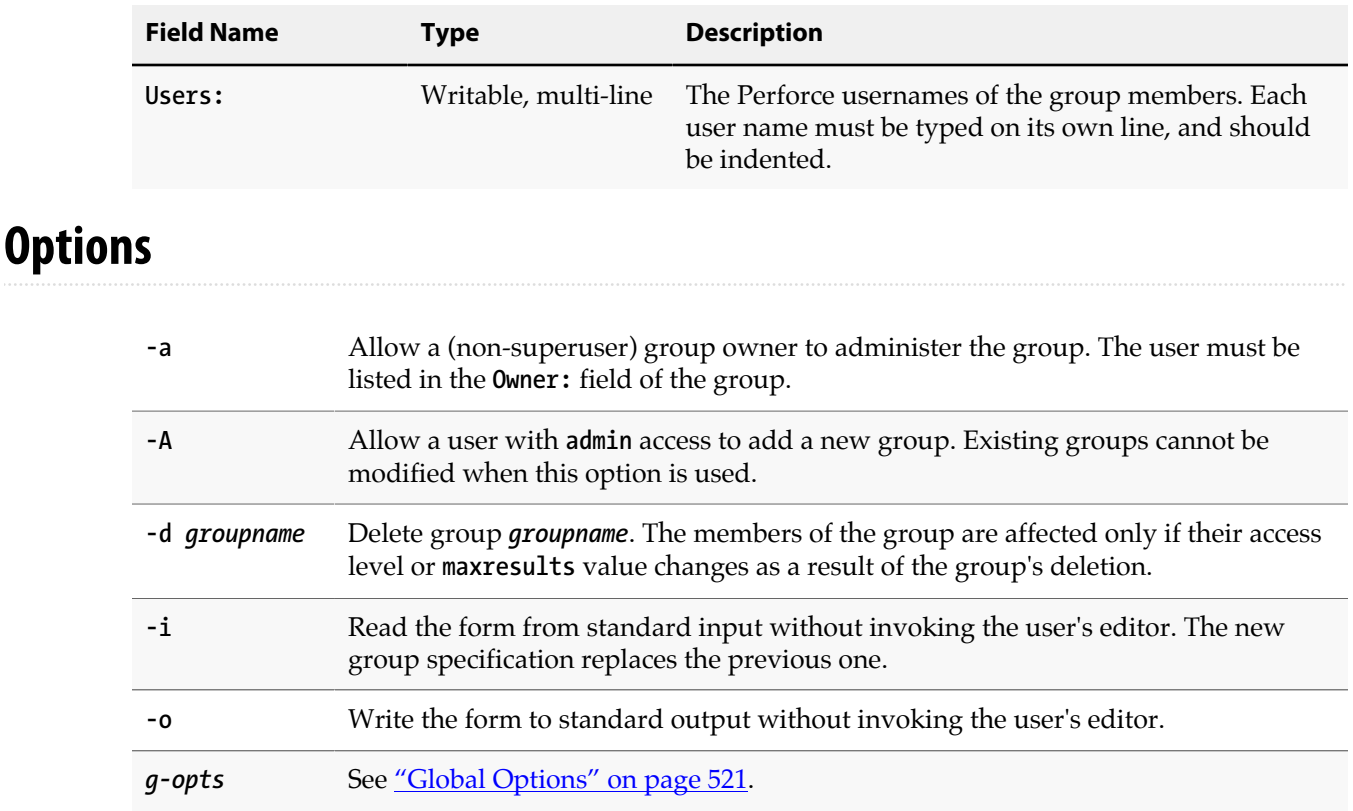

<span id="page-170-0"></span>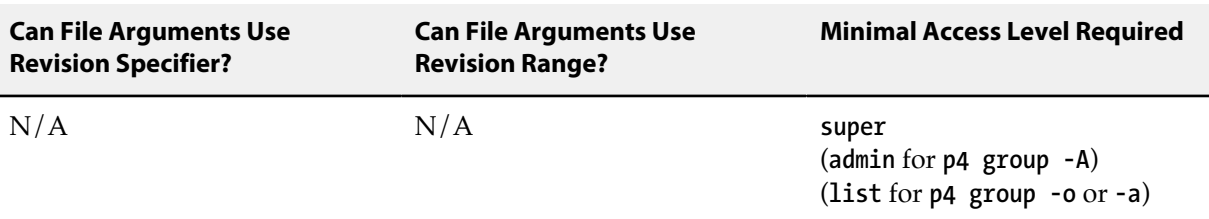

- Referring to a (nonexistent) user in a group definition does not create the user, nor does it consume a license; use the **[p4 user](#page-444-0)** command to create users.
- Ticket **Timeout** and **PasswordTimeout** values for users who belong to multiple groups are calculated the same way as **maxresults** values: the largest **timeout** value for all the groups of which the user is a member (including **unlimited**, but ignoring **unset**). Users in no groups have the default ticket **Timeout** value of **43200** and **PasswordTimeout** value of **unset**. To create a ticket that does not expire, set the **Timeout** to **unlimited**.
- If you are using the **PasswordTimeout:** field to implement password aging, a 30-day timeout is 2,592,000 seconds.
- As the number of files in the depot grows, certain commands can significantly slow down the service if called with no parameters, or if called with non-restrictive arguments. For example, **[p4 print](#page-294-0) //**

**depot/...** will print the contents of every file in the depot on the user's screen, and **[p4 filelog](#page-140-0) // depot/...** will attempt to retrieve data on every file in the depot at *every revision*.

The Perforce superuser can limit the amount of data that Perforce returns to the user by setting the **MaxResults** value for groups of users. The superuser can also limit the amount of data scanned (whether returned to the user or not) by setting the **MaxScanRows** value, and the length of time any database table can be locked in by any single operation by setting the **MaxLockTime** value.

If any of the **MaxResults**, **MaxScanRows**, or **MaxLockTime** limits are violated, the request fails and the user is asked to limit his query.

If a user belongs to multiple groups, the service computes her **MaxResults** value to be the maximum of the **MaxResults** for all the groups of which the user is a member (removing the limit if it encounters a setting of **unlimited**, but ignoring any settings still at the default value of **unset**). If a particular user is not in any groups, her **MaxResults** value is **unset**. (The user's **MaxScanRows** and **MaxLockTime** limits are computed in the same way.)

The speed of most hardware should make it unnecessary to ever set a **MaxResults** value below 10,000, a **MaxScanRows** value below 50,000, or a **MaxLockTime** value below 1,000.

- To unload a workspace or label, a user must be able to scan *all* the files in the workspace's have list and/or files tagged by the label. Administrators should set **MaxScanRows** and **MaxResults** high enough that users will not need to ask for assistance with **[p4 unload](#page-430-0)** or **[p4 reload](#page-332-0)** operations.
- To display a group's **maxresults**, **maxscanrows**, **maxlocktime**, and **timeout** limits, use **p4 groups -v** *groupname*.
- Use **p4 help maxresults** to obtain the list of commands that are affected by any of the three limiting values.

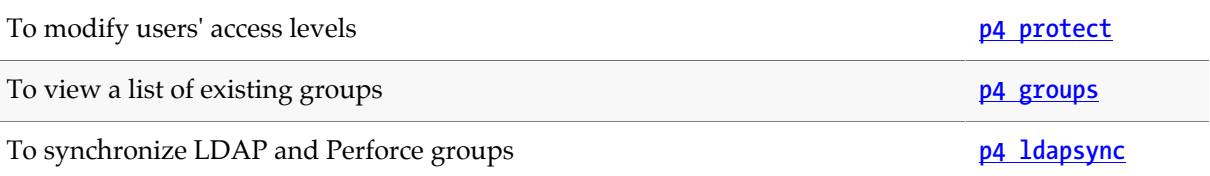

## <span id="page-172-0"></span>**p4 groups**

### **Synopsis**

List groups of users.

#### **Syntax**

**p4 [***g-opts***] groups [-m** *max***] [-v] [***group***] p4 [***g-opts***] groups [-m** *max***] [-i [-v]]** *user* **|** *group* **p4 [***g-opts***] groups [-m** *max***] [-g | -u | -o]** *name*

## **Description**

Shows a list of all current groups of users as created by **[p4 group](#page-168-0)**. Only the group names are displayed.

If the optional *user* argument is provided, only the groups containing that user are listed. If the optional *group* argument is provided, only groups containing the named group are listed.

Use the **-i** option to include groups to which the user (or group) belongs by means of being a member of a subgroup. If a group argument is given, only groups that contain the named group are displayed.

Use the **-v** option to display the **MaxResults**, **MaxScanRows**, **MaxLockTime**, and **Timeout** values for the named group, or, if no group is specified, for all groups.

Use the **-m** *max* option to limit the output to the first *max* groups.

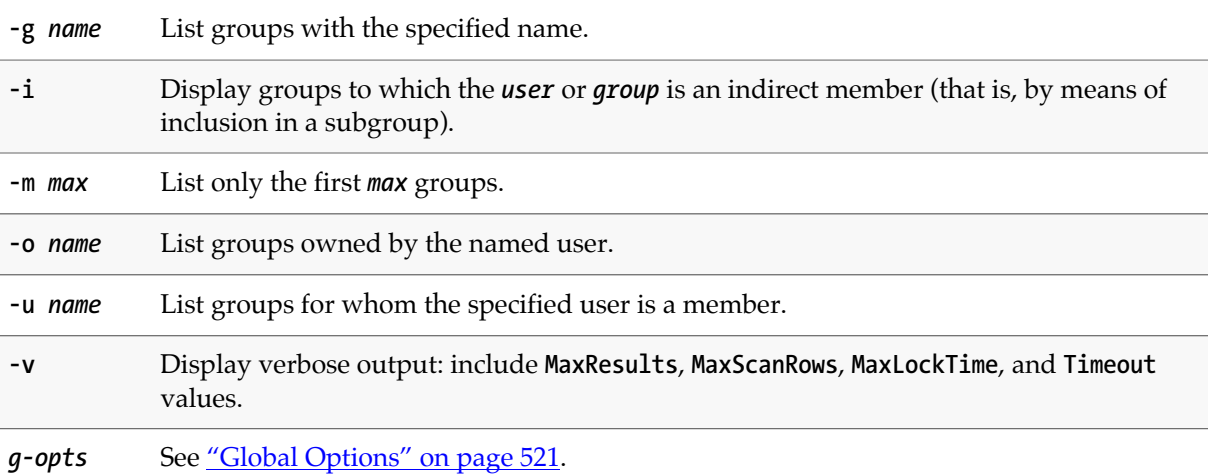

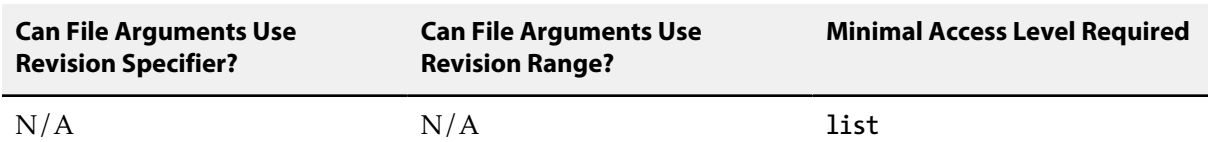

• To see all the members of a particular group, use **[p4 group](#page-168-0) -o** *groupname*. This variation of **[p4 group](#page-168-0)** requires only **list** access.

#### **Examples**

**p4 groups bob** Display the names of all groups of which user **bob** is a member.

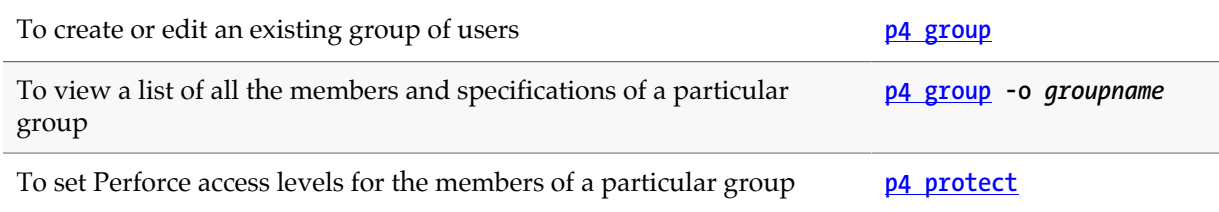

# <span id="page-174-0"></span>**p4 have**

### **Synopsis**

List files and revisions that have been synced to the client workspace.

#### **Syntax**

**p4 [***g-opts***] have [***file***...]**

### **Description**

List those files and revisions that have been copied to the client workspace with **[p4 sync](#page-412-0)**. If file patterns are provided, the list is limited to those files that match one of the patterns, and to those files that are mapped to the client view.

**p4 have** lists the files, one per line, in the format:

*depot-file***#***revision-number* **-** *local-path*

- *depot-file* is the path to the file in *depot syntax*.
- *revision-number* is the *have revision*; the revision presently in the current client workspace
- *local-path* is the path as represented in terms of the local filesystem (that is, in *local syntax*).

#### **Options**

*g-opts* See ["Global Options" on page 521.](#page-546-0)

#### **Usage Notes**

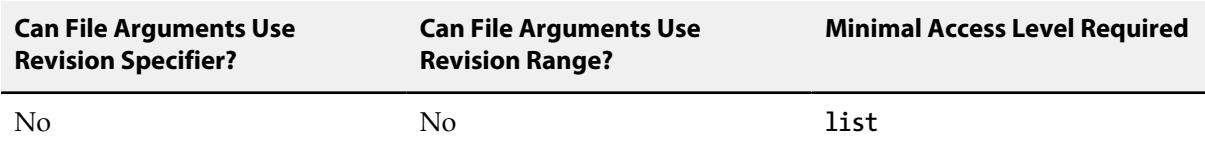

• Some Perforce documentation refers to a client workspace's *have list*. The have list is the list of files reported by **p4 have**, and is the list of file revisions that have been most recently synced from the depot.

The have list does *not* include files that exist in your client workspace but not in the depot (nor does it include files at deleted revisions.)

For instance, if you use **[p4 add](#page-28-0)** to open a newly created file in your client workspace for add, or if you use **[p4 integrate](#page-182-0)** to create a group of files in your client workspace, but haven't submitted them, the new files do not appear in the output of **p4 have**.

The set of all files in your client workspace is the union of the set of files listed by **p4 have** with the set of files listed by **[p4 opened](#page-282-0)**.

• For files containing the special characters **@**, **#**, **\***, and **%**, the *depot-file* field shows the ASCII expression of the character's hexadecimal value, and the *local-path* shows the special character. For example:

**//depot/status/100%25.txt#1 - /staff/status/100%.txt**

#### **Examples**

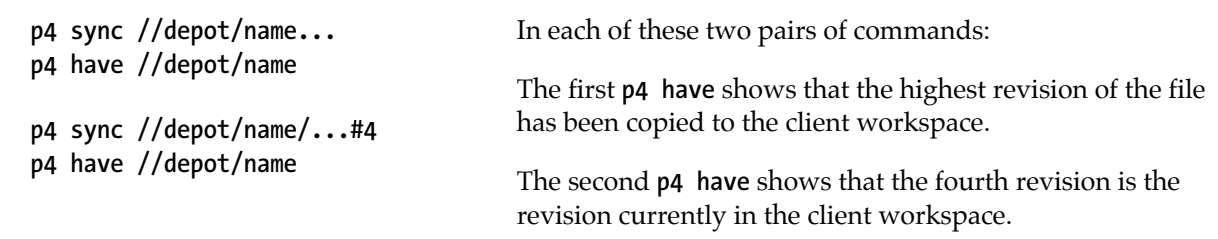

#### **Related Commands**

To copy file revisions from the depot to the client workspace **[p4 sync](#page-412-0)**

# <span id="page-176-0"></span>**p4 help**

## **Synopsis**

Provide on-line help for Perforce.

#### **Syntax**

**p4 [***g-opts***] help**

**p4 [***g-opts***] help** *keyword*

**p4 [***g-opts***] help** *command*

### **Description**

**p4 help** displays a help screen describing the named *command* or *keyword*. It's very similar to this manual, but the text is written by the developers.

**p4 help** with no arguments lists all the available **p4 help** options. **p4 help** *command* provides help on the named *command*. **p4 help** *keyword* takes the following keywords as arguments:

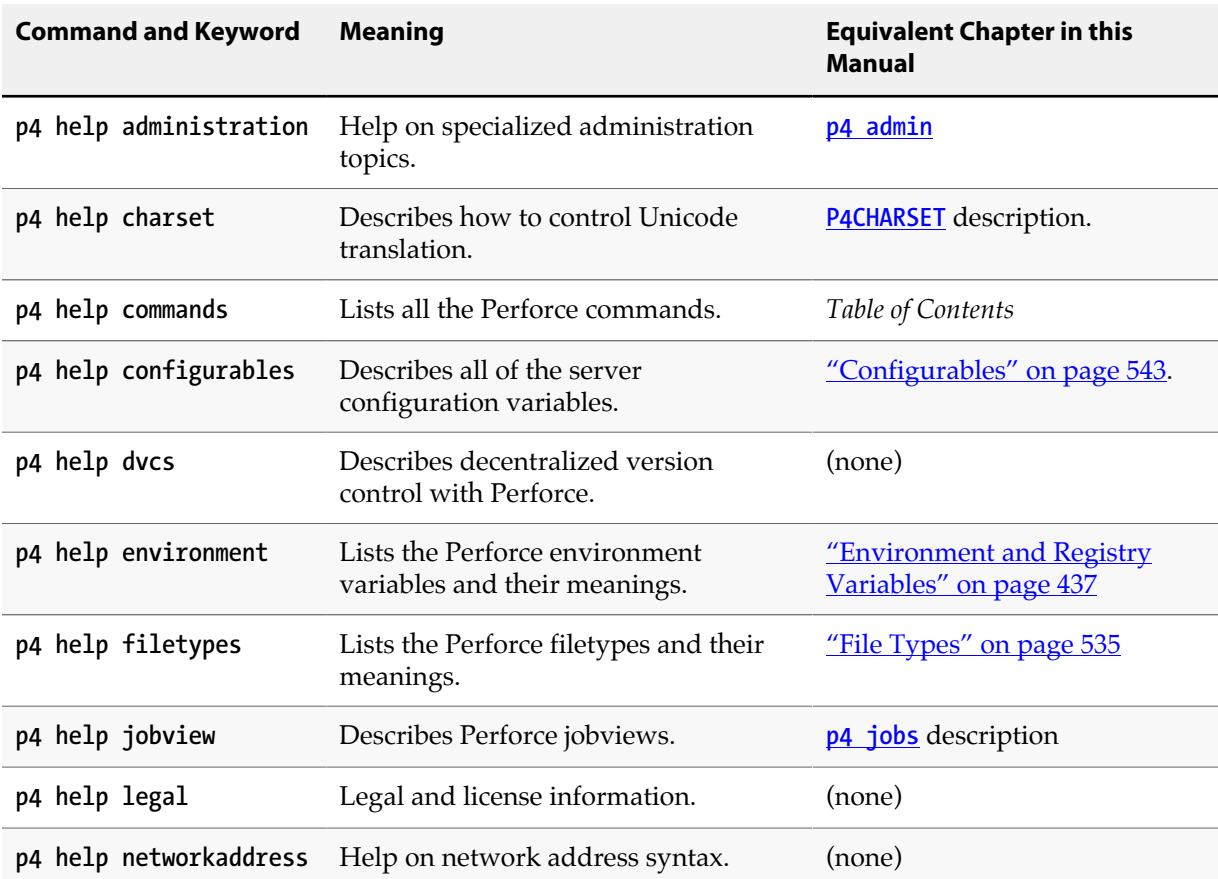

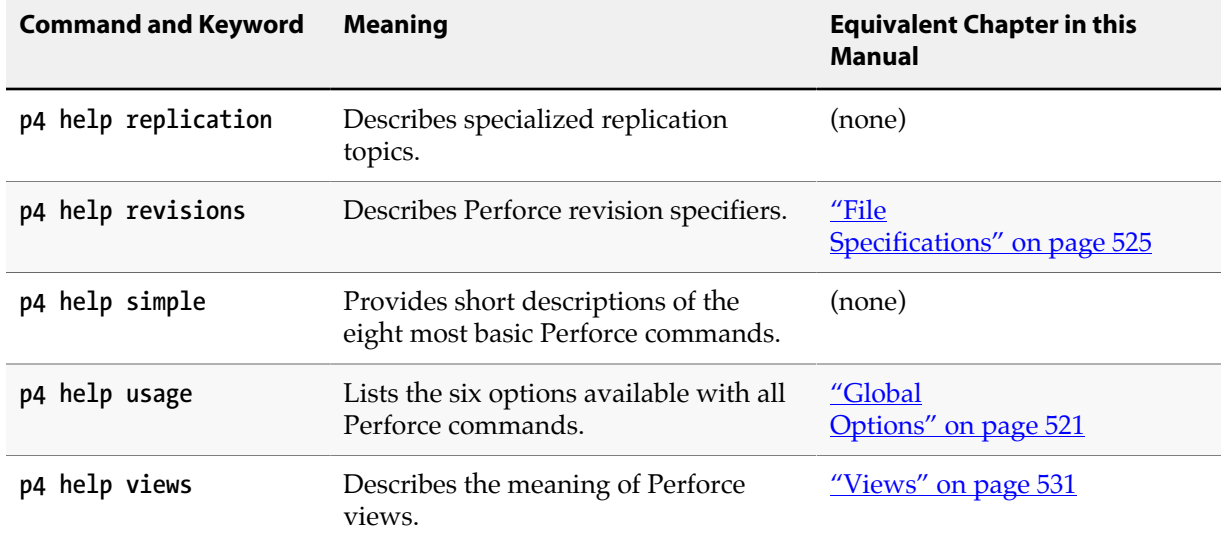

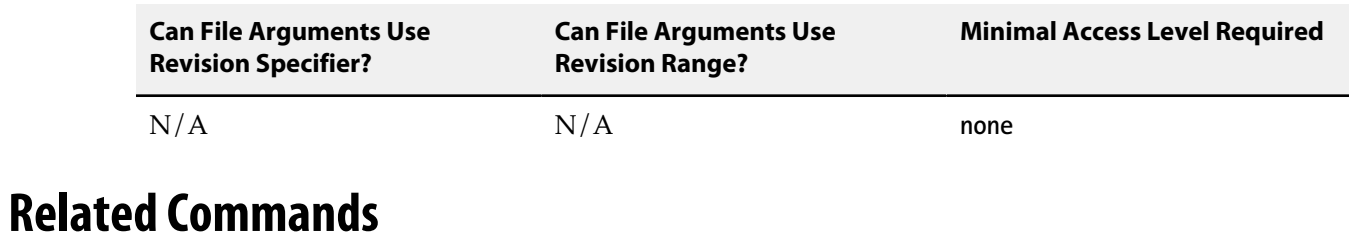

To view information about the current Perforce configuration **[p4 info](#page-178-0)**

# <span id="page-178-0"></span>**p4 info**

### **Synopsis**

Display information about the current Perforce application and the shared versioning service.

#### **Syntax**

**p4 [***g-opts***] info [-s]**

#### **Description**

The **p4 info** command displays information about the Perforce application and the shared versioning service.

Here's an example of the output from **p4 info**:

```
User name: joe
Client name: joes_client
Client host: joes_workstation
Client root: /usr/joe/projects
Current directory: /usr/joe/projects/source
Client address: 192.168.0.123
Server address: p4server:1666
Server root: /usr/depot/p4d
Server date: 2012/01/28 12:11:47 -0700 PDT
Server uptime: 752:41:33
Server version: P4D/FREEBSD/2012.1/406375 (2012/01/25)
Server license: P4Admin <p4adm> 20 users (expires 2013/01/01)
Server license-ip: 10.0.0.2
Case handling: sensitive
```
To obtain the version of the Perforce application (**p4**), use **p4 -V**.

#### **Options**

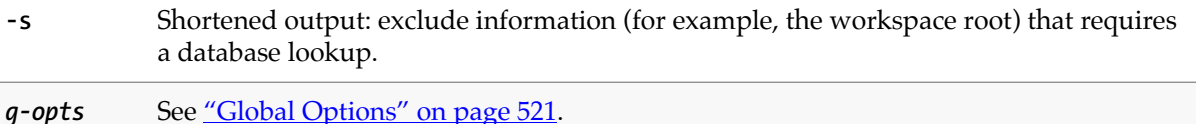

# **Usage Notes**

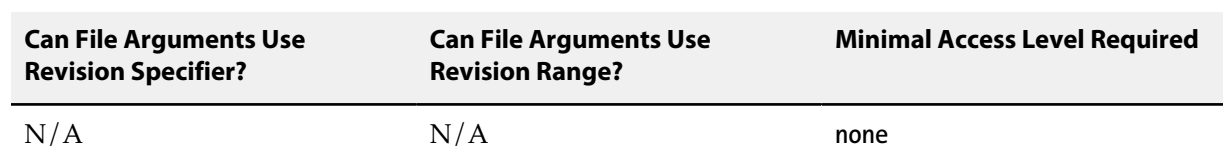

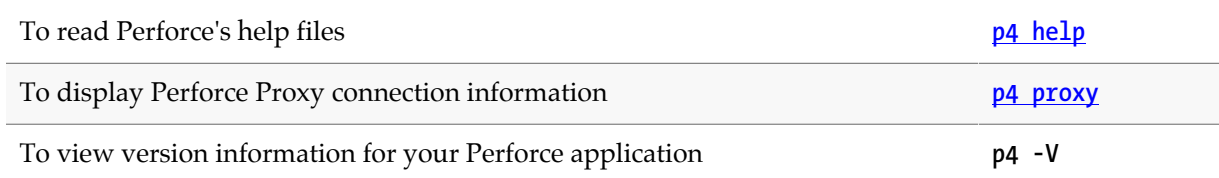
## **p4 init**

## **Synopsis**

Initializes a new Perforce server.

### **Syntax**

**p4 [-u** *user***] [-d** *dir***] [-c** *client***] init [-h -q] [-c** *stream***] [-C***x***] [-xi -n]**

### **Description**

Initialize a new personal (local) Perforce server.

In order to run **p4 init**, you must have up-to-date and matching versions of the **p4** and **p4d** executables in your operating system path. You can download these executables from [www.perforce.com](http://www.perforce.com/).

Perforce stores its database files in the directory named **.p4root**. Perforce stores configuration settings in the **P4CONFIG** and **P4IGNORE** files at the top level of your directory. It is not necessary to view or update these files, but you should be aware that they exist.

After initializing your new server, run **[p4 reconcile](#page-328-0)** to mark all of your source files to be added to Perforce, then **[p4 submit](#page-402-0)** to submit them.

### **Options**

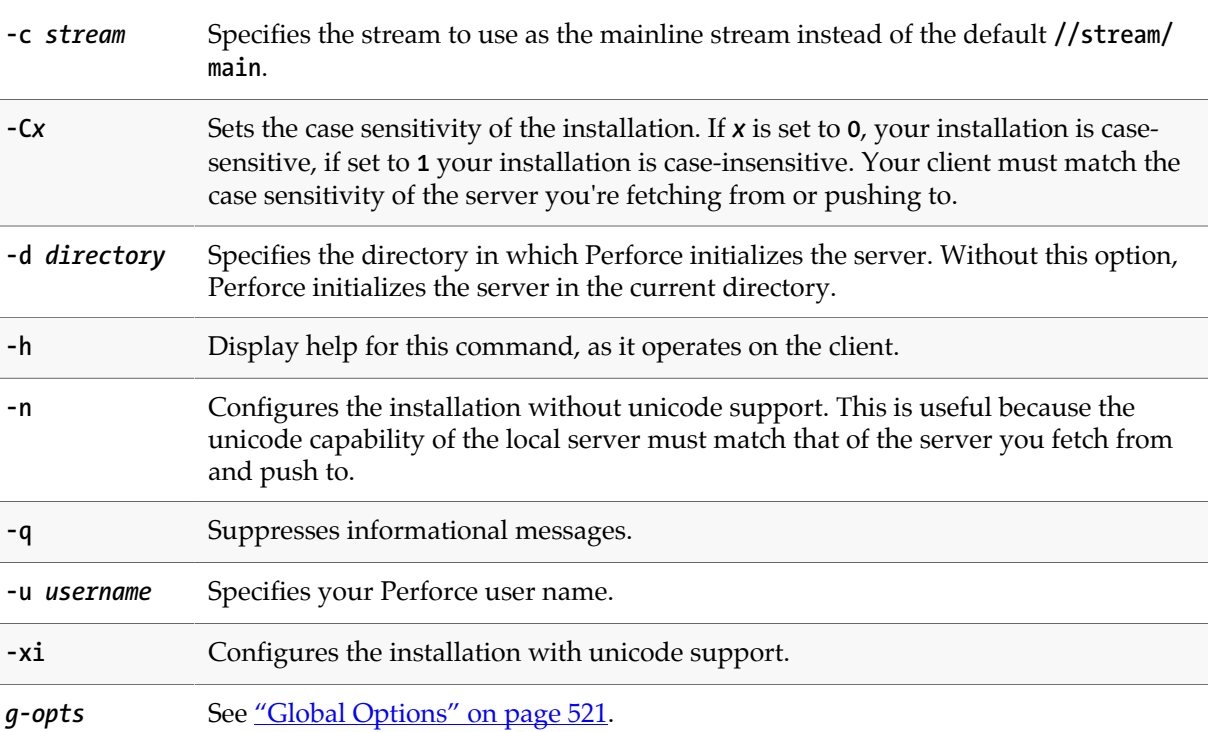

Without **-xi** or **-n**, unicode support is detected by finding a **P4CHARSET** setting.

### **Usage Notes**

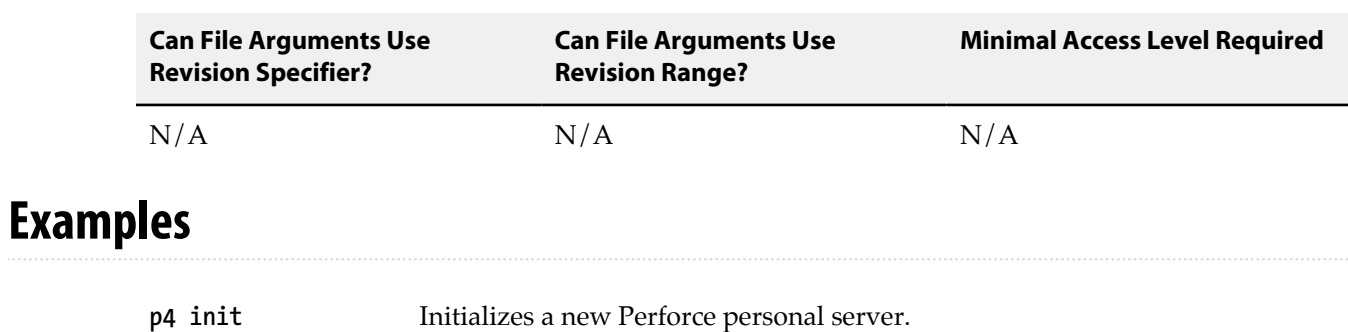

### **Related Commands**

Clone a new server **[p4 clone](#page-80-0)** 

### <span id="page-182-0"></span>**p4 integrate**

### **Synopsis**

Open files for branching or merging.

**p4 integrate** can be abbreviated as **p4 integ**.

#### **Syntax**

```
p4 [g-opts] integrate [options] fromFile[revRange] toFile
p4 [g-opts] integrate [options] -b branch [-r] [toFile[RevRange] …]
p4 [g-opts] integrate [options] -b branch -s fromFile[revRange] [toFile …]
p4 [g-opts] integrate [options] -S stream [-r] [-P parent] [file[revRange] …]
options: -c changelist -Di -f -h -O options -n -m max -Roptions -q -v
```
#### **Description**

When you've made changes to a file that need to be propagated to another file, start the process with **p4 integrate**. The command includes four syntax variants, depending on whether the source and target files are specified using files, branches, or streams.

The simplest syntax variant is **p4 integrate** *fromFile toFile*; this lets the versioning service know that changes in *fromFile* need to be propagated to *toFile*, and has the following effects:

- If *toFile* doesn't yet exist, *fromFile* is copied to *toFile*, then *toFile* is opened for **branch** in the client workspace.
- If *toFile* exists, and shares a common ancestor with *fromfile* as above, then *toFile* is opened for **integrate**. You can then use **p4** resolve to propagate all of, portions of, or none of the changes in *fromFile* to *toFile*.

The **[p4 resolve](#page-346-0)** command uses *fromFile* as *theirs*, *toFile* as *yours*, and the file with the most edits in common as the base.

- If *fromFile* was deleted at its last revision (and all previous changes have already been integrated between *fromFile* and *toFile*), *toFile* is opened for **delete** in the client workspace.
- Whether you move files using **[p4 move](#page-276-0)**, or whether you use native OS commands to rename files within your workspace (using **[p4 reconcile](#page-328-0)** or **[p4 status](#page-392-0)** to update your changelist to reflect the moves you made), **p4 integrate** automatically detects these actions, adjusts the source-to-target mappings appropriately, and schedules a filename resolve for each remapped file pair.

(Some of the available options modify this behavior. See <u>"Options" on page 158</u> for details.)

The process is complete when you **[p4 submit](#page-402-0)** *toFile* to the depot.

To specify multiple files, use wildcards in *fromFile* and *toFile*. Any wildcards used in *fromFile* must match identical wildcards in *toFile*. Perforce compares the *fromFile* pattern to the *toFile* pattern, creates a list of *fromFile*/*toFile* pairs, and performs an integration on each pair.

The syntax **p4 integrate** *fromFiles toFiles* requires you to specify the mapping between *fromFiles* and *toFiles* each time changes need to be propagated from *fromFiles* to *toFiles*. Alternatively, use **[p4 branch](#page-44-0)** to store the mappings between *fromFiles* and *toFiles* in a *branch view*, and then use **p4 integrate -b** *branchview* whenever you need to propagate changes between *fromFiles* and *toFiles*.

By default, files that have been opened for **branch** or **integrate** with **p4 integrate** are read-only in the client workspace. You can edit these files before submitting them using **[p4 edit](#page-128-0)** to reopen the file for **edit**.

Whenever a *toFile* is integrated from a *fromFile*, Perforce creates an *integration record* in its database that describes the effect of the integration. The integration record includes the names of the *fromFile*, and *toFile*, the revisions of *fromFile* that were integrated into *toFile*, the new revision number for *toFile*, and the action that was taken at the time of the integration. See **[p4 integrated](#page-188-0)** for a full description of integration actions.

In most cases, **p4 integrate** performs a lazy copy; the contents of the file are not duplicated on the server, because the integration record contains sufficient information to reproduce the file. Integrations performed on temporary object files (**+S** and **+S***n*) do not produce a lazy copy; the integrated **tempobj** file consumes additional diskspace on the server.

### <span id="page-183-0"></span>**Options**

Because some of the integration options add complexity to the integration process, we've divided the options into ["Basic Integration Options" on page 158](#page-183-1) and ["Advanced Integration](#page-184-0) [Options" on page 159.](#page-184-0)

#### <span id="page-183-1"></span>**Basic Integration Options**

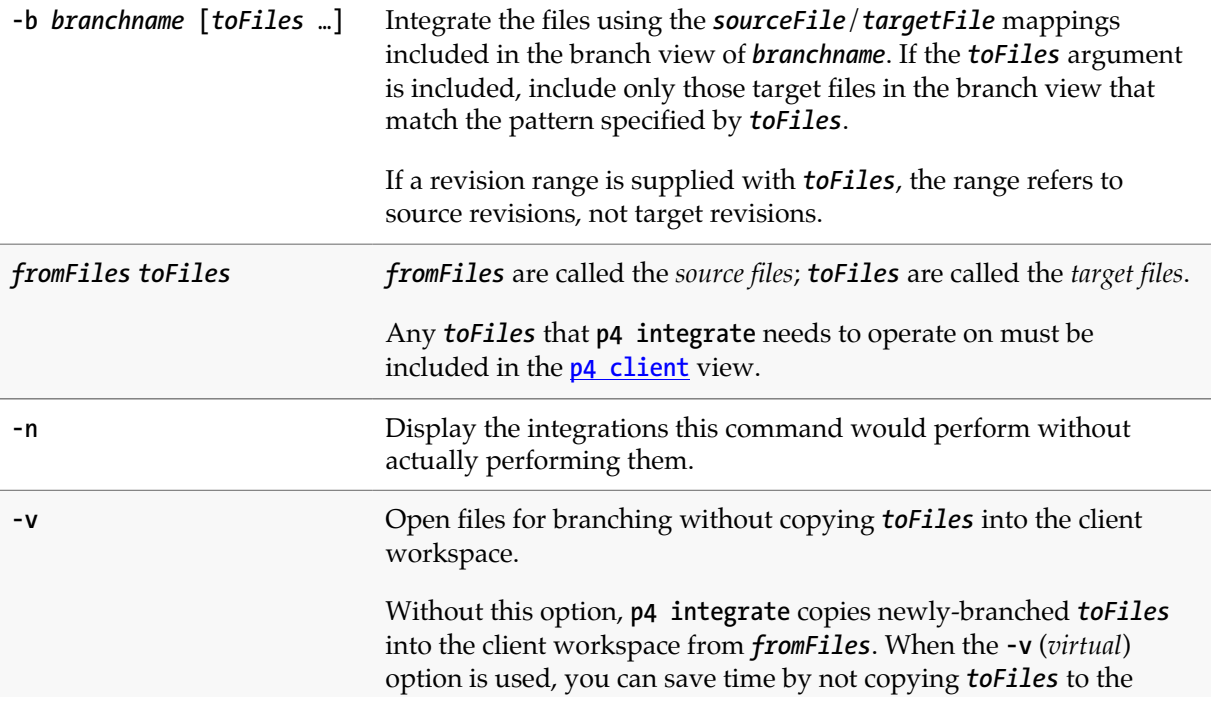

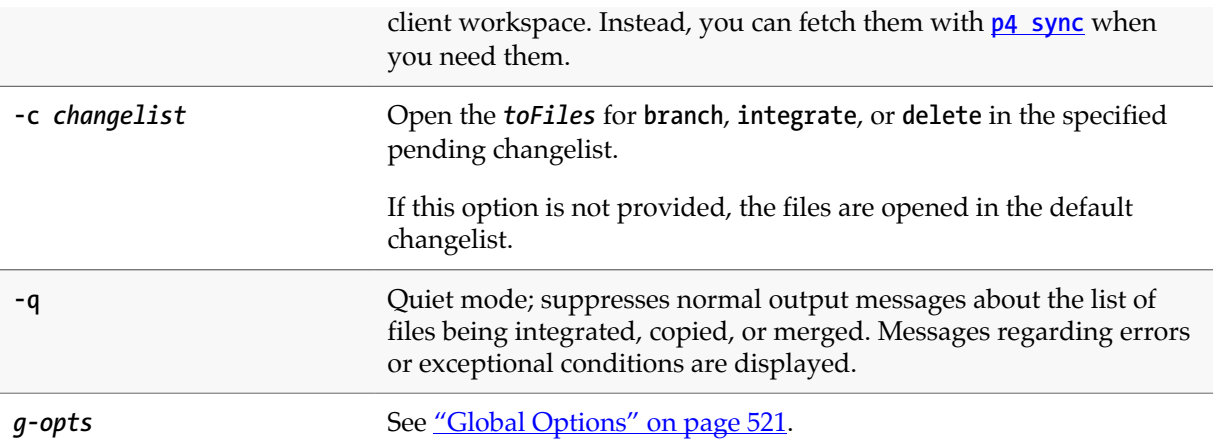

### <span id="page-184-0"></span>**Advanced Integration Options**

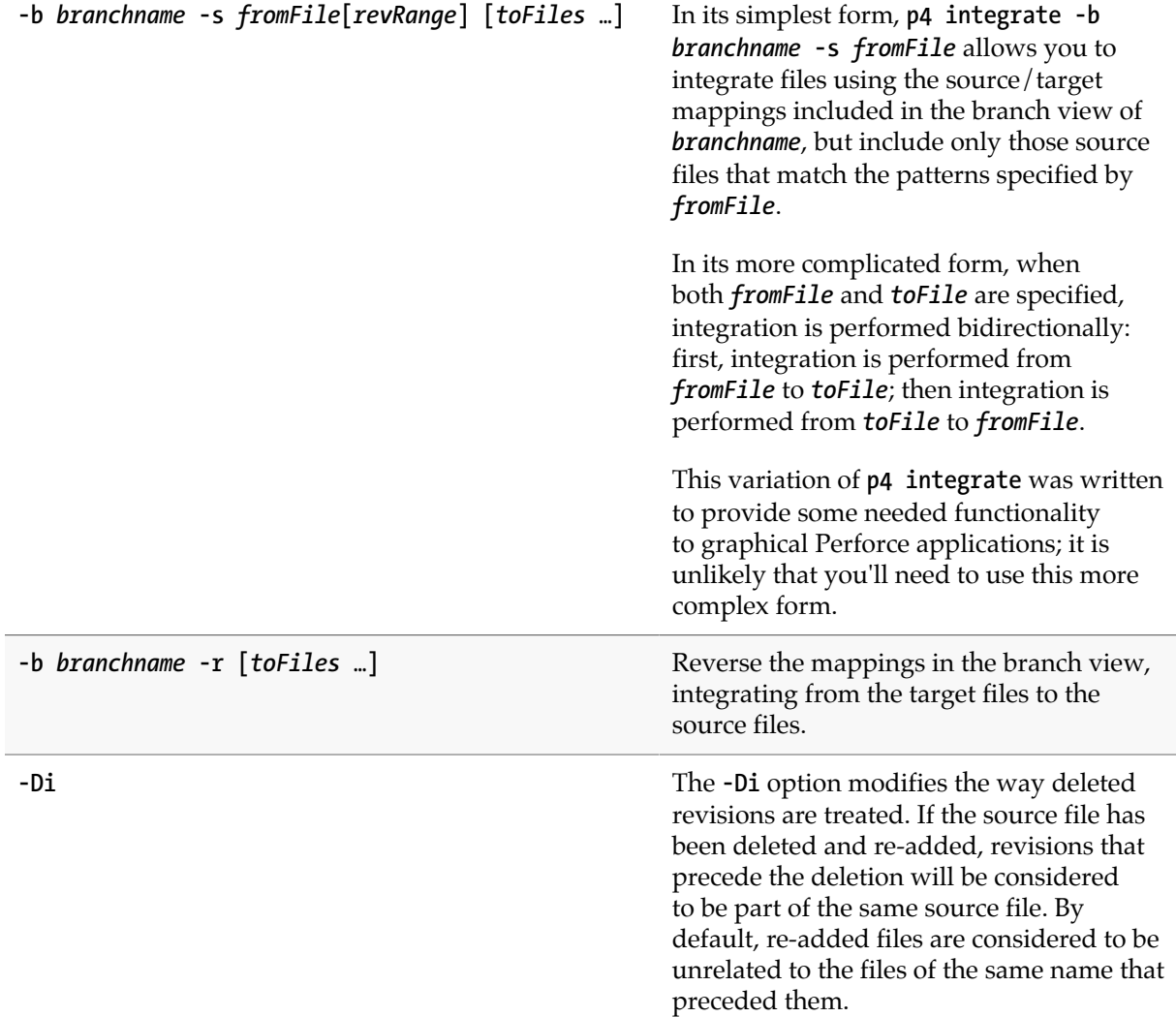

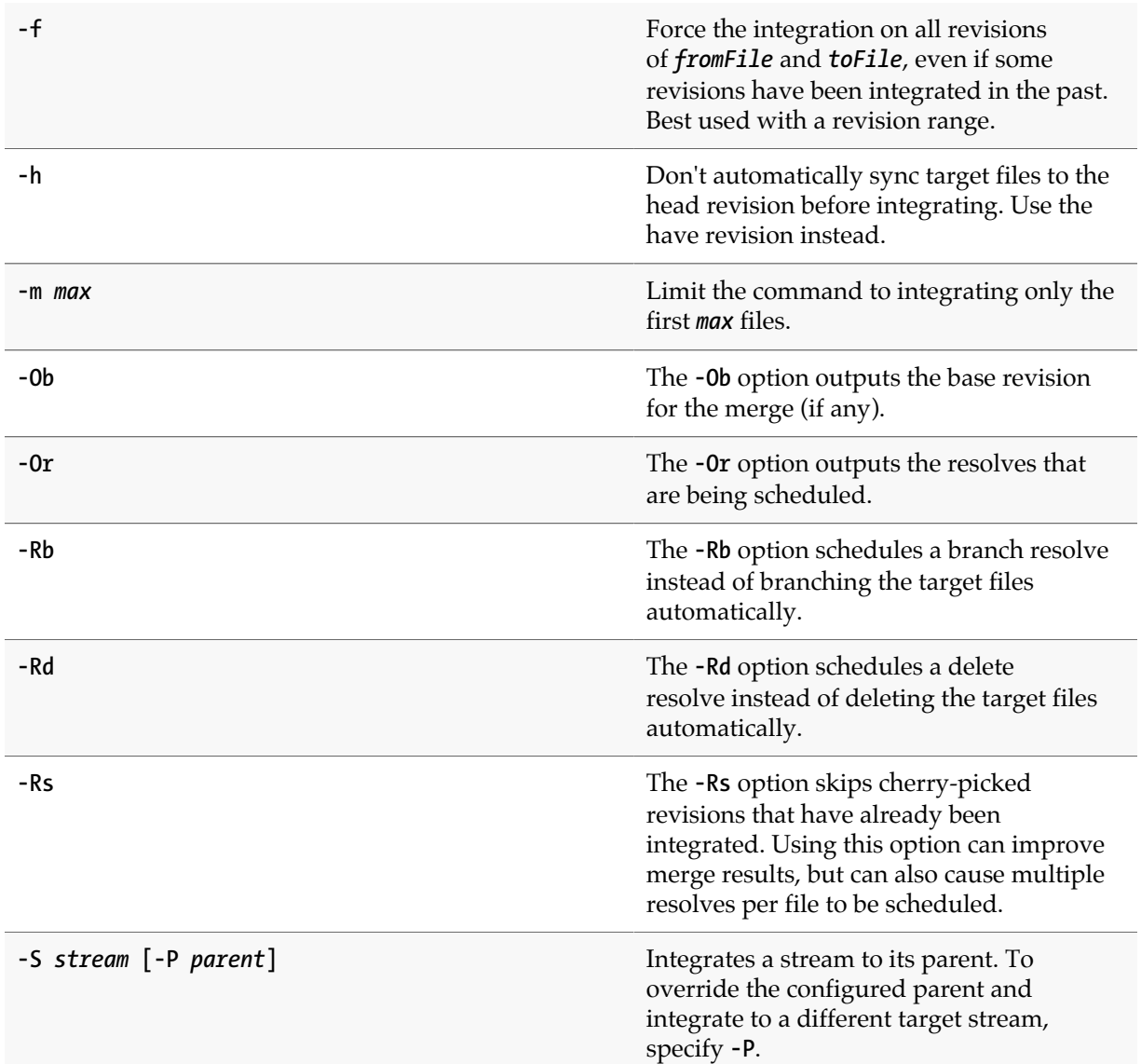

## **Usage Notes**

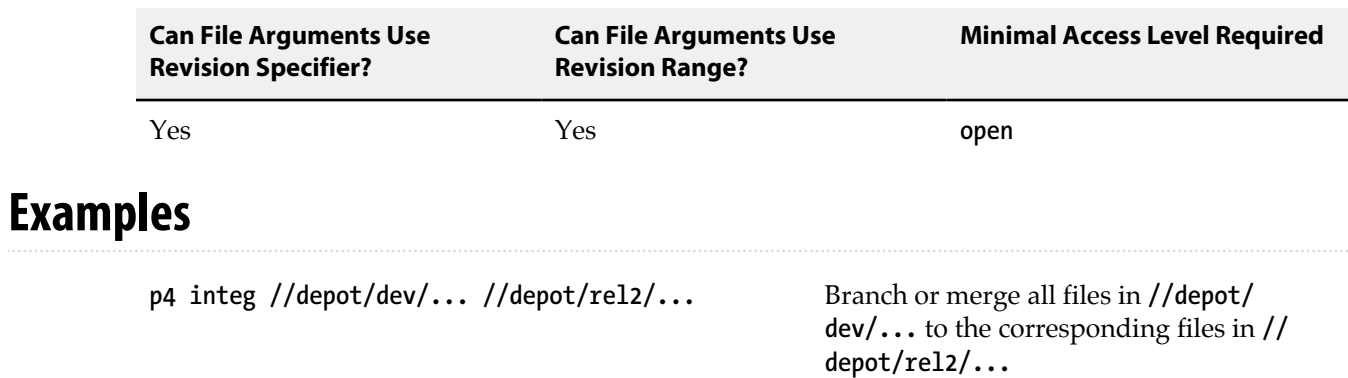

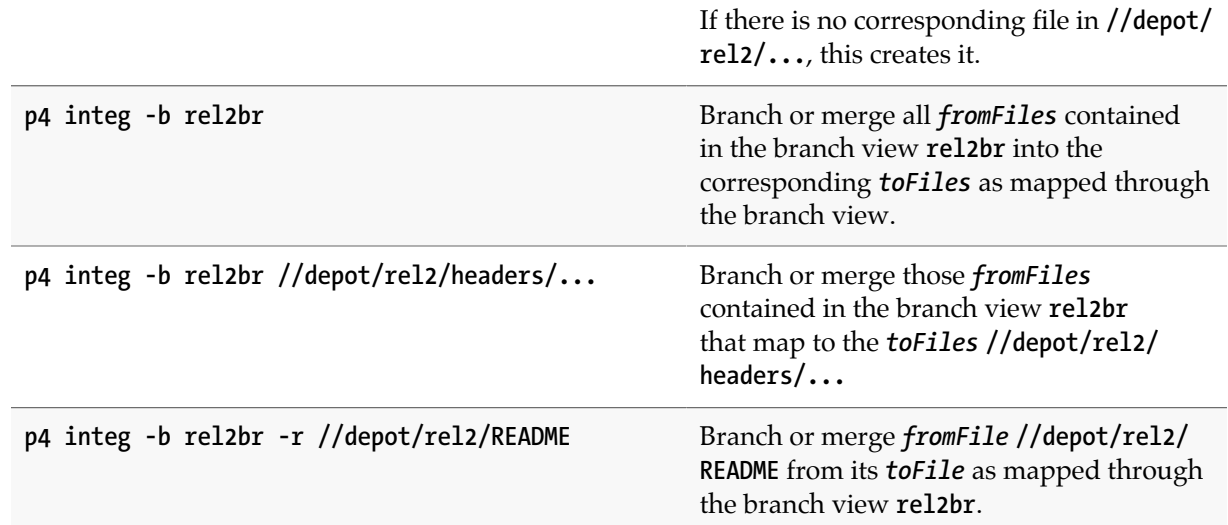

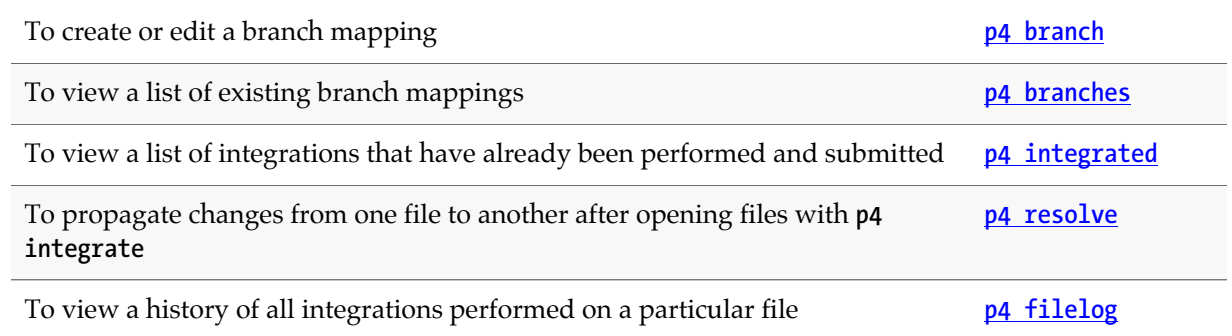

## <span id="page-188-0"></span>**p4 integrated**

### **Synopsis**

Show integrations that have been submitted.

### **Syntax**

```
p4 [g-opts] integrated [-b branchname [-r]] file …
```
### **Description**

The **p4 integrated** command shows the integration history of the selected files, in the format:

*file***#***revision-range* **-** *integrate-action partner-file***#***revision-range*

where:

- *file* is the file argument provided to **p4 integrated**;
- *partner-file* is the file it was integrated from or into; and
- *integrate-action* describes what the user did during the **[p4 resolve](#page-346-0)** process, and is one of the following:

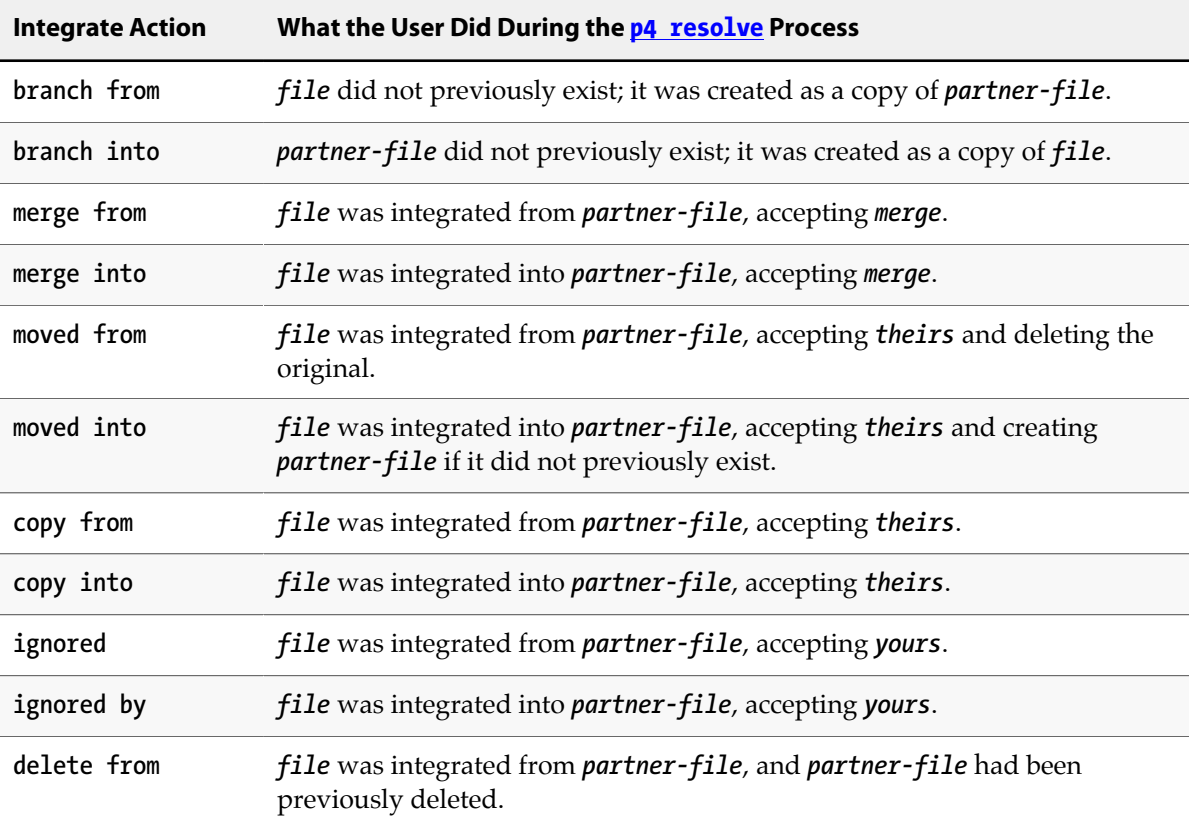

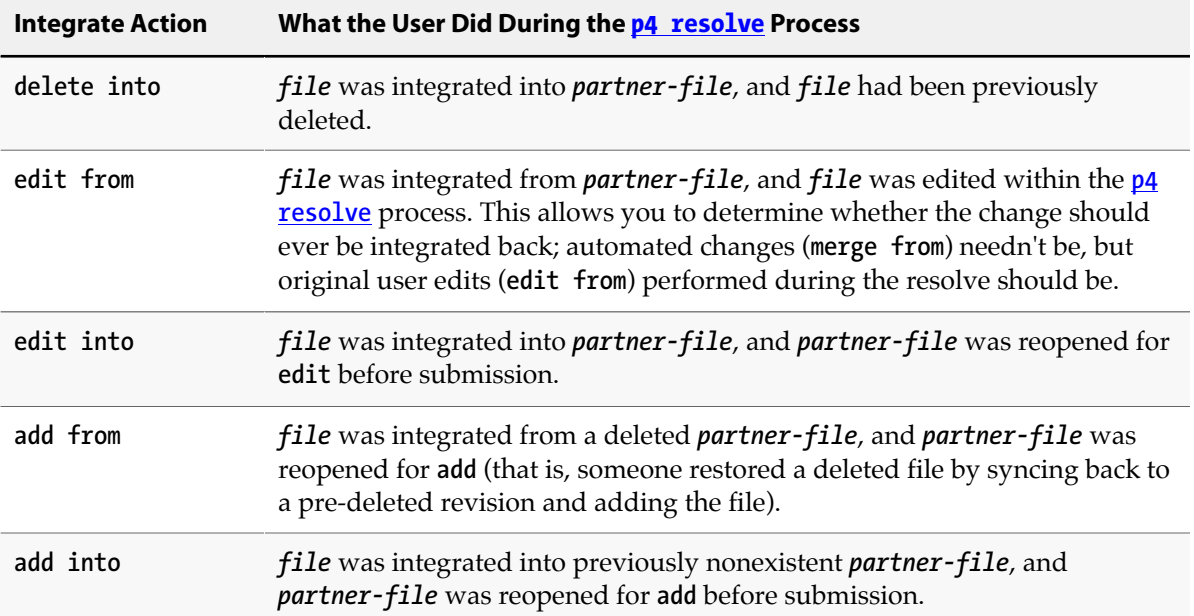

If a file *toFile* was ever integrated from a file *fromFile*, and both *toFile* and *fromFile* match the **p4 integrated** *filepattern* argument, each integrated action is listed twice in the **p4 integrated** output: once in its *from* form, and once in its *into* form, as described above.

If the optional **-b** *branch* option is used, only files integrated from the source to target files in the branch view are shown.

If the optional **-r** option is provided, the mappings in the branch view are reversed. This option requires the use of the **-b** *branch* option.

### **Options**

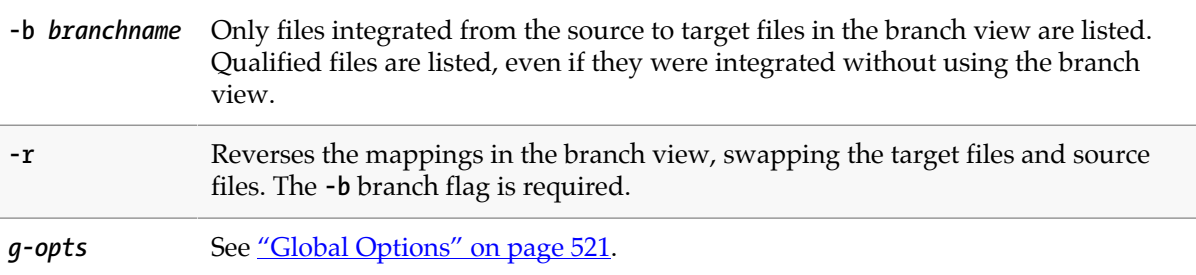

### **Usage Notes**

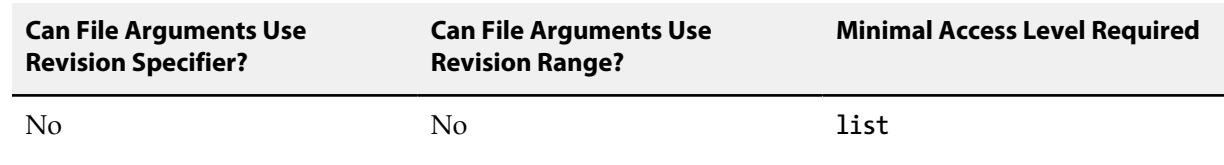

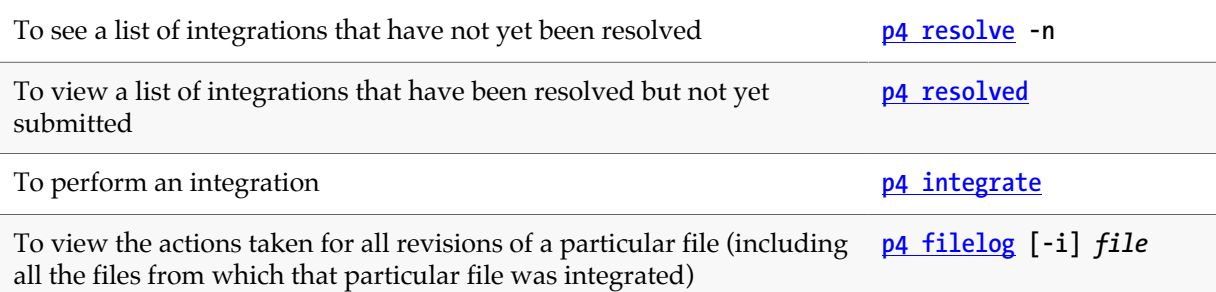

## **p4 interchanges**

## **Synopsis**

Report changes not yet integrated.

### **Syntax**

```
p4 [g-opts] interchanges [-f -l -r -t -F] [-u user] fromFile[revRange] toFile
p4 [g-opts] interchanges [-f -l -r -t -F] [-u user] -b branchname [toFile[revRange] …]
p4 [g-opts] interchanges [-f -l -r -t -F] [-u user] -b branchname -s fromFile[revRange]
                          [toFile …]
p4 [g-opts] interchanges [-f -l -r -t -F] [-u user] -S stream [-P parent] [file[revRange]]
                          [toFile …]
```
### **Description**

The **p4 interchanges** command lists changes that have not been integrated from a set of source files to a set of target files. The command also reports changes that consist solely of ignored integrations if those changes have not yet been integrated into the target.

## **Options**

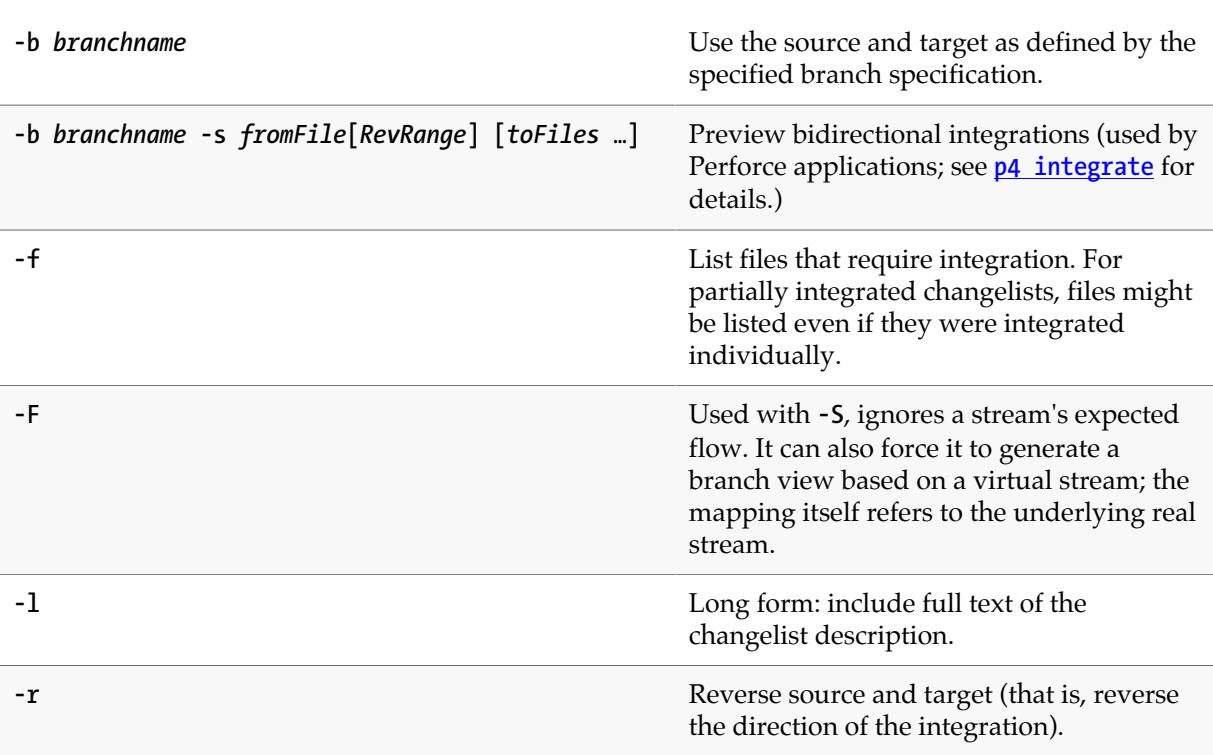

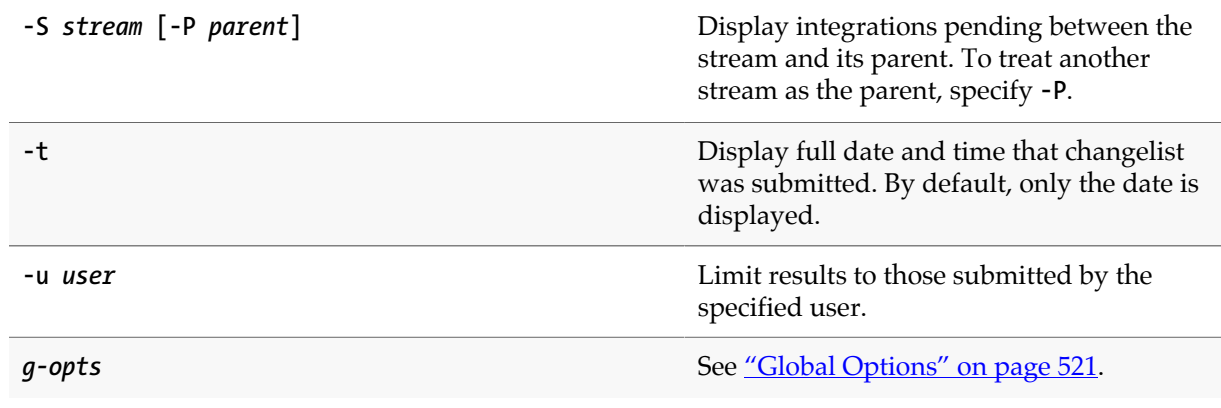

## **Usage Notes**

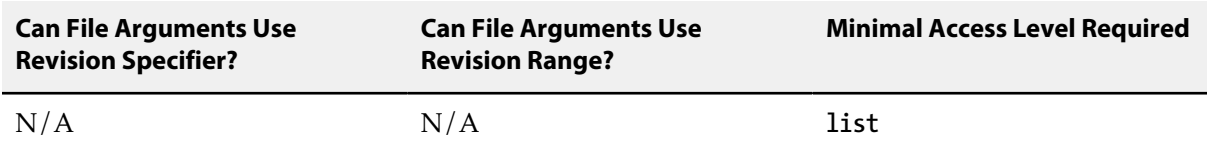

## **p4 istat**

## **Synopsis**

Check for integrations needed for a stream.

### **Syntax**

**p4 [***g-opts***] istat [-a -c -r -s]** *stream*

## **Description**

Check for integrations that are needed with respect to the parent stream. (Primarily for Perforce applications that checking this status in order to render it in human-readable format.)

### **Options**

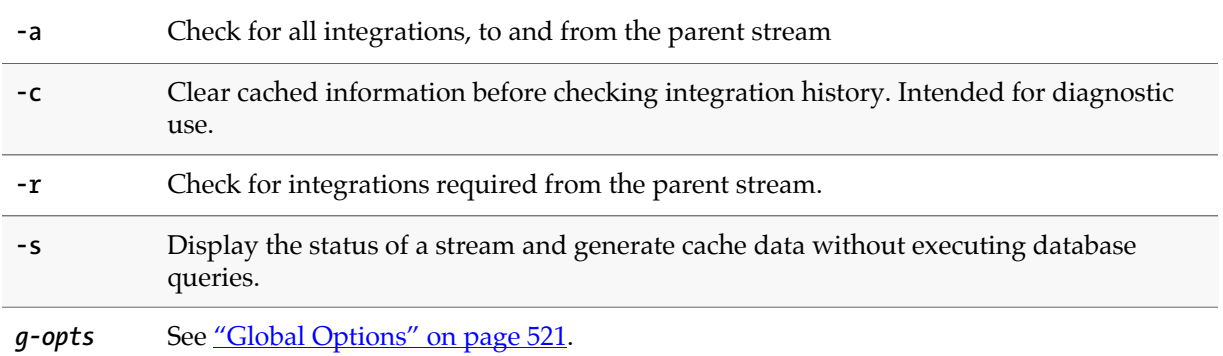

### **Usage Notes**

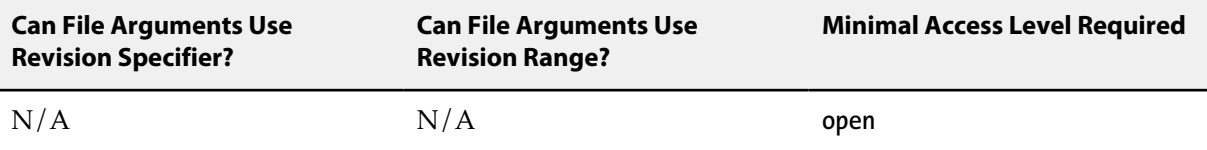

• The **-c** option is intended for diagnostic and cache consistency checks associated with P4V, the Perforce Visual Client.

### **Related Commands**

To display changes/sync status for the current workspace. **[p4 cstat](#page-96-0)**

# <span id="page-196-0"></span>**p4 job**

## **Synopsis**

Create or edit a defect, enhancement request, or other job specification.

### **Syntax**

```
p4 [g-opts] job [-f] [jobName]
p4 [g-opts] job -d jobName
p4 [g-opts] job -o [jobName]
p4 [g-opts] job -i [-f]
```
## **Description**

A *job* is a written-language description of work that needs to be performed on files in the depot. It might be a description of a bug (for instance, "the scroll mechanism isn't working correctly") or an enhancement request (for instance, "please add a flag that forces a certain operation to occur") or anything else requiring a change to some files under Perforce control.

Jobs are similar to changelist descriptions in that they both describe changes to the system as arbitrary text, but whereas changelist descriptions describe completed work, jobs tell developers what work needs to be done.

Jobs are created and edited in forms displayed by **p4 job**. The user enters the textual description of the job into the form, along with information such as the severity of the bug, the developer to whom the bug is assigned, and so on. Because the Perforce superuser can change the fields in the job form with **[p4](#page-206-0) [jobspec](#page-206-0)**, the fields that make up a job may vary from one Perforce installation to another.

When **p4 job** is called with no arguments, a new job named **job***NNNNNN* is created, where *NNNNNN* is a sequential six-digit number. You can change the job's name within the form before quitting the editor. If **p4 job** is called with a *jobname* argument, a job of that name is created; if that job already exists, it is edited.

Once a job has been created, you can link the job to the changelist(s) that fix the job with **[p4 fix](#page-148-0)**, **[p4](#page-52-0) [change](#page-52-0)**, or **[p4 submit](#page-402-0)**. When a job is linked to a changelist, under most circumstances the job's status is set to **closed**. (See ["Usage Notes" on page 172](#page-197-0) for more information).

### **Form Fields**

These are the fields as found in the default job form. Because the fields that describe a job can be changed by the Perforce superuser, the form you see at your site may vary.

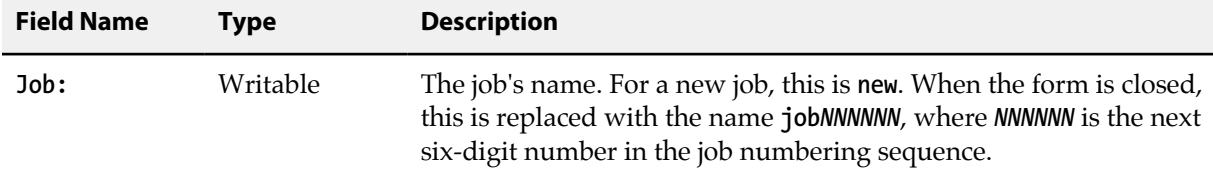

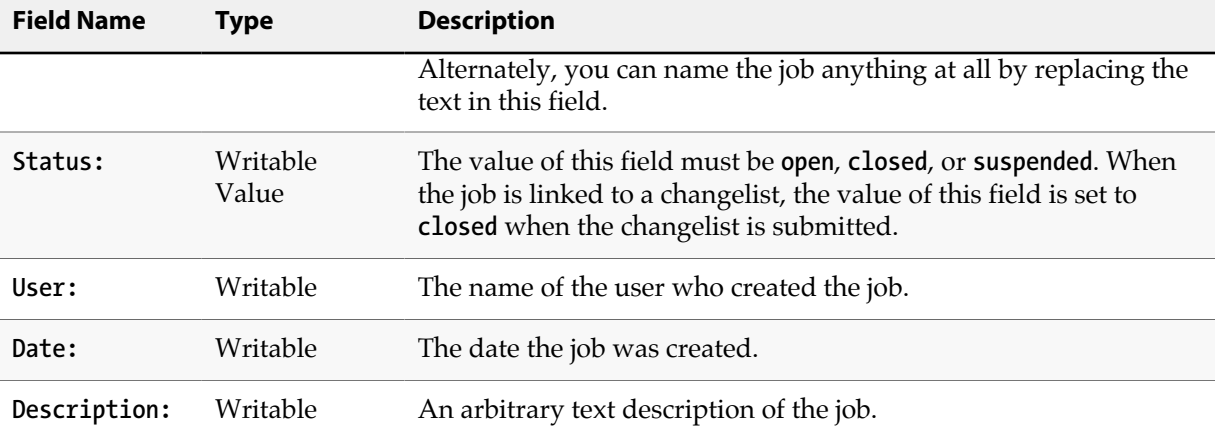

#### **Options**

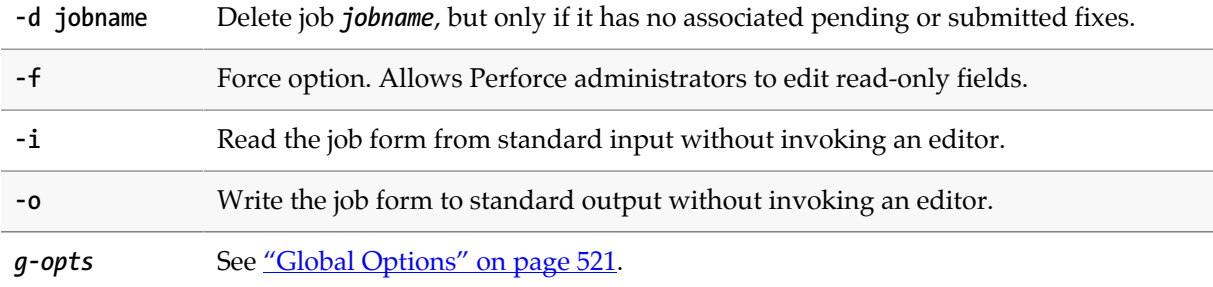

#### <span id="page-197-0"></span>**Usage Notes**

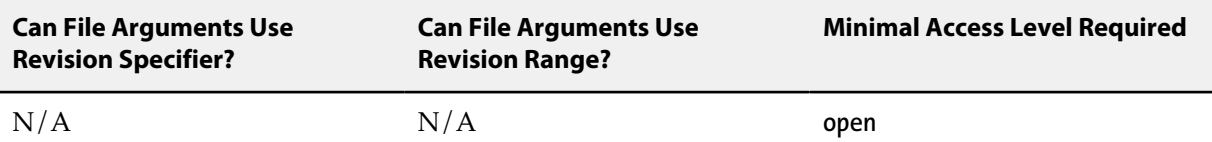

- If the Perforce superuser has eliminated field ID# **102** (the **Status:** field) with **[p4 jobspec](#page-206-0)**, Perforce is unable to close jobs when the changelists to which they are linked are submitted. See the **[p4 jobspec](#page-206-0)** command and the *[Perforce Server Administrator's Guide: Fundamentals](http://www.perforce.com/perforce/r15.1/manuals/p4sag/index.html)* for more information.
- After a job has been created or changed, Perforce indexes the job so that **[p4 jobs](#page-200-0) -e** can locate the job quickly. The index keys are *word*, *fieldname* where *word* is a case-insensitive alphanumeric word. Values in date fields are stored as the number of seconds since January 1, 1970, 00:00:00.

### **Examples**

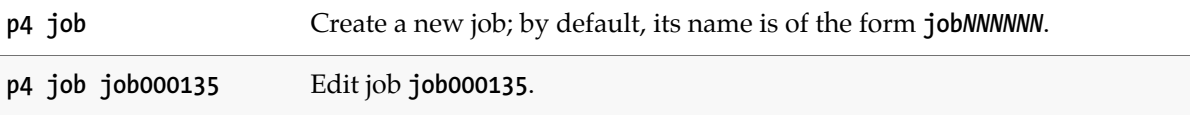

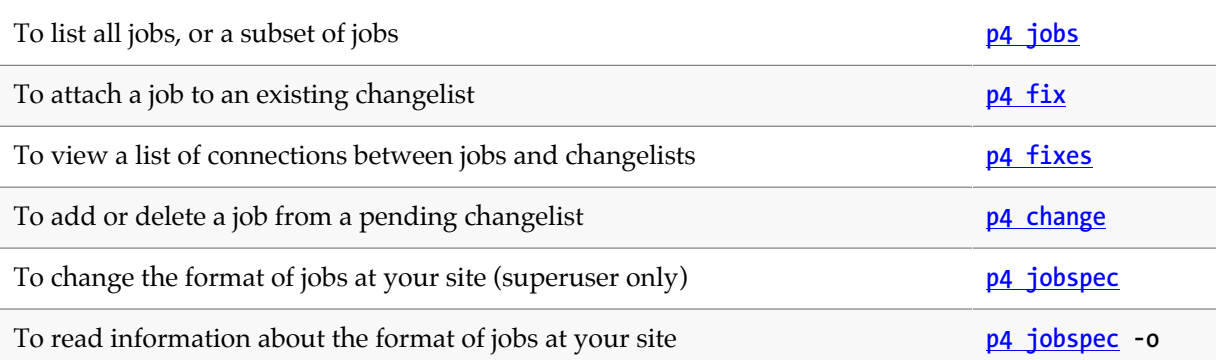

# <span id="page-200-0"></span>**p4 jobs**

## **Synopsis**

List jobs known to the Perforce versioning service.

### **Syntax**

```
p4 [g-opts] jobs [-e jobview] [-i -l -r] [-m max] [file[rev] …]
p4 jobs -R
```
## **Description**

When called without any arguments, **p4 jobs** lists all jobs stored in Perforce. You can limit the output of the command by specifying various criteria with options and arguments. If you specify a file pattern, the jobs listed will be limited to those linked to changelists affecting particular files. The **-e** option can be used to further limit the listed jobs to jobs containing certain words.

Jobs are listed in alphanumeric order (or, if you use the **-r** option, in reverse alphanumeric order) by name, one job per line. The format of each line is:

*jobname* **on** *date* **by** *user* **\****status***\*** *description*

The *description* is limited to the first 31 characters, unless the **-l** (long) option is used.

If any of the **date**, **user**, **status**, or **description** fields have been removed by the Perforce superuser with **[p4 jobspec](#page-206-0)**, the corresponding value will be missing from each job's output.

To limit the list of jobs to those that have been fixed by changelists that affected particular files, use **p4 jobs** *filespec*. The files or file patterns provided can contain revision specifiers or a revision range.

### **Options**

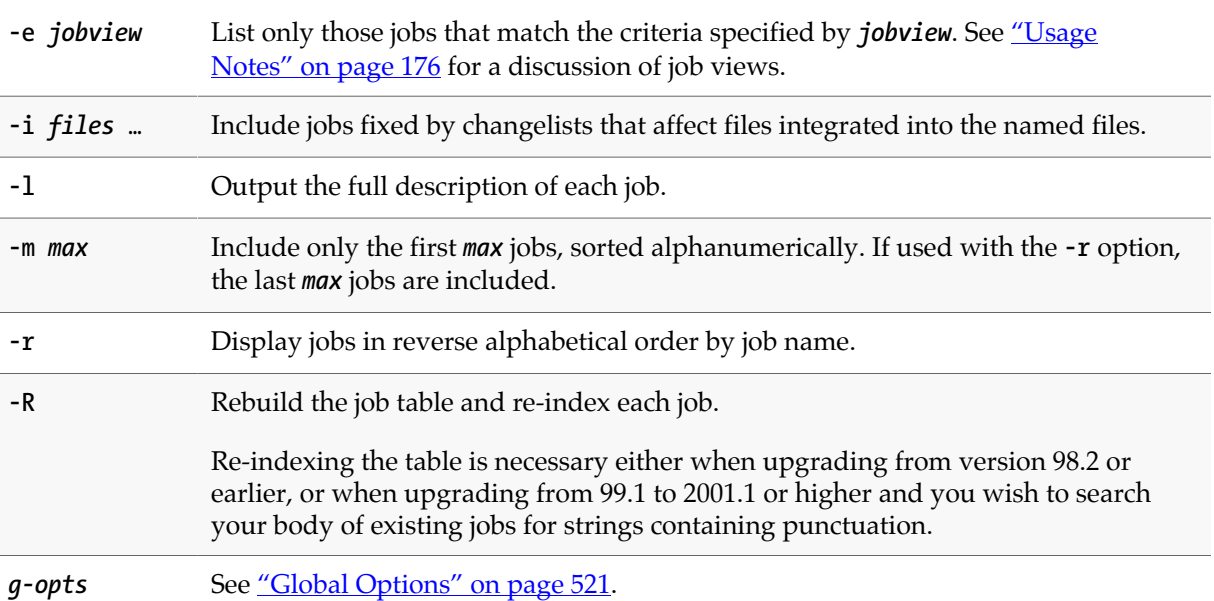

### <span id="page-201-0"></span>**Usage Notes**

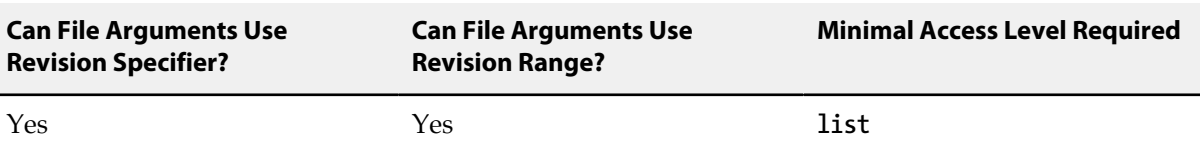

#### **Job Views**

Use **p4 jobs -e** *jobview* to limit the list of jobs to those that contain particular words. You can specify that the search terms be matched only in particular fields, or anywhere in the text of the job. You can use jobviews to match jobs by values in date fields, though there are fewer options for dates than there are for text. Job fields of type **bulk** are not indexed for searching.

Text matching is case-insensitive. All alphanumeric strings (including words including embedded punctuation) separated by whitespace are indexed as words.

The jobview **'***word1 word2* **…** *wordN***'** can be used to find jobs that contain all of *word1* through *wordN* in any of the job's fields.

Spaces between search terms in jobviews act as boolean AND operations. To find jobs that contain any of the terms (boolean OR), separate the terms with the "**|**" character.

Ampersands (**&**) can be used as boolean ANDs as well; the boolean operators bind in the order **&**, **|**, space (highest precedence to lowest precedence). Use parentheses to change the grouping order.

Search results can be narrowed by matching values within specific fields with the jobview syntax "*fieldname*=*value*". The *value* must be a single token, including both alphanumeric characters and punctuation.

The wildcard "**\***" allows for partial word matches. The jobview "*fieldname***=string\***" matches "**string**", "**stringy**", "**stringlike**", and so on.

Date fields can be matched by expressing the jobview date as *yyyy***/***mm***/***dd* or *yyyy/mm/dd:hh:mm:ss*. If a specific time is not provided, the equality operator (**=**) matches the entire day.

The usual comparison operators (**=**, **>**, **<**, **>=**, and **<=**) are available.

Additionally, you can use the NOT operator (**^**) to negate the sense of some comparisons. (See *Limitations* below for details).

Regular expression matching is supported by the regular expression matching operator (**~=**).

To search for words containing characters that are job search expression operators, escape the characters with a backslash (**\**) character. To match the backslash character, escape it with an additional backlash (**\\**).

The behavior of these operators depends on the type of job field you're comparing against:

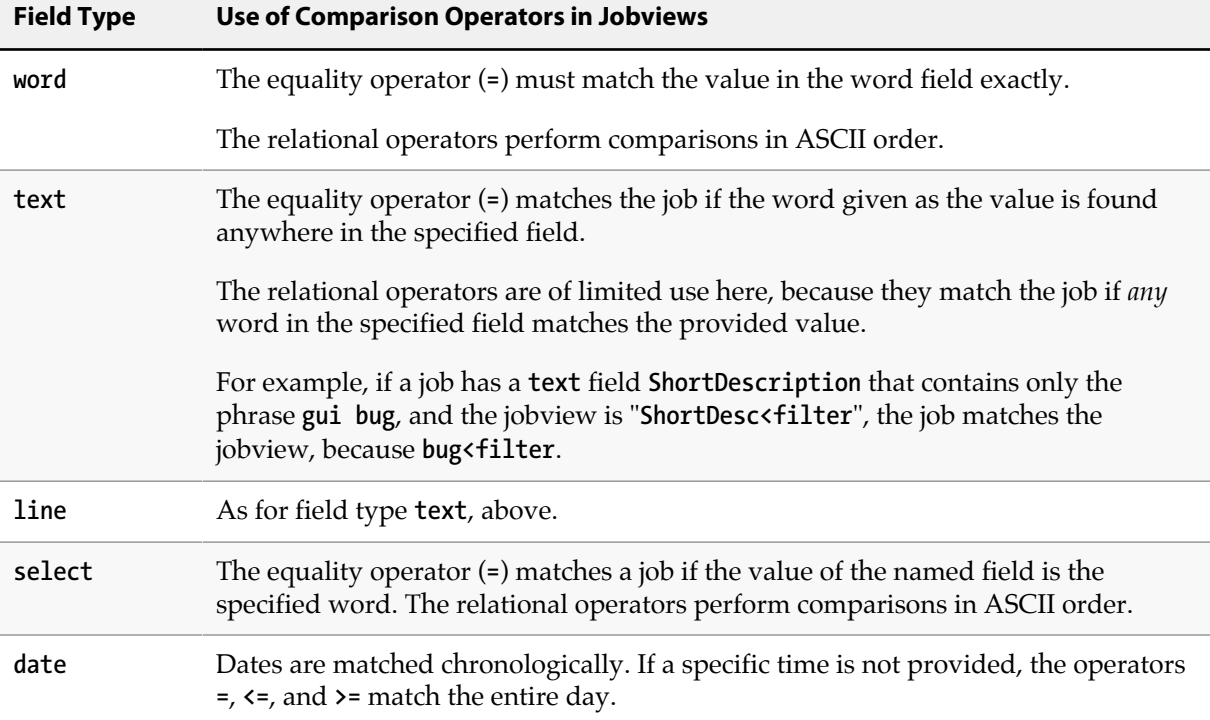

If you're not sure of a field's type, run **[p4 jobspec](#page-206-0) -o**, which outputs the job specification used at your site. The **[p4 jobspec](#page-206-0)** field called **Fields:** contains the job fields' names and datatypes. See **[p4 jobspec](#page-206-0)** for a discussion of the different field types.

#### **Other Usage Notes**

- The **[p4 user](#page-444-0)** form has a **JobView:** field that allows a jobview to be linked to a particular user. After a user enters a jobview into this field, any changelists he creates automatically list jobs that match the jobview in this field. The jobs that are fixed by the changelist can be left in the form, and the jobs that aren't should be deleted.
- **p4 jobs** sorts its output alphanumerically by job name, which also happens to be the chronological order in which the jobs were entered. If you use job names other than the standard Perforce names, this ordering may not help much.
- The **-m** *max* **-r** construct displays the last *max* jobs in alphanumeric order, not the *max* most recent jobs, but if you're using Perforce's default job naming scheme (jobs numbered like **job001394**), alphanumeric job order is identical to order by entry date.
- You can use the **\*** wildcard to determine if a text field contains a value or not by checking for the jobview "*field***=\***"; any non-null value for *field* matches.
- When querying for jobs using the **-e** *jobview* option, be aware of your operating system and command shell's behavior for parsing, quoting, and escaping special characters, particularly when using wildcards, logical operators, and parentheses.

#### **Limitations**

- Jobviews cannot be used to search for jobs containing null-valued fields. In other words, if a field has been deleted from an existing job, then the field is not indexed, and there is no jobview that matches this "deleted field" value.
- The jobview NOT operator (**^**) can be used only after an AND within the jobview. Thus, the jobviews "**gui ^name=joe**" and "**gui&^name=joe**" are valid, while the jobviews "**gui|^name=joe**" and "**^name=joe**" are not.
- The **\*** wildcard is a useful way of getting around both of these limitations.

For instance, to obtain all jobs without the string "**unwanted**", query for '**job=\* ^unwanted**". All jobs will be selected by the first portion of the jobview and logically ANDed with all jobs NOT containing the string "unwanted".

Likewise, because the jobview "*field***=\***" matches any *non*-null value for *field*, (and the **job** field can be assumed not to be null), you can search for jobs with null-valued fields with "**job=\* ^***field***=\***"

• You cannot currently search on space-delimited fields with conditionals. For example, instead of using **p4 jobs -e "field=word1 word2"**, you must use **p4 jobs -e "field=word1 field=word2"**.

#### **Examples**

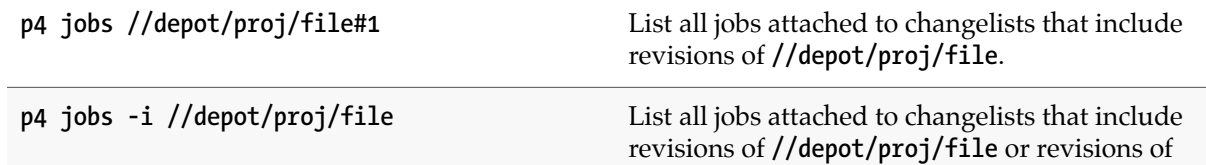

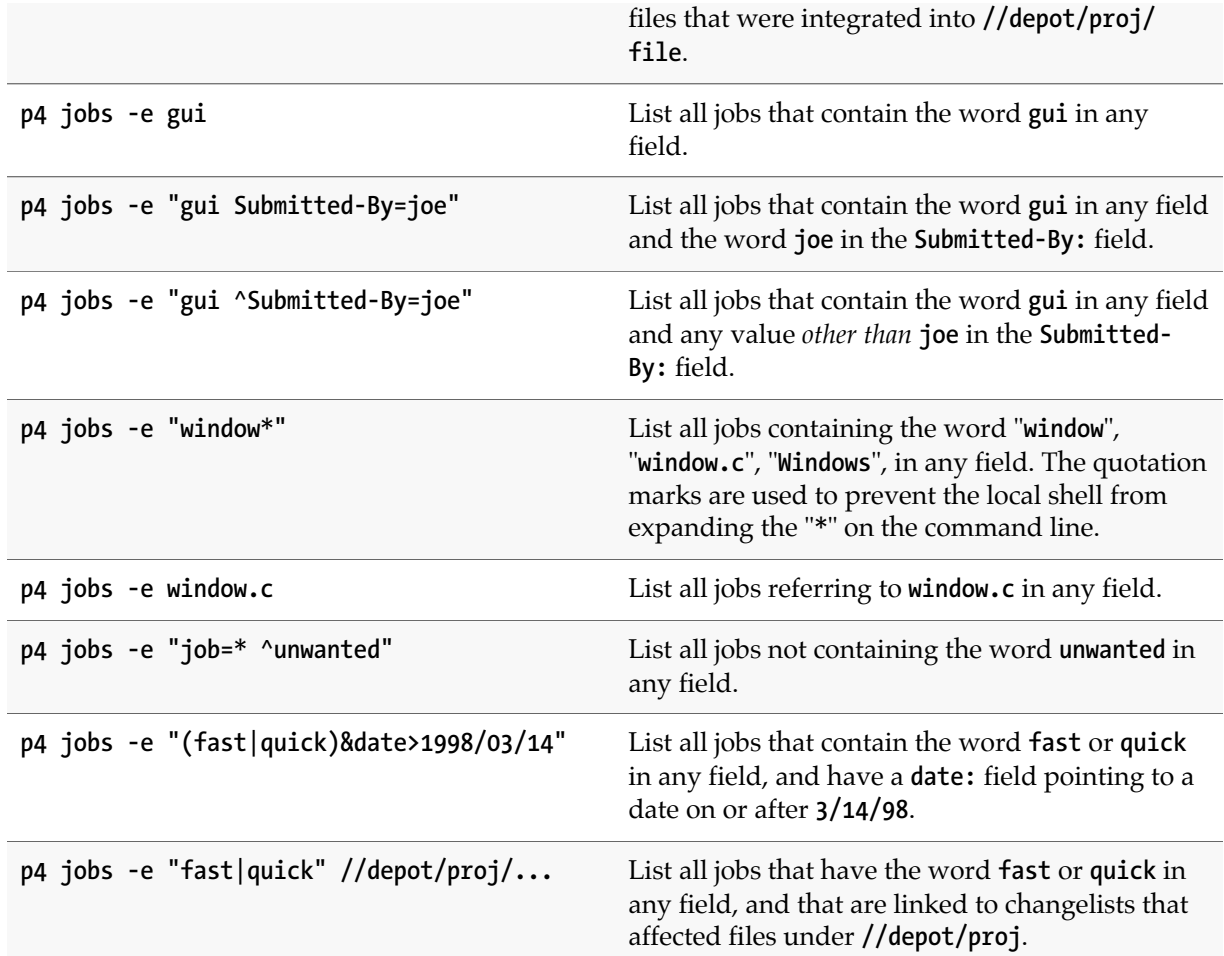

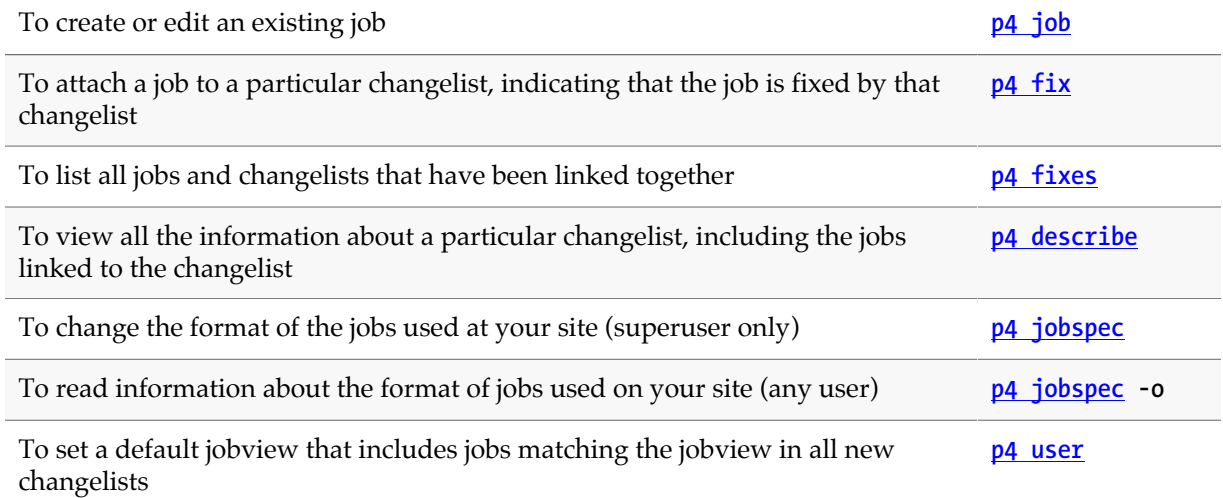

## <span id="page-206-0"></span>**p4 jobspec**

## **Synopsis**

Edit the jobs template.

### **Syntax**

**p4 [***g-opts***] jobspec p4 [***g-opts***] jobspec [-i] p4 [***g-opts***] jobspec -o**

### **Description**

The **p4 jobspec** command presents the Perforce administrator with a form in which job fields can be edited, created, deleted, and refined.

Do not confuse the names of the fields in the **p4 jobspec** form with the names of the fields within a job. The fields in the **p4 jobspec** form are used to store information *about* the fields in the **[p4 jobs](#page-200-0)** form.

## **Form Fields**

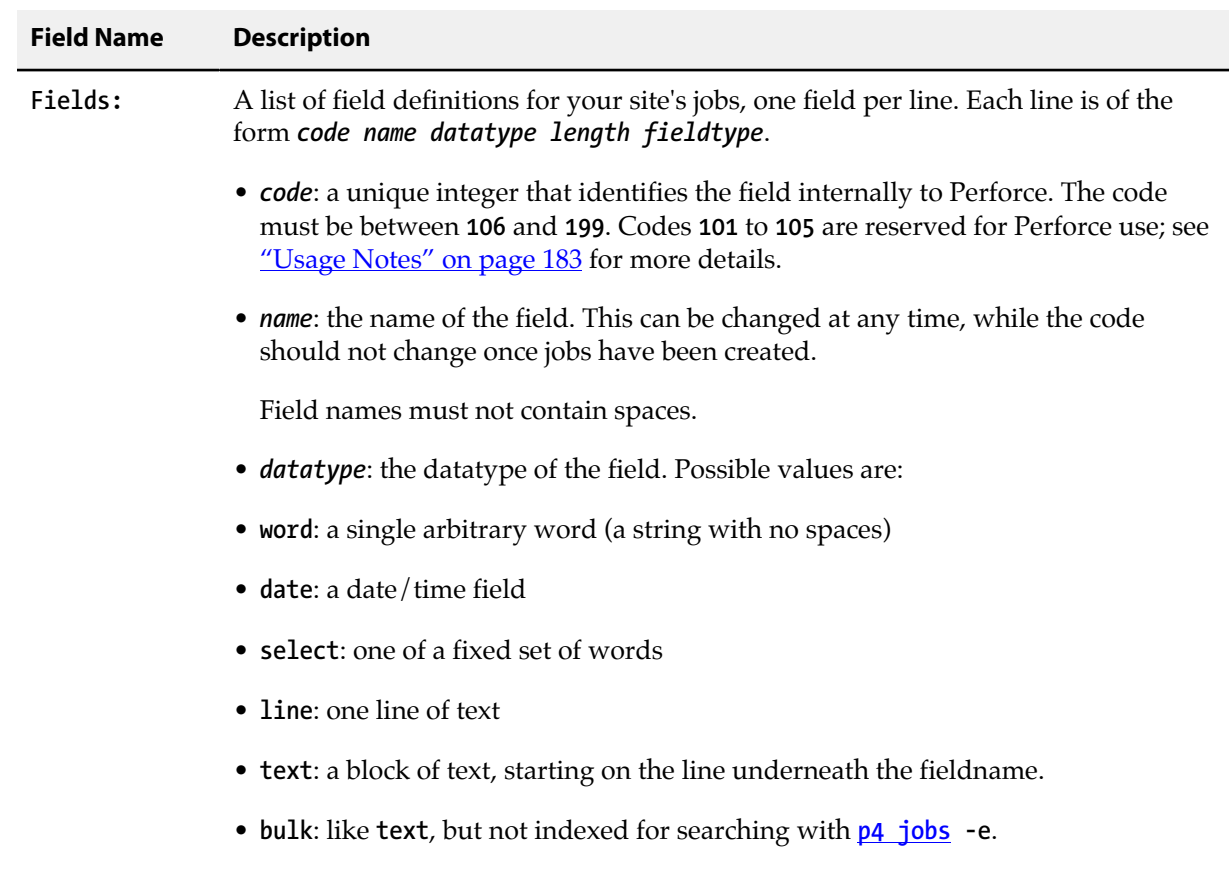

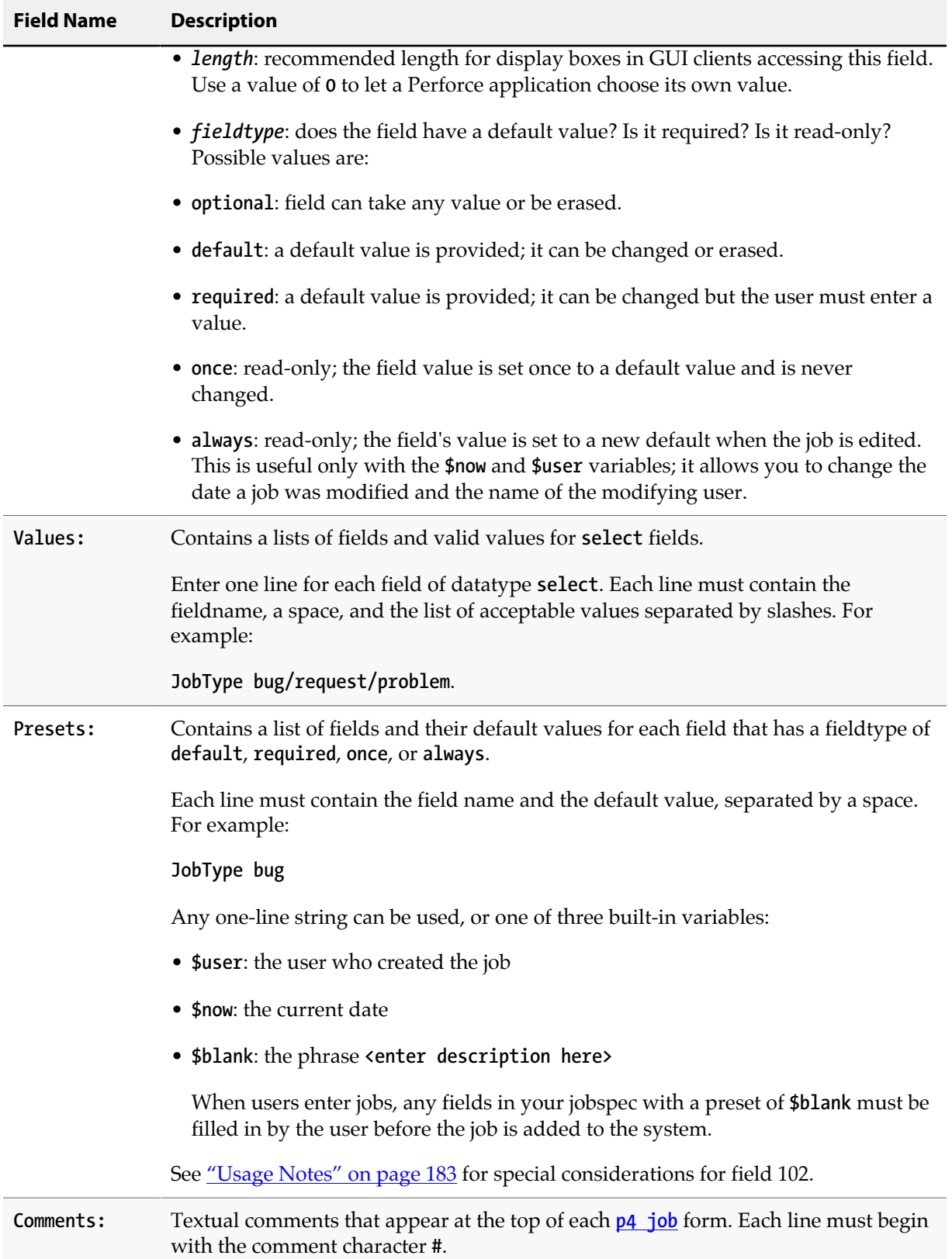

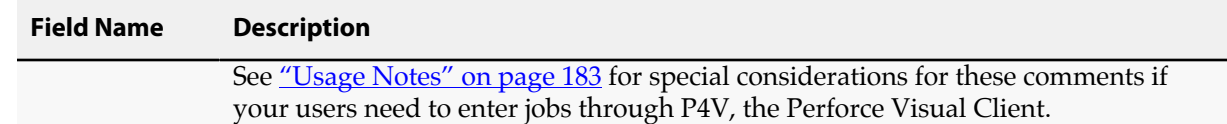

### **Options**

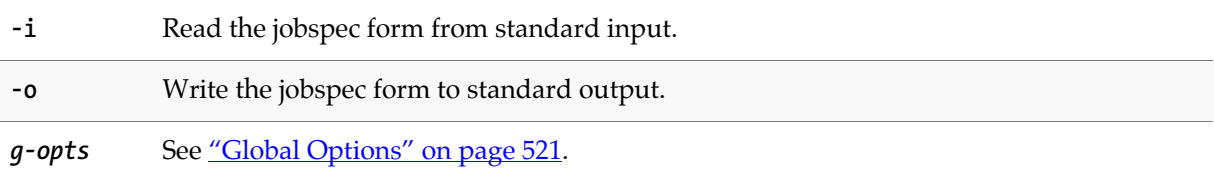

### <span id="page-208-0"></span>**Usage Notes**

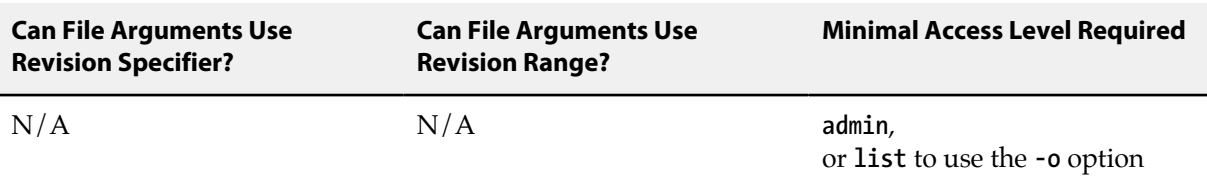

• Do not attempt to change, rename, or redefine fields 101 through 105. These fields are used by Perforce and should not be deleted or changed. Only use **p4 jobspec** to add new fields (106 and above) to your jobs.

Field 101 is required by Perforce and cannot be renamed nor deleted.

Fields 102 through 105 are reserved for use by Perforce applications. Although it is possible to rename or delete these fields, it is highly undesirable to do so. Perforce applications may continue to set the value of field 102 (the **Status:** field) to **closed** (or some other value defined in the **Presets:** for field 102) upon changelist submission, even if the administrator has redefined field 102 to for use as a field that does not contain **closed** as a permissible value, leading to unpredictable and confusing results.

- The information in the **Comments:** fields is the only information available to your users to tell them how to fill in the job form, and is also used by P4V, the Perforce Visual Client, to display tooltips. Please make your comments complete and understandable.
- The **Presets:** entry for the job status field (field 102) has a special syntax for providing a default fix status for **[p4 fix](#page-148-0)**, **[p4 change](#page-52-0) -s**, and **[p4 submit](#page-52-0) -s**.

By default, a job's status is set to closed after you use **[p4 fix](#page-148-0)**, **[p4 change](#page-52-0)**, or **[p4 submit](#page-402-0)**. To change the default fix status from **closed** to some other *fixStatus* (assuming that you have defined the *fixStatus* as a valid **select** setting in the **Values:** field), use the special syntax of *jobStatus***,fix/***fixStatus* in the **Presets:** field for field 102 (job status). To change the behavior of **[p4 fix](#page-148-0)**, **[p4 change](#page-52-0)**, and **[p4 submit](#page-402-0)** to leave job status unchanged, use the special *fixStatus* of **same**.

• See the "Customizing Perforce: Job Specifications" chapter of the *[Perforce Server Administrator's Guide:](http://www.perforce.com/perforce/r15.1/manuals/p4sag/index.html) [Fundamentals](http://www.perforce.com/perforce/r15.1/manuals/p4sag/index.html)* for an example of a customized jobspec.

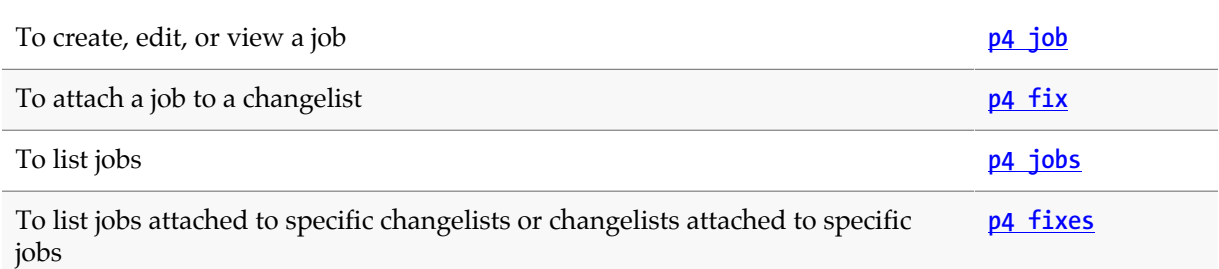

## **p4 journalcopy**

### **Synopsis**

Copies journal data from a master server to the local file system of a standby replica. The copy is identical, byte-for-byte, to the original.

#### **Syntax**

```
p4 [g-opts] journalcopy [-i n] [-b wait]
p4 [g-opts] journalcopy -l
```
### **Description**

The **p4 journalcopy** provides two syntax variants:

- The first variant copies journal data to the local file system of a standby replica.
- The second variant displays information about the current copy position from the master's journal to the replica's journal.

A standby replica provides an easier mechanism for failover than a readonly replica. In order for a standby replica to take over for the master server, it must have a copy of the master server's metadata and versioned files. To do this, you must run the following commands:

- One or more **p4 pull -u** command to replicate the versioned files.
- The **p4 journalcopy** command to copy the master's journal file to the local file system of the standby replica. This command does not apply the copied journal records to the replica's database.
- The **p4 pull -L** command to retrieve the journal records from journal files created by the **p4 journalcopy** and to apply these to the replica's database.

The combination of the **p4 journalcopy** command and the **p4 pull -L** command accomplish the same result as using the **[p4 pull](#page-320-0)** command, with the following differences:

- Journal files are copied before the database is updated.
- Copied files are physically identical to the master's journal, not just logically equivalent.

Having an identical copy of the journal files is useful for failover because other servers in your installation, which will have stored physical byte offsets into the master journal files in their state files, do not have to adjust those offset positions during failover; they just switch their target to the new master and continue replicating from it.

• An additional statefile is used to coordinate the **p4 journalcopy** and the **p4 pull -L** commands.

An operator may run the **p4 journalcopy -l, p4 pull -l -j,** and **p4 pull -l -s** commands. This makes it possible for an operator to confirm the state of a replica.

The **p4 journalcopy** command runs very quickly, so journal records can be transferred from the master server to the standby replica with very little lag and with very little overhead on the master server.

The output of the **p4 journalcopy -l** command is shown below. The sequence number indicates the offset position in the journal that the copy has reached.

**Current replica persisted journal state is: Journal 2, Sequence 6510347**

You can compare this offset with the output for the **p4 pull -l** command for the replica. The latter indicates the offset position in the journal that has been written to the database.

### **Options**

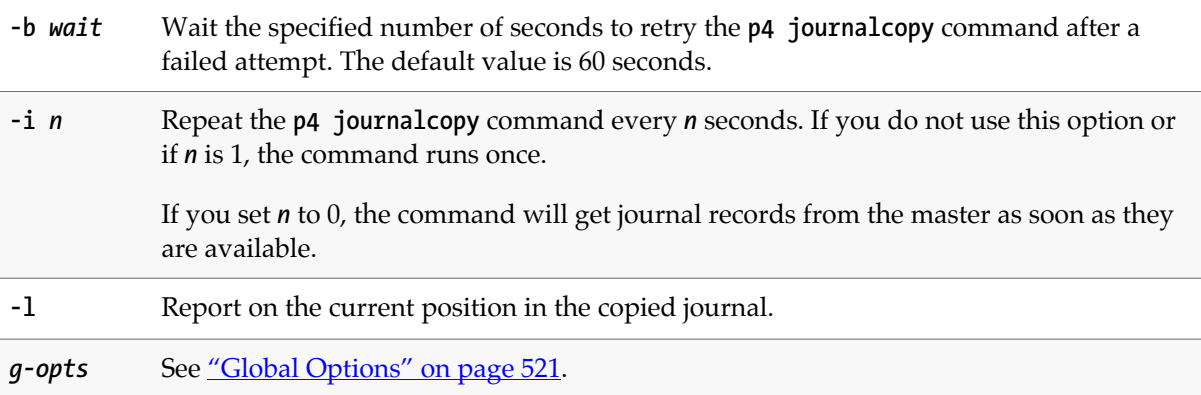

### **Usage Notes**

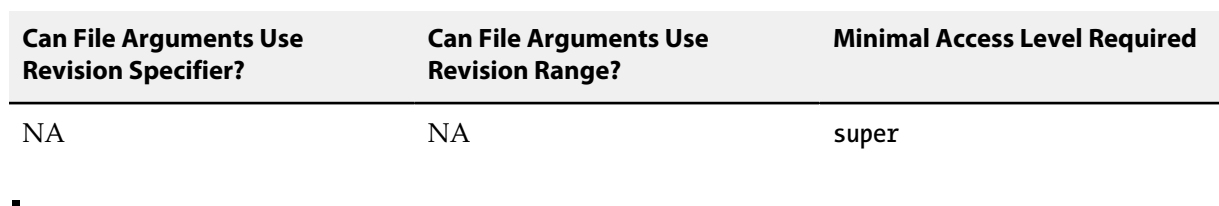

### **Examples**

**p4 journalcopy -i** *3* Run the command every three seconds.

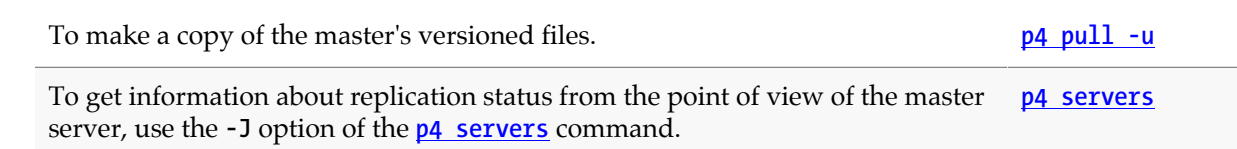

## **p4 journaldbchecksums**

### **Synopsis**

Write journal notes with table checksums.

### **Syntax**

```
p4 [g-opts] journaldbchecksums [-t tableincludelist | -T tableexcludelist] [-l level]
p4 [g-opts] journaldbchecksums -u filename -t tablename [-v version] [-z]
p4 [g-opts] journaldbchecksums -s -t tablename [-b blocksize] [-v version]
p4 [g-opts] journaldbchecksums -c changelist
```
### **Description**

The **p4 journaldbchecksums** command provides a set of tools for ensuring data integrity across a distributed or replicated installation.

The Perforce service automatically performs an integrity check whenever you use the **p4 admin checkpoint** or **p4 admin journal** commands, or when you use **p4 journaldbchecksums** to manually perform an integrity check.

To use this command, structured logging (see **[p4 logparse](#page-258-0)**) must be enabled, and at least one structured log must be capturing events of type **integrity**.

When an integrity check is performed, the Perforce service writes records to the journal that contain the checksums of the specified tables (or, if no tables are specified, for all tables). Replica servers, upon receiving these records, compare these checksums with those computed against their own database tables, as they would with **[p4 dbstat](#page-100-0)**. Results of the comparisons are written in the replica's log.

You can control which tables are checked, either by including and excluding individual tables with the **-t** and **-T** options, or by using one of three levels of verification.

Verification levels are controlled by the **rpl.checksum.auto** configurable or the **-l** *level* option. Level 1 corresponds to the most important system and revision tables, level 2 includes all of level 1 as well as certain metadata that is not expected to differ between replicas, and level 3 includes all metadata, including metadata that is likely to differ between replicas, particularly build farms and edge servers.

When checking individual changelists and individual tables, the **rpl.checksum.change** and the **rpl.checksum.table** configurables control when events are written to the log.

For more information, including a list of database tables associated with each level of verification, see *[Perforce Server Administrator's Guide: Multi-site Deployment](http://www.perforce.com/perforce/r15.1/manuals/p4dist/index.html)*.

### **Options**

**-b** *blocksize* When scanning tables, scan *blocksize* records per block. The default is 5,000. For each block, the server computes a block checksum and writes it as a journal note.

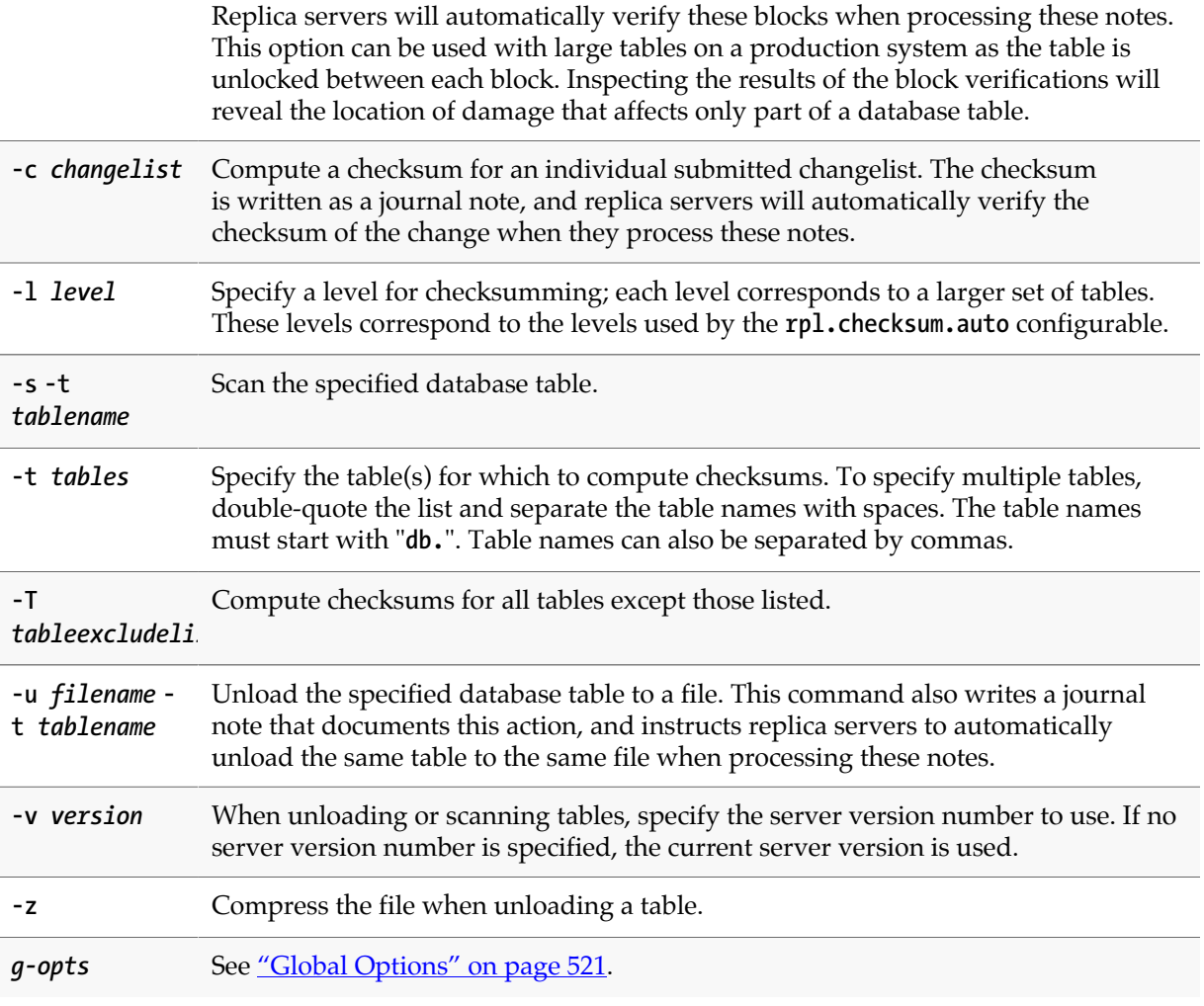

### **Usage Notes**

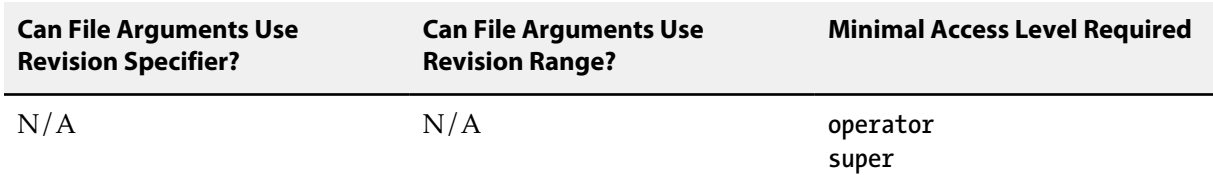

• For more about administering Perforce in distributed or replicated environments, see *[Perforce Server](http://www.perforce.com/perforce/r15.1/manuals/p4dist/index.html) [Administrator's Guide: Multi-site Deployment](http://www.perforce.com/perforce/r15.1/manuals/p4dist/index.html)*.

## **p4 journals**

## **Synopsis**

Display history of checkpoint and journal activity for the server.

### **Syntax**

**p4 [***g-opts***] journals [-F** *filter***] [-T** *fields***] [-m** *max***]**

### **Description**

Use the **p4 journals** command to display information from the **db.ckphist** table, which holds historical information about checkpoint and journal activity. A server uses this table to record the following checkpoint and journal events:

- the server takes a checkpoint
- the server rotates a journal
- the server replays a journal
- a replica schedules a checkpoint

Each server in a multi-server installation has its own, unique **db.ckphist** table. That is, the table is not replicated to replicas. This table is not part of the main server database; it's not journaled, and it does not need to be backed up. It is not included in checkpoints. If anything goes wrong, it can be thrown away.

Here's an example of the output from **p4 journals**.

```
mbp-jbujes:~ jbujes$ p4 -p qaplay:20141 journals
... start 1381278576
... startDate 2013/10/08 17:29:36
... end 1381278576
... endDate 2013/10/08 17:29:36
... pid 19960
... type checkpoint
... flags
... jnum 19
... jfile checkpoint.19
... jdate 1381278576
... jdateDate 2013/10/08 17:29:36
... jdigest E4EB1FF5B589D05E9F5A8EE1F8183A86
... jsize 27183115
... jtype text
... start 1381278576
... startDate 2013/10/08 17:29:36
... end 1381278576
... endDate 2013/10/08 17:29:36
... pid 19960
... type checkpoint
... flags
... jnum 18
... jfile journal.18
... jdate 1381278575
... jdateDate 2013/10/08 17:29:35
... jdigest 00000000000000000000000000000000
... jsize 15737
... jtype text
... start 1374629669
... startDate 2013/07/23 18:34:29
... end 1374629669
... endDate 2013/07/23 18:34:29
... pid 14700
... type replay
... flags -r . -j r
... jnum -1
... jfile basis.ckp
... jdate 1366076427
... jdateDate 2013/04/15 18:40:27
... jdigest 00000000000000000000000000000000
... jsize 27181640
... jtype text
```
Use the global **-F** option to format the output from the **p4 journals**; for example:

#### **p4 -F "%jfile% %jnum%" journals -F type=checkpoint**

The meaning of each field is described in the following table. Output entries are listed from newest event to oldest event.
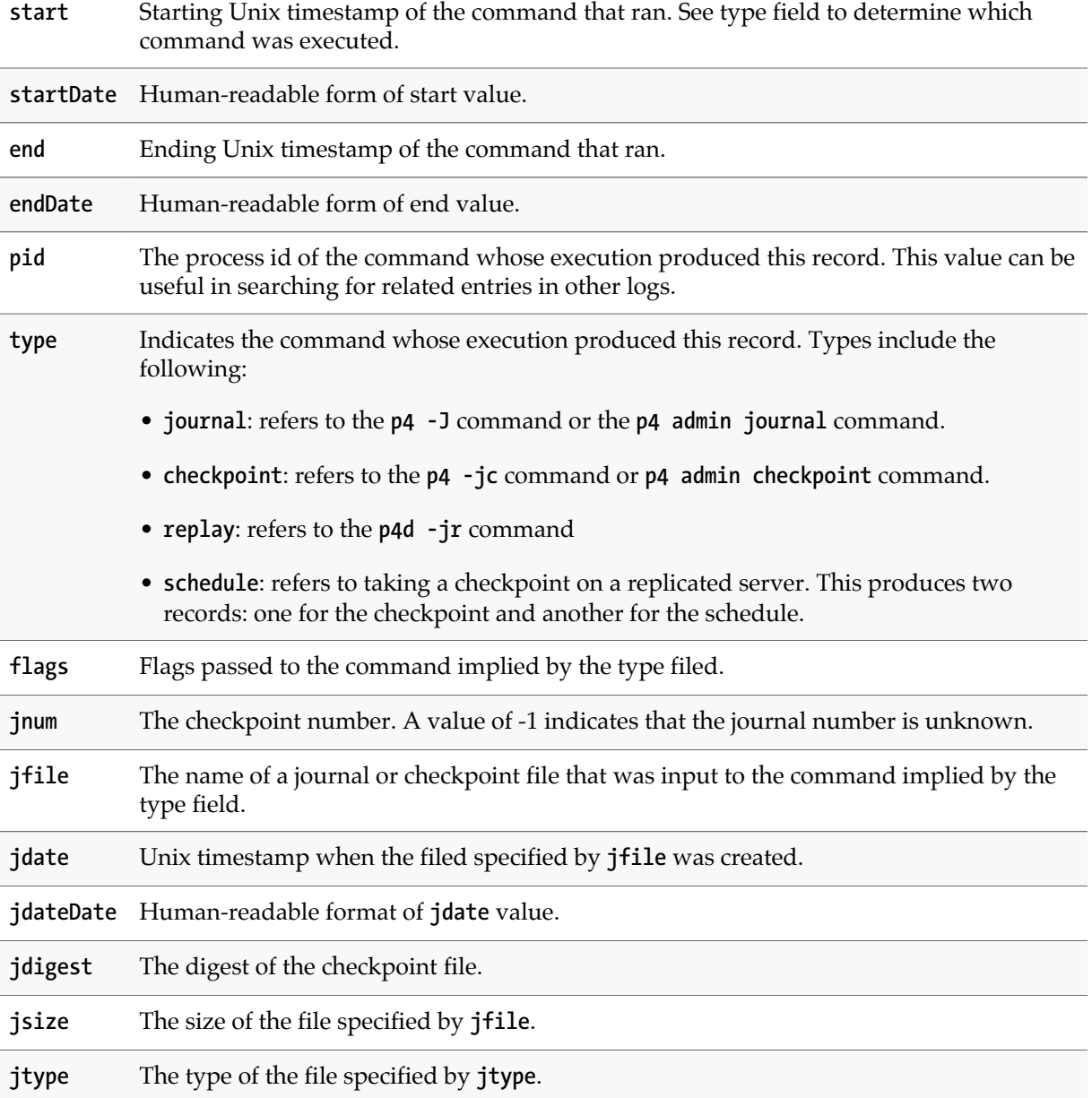

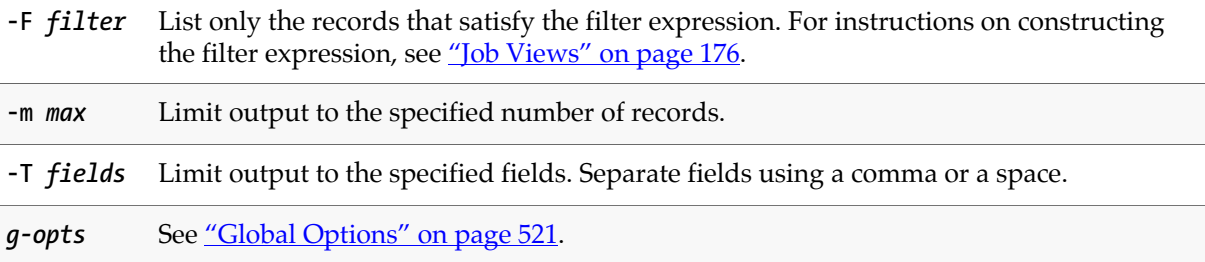

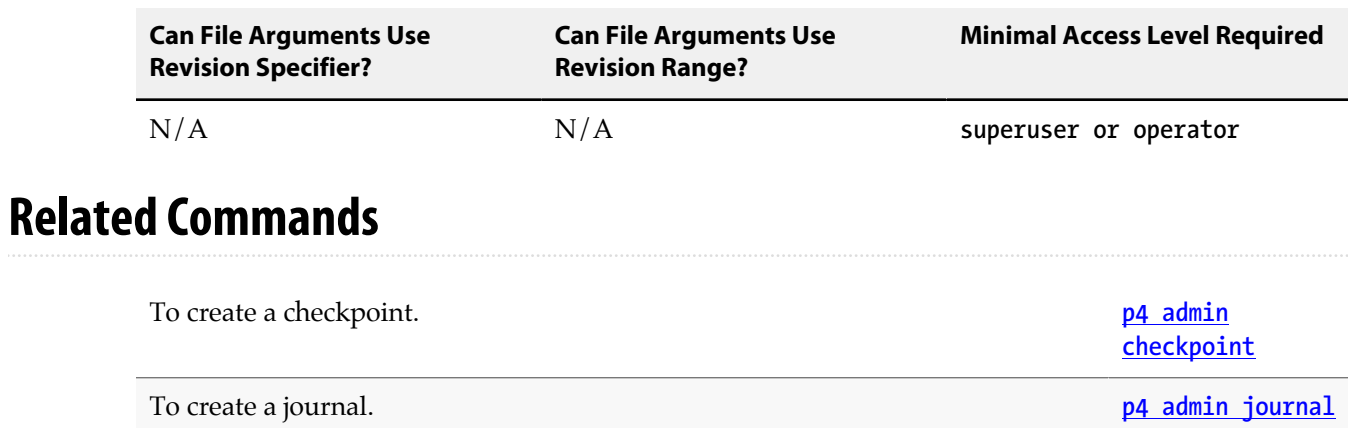

## <span id="page-218-0"></span>**p4 key**

### **Synopsis**

Display, set, or delete a key/value pair.

#### **Syntax**

```
p4 [g-opts] key name
p4 [g-opts] key name value
p4 [g-opts] key [-d] name
p4 [g-opts] key [-i] name
p4 [g-opts] key [-m] [pair list]
```
#### **Description**

Keys allow you to store name-value pairs for use in scripts. These user-managed keys are stored in a table named **db.nameval**.

The command includes the following variants:

- The variant **p4 key** *name* returns the value of key *name*.
- The variant **p4 key** *name value* sets the value of the key *name* to *value*, and if *name* does not already exist, it is created.
- The variant **p4 key -d** *name* deletes the specified key.
- The variant **p4 key -i** *name* increments a numeric key.
- The variant **p4 key [-m]** *pair list* defines multiple set and delete operations to be performed. Each operation is defined by a value pair in the pair list. To set a key, use a name and value, to delete a key, use a **-** (hyphen) followed by the name. See ["Examples" on page 194](#page-219-0).

This variant is useful in distributed environments where running individual commands is likely to introduce unwanted latency.

If a key does not exist, its value is returned as zero; key names are not stored until set to a nonzero value.

If the **dm.keys.hide** configurable is set to 2, **admin** access is required.

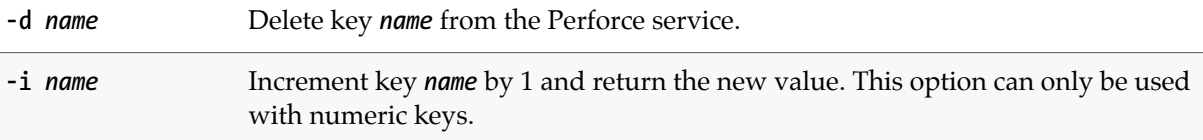

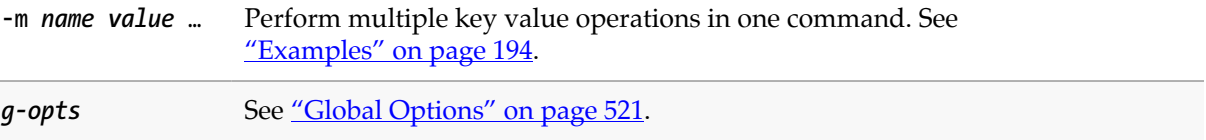

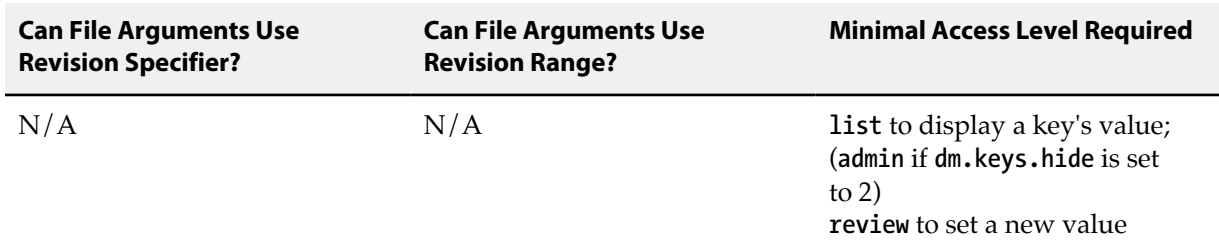

## <span id="page-219-0"></span>**Examples**

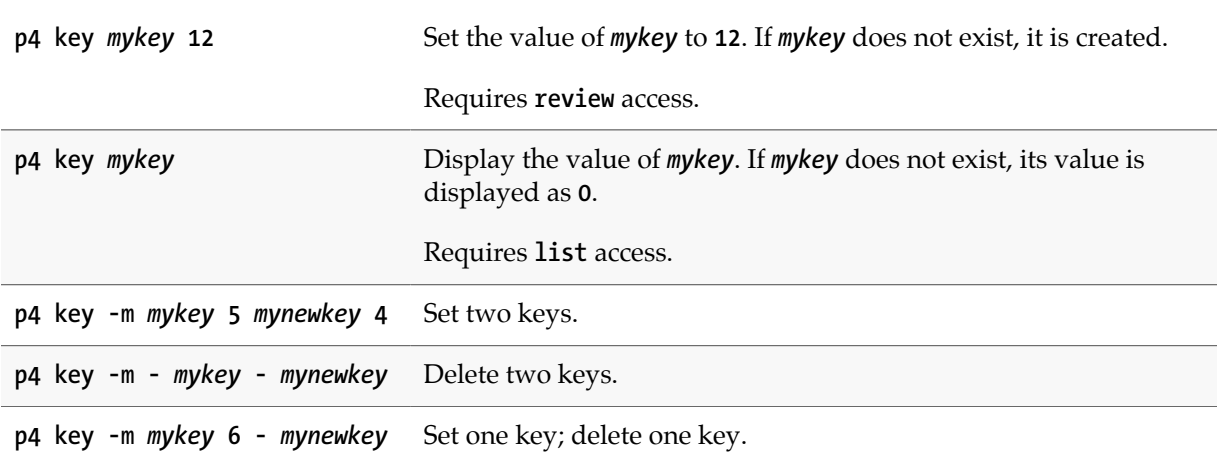

#### **Related Commands**

To list all keys and their values **[p4 keys](#page-220-0)**

# <span id="page-220-0"></span>**p4 keys**

### **Synopsis**

Display list of known key/value pairs.

#### **Syntax**

**p4 [***g-opts***] keys [-e** *nameFilter***] [-m** *max***]**

## **Description**

The Perforce versioning service holds a user-accessible store of key/value pairs. These user-managed keys are stored in a table named **db.nameval**.

If the **dm.keys.hide** configurable is set to 1 or 2, **admin** access is required.

**p4 keys** provides the current list of keys, along with their values.

#### **Options**

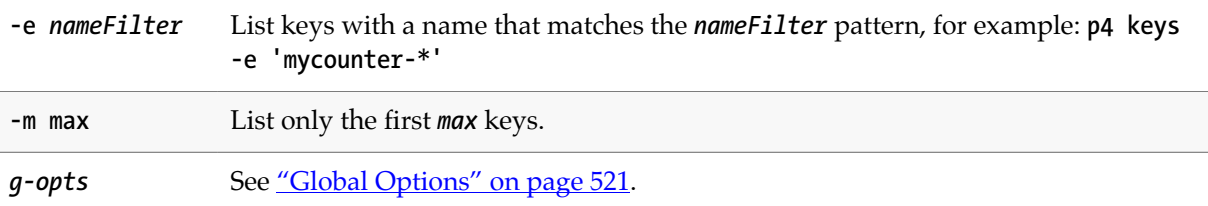

#### **Usage Notes**

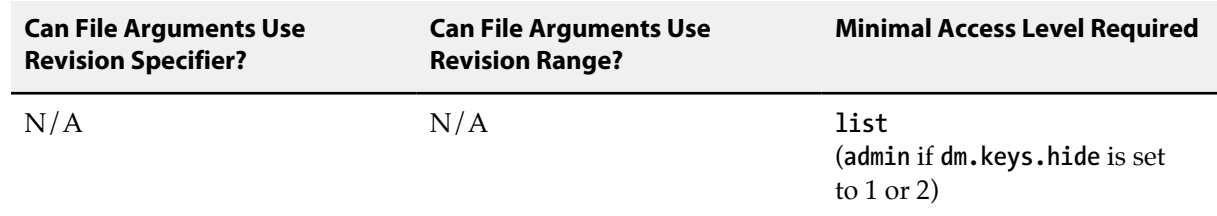

#### **Related Commands**

To view or change the value of a key **[p4 key](#page-218-0)**

## <span id="page-222-0"></span>**p4 label**

### **Synopsis**

Create or edit a label specification and its view.

#### **Syntax**

```
p4 [g-opts] label [-f -g] [-t template] labelname
p4 [g-opts] label -d [-f -g] labelname
p4 [g-opts] label -o [-t template] labelname
p4 [g-opts] label -i [-f -g]
```
### **Description**

Use **p4 label** to create a new label specification or edit an existing label specification. A *labelname* is required.

Running **p4 label** allows you to configure the mapping that controls the set of files that are allowed to be included in the label. After configuring the label, use **[p4 labelsync](#page-228-0)** or **[p4 tag](#page-418-0)** to tag files with the label.

Labels can be either automatic or static. Automatic labels refer to the revisions provided in the **View:** and **Revision:** fields. Static labels refer only to those specific revisions tagged by the label by means of either the **[p4 labelsync](#page-228-0)** or **[p4 tag](#page-418-0)** commands.

Only the **Owner:** of an **unlocked** label can use **[p4 labelsync](#page-228-0)** or **[p4 tag](#page-418-0)** to tag files with that label.

### **Form Fields**

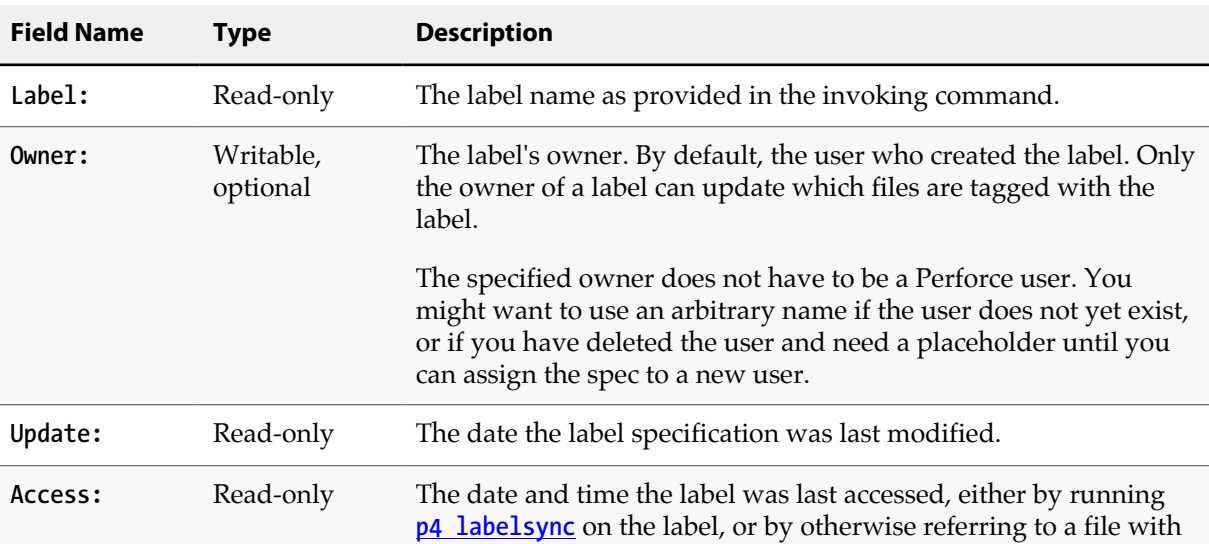

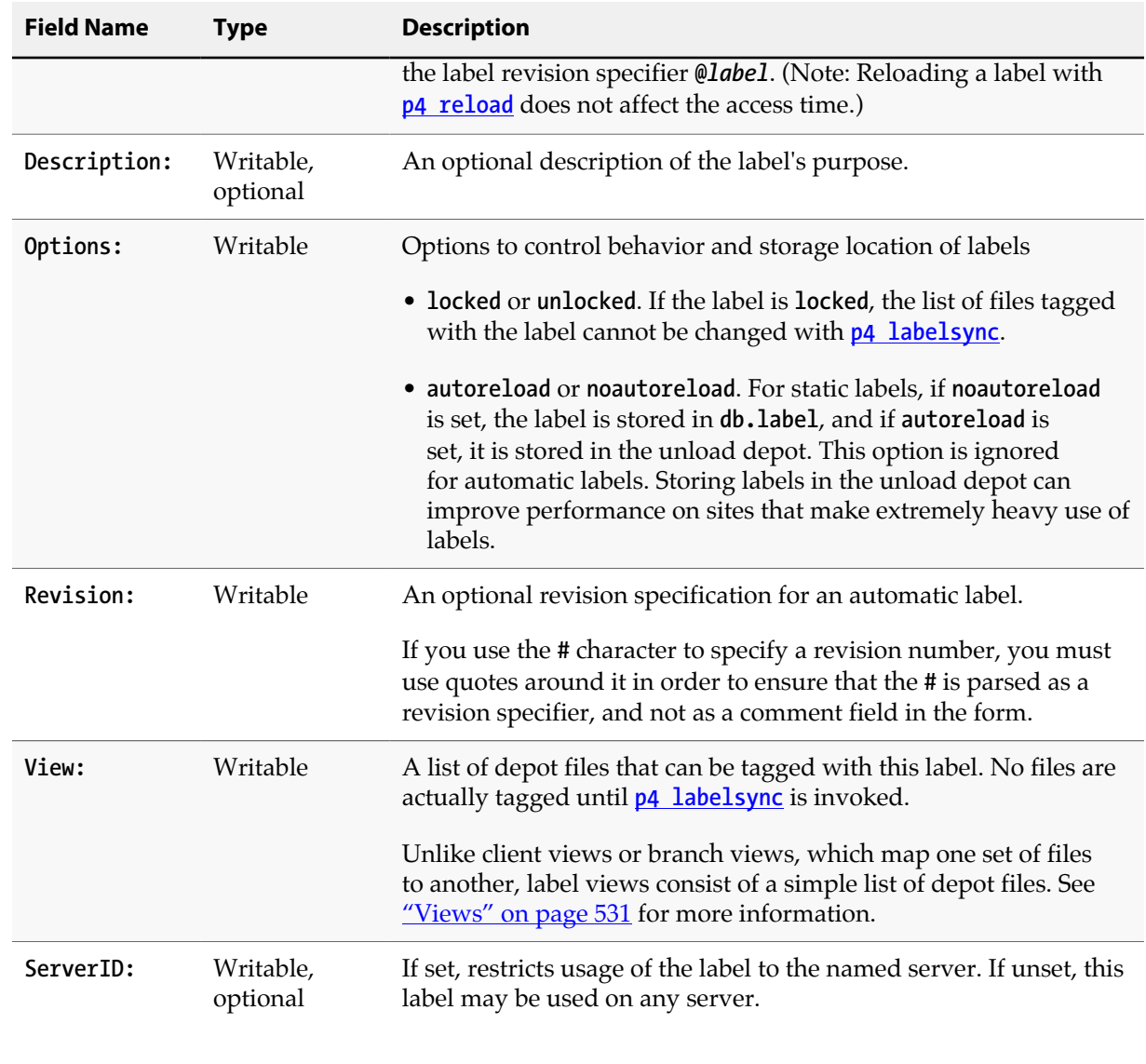

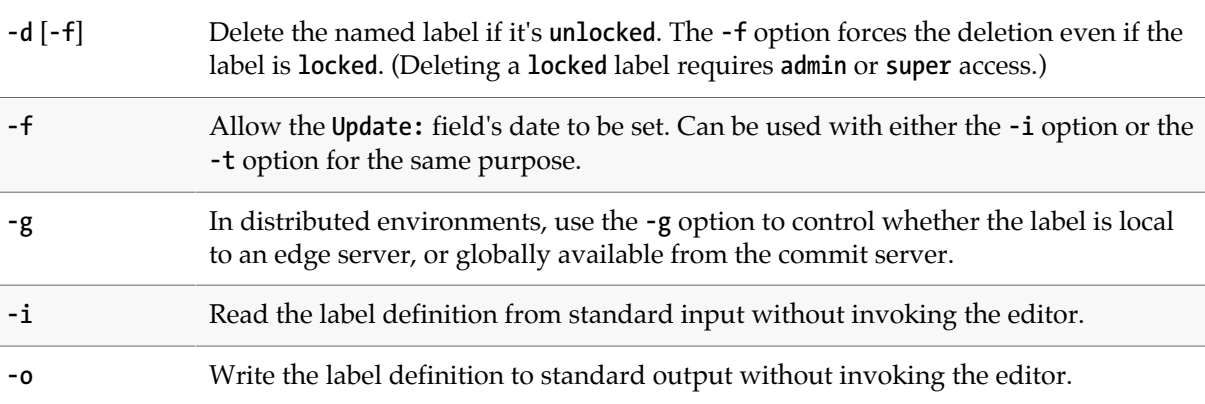

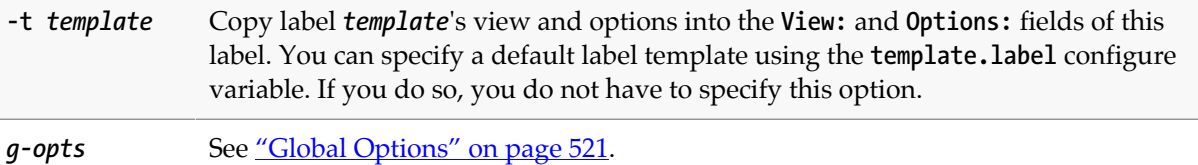

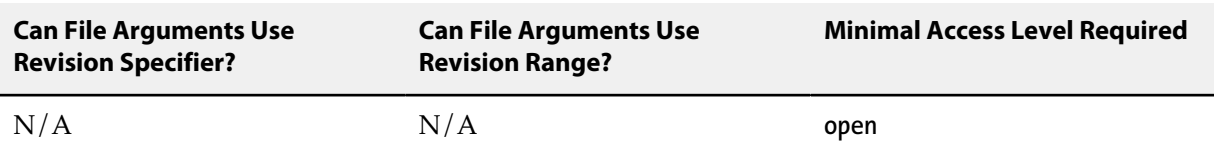

- To create an automatic label, fill in the **Revision:** field of the **p4 label** form with a revision specifier. When you sync a workspace to an automatic label, the contents of the **Revision:** field are applied to every file in the **View:** field.
- With a distributed Perforce service, labels may be local or global. Local labels are restricted to a single edge server, and cannot be used on other servers. Global labels are created and updated on the commit server, and are visible to all servers. However, global labels may only be used with global (unbound) client workspaces.

By default, labels are local to your edge server, and you use the **-g** option to access global labels on the commit server. If your administrator has set **rpl.labels.global** to **1**, labels are global by default, and the meaning of the **-g** option is inverted to allow updating of local labels.

#### **Examples**

**p4 files @labelname** List the file revisions tagged by *labelname*.

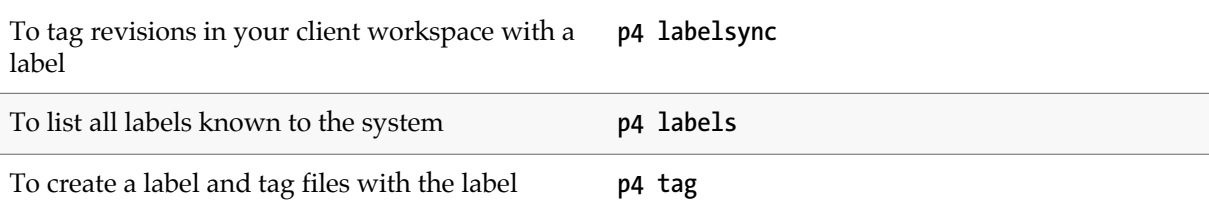

## <span id="page-226-0"></span>**p4 labels**

### **Synopsis**

Display list of defined labels.

#### **Syntax**

```
p4 [g-opts] labels [-t] [-u user] [[-e|-E] filter] [-m max] [file[revrange]]
p4 [g-opts] labels [-t] [-u user] [[-e|-E] filter] [-m max] [-a | -s serverID]
p4 [g-opts] labels -U
```
### **Description**

**p4 labels** lists all the labels known to the Perforce service in the form:

**Label** *labelname date description*

Use the **-t** option to display the time of the last update to the label.

#### **Label** *labelname date time description*

To see a list of loaded static labels that tag specific files, specify a file pattern, with an optional revision range. (Because automatic labels refer to all files in the label view at a specified revision range, automatic labels are not shown when you use **p4 labels** with a file pattern.)

Use the **-m** *max* option to limit the output to the first *max* labels.

Use the **-e** or **-E** *filter* options to limit the output to labels whose name matches the *filter* pattern. The **-e** option is case-sensitive, and **-E** is case-insensitive.

Use the **-u** *user* option to limit the output to labels owned by the named user.

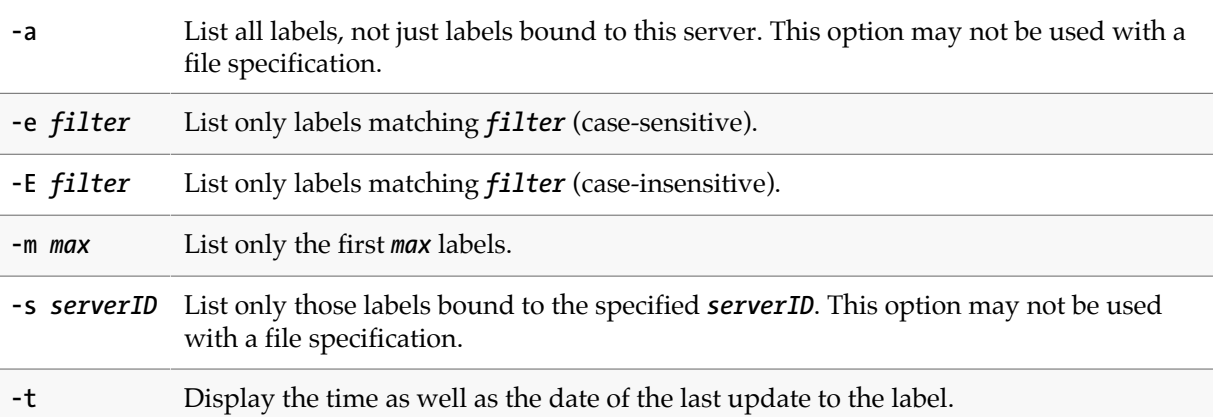

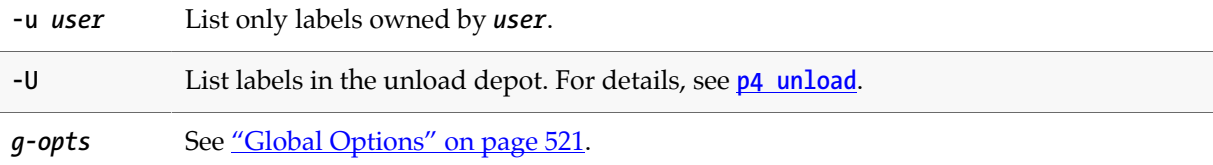

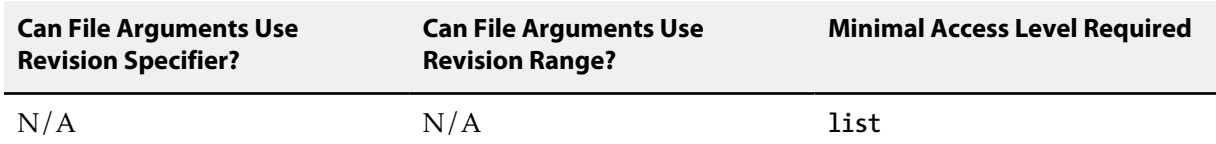

• To see a list of files tagged by a particular label, use **[p4 files](#page-144-0) @***labelname*.

• In a distributed environment, users connected to an edge server receive only those labels that are bound to their edge server, unless they explicitly request otherwise by specifying the **-a** or **-s** *serverID* options.

#### **Examples**

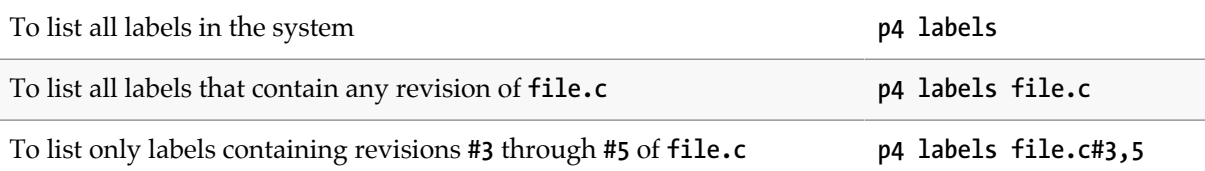

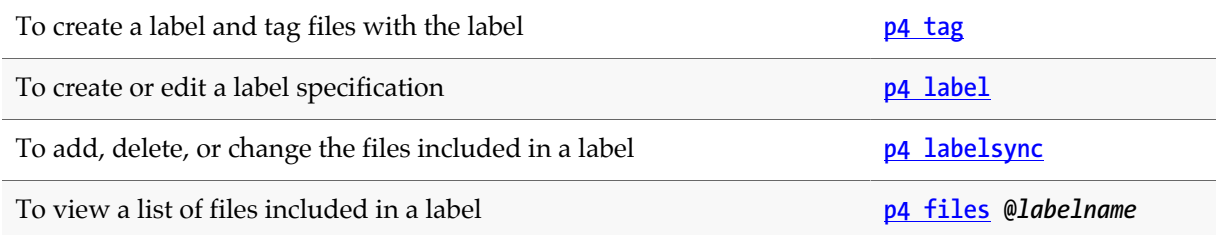

## <span id="page-228-0"></span>**p4 labelsync**

### **Synopsis**

Synchronize a label with the contents of the current client workspace.

#### **Syntax**

```
p4 [g-opts] labelsync [-a -d -g -n -q] -l labelname [file[revRange] …]
```
### **Description**

**p4 labelsync** causes the named label to reflect the current contents of the client workspace by tagging the last revision of each file synced into the workspace with the label name. The label name can subsequently be used in a revision specification as **@***label* to refer to the revision of the file that was tagged with the label.

Without a file argument, **p4 labelsync** causes the label to reflect the contents of the client workspace by adding, deleting, and updating the set of files tagged with the label.

If a file is given, **p4 labelsync** updates the tag for only that named file. If the file argument includes a revision specification, the client view is ignored; the specified revision is used instead of the revision existing in the workspace. If the file argument includes a revision range, then only the highest revision in that range is used.

Only the **Owner:** of an **unlocked** label can use **p4 labelsync** to tag files with that label.

A label that has its **Options:** field set to **locked** cannot be updated with **p4 labelsync**.

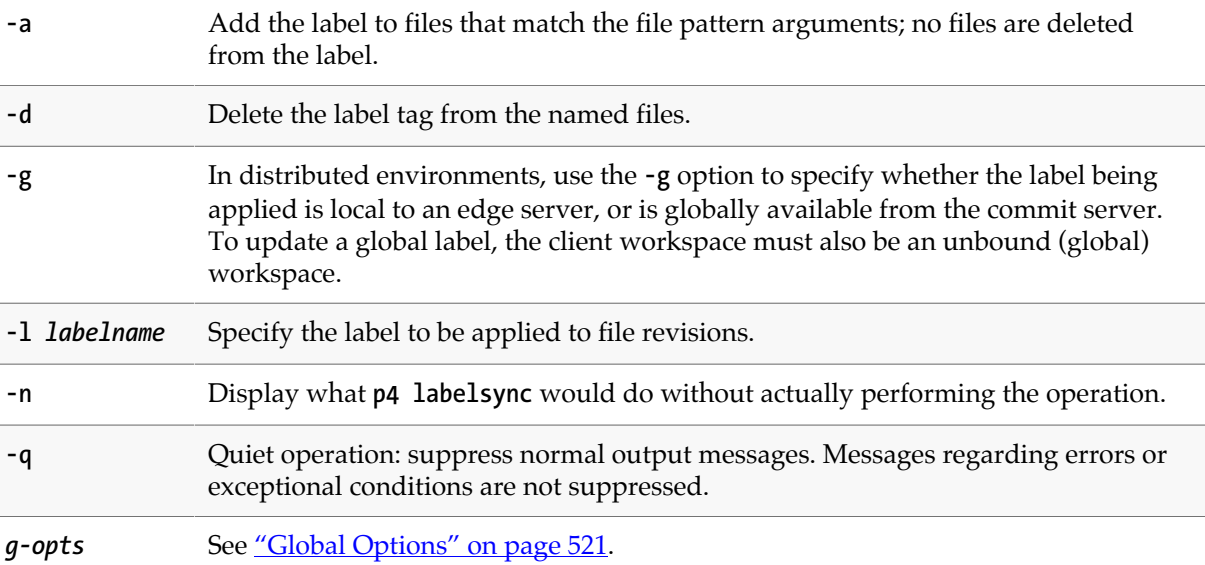

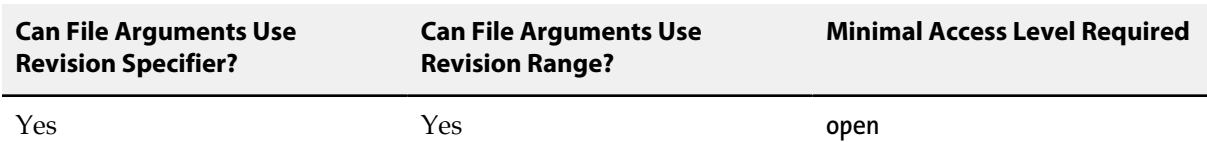

- By default, **p4 labelsync** operates on the revisions of files last synced to your client workspace. To tag the head revisions of files (or the highest revision in a specified range), use **[p4 tag](#page-418-0)**.
- To see which files are tagged by the label, use **p4 files @***labelname*.
- With a distributed Perforce service, **p4 labelsync** works with a label local to the edge server. The **-g** option can be used to apply a global label, but only with an unbound (global) client workspace.

By default, labels are local to your edge server, and you use the **-g** option to access global labels on the commit server. If your administrator has set **rpc.labels.global** to **1**, labels are global by default, and the meaning of the **-g** option is inverted to allow updating of local labels.

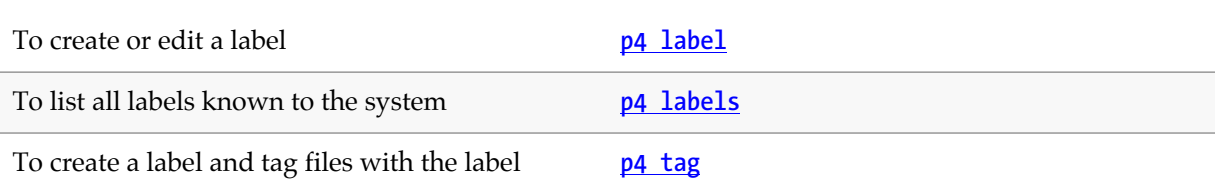

# <span id="page-230-1"></span>**p4 ldap**

## **Synopsis**

Create, edit, or delete an LDAP configuration specification, or test an existing LDAP configuration.

#### **Syntax**

- **p4 [***gopts***] ldap** *configname*
- **p4 [***gopts***] ldap -i**
- **p4 [***gopts***] ldap -o** *configname*
- **p4 [***gopts***] ldap -d** *configname*
- **p4 [***gopts***] ldap -t** *username configname*

### **Description**

The **p4 ldap** command includes five syntax variants:

- The first variant allows you to create or edit an LDAP configuration.
- The **p4 ldap -i** command allows you to read an LDAP configuration from standard input.
- The **p4 ldap -o** command allows you to display the specified LDAP configuration.
- The **p4 ldap -d** command allows you to delete the specified LDAP configuration.
- The **p4 ldap -t** command allows you to test an existing LDAP configuration.

#### <span id="page-230-0"></span>**Creating an LDAP Configuration**

The LDAP configuration you create with the **p4 ldap** command defines an Active Directory or other LDAP server against which the Perforce server can authenticate users.

To create an LDAP configuration specification, you provide values that specify the host and port of the AD/LDAP server, bind method information, and security parameters. Bind methods include the following:

• **Simple**: Uses a template based on the user's name to produce a distinguished name that the Perforce server attempts to bind against, validating the user's password. For example:

**uid=%user%,ou=users,dc=example,doc=org**

• **Search**: Uses an LDAP search query to locate the user record. The search relies on a known base DN and an LDAP search query; you provide these using the **SearchBaseDN**, **SearchFilter**, and **SearchScope** fields of the LDAP configuration specification. This method might also required the full distinguished name and password of a known read-only entity in the directory. You supply these using the **SearchBindDN** and **SearchPasswd** fields of the LDAP configuration. Here is a sample search query:

**BaseDN: ou=users,dc=example,dc=org LDAP query: (uid=%user%)**

• **SASL**: If the AD/LDAP server supports **SASL DIGEST-MD5**, this method defers the user search to the AD/LDAP server and does not require a distinguished name to be discovered before the bind is attempted. The user provides a user name, a password, and an optional realm.

In addition to creating the LDAP configuration, you must use the following configurables to enable the configuration and to further define the authentication process:

- **auth.ldap.order.N** enables an AD/LDAP server and specifies the order in which it should be searched.
- **auth.default.method** specifies whether users should be authenticated by Perforce or using LDAP.
- **auth.ldap.userautocreate** specifies whether new users should be automatically created on login when using LDAP authentication.
- **auth.ldap.timeout** time to wait before giving up on a connection.
- **auth.ldap.cafile** the path to a file used for certification when the AD/LDAP server uses SSL or TLS.
- **auth.ldap.ssllevel** level of SSL certificate validation.

For more information, see ["Configurables" on page 543.](#page-568-0)

Authentication is user-based:

- The LDAP authentication method is selected for each existing user with the **AuthMethod** field of the user specification. For more information, see the **[p4 user](#page-444-0)** command.
- The authentication method applied to auto-created users (LDAP or Perforce) is determined by the **auth.userautocreate** configurable. For more information, see ["Configurables" on page 543.](#page-568-0)

Here is a sample LDAP configuration:

```
Name: sleepy
Host: openldap.example.com
Port: 389
Encryption: tls
BindMethod: search
SearchBaseDN: ou=employees,dc=example,dc=com
SearchFilter: (cn=%user%)
SearchScope: subtree
GroupSearchScope: subtree
```
#### **Testing an LDAP Configuration**

You can use a command like the following to test an LDAP configuration:

#### **p4 ldap -t userX myConfig**

The command prompts you for a password and returns successfully if **userX** can be found. If the AD/ LDAP server specified by **myConfig** is down, if the user can't be found, or if the password you supply is incorrect, the command returns a detailed error message. For example:

```
c:\temp>p4 -p 1666 ldap -t userX sleepy
Enter password:
Authentication as cn=userX,ou=employees,dc=example,dc=com
failed. Reason: Invalid Credentials
```
#### **Form Fields**

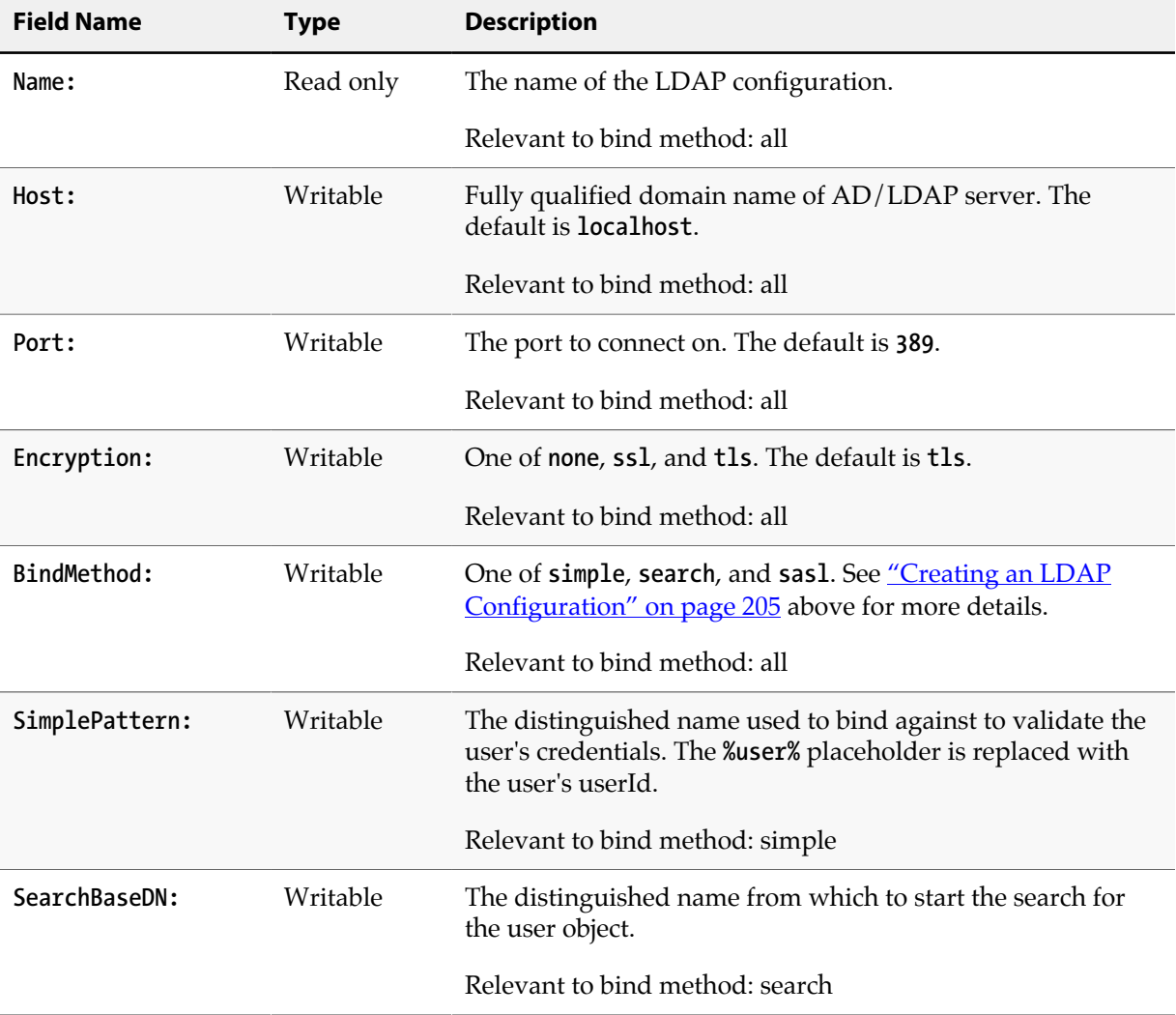

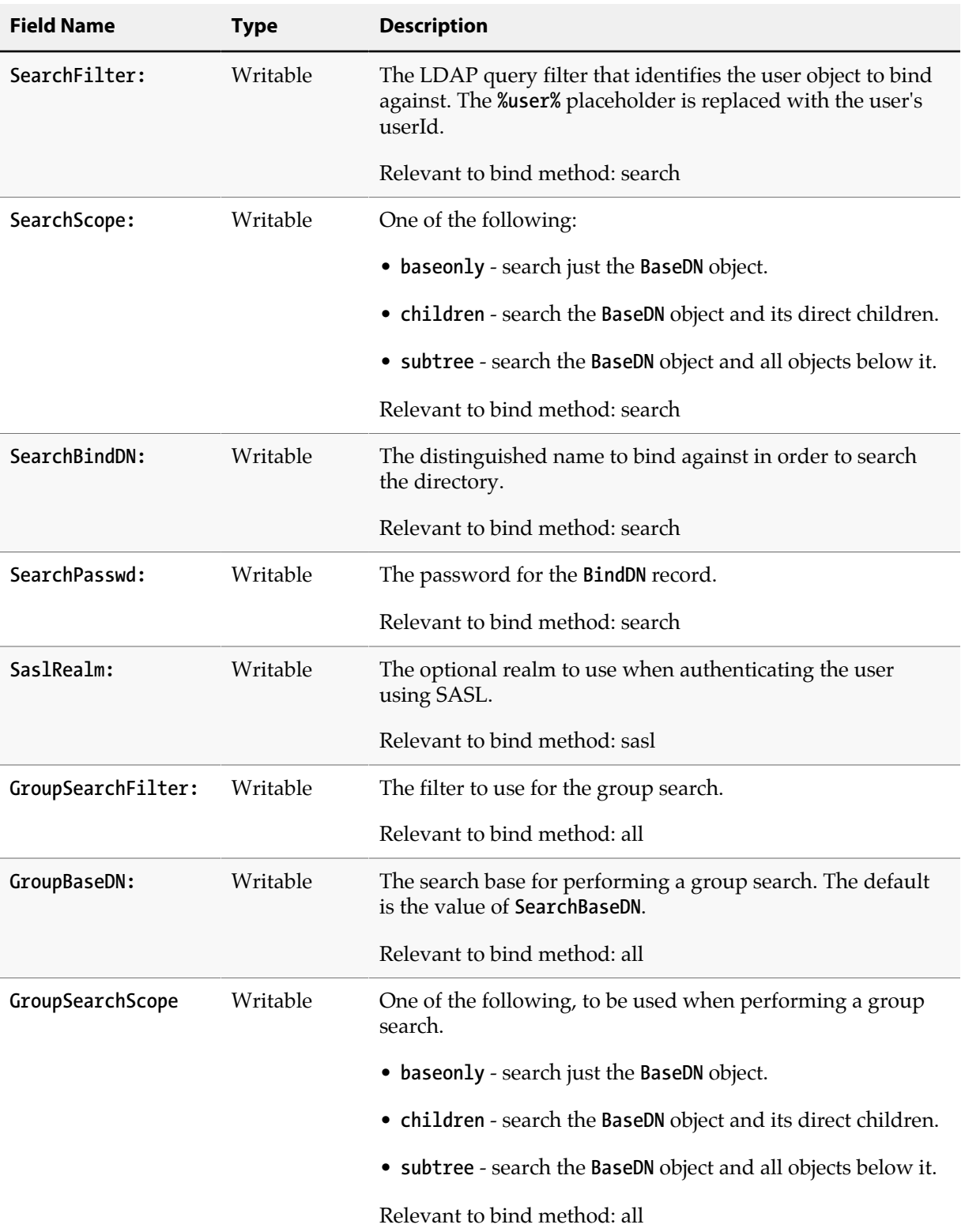

## **Options**

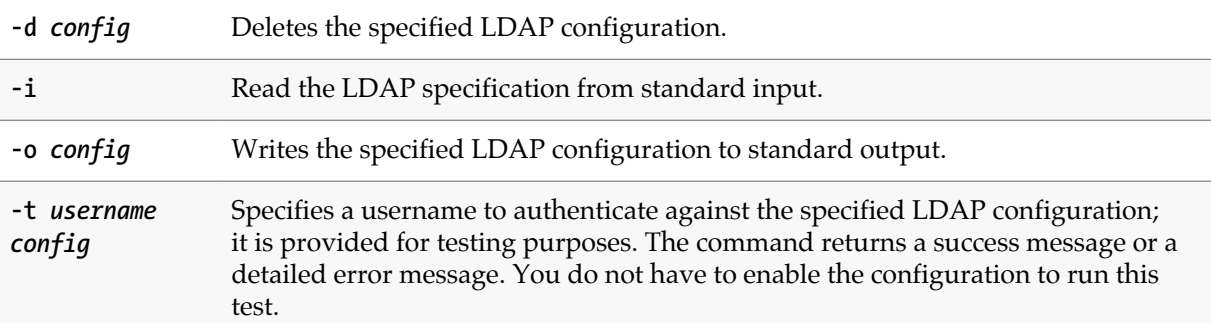

## **Usage Notes**

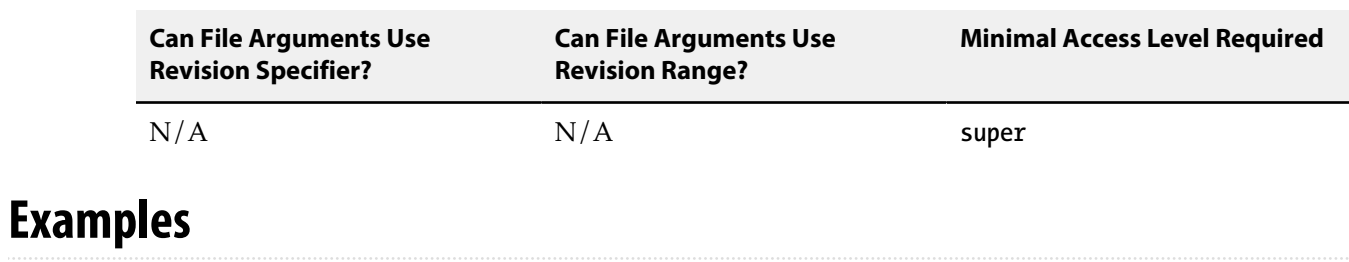

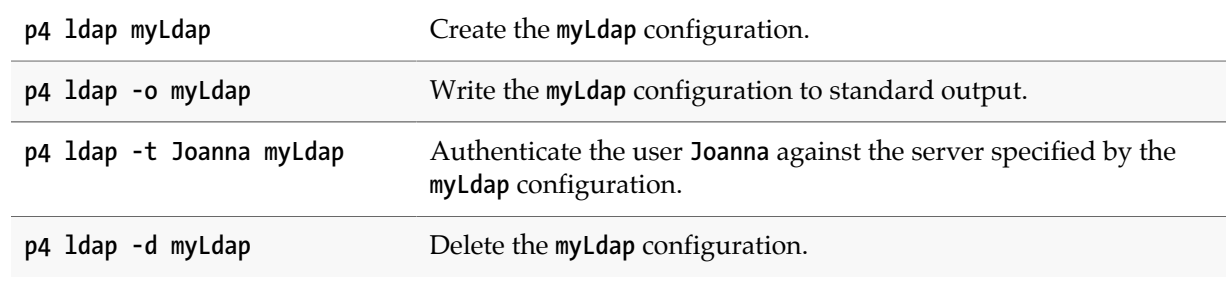

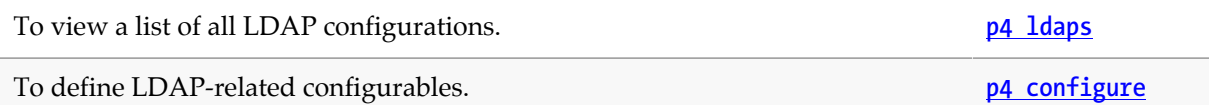

## <span id="page-236-0"></span>**p4 ldaps**

### **Synopsis**

Display a list of LDAP configurations or attempt to authenticate a user against active configurations.

#### **Syntax**

**p4 [***g-opts***] ldaps [-A] p4 [***g-opts***] ldaps -t** *username* 

#### **Description**

The **p4 ldaps** command includes two syntax variants:

- The first variant allows you to display existing LDAP configurations; the **-A** option lists active configurations according to the priority set for them with the **auth.ldap.order.***n* configurable.
- The second variant allows you to attempt to authenticate the specified user against all active configurations. This command tests each configuration whether the authentication succeeds or fails. That is, testing does not stop with the first successful authentication.

#### **Listing configurations**

If you do not use the **-A** option, **p4 ldaps** returns information about all configurations. If a configuration has not been assigned a priority using the **auth.ldap.order.***n* configurable, it is shown to be disabled. Output includes the configuration name, the host and port of the AD/LDAP server, the bind method used, and whether the server is enabled.

```
c: \temp>p4 -p 1666 ldaps
bashful localhost:389 simple (disabled)
dopey localhost:389 sasl (enabled)
sneezy localhost:389 search (enabled)
```
If you use the **-A** option, only enabled servers are shown, and they are listed in the order in which they will be searched. For example:

```
c: \temp>p4 -p 1666 ldaps -A
sneezy localhost:389 search (enabled)
dopey localhost:389 sasl (enabled)
```
The order of the servers shown above are determined by the setting of the **auth.ldap.order.***n* configurable; for example:

**c: \temp>p4 -p 1666 configure show auth.ldap.order.1=sleepy (configure) auth.ldap.order.2=dopey (configure)**

#### **Testing active configurations**

Using the **-t** option allows you to test all active configurations. A test might fail because a server is unavailable, because the user could not be found, or because the wrong credentials were submitted.

• Here is output from a successful authentication:

```
c:\temp>p4 -p 1666 ldaps -t myUser
Enter password:
Testing authentication against LDAP configuration sneezy
Authentication successful
Testing authentication against LDAP configuration dopey.
Authentication successful
```
• Here is output from a test that failed because the AD/LDAP servers were unavailable:

```
c:\temp>p4 -p 1666 ldaps -t myUser
Enter password:
Testing authentication against LDAP configuration sneezy.
Failed to initialize TLS: Server Down
Testing authentication against LDAP configuration dopey.
Failed to initialize TLS: Server Down
```
• Here is output when a bad password is given:

```
c:\temp>p4 -p 1666 ldaps -t myUser
Enter password:
Testing authentication against LDAP configuration sneezy
Authentication as abrown failed. Reason: Invalid Credentials
Testing authentication against LDAP configuration dopey
Authentication as abrown failed. Reason: Invalid Credentials
```
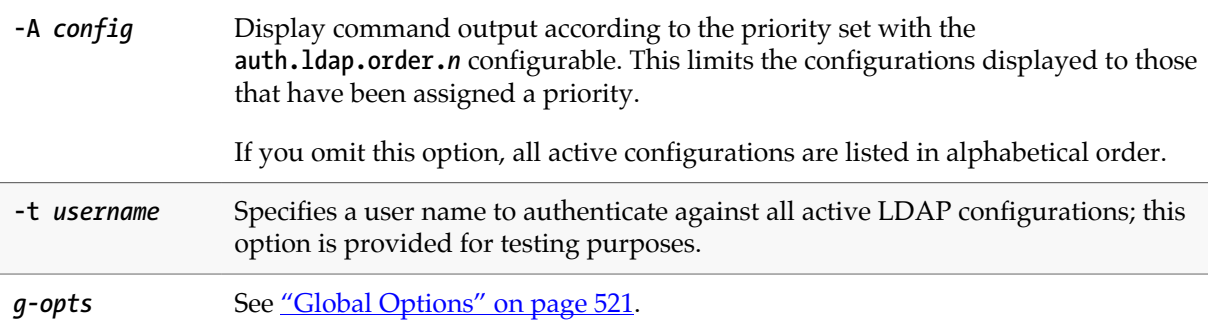

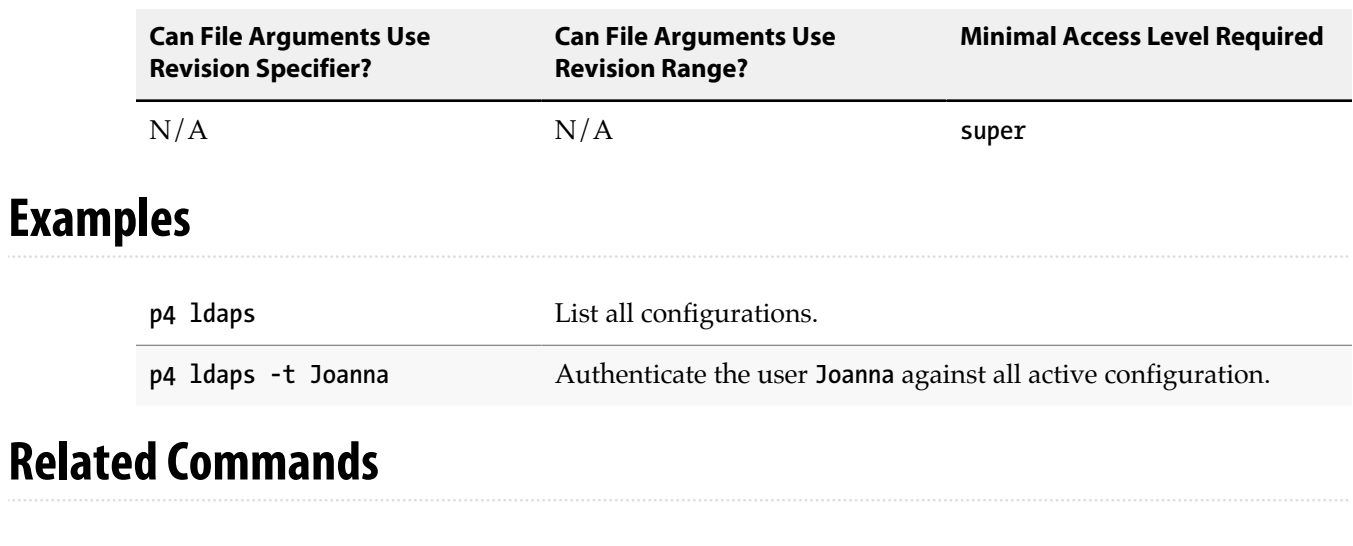

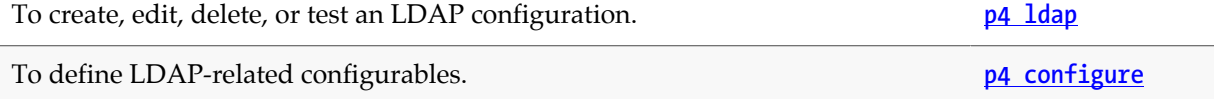

## **p4 ldapsync**

### **Synopsis**

Synchronize Perforce group ememberships with LDAP groups.

#### **Syntax**

**p4 [***gopts***] ldapsync -g [-n] [-i** *N***] [***group* **…]**

### **Description**

The **p4 ldapsync** command updates the users in the specified Perforce groups to match the members in the corresponding LDAP groups. The correspondance between a Perforce group and an LDAP group is defined in the Perforce group spec. If you do not specify a group name, all groups with LDAP configurations are updated.

For information about using the Perforce group spec to associate an LDAP group with a Perforce group, see "Authorization using LDAP groups" in the *[Perforce Server Administrator's Guide:](http://www.perforce.com/perforce/r15.1/manuals/p4sag/index.html) [Fundamentals](http://www.perforce.com/perforce/r15.1/manuals/p4sag/index.html)*.

You can synchronize once or at a given interval. To enable periodic synchronization, you must add the **p4 ldapsync** command as a startup command as follows:

- 1. Check that the Perforce server has its server id set. Use the **[p4 serverid](#page-374-0)** command to check.
- 2. If the server has no server id, assign one using a command like the following:

**p4 serverid** *my-server*

3. Use the **p4 configure show** command to check which startup configurables are already being used. Select the next available number. For example, if six startup configurables are being used, you can set the startup configurable that runs the **p4 ldapsync** command as number 7:

**p4 configure set "***my-server***#startup.***7***=ldapsync -g -i** *1800***"**

This command will update all groups with valid LDAP synchronisation configurations every 1800 seconds (30 minutes).

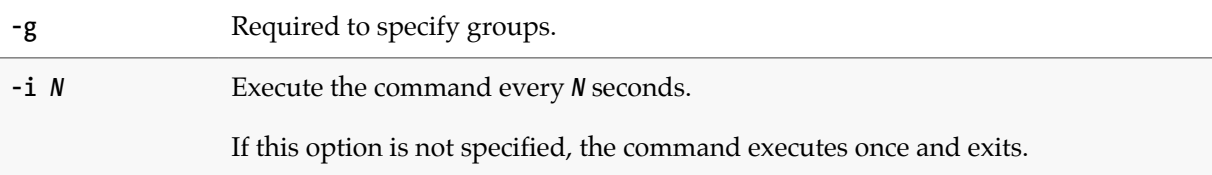

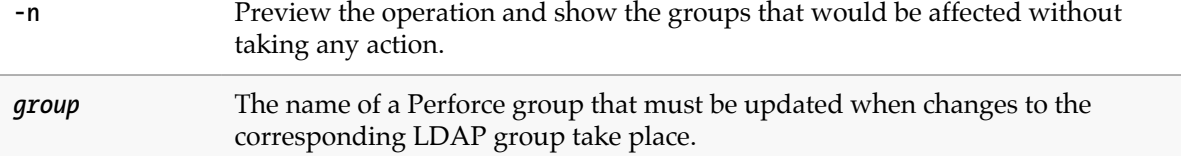

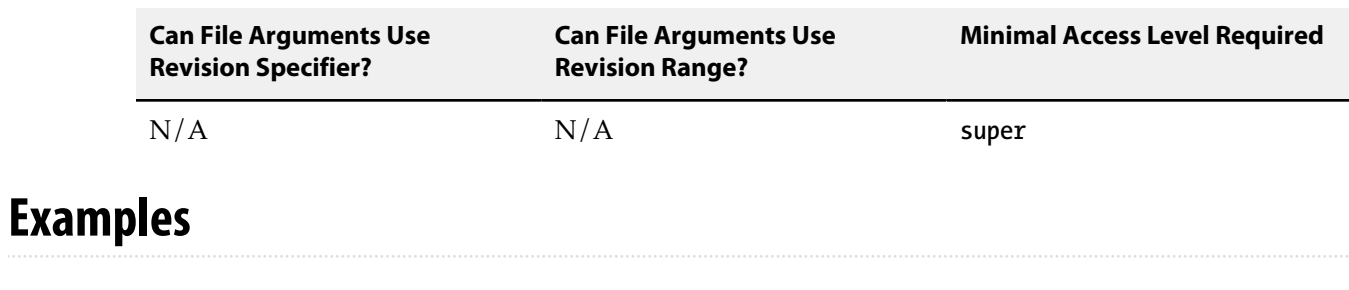

**p4 ldapsync -g** Updates all groups for which LDAP configurations have been

defined.

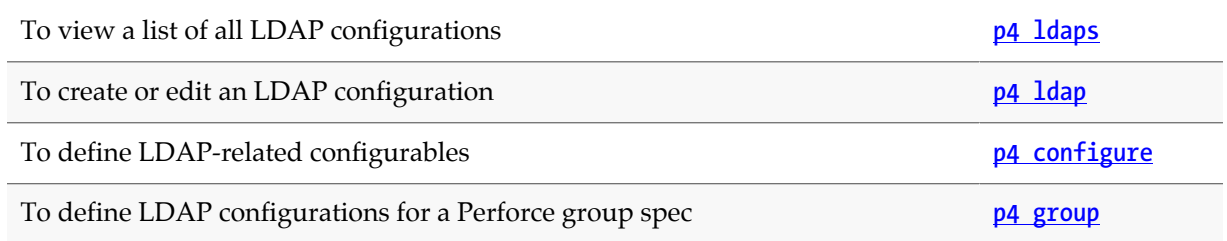

## **p4 license**

#### **Synopsis**

Update or display the license file.

#### **Syntax**

**p4 [***g-opts***] license -o p4 [***g-opts***] license -i p4 [***g-opts***] license -u**

### **Description**

The **p4 license** command allows Perforce superusers to update or display the Perforce license file. This command requires that there is already a valid license file in the Perforce server root directory.

Use **p4 license** to add licensed users to a Perforce service without having to shut down the service and manually copy the license file into the server root.

Most new license files obtained from Perforce can be installed with **p4 license**, (or by copying over the existing license file) except for when the service's IP address or port has changed. If either the server IP address or port number has changed, restart the service with **p4 admin restart**.

Without a valid license, the versioning service limits itself to either 20 users and 20 client workspaces (and unlimited files), or to an unlimited number of users and workspaces (but with a limit of 1,000 files).

#### **Options**

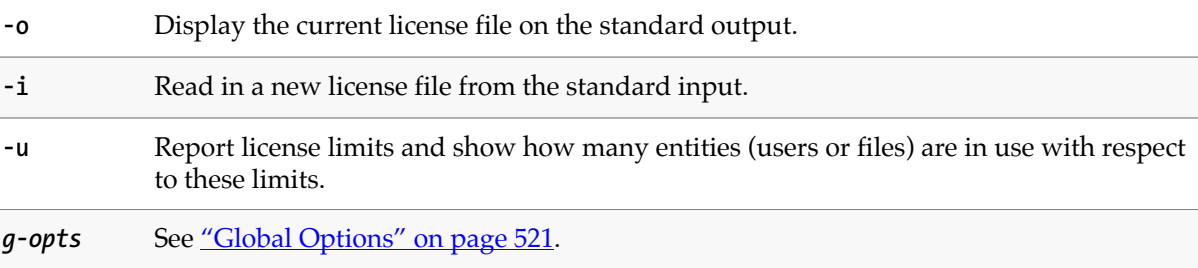

#### **Usage Notes**

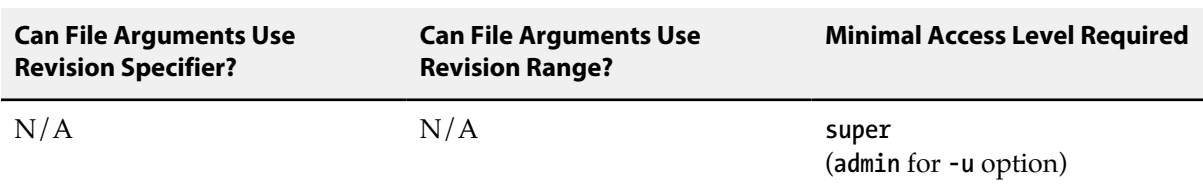

## **Examples**

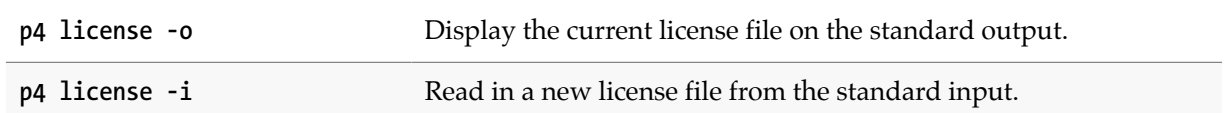

## **p4 list**

### **Synopsis**

Create a temporary list of files that can be used as a label.

#### **Syntax**

```
p4 [g-opts] list [-l labelname] [-C -M] file[revRange] …
p4 [g-opts] list -l labelname -d [-M]
```
### **Description**

This command is intended for use by systems integrators and third-party developers.

**p4 list** builds an in-memory temporary list of files that can be used as a label for the duration of the single **p4** command session that created it. The list exists only as long as the connected session; the temporary list created by running **p4 list** from the command line is not available to subsequent **p4** commands.

By default, the head revision is listed. If the file argument specifies a revision, all files at that revision are listed. If the **file** argument specifies a revision range, the highest revision in the range is used for each file.

The **-d** option is handy for long-running processes that need to use and reuse lists within the scope of one session without exhausting the server's process memory.

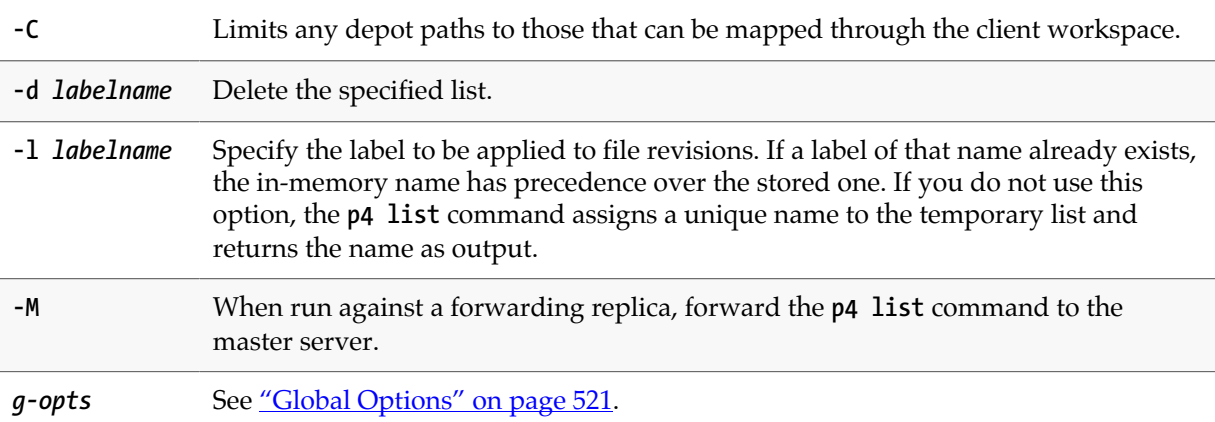

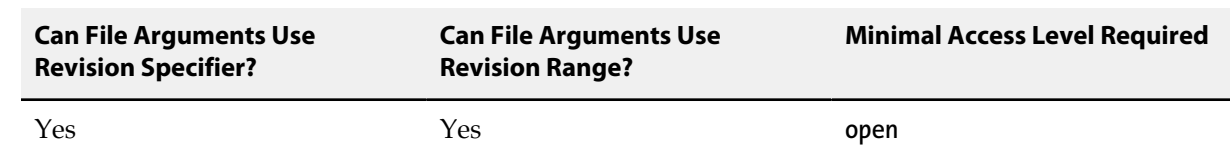

# **p4 lock**

### **Synopsis**

Lock an opened file against changelist submission.

#### **Syntax**

```
p4 [g-opts] lock [-c changelist] [file …]
```
## **Description**

Locking files prevents all other users from submitting changes to those files. If the files are already locked by another user, **p4 lock** fails. When the user who locked a particular file submits the file, the lock is released.

This command is normally called with a specific file argument; if no file argument is provided, all open files in the default changelist are locked. If the **-c** *changelist* option is used, all open files matching the given file pattern in changelist *changelist* are locked.

### **Options**

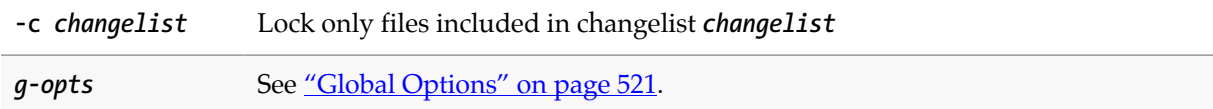

#### **Usage Notes**

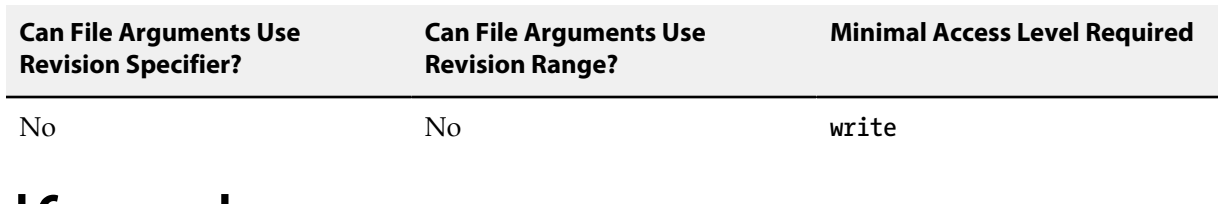

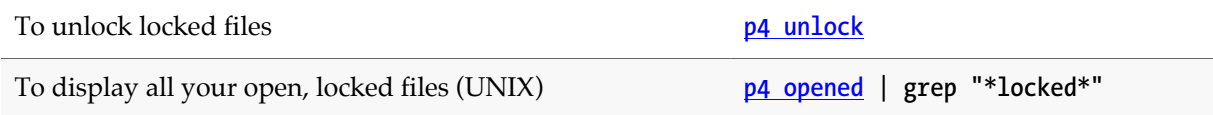

## **p4 lockstat**

### **Synopsis**

Report lock status of database tables.

#### **Syntax**

```
p4 [g-opts] lockstat [-c client | -C]
```
## **Description**

By default, the **p4 lockstat** command reports any database tables that are currently locked for a read or write operation.

### **Options**

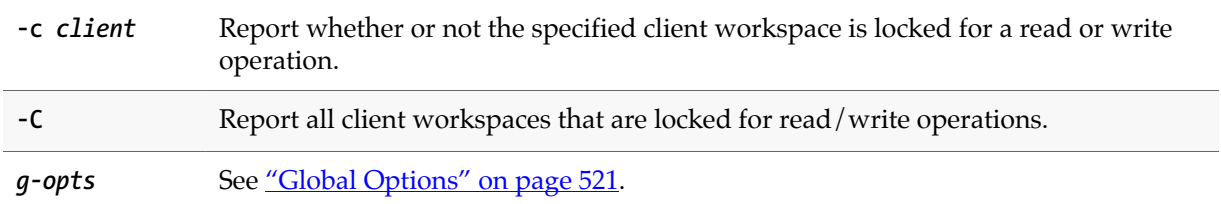

### **Usage Notes**

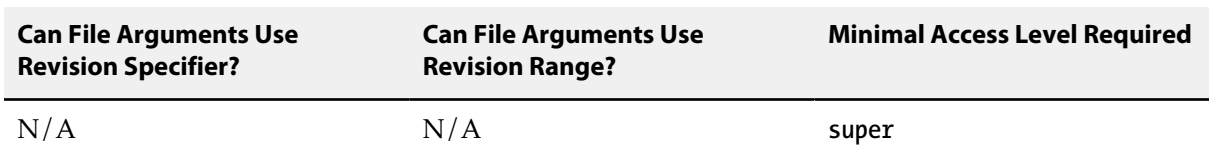

# **p4 logappend**

### **Synopsis**

Add a line to any user log files.

#### **Syntax**

**p4 [***g-opts***] logappend [-a** *args***…]**

## **Description**

The **p4 logappend** command appends a line to any structured log file that includes user log events. Up to 25 arguments may be supplied per line.

### **Options**

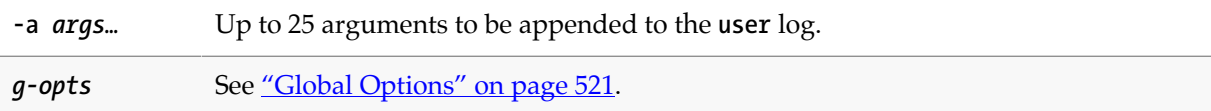

### **Usage Notes**

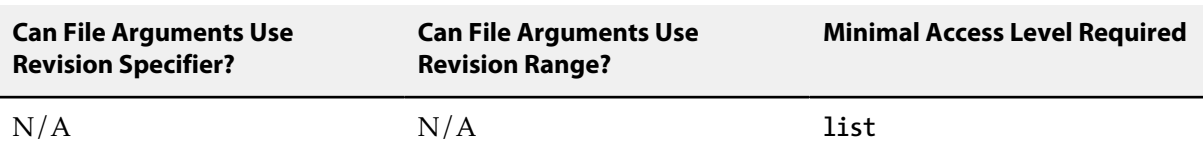

• At present, the only two log files that include user log events are **user.csv** and **all.csv**.
# **p4 logger**

# **Synopsis**

Report changed jobs and changelists.

#### **Syntax**

**p4 [***g-opts***] logger [-c** *sequence#***] [-t** *countername***]**

### **Description**

The **p4 logger** command is meant for use in external programs that call Perforce.

#### **Options**

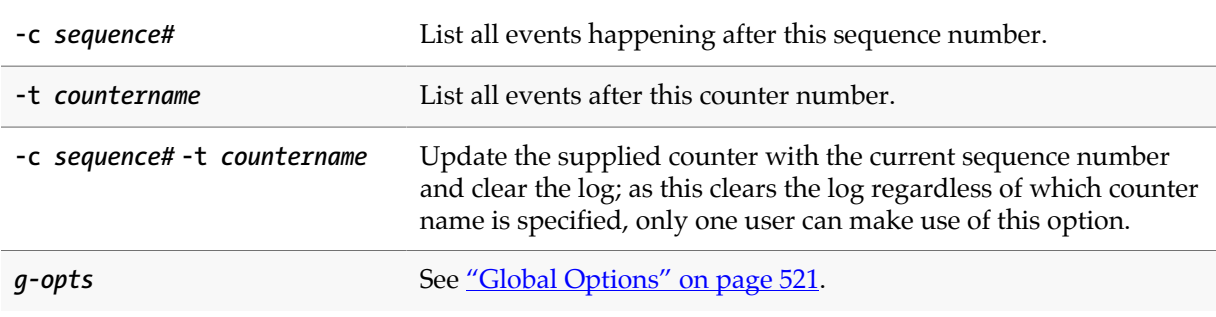

#### **Usage Notes**

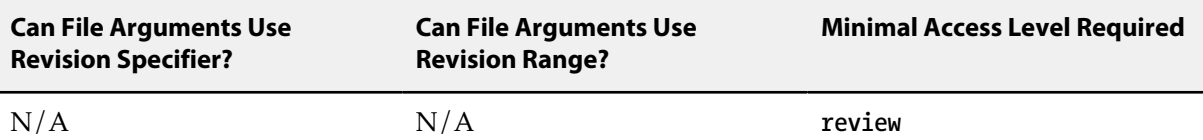

- The **p4 logger** command is not intended for use by end users. It exists to support propagation of information to an external defect tracking system.
- In distributed environments, **p4 logger** commands should be issued to the Commit Server, not to an Edge Server. If you are using P4DTG or other third-party tools that make use of this command, ensure that your installation is properly configured.

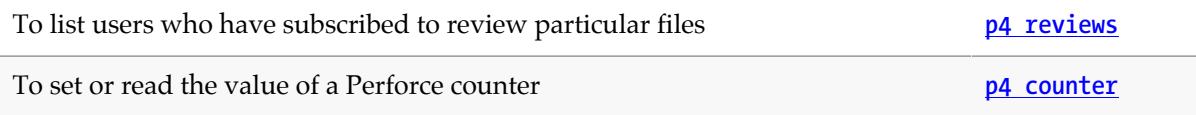

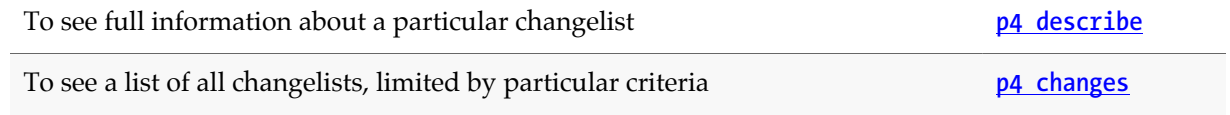

# <span id="page-254-0"></span>**p4 login**

## **Synopsis**

Log in to the Perforce service by obtaining a ticket.

#### **Syntax**

```
p4 [g-opts] login [-a -p] [-h host] [user]
p4 [g-opts] login [-s]
```
### **Description**

The **p4 login** command authenticates a user and creates a ticket that represents a session with Perforce. Once authenticated, a user can access the shared versioning service until either the ticket expires or until the user issues the **[p4 logout](#page-256-0)** command.

By default, tickets are valid for 12 hours.

To obtain a ticket valid for all IP addresses (for instance, to use Perforce simultaneously on more than one workstation), use **p4 login -a**. Users with tickets that are valid for all IP addresses still consume only one Perforce license.

### **Options**

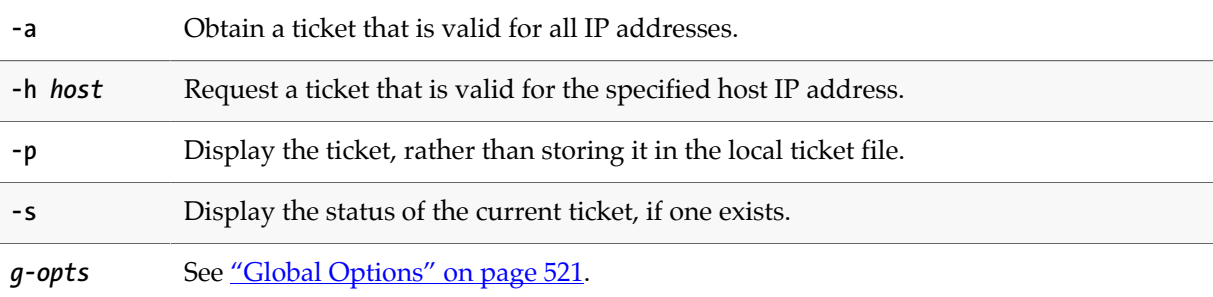

### **Usage Notes**

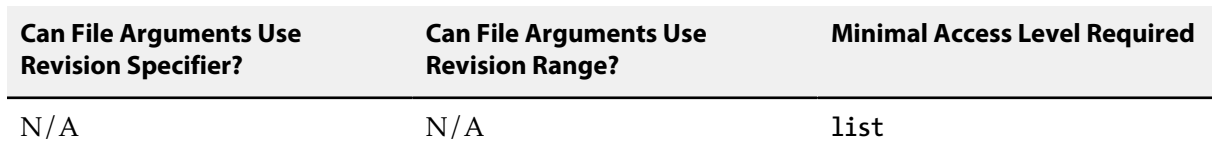

• The default timeout value of 43200 seconds (12 hours) is defined on a per-group basis in the **[p4](#page-168-0) [group](#page-168-0)** form.

• To create tickets that do not expire, set the timeout value to **unlimited** in the **[p4 group](#page-168-0)** form.

- By default, after three failed login attempts, a user must wait 10 seconds before logging in again. Perforce superusers can control the number of login attempts by setting the **dm.user.loginattempts** configurable.
- To extend a ticket's lifespan, use **p4 login** while already logged in. Your ticket's lifespan is extended by 1/3 of its initial timeout setting, subject to a maximum of your ticket's initial timeout setting.
- Perforce superusers can obtain login tickets for users other than themselves without entering passwords. Non-superusers who attempt to log in as other users must use the **p4 -u** *username* **login** form of the command, and correctly supply the other user's password.
- Tickets are stored in the file specified by the **[P4TICKETS](#page-534-0)** environment variable. If this variable is not set, tickets are stored in **%USERPROFILE%\p4tickets.txt** on Windows, and in **\$HOME/.p4tickets** on other operating systems.
- The **-h** option causes the service to issue a ticket that is valid on the specified host IP address. This option is typically used with **-p** to display a ticket that can subsequently be used on another machine.
- In replicated environments, logging in to the master server does *not* log you in to any replica servers.

#### **Examples**

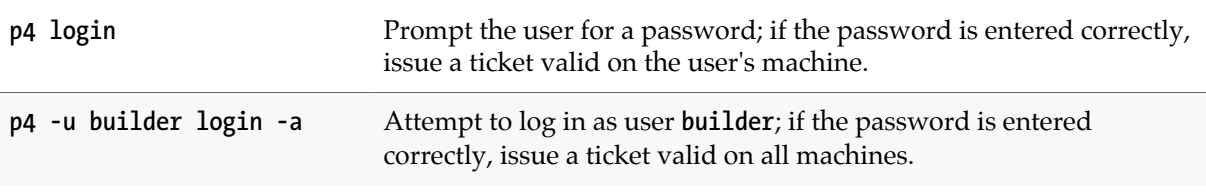

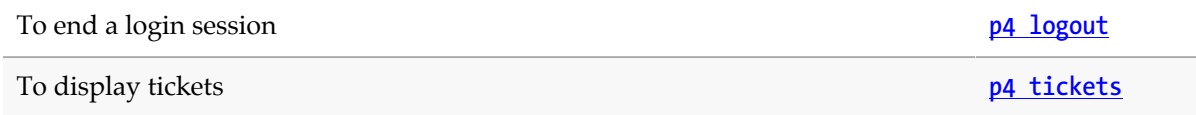

# <span id="page-256-0"></span>**p4 logout**

### **Synopsis**

Log out of Perforce by removing or invalidating a ticket.

#### **Syntax**

**p4 [***g-opts***] logout [-a] [***username***]**

# **Description**

Log a user out of Perforce by removing a ticket on the user's workstation, or by invalidating the ticket on the service.

If you use **p4 logout -a**, the ticket remains in the ticket file, but is invalidated on the service: all users of the ticket are logged out simultaneously. You can also remove a single user's ticket with the **-a** *username* option.

### **Options**

**-a** Log out all users of the ticket by invalidating the ticket on the service. If a username is specified, that user is logged out. You must have super user access to be able to log out a user other than yourself.

*g-opts* See ["Global Options" on page 521.](#page-546-0)

#### **Usage Notes**

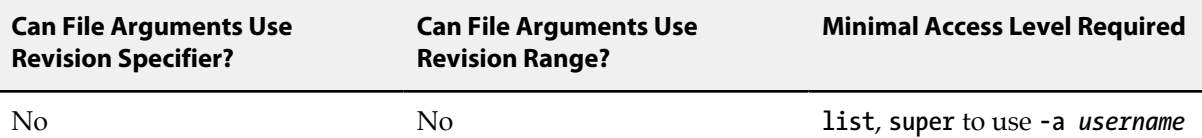

- Tickets are stored in the file specified by the **[P4TICKETS](#page-534-0)** environment variable. If this variable is not set, tickets are stored in **%USERPROFILE%\p4tickets.txt** on Windows, and in **\$HOME/.p4tickets** on other operating systems.
- In replicated environments, logging out of the master server with **p4 logout -a** also logs you out of any replica servers.

### **Examples**

**p4 logout** Log out of Perforce by removing the local session ticket.

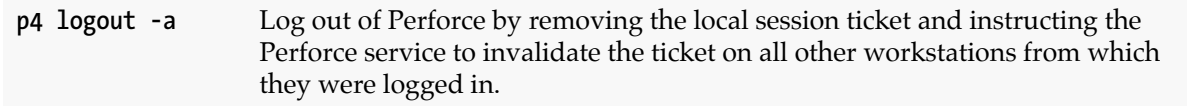

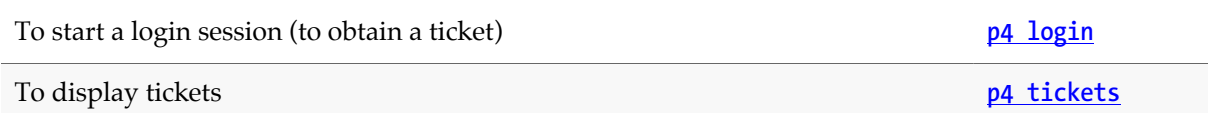

# **p4 logparse**

### **Synopsis**

Parse a structured log file and return data.

#### **Syntax**

**p4 [***g-opts***] [-e] [-T** *fields***…] [-F** *filter***] [-s** *offset***] [-m** *max***]** *logfile*

### **Description**

The **p4 logparse** command parses the indicated structured *logfile* and returns the log data in tagged format.

Valid names for structured log files are:

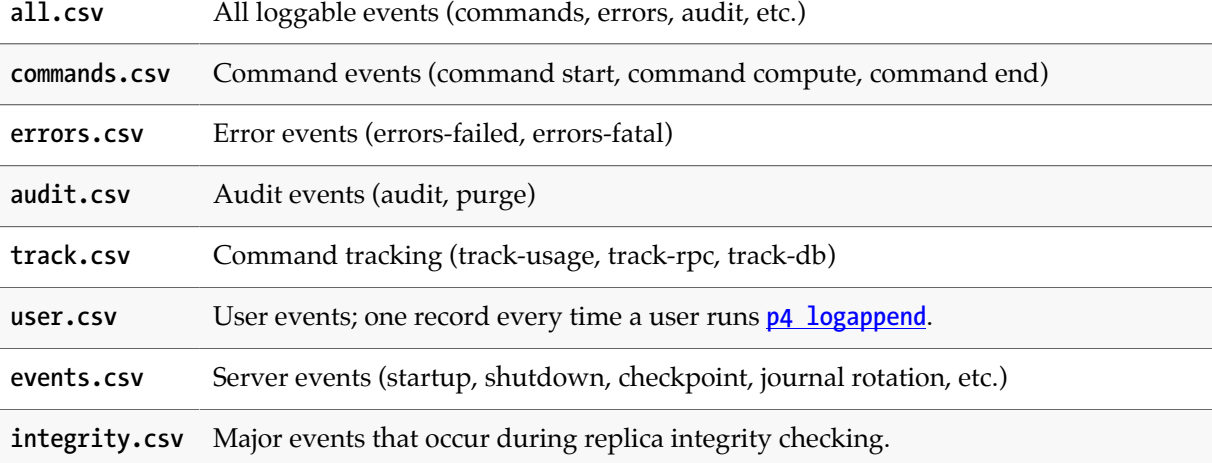

To enable structured logging, set the **serverlog.file.***n* configurable(s) to the name of the file. To enable all recording of all eight log types, set the following configurables:

```
p4 configure set serverlog.file.1=all.csv
p4 configure set serverlog.file.2=commands.csv
p4 configure set serverlog.file.3=errors.csv
p4 configure set serverlog.file.4=audit.csv
p4 configure set serverlog.file.5=track.csv
p4 configure set serverlog.file.6=user.csv
p4 configure set serverlog.file.7=events.csv
p4 configure set serverlog.file.8=integrity.csv
```
Structured log files are automatically rotated on checkpoint, journal creation, overflow of associated **serverlog.maxmb.***n* limit (if configured), and the **[p4 logrotate](#page-260-0)** command.

# **Options**

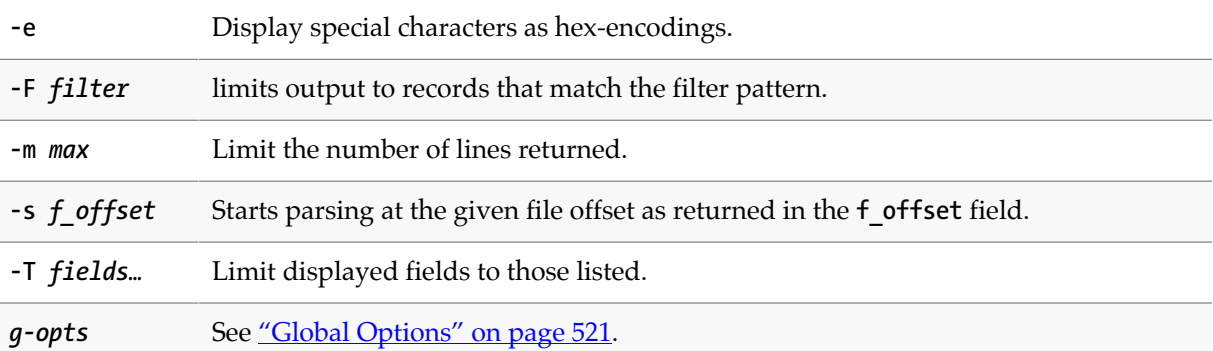

### **Usage Notes**

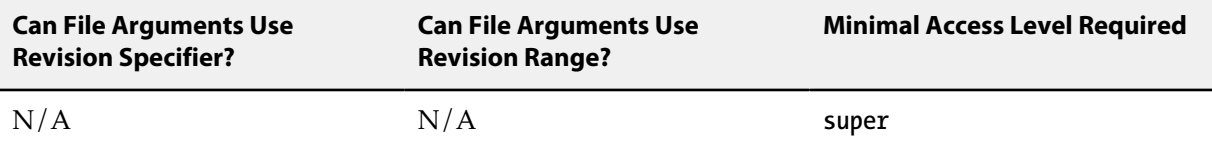

• Structured logs differ from the basic error log (**[P4LOG](#page-504-0)**) and audit log (**[P4AUDIT](#page-464-0)**). To read the basic error log, use the **[p4 logtail](#page-266-0)** command.

# <span id="page-260-0"></span>**p4 logrotate**

## **Synopsis**

Rotate one or more structured log files.

#### **Syntax**

**p4 [***g-opts***] logrotate [-l** *logname***]**

# **Description**

The **p4 logrotate** command rotates the named logfile, or rotates all structured logs if the **-l** *logname* option is not supplied.

If the relevant configurables are set, structured log files automatically rotate when they grow to **serverlog.maxmb.***n* megabytes in length, and the past **serverlog.retain.***n* log files are preserved.

By default, structured logs have no maximum size limit, and automatically rotate only on checkpointing and journaling events.

### **Options**

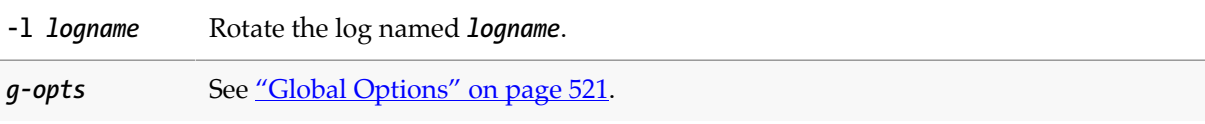

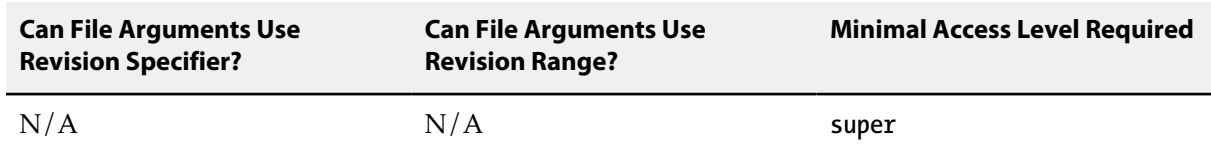

# **p4 logschema**

# **Synopsis**

Describe the schema of a log record type.

#### **Syntax**

**p4 [***g-opts***] logschema [-a |** *recordtype***]**

# **Description**

The **p4 logschema** command returns a description of the specified log record type, in tagged format.

### **Options**

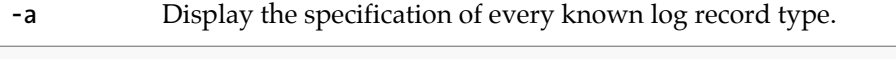

*g-opts* See ["Global Options" on page 521.](#page-546-0)

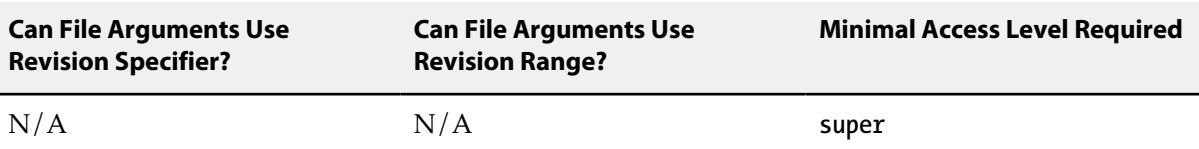

# **p4 logstat**

# **Synopsis**

Report size of journal, error log, and/or audit log files.

#### **Syntax**

**p4 [***g-opts***] logstat [-l** *logname***]**

# **Description**

The **p4 logstat** command reports the sizes of the journal, error log (if it exists), and audit log (if it exists).

By default, **p4 logstat** does not include the sizes of structured log files. To report the size of a structured log file, you must explicitly specify the log file's name (as defined by its corresponding **serverlog.file.***n* configurable) with the **-l** option.

### **Options**

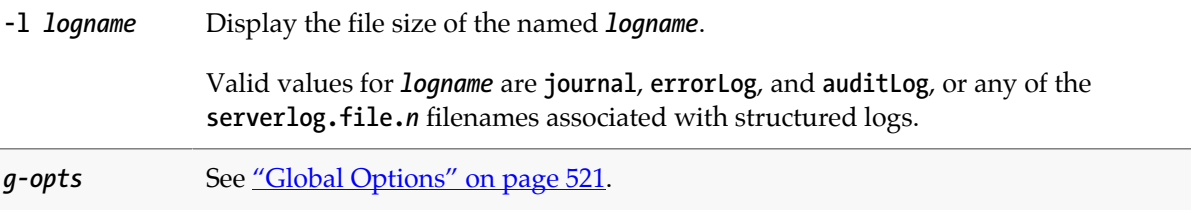

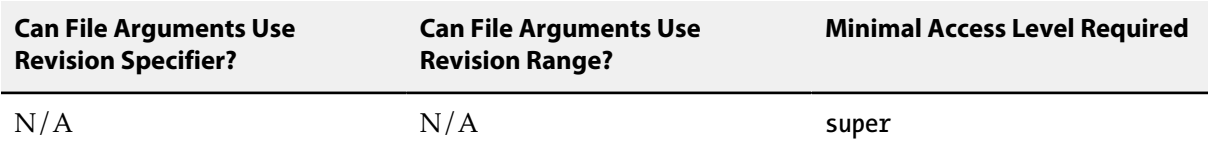

# <span id="page-266-0"></span>**p4 logtail**

## **Synopsis**

Display the last block(s) of the error log.

#### **Syntax**

**p4 [***g-opts***] logtail [-b** *blocksize***] [-s** *start\_offset* **[-m** *maxBlocks***]] [-l** *log***]**

# **Description**

The **p4 logtail** command displays the last block(s) of the error log, and the offset for the next block, when available.

Output consists of a series of lines in tagged format. The first line is "**... file LOG**", followed by multiple blocks of log data. By default, all blocks from the *start\_offset* are output until the end of the file. The data is returned in blocks of size *blocksize*, each of which is tagged with "**... data**". The last line is "**... offset***next\_offset*", where *next\_offset* is the offset in the logfile from which the next block of data is to be retrieved.

If you specify the name of an error log that has an associated counter, the **p4 logtail** command returns the current value of that counter. It also returns the current size of the log, at the end of the output (along with the ending offset in the log). The size and offset are the same if the command reads to the end of the log. For more information about counters, see "Logging and structured files" in the chapter "Administering Perforce: Superuser Tasks" in the *[Perforce Server Administrator's Guide:](http://www.perforce.com/perforce/r15.1/manuals/p4sag/index.html) [Fundamentals](http://www.perforce.com/perforce/r15.1/manuals/p4sag/index.html)*.

### **Options**

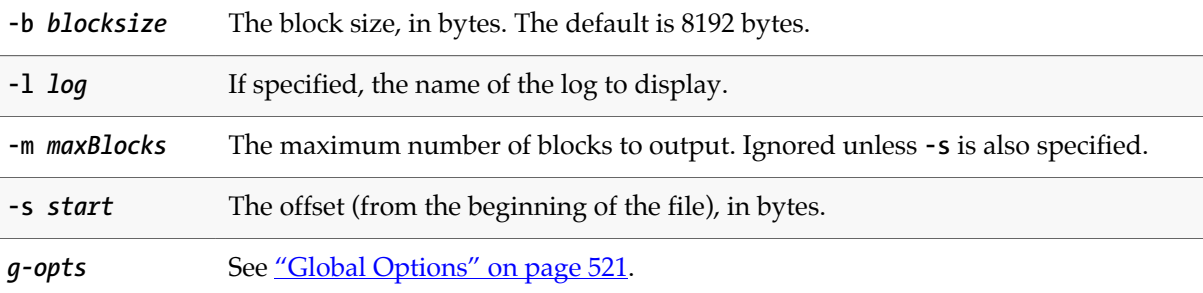

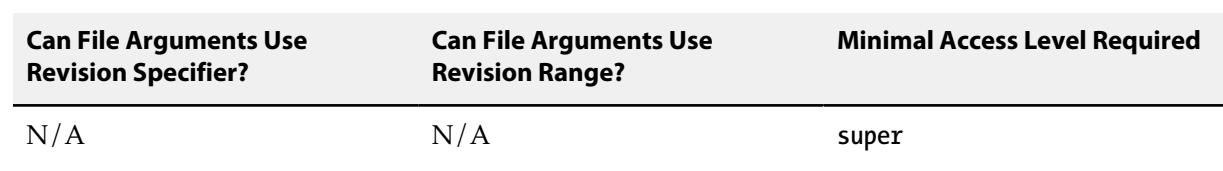

• For more about administering Perforce, see the *[Perforce Server Administrator's Guide: Fundamentals](http://www.perforce.com/perforce/r15.1/manuals/p4sag/index.html)*.

#### **Examples**

**p4 logtail -b 1024 -m 2** Display the last two kilobytes of the log file, as two separate blocks of 1,024 bytes each.

# **p4 merge**

## **Synopsis**

Merge one set of files into another.

#### **Syntax**

**p4 [***g-opts***] merge [-c** *change***] [-m** *max***] [-n -Ob -q -F] [--from** *stream***] [***toFile***[***fromRevRange***]] p4 [***g-opts***] merge [-c** *change***] [-m** *max***] [-n -Ob -q]** *fromFile***[***fromRevRange***]** *toFile*

### **Description**

The **p4 merge** command is a simplified form of the **[p4 integrate](#page-182-0)** command: it merges a set of changes from source to target files. The command outputs the scheduled resolves. This command is intended for use with streams and distributed version control, but is also perfectly usable for traditional Perforce branches.

- Use **[p4 resolve](#page-346-0)** to resolve all changes. Then use **[p4 submit](#page-402-0)** to commit merged files to the depot. Unresolved files may not be submitted.
- Use **[p4 shelve](#page-386-0)** to shelve merged files or **[p4 revert](#page-362-0)** to delete them.
- Use the **[p4 integrated](#page-188-0)** and **[p4 filelog](#page-140-0)** to display merge history.

Using the client workspace as a staging area, **p4 merge** schedules all affected target files to be resolved per changes in the source. Target files outside of the current client view are not affected. Source files need not be within the client view.

Each file in the target is mapped to a file in the source. Mapping adjusts automatically for files that have been moved or renamed, as long as **[p4 move](#page-276-0)** was used to move or rename the files. The scope of source and target files sets must include both old-named and new-named files for mappings to be adjusted. Moved source files may schedule moves to be resolved in target files. You can limit the revisions to be merged using the *fromRevRange* parameter. If the scope does not include both old and new files, for example, if you run the merge on a single file that is either the move/add or move/delete of the move pair of actions, an error message is shown.

With streams, you use **p4 merge** to keep a child stream up to date with a more stable parent stream. This ensures that when you promote changes back to the stable parent, you do not inadvertently overwrite any other changes that were checked into the parent. Files are opened in a pending changelist and scheduled for resolve as required. To update the parent stream, resolve and submit. By default, **p4 merge** merges changes into the current stream from its parent, or from another stream specified by the **--from** option. The source and target can also be specified on the command line as a pair of file paths. More complex merge mappings can be specified using branch specifications as with **[p4 integrate](#page-182-0)**. Use the **-F** option to force merging against a stream's expected flow. You can also use this option to force the generation of a branch view based on a virtual stream; the mapping itself refers to the underlying real stream.

In most cases, you can use the **p4 merge** and **[p4 copy](#page-86-0)** commands to propagate changes between streams (or branches). The default behavior of **[p4 integrate](#page-182-0)** is to schedule files for resolve by selecting the closest common ancestor as the base; **p4 merge** selects (as the base) the revision with the most edits in common with the source and target.

If you specify no arguments for the command, the target defaults to the current stream, and the source defaults to the current stream parent. You can specify a different source with **--from** *stream\_name*, which is an alias for the **-P** option. You can specify the stream as a directory name relative to the current stream depot: for example, **--from main** instead of **--from //Ace/main**.

### **Options**

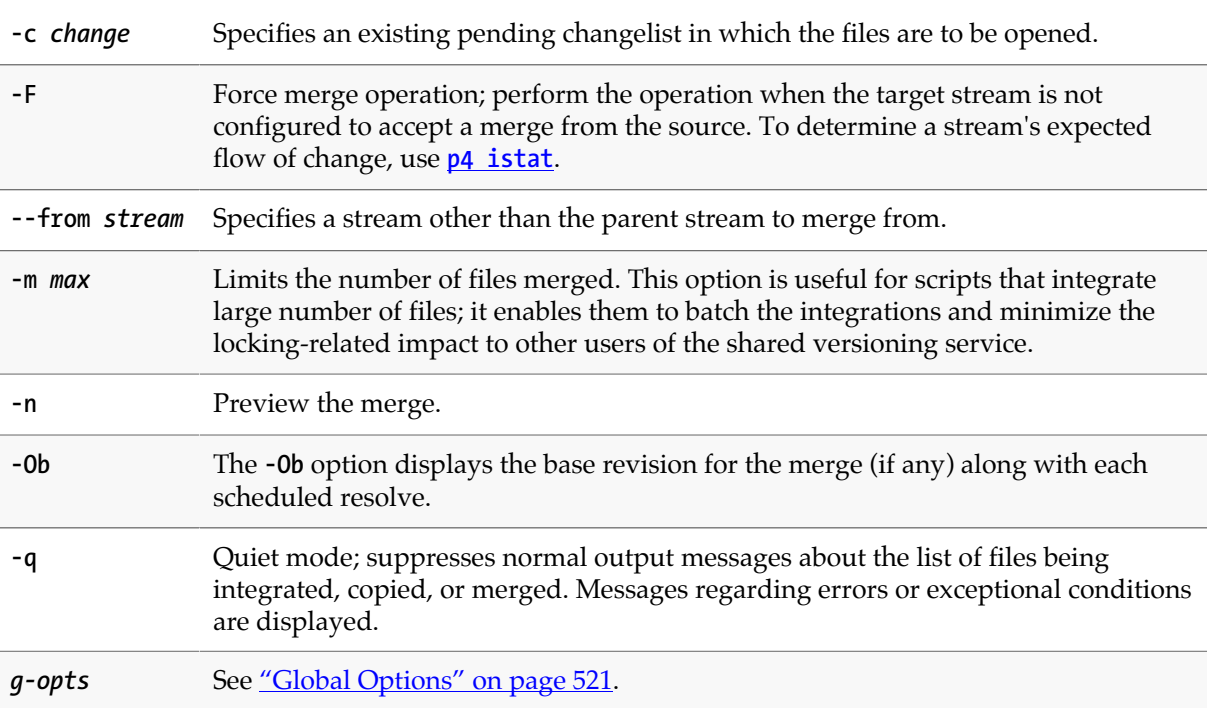

#### **Usage Notes**

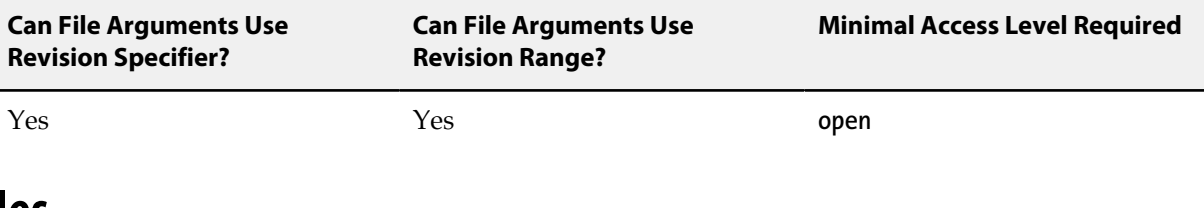

#### **Examples**

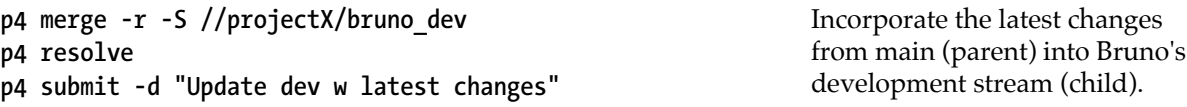

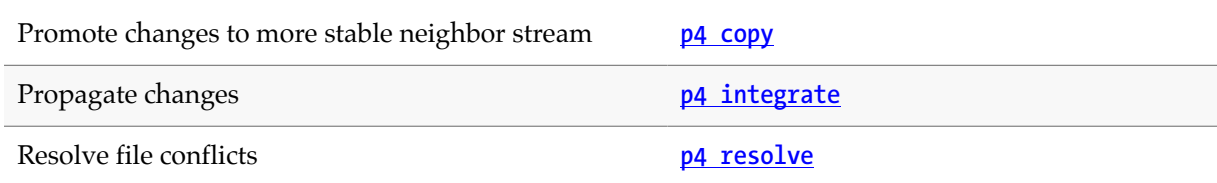

# **p4 monitor**

### **Synopsis**

Display Perforce process information; control long-running tasks.

#### **Syntax**

```
p4 [g-opts] monitor show [-a -l -e -L [-s R/T/P/I]
p4 [g-opts] monitor terminate id
p4 [g-opts] monitor clear id
p4 [g-opts] monitor clear all
p4 [g-opts] monitor pause id
p4 [g-opts] monitor resume id
```
### **Description**

**p4 monitor** allows a system administrator to observe and control Perforce-related processes running on a Perforce server machine.

To use **p4 monitor**, you must enable monitoring on the Perforce service by setting the **monitor** configurable with **[p4 configure](#page-82-0)**. You can control process monitoring by setting the **monitor** configurable to 0 (disable monitoring), 1 (enable monitoring of active processes), or 2 (enable monitoring of both active and idle processes). Values of 5, 10, and 25 relate to obtaining lock information.

Command syntax variants provide the following alternatives:

• To list current process information, use **p4 monitor show**. By default, all processes are listed, but only the command (for example, **sync**, **edit**, **submit**) is shown, without arguments. This form of **p4 monitor** requires **list** level access. Use the **-s** *status* option to restrict the display to processes in the specified state.

To show the list of arguments associated with each command, use the **-a** (arguments) option or  **l** (long) option. For additional information from the user environment, use the **-e** (environment) option. These options require **admin** level access. Use the **-L** option to show locked files.

• To mark a process for termination, use **p4 monitor terminate** *id*. This command requires **super** level access.

The **p4 monitor terminate** command will not mark a process for termination unless the process has been running for at least ten seconds. Some commands, such as **[p4 obliterate](#page-278-0)**, cannot be terminated.

• To remove an entry from the monitor table, use **p4 monitor clear** *id*. You can clear the entire table with **p4 monitor clear all**. Both of these commands require **super** level access.

Processes marked as running continue to run to completion even if removed from the monitor table with **p4 monitor clear**.

• To control long-running tasks such as **[p4 verify](#page-452-0)** or **[p4 pull](#page-320-0)**, use the **p4 monitor pause** and **p4 monitor resume** commands.

Each line of **p4 monitor** output consists of the following fields:

*pid status owner hh:mm:ss command* **[***args***]**

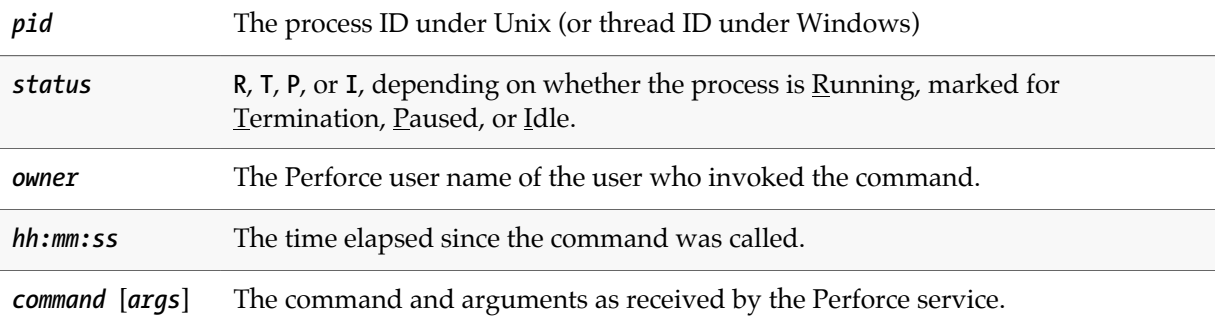

For example, consider the following output to the **p4 monitor show -L** command, which displays information about locked files:

```
8764 R user 00:00:00 edit
       [server.locks/clients/88,d/ws4(W),db.locks(R),db.rev(R)]
8766 R user 00:00:00 edit
       [server.locks/clients/89,d/ws5(W),db.locks(R),db.rev(R)]
8768 R user 00:00:00 monitor
```
Following pid, status, owner, and time information, this shows two edit commands that have various files locked, including the client workspace lock in exclusive mode for the workspaces **ws4** and **ws5**, and db.locks and db.rev tables in read-only mode.

#### **Options**

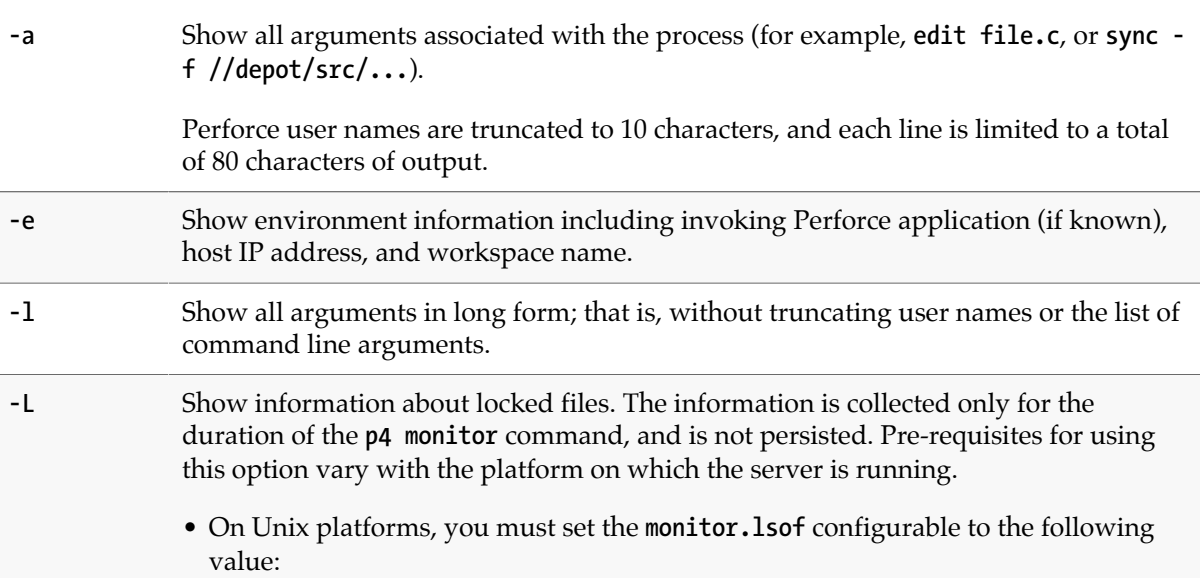

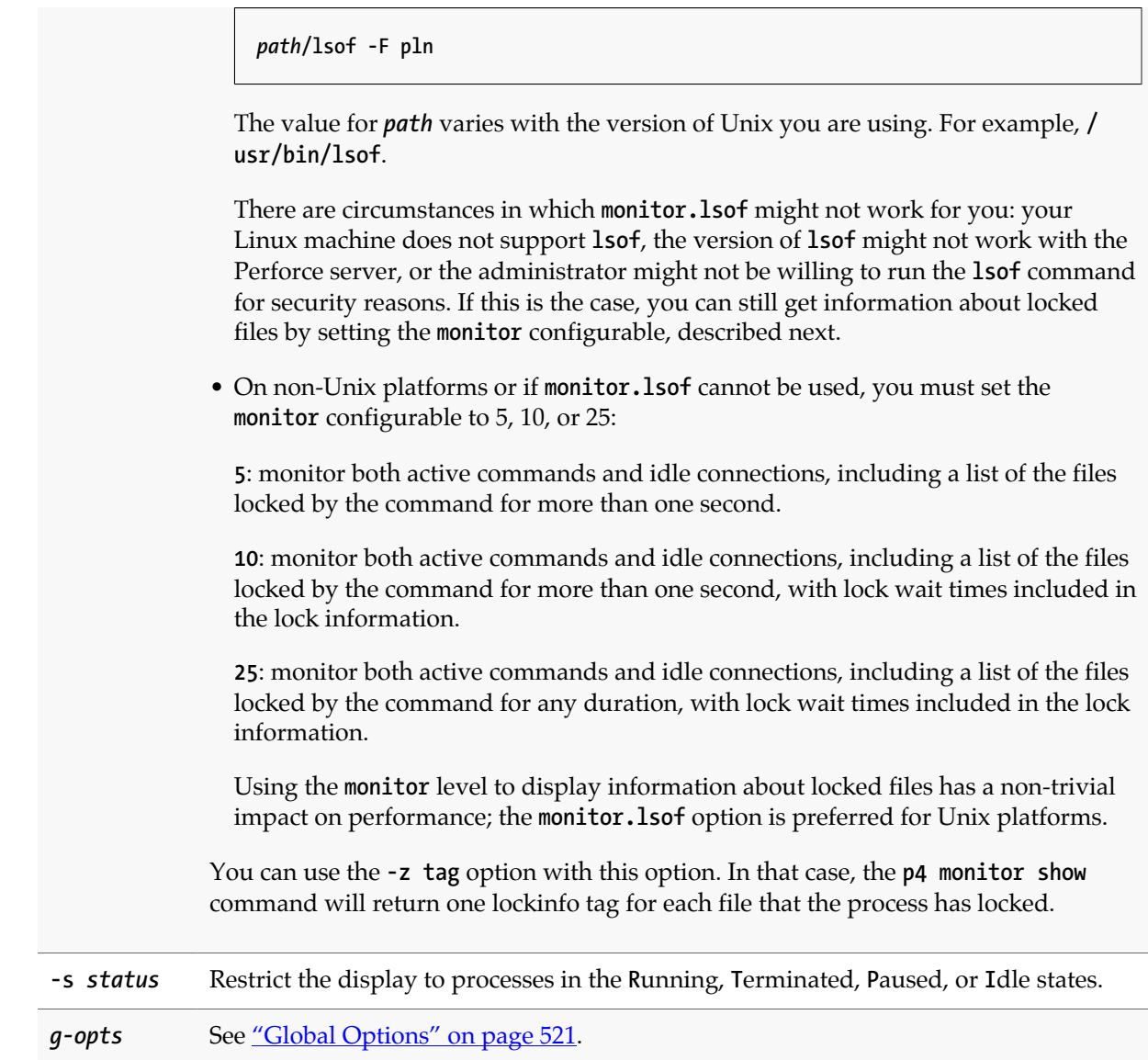

#### **Usage Notes**

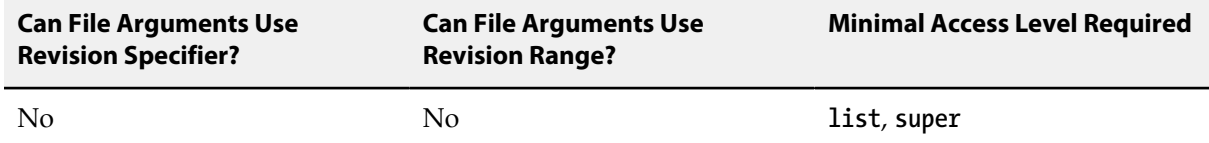

• If a command terminates prematurely on the server side, it may be erroneously listed as running. Superusers can clear such processes with **p4 monitor clear**.

• Some commands (for instance, **[p4 submit](#page-402-0)**) invoke multiple processes. For example, **dm\_CommitSubmit** or **dm\_SubmitChange** may appear in the output of **p4 monitor** as two separate phases of the **[p4 submit](#page-402-0)** command.

• If you have enabled idle process monitoring (by setting the **monitor** configurable to 2), idle processes appear with a *status* of **R**, but with a *command* of **IDLE**.

### **Examples**

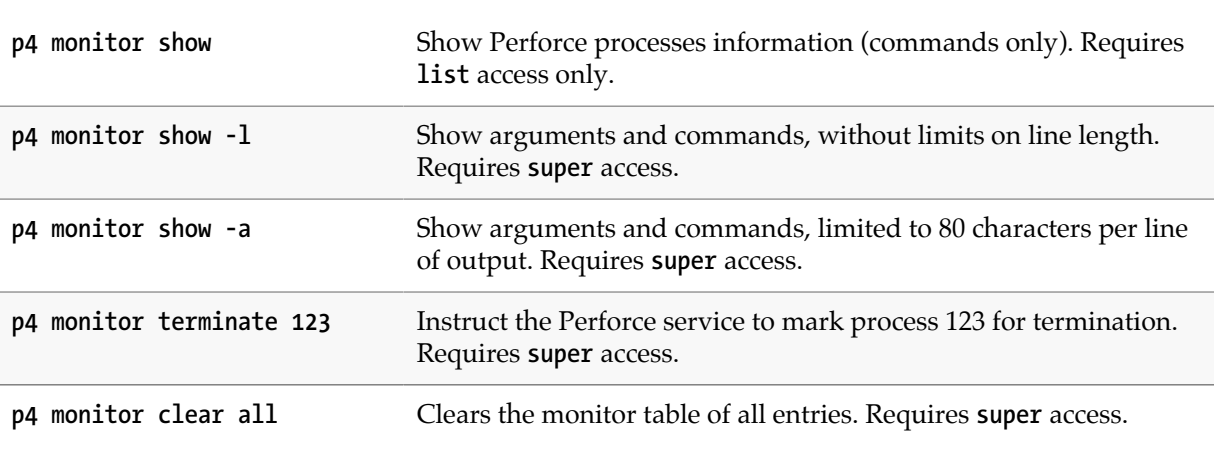

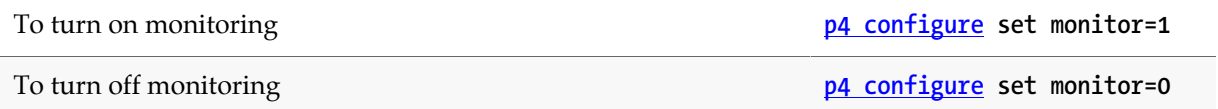

## <span id="page-276-0"></span>**p4 move**

### **Synopsis**

Move (rename) a file from one location to another.

#### **Syntax**

**p4 [***g-opts***] move [-c** *change***] [-f -n -k] [-t** *filetype***]** *fromFile toFile*

### **Description**

The **p4 move** command takes a file already opened for edit or add and moves it to the destination provided.

An open file can be moved many times before it is submitted; moving a file back to its original location undoes the pending move, leaving it open for edit. Using **[p4 revert](#page-362-0)** on a moved file both undoes the move and reverts the unsubmitted content.

### **Options**

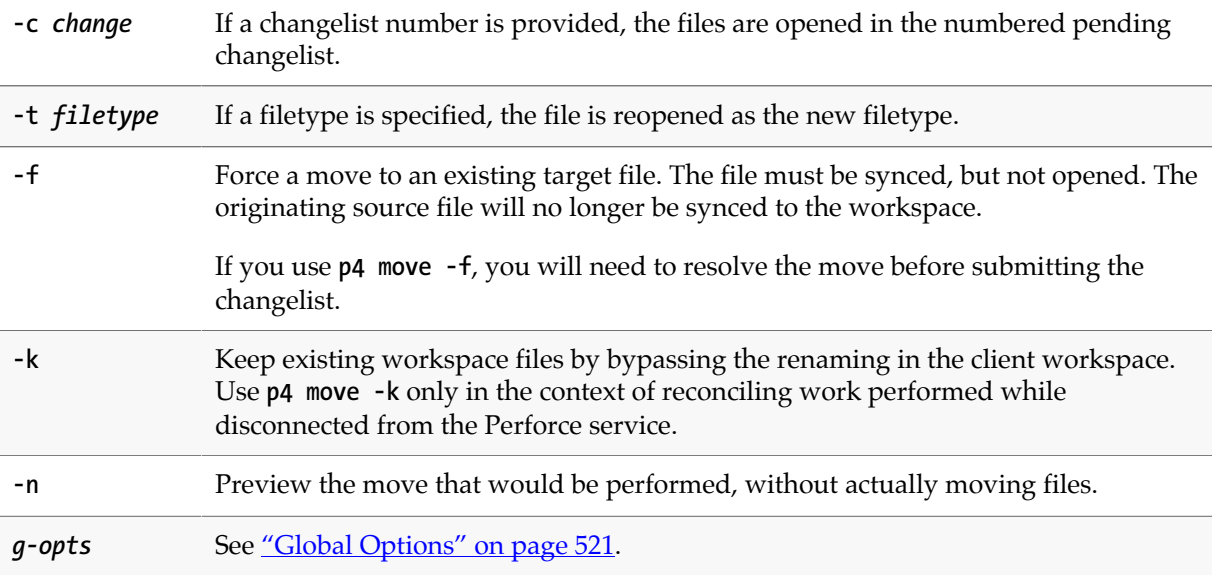

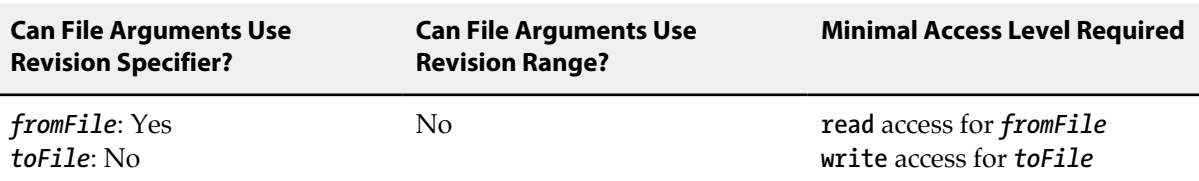

- Files must be open for **add** or open for **edit** before they can be moved.
- To move and resolve a file that is open for edit but has been renamed at the head revision, you can use the **-f** option to force the move.

### **Examples**

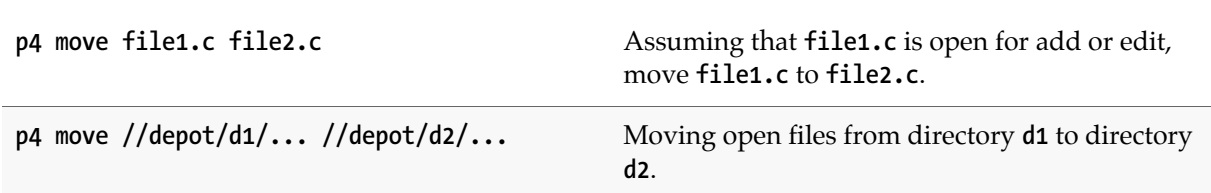

# <span id="page-278-0"></span>**p4 obliterate**

## **Synopsis**

Removes files and their history from the depot.

#### **Syntax**

**p4 [***g-opts***] obliterate [-y -A -b -a -h]** *file***[***revRange***] …**

### **Warning**

**Use p4 obliterate with caution.** This is one of only two commands in Perforce that actually removes file data. (The other command that removes file data is the archive-purging option for **[p4 archive](#page-40-0)**.)

The **p4 obliterate** command actually deletes the server's copy of a file's data, precluding any possibility of recovery. (By contrast, the **[p4 delete](#page-104-0)** command merely marks the latest revision as deleted, but leaves earlier revisions intact in the depot.)

### **Description**

**p4 obliterate** can be used by Perforce administrators to permanently remove files from the depot. The file is removed from the Perforce service, along with all associated metadata, including references to the file in labels, the have list, and so on. After **p4 obliterate** completes, it appears to the service as if the affected file(s) had never existed. Copies of files in user workspaces are left untouched, but are no longer recognized as being under Perforce control.

**p4 obliterate** requires at least one file pattern as an argument. To actually perform the obliteration, the **-y** option is required; without it, **p4 obliterate** merely reports what it would do without actually performing the obliteration.

If you specify a single revision (for instance, **p4 obliterate file#3**), only that revision of the file is obliterated. If you specify a revision range (for instance, **p4 obliterate file#3,5**), only the revisions in that range are obliterated.

#### **Options**

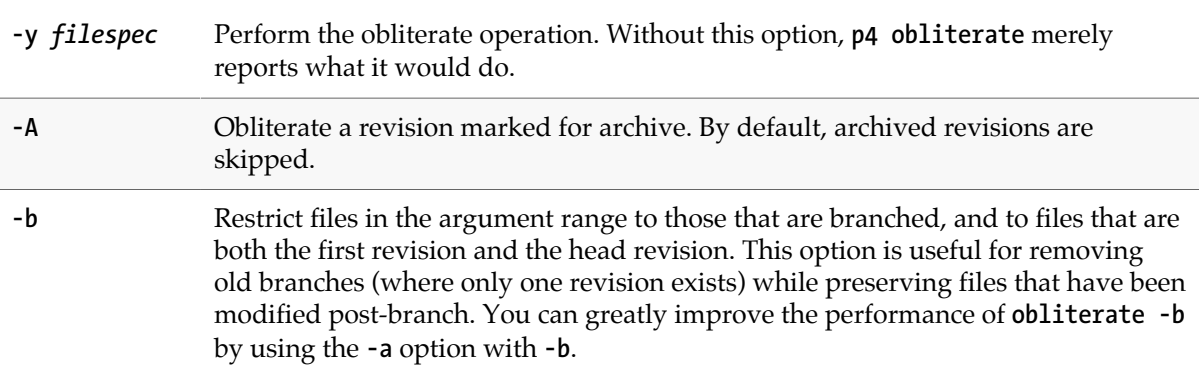

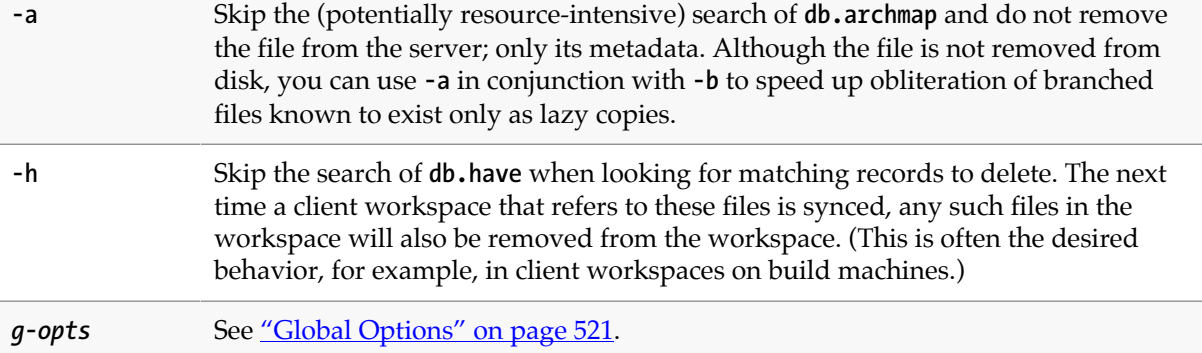

#### **Usage Notes**

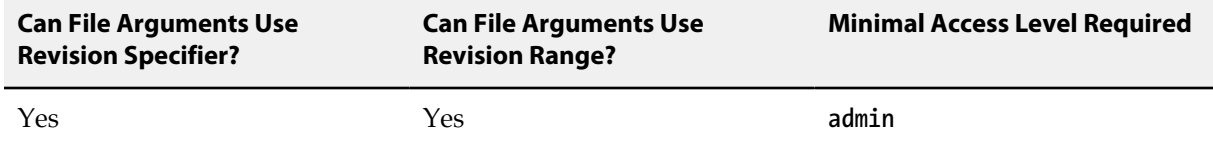

- **p4 obliterate** is one way to reclaim disk space from files that are no longer required, or to clean up mistakes made by users who create file hierarchies in the wrong place. Do not use operating system commands (**erase**, **rm**, and their equivalents) to remove files from the Perforce server root by hand.
- A better way to save disk space is to relocate infrequently-accessed files onto lower-performance (or detachable) storage. Instead of obliterating files outright, consider using **[p4 archive](#page-40-0)** and **[p4 restore](#page-356-0)** in conjunction with an archive depot. With archive depots, file history is preserved and available to all users, and file contents may be moved to offline or near-line storage.
- Obliterating files can alter the behavior of user commands. Syncing to an obliterated file does not remove the file from your client workspace, because the file is no longer part of any client workspace. Syncing to an obliterated revision of a file will either report that the file does not exist (if all revisions were obliterated), or provide you with the most recent non-obliterated revision of the file.
- Obliterating files in revision ranges can also change the behavior of scripts, as revision numbers of files may "skip" obliterated revisions. For instance, the output of **[p4 filelog](#page-140-0)** after obliterating revisions **#2** and **#3** might look like this:

**... #4 change 1276 edit on 2011/04/18 by user@dev1 (binary) 'Fixed' ... #1 change 1231 add on 2011/04/12 by user@dev1 (binary) 'First try'**

In this case, a developer using the **#4** in the first line of the output to assume the existence of four change descriptions in the output of **[p4 filelog](#page-140-0)** would encounter difficulty.

#### **Examples**

**p4 obliterate** *dir***/...** Do not obliterate any files; list the files that would be obliterated with the **-y** option.

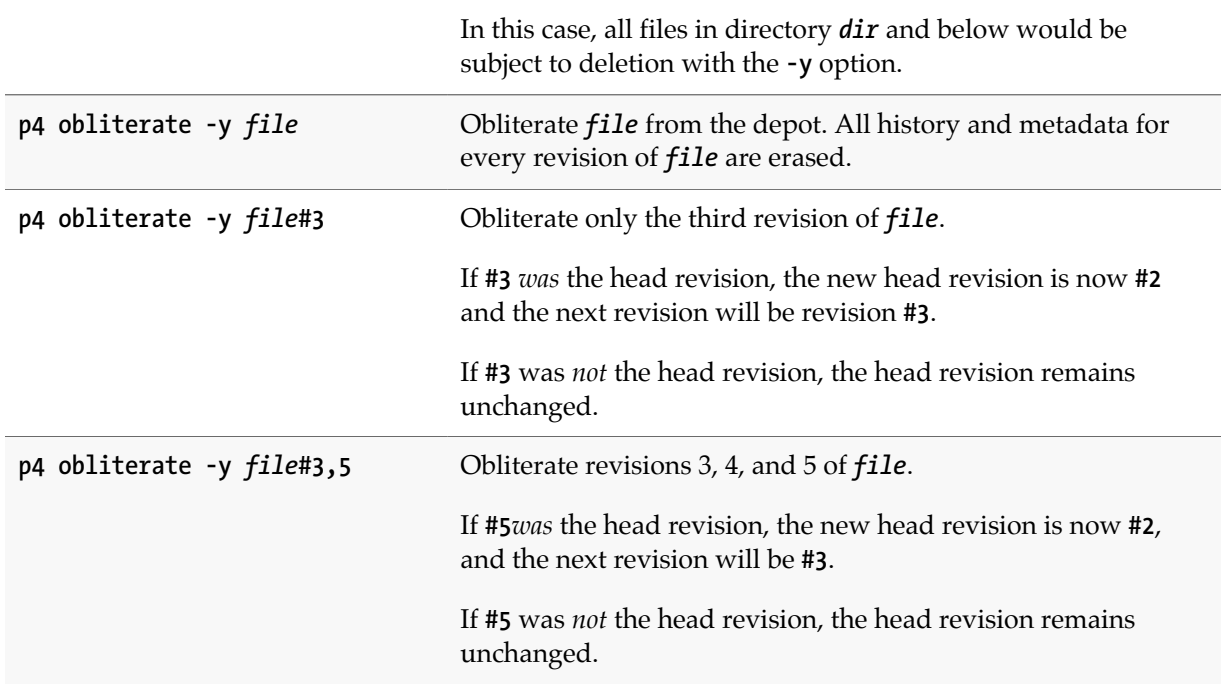

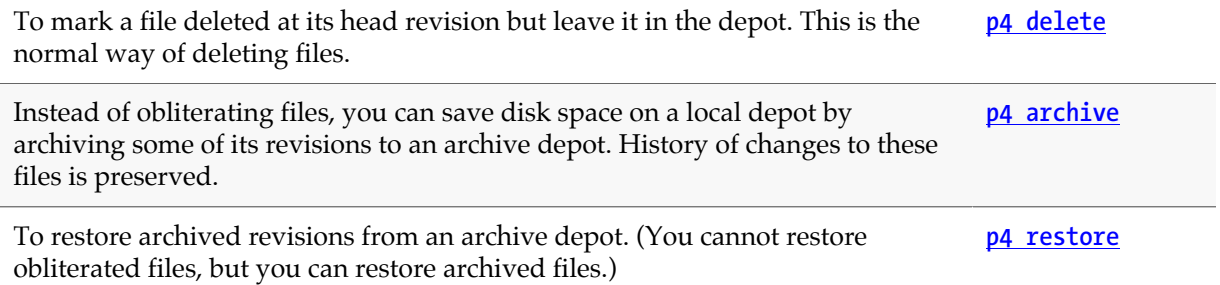

# **p4 opened**

### **Synopsis**

List files that are open in pending changelists.

#### **Syntax**

```
p4 [g-opts] opened [-a -s] [-c change] [-C workspace] [-u user] [-m max] [file …]
p4 [g-opts] opened [-a -x] [-m max] [file …]
```
### **Description**

Use **p4 opened** to list files that are currently open via **[p4 add](#page-28-0)**, **[p4 edit](#page-128-0)**, **[p4 delete](#page-104-0)**, or **[p4 integrate](#page-182-0)**. By default, all open files in the current client workspace are listed. You can use command line arguments to list only those files in a particular pending changelist, or to show open files in all pending changelists, and to limit the number of files displayed.

If file specifications are provided as arguments to **p4 opened**, only those files that match the file specifications are included in the report.

The information displayed for each opened file includes the file's name, its location in the depot, the revision number that the file was last synced to, the number of the changelist under which the file was opened, the operation it is opened for (**add**, **edit**, **delete**, **branch**, **move/add**, **move/delete**, **integrate**, **import**, **purge**, or **archive**), and the type of the file. The output for each file looks like this:

```
depot-file#rev - action chnum change (type) [lock-status]
```
where:

- *depot-file* is the path in depot syntax;
- *rev* is the revision number;
- *action* is the operation the file was open for: **add**, **edit**, **delete**, **branch**, or **integrate**;
- *chnum* is the number of the submitting changelist; and
- *[type](#page-560-0)* is the <u>type</u> of the file at the given revision.
- If the file is locked (see **[p4 lock](#page-246-0)**), a warning that it is **\*locked\*** appears at the line's end.
- Files with filetypes that use the **+l** modifier are exclusively-locked (see the example for **[p4 typemap](#page-426-0)**) and are displayed with a lock status of **\*exclusive\***.

You can use the **-s** option to provide shortened output that omits the **#***rev* number and the (*type*) of the file. This form of the command typically runs faster than the default.

### **Options**

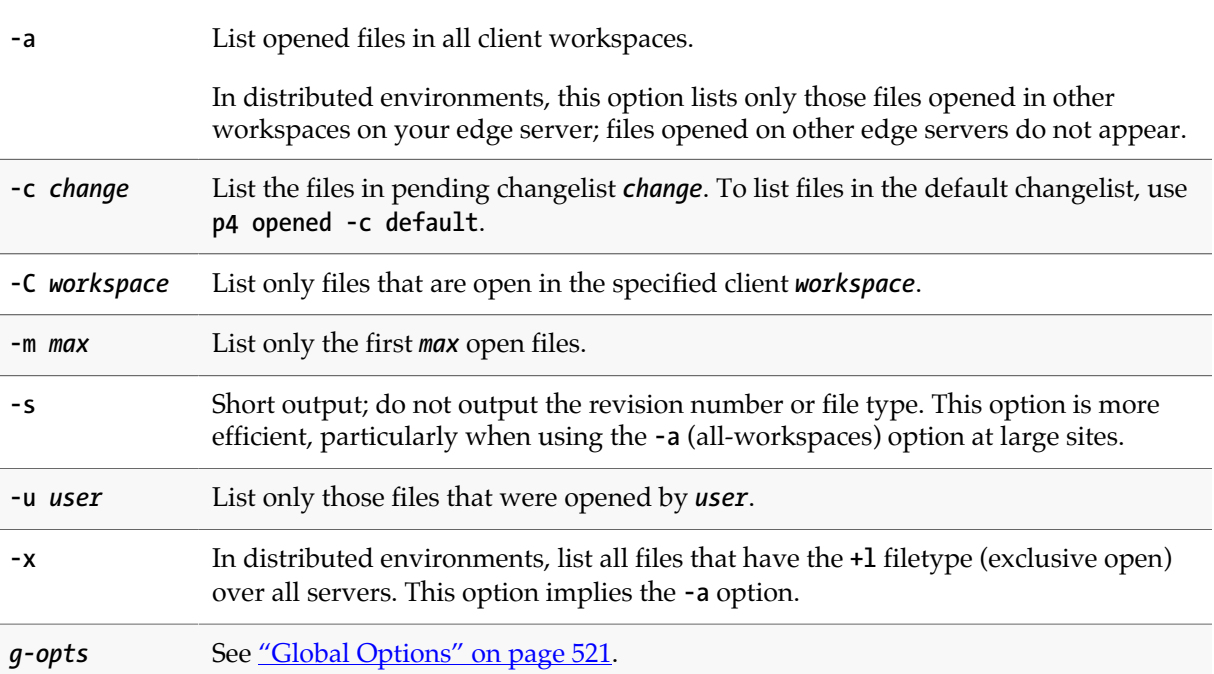

#### **Usage Notes**

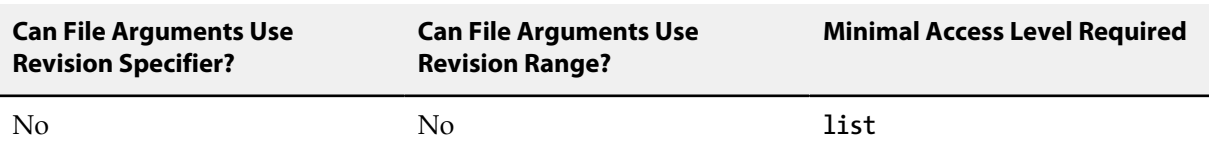

- Perforce does not prevent users from opening already open files; its default scheme is to allow multiple users to edit the file simultaneously, and then resolve file conflicts with **[p4 resolve](#page-346-0)**. To determine whether or not another user already has a particular file opened, use **p4 opened -a** *file*.
- Locked files appear in the output of **p4 opened** with an indication of **\*locked\***. On UNIX, you can find all locked files you have open with the following command:

**p4 opened | grep "\*locked\*"**

This lists all open files you have locked with **[p4 lock](#page-246-0)**.

- **p4 opened -a** can have a performance impact on large sites; unless you need the exact revision number or file type of an opened file, best practice is to use **p4 opened -as**.
- **p4 opened** does not show files in shelved changelists. To display shelved changelists, use **p4 changes -s shelved**, and then use **p4 describe -s -S** *changelist* to display the files in the selected changelist(s).

# **Examples**

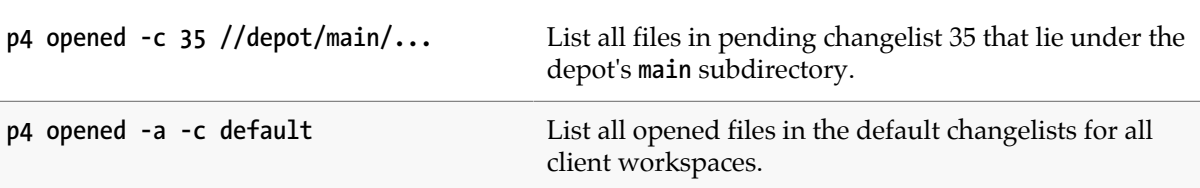

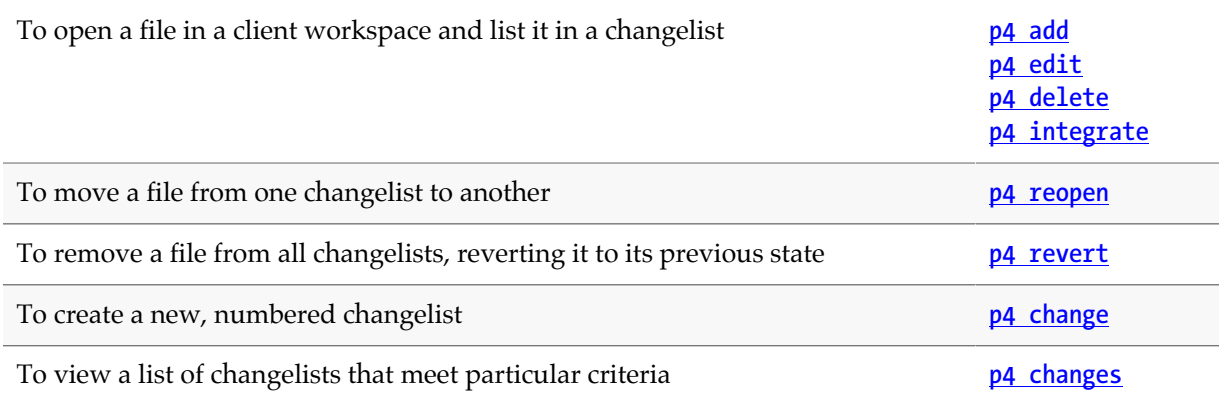

## **p4 passwd**

## **Synopsis**

Change a user's Perforce password.

#### **Syntax**

**p4 [***g-opts***] passwd [-O** *oldpassword***] [-P** *newpassword***] [***user***]**

# **Description**

By default, user records are created without passwords, and any Perforce user can impersonate another by setting **[P4USER](#page-538-0)** or by using the [globally-available](#page-546-0) **-u** option. To prevent another user from impersonating you, use **p4 passwd** to set your password.

After you have set a password, you can authenticate with the password by providing it whenever in one of three ways:

- Set the environment variable **[P4PASSWD](#page-516-0)** to the password value;
- Create a setting for **[P4PASSWD](#page-516-0)** within the **[P4CONFIG](#page-482-0)** file;
- Use the **-P** *password* option on the command line, for example:

**p4 -u ida -P idaspassword sync**

Each of these three methods overrides the methods above it. Some of these methods may not be permitted depending on the security level configured for your installation.

For Perforce applications on Windows and OS X that connect to Perforce services at security levels 0 and 1, **p4 passwd** stores the password by using **[p4 set](#page-382-0)** to store the MD5 hash of the password in the registry or system settings. When connecting to Perforce services at security levels 2, 3, or 4, password hashes are neither stored in, nor read from, these locations.

You can improve security by using ticket-based authentication instead of password-based authentication. To authenticate with tickets instead of passwords, first set a password with **p4 passwd**, and then use the **[p4 login](#page-254-0)** and **[p4 logout](#page-256-0)** commands to manage your authentication.

You can further improve security by assigning users to groups and setting the **PasswordTimeout:** field in the **[p4 group](#page-168-0)** form. If a user belongs to more than one group, the largest **PasswordTimeout** value applies.

Perforce superusers can reset the passwords of individual users (or all users site-wide) with the **p4 admin resetpassword** command. You can also set the **dm.user.resetpassword** configurable (set with **[p4](#page-82-0) [configure](#page-82-0)**) to require that any newly-created users reset the password you assigned them when you created their account.

For more about how user authentication works, see the *[Perforce Server Administrator's Guide:](http://www.perforce.com/perforce/r15.1/manuals/p4sag/index.html) [Fundamentals](http://www.perforce.com/perforce/r15.1/manuals/p4sag/index.html)*.

Certain combinations of security level and Perforce applications releases require users to set "strong" passwords. A password is considered strong if it is at least **dm.password.minlength** (by default, eight characters) long, and at least two of the following are true:

- Password contains uppercase letters
- Password contains lowercase letters
- Password contains non-alphabetic characters.

For example, the passwords **a1b2c3d4**, **A1B2C3D4**, **aBcDeFgH** are (by default) considered strong. For information about how higher security levels work, see the *[Perforce Server Administrator's Guide:](http://www.perforce.com/perforce/r15.1/manuals/p4sag/index.html) [Fundamentals](http://www.perforce.com/perforce/r15.1/manuals/p4sag/index.html)*.

#### **Options**

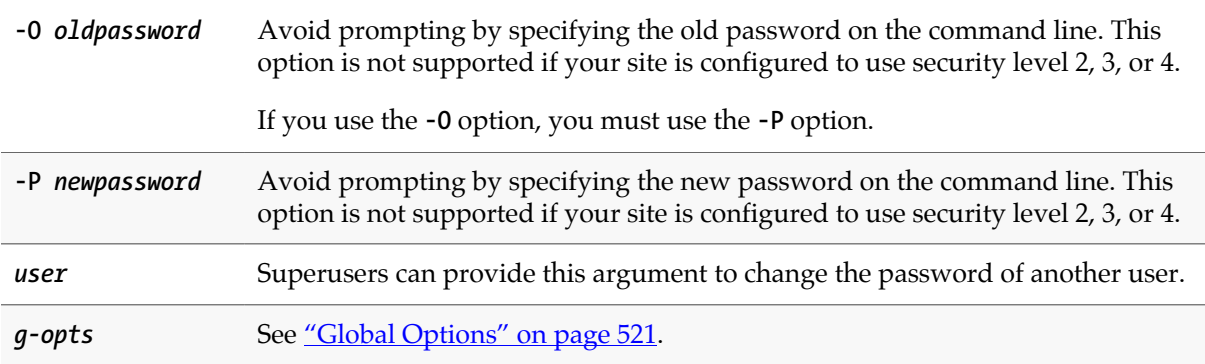

#### **Usage Notes**

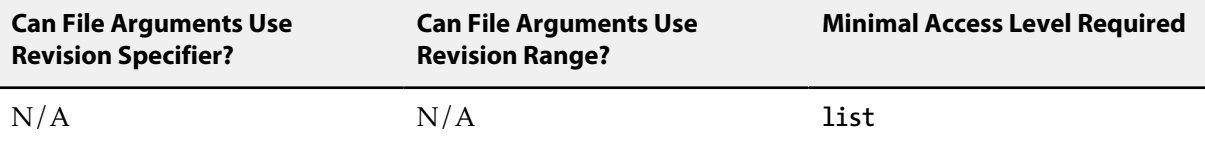

• Passwords can be up to 1,024 characters in length. As of Release 2013.1, password length is configurable by setting the **dm.password.minlength** configurable. To require passwords to be at least 16 characters in length, a superuser can run:

**p4 configure set dm.password.minlength=16**

The default minimum password length is eight characters.

- The **p4 passwd** command never sends plaintext passwords over the network; a challenge/response mechanism is used to send the encrypted password to the service.
- Passwords can contain spaces; command line use of such passwords requires quotes. For instance, to pass the password **my passw**, to Perforce, use **p4 -P "my passw"** *command*.
- If a user forgets his or her password, a Perforce superuser can reset it by specifying the username on the command line: **p4 passwd** *username*
- To delete a password, set the password value to an empty string. Depending on your site's security level, your Perforce service may not permit you to set a null password.
- If you are using ticket-based authentication, changing your password automatically invalidates all of your tickets and logs you out; that is, changing your password is equivalent to **[p4 logout](#page-256-0) -a**.

#### **Related Commands**

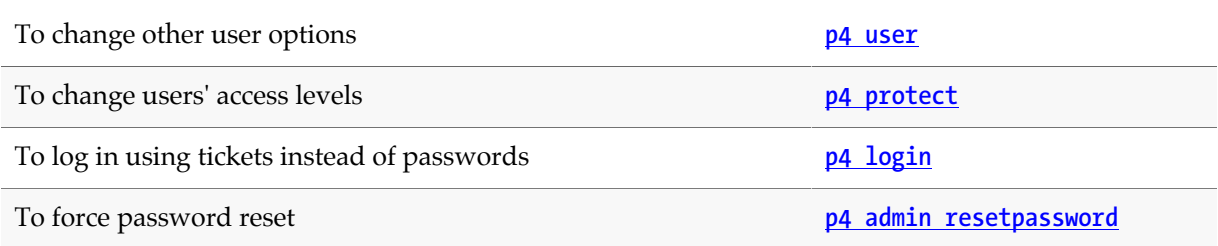

# **p4 ping**

# **Synopsis**

Test network performance.

#### **Syntax**

```
p4 [g-opts] ping [-f] [-p pausetime] [-c count] [-t transmittime] [-i iterations]
                  [-s sendsize] [-r receivesize]
```
## **Description**

**p4 ping** simulates Perforce network traffic by sending messages from the versioning service to the Perforce application and back, and times the round trips. Round-trip times are reported in milliseconds. Because the round-trip time is typically too fast to measure for a single message, you can specify a message *count* per test.

#### **Options**

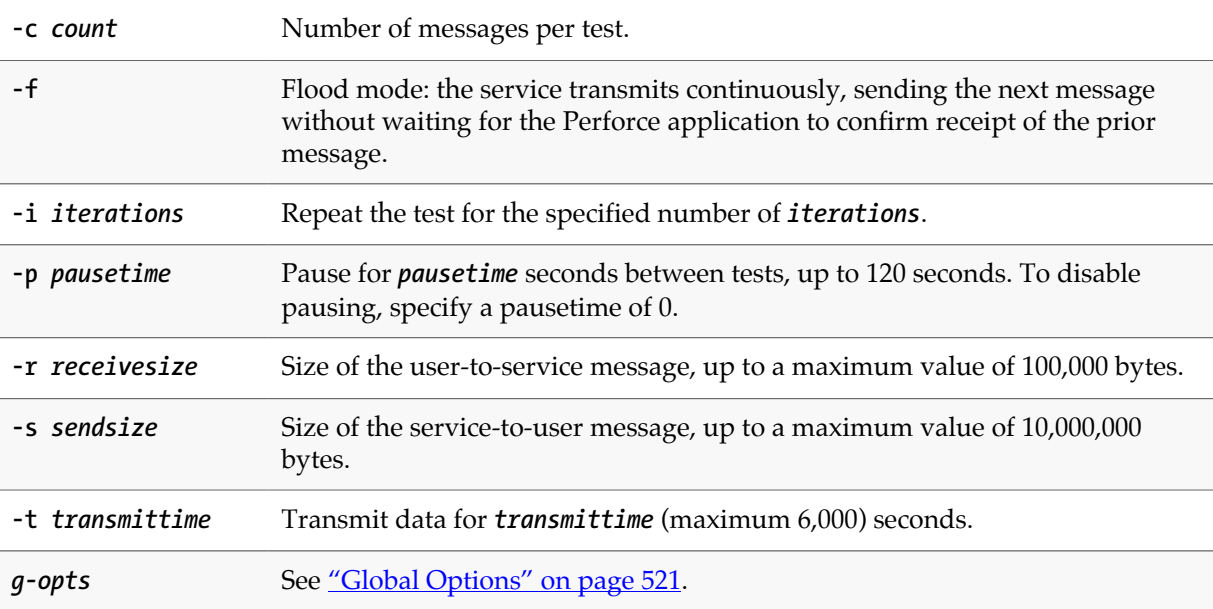

### **Usage Notes**

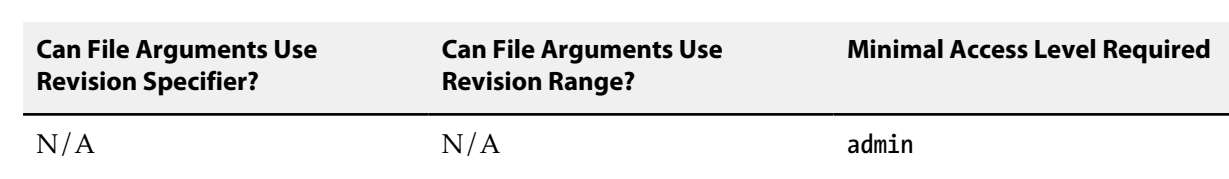

• Like the operating system's counterpart, **p4 ping** can flood the network with traffic.

# **p4 populate**

# **Synopsis**

Branch a set of files as a one-step operation.

### **Syntax**

```
p4 [g-opts] populate [-d description] [-f -n -o] [-m max] fromFile[rev] toFile
p4 [g-opts] populate [-d description] [-f -n -o] [-m max] -b branch [-r] [toFile[rev]]
p4 [g-opts] populate [-d description] [-f -n -o] [-m max] -b branch -s fromFile[rev]
                      [toFile]
p4 [g-opts] populate [-d description] [-f -n -o] [-m max] -S stream [-P parent] [-r]
                      [toFile[rev]]
```
## **Description**

The **p4 populate** command branches a set of files (the source) into another depot location (the target) in a single step. The new files are created immediately, without requiring a **[p4 submit](#page-402-0)** or a client workspace.

The execution of the **p4 populate** command now fires a **change-submit** trigger to allow interested parties to perform some validation before submission. As with change-content triggers, a temporary pending change record is created so that the description can be accessed, but no results are returned to **change-submit** triggers from **[p4 opened](#page-282-0)** because files branched with **p4 populate** are never opened. If no description is given, the command line arguments are used for a description.

If the **p4 populate** command fails after the **change-content** stage succeeds, a **change-fail** trigger is enabled.

# **Options**

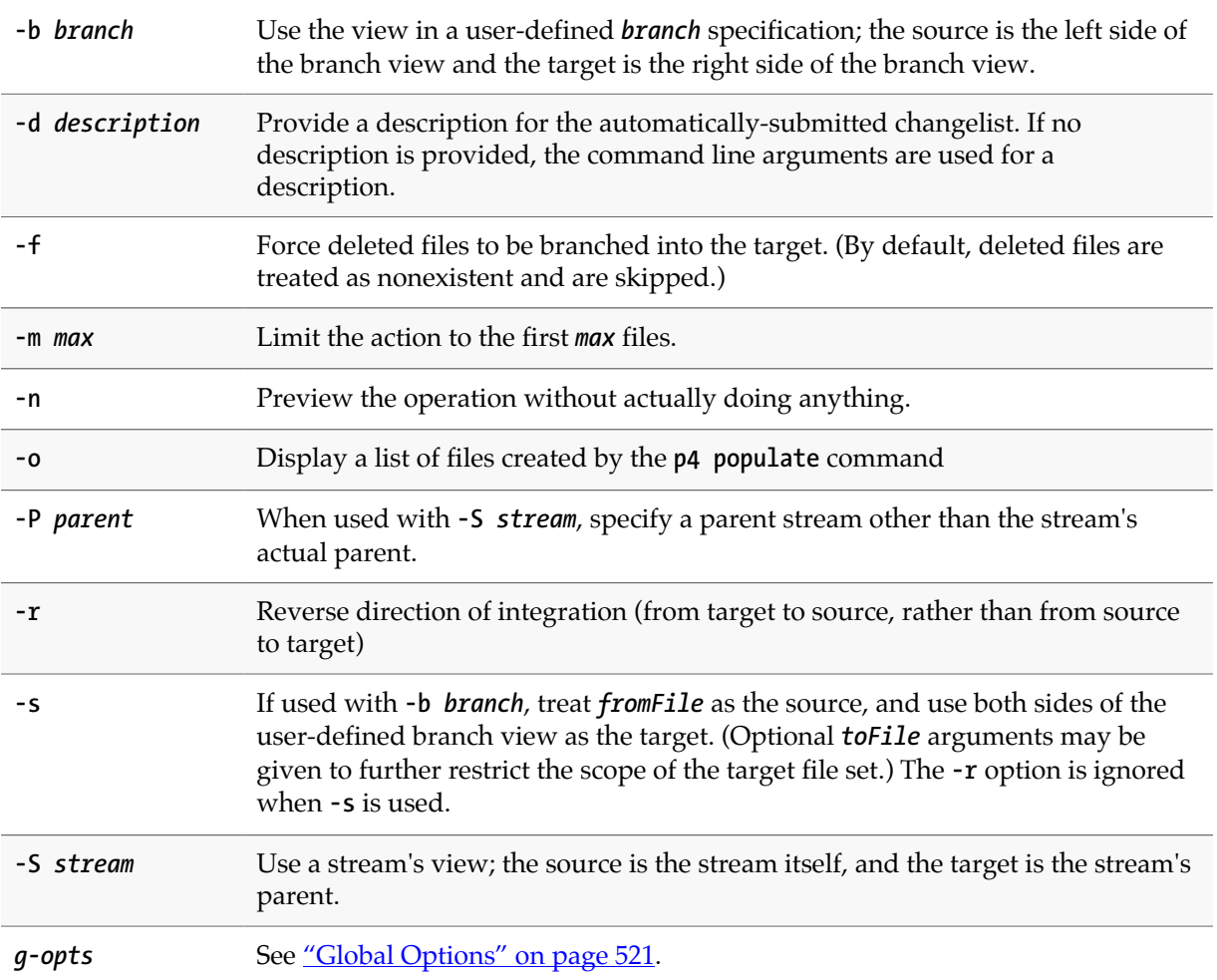

# **Usage Notes**

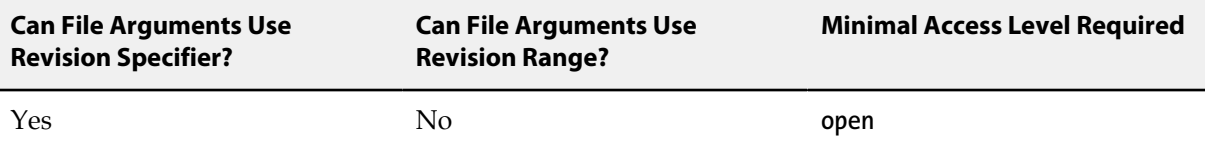

# <span id="page-294-0"></span>**p4 print**

# **Synopsis**

Print the contents of a depot file revision.

#### **Syntax**

```
p4 [g-opts] print [-a -A -k -q] [-m max] [-o outfile] file[revRange] …
p4 [g-opts] print -U unloadfile …
```
## **Description**

The **p4 print** command writes the contents of a depot file to standard output. A revision range can be included; in this case, only the files with revisions in the specified range are printed, and by default, only the highest revision in that range is listed. (To output each file at every revision within a specified revision range, use **p4 print -a**.) Multiple file patterns can be included; all files matching any of the patterns are printed.

Any file in the depot can be printed, subject to permission limitations as granted by **[p4 protect](#page-300-0)**. If the file argument does not map through the client view, you must provide it in depot syntax.

By default, the file is written with a header that describes the location of the file in the depot, the revision number of the printed file, and the number of the changelist that the revision was submitted under. To suppress the header, use the **-q** (quiet) option.

By default, RCS keywords are expanded. To suppress keyword expansion, use the **-k** (keyword) option.

By default, the local depot is searched for the specified file. If you specify the **-U** option, the unload depot is searched instead.

#### **Options**

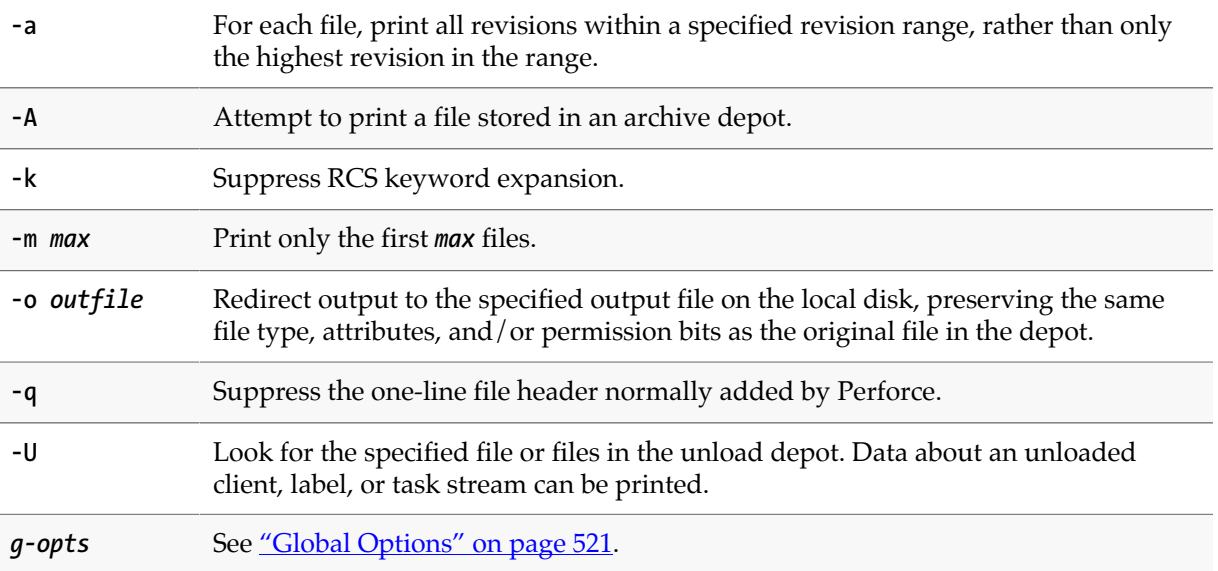

#### **Usage Notes**

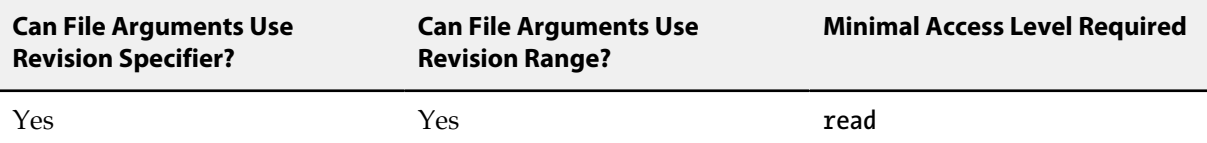

• Because most terminals are unable to display UTF16 content, the default behavior of the **p4 print** command is to return UTF8 content. You can override this behavior by bypassing terminal output entirely and specifying an output file, for example:

**p4 print -q -o** *outputfile* **//depot/***file*

If your terminal supports UTF16 output, specify standard output as the output file:

**p4 print -q -o - //depot/** *file*

- **p4 print**'s file arguments can take a revision range. By default, only the highest revision matched by any particular file is printed (that is, when no range is specified, the implied range is **#1,#head**, and the highest revision is **#head**). To print all files in a specified (or implied) range, use the **-a** option.
- Because **p4 print**'s output can be quite large when called with highly non-restrictive file arguments (for instance, **p4 print //depot/...** prints the contents of all files in the depot), it may be subject to a **maxresults** limitation as set in **[p4 group](#page-168-0)**.
- In many cases, redirecting **p4 print**'s output to a file via your OS shell will suffice.

The **-o** option is intended for users who require the automatic setting of file type and/or permission bits. This is useful for files such as symbolic links (stored as type **symlink**), files of type **apple**, automatically setting the execute bit on UNIX shell scripts stored as type **text+x**, and so on.

#### **Related Commands**

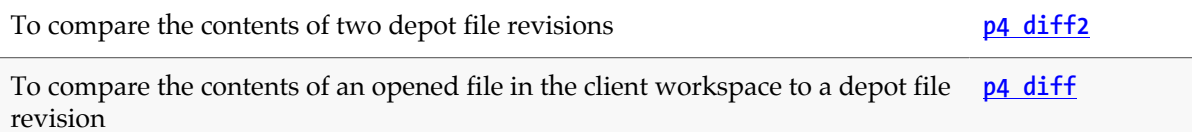

# **p4 property**

### **Synopsis**

Add, delete, or list property values.

#### **Syntax**

```
p4 [g-opts] property -a -n name -v value [-s sequence] [-u user | -g group]
p4 [g-opts] property -d -n name [-s sequence] [-u user | -g group]
p4 [g-opts] property -l [-A] [-n name [-s sequence] [-u user | -g group]]
                      [-F filter] [-T taglist] [-m max]
```
## **Description**

The **p4 property** command can be used by administrators to view and update property definitions stored in the Perforce service. The service does not use the property definitions; it provides this capability for other Perforce applications, such as P4V.

The Perforce service offers three ways of storing metadata: counters/keys, attributes, and properties.

If your application requires only the flat storage of simple key/value pairs, and attempts to implement no security model, use the **[p4 counters](#page-94-0)** and **[p4 keys](#page-220-0)** commands.

If your application's metadata is associated with particular files, use **[p4 attribute](#page-42-0)**.

If your application's metadata is not associated with files, and if you have a requirement to restrict its visibility to users, groups, and/or to control the precedence of multiple values using sequence numbers, use **p4 property**.

When specifying multiple property values for the same property, use distinct sequence numbers to specify the precedence order. A value with a higher sequence number is ordered before a value with a lower sequence number. Values with the same sequence number have an undefined ordering relationship.

## **Options**

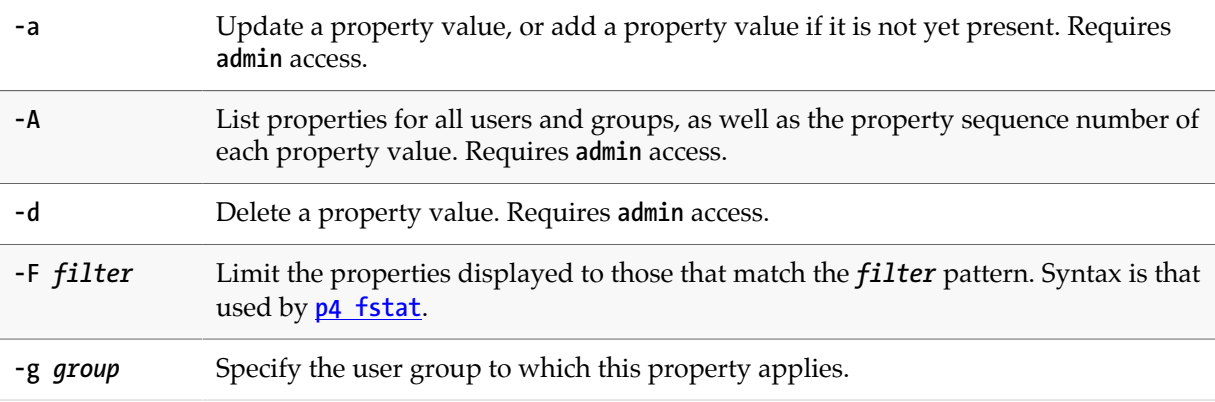

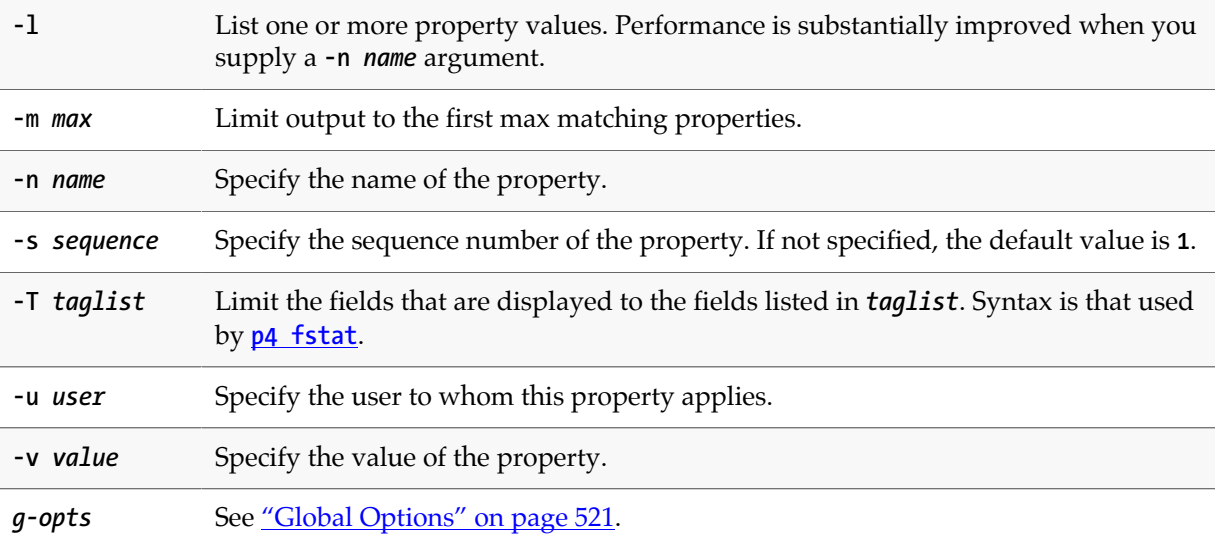

### **Usage Notes**

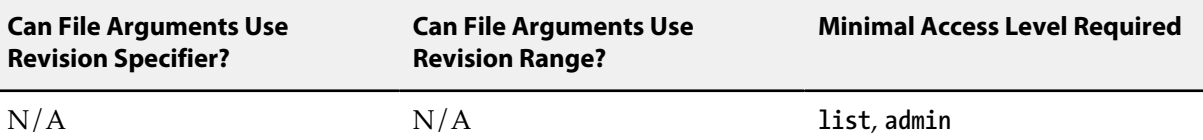

• Perforce administrators can use **p4 property** to centrally manage P4V's performance settings and selectively enable/disable features.

See the *[Perforce Server Administrator's Guide: Fundamentals](http://www.perforce.com/perforce/r15.1/manuals/p4sag/index.html)* for details.

# <span id="page-300-0"></span>**p4 protect**

## **Synopsis**

Control users' access to files, directories, and commands.

#### **Syntax**

- **p4 [***g-opts***] protect**
- **p4 [***g-opts***] protect -o**
- **p4 [***g-opts***] protect -i**

### **Description**

Use **p4 protect** to control Perforce permissions. You can use **p4 protect** to:

- Control which files particular users can access
- Manage which commands particular users are allowed to use
- Combine the two, allowing one user to write one set of files but only be able to read other files
- Grant permissions to groups of users, as defined with **[p4 group](#page-168-0)**
- Grant or deny specific access rights to users by using the **=read**, **=open**, **=write**, and **=branch** rights, without having to re-grant lesser permissions
- Limit access to particular IP addresses, so that only users at these IP addresses can run Perforce.

In general, you typically grant an access level to a user or group, after which, if finer-grained control is required, one or more specific rights can then be selectively denied.

The permission levels and access rights are described in the table below:

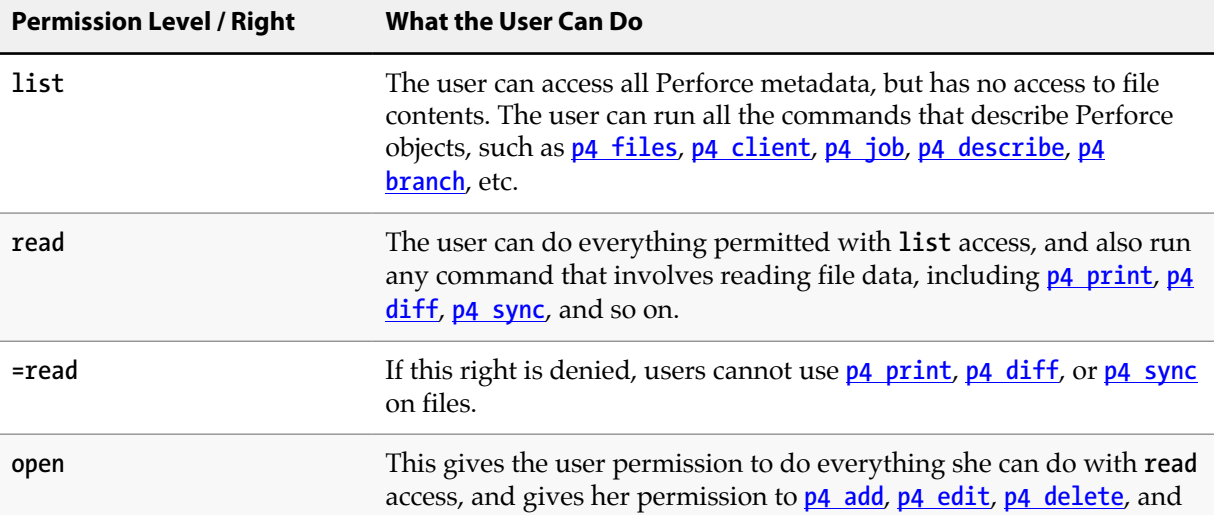

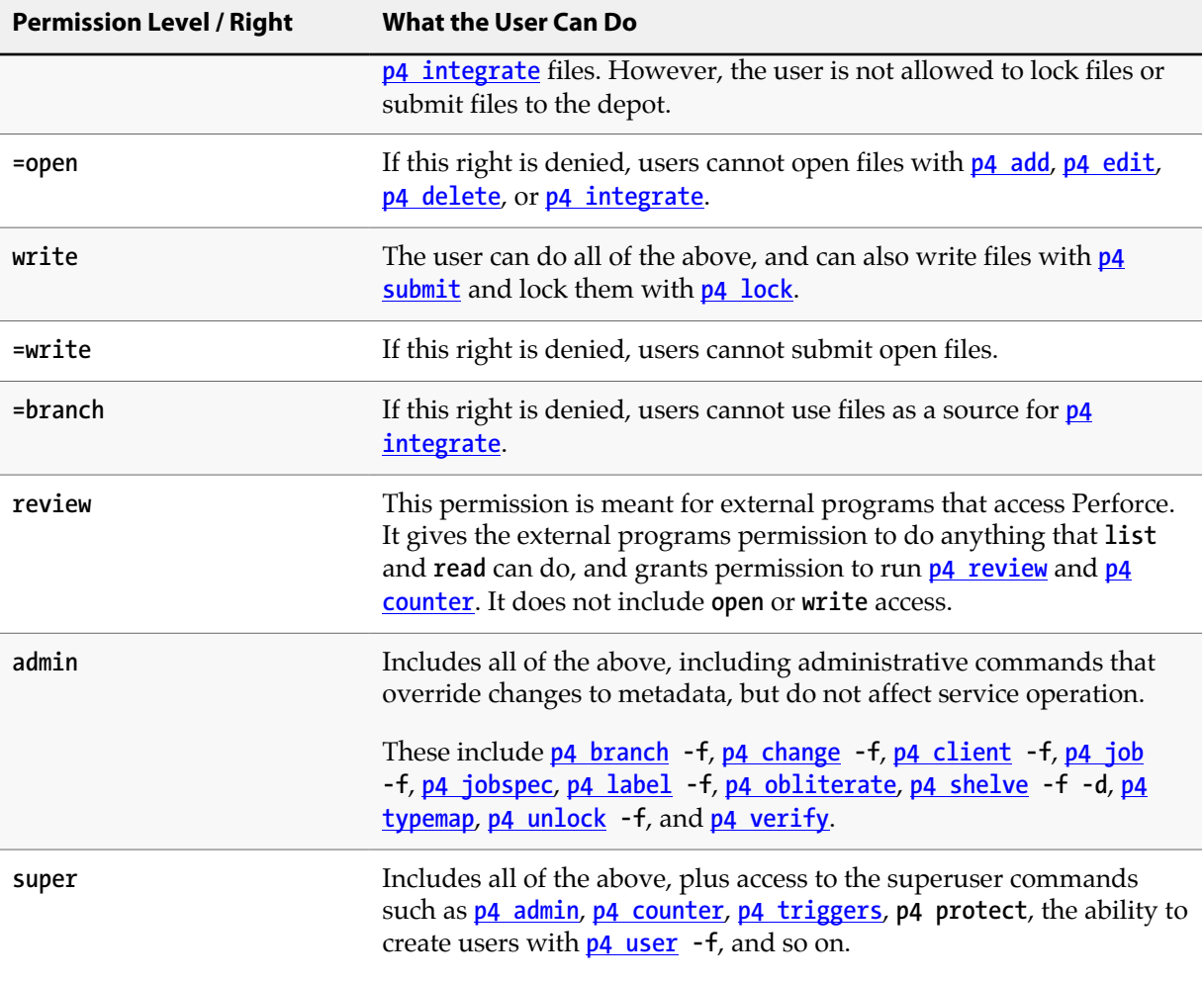

### **Form Fields**

When you run **p4 protect**, Perforce displays a form with a single field, **Protections:**. Each permission is specified in its own indented line under the **Protections:** header, and has five values:

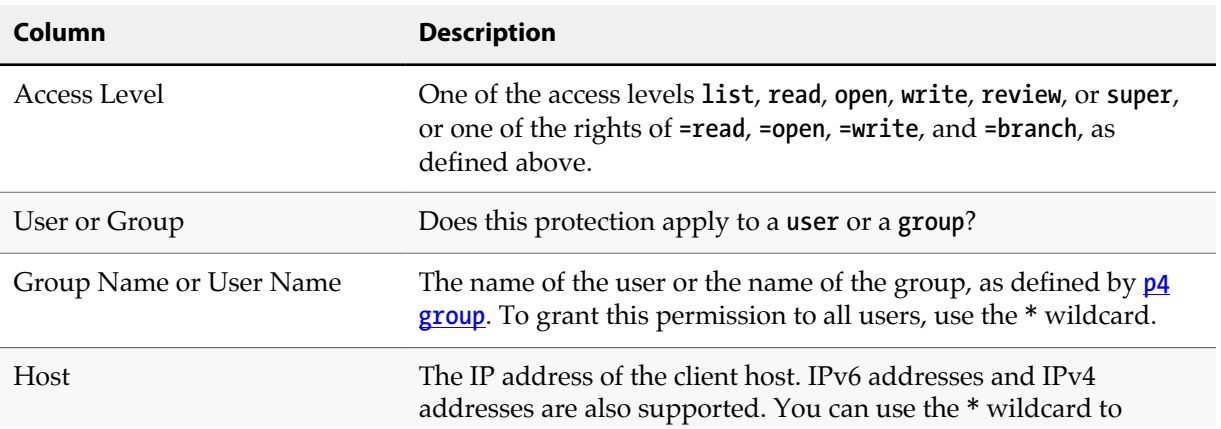

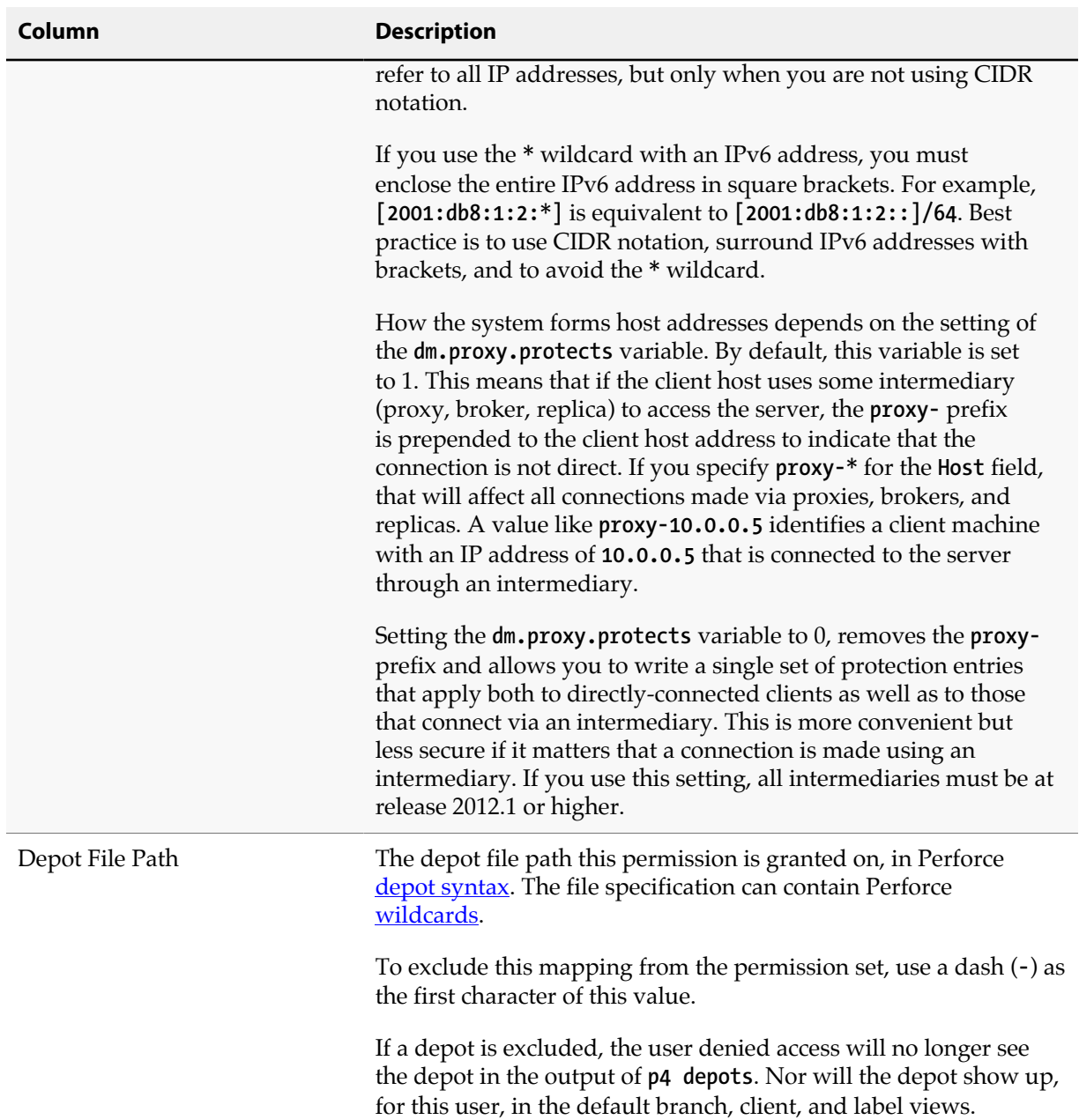

When exclusionary mappings are not used, a user is granted the highest permission level listed in the union of all the mappings that match the user, the user's IP address, and the files the user is trying to access. In this case, the order of the mappings is irrelevant.

When exclusionary mappings are used, order is relevant: the exclusionary mapping overrides any matching protections listed above it in the table. No matter what access level is being denied in the exclusionary protection, all the access levels for the matching users, files, and IP addresses are denied.

If you use exclusionary mappings to deny access to an area of the depot to members of **group1**, but grant access to the same area of the depot to members of **group2**, a user who is a member of both

**group1** and **group2** is either granted or denied access based on whichever line appears last in the protections table.

### **Options**

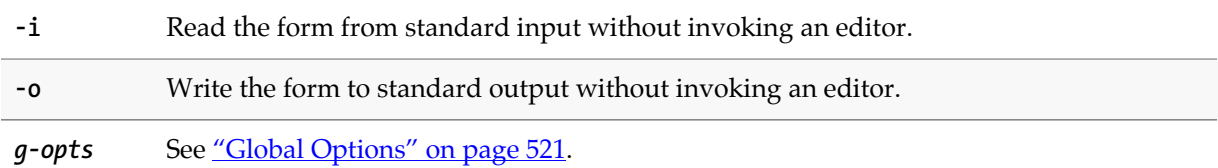

### **Usage Notes**

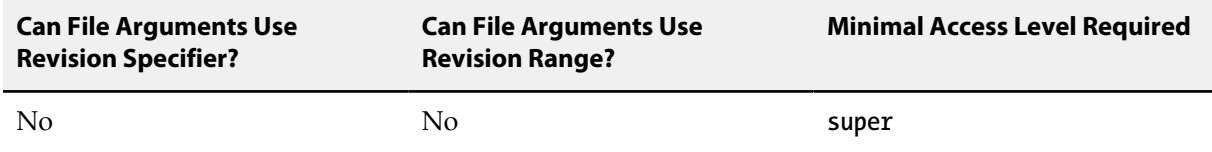

• Each permission level includes all the access levels below it, as illustrated in this chart:

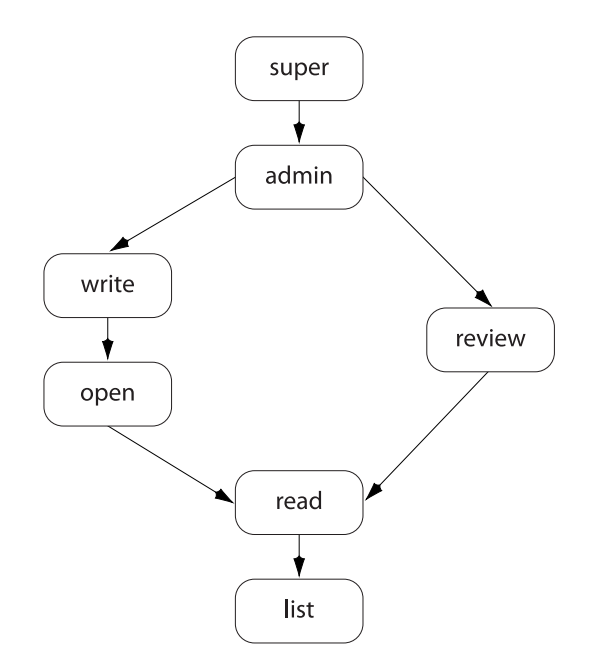

• The specific rights of **=read**, **=open**, **=write**, and **=branch** can be used to override the automatic inclusion of lower access levels. This makes it possible to deny individual rights without having to then re-grant lesser rights.

For example, if you want administrators to have the ability to run administrative commands, but to deny them the ability to make changes in certain parts of the depot, you could set up a permissions table as follows:

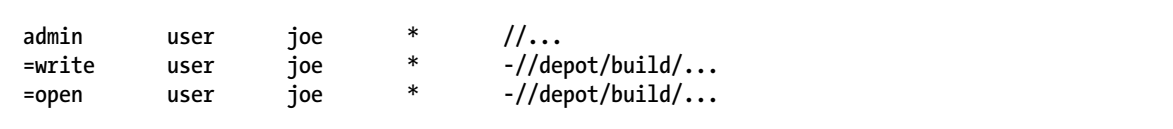

In this example, user **joe** can perform administrative functions, and this permission applies to all depots in the system. Because the **admin** permission level also implies the granting of all lower access levels, **joe** can also write, open, read and list files anywhere in the system, including **// depot/build/**. To protect the build area, the **=write** and **=open** exclusionary lines are added to the table. User **joe** is prevented from opening any files for edit in the build area. He is also prevented from submitting any changes in this area he may already have open. He can continue to create and modify files, but only if those files are outside of the protected **//depot/build/...** area.

• Access levels determine which commands you can use. The following table lists the minimum access level required for each command. For example, because **[p4 add](#page-28-0)** requires at least **open** access, you can run **[p4 add](#page-28-0)** if you have **open**, **write**, **admin**, or **super** access.

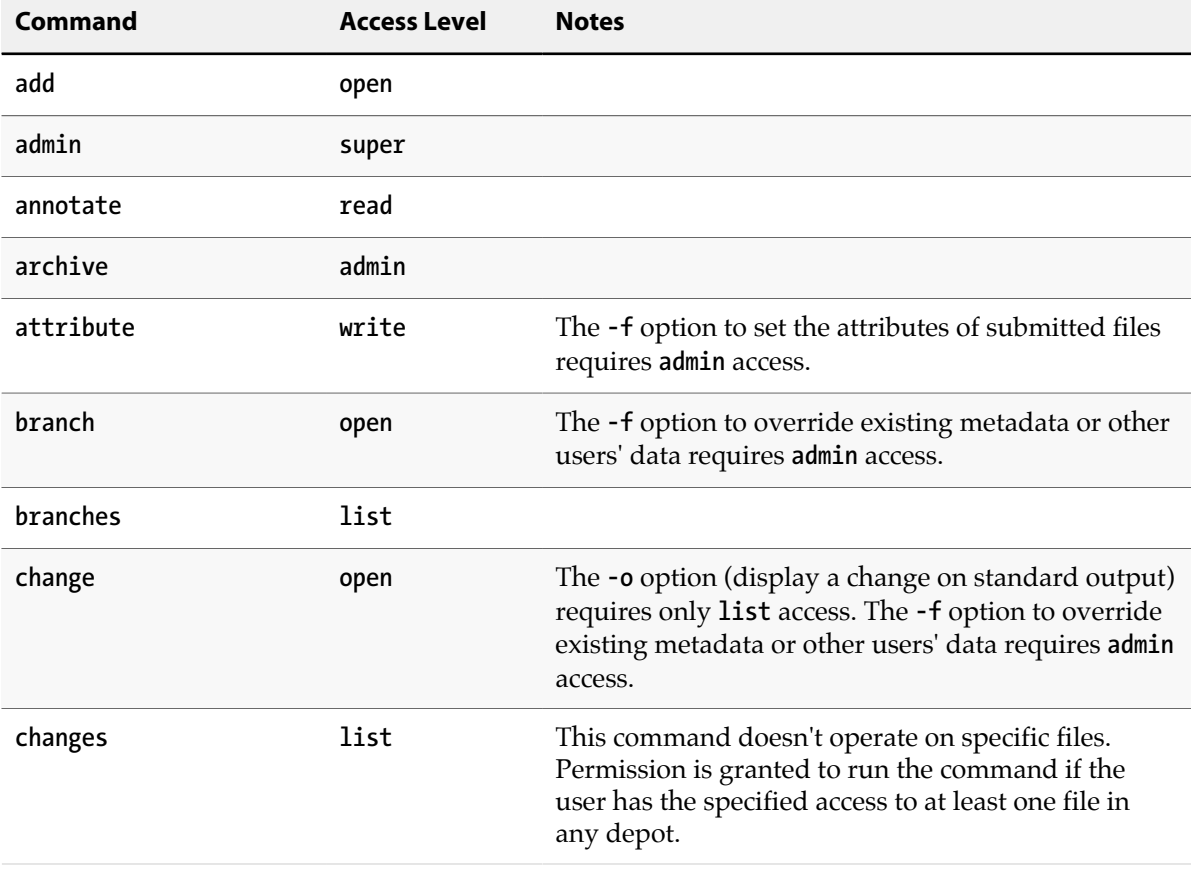

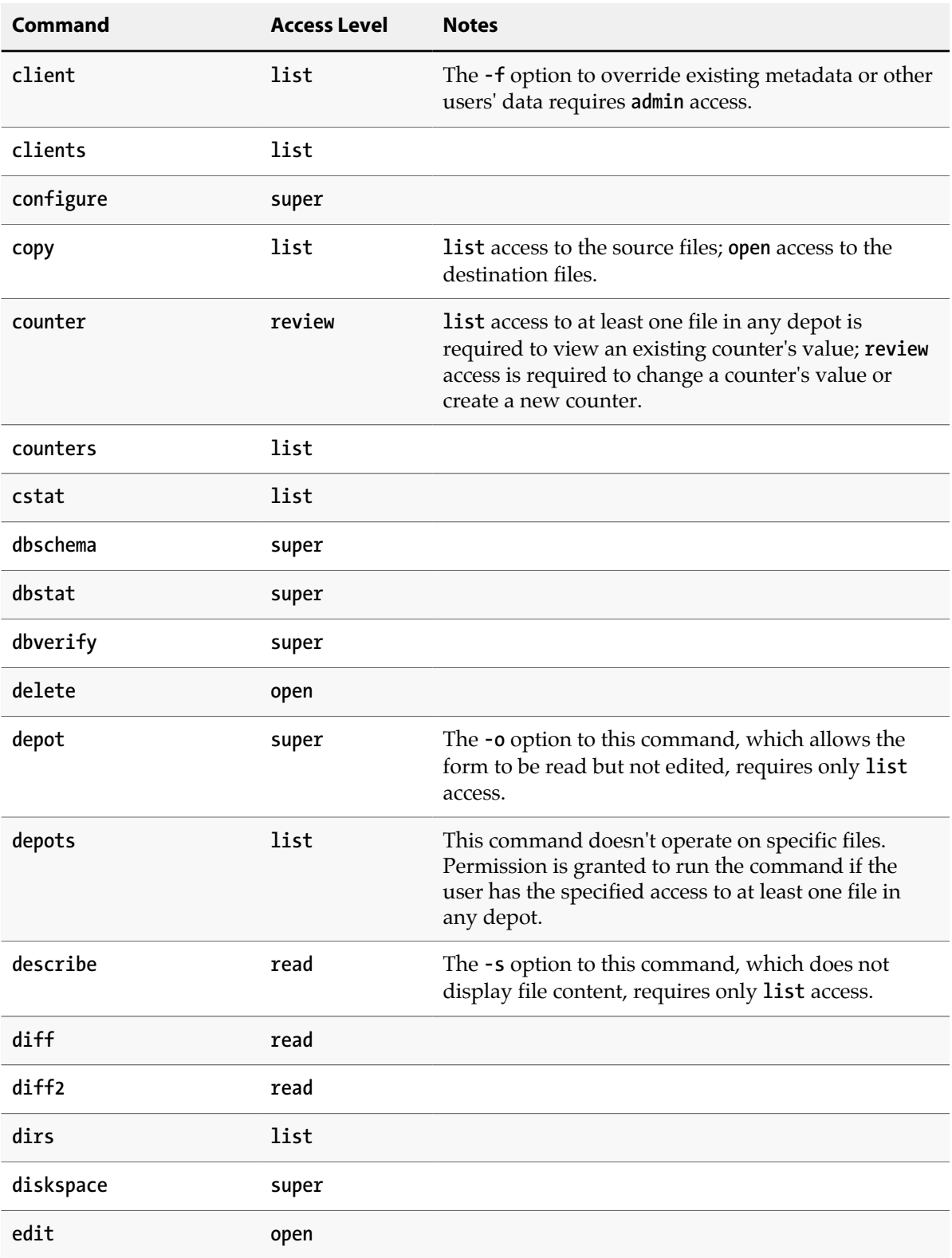

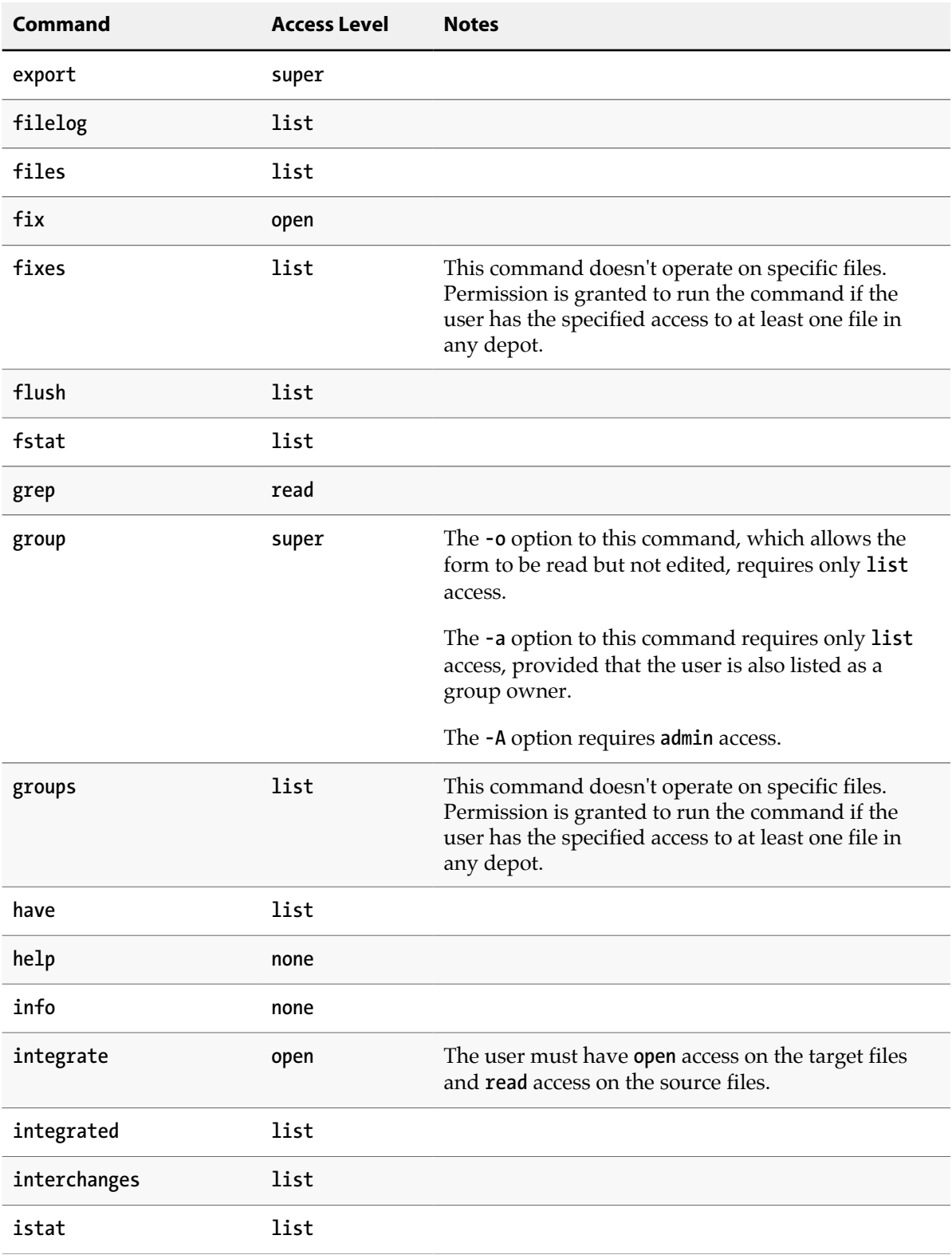

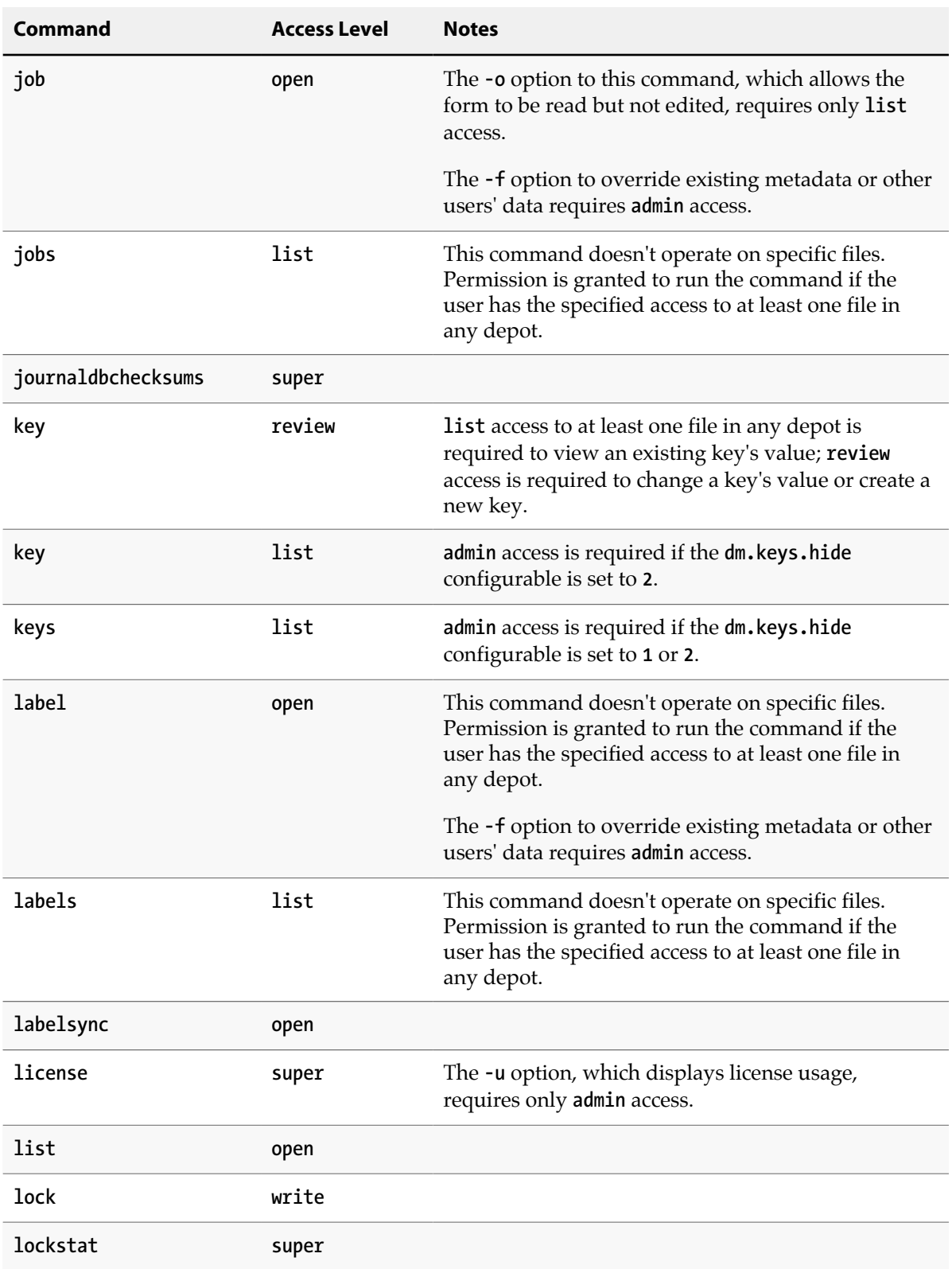

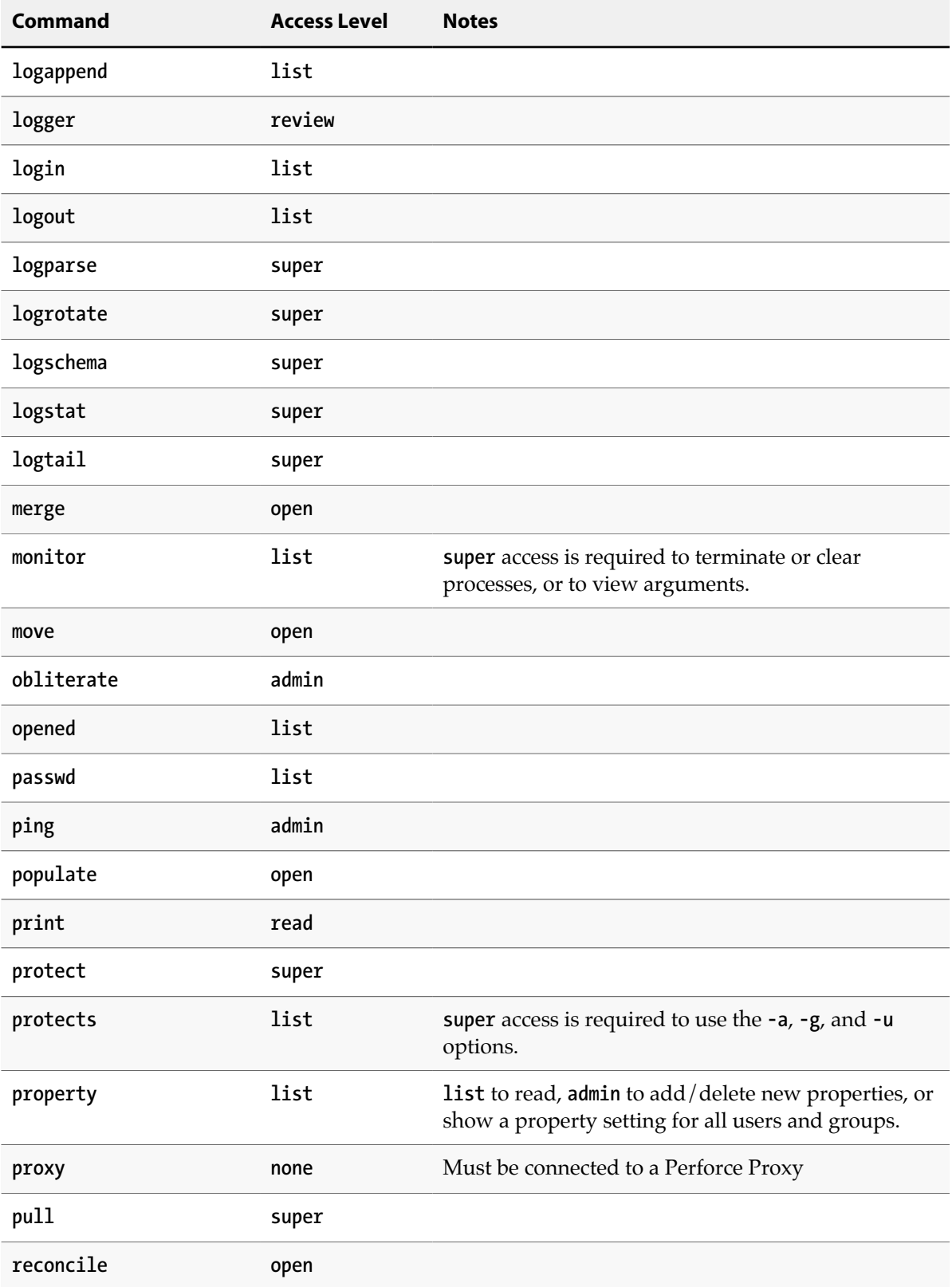

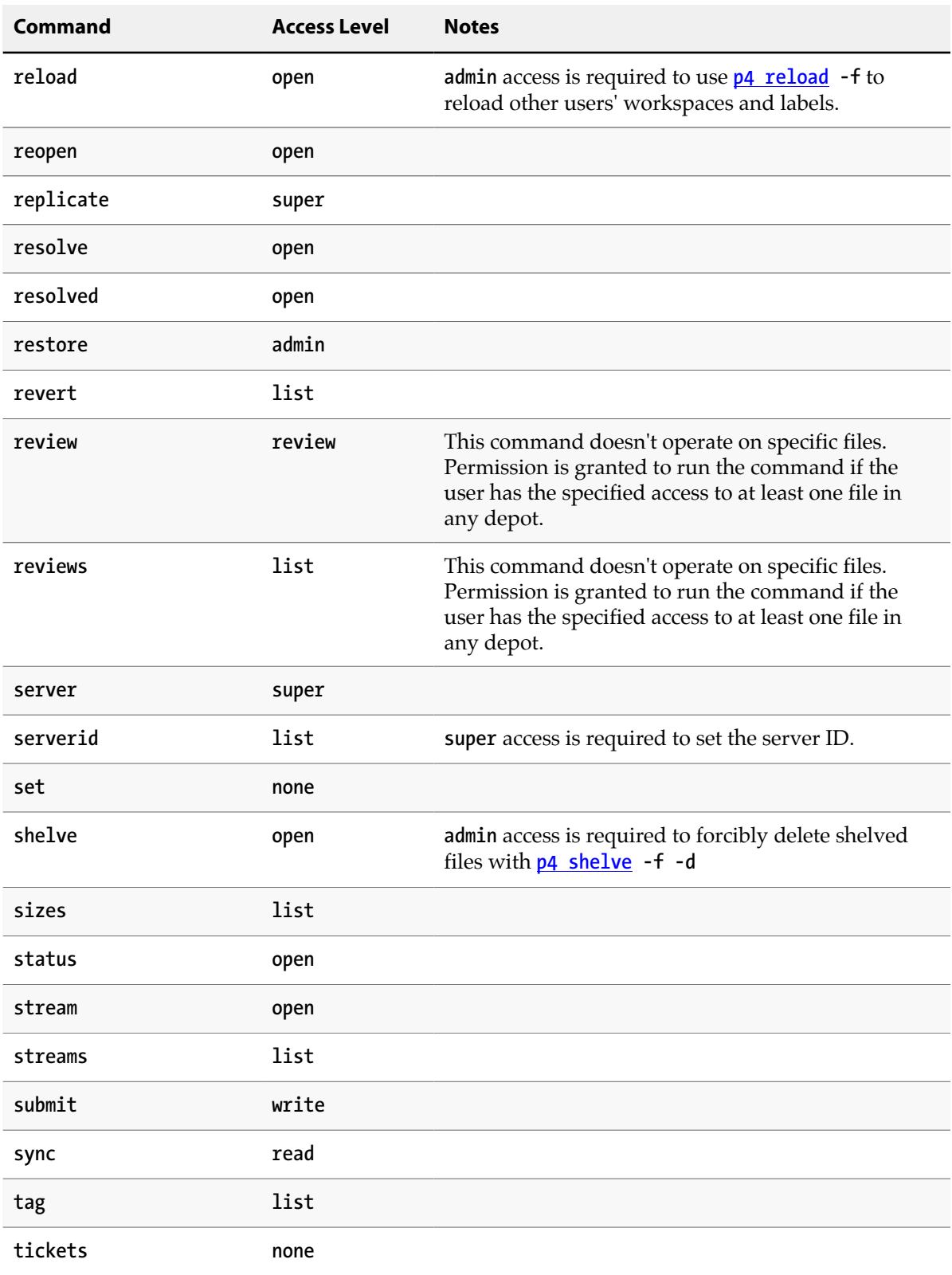

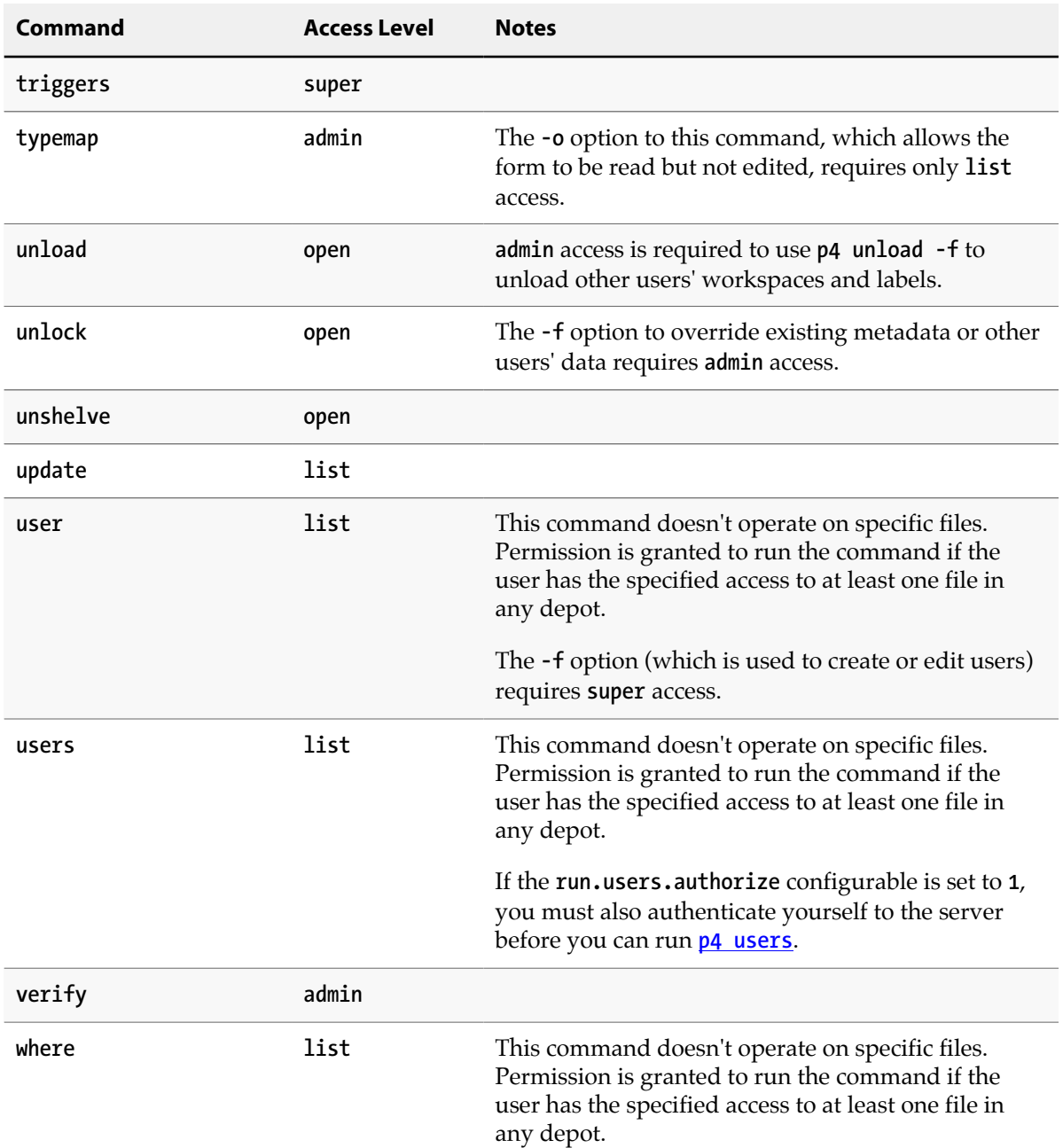

- At a new Perforce installation, anyone who wants to use Perforce is allowed to connect to the service, and all Perforce users are superusers. The first time anyone runs **p4 protect**, the invoking user is made the superuser, and everyone else is given **write** permission on all files. Run **p4 protect** immediately after installation.
- In the course of normal operation, you'll primarily grant users **list**, **read**, **write**, and **super** access levels. The **open** and **review** access levels are used less often.
- Those commands that list files, such as **[p4 describe](#page-114-0)**, will only list those files to which the user has at least **list** access.
- Some commands (for instance, **[p4 change](#page-52-0)**, when editing a previously submitted changelist) take a **-f** option that requires **admin** or **super** access.
- The **open** access level gives the user permission to change files but not submit them to the depot. Use this when you're temporarily freezing a codeline, but don't want to stop your developers from working, or when you employ testers who are allowed to change code for their own use but aren't allowed to make permanent changes to the codeline.
- The **review** access level is meant for review daemons that need to access counter values.
- If you write a review daemon that requires both **review** and **write** access, but shouldn't have **super** access, grant the daemon both **review** and **write** access on two separate lines of the protections table.
- To limit or eliminate the use of the files on a particular server as a remote depot from another server (as defined by **[p4 depot](#page-106-0)**), create protections for user **remote** (or for the service user by which the other server authenticates itself). Remote depots are accessed either by the service user associated with the user's Perforce service, or by a virtual user named **remote**.
- For further information, see the "Protections" chapter of the *[Perforce Server Administrator's Guide:](http://www.perforce.com/perforce/r15.1/manuals/p4sag/index.html) [Fundamentals](http://www.perforce.com/perforce/r15.1/manuals/p4sag/index.html)*.

### **Examples**

Suppose that user **joe** is a member of groups **devgroup** and **buggroup**, as set by **[p4 group](#page-168-0)**, the organization is using only IPv4 connections, and the protections table reads as follows:

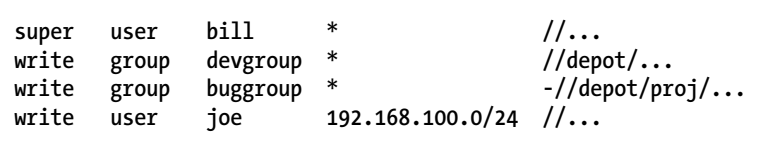

Joe attempts a number of operations. His success or failure at each is described below:

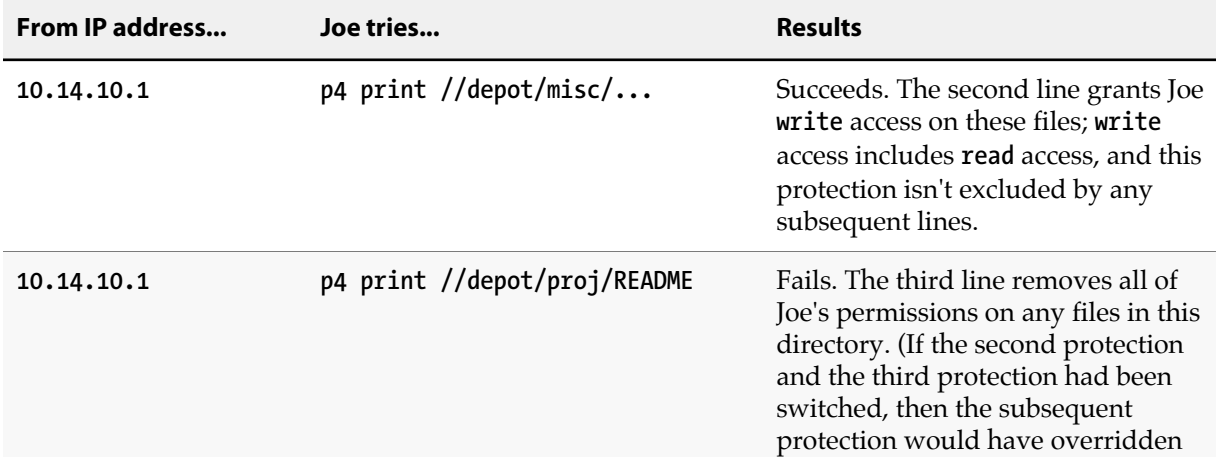

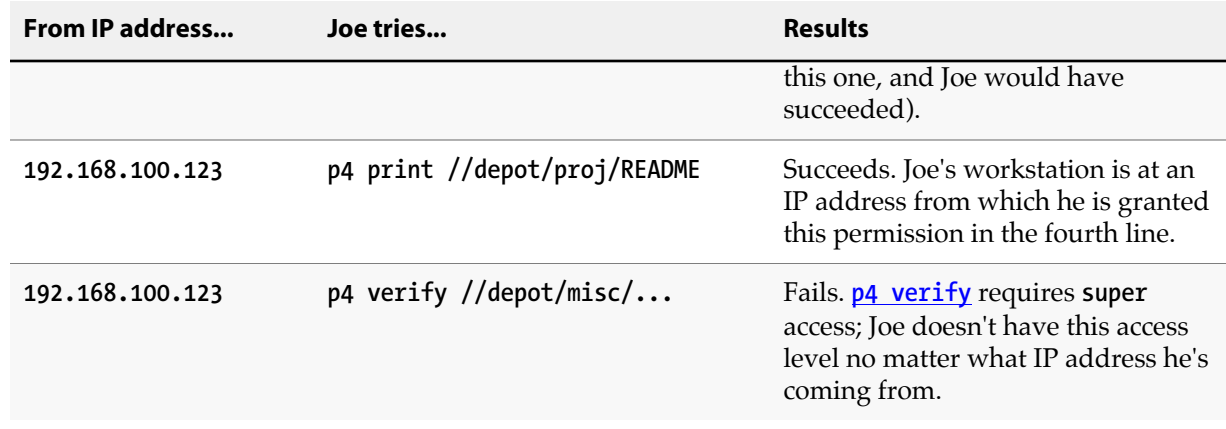

# **Related Commands**

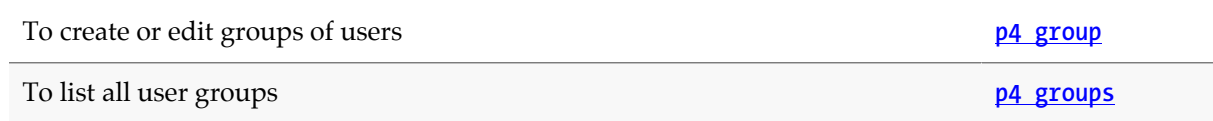

# **p4 protects**

## **Synopsis**

Display protections in place for a given user, group, or path.

#### **Syntax**

```
p4 [g-opts] protects [-a | -u user | -g group] [-h host] [-m] [file …]
```
### **Description**

Use the **p4 protects** command to display the lines from the protections table that apply to a user, group, or set of files.

With no options, **p4 protects** displays the lines in the protections table that apply to the current user. If a *file* argument is provided, only those lines in the protection table that apply to the named files are displayed.

Use the **-a** option to display lines for all users, or **-u** *user*, **-g** *group*, or **-h** *host* options to display lines for a specific user, group, or host IP address.

Use the **-m** option to display a one-word summary of the maximum applicable access level.

### **Options**

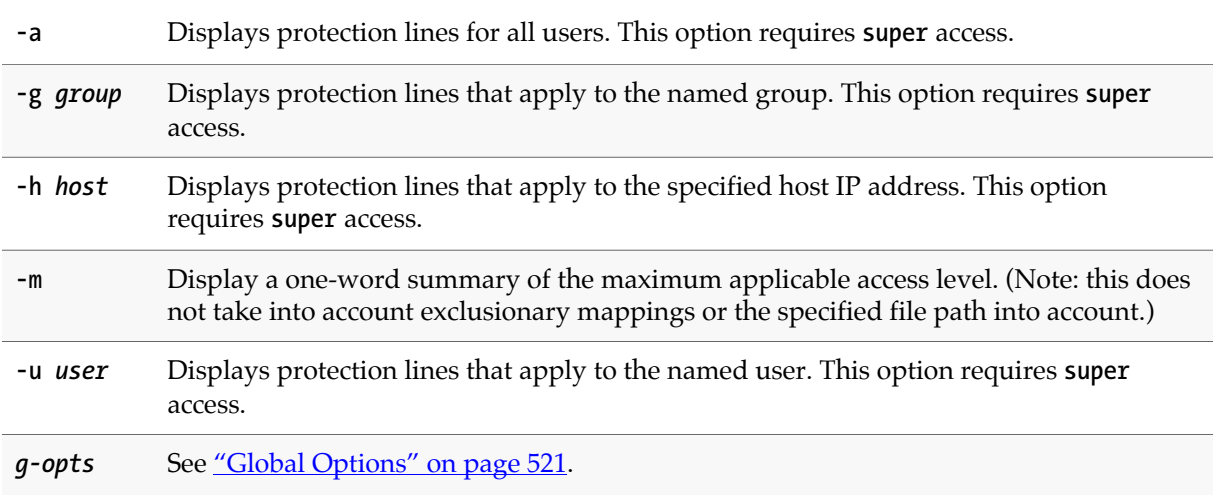

### **Usage Notes**

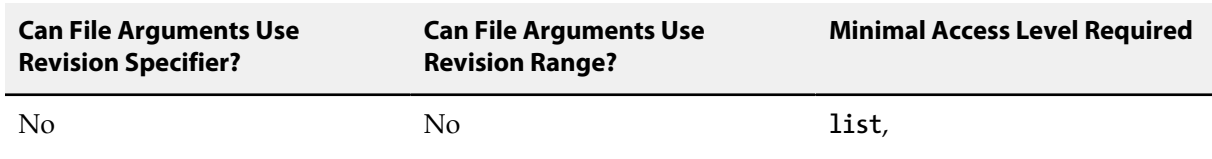

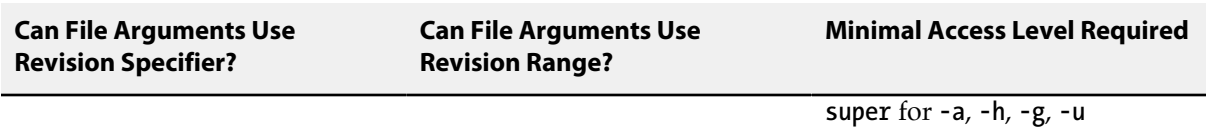

• If the **dm.protects.allow.admin** configurable is set to 1, Perforce administrators, in addition to Perforce superusers, can also use **p4 protects -a**, **-g**, and **-u**.

### **Related Commands**

To edit the protections table **p4** protect

# **p4 proxy**

# **Synopsis**

Display Proxy connection information.

#### **Syntax**

**p4 [***g-opts***] proxy**

# **Description**

If connected through a Perforce Proxy, the **p4 proxy** command displays information about the proxy connection.

## **Options**

*g-opts* See ["Global Options" on page 521.](#page-546-0)

### **Usage Notes**

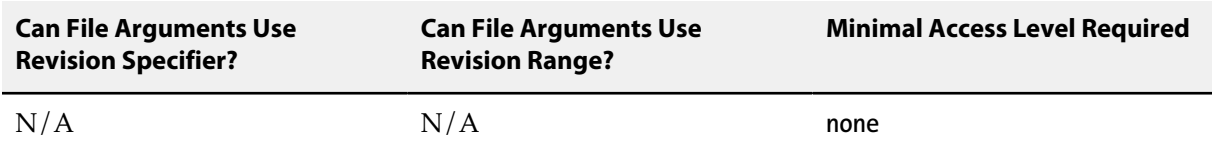

• This command only works when the user is connected to a Perforce Proxy.

# **Related Commands**

To display information about a connection to Perforce **[p4 info](#page-178-0)**

# **p4 prune**

# **Synopsis**

Removes unmodified files from a stream.

The **p4 prune** command is equivalent to the **[p4 obliterate](#page-278-0)** command, except that it can be done by the stream owner rather than an administrator.

#### **Syntax**

**p4 [***g-opts***] prune [-y] -S** *stream*

#### **Description**

The **p4 prune** command permanently removes unmodified files (files with one revision) from a stream that is no longer being actively used. Only the owner of a stream may prune it.

By default, **p4 prune** displays a preview of the results. To execute the operation, issue the command again, this time using the **-y** option.

After a stream has been pruned, files with more than one revision remain in the stream so that their edit history is preserved. Unmodified files are gone as if obliterated by an administrator with the **[p4](#page-278-0) [obliterate](#page-278-0)** command.

Pruned files remain in client workspaces until the next **[p4 sync](#page-412-0)** command runs, which removes them. If pruned files have been branched to a child stream, new integration records are generated to directly link the branched files in the child stream to the files in the parent stream that they were previously related to indirectly.

Mainline, task, and virtual streams may not be pruned. To remove unmodified files from a task stream, delete or unload the stream using the **[p4 stream](#page-394-0)** or **[p4 unload](#page-430-0)** command. The unmodified files automatically go away when the stream spec does.

The stream owner who executes this command must have write access, as granted by the **[p4 protect](#page-300-0)** command.

#### **Options**

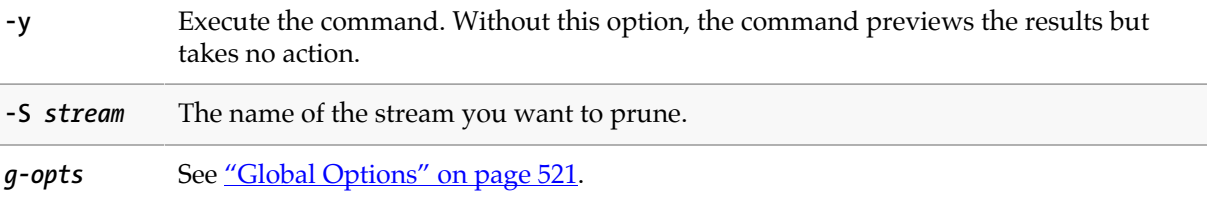

# **Usage Notes**

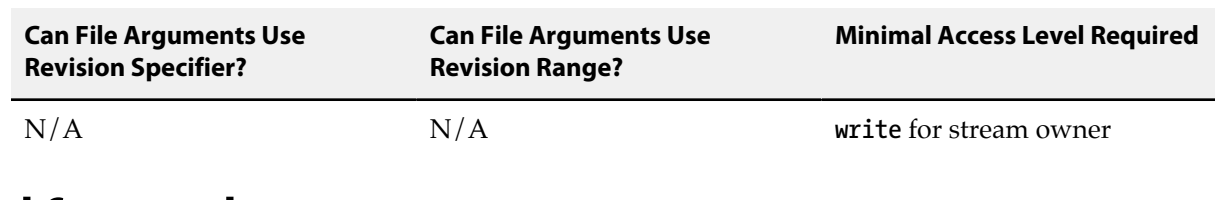

## **Related Commands**

An equivalent for [p4 obliterate](#page-278-0) -ahbi **p4 obliterate** 

# **p4 pull**

# **Synopsis**

Retrieve metadata or versioned files from a Perforce master server to a replicate, or display status information about pending transfers.

#### **Syntax**

```
p4 [g-opts] pull [-J prefix] [-i interval] [-b interval] [-T excluded_tables] [-P serverid]
p4 [g-opts] pull -u [-i interval]
p4 [g-opts] pull -l [-s | -j [-J prefix]]
p4 [g-opts] pull -d -f file -r revision
p4 [g-opts] pull -L [-i interval]
```
### **Description**

The **p4 pull** command provides five syntax variants:

- The first variant retrieves journal records from a target server specified by **[P4TARGET](#page-532-0)**.
- The second variant retrieves file contents from a target server specified by **[P4TARGET](#page-532-0)**.
- The third variant displays information about scheduled file transfers.
- The fourth variant cancels a scheduled file transfer.
- The fifth variant specifies that journal records be retrieved from a local journal file (produced by the **[p4 journalcopy](#page-210-0)** command) rather than from the journal file of the target server. These records are then written to the replica's database. You need to use this variant if you are using a standby replica for failover.

Except for testing purposes, **p4 pull** is rarely run from the command line. Instead, set the **startup.***n* configurable to start the **p4 pull** processes every time the replica server starts.

#### **Retrieving journal and file content**

The **p4 pull** command instructs the current replica server to retrieve either journal records or file contents from a target server specified by **[P4TARGET](#page-532-0)**. Some replica servers do not need both journal records and file contents: for example, if you are creating a replica to help with offline checkpointing, you do not need to transfer file contents.

To replicate both metadata and file contents, you must run at least two **p4 pull** commands: one **p4 pull** (without the **-u** option) to replicate the master server's metadata, and at least one **p4 pull** (with the **-u** option) to replicate the server's versioned files.

• The **-i** option specifies a polling interval (in seconds) between updates. If **-i** is not specified, **p4 pull** runs for one polling interval and then exits.

• The **-b** option specifies a wait time after a failed pull attempt. If **-b** is not specified, **p4 pull** retries after 60 seconds.

Use the **-T** option to exclude tables you do not want to replicate. For example a build farm server does not need to replicate the **db.have**, **db.working**, or **db.resolve** tables.

To delete a pending file transfer operation, use **p4 pull -d -f** *file* **-r** *rev*. This can be useful if a pending file transfer is failing repeatedly due to unrecoverable errors on the master.

#### **Getting status information**

Use the **-l** option to display a list of files that are scheduled for transfer. If **-s** is specified along with  **l**, a summary of scheduled file transfers is displayed. An additional line specifies the oldest changelist number that has at least one pending transfer. This provides a clue about how far the replica is lagging in its transfer of archive content.

An operator may run the **p4 journalcopy -l**, **p4 pull -l -j**, and **p4 pull -l -s** commands. This makes it possible for an operator to confirm the state of a replica.

**File transfers:** *n* **active/***m* **total, bytes:** *nnn* **active/***mmmmm* **total. Oldest change with at least one pending file transfer:** *n*

If **-j** is specified with **-l**, report the current journal state at the current replica and its master, the last time the state file was modified, and the server's local time and time zone. For example:

**Current replica journal state is: Journal** *jjj***, Sequence:** *sssss***. Current master journal state is: Journal** *jjj***, Sequence:** *sssss***. The statefile was last modified at: 2012/01/10 14:23:23. The Server time is currently: 2012/01/10 14:23:23 -0800 PST**

The value of *jjj* specifies a journal number; *sssss* specifies an offset in that journal.

#### **Options**

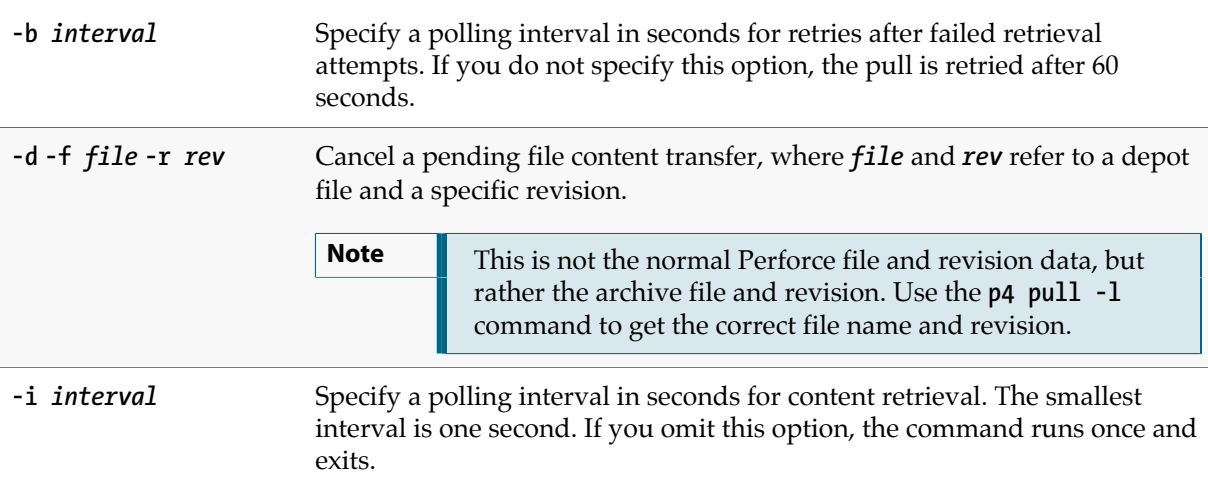

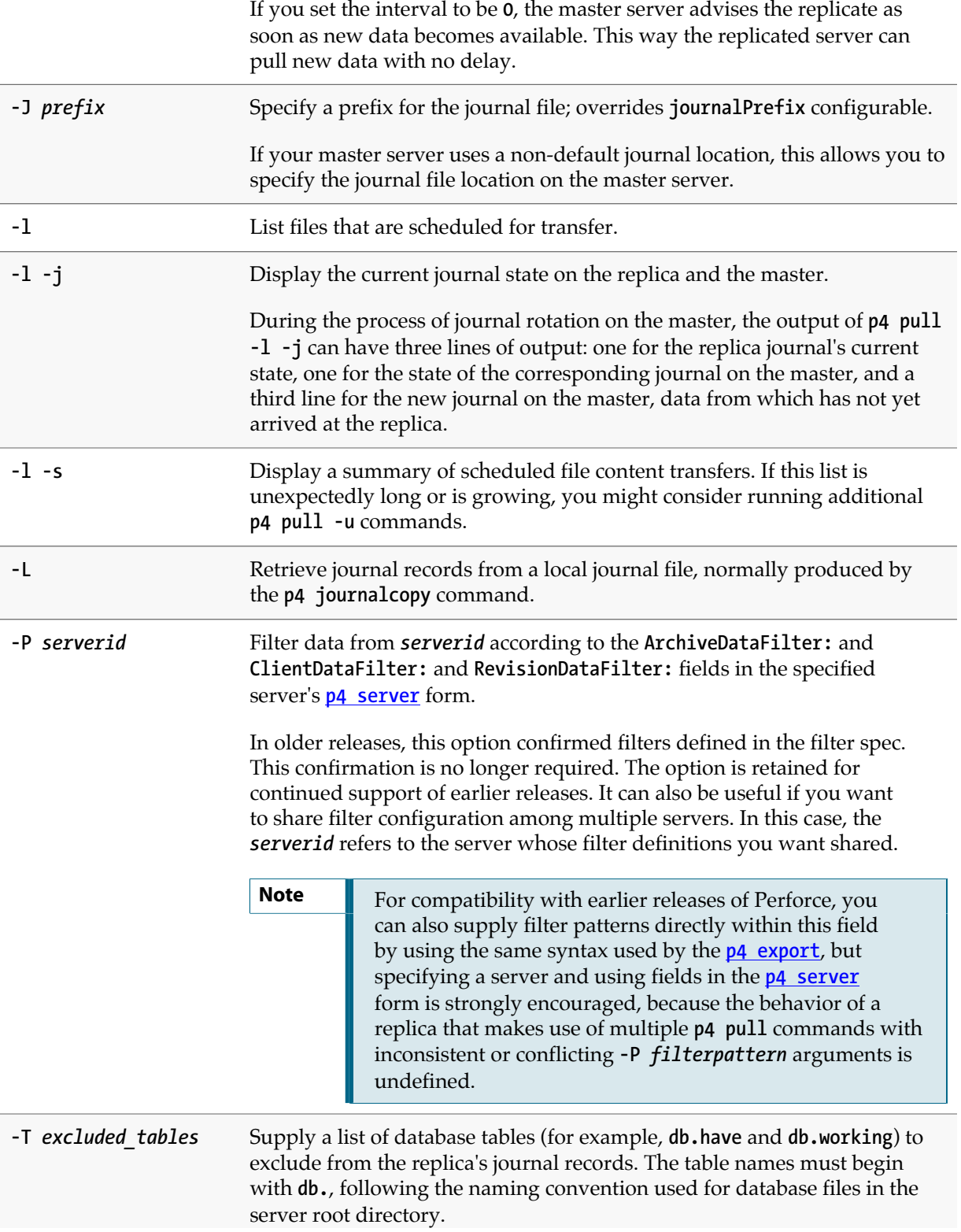

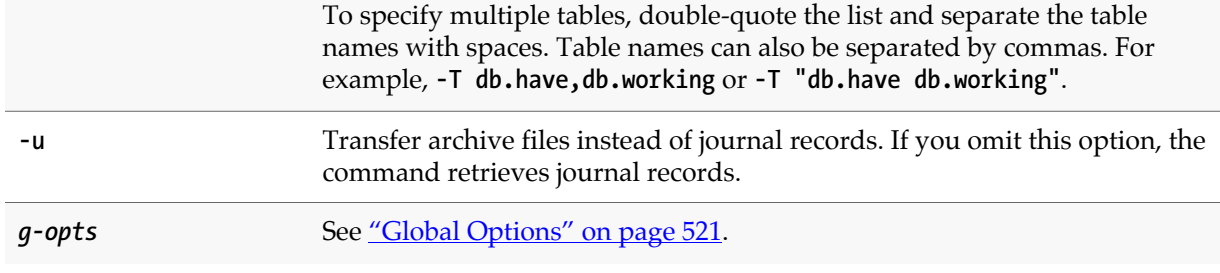

#### **Usage Notes**

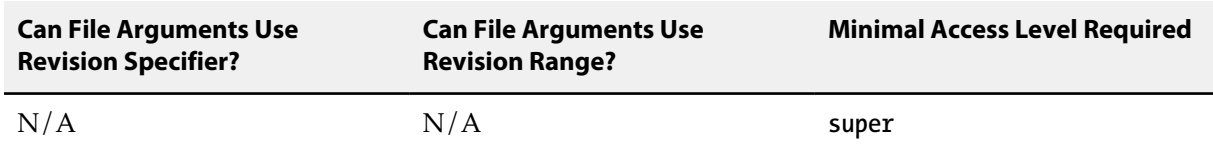

- In most situations, server replication with **p4 pull** is preferable to **[p4 replicate](#page-344-0)**.
- When you stop either the master server or a replica server, the replica server tracks the most recent journal position in a small text file called the state file. By default, the state file is named **state** and resides in the replica server's root directory. You can specify a different file name by setting the **statefile** configurable with **[p4 configure](#page-82-0)**.
- For more about configuring Perforce to run in a replicated environment, see *[Perforce Server](http://www.perforce.com/perforce/r15.1/manuals/p4dist/index.html) [Administrator's Guide: Multi-site Deployment](http://www.perforce.com/perforce/r15.1/manuals/p4dist/index.html)*.

#### **Related Commands**

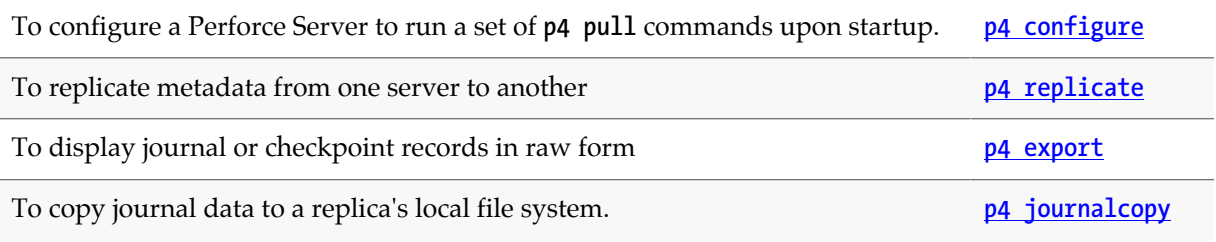
# **p4 push**

# **Synopsis**

Copy submitted files in your local server to a remote server.

#### **Syntax**

**p4 [***g-opts***] push [-n -v] [-r** *remotespec***] [-S** *stream* **|** *filespec***]**

# **Description**

The **p4 push** command takes the specified set of files, and the changelists which submitted those files, and copies them to the specified remote server.

A push is only allowed if the files being pushed fit cleanly into the remote server, building precisely on a shared common history. If there are any conflicts or gaps, the push is rejected. Otherwise, the changelists become new submitted changelists in the remote server.

When the changelists are added to the remote server, they are given newly assigned change numbers but they retain the same description, user, date, type, workspace, and set of files.

When the files are added to the remote server, they are kept in their same changelists, as new revisions starting after the current head. The new revisions retain the same revision number, file type, action, date, timestamp, digest, and file size.

Although the changelists are new submitted changelists in the remote server, none of the submit triggers are run in the remote server.

Typically, the **p4 push** command specifies a remote spec, and the **DepotMap** field in the remote spec specifies which files are to be pushed. The **p4 push** command may also specify a filespec argument to further restrict the files to be pushed. If the remote spec uses differing patterns for the local and remote sides of the **DepotMap**, the filespec argument, if provided, must specify the files using the local filename syntax.

If a particular changelist includes some files that match the filespec, and other files that do not, then only the matching files are included in the push. In order to ensure that a partial changelist is not pushed, an appropriate filespec should be specified (e.g., **//...@change,#head**).

In addition to the file revisions and the changelists, the **p4 push** command also copies the archive content to the remote server. In the case of lazy copies, the remote server may already have the corresponding archive, in which case the lazy copy is adjusted to reference the remote server's existing archives.

The **p4 push** command also copies all integration records which describe integrations to the files being pushed. These integration records are adjusted in the remote server to reflect the resulting changelist numbers and revision numbers of the remote server.

In order to push a set of files, you must have read access to those files in the current server, and you must have write access to those same files in the remote server (according to the remote server's

protections table); your local userid is also used as the userid at the remote server and you must already be logged in to both servers prior to running the **p4 push** command.

The **p4 push** command is atomic: either all the specified files are pushed, or none of them are pushed.

#### **Options**

If the **-r** option is not specified, **p4 push** pushes files to the remote server named origin.

By default, changes cannot be pushed from server to server; in order to push changes between servers, an administrator of each server must enable pushing. Set **server.allowpush** to **1** on the server which initiates the push; set **server.allowpush** to **2** on the destination server. Files with the filetype modifiers **+k**, **+l**, or **+S** have some special considerations. Files of type **+k** have their digests cleared when pushed. This means certain cross-server merge conflicts are not detected. To re-generate the digests in the remote server after the push, use **[p4 verify](#page-452-0)**.

When pushing files of type **+l**, the new files are added to the remote server even if the files are currently open by a pending changelist in that server. When pushing files of type **+S**, old archives which exceed the specified limit are not purged by the **p4 push** command.

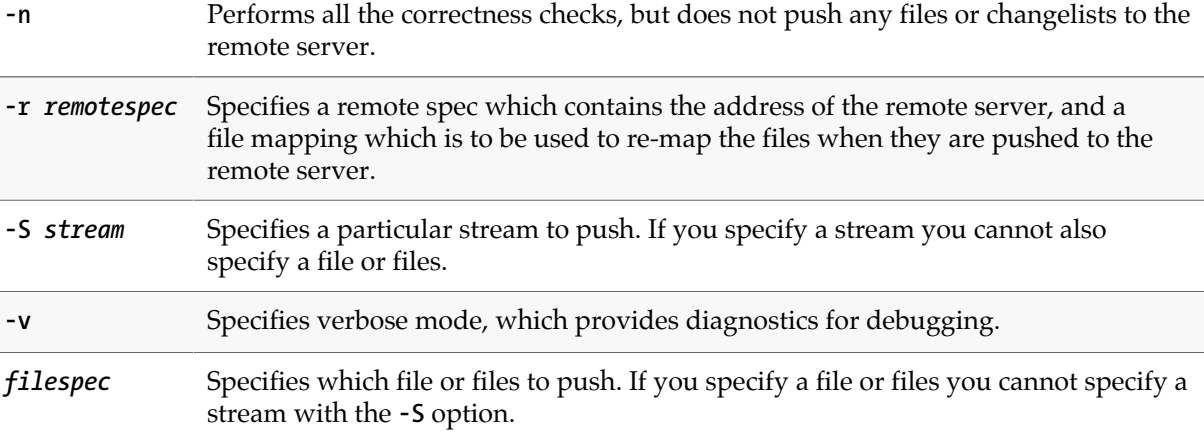

#### **Usage Notes**

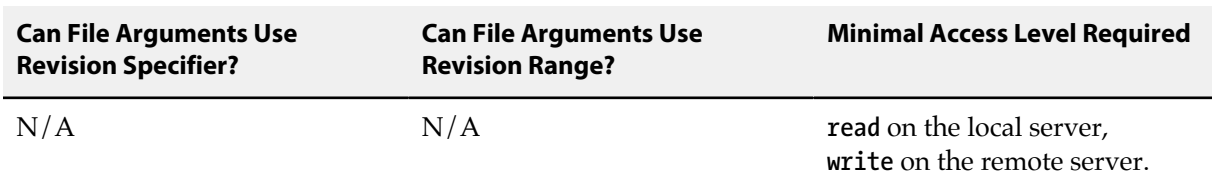

### **Examples**

**p4 push -r bruno-remote** Push a file or files that are specified in the remote spec.

# **Related Commands**

Copy files from a remote server into your local server **[p4 fetch](#page-136-0)**

# <span id="page-328-0"></span>**p4 reconcile**

### **Synopsis**

Open files for add, delete, and/or edit in order to reconcile a workspace with changes made outside of Perforce. You might need to use this command after working offline from Perforce.

**p4 rec** is a synonym for **p4 reconcile**.

#### **Syntax**

**p4 [***g-opts***] reconcile [-c** *changelist***] [-a -d -e -f -I -l -m -n -w] [***file* **…]**

### **Description**

If the **p4 reconcile** command finds unopened files in a user's workspace and detects the following three types of inconsistencies between the workspace and the depot, it takes the following actions:

- 1. Files present in the depot, present in your have list, but missing from your workspace. By default, these files are then opened for **delete**.
- 2. Files present in your workspace, but missing on the depot. By default, these files are opened for **add**.
- 3. Files modified in your workspace that are not open for edit. By default, these files are opened for **edit**.
- 4. Files opened for delete and present in your workspace that don't have pending resolve records are reopened for **edit**.

If the **p4 reconcile** command finds files that are opened for edit but missing from the client, it reopens them for delete.

If the list of files to be opened includes both adds and deletes, the missing and added files are compared and converted to pairs of **move/delete** and **move/add** operations (as long as the files' sizes and contents are similar.)

To limit the scope of **p4 reconcile** to add, edit, or delete, use the **-a**, **-e**, or **-d** options.

To preview the set of proposed workspace reconciliation actions, use the **-n** option.

To improve performance when reconciling changes to large files, the **-m** option can be used under certain conditions.

By default, **[p4 reconcile](#page-328-0)** does not check files and/or paths mentioned in the **[P4IGNORE](#page-498-0)** file. Use the **-I** option to override this behavior and ignore the **[P4IGNORE](#page-498-0)** file.

#### **Options**

**-a** Add files: Find files in the workspace that are not under Perforce control and open them for add.

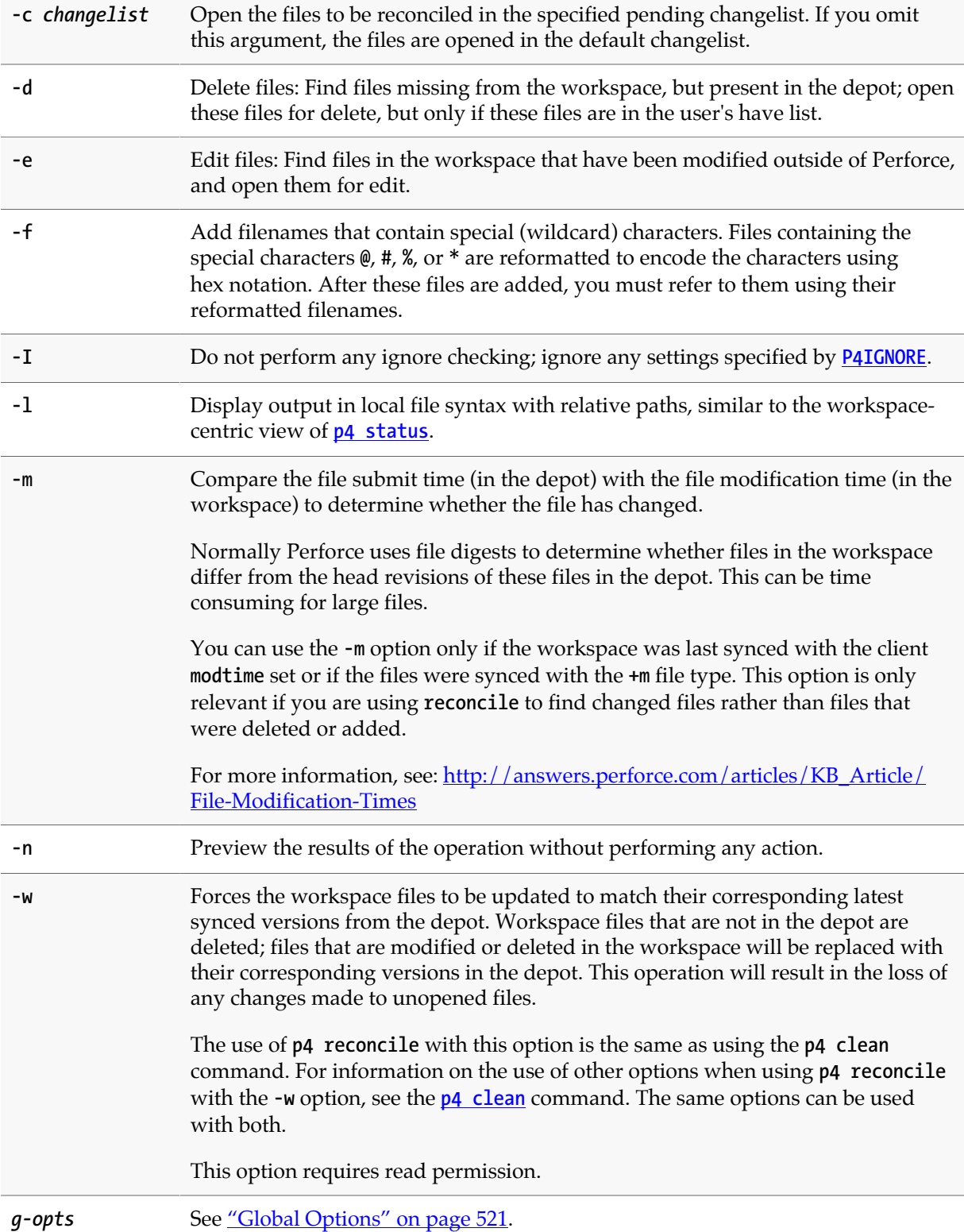

### **Usage Notes**

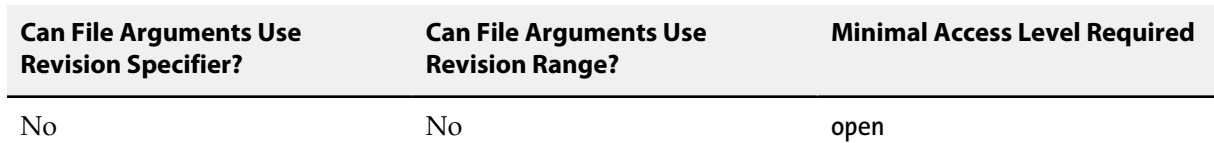

- The **[p4 reconcile](#page-328-0)** command produces output in depot syntax. To see file names and paths in local syntax, you must either use the **-l** option with **[p4 reconcile](#page-328-0)**, or use **[p4 status](#page-392-0)**.
- When called without arguments, **[p4 reconcile](#page-328-0)** opens the files in a changelist. To preview an operation, you must either use the **-n** option with **[p4 reconcile](#page-328-0)**, or use the **[p4 status](#page-392-0)** command.

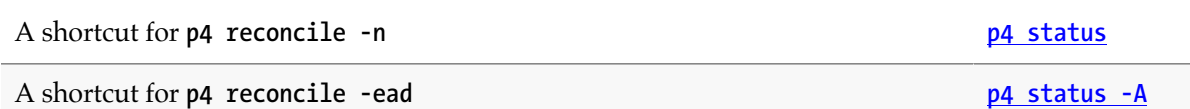

# **p4 reload**

# **Synopsis**

Reloads the specified workspace, label, or task stream from the unload depot.

#### **Syntax**

**p4 [***g-opts***] reload [-f] [-c** *client* **| -l** *label* **| -s** *stream***] [-p** *address***]**

### **Description**

The **p4 reload** command reloads the state of an unloaded workspace (or the files tagged by an unloaded label, or stored in an unloaded task stream) from the unload depot into the versioning service's **db.have** (or **db.label**) tables.

Use **-c** *workspace* to reload an unloaded workspace, **-l** *label* to reload an unloaded label, or **-s** *stream* to reload an unloaded task stream. Perforce administrators can use the **-f** option to reload workspaces and/or labels owned by other users.

You can use the **-c** and **-P** options to migrate your unlocked workspace from one edge server to another without unloading the client first. The **p4 reload** command automatically issues the **[p4 unload](#page-430-0)** command and waits for it to complete before reloading your workspace in the new edge server.

### **Options**

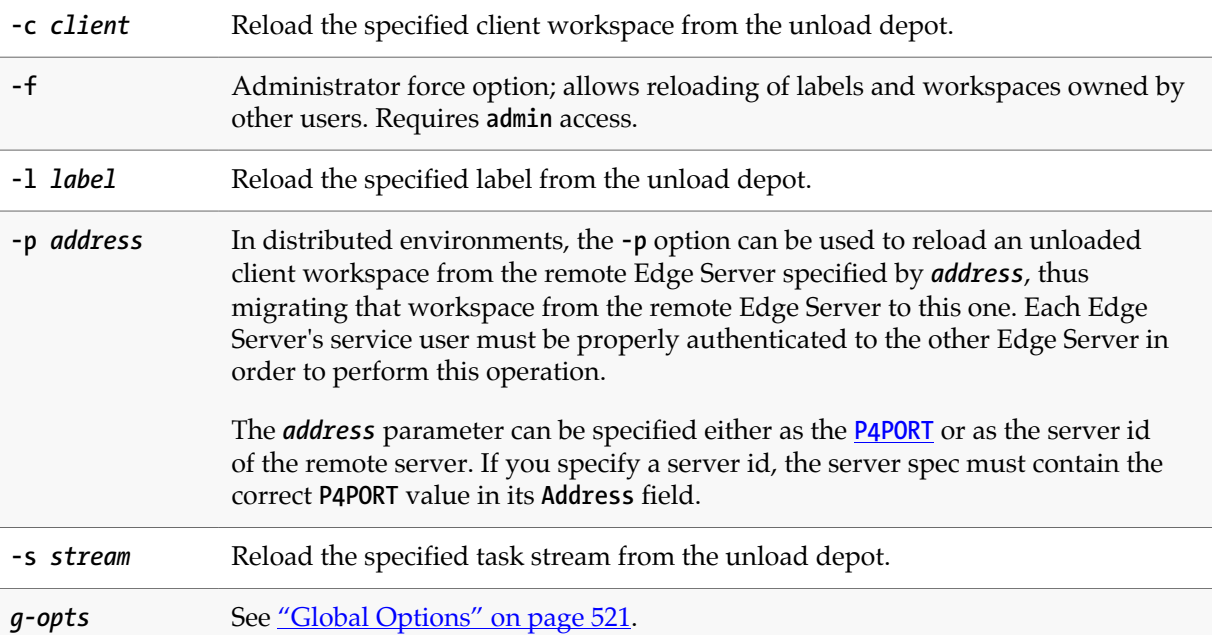

### **Usage Notes**

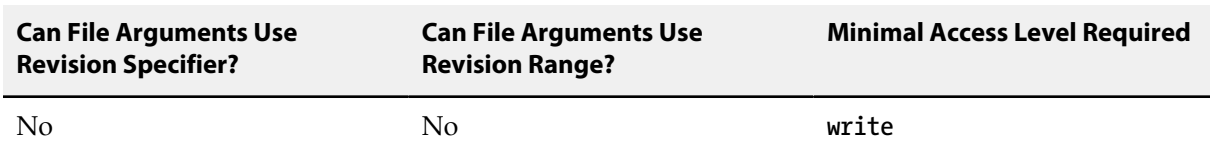

• To reload a workspace or label, a user must be able to scan *all* the files in the workspace's have list and/or files tagged by the label. Administrators should set **MaxScanRows** and **MaxResults** high enough (in the **[p4 group](#page-168-0)** form) that users do not need to ask for assistance with **[p4 unload](#page-430-0)** or **p4 reload** operations.

### **Related Commands**

To unload a client workspace or label name **[p4 unload](#page-430-0)**

# <span id="page-334-0"></span>**p4 remote**

# **Synopsis**

Create, modify or delete a remote specification.

#### **Syntax**

```
p4 [g-opts] remote [-f] remoteID
p4 [g-opts] remote -d [-f] remoteID
p4 [g-opts] remote -o remoteID
P4 [g-opts] remote -i [-f]
```
# **Description**

A *remote* describes the shared server that your server cooperates with. The **p4 remote** command lets you configure your system such that you can use the fetch and push commands to copy work between your server and the shared server. A remote specification describes the high level configuration and usage of a remote. The **p4 remote** command allows you to create, modify or delete a remote specification.

**Note** These remotes have nothing to do with the Perforce construct of remote depots.

The **p4 remote** command puts the remote specification (*spec*) into a temporary file and invokes the editor configured by the **P4EDITOR** environment variable. Saving the file creates or modifies the remote spec.

A remote spec contains the following fields:

- **RemoteID**: The identifier of the remote.
- **Address**: The **P4PORT** that is used by the server.
- **Owner**: The user who created this remote spec. Can be changed.

The specified owner does not have to be a Perforce user. You might want to use an arbitrary name if the user does not yet exist, or if you have deleted the user and need a placeholder until you can assign the spec to a new user.

- **Update**: The date this remote spec was last modified.
- **Access**: The last time this remote was used to fetch or push.
- **Description**: A description of the remote spec (optional).
- **Options**: Flags to change the remote spec behavior. The defaults are marked with **\***.
	- locked/\*unlocked Permits only the owner to change the remote, and prevents the remote spec from being deleted.
- compress/\*nocompress Compresses data sent between the local and remote server to speed up slow connections.
- **LastFetch**: The last changelist that was fetched.
- **LastPush**: The last changelist that was pushed.
- **DepotMap**: Mapping between the local and remote files.

#### **Options**

With no options specified, **p4 remote** invokes your editor for the specified remote spec.

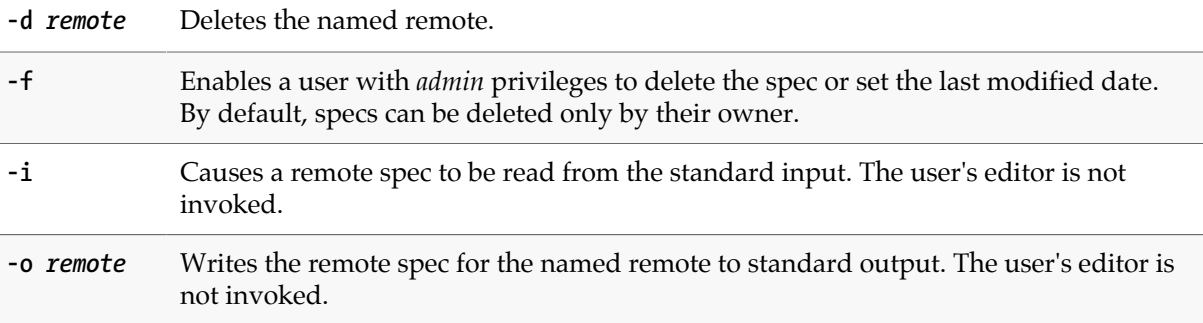

### **Usage Notes**

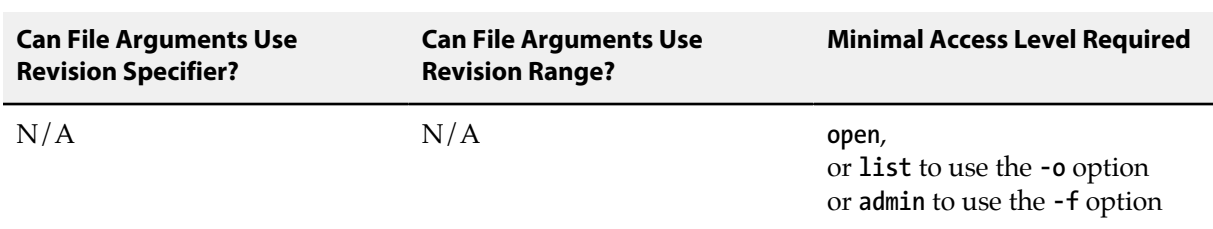

#### **Examples**

**p4 remote -i** Read in a remote spec from standard input.

#### **Related Commands**

To display a list of remote specifications **[p4 remotes](#page-336-0)**

# <span id="page-336-0"></span>**p4 remotes**

# **Synopsis**

Display a list of remote specifications.

#### **Syntax**

**p4 [***g-opts***] remotes [[-e|-E]** *namefilter***] [-m** *count***]**

# **Description**

Use this command to display a list of remote specifications.

#### **Note** These remotes have nothing to do with the Perforce construct of remote depots.

### **Options**

With no options specified **p4 remotes** lists all remote specifications defined on this server.

**-e** *namefilter* Lists remote specs with a name that matches the *namefilter* pattern. For example:

**p4 remotes -e** *svr-dev-rel\**

The **-e** option uses the server's normal case-sensitivity rules.

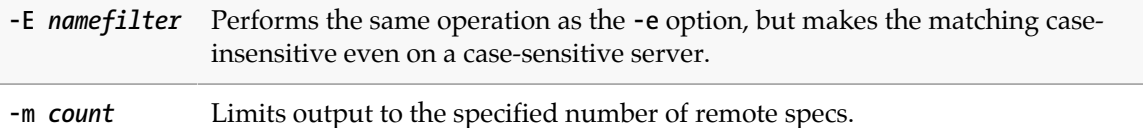

### **Usage Notes**

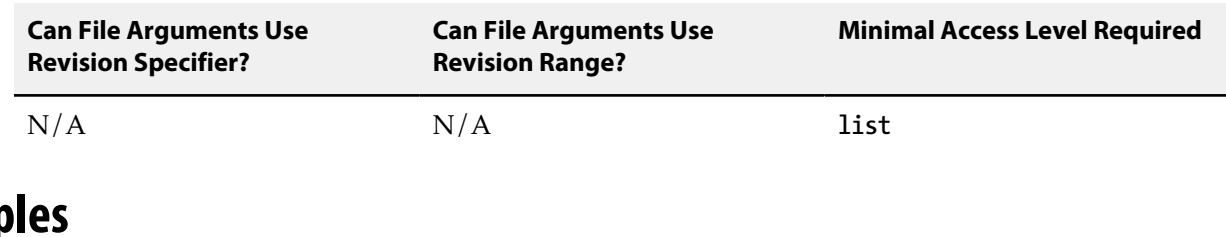

#### **Example**

**p4 remotes -m 5** List up to 5 remote specs.

# **Related Commands**

To create, modify or delete a remote specification **[p4 remote](#page-334-0)**

# **p4 rename**

# **Synopsis**

Renaming files under Perforce.

### **Syntax**

**p4 [***g-opts***] rename [-c** *change***] [-f -n -k] [-t** *filetype***]** *fromFile toFile*

# **Description**

The command **p4 rename** is an alias for **[p4 move](#page-276-0)**.

### **p4 renameuser**

### **Synopsis**

Rename a user and modify all database records that mention the user.

#### **Syntax**

**p4 [***g-opts***] renameuser --from=***old* **--to=***new*

### **Description**

The **p4 renameuser** command renames a user and modifies the following elements to reflect this change:

- the user record
- groups that include the user
- properties that apply to the user
- objects owned by the user: workspaces, labels, branches, streams, and so forth
- objects created by the user: all pending, shelved, and committed changes
- files the user has opened or shelved
- fixes the user made to jobs

The user name is not changed in descriptive text fields (such as job descriptions or change descriptions). It is only changed where the name appears as the owner or user field of the database record.

Protection table entries that apply to the user are updated only if the **Name** field exactly matches the user name. If the **Name** field contains wildcards, it is not modified.

The only job field that is processed is attribute code 103. If you have included the user name in other job fields, they will need to be changed manually.

The **p4 renameuser** command does not modify anything in the spec depot.

**Important** If you are renaming a user who is being authorized by means of a **P4AUTH** configuration, you must issue the **p4 renameuser** command for every server that the user is authorized to use.

#### **Usage and Limitations**

For best results, follow these guidelines:

- Before you use this command, check to see that the user name you want to specify for **new** does not already exist. Using an existing name might result in the merging of data for the existing and the renamed user despite the best efforts of the system to prevent such merges.
- The user issuing this command should not be the user being renamed.
- The user being renamed should not be using the server when this command executes. After the command completes, the user should log out and then log back in.
- The **p4 renameuser** command does not process unloaded workspaces: all the user's workspaces should be reloaded (or deleted) first.

A distributed installation might contain local workspaces or local labels owned by the user; these workspaces and labels, which are bound to Edge Servers, should be deleted or moved to the Commit Server first.

• Files of type **+k** which contain the **\$Author\$** tag that were submitted by the user will have incorrect digests following this command. Use **p4 verify -v** to recompute the digest value after the rename.

#### **Options**

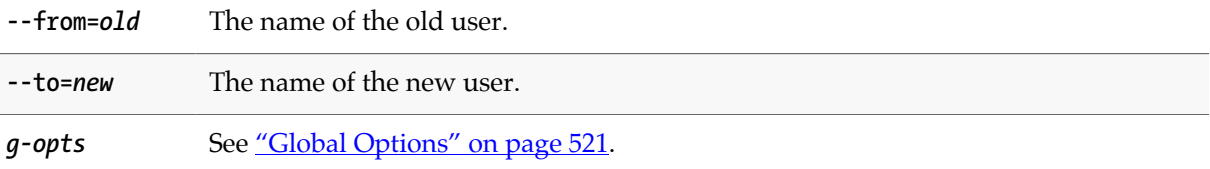

#### **Usage Notes**

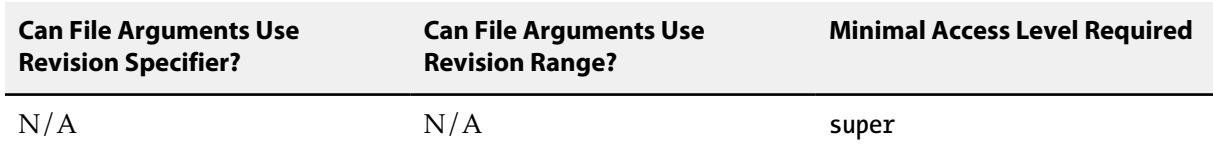

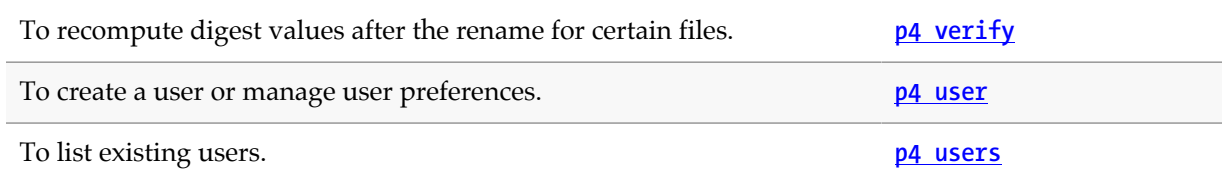

# **p4 reopen**

# **Synopsis**

Move opened files between changelists or change the files' type.

### **Syntax**

**p4 [***g-opts***] reopen [-c** *changelist***] [-t** *filetype***]** *file* **…**

### **Description**

**p4 reopen** has two different but related uses:

- Use **p4 reopen -c** *changelist* **file** to move an open file from its current pending changelist to pending changelist *changelist*.
- Use **p4 reopen -c default** to move a file to the default changelist.
- Use **p4 reopen -t** *filetype* to change the type of a file.

If file patterns are provided, all open files matching the patterns are moved or retyped. The two options can be combined to move a file and change its type in the same operation.

### **Options**

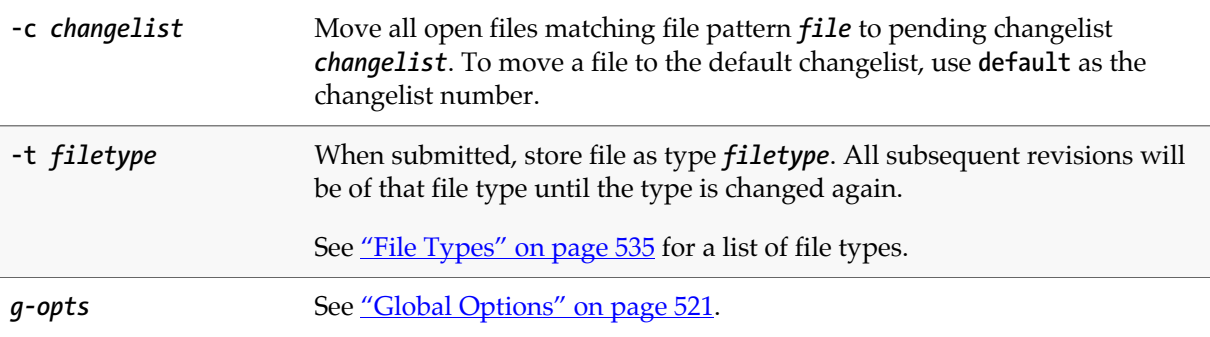

### **Usage Notes**

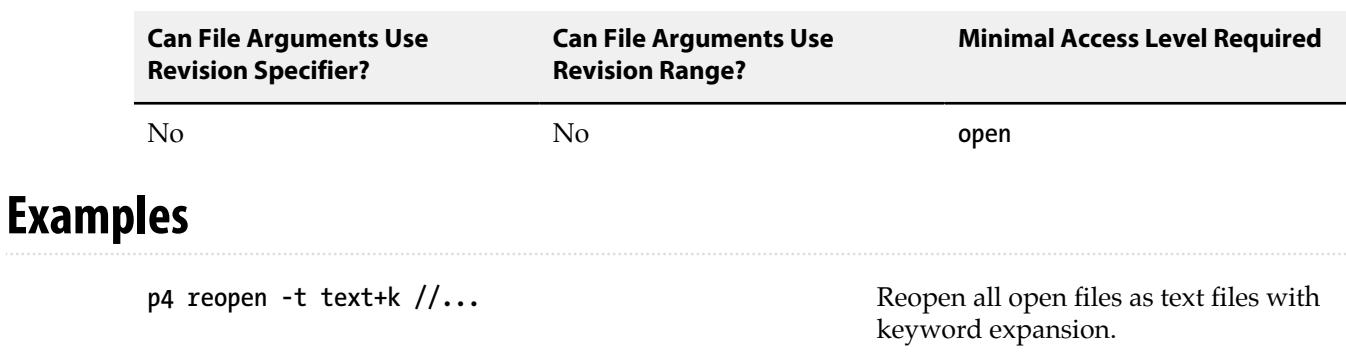

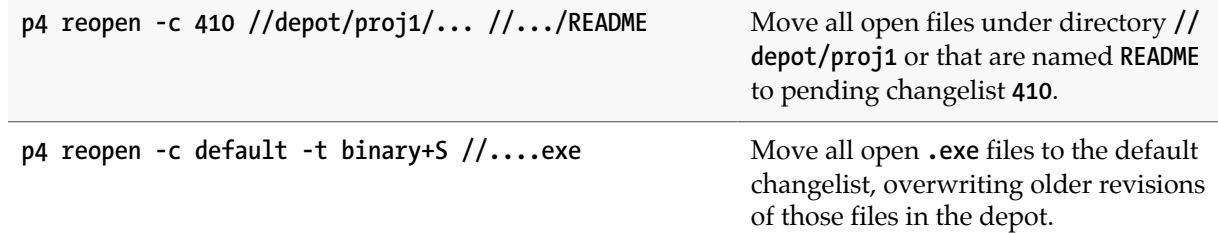

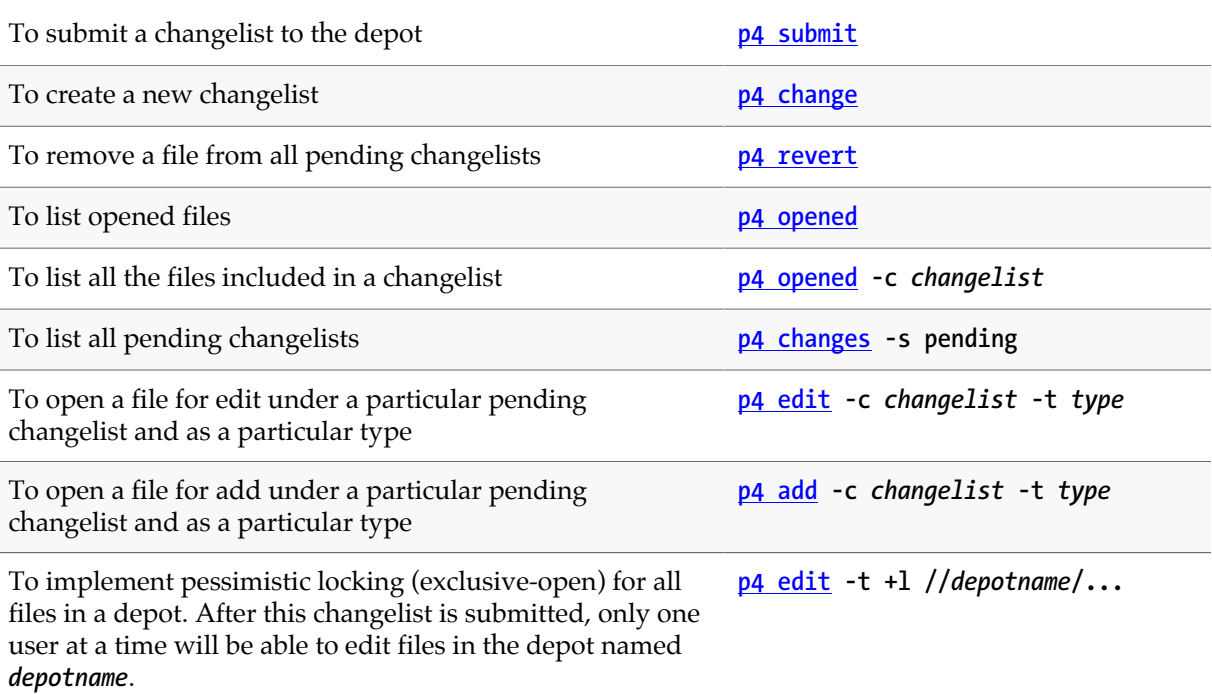

# **p4 replicate**

# **Synopsis**

Poll for journal changes on one Perforce server for forwarding to another Perforce server.

#### **Syntax**

```
p4 replicate [-j token] [-s statefile] [-i interval] [-k -x -R] [-J prefix]
              [-T tables] [-o output] [command]
```
# **Description**

This command polls for new journal entries from a Perforce server, and either outputs them to standard output, or, if a *command* is specified, pipe the journal records to the *command*, which is spawned as a subprocess.

### **Options**

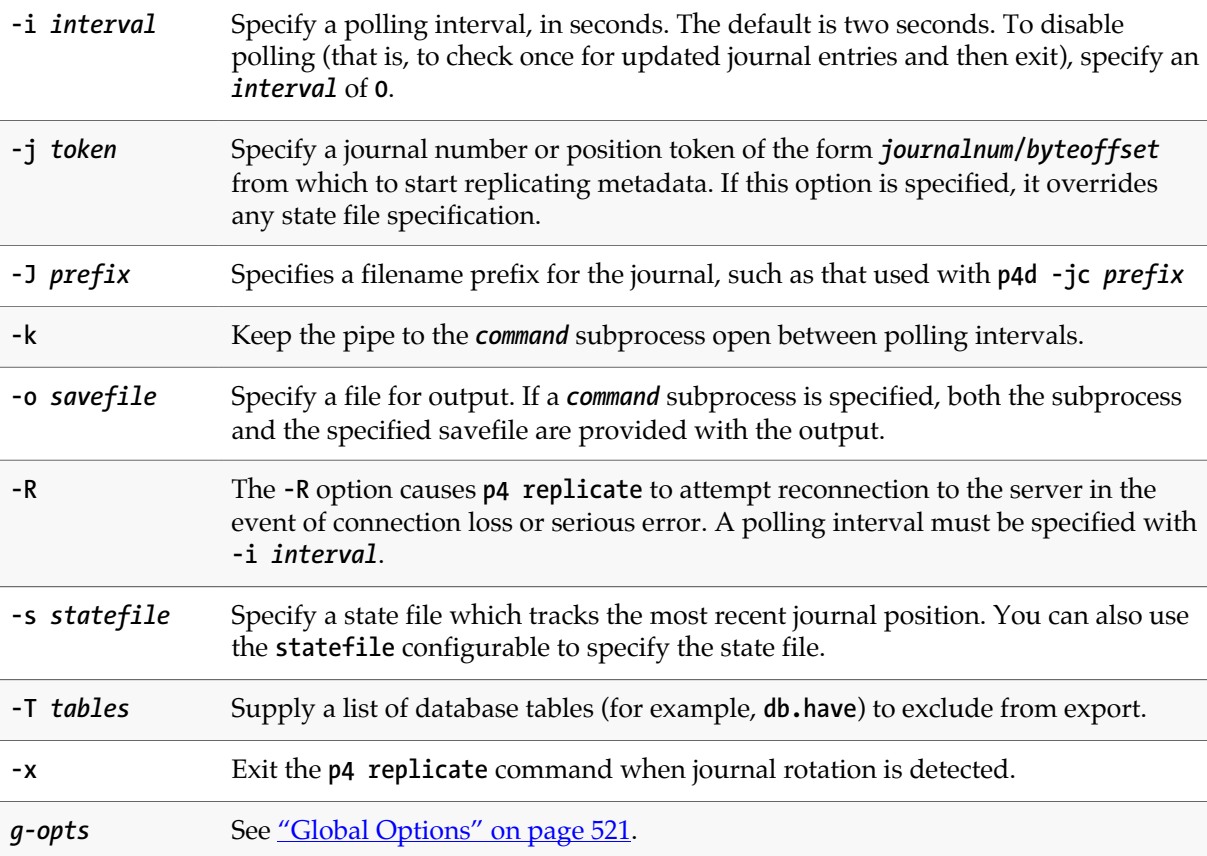

#### **Usage Notes**

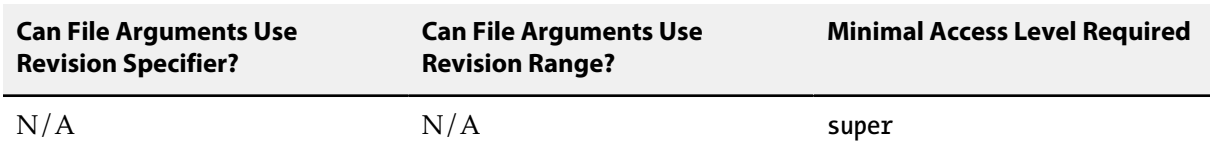

- Use **p4 replicate** in situations where you need to replicate metadata (but not archived files), or when you need to perform filtering operations on metadata. In most situations, replication with **[p4](#page-320-0) [pull](#page-320-0)** is preferable to **p4 replicate**.
- For more information, see *[Perforce Server Administrator's Guide: Multi-site Deployment](http://www.perforce.com/perforce/r15.1/manuals/p4dist/index.html)* and the following Perforce Knowledge Base article:

[http://answers.perforce.com/articles/KB\\_Article/Perforce-Metadata-Replication](http://answers.perforce.com/articles/KB_Article/Perforce-Metadata-Replication)

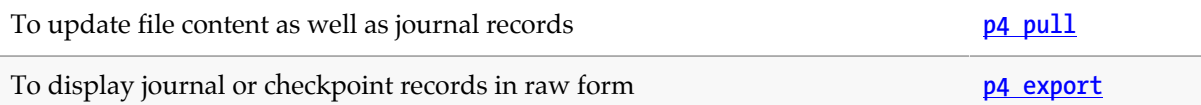

# <span id="page-346-0"></span>**p4 resolve**

### **Synopsis**

Resolve conflicts between file revisions.

#### **Syntax**

```
p4 [g-opts] resolve [-aoptions] [-Aoptions] [-doptions] [-f -n -N -o -t -v] [-c change]
[file …]
```
# **Description**

Use **p4** resolve to combine the contents of two files or file revisions into a single file revision in your workspace. Two situations require the use of **p4 resolve** before a file can be submitted:

• When a simple conflict exists: the revision of a file last synced to the client workspace is not the head revision at the time of the submit.

For example, Alice does a **[p4 sync](#page-412-0)** followed by a **[p4 edit](#page-128-0)** of file **file.c**, and Bob does the same thing. Alice **[p4 submit](#page-402-0)**s **file.c**, and then Bob tries to submit **file.c**. Bob's submit fails because if his version of **file.c** were to be accepted into the depot, Alice's changes to **file.c** would no longer be visible. Bob must resolve the conflict before he can submit the file.

• When **[p4 integrate](#page-182-0)** has been used to schedule the integration of changes from one file (or branch) to another.

The primary difference between these two cases is that resolving a simple file conflict involves multiple revisions of a single file, but resolving for integration involves combining two separate files. In either case:

- If the file is of type **text**, **p4 resolve** allows the user to use the file in the client workspace instead of the file in the depot, overwrite the file in the client workspace with the file in the depot, or merge changes from both the depot revision and the client workspace revision into a single file.
- If the file is of type **binary**, only the first two options (use the file in the workspace, or overwrite the file in the workspace with the file in the depot) are normally available, because merges generally do not work with binary files.

The output of **p4 resolve** is primarily diagnostic in nature; files are either resolved against ("vs") another file, copied, merged, edited, branched, added, deleted, moved, or ignored with respect to other files. The actual work performed by **p4 resolve** is reflected by the changes it makes to files in the client workspace.

#### **Revisions Used to Detect Conflicts**

The **p4 resolve** dialog refers to four file revisions whose meaning depends on whether or not the resolution fixes a simple file conflict or is resolving for integration:

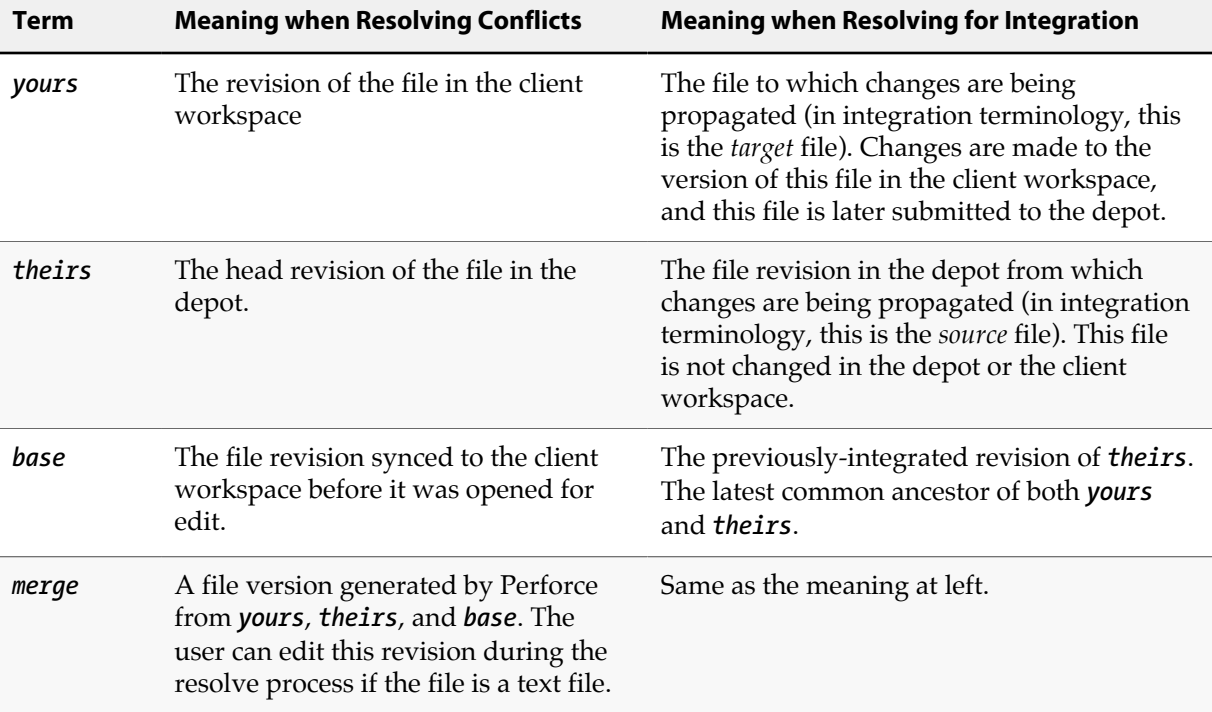

#### **Resolve Options and Details**

The interactive **p4 resolve** dialog presents the following options. Note that the dialog options are not the same as the command line options.

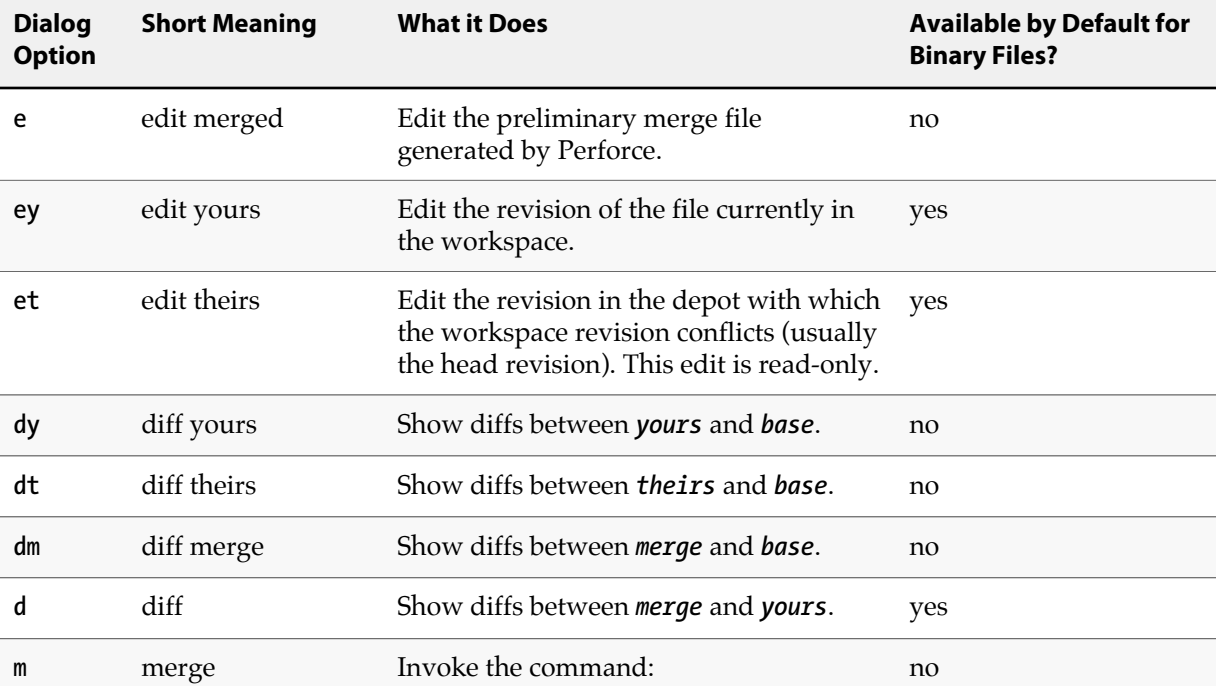

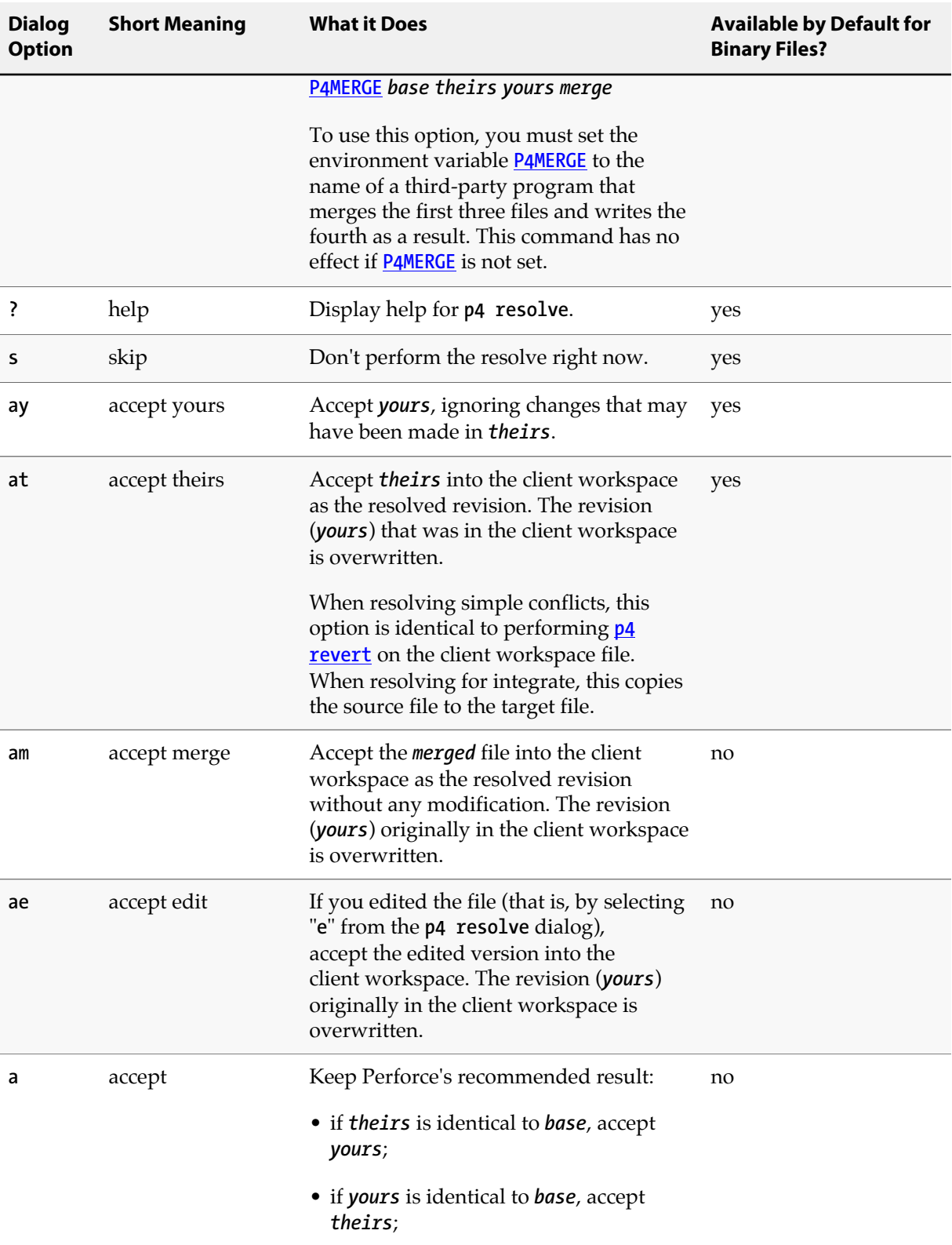

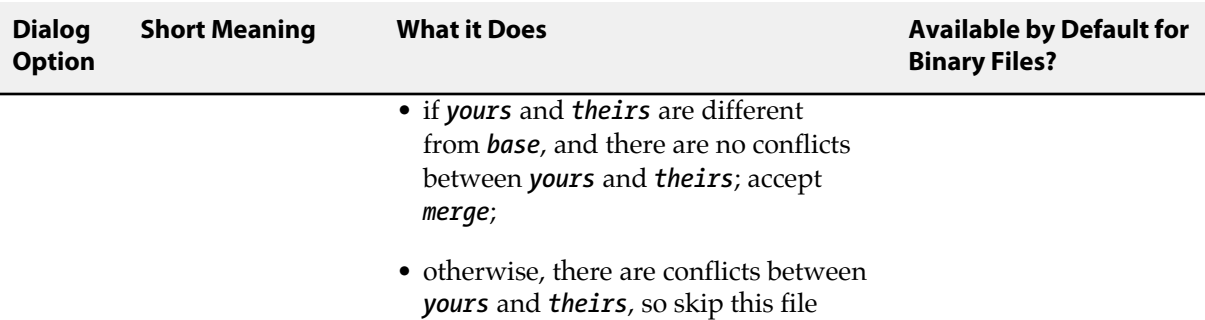

Resolution of a file is completed when any of the **accept** dialog options are chosen. To resolve the file later or to revert the change, **skip** the file.

To help decide which option to choose, counts of four types of changes that have been made to the file revisions are displayed by **p4 resolve**:

**Diff Chunks: 2 yours + 3 theirs + 5 both + 7 conflicting**

The meanings of these values are:

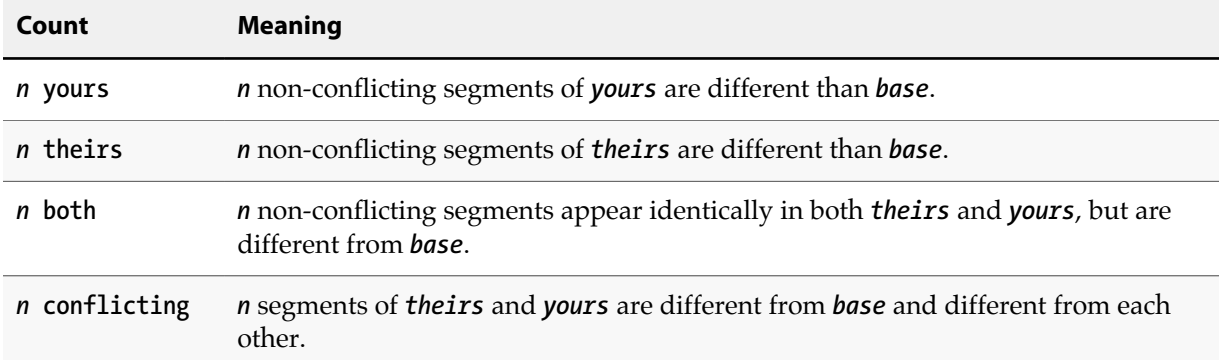

If there are no conflicting chunks, it is often safe to accept Perforce's generated merge file, because Perforce will substitute all the changes from *yours* and *theirs* into *base*.

If there are conflicting chunks, the *merge* file must be edited. In this case, Perforce will include the conflicting *yours*, *theirs*, and *base* text in the *merge* file; it's up to you to choose which version of the chunk you want to keep.

The different text is clearly delineated with file markers:

```
>>>> ORIGINAL VERSION file
#n
<text>==== THEIR VERSION file
#m
<text>==== YOUR VERSION file
<text><<<<
```
Choose the text you want to keep; delete the conflicting chunks and all the difference markers.

#### <span id="page-350-0"></span>**Non-Content-Related Resolves**

Beyond differences in content, you can also resolve other types of difference between related files: filetype, deletion, branching, and moves and renames. For details, refer to the *[P4 User's Guide](http://www.perforce.com/perforce/r15.1/manuals/p4guide/index.html)*. To constrain the process to one type of resolve, use the **-A** option.

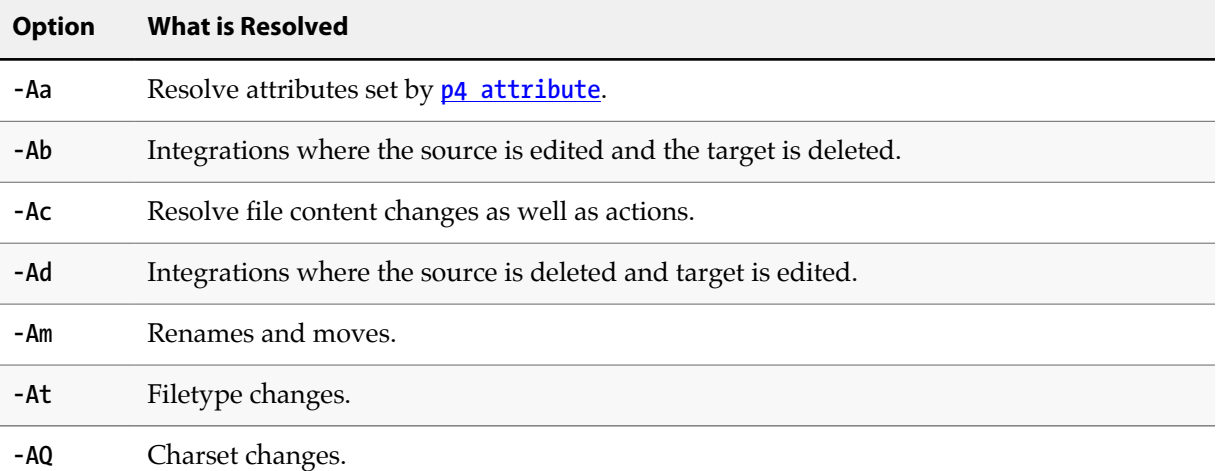

Each type of resolve is handled separately. For example, if a file has both a filetype conflict and a content conflict, you are prompted separately to specify how each is handled. To avoid file-byfile prompting when the desired outcome is the same for all resolves, include the **-at** or **-ay** option following the **-A** option. The following example illustrates how prompting is handled for different resolves.

```
Merging //depot/rel/fileb#1
Diff chunks: 1 yours + 0 theirs + 0 both + 0 conflicting
Accept(a) Edit(e) Diff(d) Merge (m) Skip(s) Help(?) ay: m
//depot/main/filez - resolve skipped.
Resolving move to //depot/main/fileb
Filename resolve:
at: //depot/main/fileb
ay: //depot/main/filez
```
### **Options**

**-a***options* **-am -af -as -at -ay**

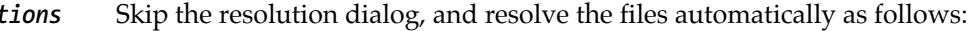

- **-am**: Automatic Mode. Automatically accept the Perforce-recommended file revision: if *theirs* is identical to *base*, accept *yours*; if *yours* is identical to *base*, accept *theirs*; if *yours* and *theirs* are different from *base*, and there are no conflicts between *yours* and *theirs*; accept *merge*; otherwise, there are conflicts between *yours* and *theirs*, so skip this file.
	- **-ay**: Accept *Yours*, ignore *theirs*.

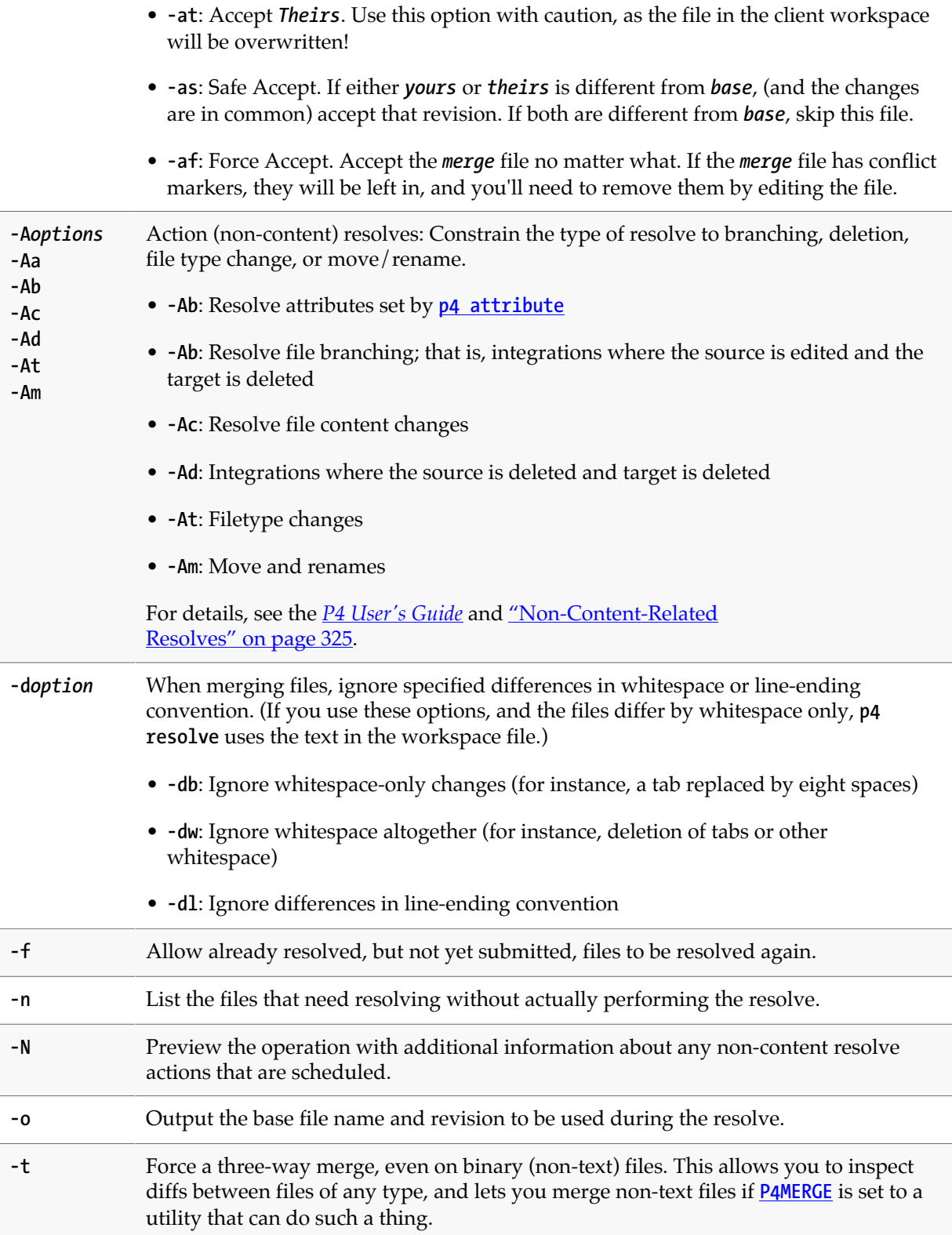

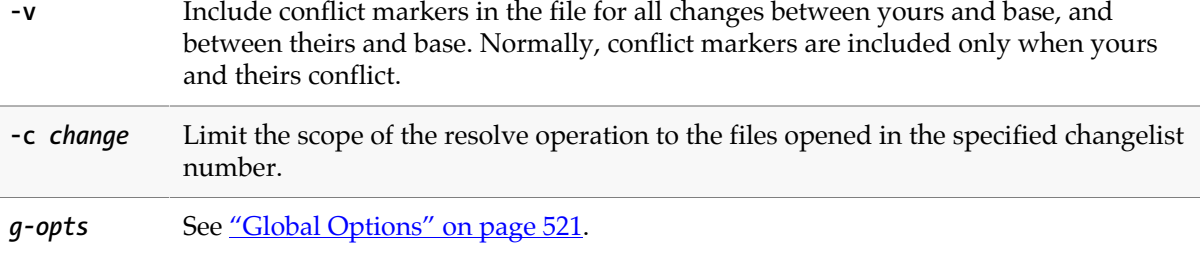

#### **Usage Notes**

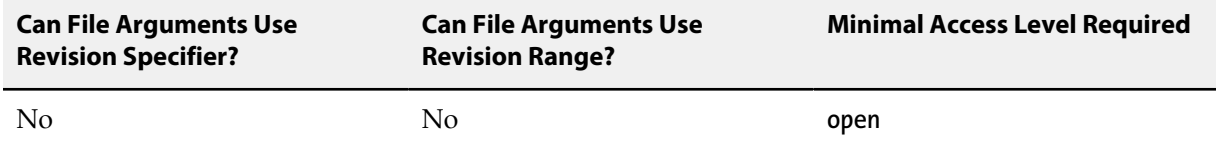

- **p4 resolve** works only with files that have been scheduled for resolve. Three operations schedule files for resolution:
	- Integrating the file with **[p4 integrate](#page-182-0)** or **[p4 merge](#page-268-0)**.

When scheduling files for resolve, **[p4 integrate](#page-182-0)** selects the closest common ancestor as the base. The **[p4 merge](#page-268-0)** command selects the revision with the most edits in common with the source and target.

- Submitting an open file that was synced from a revision other then the current head revision; the submit fails, and the file is scheduled for resolve.
- Running **[p4 sync](#page-412-0)** instead of running **[p4 submit](#page-402-0)** on the open file. Nothing is copied into the client workspace; instead, the file is scheduled for resolve. (The only benefit of scheduling files for resolve with **[p4 sync](#page-412-0)** instead of a failed submit is that the submit will not fail).

When **p4 resolve** is run with no file arguments, it operates on all files in the client workspace that have been scheduled for resolve.

• If translation errors occur during integrations between **text** and **unicode** files, the most likely cause is the presence of non-ASCII characters in the **text** file. Either remove the non-ASCII characters from the file before integration, or set **[P4CHARSET](#page-472-0)** to **utf8** and attempt the merge again.

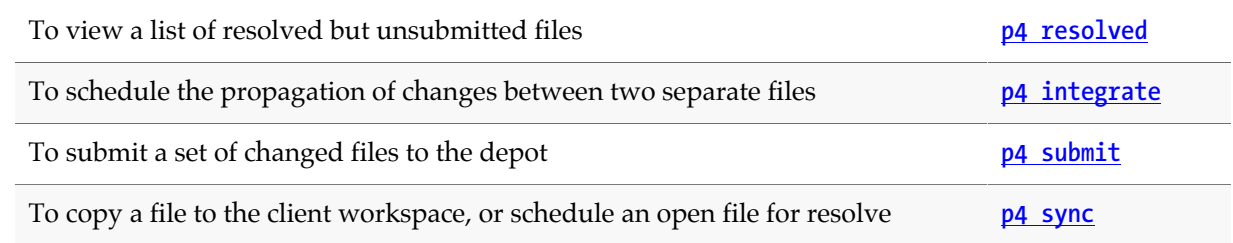

# <span id="page-354-0"></span>**p4 resolved**

# **Synopsis**

Display a list of files that have been resolved but not yet submitted.

#### **Syntax**

```
p4 [g-opts] resolved [-o] [file …]
```
# **Description**

**p4 resolved** lists files that have been resolved, but have not yet been submitted. The files are displayed one per line in the following format:

*localFilePath* **-** *action* **from** *depotFilePath***#***revisionRange*

where *localFilePath* is the full path name of the resolved file on the local host, *depotFilePath* is the path of the depot file relative to the top of the depot, *revisionRange* is the revision range that was integrated, and *action* is one of **merge**, **branch**, or **delete**.

If file pattern arguments are provided, only resolved, unsubmitted files that match the file patterns are included.

Although the name **p4 resolved** seems to imply that only files that have gone through the **[p4 resolve](#page-346-0)** process are listed, this is not the case. A file is also considered to be resolved if it has been opened by **[p4](#page-182-0) [integrate](#page-182-0)** for **branch**, opened by **[p4 integrate](#page-182-0)** for **delete**, or has been resolved with **[p4 resolve](#page-346-0)**.

### **Options**

**-o** Output the base file name and revision that was used during the resolve.

*g-opts* See ["Global Options" on page 521.](#page-546-0)

### **Usage Notes**

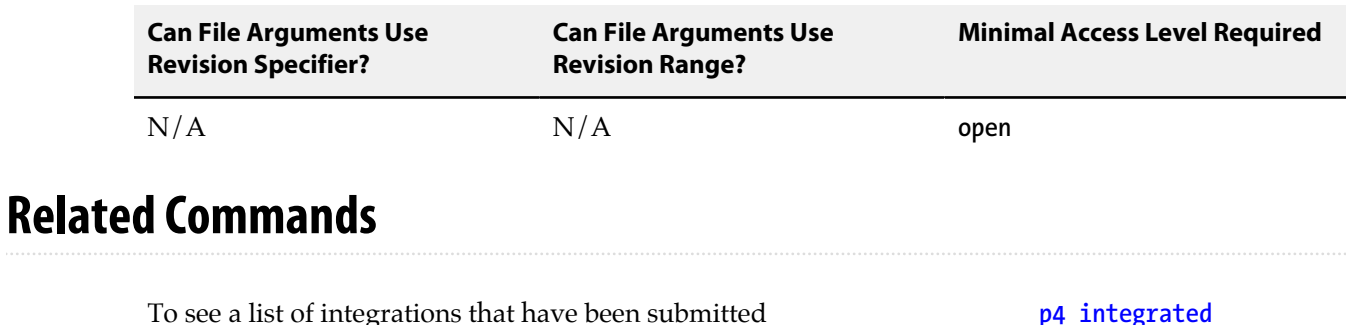

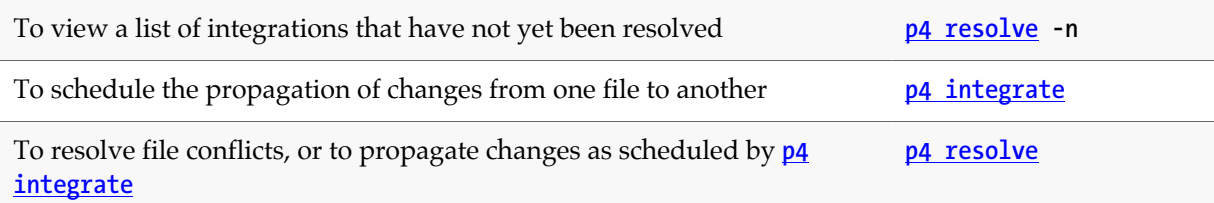

# **p4 restore**

# **Synopsis**

Restore old archived revisions from an archive depot.

### **Syntax**

**p4 [***g-opts***] restore [-n] -D** *depot file***[***revRange***] …**

# **Description**

The **p4 restore** command transfers archives from a named *depot* of type **archive** back to their original locations in a local depot. After being restored, the revisions' action is restored to whatever it was before it was archived.

# **Options**

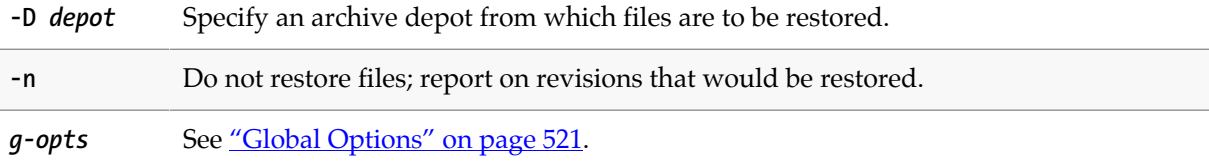

### **Usage Notes**

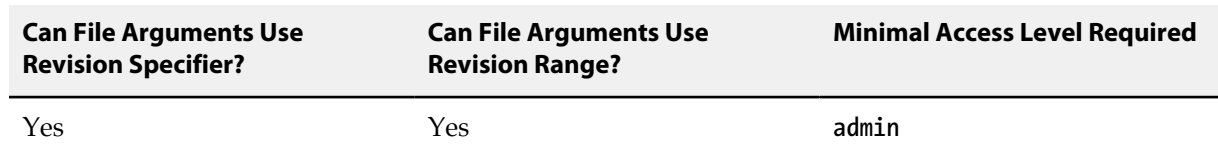

• Storage for the archive depot must be mounted unless you are using the **-n** option.

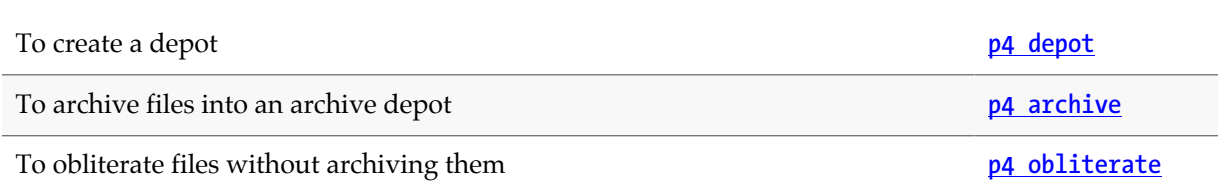

# **p4 resubmit**

# **Synopsis**

Resolve and resubmit some or all unsubmitted changes.

### **Syntax**

```
p4 [g-opts] resubmit -l
p4 [g-opts] [-R] resubmit -m
p4 [g-opts] [-R] resubmit -e
p4 [g-opts] [-R] resubmit -i [[-r remote] filespec …]
```
# **Description**

The **p4 resubmit** command resubmits changes which have been unsubmitted. It is typically used in one of two scenarios:

- to resolve conflicting changes which were detected and unsubmitted by running **[p4 fetch](#page-136-0) -u**.
- to revise a set of changelists that you have submitted locally but have not pushed to any other server — and have unsubmitted.

# **Options**

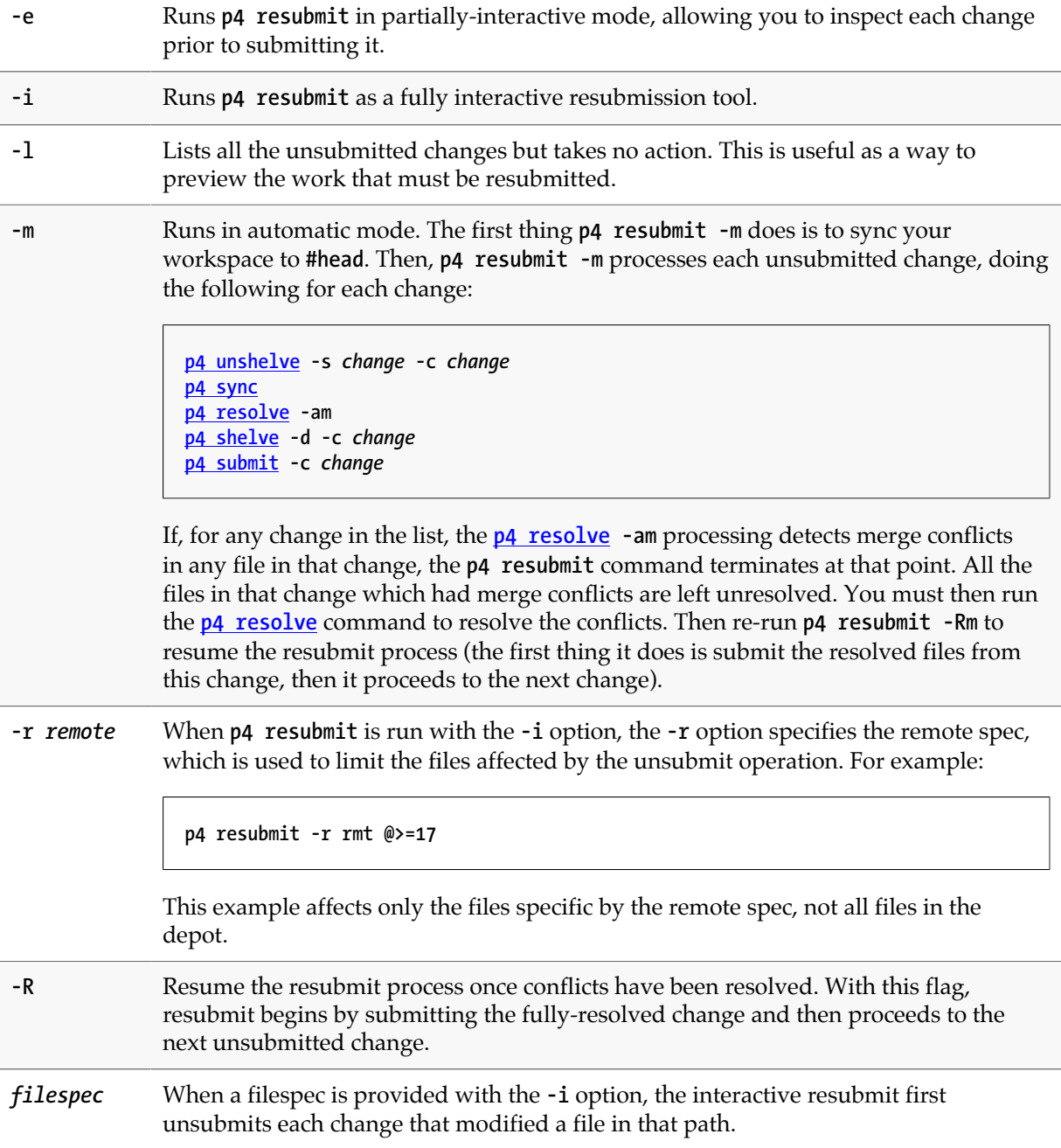
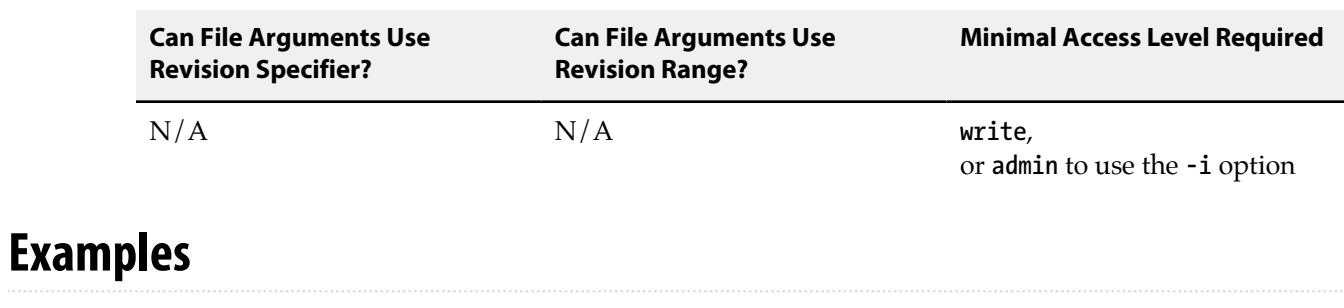

**p4 resubmit -m** Merges and resubmits your unsubmitted changes.

### **Related Commands**

To unsubmit submitted changelists **[p4 unsubmit](#page-438-0)**

# **p4 revert**

# **Synopsis**

Discard changes made to open files.

### **Syntax**

**p4 [***g-opts***] revert [-a -n -k -w] [-c** *change***] [-C** *client***]** *file* **…**

### **Description**

Use **p4 revert** to discard changes made to open files, reverting them to the revisions last synced from the depot (with **[p4 sync](#page-412-0)**). This command also removes the reverted files from the pending changelists with which they're associated. An administrator can use the **-C** option to revert another user's open files.

When you revert files you opened with **[p4 delete](#page-104-0)**, the files are reinstated in the client workspace. When you revert files that have been opened by **[p4 add](#page-28-0)**, Perforce leaves the client workspace files intact. When you revert files you've opened with **[p4 integrate](#page-182-0)**, Perforce removes the files from the client workspace. When you revert files you've opened with **[p4 move](#page-276-0)**, only the file open for **move/add** can be reverted.

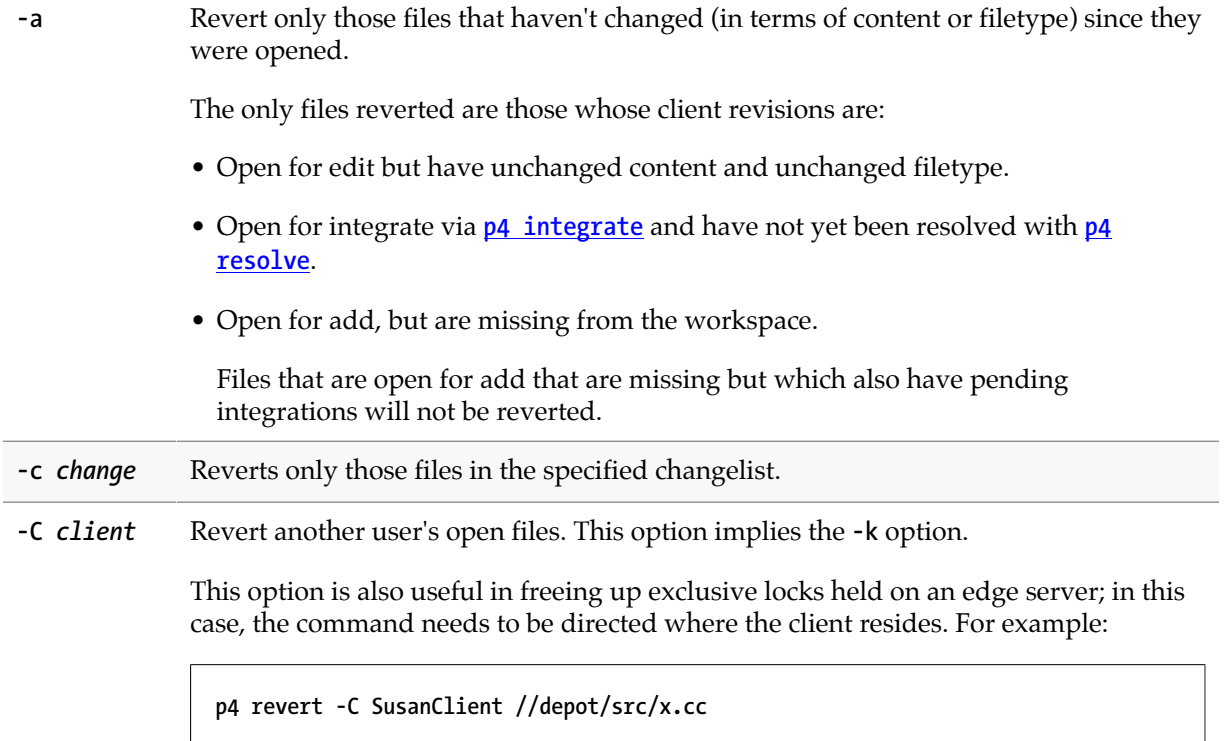

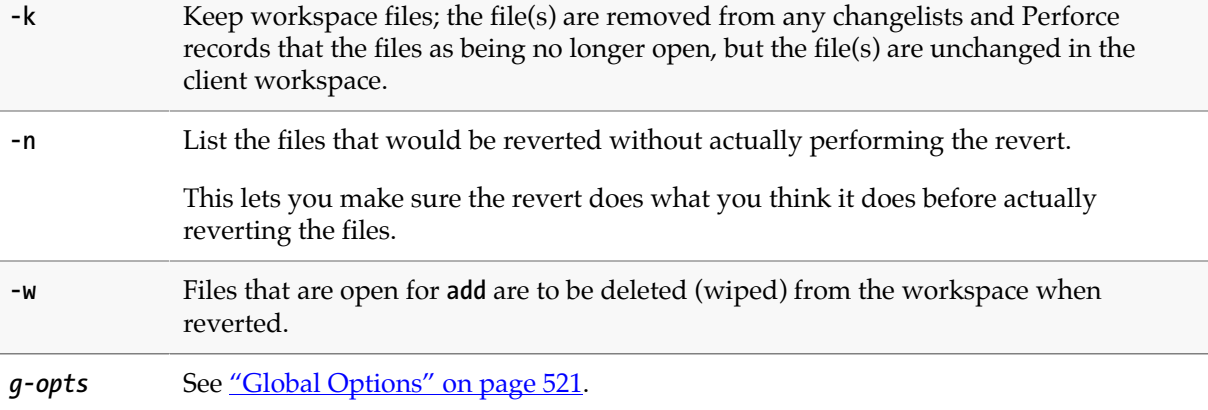

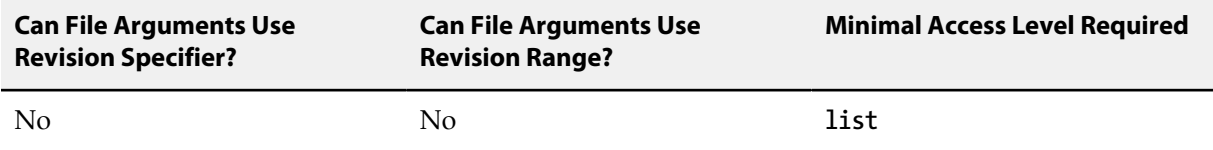

• **p4 revert** differs from most Perforce commands in that it usually *requires* a file argument. The files that are reverted are those that lie in the intersection of the command line file arguments and the client view.

You don't need to specify a file argument when using the **-a** option.

• Reverting a file that has been opened for **edit** will overwrite any changes you have made to the file since the file was opened. It may be prudent to use **p4 revert -n** to preview the results before running **p4 revert**.

### **Examples**

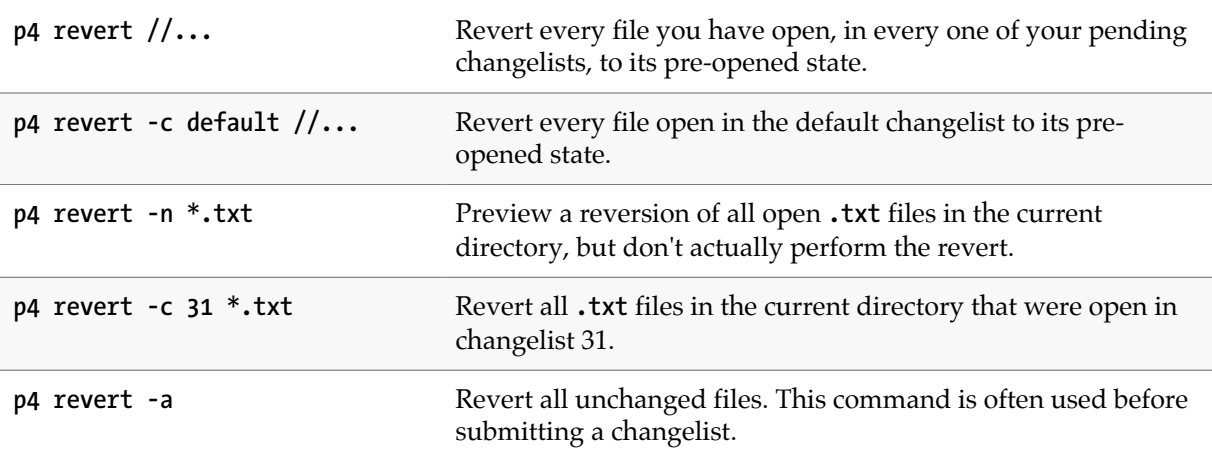

# **Related Commands**

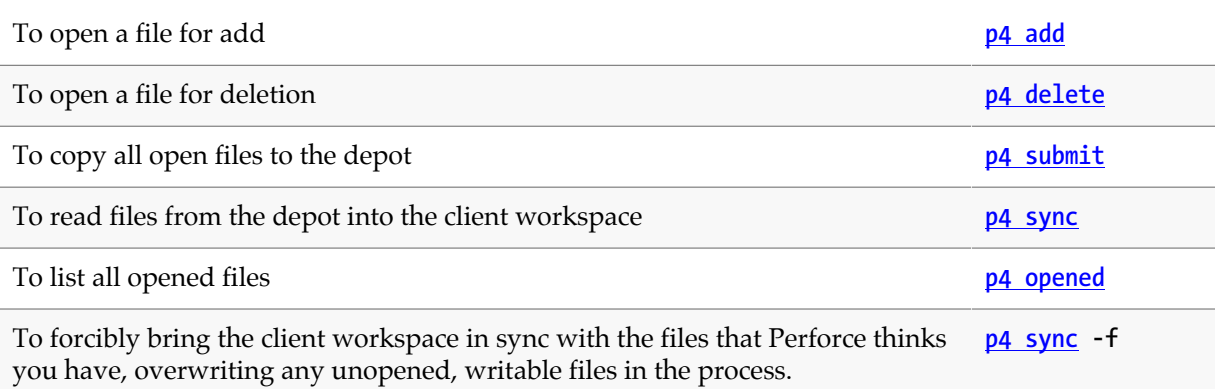

# <span id="page-366-0"></span>**p4 review**

# **Synopsis**

List all submitted changelists above a provided changelist number.

### **Syntax**

**p4 [***g-opts***] review [-c** *changelist***] [-t** *countername***]**

### **Description**

**p4 review -c** *changelist* provides a list of all submitted changelists between *changelist* and the highest-numbered submitted changelist. Each line in the list has this format:

**Change** *changelist username* **<***email-addr***> (***realname***)**

The *username*, *email-addr*, and *realname* are taken from the **[p4 user](#page-444-0)** form for *username* whenever **p4 review** is executed.

When used as **p4 review -t** *countername*, all submitted changelists above the value of the Perforce counter variable *countername* are listed. (Counters are set by **[p4 counter](#page-90-0)**). When used with no arguments, **p4 review** lists all submitted changelists.

The **p4 review** command is meant for use in external programs that call Perforce, such as the Perforce change review daemon. The Perforce change review daemon is available from the Perforce Public Depot:

<http://wiki.workshop.perforce.com/wiki/P4Review>

and is documented in the *[Perforce Server Administrator's Guide: Fundamentals](http://www.perforce.com/perforce/r15.1/manuals/p4sag/index.html)*.

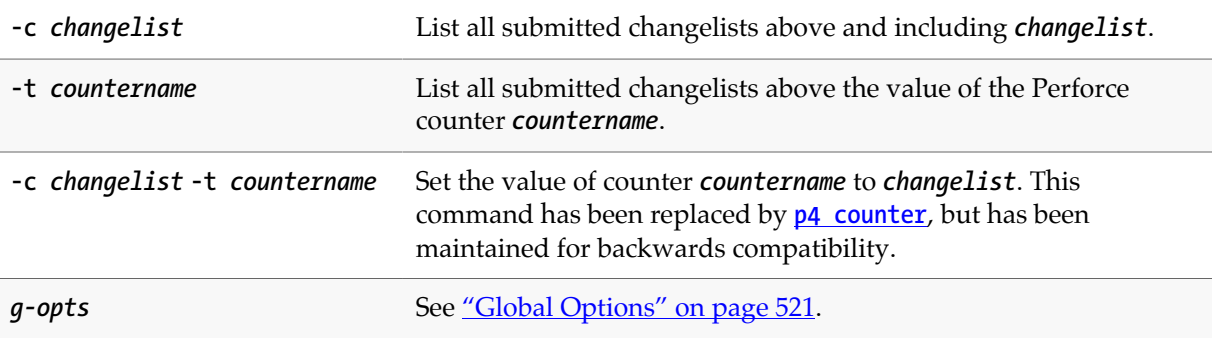

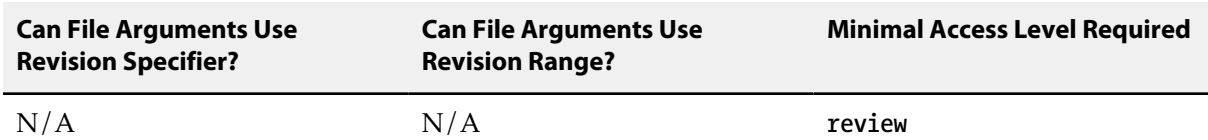

• The commands **p4 review**, **[p4 reviews](#page-368-0)**, and **[p4 counter](#page-90-0)** are all intended for use by external programs that call Perforce.

• The warnings applicable to **[p4 counter](#page-90-0)** apply here as well.

### **Related Commands**

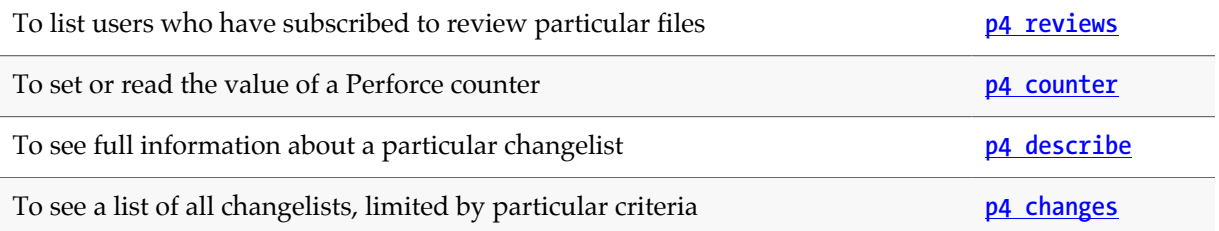

# <span id="page-368-0"></span>**p4 reviews**

## **Synopsis**

List all the users who have subscribed to review particular files.

### **Syntax**

**p4 [***g-opts***] reviews [-C** *client***] [-c** *change***] [***file* **…]**

# **Description**

The **p4 reviews** command is intended for use in external programs that call Perforce.

Users subscribe to review files by providing file patterns in the **Reviews:** field in their **[p4 user](#page-444-0)** form.

**p4 reviews -c** *change* lists each user who has subscribed to review any files included in the submitted changelist *change*. The alternate form, (**p4 reviews** *file* **…**), lists the users who have subscribed to review any files that match the file patterns provided as arguments. If you provide no arguments to **p4 reviews**, all users who have subscribed to review any files are listed.

### **Options**

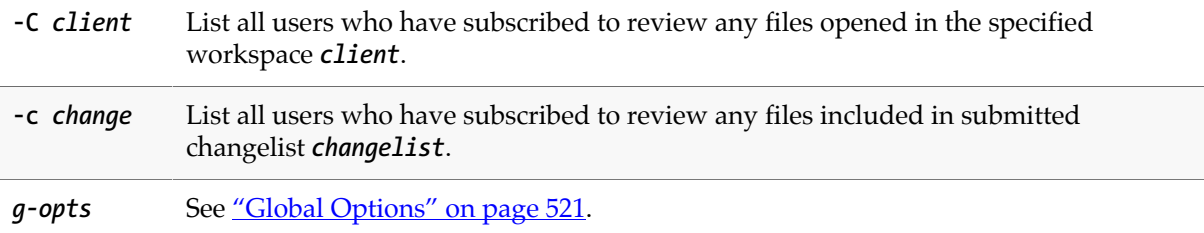

### **Usage Notes**

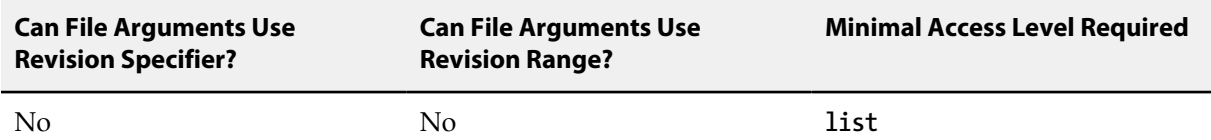

• The syntax **p4 reviews -c** *changelist file***...** ignores the file arguments entirely.

• **p4 reviews** is an unusual command. It was created to support external daemons, but it does nothing without the **Reviews:** field of the **[p4 user](#page-444-0)** form, which has a very specific meaning.

It is possible to enter values in the **Reviews:** field that mean something originally unintended by Perforce in order to create more generalized daemons. At Perforce, for example, we run a jobs daemon that sends email to any users who have subscribed to review jobs anytime a new job is

submitted. Because there's nothing built into Perforce that allows users to subscribe to review jobs, we co-opt a single line of the **Reviews:** field: Perforce sends job email to any users who have subscribed to review the non-existent path **//depot/jobs/**.

### **Related Commands**

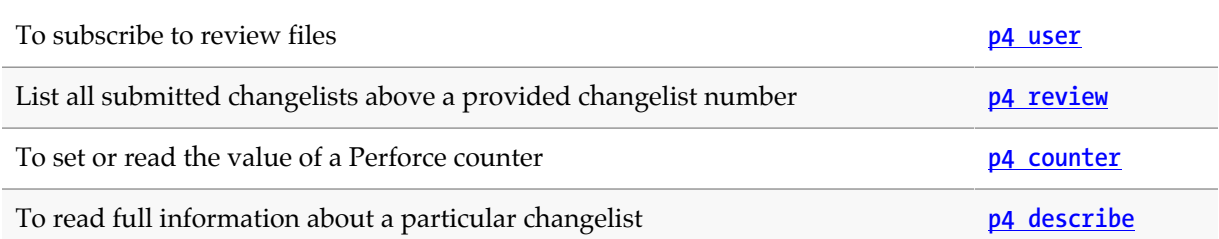

### <span id="page-370-0"></span>**p4 server**

# **Synopsis**

Create, modify, or delete a Perforce server specification.

### **Syntax**

```
p4 [g-opts] server serverID
p4 [g-opts] server -g
p4 [g-opts] server -d serverID
p4 [g-opts] server -o serverID
p4 [g-opts] server -i
```
### **Description**

A server specification describes the high-level configuration and intended usage of a Perforce server. For installations with only one Perforce server, the server specification is optional.

The **ClientDataFilter:**, **RevisionDataFilter:**, and **ArchiveDataFilter:** fields are intended for use in replicated environments where you wish to filter out unnecessary data. (For instance, a build farm replica has little need to replicate the state, including the have list, for every open client workspace on the master server.) For further information about filtering in replicated environments, see *[Perforce](http://www.perforce.com/perforce/r15.1/manuals/p4dist/index.html) [Server Administrator's Guide: Multi-site Deployment](http://www.perforce.com/perforce/r15.1/manuals/p4dist/index.html)*.

An operator type user may not execute this command.

### **Form Fields**

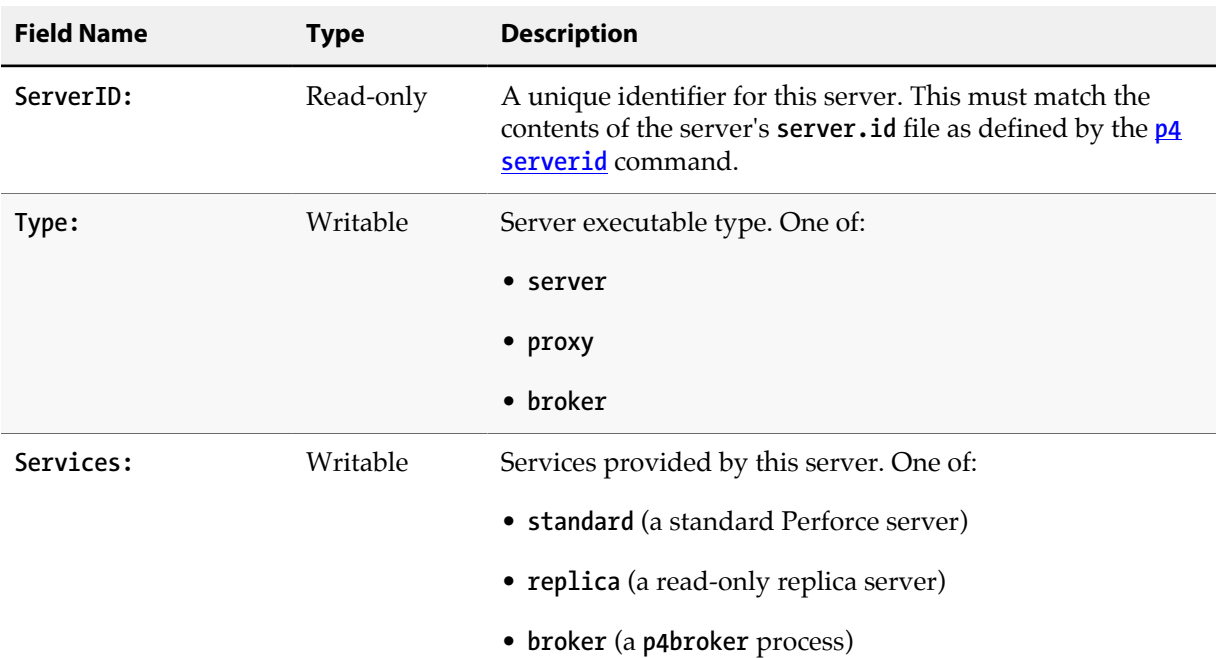

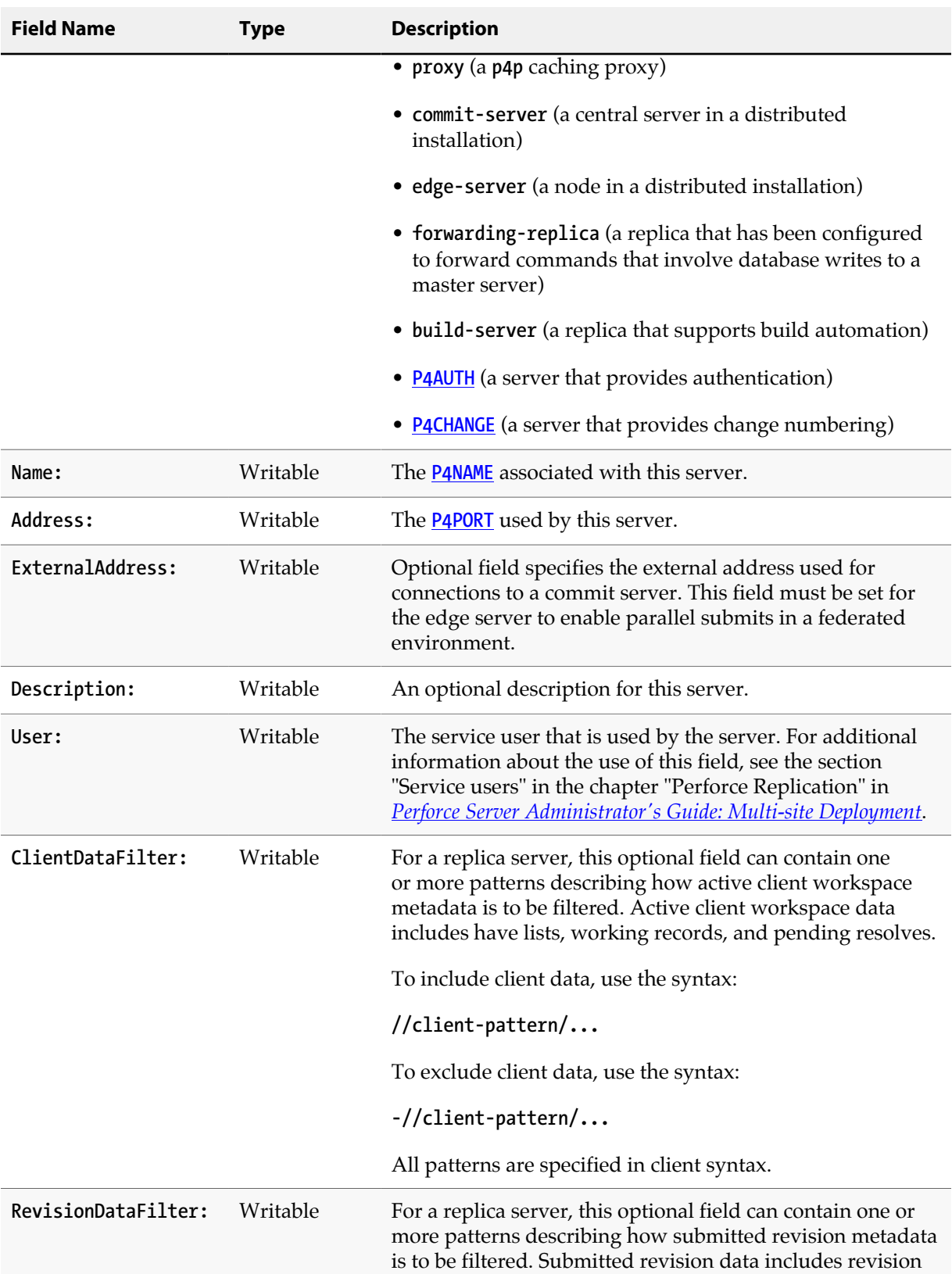

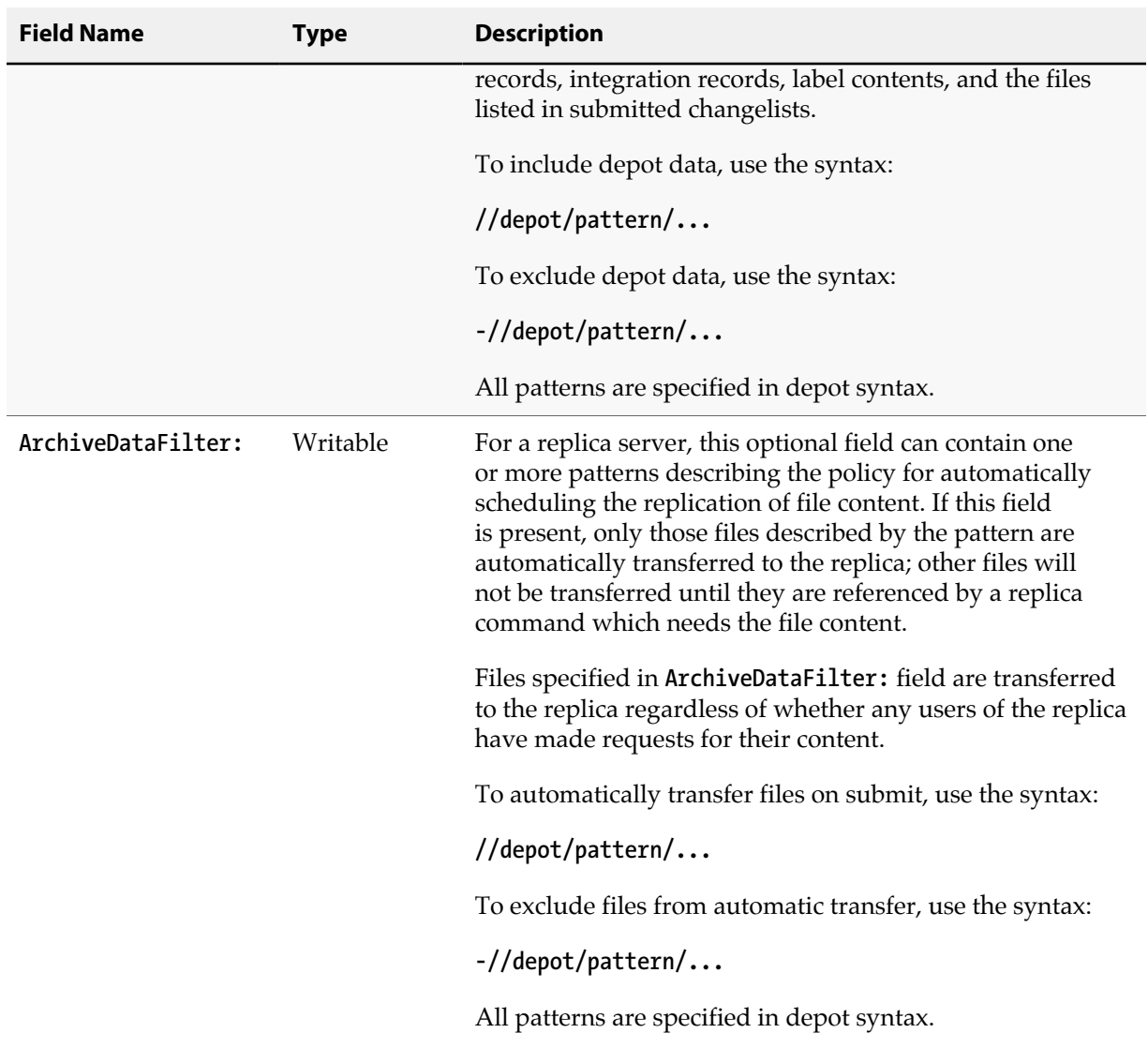

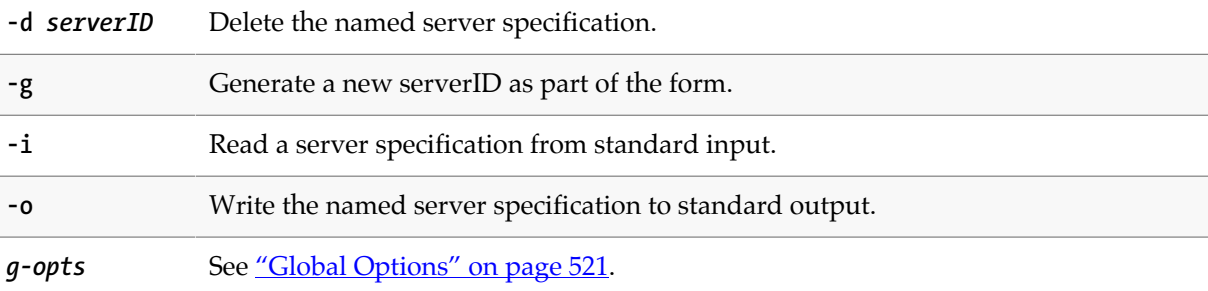

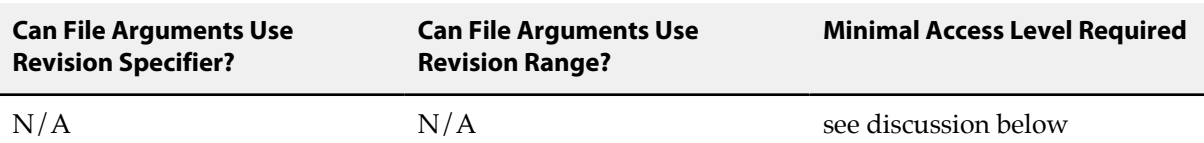

Only super can run **p4 server** in update mode (using **-i**, **-g**, and **-d** options). Non-operators can run **p4 server** in non-update mode (using **-o** or **-o -g**options). Operators cannot run **p4 server** at all.

### **Related Commands**

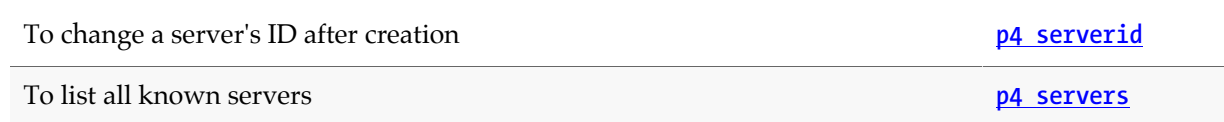

# <span id="page-374-0"></span>**p4 serverid**

### **Synopsis**

Get or set the unique ID associated with a Perforce server.

### **Syntax**

**p4 [***g-opts***] serverid [***serverID***]**

### **Description**

**p4 serverid** retrieves or sets the unique ID of a Perforce server by reading or writing the **server.id** file in the server's root directory.

Unless a **[P4NAME](#page-512-0)** value has been specified for the server, the server uses the serverid to determine the appropriate configuration settings. See **[p4 configure](#page-82-0)**.

The recommended technique for configuring servers in a multi-server installation is to give each server its own serverid, and specify the server configuration for that serverid; specifying a separates **[P4NAME](#page-512-0)** for the server is generally not necessary,

Use this command to create or update the **server.id** file after first generating a unique ID for the server with the **[p4 server](#page-370-0)** command.

### **Options**

**serverID** If supplied, update **server**. **id** with the unique ID of the server.

*g-opts* See ["Global Options" on page 521.](#page-546-0)

### **Usage Notes**

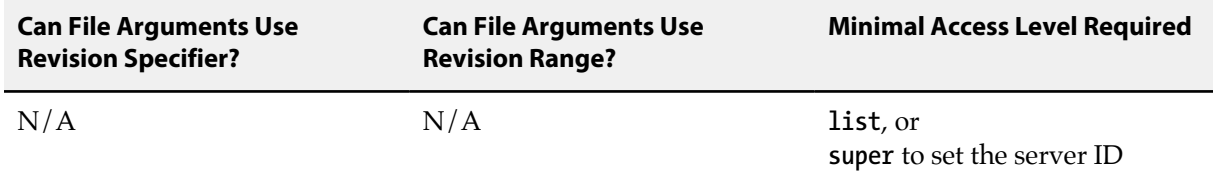

The **server.id** file exists in the server's root directory, and must be backed up. If you are using the **[p4](#page-370-0) [server](#page-370-0)** command to configure your servers, and one of your servers suffers a catastrophic data loss, the restored server will require that this file be present (or be re-created) in order to correctly configure itself upon restart.

### **Related Commands**

To edit or view a server specification **[p4 server](#page-370-0)**

To list all known servers **[p4 servers](#page-376-0)**

### <span id="page-376-0"></span>**p4 servers**

# **Synopsis**

Display list of all server specifications or evaluate replication status.

A user with operator privileges may execute **p4 servers** and **p4 servers -J**.

### **Syntax**

**p4 [***g-opts***] servers [-J | --replication-status]**

## **Description**

Syntax variants are described in the following subsections.

#### **Listing server specifications**

**p4 servers** lists all server specifications stored at a master Perforce server.

```
depot-master server depot-master myHost:1111 depot-master 'depot-master '
depot-standby_1 server depot-standby_1 10.0.101.55:37046 depot-standby 'depot-standby '
workspace-server_1 server workspace-server_1 10.0.101.55:41261 workspace-server 'workspace-server
 '
workspace-server_2 server workspace-server_2 10.0.101.55:47050 workspace-server 'workspace-server
 '
```
Output lists the server ID, the type, the services provided, and the description supplied when the server was created.

The output of **p4 servers** may be easier to parse if you retrieve it in tagged form:

**p4 -ztag servers**

- **... ServerID depot-master**
- **... Name depot-master**
- **... Address myHost:1111**
- **... Type server**
- **... Services depot-master**
- **... Description depot-master**
- **... ServerID depot-standby\_1**
- **... Name depot-standby\_1**
- **... Address myHost2:37046**
- **... Type server**
- **... Services depot-standby**
- **... Description depot-standby**
- **... ServerID workspace-server\_1**
- **... Name workspace-server\_1**
- **... Address myHost3:41261**
- **... Type server**
- **... Services workspace-server**
- **... Description workspace-server**
- **... ServerID workspace-server\_2**
- **... Name workspace-server\_2**
- **... Address myHost4:47050**
- **... Type server**
- **... Services workspace-server**
- **... Description workspace-server**

#### **Evaluating replication status**

Using the **-J** or **--replication-status** option allows you to check how efficiently one or more replicas are replicating the master server's records. Given a server **A** and a replica **B**, output for this command gives you two basic pieces of information:

- The size and update time of **A**'s journal.
- For every server, **B**, that has sent a **p4 pull** or **p4 journalcopy** request, information is given as to when that request was sent and what is the persisted and applied state of **B**'s journal. (In the case of a simple master and replica, the persisted and applied numbers are always the same: **B**'s journal is updated by the **p4 pull** command.

This assumes that the command is executed with the master server as the target. When interpreting this information for p4 cluster management, it is important to understand the difference between persisted and applied records. A standby server replicates master server records using two operations:

- It uses the **p4 journalcopy** command to copy (*persist*) the master server's journal to the standby's journal.
- It uses the **p4 pull -L** command to *apply* the copied journal records to the standby's database and to update its state file.

You can look at the output to evaluate the load on various parts of your distributed system and to see how well your replicas are keeping up with the master. Growing lag times might be a reason for concern.

The untagged output of **p4 servers -J** looks like this:

```
depot-master '2014/09/08 13:13:58' depot-master 5/258 5/258 wadL/1 1
depot-standby_1 '2014/09/08 13:14:58' depot-standby 5/258 5/258 WAdl/12 1
workspace-server_1 '2014/09/08 13:14:58' workspace-server 5/258 5/258 WaDl/10 1
workspace-server_2'2014/09/08 13:14:57' workspace-server 5/258 5/258 WaDl/10 1
```
It is easier to interpret this output in tagged form:

```
... ServerID depot-master
... Updated 2014/09/08 13:13:58
... ServerType depot-master
... PersistedJournal 5
... PersistedSequence 258
... AppliedJournal 5
... AppliedSequence 258
... JAFlags wadL/1
... IsAlive 1
... ServerID depot-standby_1
... Updated 2014/09/08 13:14:58
... ServerType depot-standby
... PersistedJournal 5
... PersistedSequence 258
... AppliedJournal 5
... AppliedSequence 258
... JAFlags WAdl/12 1
... IsAlive 1
... ServerID workspace-server_1
... Updated 2014/09/08 13:14:58
... ServerType workspace-server
... PersistedJournal 5
... PersistedSequence 258
... AppliedJournal 5
... AppliedSequence 258
... JAFlags WaDl/10 1
... IsAlive 1
... ServerID workspace-server_2
... Updated 2014/09/08 13:14:57
... ServerType workspace-server
... PersistedJournal 5
... PersistedSequence 258
... AppliedJournal 5
... AppliedSequence 258
... JAFlags WaDl/10 1
... IsAlive 1
```
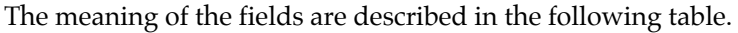

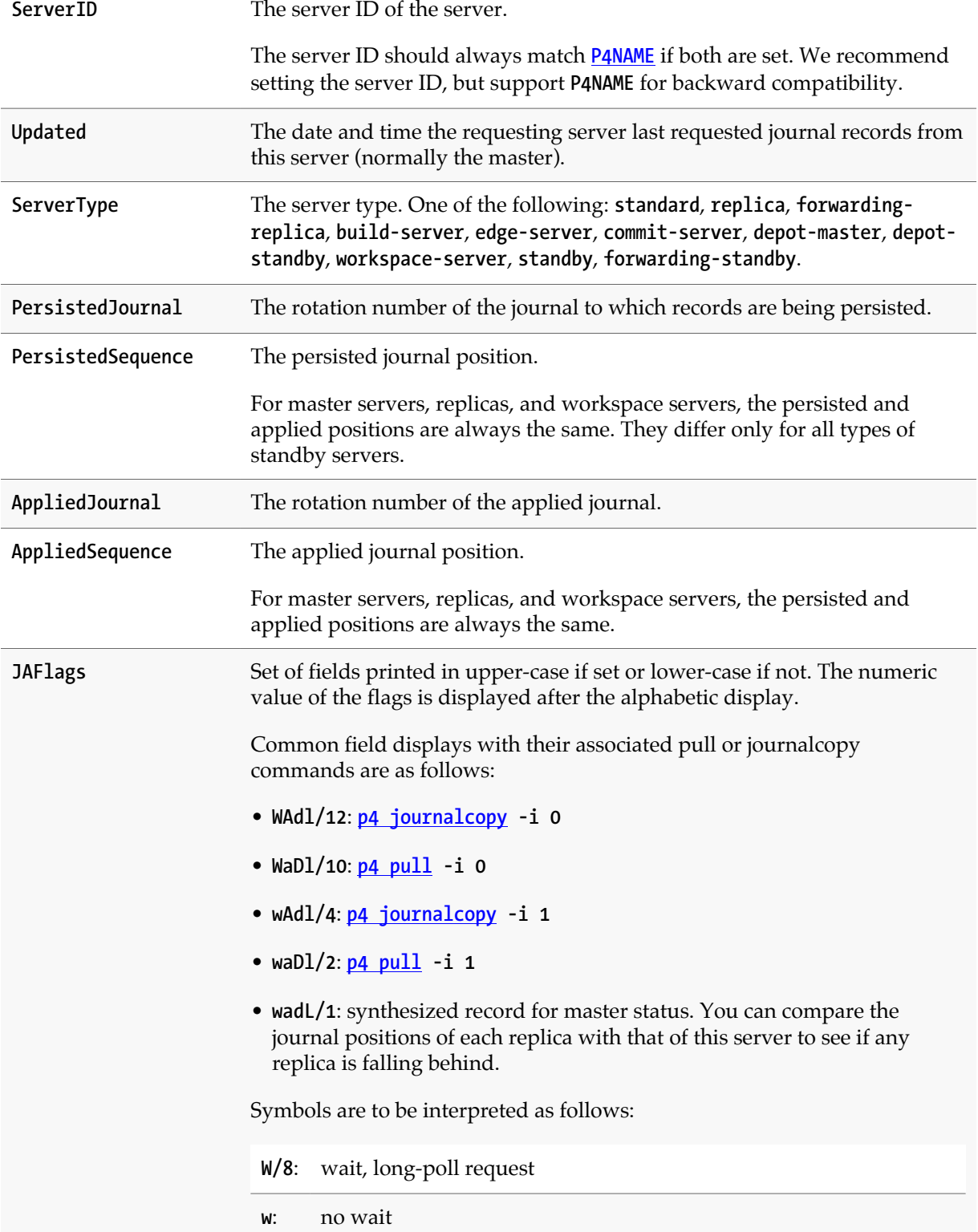

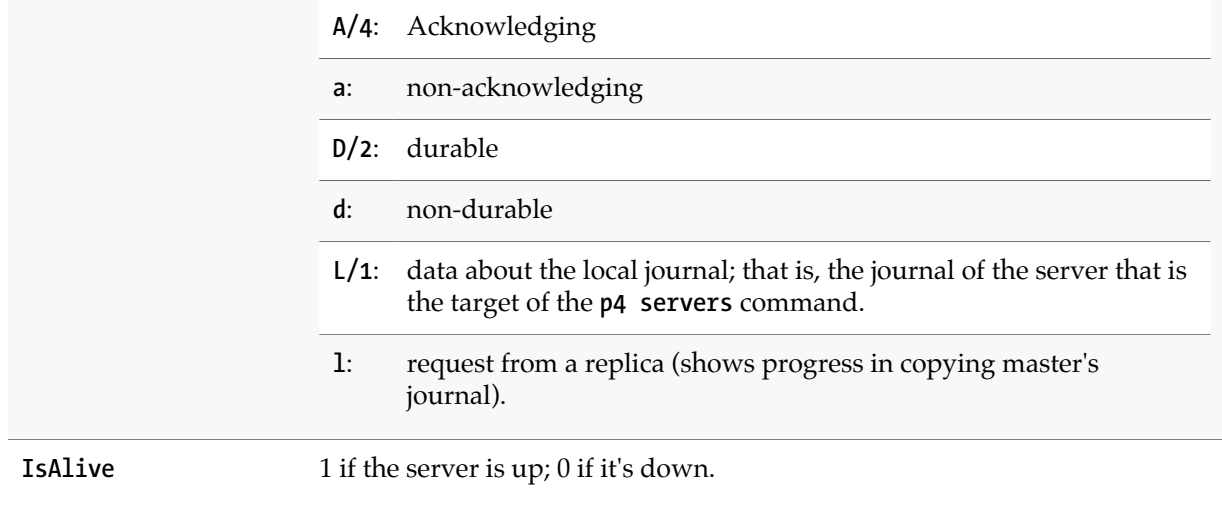

Pull or journal-copy requests are recorded in the **db.jnlack** table only when made from a replica that has either a server ID or a **[P4NAME](#page-512-0)**. Any replica that makes such a request but does not have a server ID or **P4NAME** is not recorded in the table.

### **Options**

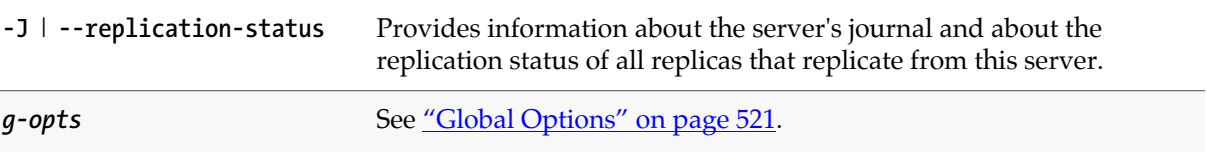

### **Usage Notes**

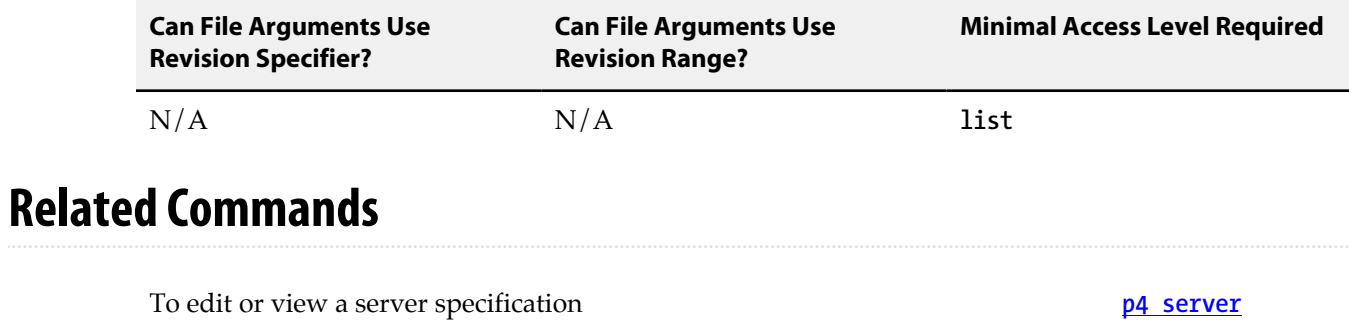

To set a server's unique ID **[p4 serverid](#page-374-0)** 

# **p4 set**

# **Synopsis**

Set Perforce variables in the Windows registry or OS X system settings.

### **Syntax**

**p4 [***g-opts***] set [-s] [-S** *svcname***] [***var***=[***value***]]**

## **Description**

Both Perforce applications and the shared versioning service make use of certain system variables.

On Windows (or OS X), you can set the values of these variables in the registry (or user or system preferences) with **p4 set**; on other operating systems, Perforce uses environment variables for the same purpose.

To change a variable setting that applies to the current user, use **p4 set** *var***=***value*. Administrators can use **p4 set -s** *var***=***value* to set the variable's default values for all users on the machine.

Windows administrators running Perforce as a service can set variables used by the service (for instance, **[P4JOURNAL](#page-500-0)** and others) with **p4 set -S** *svcname var***=***value*.

To unset the value for a particular variable, leave *value* empty.

To view a list of the values of all Perforce variables, use **p4 set** without any arguments. If a **[P4CONFIG](#page-482-0)** file was used to set the variable, its location is displayed. On UNIX, this displays the values of the associated environment variables. On Windows or OS X, this displays either the environment variable (if set), or the value in the registry (or system settings) and whether it was defined with **p4 set** (for the current user) or **p4 set -s** (for the local machine).

**p4 set** can be used on Linux and UNIX to view the values of variables, but if you try to use **p4 set** to set variables on these operating systems, Perforce displays an error message.

### **Options**

**-s** Set the value of the registry variable (or system settings) for the local machine.

On Windows, without this option, **p4 set** sets the variables in the **HKEY\_CURRENT\_USER** hive; when you use the **-s** option (and have Windows administrative privileges), the variables are set in the **HKEY\_LOCAL\_MACHINE** hive.

On OS X, without this option, **p4 set** sets the variables in your **com.perforce.environment** property list in the **~/Library/Preferences** folder; when you use the **-s** option (and have administrative privileges), the variables are set in the system **/Library/Preferences** folder.

These locations are reflected in the output of **p4 set** on Windows and OS X.

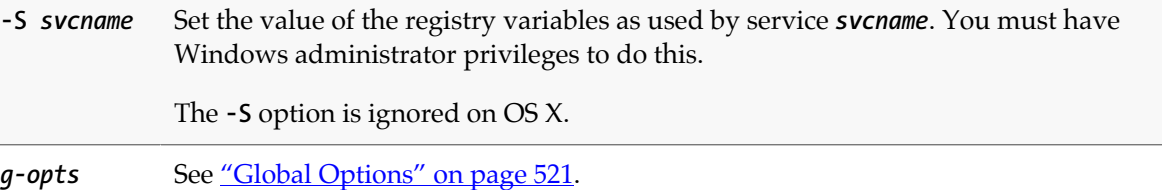

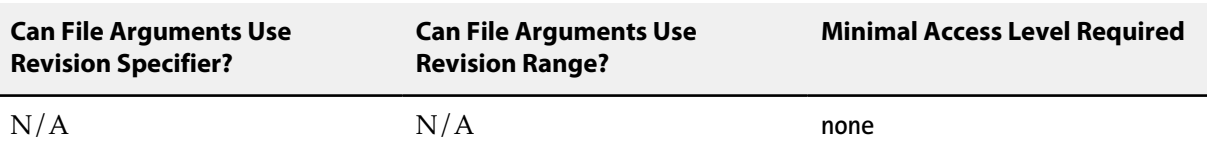

- You'll find a listing and discussion of the Perforce variables in the ["Environment and Registry](#page-462-0) [Variables" on page 437](#page-462-0) section of this manual.
- Changes to registry settings under Windows affect the local machine only; an administrator setting **[P4JOURNAL](#page-500-0)** for a Perforce Windows service must be present at the machine running the service.
- On Windows or OS X, variables have the following precedence:
	- Environment variables with the same names have precedence;
	- Values within **[P4CONFIG](#page-482-0)** files have precedence over both of these;
	- For the Perforce service, configurables set with **[p4 configure](#page-82-0)** override all environment variables, including registry entries set with **p4 set -S**;
	- The <u>"Global Options" on page 521</u>, specified on the command line, have the highest precedence.
- If you're working in a UNIX-like environment on a Windows machine (for example, Cygwin), use environment variables instead of **p4 set**. (In these cases, the Perforce Command-Line Client behaves just as though it were in a UNIX environment.)

### **Examples**

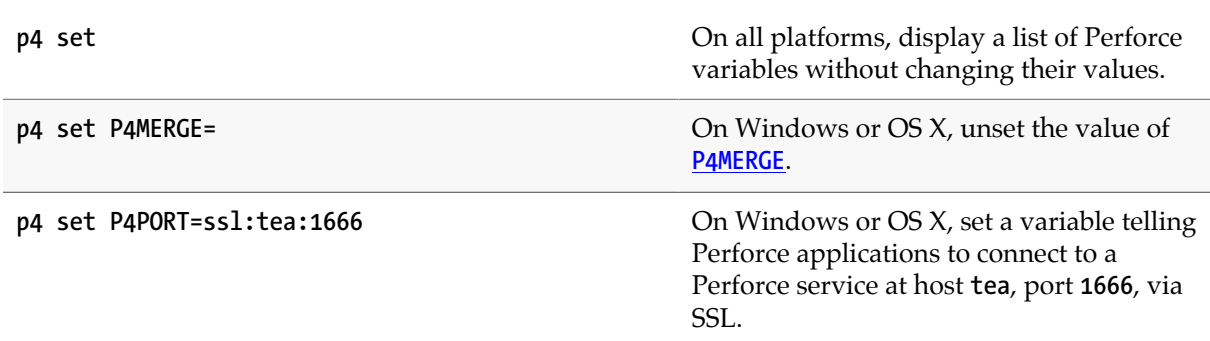

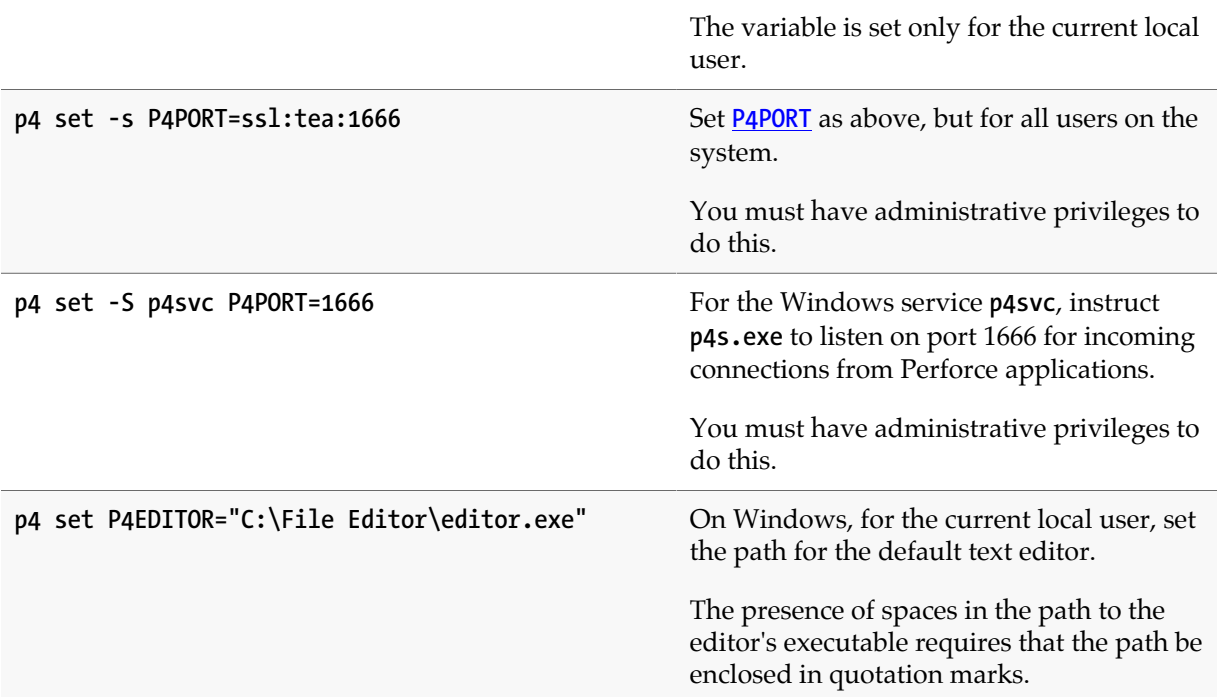

# **p4 shelve**

# **Synopsis**

Store files from a pending changelist in the depot, without submitting them.

### **Syntax**

```
p4 [g-opts] shelve [-p] [file …]
p4 [g-opts] shelve [-a option] [-p] -i [-f | -r]
p4 [g-opts] shelve [-a option] [-p] -r -c change
p4 [g-opts] shelve [-a option] [-p] -c change [-f] [file …]
p4 [g-opts] shelve -d -c change [-f] [file …]
```
## **Description**

Shelving is the process of temporarily storing work in progress in the Perforce versioning service without submitting a changelist. Shelving is useful when you need to perform multiple development tasks (such as interruptions from higher-priority work, testing across multiple platforms) on the same set of files, or when you need to share files for code review before committing your work to the depot.

The **p4 shelve** command creates, modifies, or discards shelved files in a pending changelist. Shelved files persist in the depot until they are discarded (by means of **p4 shelve -d**) or replaced by subsequent **p4 shelve** commands.

After shelving files, you can revert or modify them in your client workspace. You can also restore the shelved versions of those files to your workspace with the **[p4 unshelve](#page-436-0)** command.

While files are shelved, other users can unshelve the shelved files into their own workspaces, or into other client workspaces.

Files that have been shelved can also be accessed with the **[p4 diff](#page-116-0)**, **[p4 diff2](#page-120-0)**, **[p4 files](#page-144-0)**, and **[p4 print](#page-294-0)** commands, using the revision specifier **@=***change*, where *change* is the pending changelist number.

If you are working in a distributed environment, use the **-p** option to promote a shelved change from an edge server to a commit server where it can be accessed by other edge servers in the distributed configuration. When an existing shelved change is promoted, it is promoted without modification unless the **-f** or **-r** options are also used to change the shelved file content. For more information about the use of shelves in distributed environments, see ["Usage Notes" on page 363](#page-388-0) and also *[Perforce](http://www.perforce.com/perforce/r15.1/manuals/p4dist/index.html) [Server Administrator's Guide: Multi-site Deployment](http://www.perforce.com/perforce/r15.1/manuals/p4dist/index.html)*.

If no arguments are specified, **p4 shelve** creates a new changelist, adds files from the user's default changelist, and (after the user completes a form similar to that used by **[p4 submit](#page-402-0)**), shelves the specified files into the depot. If a file pattern is given, **p4 shelve** shelves only the files that match the pattern.

In order to add a file to a pre-existing shelve, the file must first be opened in the shelve's changelist; use **[p4 reopen](#page-342-0)** to move an opened file from one changelist to another.

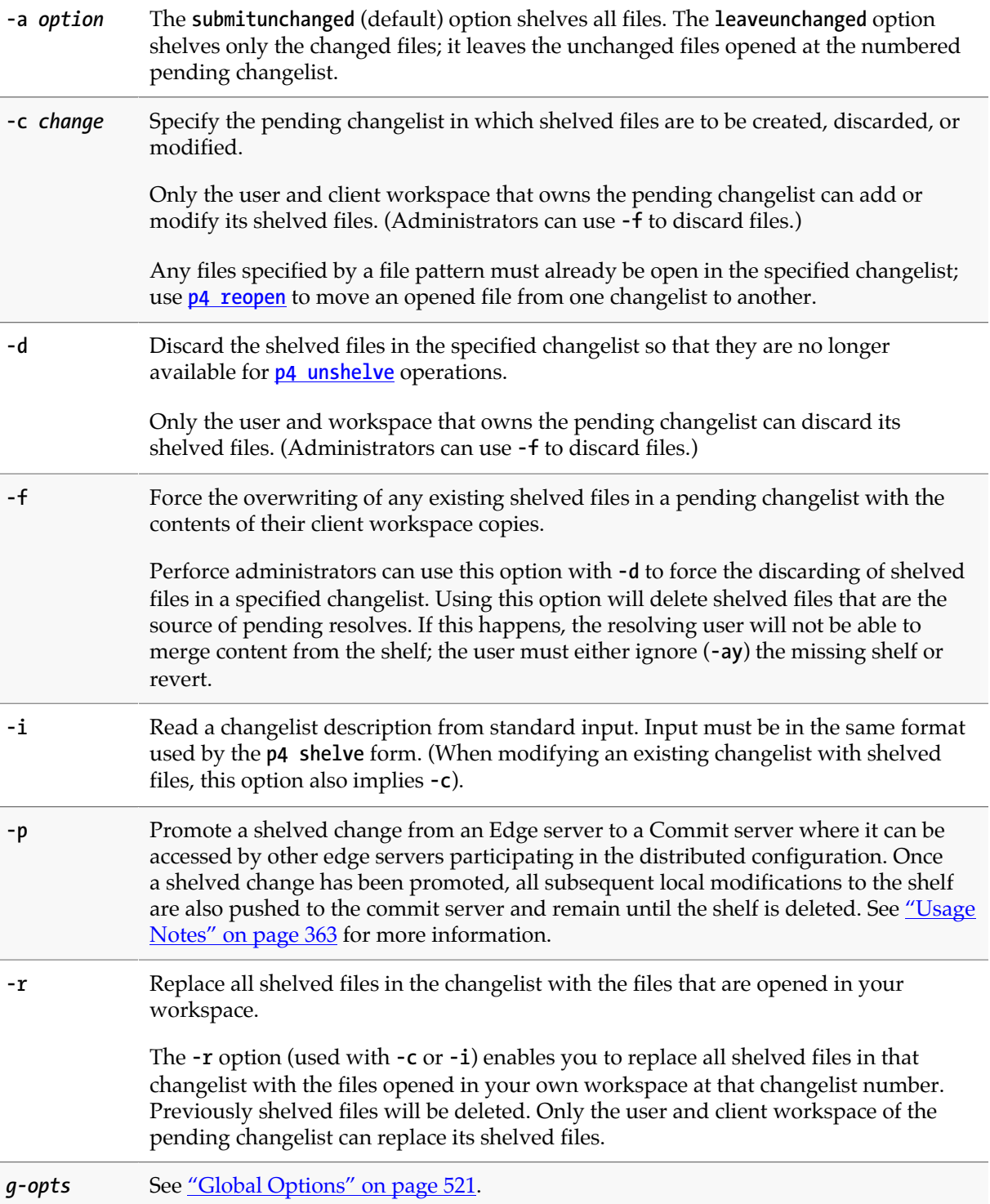

<span id="page-388-0"></span>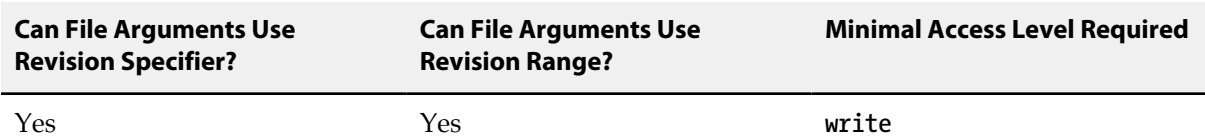

A promoted shelf is a shelf that exists on the Commit server of a distributed configuration. It is there either because it was directly created on the Commit server or because it was promoted with the  **p** option of the **p4 shelve** command. Commands that access shelves know how to handle promoted shelves.

To unpromote a shelf, delete the shelf and create a new one.

A shelf can be promoted when it's first created. A normal shelf can be promoted after it is created by running one of the following commands:

**shelve -p -f -c myChange shelve -p -r -c myChange**

Promoting a shelf gives you a way to move a shelf from one server to another. To do this, you must complete the following steps:

- 1. Promote the shelf you want to copy on the server from where you want to copy it, say server X.
- 2. Unshelve the shelf in the server to which you want to copy it, say server Y.
- 3. Shelve the change on server Y; this opens the files in a change that is owned by server Y. The new shelf is created as a non-promoted shelf; but you can promote it if you like.

To determine whether a shelved change is promoted, you can try to access the shelf on a server other than the server that owns the change, or you can look at the output of the **[p4 -ztag changes](#page-62-0)** command.

Observe the following limitations when working with promoted shelves:

- If you're not on the server owning the shelf, you can't unshelve a remote promoted shelve into already-open local files.
- If you're not on the server owning the shelf, you can't unshelve into a different branch (**-b -S**).
- You can't unload an Edge server workspace if you have promoted shelves.
- Use promoted shelves sparingly; shelf promotion and shelf access are time-consuming operations.

#### **Related Commands**

To restore shelved files into a workspace **[p4 unshelve](#page-436-0)**

# **p4 sizes**

### **Synopsis**

Display size information for files in the depot.

### **Syntax**

```
p4 [g-opts] sizes [-a -S] [-s|-z] [-b blocksize] [-h | -H] [-m max] file[revRange] …
p4 [g-opts] sizes -A [-a -s] [-b blocksize] [-m max] archivefile …
p4 [g-opts] sizes -U unloadfile …
```
### **Description**

The **p4 sizes** command displays the sizes of files stored in the depot. When called with no options, only the size of the head revision of the file or files is displayed. One line of output is provided per file.

Use the **-a** option to see how much space is occupied by each individual revision in the specified revision range, rather than just the highest revision in the specified range. One line of output is provided per file, per revision.

Use the **-s** option to obtain the sum of all files specified. Only one line of output is provided, showing the file specification, the number of files summarized, the total number of bytes required, and (if the **-b** option is provided) the total number of blocks required.

The **-h** or **-H** option displays size in human-readable form, using a scaling factor of 1,024 for **-h** or 1,000 for **-H**. The size displayed will be automatically scaled to bytes, kilobytes, megabytes, gigabytes, or terabytes, as needed. For example, if you specify **-h**, the output of 75,883,921 bytes, would be represented as 72.36 M.

The **-z** option works the same way as **-s**, but excludes space occupied by lazy copies (files that exist by virtue of integration operations). Use **-z** to estimate the space occupied by files on a Perforce installation, and use **-s** to estimate the local diskspace requirement if files were synced to a client workspace.)

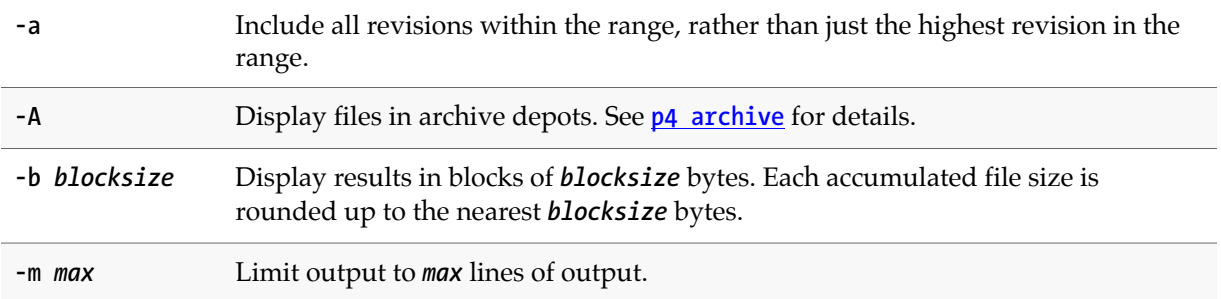

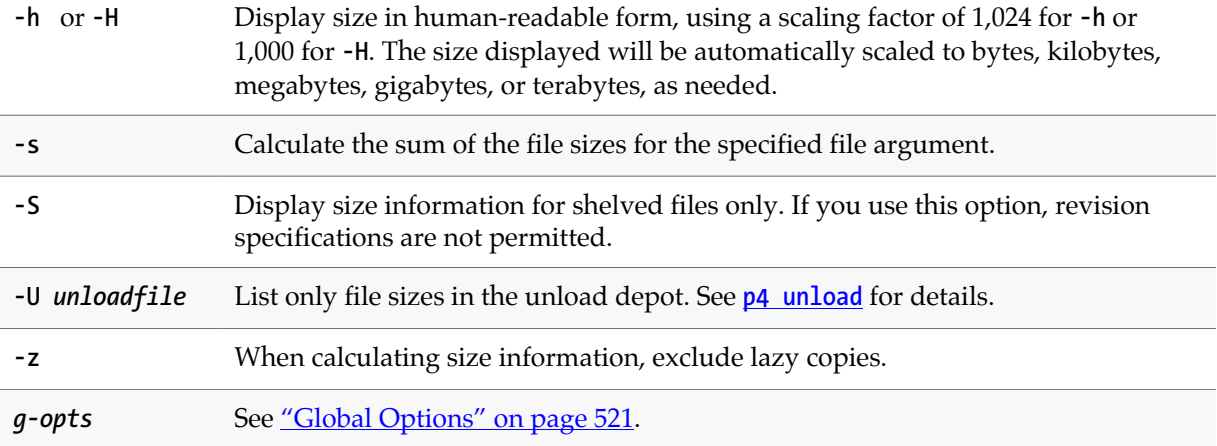

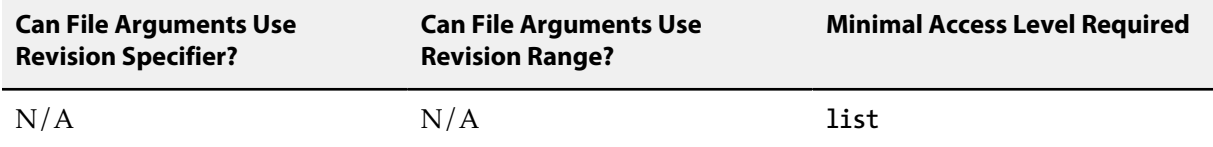

- The **p4 sizes** command is functionally similar to the UNIX **du** command.
- If no revision range is specified, the implicit revision range of **#1** through **#head** is assumed.
- File sizes are based on the normalized (UNIX linefeed convention) and uncompressed version of the depot file, regardless of how the file is represented when synced to a client workspace.

### **Examples**

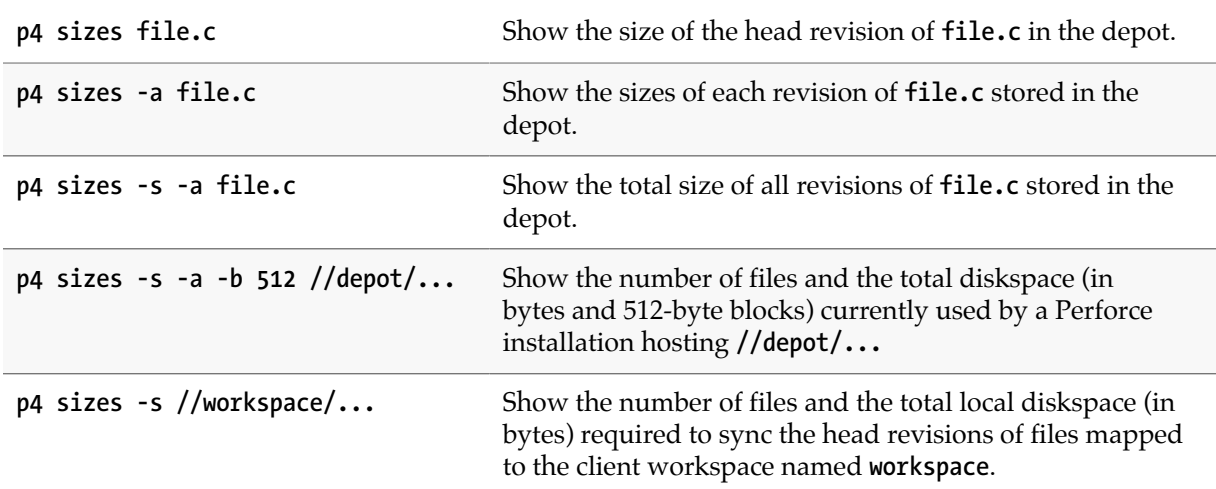

### **p4 status**

# **Synopsis**

Previews output of open files for add, delete, and/or edit in order to reconcile a workspace with changes made outside of Perforce.

The **p4 status** command produces output in local syntax. To see file names and paths in depot syntax, use the **-n** option to **[p4 reconcile](#page-328-0)**.

#### **Syntax**

```
p4 [g-opts] status [-c change] [-A | [-e -a -d] | [-s]] [-f -I -m] [file …]
```
### **Description**

When called without arguments, **p4 status** only previews the results of the workspace reconciliation. To limit the scope of **p4 status** to add, edit, or delete, use the **-a**, **-e**, or **-d** options. You must use either **p4 status -A** (or **[p4 reconcile](#page-328-0)**) to actually open the files in a changelist.

The **p4 status** command finds unopened files in a client's workspace and detects the following three types of inconsistencies between your workspace and the depot:

- 1. Files present in the depot, present in your have list, but missing from your workspace. By default, these files are then opened for **delete**.
- 2. Files present in your workspace, but missing on the depot. By default, these files are opened for **add**.
- 3. Files modified in your workspace that are not open for edit. By default, these files are opened for **edit**.

If the list of files to be opened includes both adds and deletes, the missing and added files are compared and converted to pairs of **move/delete** and **move/add** operations (as long as the files' sizes and contents are similar.)

By default, **p4 status** displays opened files as well as files that need to be reconciled. If you use the **-A**, **-e**, **-a**, or **-d** options or client applications earlier than 2015.1, opened files are not displayed.

By default, **p4 status** does not check files and/or paths mentioned in the **[P4IGNORE](#page-498-0)** file. Use the **-I** option to override this behavior and ignore the **[P4IGNORE](#page-498-0)** file.

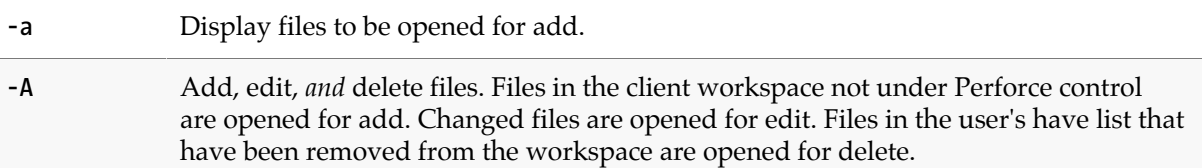

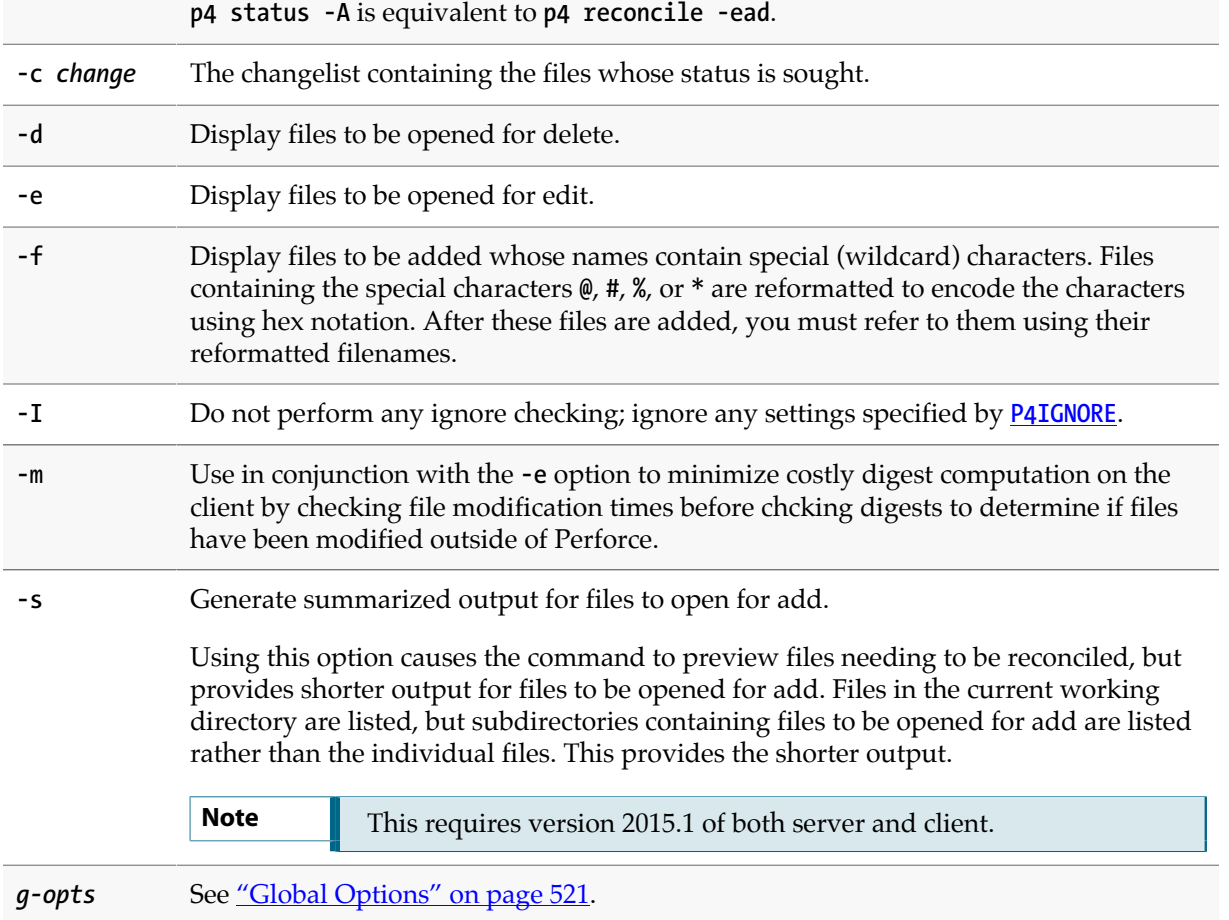

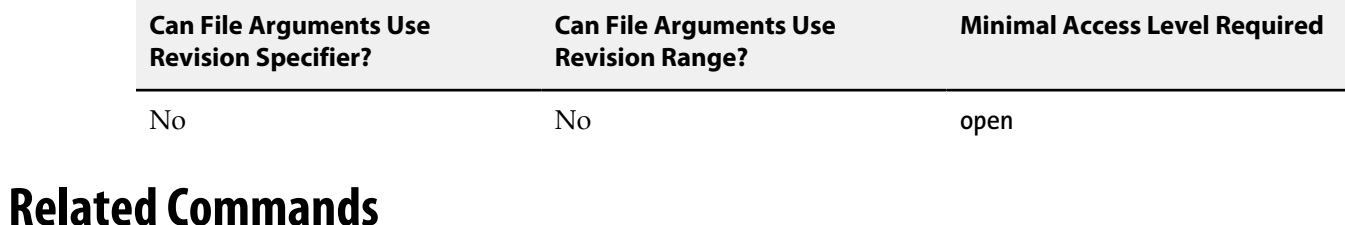

To reconcile a workspace that has been modified outside Perforce **[p4 reconcile](#page-328-0)**

## **p4 stream**

# **Synopsis**

Create, edit or delete a stream specification.

### **Syntax**

```
p4 [g-opts] stream [-P parent] -t type name
p4 [g-opts] stream [-f -d] [-o [-v]] [-P parent] -t type name
p4 [g-opts] stream -i [-f]
```
# **Description**

The **p4 stream** command enables you to maintain Perforce streams, which are hierarchical branches with policies that control the structure and the flow of change. Stream hierarchies are based on the stability of the streams, specified by the type you assign to the stream. *Development* streams are least stable (most subject to change), *mainline* streams are somewhat stable, and *release* streams are highly stable. *Virtual* streams can be used to copy and merge between parent and child streams without storing local data. *Task* streams are lightweight short-lived branches that are useful for bug fixing or new features that only modify a small subset of the branch data.

Stream contents are defined by the paths that you map. By default, a stream has the same structure as its parent (the stream from which it was branched), but you can override the structure, for example to ensure that specified files cannot be submitted or integrated to other streams.

For a detailed discussion of streams, refer to the *[P4 User's Guide](http://www.perforce.com/perforce/r15.1/manuals/p4guide/index.html)*.

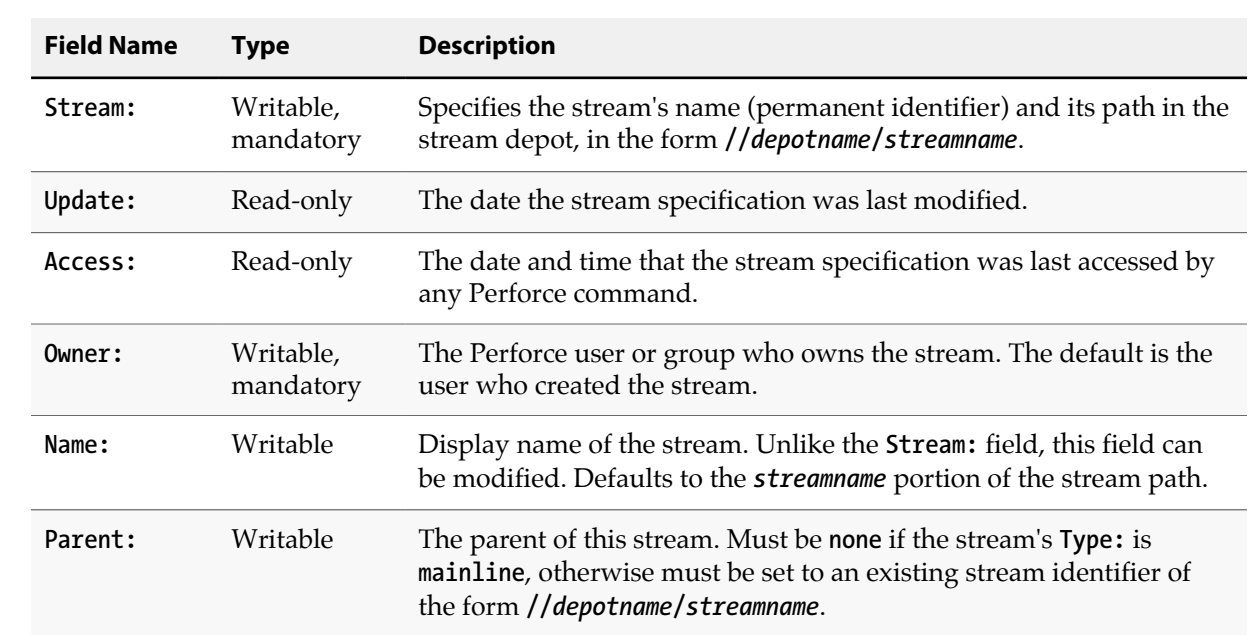

# **Form Fields**

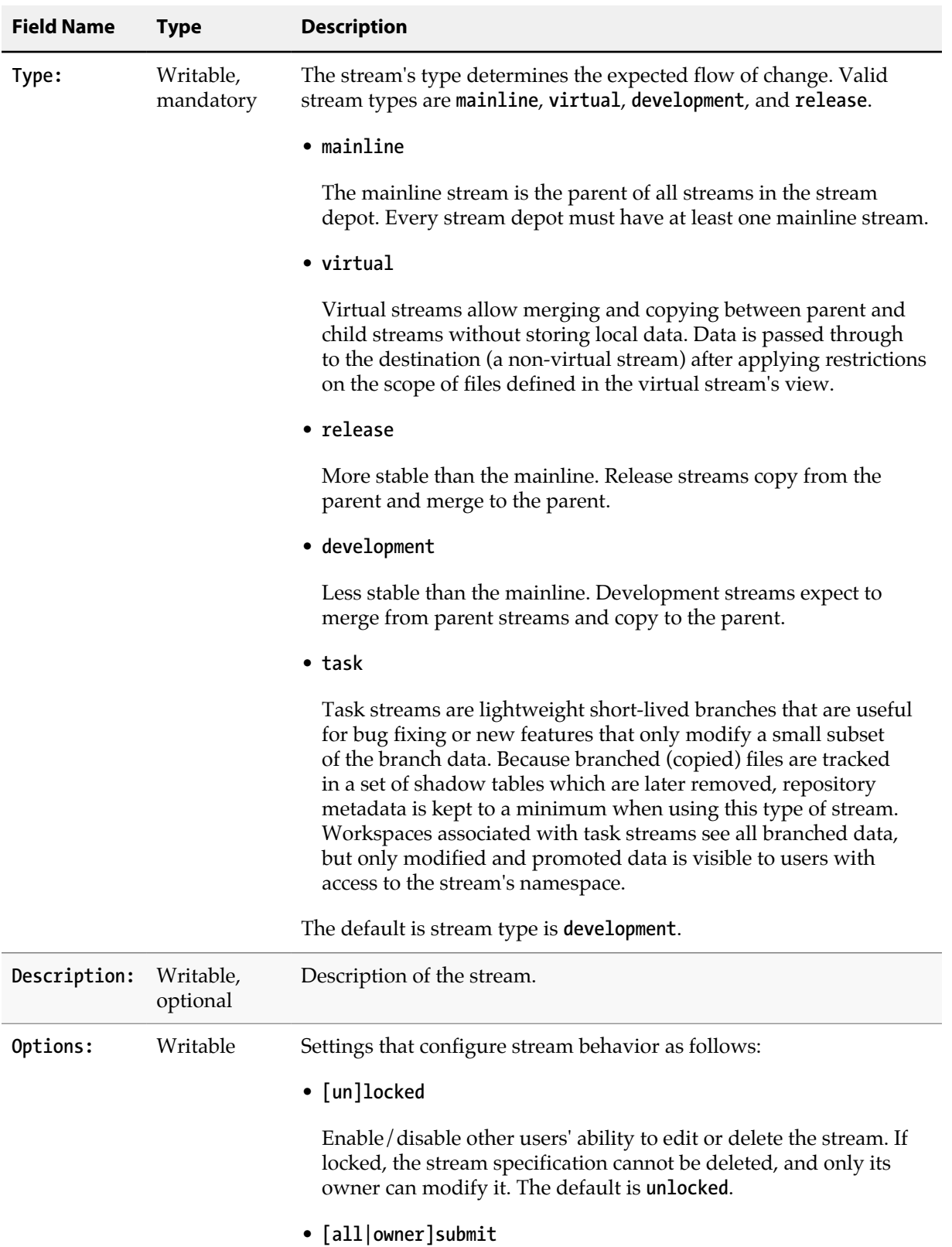
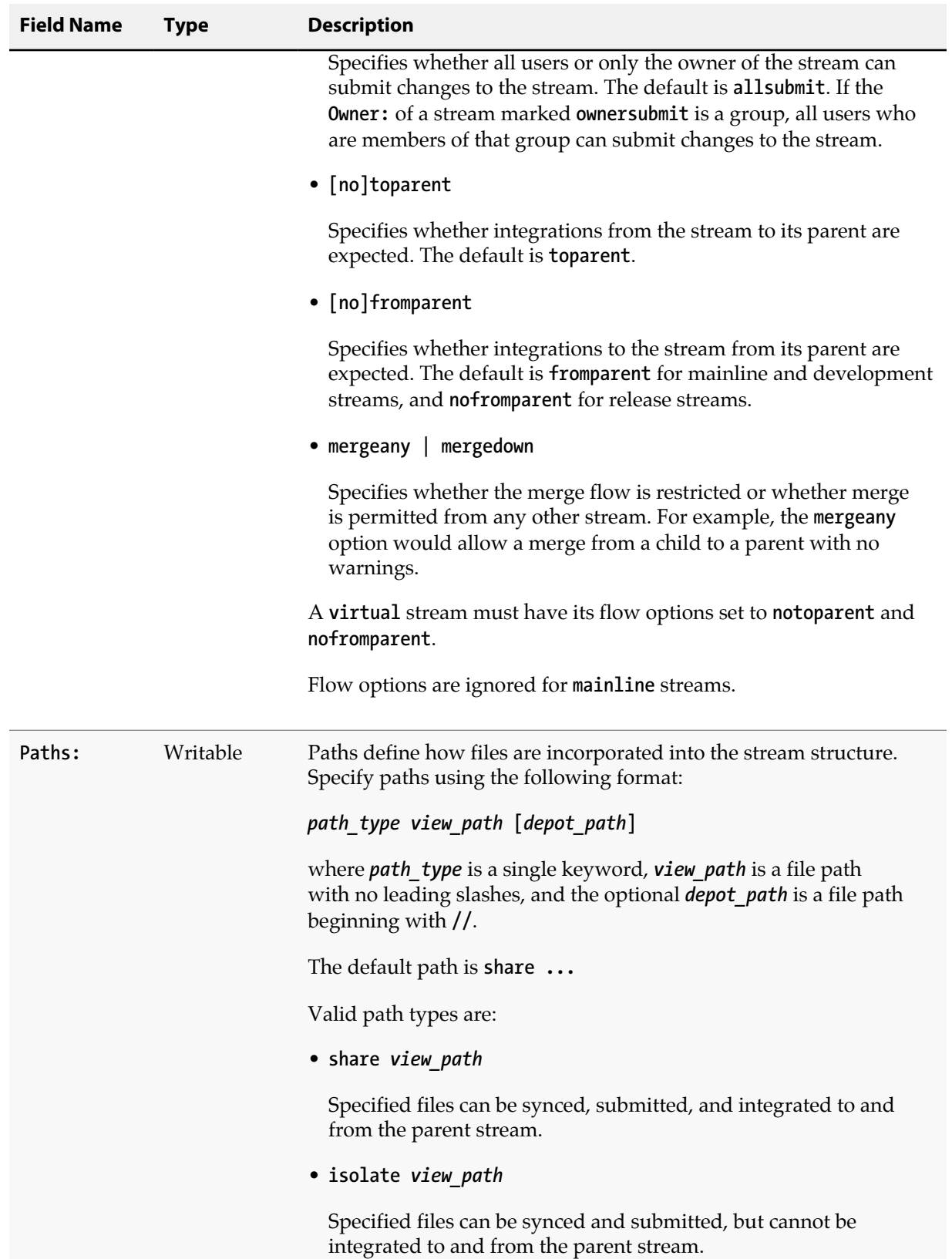

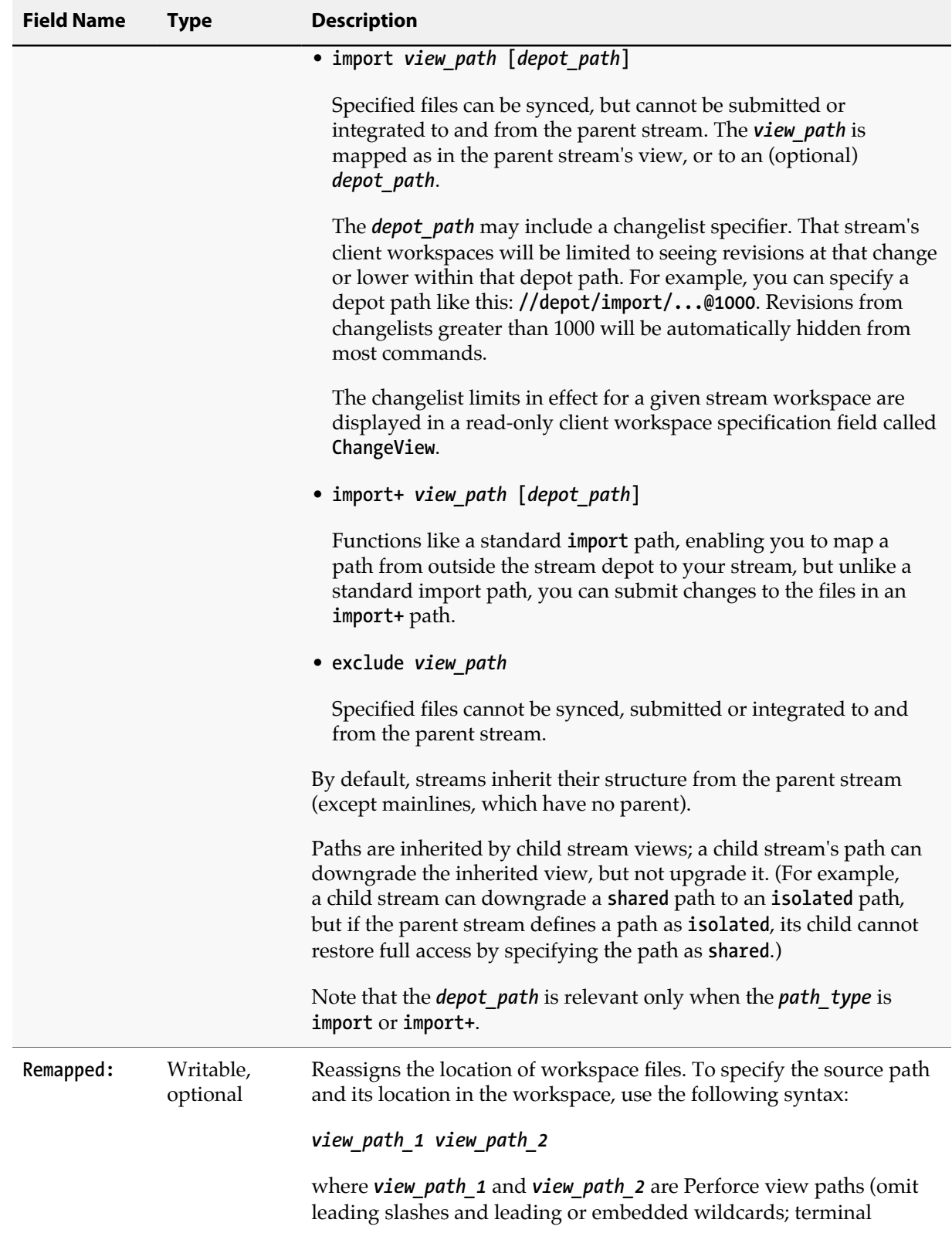

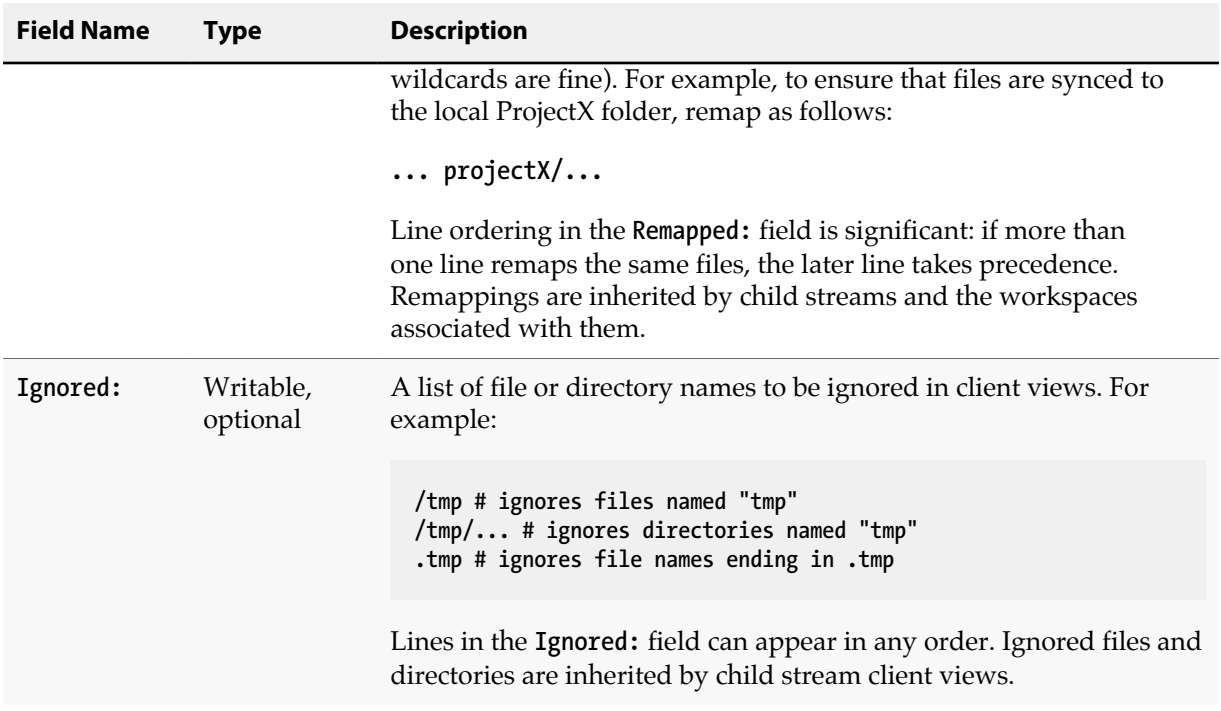

## **Options**

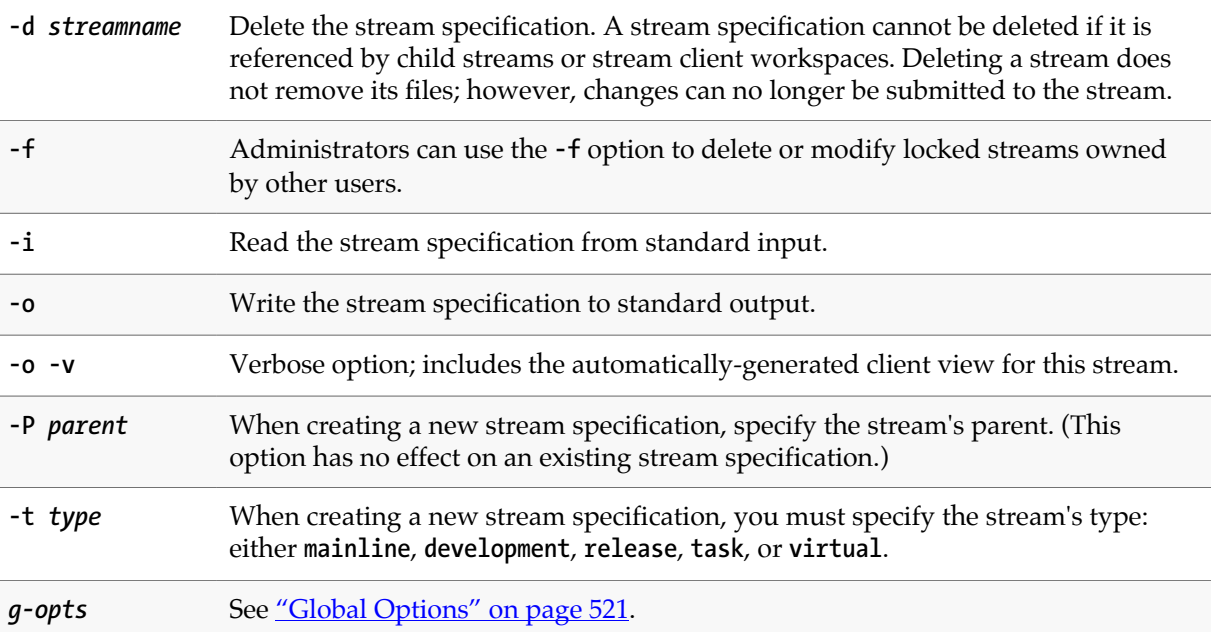

## **Usage Notes**

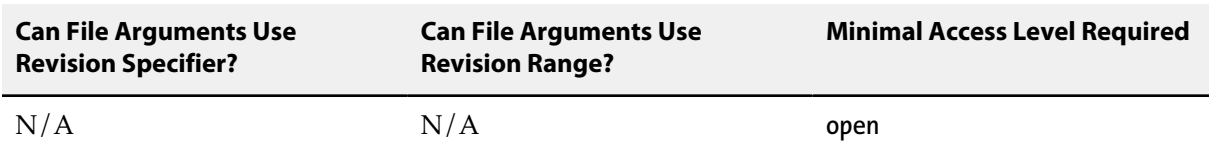

• As the name implies, task streams are intended to be short-lived; after you have finished using a task stream by promoting your changes to its parent, delete the task stream.

## **Examples**

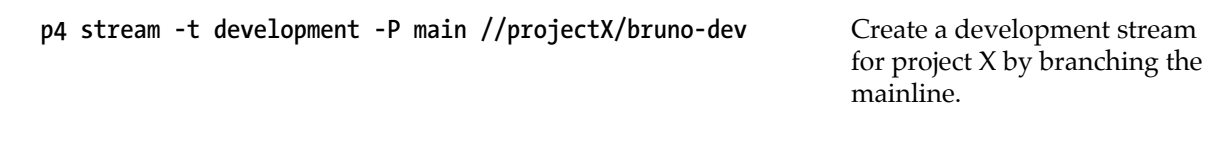

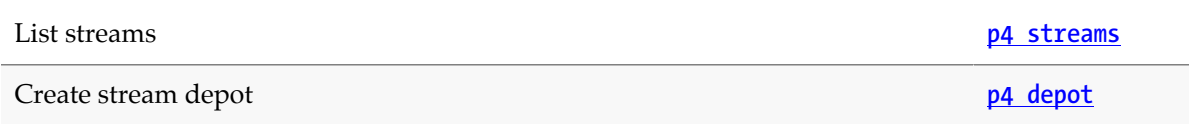

## <span id="page-400-0"></span>**p4 streams**

## **Synopsis**

Display a list of streams.

### **Syntax**

```
p4 [g-opts] streams [-U] [-F filter] [-T fields] [-m max] [streamPath …]
```
### **Description**

Lists the streams defined in the currently connected service. To filter the list, for example, to list streams for a particular depot, specify the *streamPath*.

## **Options**

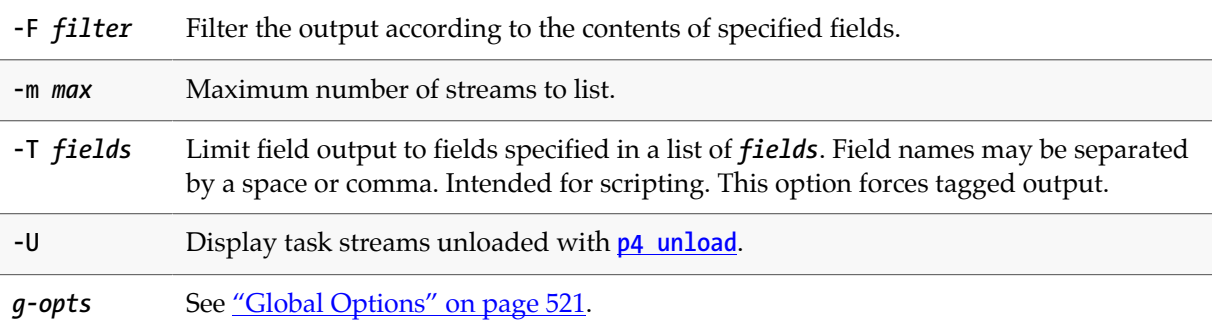

### **Usage Notes**

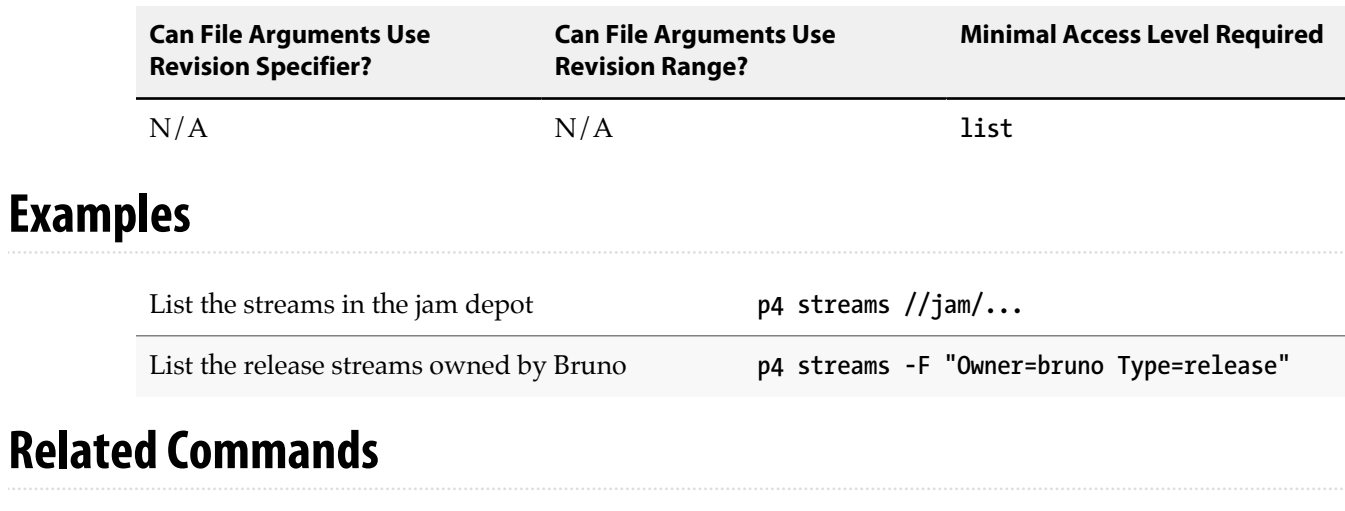

Create, edit or delete a stream **[p4 stream](#page-394-0)**

## <span id="page-402-0"></span>**p4 submit**

## **Synopsis**

Commit a pending changelist and the files it contains to the depot.

### **Syntax**

```
p4 [g-opts] submit [-r -s] [-f submitoption] [--noretransfer 0|1]
p4 [g-opts] submit [-r -s] [-f submitoption] file …
p4 [g-opts] submit [-r] [-f submitoption] -d description
p4 [g-opts] submit [-r] [-f submitoption] -d description file …
p4 [g-opts] submit [-r] [-f submitoption] [--noretransfer 0|1] -c change
p4 [g-opts] submit -e shelvedchange
p4 [g-opts] submit -i [-r -s] [-f submitoption] --parallel=threads=N[,batch=N][,min=N]
```
### **Description**

When a file has been opened by **[p4 add](#page-28-0)**, **[p4 edit](#page-128-0)**, **[p4 delete](#page-104-0)**, or **[p4 integrate](#page-182-0)**, the file is listed in a *changelist*. The user's changes to the file are made only within in the client workspace copy until the changelist is sent to the depot with **p4 submit**.

By default, files are opened within the default changelist, but you can also create new numbered changelists with **[p4 change](#page-52-0)**.

- To submit the default changelist, use **p4 submit**.
- To submit a numbered changelist, use **p4 submit -c** *changelist*.

Using the **-c** option also allows you to change the description information for a numbered changelist.

By default, all files in the changelist are submitted to the depot, and files open for **edit**, **add**, and **branch** are closed when submitted, whether there are any changes to the files or not. To change this default behavior, set the **SubmitOptions:** field in the **[p4 client](#page-68-0)** form for your workspace. To override your workspace's **SubmitOptions:** setting from the command line, use **p4 submit -f** *submitoption*.

When used with the default changelist, **p4 submit** brings up a form for editing in the editor defined by the **EDITOR** (or **[P4EDITOR](#page-492-0)**) environment variable. Files can be deleted from the changelist by deleting them from the form, but these files will remain open in the next default changelist. To close a file and remove it from all changelists, use **[p4 revert](#page-362-0)**.

All changelists have a **Status:** field; the value of this field is **pending** or **submitted**. Submitted changelists have been successfully submitted with **p4 submit**; pending changelists have been created by the user but not yet been submitted successfully.

To supply a changelist description from the command line, use the **-d** option. No change description dialog is presented. The **-d** option works only with the default changelist, not with numbered changelists.

A file's location in the depot is determined by its location in the local filesystem and by the client workspace definition, which is specified in the **[p4 client](#page-68-0)** form. See "Refining Workspace Views" in the *[P4 User's Guide](http://www.perforce.com/perforce/r15.1/manuals/p4guide/index.html)* for more information.

#### **Submit processing**

**p4 submit** works atomically: either all the files listed in the changelist are saved in the depot, or none of them are. The atomic nature of **p4 submit** allows files to be grouped in a changelists according to their purpose. For example, a single changelist might contain changes to three files that fix a single bug. **p4 submit** fails if it is interrupted, or if any of the files in the changelist are not found in the current client workspace, are locked in another client workspace (with **[p4 lock](#page-246-0)**), or require resolution and remain unresolved.

A progress indicator is available for **p4 submit** if you request it with **p4 -I submit**.

Before committing a changelist, **p4 submit** briefly locks all files being submitted. If any file cannot be locked or submitted, the files are left open in a numbered pending changelist. By default, the files in a failed submit operation are left locked unless the **submit.unlocklocked** configurable is set. Files are unlocked even if they were manually locked prior to submit if submit fails when **submit.unlocklocked** is set.

If **p4 submit** fails while processing the default changelist, the changelist is assigned the next number in the changelist sequence, and the default changelist is emptied. The changelist that failed submission must be resubmitted by number after the problems are fixed.

If **p4 submit** fails, some or all of the files might have been copied to the server. By default, retrying a failed submit transfers all these files again unless the **submit.noretransfer** configurable is set, in which case the server attempts to detect if the files have already been transferred and does not retransfer all files when retrying a failed submit. You can use the **--noretransfer** option to override the **submit.noretransfer** configurable and allow the user to choose the preferred re-transfer behavior for the current submit operation.

#### **Parallel submits**

You can transfer files in parallel during the submit process. If there are sufficient resources, a submit command might execute more rapidly by transferring multiple files in parallel. For this feature to work, you must have both server and client upgraded to version 2015.1. Please read this section in its entirety to make sure that you are using this feature appropriately.

To enable parallel submits, set the **net.parallel.max** configurable.

• Specify **threads=***N* to request that files be sent concurrrently using the specified number of independent network connections. The threads grab work in batches. You specify **batch=***N* to control the number of files in a batch.

A submit that is too small will not initiate parallel file transfers. Specify **min=***N* to control the minimum number of files in a parallel submit.

• Parallel submits from an edge server to a commit server use standard pull threads to transfer the files. The administrator must ensure that pull threads can be run on the commit server by doing the following:

- Makes sure that the service user used by the commit server is logged into the edge server.
- Make sure the **ExternalAddress** field of the edge server's server spec is set to the address that will be used by the commit server's pull threads to connect to the edge server.

If the commit and edge servers communicate on a network separate from the network used by clients to communicate with the edge server, the **ExternalAddress** field must specify the network that is used for connections from the commit server. Furthermore, the edge server must listen on the two (or more) networks.

• The **--parallel** option is ignored when the archives are shared, for **p4 submit -e**, and when progress indicators are used.

Using parallel submits improves performance in cases like the following:

• Significant network latency exists somewhere along the path through which the submitted file content travels from the client to the repository where the file content is stored.

This includes significant network latency between a Proxy and Server, or between an Edge Server and a Commit Server. When using parallel submit in such a configuration, the inherent TCP delays related to network latency occur concurrently, rather than sequentially when not using parallel submit.

• Significant resources are required during the transfer of the submitted file, and those resources are available.

For example, if significant CPU cycles are required to compress ctext or binary file content as it is transferred from a client to a server, the compression of the file content can occur on one CPU core per parallel submit thread compressing either a ctext or binary file, so long as there are enough available CPU cores.

In other cases, using parallel submit might not result in significant performance benefits:

• In some environments, network bandwidth can be a precious resource.

If network latency is minimal, it might not take many parallel submit threads to use the available network bandwidth. Once the available network bandwidth is used, adding parallel submit threads might not improve performance. This is especially true when transferring file content for which only network bandwidth resources are needed, such as when transferring ubinary files.

• Using a small value for the **batch** and **min** arguments specified with the **--parallel** option is only practical in some cases.

For example, if a small number of large ctext or binary files are submitted using parallel submit, transferring a small number of files per parallel submit thread can result in the best performance, provided that adequate CPU and network bandwidth resources are available. In order for parallel submit to transfer an evenly-distributed number of files over the number of parallel submit threads specified (which defaults to four), the **batch** argument might need to be set to a value lower than its default of eight. (For example, if submitting eight large ctext or binary files using four parallel submit threads, the **batch** argument should be set to two.) And it follows that the value for the **min** argument, which defaults to nine, should be set to less than or equal to the number of large ctext or binary files being submitted.

On the other hand, using a small value for the **batch** argument can degrade performance when submitting many small files using parallel submit. The overhead of the server frequently querying **db.sendq** for each batch by each parallel submit thread can result in **db.sendq** concurrency issues. This is because as the size of the files submitted using parallel submit decreases, the more frequently the server queries **db.sendq** for the next batch processed by a parallel submit thread.

### **Form Fields**

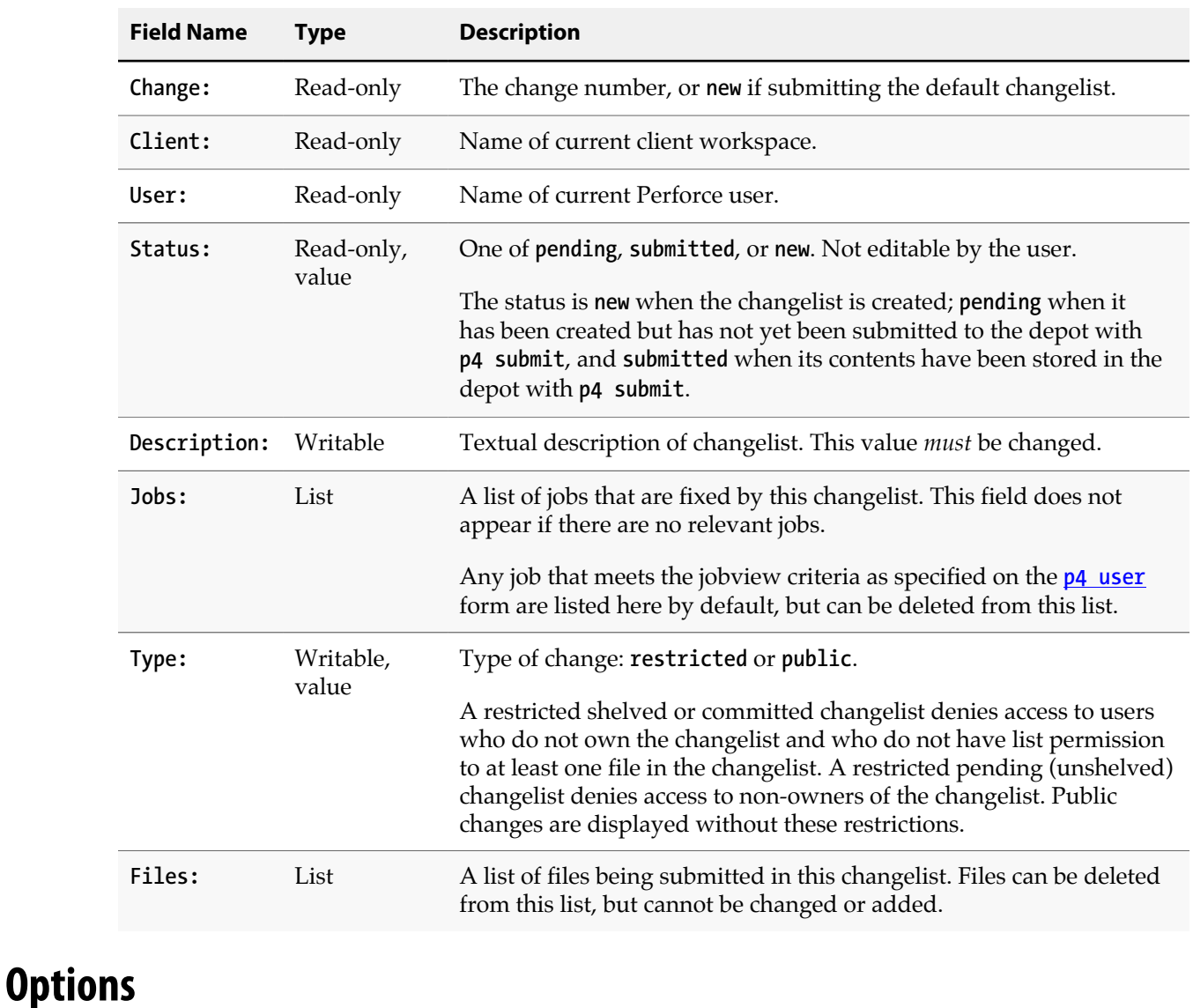

**-c** *change* Submit changelist number *change*.

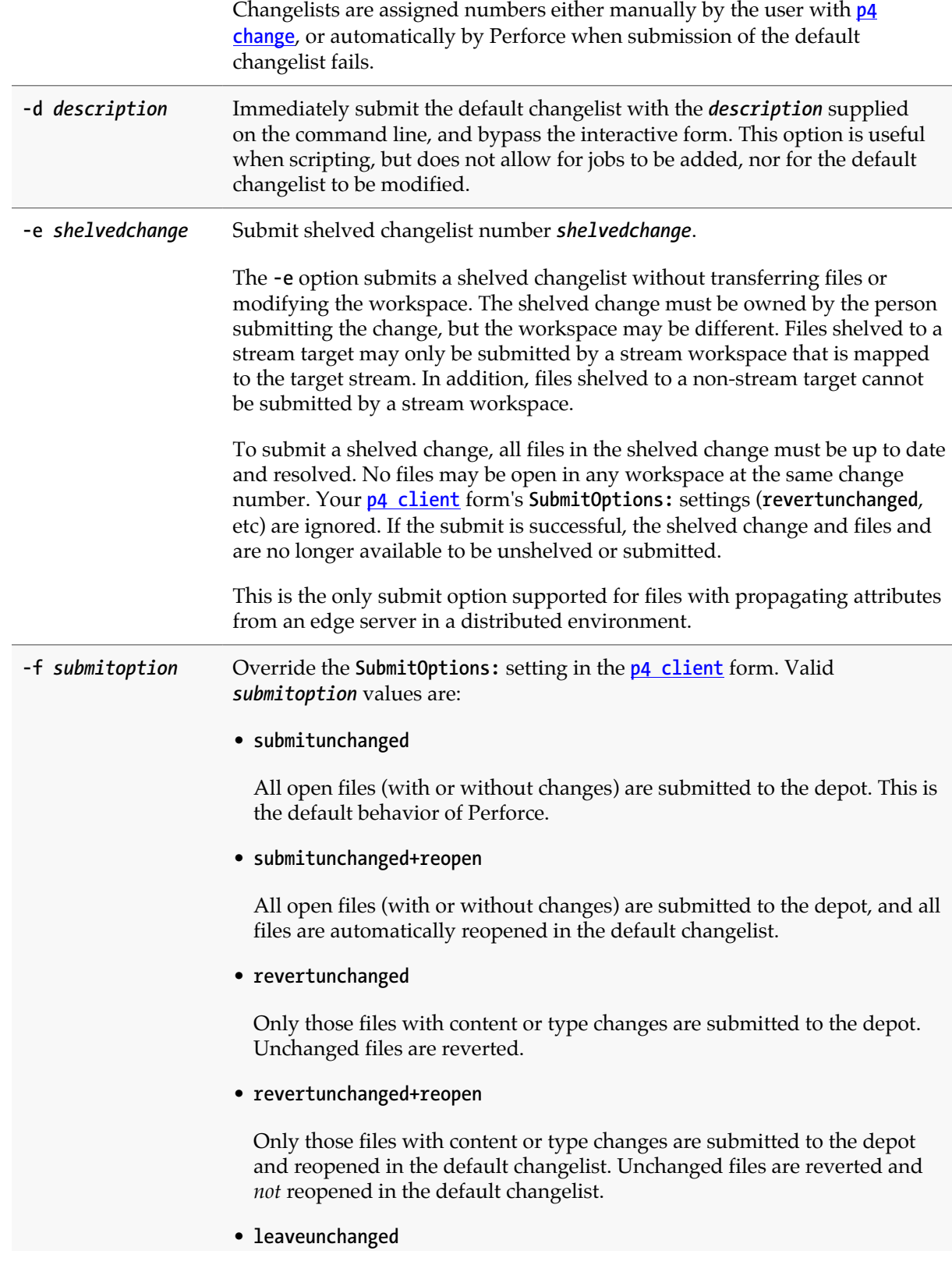

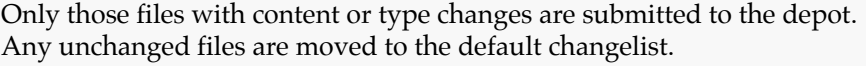

• **leaveunchanged+reopen**

Only those files with content or type changes are submitted to the depot. Unchanged files are moved to the default changelist, and changed files are reopened in the default changelist. This option is similar to **submitunchanged+reopen**, except that no unchanged files are submitted to the depot.

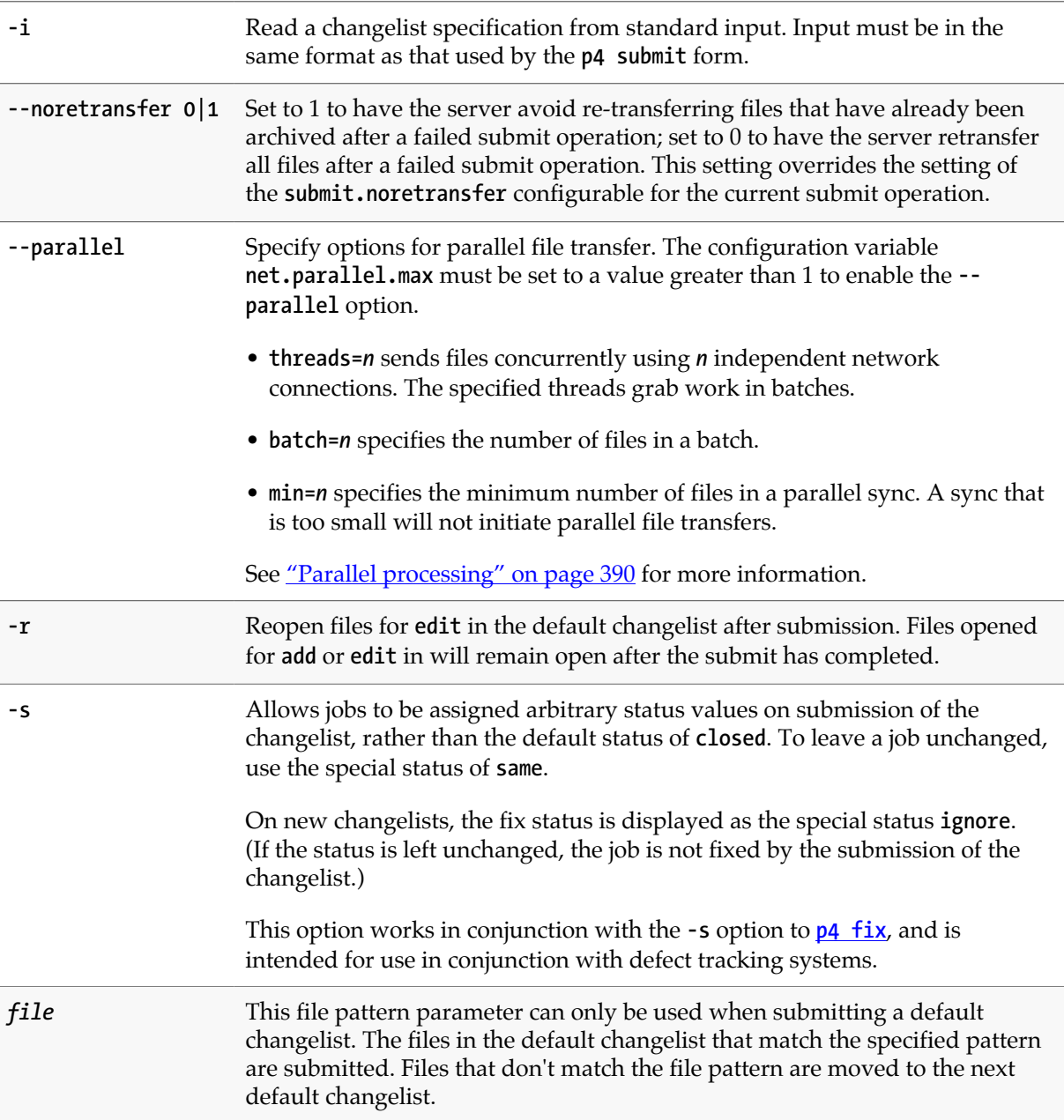

g-opts See ["Global Options" on page 521](#page-546-0).

## **Usage Notes**

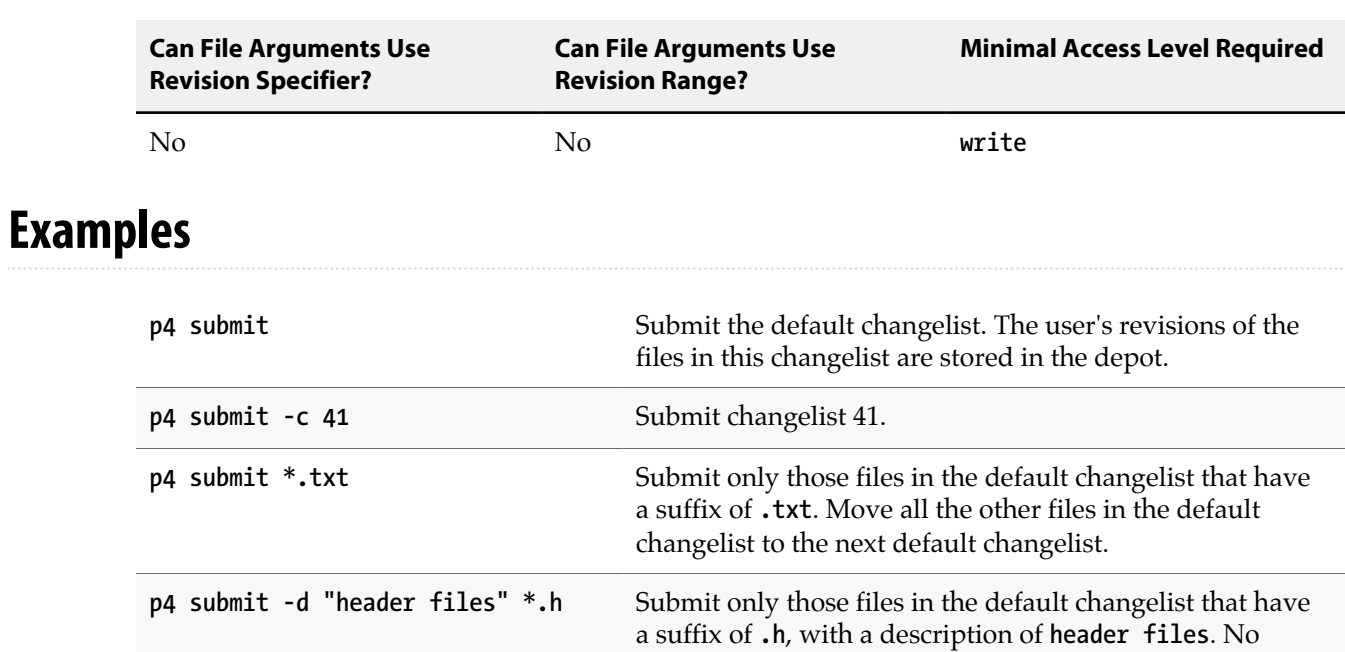

changelist form is displayed. Move all the other files in the

default changelist to the next default changelist.

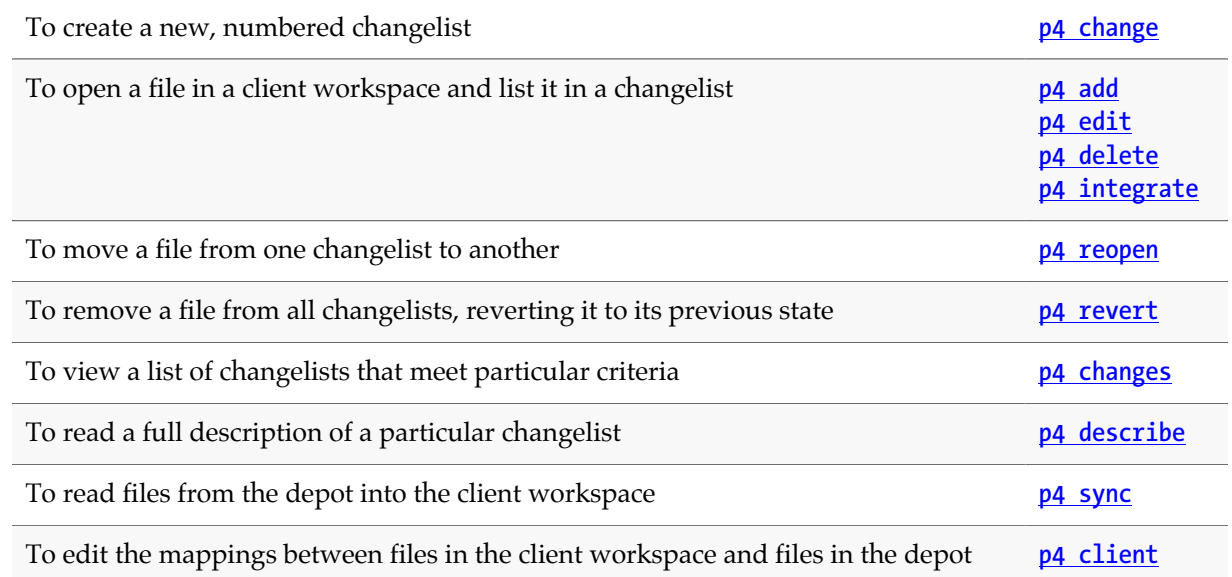

# **p4 switch**

## **Synopsis**

Switch to a different stream, with an option to populate that stream, or display current streams.

### **Syntax**

```
p4 [g-opts] switch [-c -m -r] [-P parent] stream
p4 switch -l
p4 switch
```
## **Description**

This command allows you to create, manage and switch between your streams. Note that **p4 switch** automatically performs a **[p4 reconcile](#page-328-0)** and **[p4 sync](#page-412-0)** as part of its operations and automatically shelves work in progress when switching between streams.

## **Options**

With no options specified **p4 switch** displays the current stream.

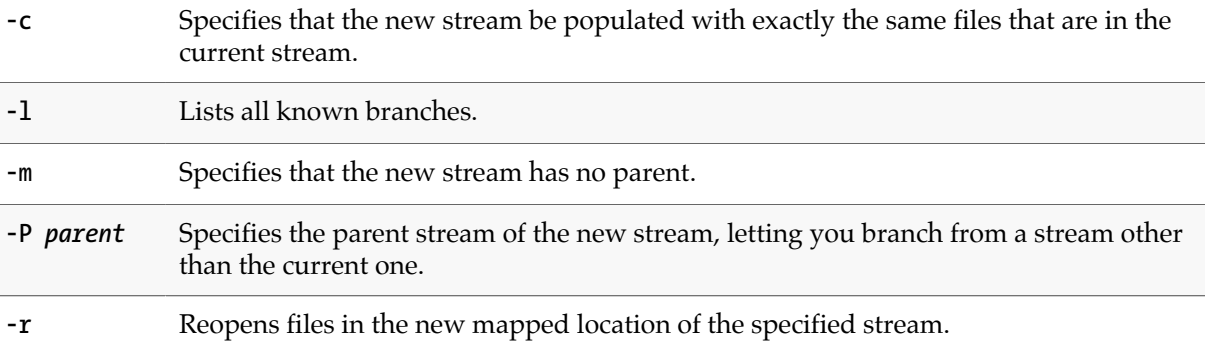

### **Usage Notes**

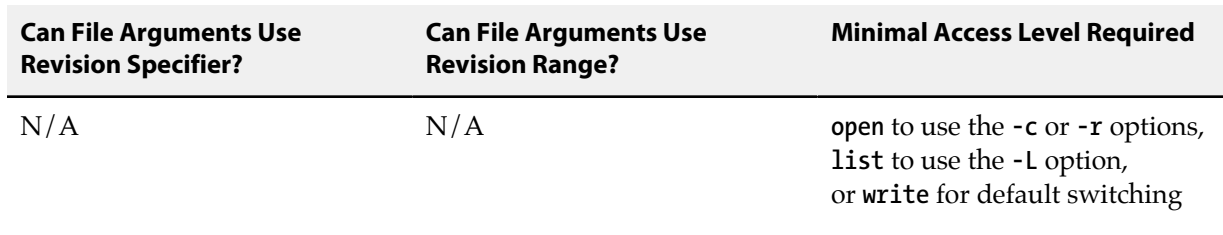

### **Examples**

**p4 switch -r bugfix17** Switch to the **bugfix17** stream and open all the files in it.

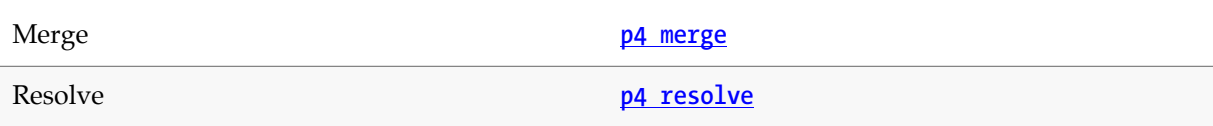

## <span id="page-412-0"></span>**p4 sync**

## **Synopsis**

Update the client workspace to reflect the contents of the depot.

### **Syntax**

```
p4 [g-opts] sync [-f -k -L -n -N -q -r] [-m max] [file[revRange] …]
p4 [g-opts] sync [-L -n -N -q -s] [-m max] [file[revRange] …]
p4 [g-opts] sync [-L -n -N -p -q] [-m max] [file[revRange] …]
p4 [g-opts] sync [-L -n -N -p -q] [-m max] [file[revRange] …]
                  --parallel=threads=n[,batch=n][,batchsize=n][,min=n][,minsize=n]
```
## **Description**

**p4 sync** brings the client workspace into sync with the depot by copying files matching its file pattern arguments from the depot to the client workspace. When no file patterns are specified on the command line, **p4 sync** copies a particular depot file only if it meets all of the following criteria:

- It is visible through the **[client view](#page-556-0)**;
- It is not already opened by **[p4 edit](#page-128-0)**, **[p4 delete](#page-104-0)**, **[p4 add](#page-28-0)**, or **[p4 integrate](#page-182-0)**;
- It does not already exist in the client workspace at its latest revision (the head revision).

In new, empty, workspaces, all depot files meet the last two criteria, so all the files visible through the workspace view are copied into the user's workspace.

If file patterns are specified on the command line, only those files that match the file patterns and that meet the above criteria are copied.

If the file pattern contains a revision specifier, the specified revision is copied into the client workspace.

If the file argument includes a revision range, only files included in the revision range are updated, and the highest revision in the range is used. Files that are no longer in the workspace view are not affected if the file argument includes a revision range. Use **p4 help revisions** to get help about specifying revisions.

The **p4 sync** command automatically resolves files where the previously synced version does not differ from the newer depot version.

The newly synced files are not available for editing until opened with **[p4 edit](#page-128-0)** or **[p4 delete](#page-104-0)**. Newly synced files are read-only; **[p4 edit](#page-128-0)** and **[p4 delete](#page-104-0)** make the files writable. Do not use your operating system's commands to make the files writable; instead, use Perforce to do this for you.

## **Options**

**-f** Force the sync. Perforce performs the sync even if the client workspace already has the file at the specified revision. If the file is writable, it is overwritten.

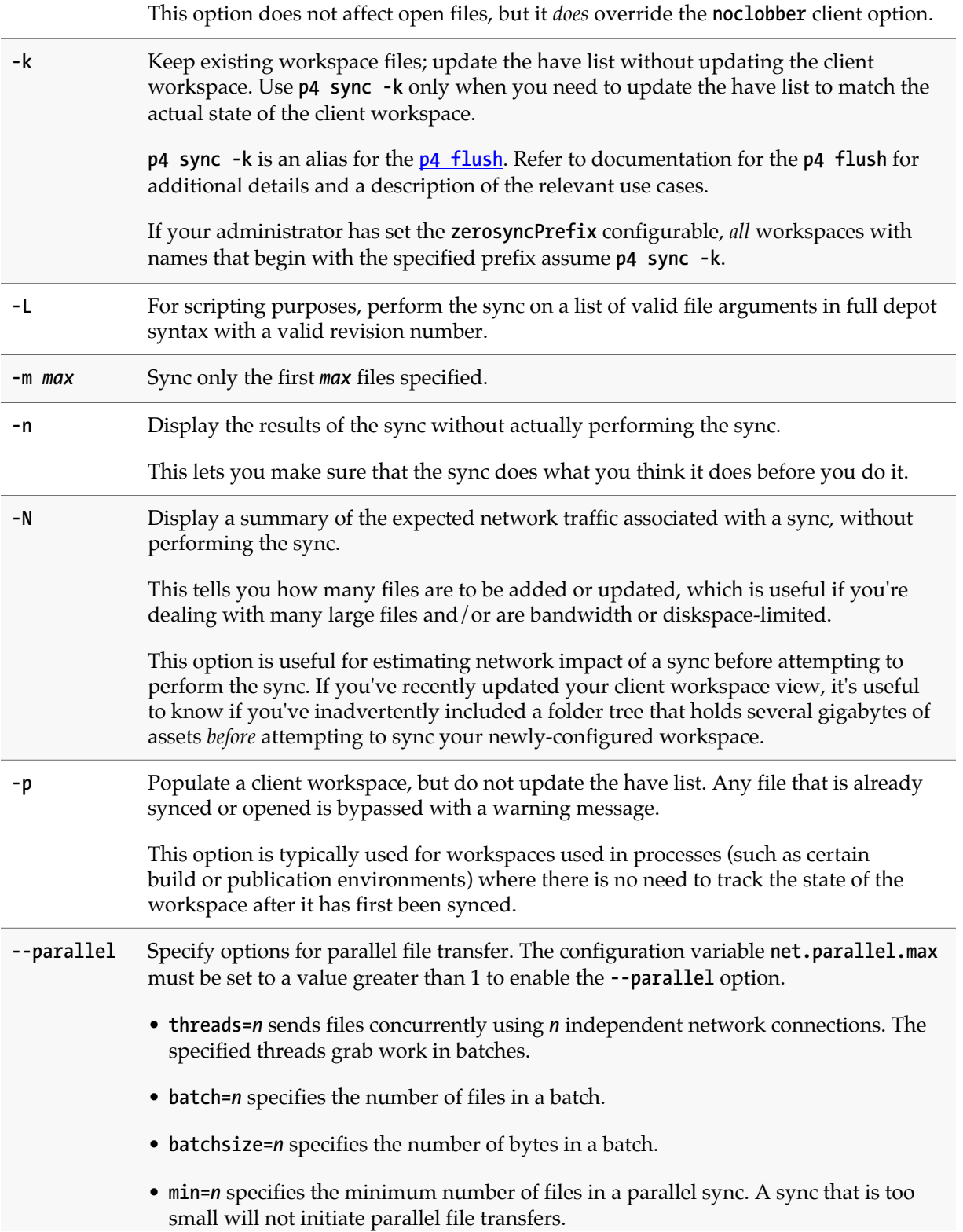

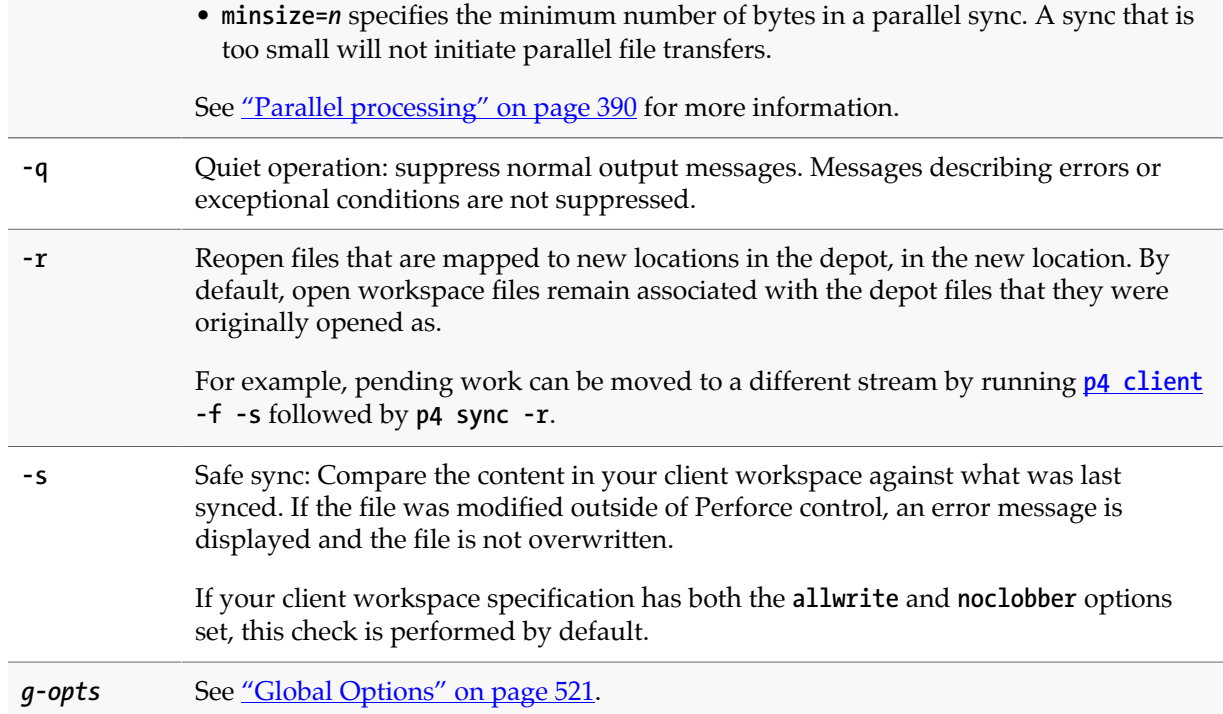

### **Usage Notes**

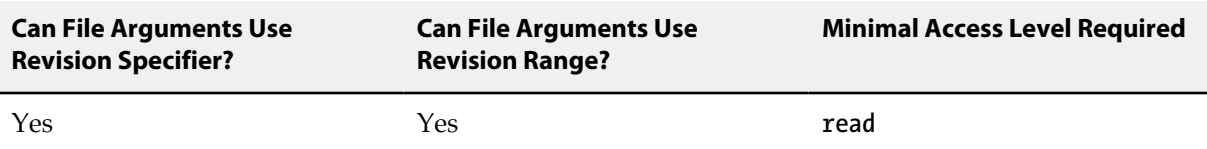

• If the client workspace view has changed since the last sync, the next sync removes from the client workspace those files that are no longer visible through the workspace view (unless a revision range is used), and copies into the client workspace those depot files that were not previously visible.

By default, any empty directories in the workspace are cleared of files, but the directories themselves are not deleted. To remove empty directories upon syncing, turn on the **rmdir** option in the **[p4](#page-68-0) [client](#page-68-0)** form.

• If a user has made certain files writable by using OS commands outside of Perforce's control, **p4 sync** will not normally overwrite those files. If the **clobber** option in the **[p4 client](#page-68-0)** form has been turned on, however, these files will be overwritten.

You can prevent this behavior (at a minor cost in performance) by using the **-s** "safe sync" option. Even if the **clobber** option is set, **p4 sync -s** will not overwrite files modified outside of Perforce control.

• A progress indicator is available for **p4 sync** if you request it with **p4 -I sync -q**.

• It is not recommended that you issue a **p4 sync** with multiple arguments referencing the same file multiple times, as in this example: **p4 sync depot/project/...@1000 //depot/project/ file.txt@1010**. Doing so will result in unpredictable, inconsistent revisions.

#### **Scripting**

The **-m** *max* option is useful when combined with the **-n** option for efficient scripting. For example, a command like **p4 sync -n -m 1** does not sync any files, but displays only one line of output if there are any files to be synced, or a message indicating that the workspace is up to date. Without the **-m 1** option, the output could conceivably be thousands of lines long, all of which would be discarded.

The **-L** option is intended for use by scripts or automated reporting processes. File arguments must be in full depot syntax, and have a valid revision number. File specifications that do not meet these requirements are silently ignored. Using this option speeds up file list processing.

#### <span id="page-415-0"></span>**Parallel processing**

Depending on the number of files being transferred, the **p4 sync** command might take a long time to execute. You can speed up processing by having this command transfer files using multiple threads. You do this by setting the **net.parallel.max** configuration variable to a value greater than one and by using the **--parallel** option to the **p4 sync** command. Parallel processing is most effective with longhaul, high latency networks or with other network configuration that prevents the use of available bandwidth with a single TCP flow. Parallel processing might also be appropriate when working with large compressed binary files, where the client must perform substantial work to decompress the file.

To configure parallel processing, set the **net.parallel.max** configuration variable to a value greater than one and use the **--parallel** option to the **p4 sync** command.

- The **net.parallel.max** configuration variable can be set to any value between 0 and 100. A value of 0 or 1 disables parallel processing. A value greater than 1 enables parallel processing up to the specified level. So if you want to set the **--parallel** option to 12, the **net.parallel.max** variable must be set to at least 12.
- The **--parallel** option allows you to specify how the parallel processing is to be done. You can specify the suboptions in any order.

Use the **min** and/or **minsize** suboptions to indicate that you don't want parallel processing unless the sync involves sending at least **min** number of files or at least **minsize** number of bytes.

Use the **batch** and/or **batchsize** suboptions to specify how many files or bytes should be taken at a time. Setting the batch size small should result in the best use of the network at the risk of overloading database resources.

#### **Working with streams**

If your client workspace is dynamically-generated because your client workspace's **Stream:** field is set to a valid stream, and you have also set the **StreamAtChange:** field to point to a specified changelist number, **p4 sync**, when called with no arguments, will sync your workspace to the revisions of files available as of that changelist, using the client workspace that corresponds to the corresponding stream specification at that point in time.

#### **Retrying the command**

Over unreliable networks, you can specify the number of retries to attempt and the length of time beyond which the Perforce application assumes that the network has timed out. Set **net.maxwait** in your workspace's **[P4CONFIG](#page-482-0)** file or on a one-command basis from the command line, and specify the number of retries with **-r** *n*, where *n* is the number of times to attempt reconnection. For example, the command:

#### **p4 -r3 -vnet.maxwait=60 sync**

attempts to sync the user's workspace, making up to three attempts to resume the sync if interrupted. The command fails after the third 60-second timeout.

Because the format of the output of a command that times out and is restarted cannot be guaranteed (for example, if network connectivity is broken in the middle of a line of output), avoid the use of **-r** on any command that reads from standard input.

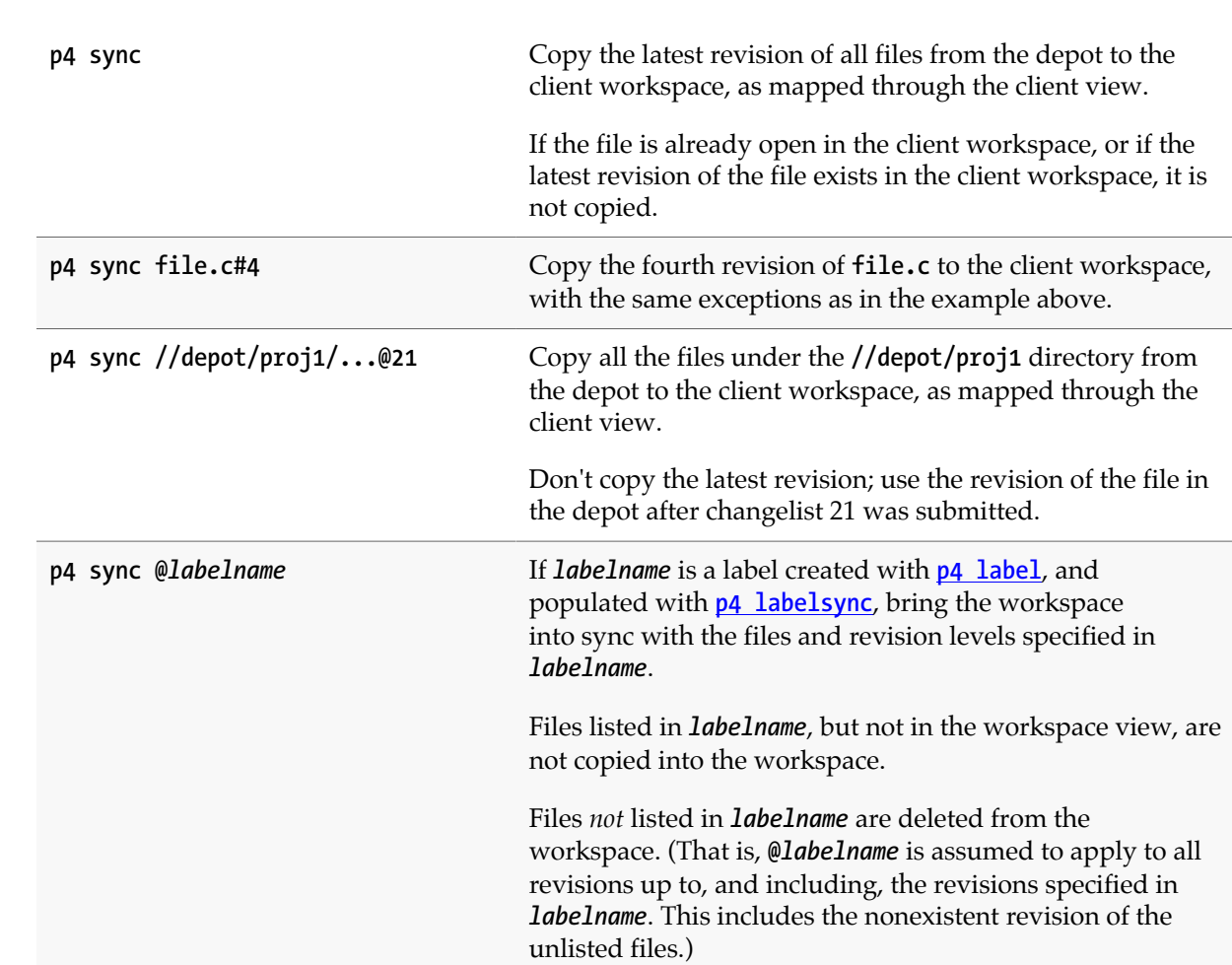

### **Examples**

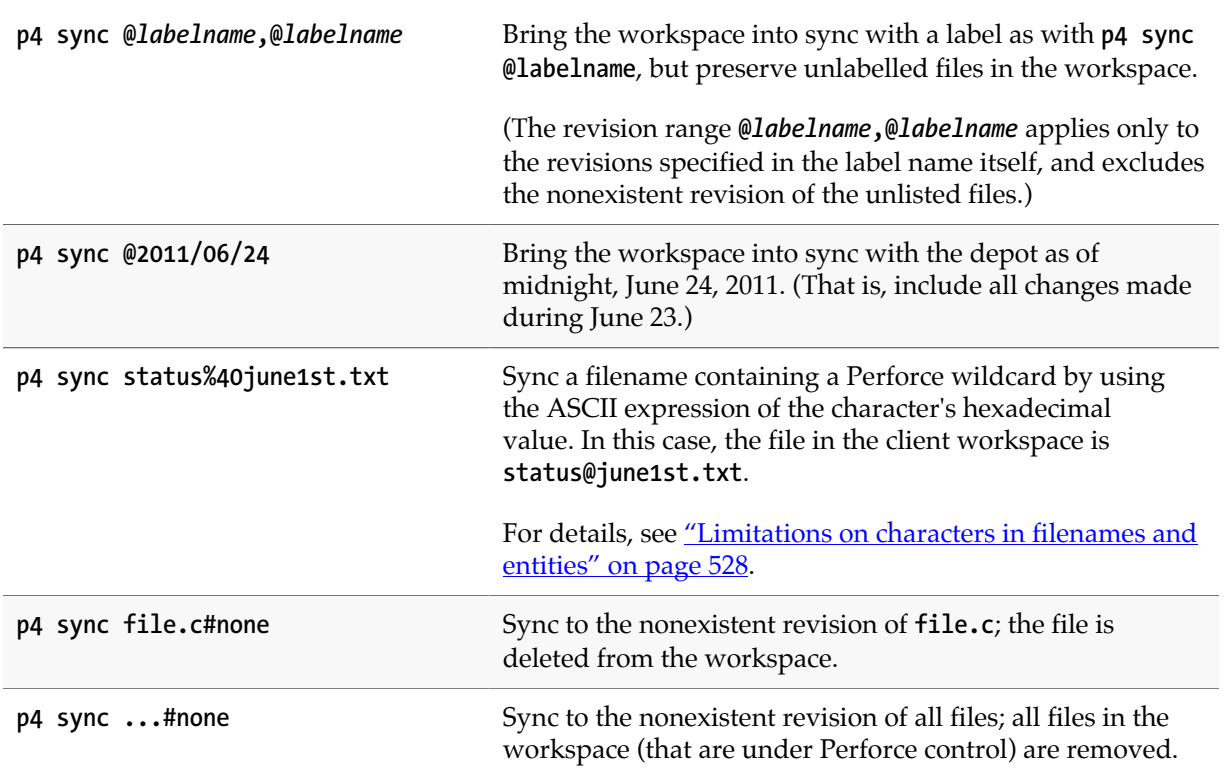

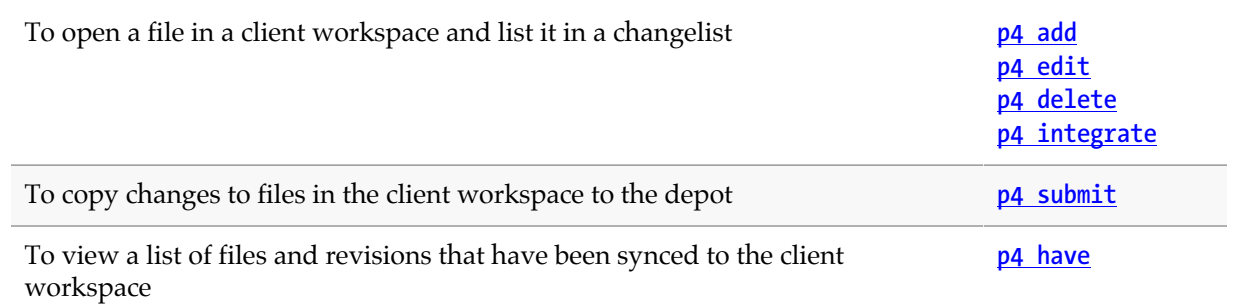

## **p4 tag**

## **Synopsis**

Tag files with a label.

### **Syntax**

**p4 [***g-opts***] tag [-d -g -n -U] -l** *labelname file***[***revRange***] …**

## **Description**

Use **p4 tag** to tag specified file revisions with a label. A *labelname* is required. If a label named *labelname* does not exist, it is created automatically. If the label already exists, you must be the **Owner:** of the label and the label must be **unlocked** in order for you to tag or untag files with the label. (Use **[p4](#page-222-0) [label](#page-222-0)** to change label ownership or lock status.)

If the *file* argument does not include a revision specification, the head revision is tagged with the label. If the file argument includes a revision range specification, only files with revisions in that range are tagged. (If more than one revision of the file exists in the specified range, the highest revision in the specified range is tagged.)

## **Options**

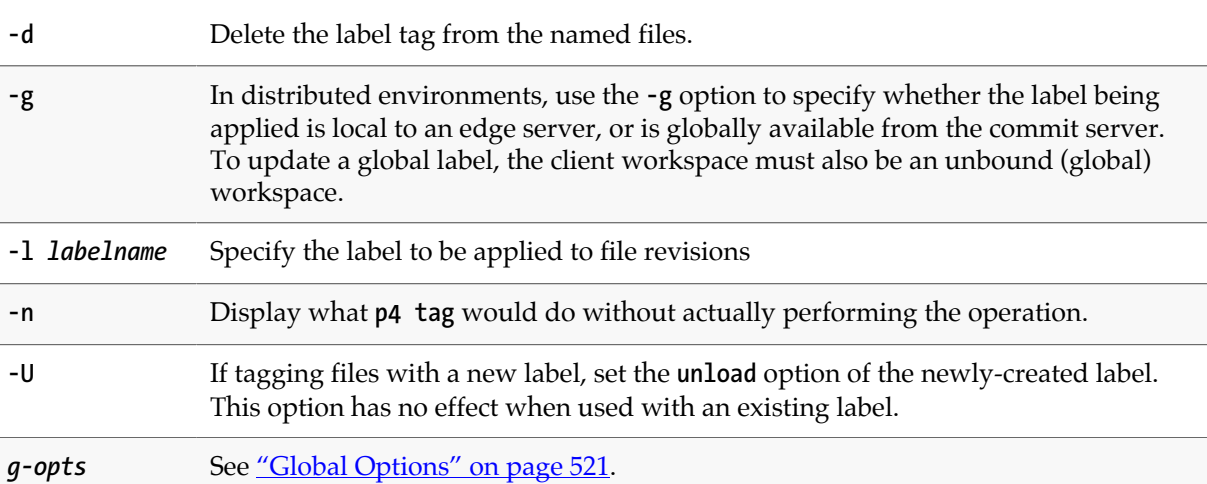

## **Usage Notes**

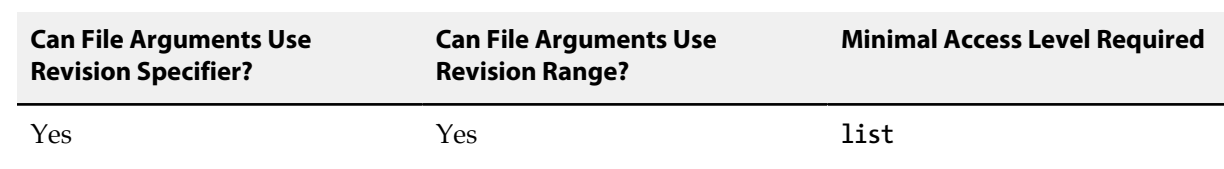

- By default, **p4 tag** operates on the head revision of files in the depot. To preserve the state of a client workspace, use **[p4 labelsync](#page-228-0)**, which operates on the revision of files last synced to your workspace.
- With a distributed Perforce service, **[p4 labelsync](#page-228-0)** works with a label local to the edge server. The **-g** option can be used to apply a global label, but only with an unbound (global) client workspace.

By default, labels are local to your edge server, and you use the **-g** option to access global labels on the commit server. If your administrator has set **rpl.labels.global** to **1**, labels are global by default, and the meaning of the **-g** option is inverted to allow updating of local labels.

#### **Examples**

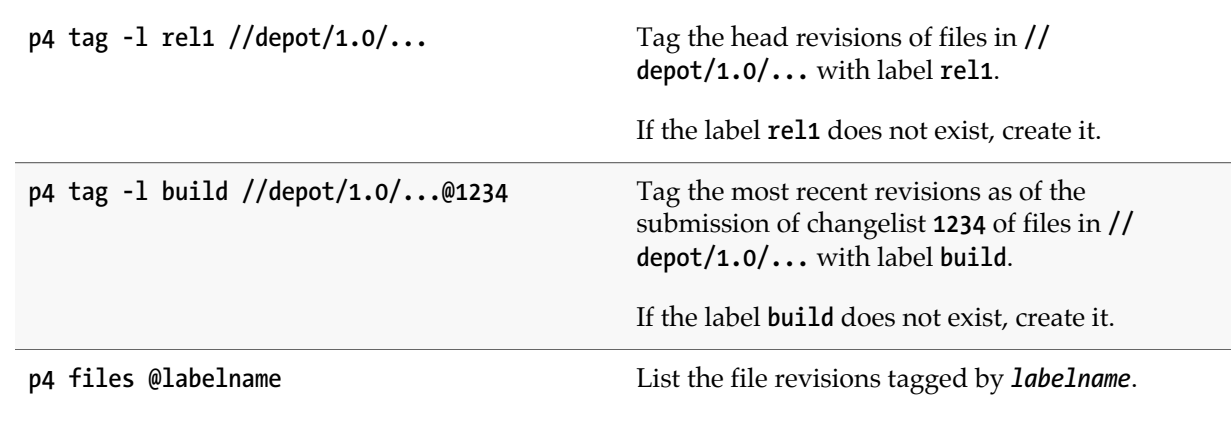

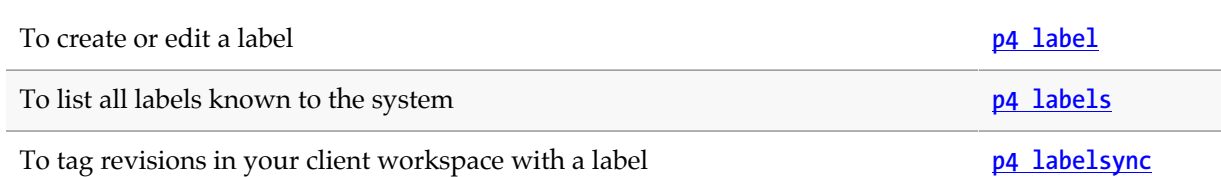

# **p4 tickets**

## **Synopsis**

Display all tickets granted to a user by **[p4 login](#page-254-0)**.

### **Syntax**

**p4 [***g-opts***] tickets**

## **Description**

The **p4 tickets** command lists all tickets stored in the user's ticket file.

### **Options**

*g-opts* See ["Global Options" on page 521.](#page-546-0)

## **Usage Notes**

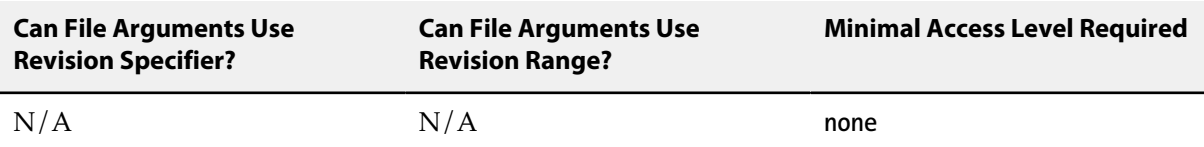

• Tickets are stored in the file specified by the **[P4TICKETS](#page-534-0)** environment variable. If this variable is not set, tickets are stored in **%USERPROFILE%\p4tickets.txt** on Windows, and in **\$HOME/.p4tickets** on other operating systems.

### **Examples**

**p4 tickets** Display all tickets stored in a user's local ticket file.

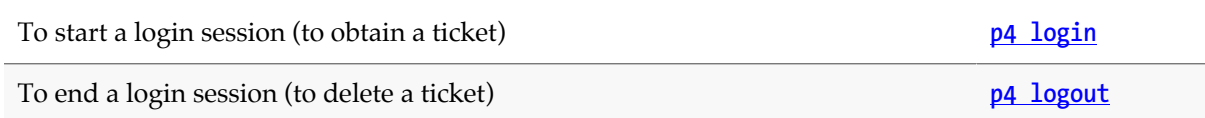

## **p4 triggers**

## **Synopsis**

Create or display a list of scripts to be run conditionally whenever changelists are submitted, forms are updated, or when integrating Perforce with external authentication or archive mechanisms.

### **Syntax**

```
p4 [g-opts] triggers
p4 [g-opts] triggers -o
p4 [g-opts] triggers -i
```
### **Description**

Perforce *triggers* are user-written scripts or programs that are called by a Perforce server whenever certain operations (such as changelist submission or changes to forms) are performed. If the script returns a value of **0**, the operation continues; if the script returns any other value, the operation fails.

The **p4 triggers** command includes three variants:

- With no options specified, the command invokes the default editor to allow the user to specify one or more trigger definitions.
- The **-i** option specifies that the user use standard input to specify one or more trigger definitions.
- The **-o** option displays the trigger definitions currently stored in the trigger table.

A trigger definition contains four fields that specify the name of the trigger, the type of event that should trigger the execution of the script, the location of the script, and other trigger type-dependent information. When the condition specified in a trigger definition is satisfied, the associated script or program is executed.

For detailed information about writing triggers and trigger definitions, see "Scripting Perforce: Triggers and Daemons" in the *[Perforce Server Administrator's Guide: Fundamentals](http://www.perforce.com/perforce/r15.1/manuals/p4sag/index.html)*.

### **Options**

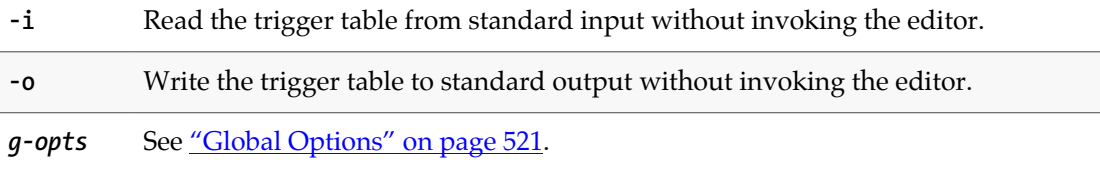

### **Usage Notes**

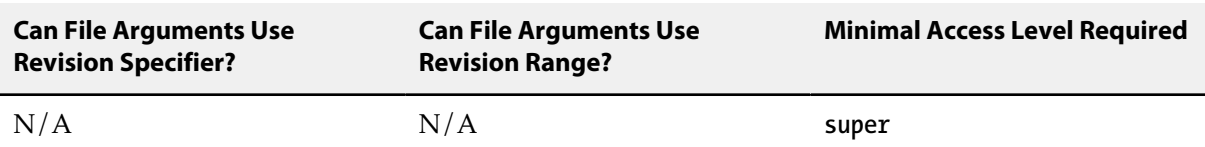

### **Examples**

Suppose that the trigger table consists of the following entries:

```
Triggers:
     trig1 change-submit //depot/dir/... "/usr/bin/s1.pl %changelist%"
     trig2 change-submit //depot/dir/file "/usr/bin/s2.pl %user%"
    trig1 change-submit -//depot/dir/z*
     trig1 change-submit //depot/dir/zed "/usr/bin/s3.pl %client%"
```
Note the indentation; the **Triggers:** field name is not indented; each row is indented with at least one space or tab character.

Both the first and third lines call the script **/bin/s1.pl %changelist%**, because the first occurrence of a particular trigger name determines which script is run when the trigger name is subsequently used.

No triggers are activated if someone submits file **//depot/dir/zebra**, because the third line excludes this file. If someone submits **//depot/dir/zed**, the **trig1** script **/usr/bin/s1.pl %changelist%** is run: although the fourth line overrides the third, only the first script associated with the name **trig1** is called.

For more detailed examples, see "Scripting Perforce: Triggers and Daemons" in the *[Perforce Server](http://www.perforce.com/perforce/r15.1/manuals/p4sag/index.html) [Administrator's Guide: Fundamentals](http://www.perforce.com/perforce/r15.1/manuals/p4sag/index.html)*.

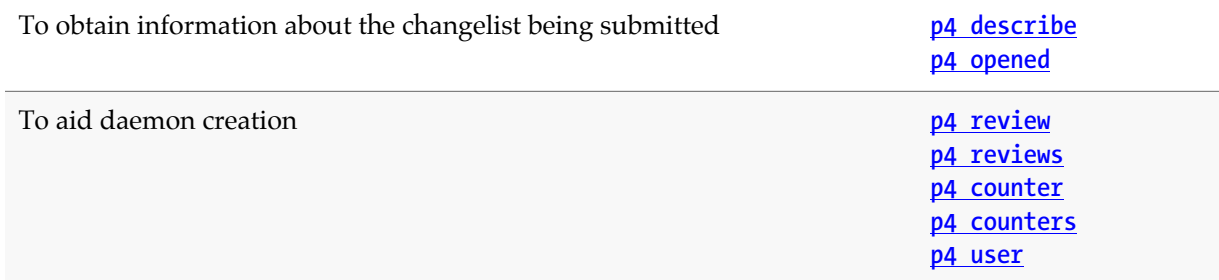

## **p4 trust**

## **Synopsis**

Establish trust of an SSL connection to a Perforce service.

Use the command **p4 trust -h** to get help for the server (if you have not yet trusted your server). You must do this because the command is implemented on the client rather than the server. When a command begins with **p4 help**, the client forwards it to the server to construct the text of what is displayed on the client machine. In the case of thte trust command, the client might not trust the server to send any commands to it, so the help must begin with **p4 trust** to get it serviced locally by the client rather than have it forwarded to the server.

### **Syntax**

```
p4 [g-opts] trust [-l -y -n -d -f -r] [-i fingerprint]
```
### **Description**

Use **p4 trust** to manage the **[P4TRUST](#page-536-0)** file (by default, **.p4trust** in your home directory) to establish (or manage) the trust of an SSL connection.

The trust file contains the fingerprints of the keys received for SSL connections; when you first connect to a Perforce service, you are prompted with its fingerprint; if the fingerprint is correct, you can use **p4 trust** to add the service's fingerprint to your trust file. If the fingerprint changes (or expires), subsequent attempts to connect to that service will result in warning or error messages.

Only after you have added an SSL-enabled Perforce service to your **[P4TRUST](#page-536-0)** file can you connect to it by setting **[P4PORT](#page-524-0)** to **ssl:***hostname***:***port*.

## **Options**

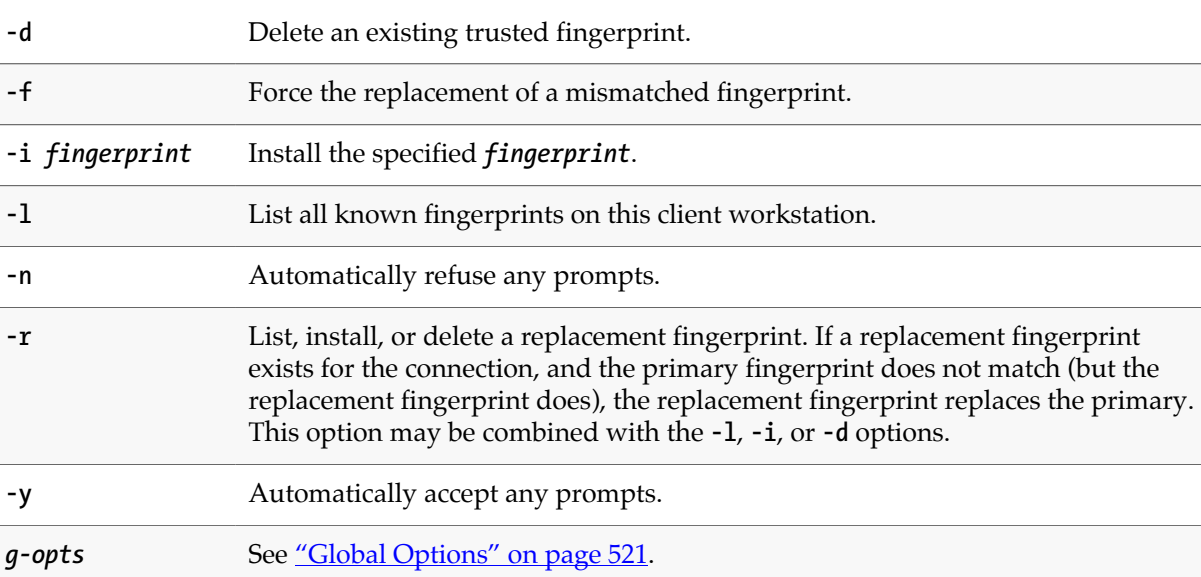

## **Usage Notes**

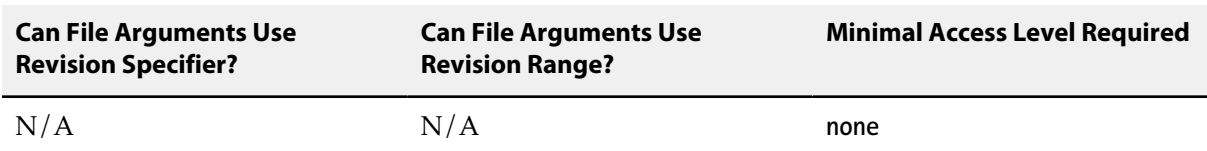

• Your system administrator can help you confirm the accuracy of any fingerprint (or change to a fingerprint) provided to you by a Perforce service.

## **p4 typemap**

## **Synopsis**

Modify the file name-to-type mapping table.

### **Syntax**

**p4 [***g-opts***] typemap p4 [***g-opts***] typemap -o p4 [***g-opts***] typemap -i**

## **Description**

The **p4 typemap** command allows Perforce administrators to set up a table linking Perforce file types to file name specifications. If a filename matches an entry in the typemap table, it overrides the file type that would otherwise have been assigned by Perforce.

By default, Perforce automatically determines if a file is of type **text** or **binary** based on an analysis of the first 65,536 bytes of a file. If the high bit is clear in each of the first 65,536 bytes, Perforce assumes it to be **text**; otherwise, it's **binary**. Files compressed in the **.zip** format (including **.jar** files) are also automatically detected and assigned the type **ubinary**.

Although this default behavior can be overridden by the use of the **-t** *filetype* option, it's easy to overlook this, particularly in cases where files' types were usually (but not always) detected correctly. This situation occasionally appears with PDF files (which sometimes begin with over 65,536 bytes of ASCII comments) and RTF files, which usually contain embedded formatting codes.

The **p4 typemap** command provides a more complete solution, allowing administrators to bypass the default type detection mechanism, ensuring that certain files (for example, those ending in **.pdf** or **.rtf**) will always be assigned the desired Perforce filetype upon addition to the depot.

Users can override any file type mapping defined in the typemap table by explicitly specifying the file type on the Perforce command line.

## **Form Fields**

The **p4 typemap** form contains a single **TypeMap:** field, consisting of pairs of values linking file types to file patterns specified in depot syntax:

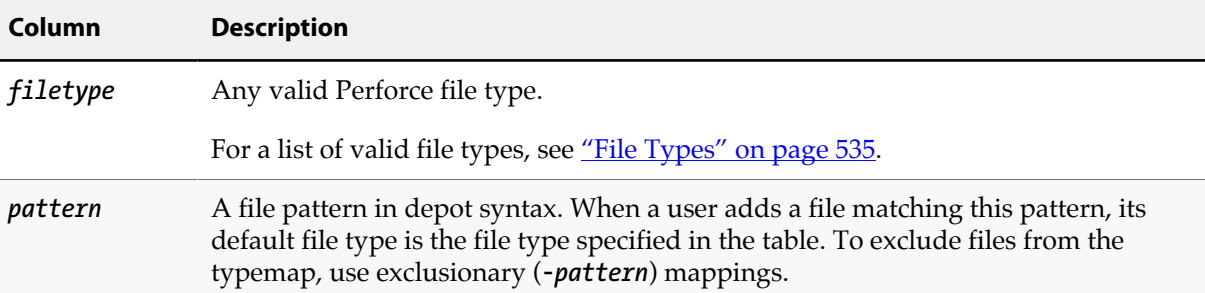

### **Options**

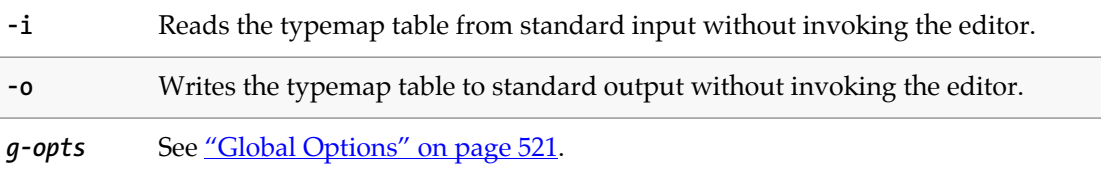

### **Usage Notes**

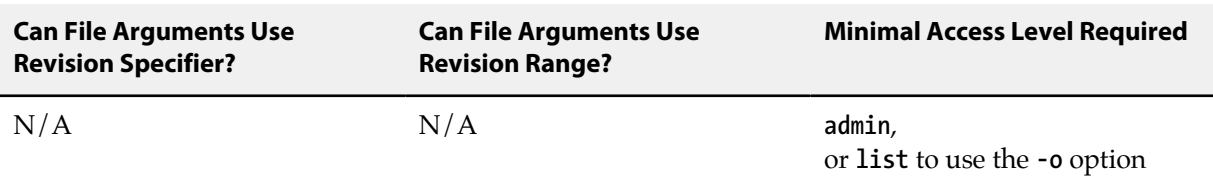

- To specify all files with a given extension at or below a desired subdirectory, use four periods after the directory name, followed by the extension. (for instance, **//***path***/....***ext*) The first three periods specify "all files below this level". The fourth period and accompanying file extension are parsed as "ending in these characters".
- File type modifiers can be used in the typemap table. Useful applications include forcing keyword expansion on or off across directory trees, enforcing the preservation of original file modification times (the **+m** file type modifier) in directories of third-party DLLs, or implementing pessimistic locking policies.
- Specify multiple file type modifiers consecutively. For example, **binary+lFS10** refers to a **binary** file with exclusive-open (**l**), stored in full (**F**) rather than compressed, and for which only the most recent ten revisions are stored (**S10**). For more information on syntax, see ["File Types" on page 535.](#page-560-0)
- If you use the **-t** option and file type modifiers to specify a file type on the command line, and the file to which you are referring falls under a **p4 typemap** mapping, the file type specified on the command line overrides the file type specified by the typemap table.

## **Examples**

To tell the Perforce service to regard all PDF and RTF files as **binary**, use **p4 typemap** to modify the typemap table as follows:

**Typemap:**

 **binary //....pdf binary //....rtf**

The first three periods ("**...**") in the specification are a Perforce wildcard specifying that all files beneath the root directory are included as part of the mapping. The fourth period and the file extension specify that the specification applies to files ending in "**.pdf**" (or "**.rtf**")

A more complicated situation might arise in a site where users in one area of the depot use the extension **.doc** for plain ASCII text files containing documentation, and users working in another area use **.doc** to refer to files in a binary file format used by a popular word processor. A useful typemap table in this situation might be:

**Typemap: text //depot/dev\_projects/....doc binary //depot/corporate/annual\_reports/....doc**

To enable keyword expansion for all **.c** and **.h** files, but disable it for your **.txt** files, do the following:

```
Typemap:
         text+k //depot/dev_projects/main/src/....c
         text+k //depot/dev_projects/main/src/....h
         text //depot/dev_projects/main/src/....txt
```
To ensure that files in a specific directory have their original file modification times preserved (regardless of submission date), use the following:

**Typemap:**

```
 binary //depot/dev_projects/main/bin/...
 binary+m //depot/dev_projects/main/bin/thirdpartydll/...
```
All files at or below the **bin** directory are assigned type **binary**. Because later mappings override earlier mappings, files in the **bin/thirdpartydll** subdirectory are assigned type **binary+m** instead. For more information about the **+m** (modtime) file type modifier, see ["File Types" on page 535.](#page-560-0)

By default, Perforce supports concurrent development, but environments in which only one person is expected to have a file for edit at a time can implement pessimistic locking by using the **+l** (exclusive open) modifier as a partial filetype. If you use the following typemap, the **+l** modifier is automatically applied to all newly-added files in the depot:

**Typemap:**

 **+l //depot/...**

#### **Related Commands**

To add a new file with a specific type, overriding the typemap table **[p4 add](#page-28-0) -t** *type file*

To change the filetype of an opened file, overriding any settings in **[p4 reopen](#page-342-0) -t** *type file*the typemap table

## <span id="page-430-0"></span>**p4 unload**

## **Synopsis**

Unloads a workspace, label, or task stream to the unload depot or to a flat file.

### **Syntax**

**p4 [***g-opts***] unload [-f -L -z] [-c** *client* **| -l** *label* **| -s** *stream***] [-o** *localFile***] p4 [***g-opts***] unload [-f -L -z] [-a | -al | -ac] [-d** *date* **| -u** *user***]**

## **Description**

There are two main uses for the **p4 unload** command:

• You can use the command to transfer infrequently-used metadata from the versioning engine's **db.\*** files to a set of flat files in the unload depot. Unloading metadata reduces the size of the working set required by the versioning engine, and on large sites with many years of historical metadata, can offer significant performance improvements.

Perforce commands such as **[p4 clients](#page-78-0)**, **[p4 labels](#page-226-0)**, **[p4 files](#page-144-0)**, **[p4 sizes](#page-390-0)**, and **[p4 fstat](#page-158-0)** ignore unloaded metadata. (To view metadata that has been unloaded, use the **-U** option with these commands). Most users who use Perforce reporting commands do so with the intent of retrieving a superset of the desired data, and then use automated or manual post-processing to discard the irrelevant lines of output. For example, the **[p4 clients](#page-78-0)** command (when called without arguments) returns the name of every client workspace ever created by every current and former employee of your organization, even those who left ten years ago. Unloading obsolete metadata is a good way to offer your users a higher signal-to-noise ratio not only in the output of their command-line queries, but also in the amount of information displayed in applications such as P4V.

• You can use the command with the **-o** option to unload a client, label, or task stream to a flat file on the client rather than to a file in the unload depot. This can be useful for seeding a client into another database or for creating a private backup of the client. The flat file uses standard journal format. The client, label, or task stream remains fully loaded after the command is run.

Use the **-c** and **-l** options to unload a specific client workspace or label. By default, users can only unload their own workspaces or labels; administrators can use the **-f** option to unload workspaces and labels owned by other users.

You do not need to unload a workspace in preparation for moving it from one edge server to another; running the **[p4 reload](#page-332-0)** command automatically unloads the specified workspace before reloading it into a new edge server.

Use the **-a**, **-al**, or **-ac** options to indicate that all specified labels and/or client workspaces are to be unloaded. You cannot use these options if you are also using the **-o** option.

Use the **-d** *date* and/or **-u** *user* to restrict the unloading operation to labels and/or workspaces older than a specific *date*, owned by a specific *user*, or both.

Use the **-L** option to unload locked workspaces and/or labels. By default, only unlocked labels or workspaces are unloaded.

The access date for a workspace is updated whenever the workspace is used by a command that directly references the workspace. Similarly, the access date for a label is updated when the label is used by a command which directly references that label. The access date for a workspace is also updated when the workspace is used in a revision specifier of the form **@***workspace*, and the access date for a label is updated when the label is used in a revision specifier of the form **@***labelname*.

By default, data in the unload depot is uncompressed. Use *-z* to store it in compressed form; unloaded metadata is often highly compressible, particularly in continuous build environments characterized by millions of build-associated workspaces labels that are used to perform a single build and then rarely, if ever, accessed again.

### **Options**

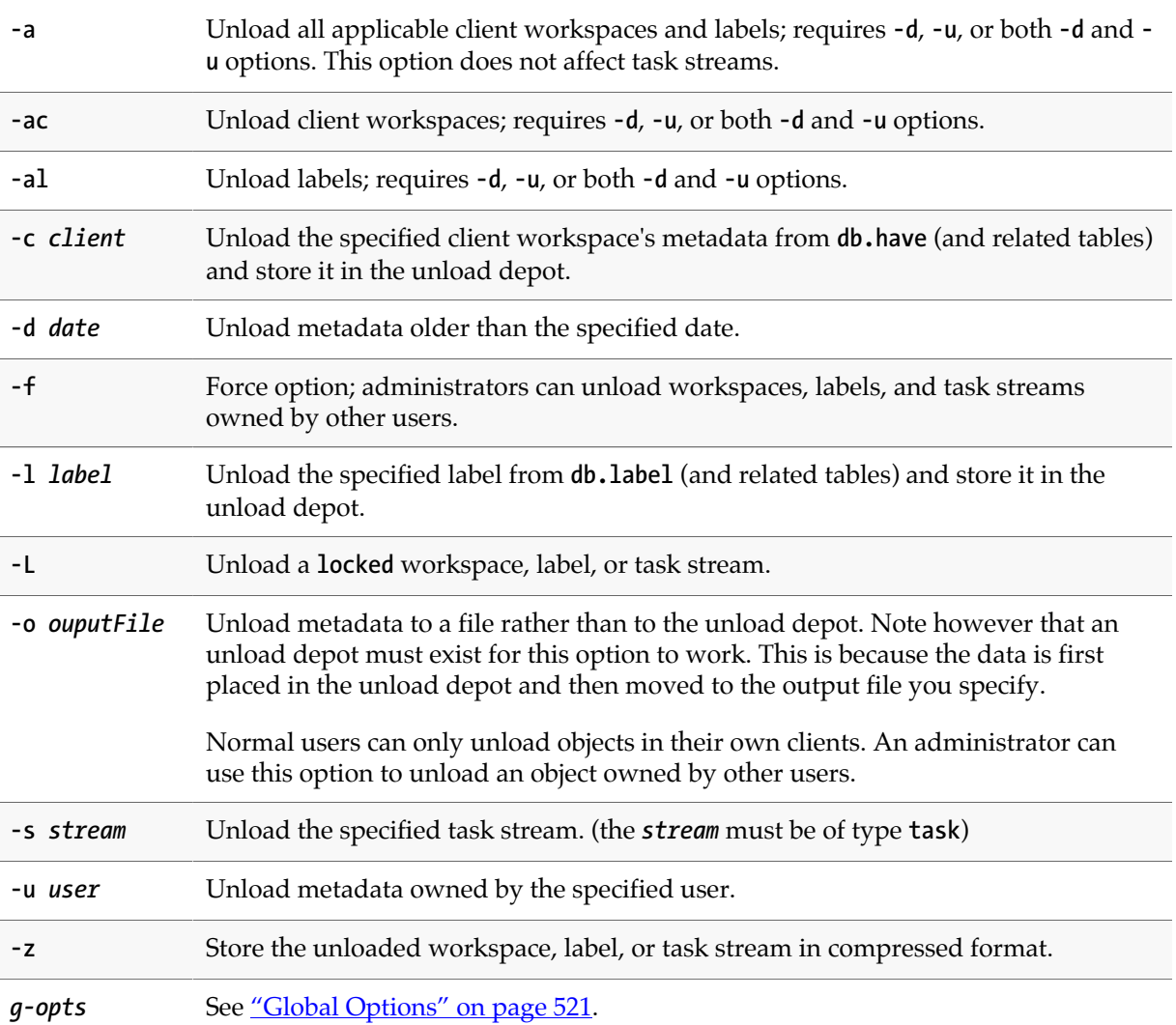
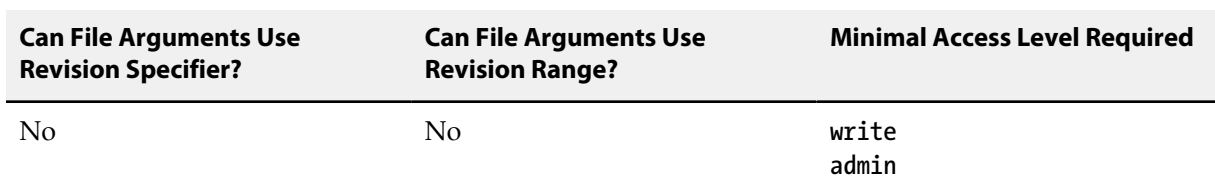

• To unload a workspace or label, a user must be able to scan *all* the files in the workspace's have list and/or files tagged by the label. Administrators should set **MaxScanRows** and **MaxResults** high enough (in the **[p4 group](#page-168-0)** form) that users do not need to ask for assistance with **p4 unload** or **[p4](#page-332-0) [reload](#page-332-0)** operations.

### **Related Commands**

To reload data from the unload depot. **[p4 reload](#page-332-0)**

# **p4 unlock**

## **Synopsis**

Release the lock on a file.

#### **Syntax**

```
p4 [g-opts] unlock [-c change | -s shelvedchange | -x] [-f] [file …]
p4 [g-opts] -c client unlock [-f ] -r
```
## **Description**

The **p4 unlock** command includes two syntax variants:

• The first syntax variant releases locks that were created explicitly using the **[p4 lock](#page-246-0)** command or implicitly during the course of a submit operation or other operations that require file locking.

If the file is open in a pending changelist other than **default**, you must use the **-c** option to specify the pending changelist. If no changelist is specified, **p4 unlock** unlocks files in the default changelist.

If no file name is given, all files in the designated changelist are unlocked.

• The second syntax variant allows you to unlock files that were left locked due to a failed **[p4 push](#page-324-0)** command.

If a **[p4 push](#page-324-0)** command from a remote server to this server fails, files can be left locked on this server, preventing other users from submitting changes that affect these files. In this case, the user who issued the **[p4 push](#page-324-0)** command can use the **-r** option of the **[p4 push](#page-324-0)** command (and specify the name of the client that was used on that remote server) to unlock the files on this server. An administrator can run **p4 unlock -f -r** as well. For example:

**p4 -p central -c myworkspace unlock -r**

By default, files can be unlocked only by the changelist owner who must also be the user who has the files locked. However, administrators may use the **-f** option to forcibly unlock a file opened by another user.

## **Options**

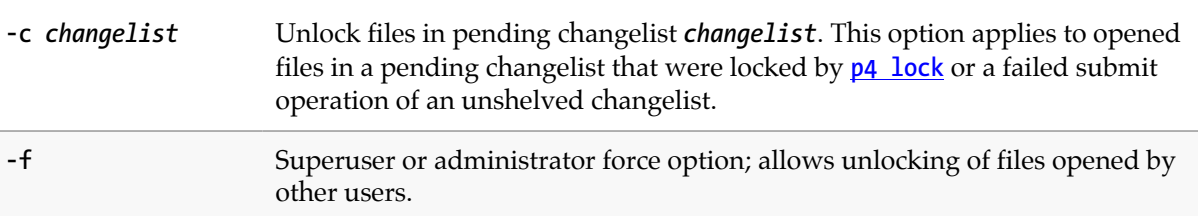

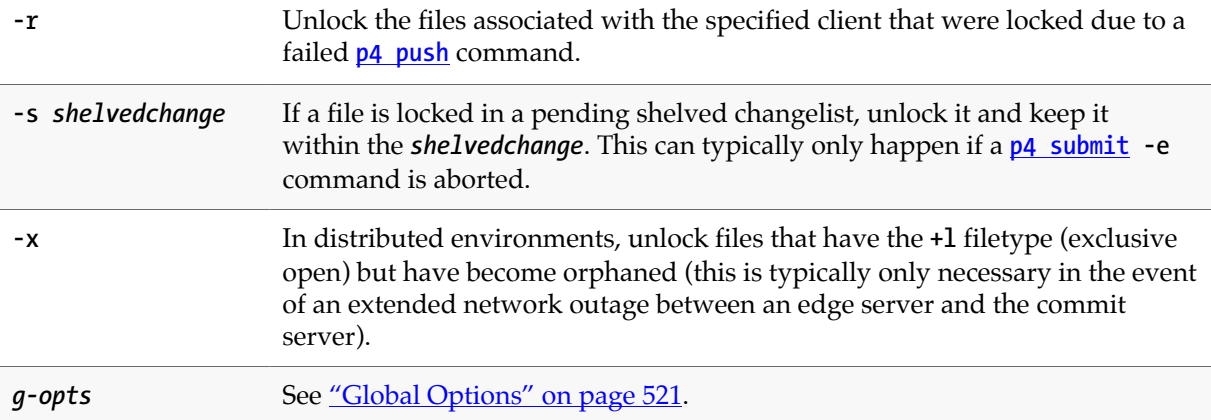

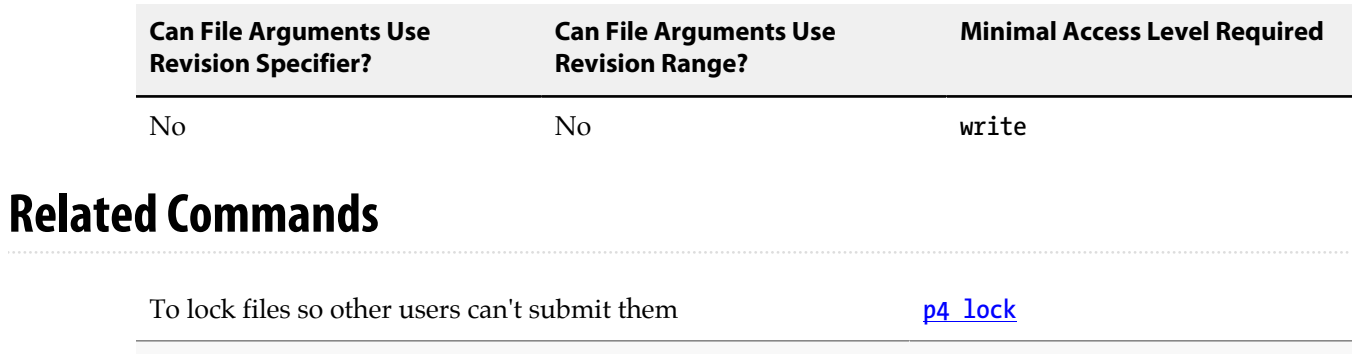

To display all your open, locked files (UNIX) **[p4 opened](#page-282-0) | grep "\*locked\*"**

# **p4 unshelve**

# **Synopsis**

Restore shelved files from a pending change into a workspace

#### **Syntax**

```
p4 [g-opts] unshelve -s shelvedchange [-f -n] [-c change]
                      [-b branch | -S stream [-P stream]] [file …]
```
## **Description**

The **p4 unshelve** command retrieves files that are shelved in a pending changelist into a pending changelist on the invoking user's workspace. Access to shelved files from a pending changelist is controlled by the user's permissions on the files.

You can limit the files to be unshelved by specifying a file pattern.

Unshelving copies the shelved files into the user's workspace as they existed when they were shelved. (For example, a file open for edit when shelved will also be open for edit in the unshelving user's workspace.)

## **Options**

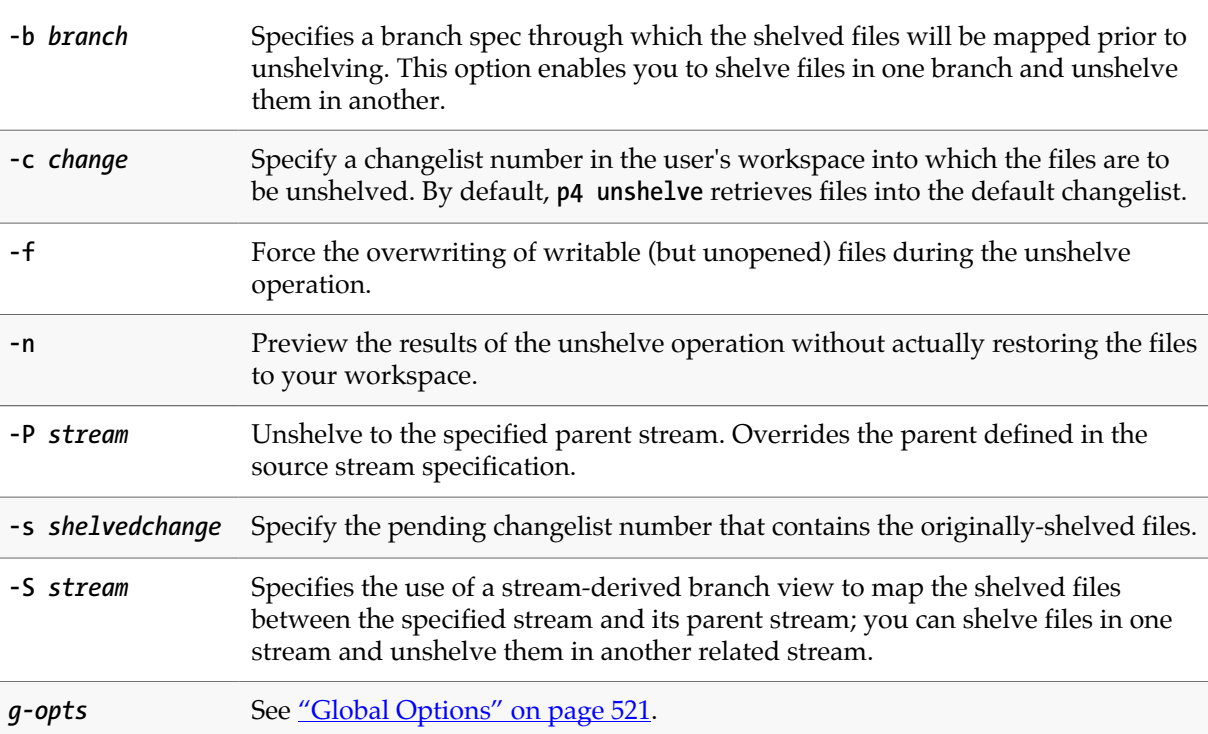

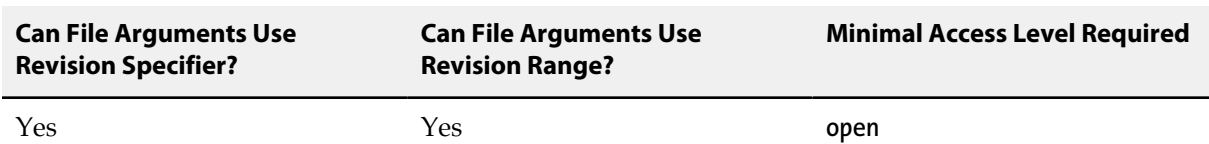

• Unshelving a file over an already opened file is only permitted if both the shelved file and the opened file are opened for **edit**. (After unshelving, the workspace file is flagged as unresolved, and you must run **[p4 resolve](#page-346-0)** to resolve the differences between the shelved file and the workspace file before submitting or reshelving the file.)

### **Related Commands**

To store files from a pending changelist into the depot without submitting them. **[p4 shelve](#page-386-0)**

## **p4 unsubmit**

## **Synopsis**

Unsubmit a changelist, making it a shelved set of changes.

#### **Syntax**

**p4 [***g-opts***] unsubmit [-n] [-r** *remote***]** *filespec***[***revRange***] …**

## **Description**

The **p4 unsubmit** command takes one or more submitted changelists and undoes the submission(s), leaving the changelist as a shelved change with the same content. The changelist can then be unshelved and further updated prior to resubmitting it.

The changelist must have been submitted by the same user and workspace which are used in the **p4 unsubmit** command. The files in the changelist must be the head revisions of those files in the server. The files must not have been integrated into any other files in the server. The files must not be open by any pending or shelved changelists. The files must not have been archived or purged. The files must not have associated attributes.

If the command specifies multiple files and/or multiple revisions, all the changelists which affected the specified revisions of the specified files are unsubmitted; each such change becomes its own separate shelf. Fix records linked to the changelist are not modified.

After unsubmitting a change which has associated jobs, you should review the job and fix status for accuracy. The shelved changelists that are created do not fire any triggers of type **shelve-submit** or **shelve-commit**.

After all the specified changelists have been unsubmitted, the **p4 unsubmit** command syncs the workspace to the head revision.

## **Options**

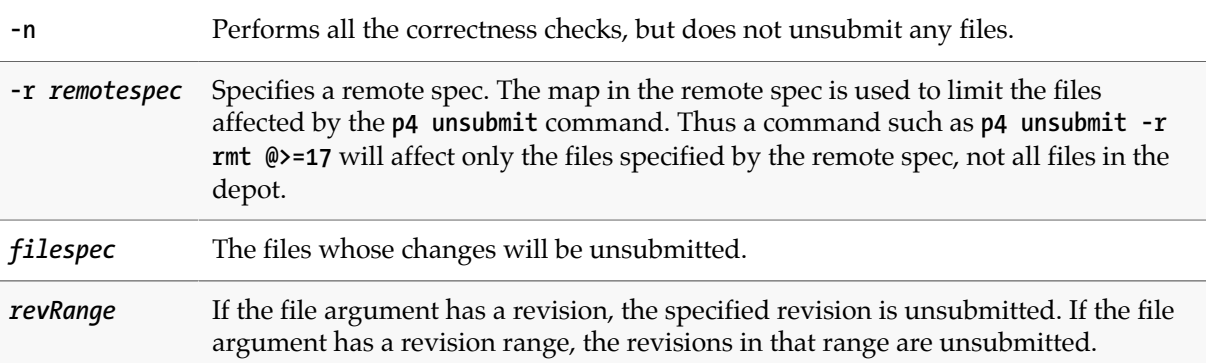

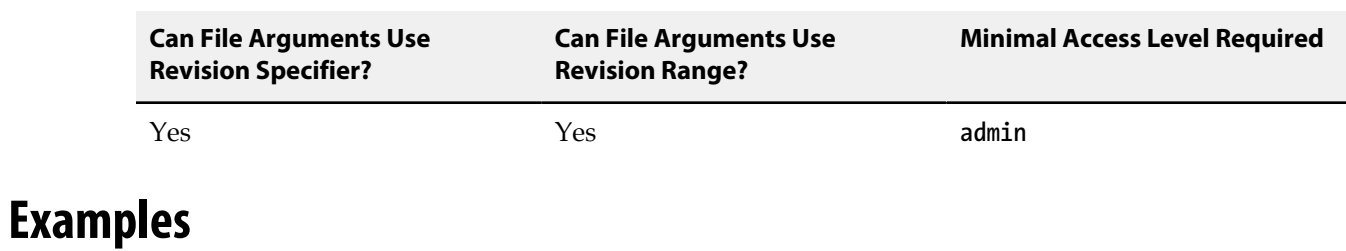

**p4 unsubmit //depot/foo#head** Unsubmits the last change to **//depot/foo**.

#### **Related Commands**

To resubmit unsubmitted changelists **[p4 resubmit](#page-358-0)**

# <span id="page-440-0"></span>**p4 unzip**

## **Synopsis**

Import files from a **p4 zip** package file.

#### **Syntax**

```
p4 [g-opts] unzip -i zipfile [-f -n -A -I -v]
```
## **Description**

Imports the file revisions contained in the specified zip file.

## **Options**

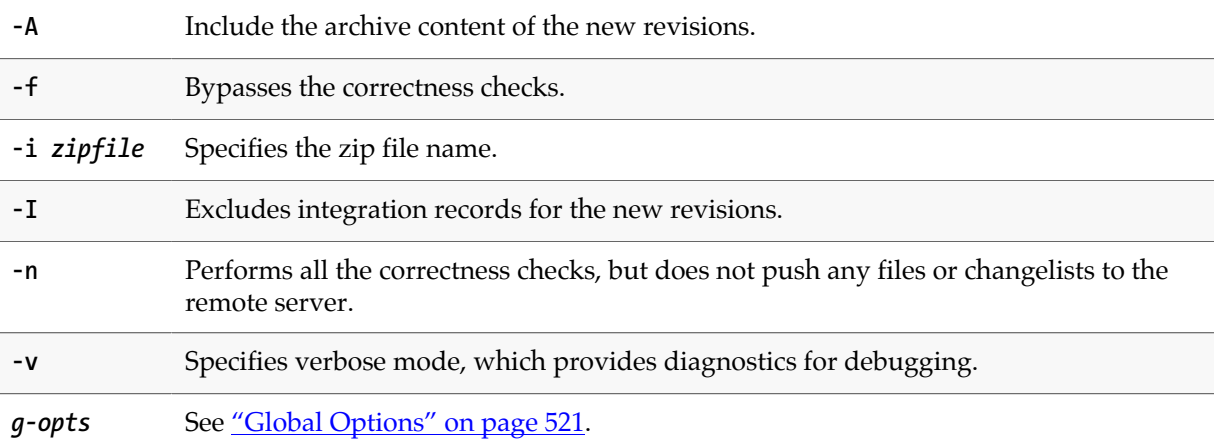

# **Usage Notes**

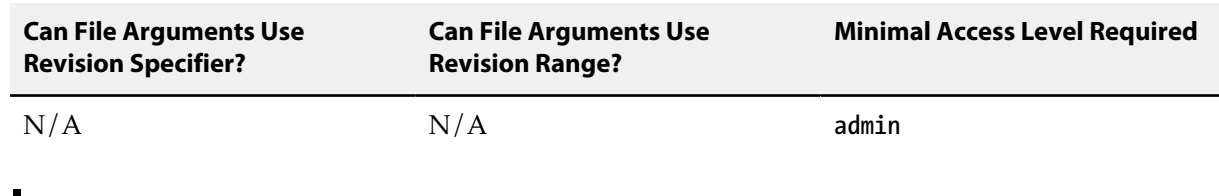

## **Examples**

**p4 unzip -i foo** Imports the contents of the zip package named **foo**.

## **Related Commands**

Package a set of files and their history for use by **p4 unzip [p4 zip](#page-460-0)** 

# **p4 update**

## **Synopsis**

Update a client workspace without overwriting files that have changed since last sync.

#### **Syntax**

**p4 [***g-opts***] update [-L -n -q] [***file***[***revRange***] …]**

## **Description**

**p4 update** is an alias for a **p4 sync -s**.

## **Options**

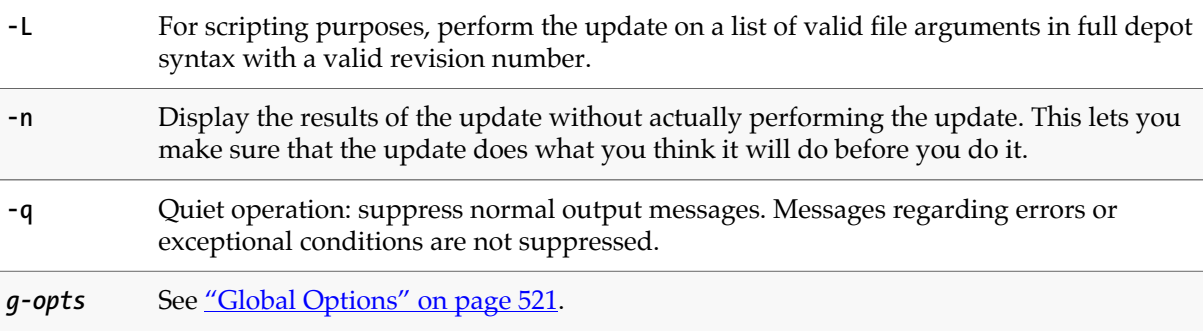

## **Usage Notes**

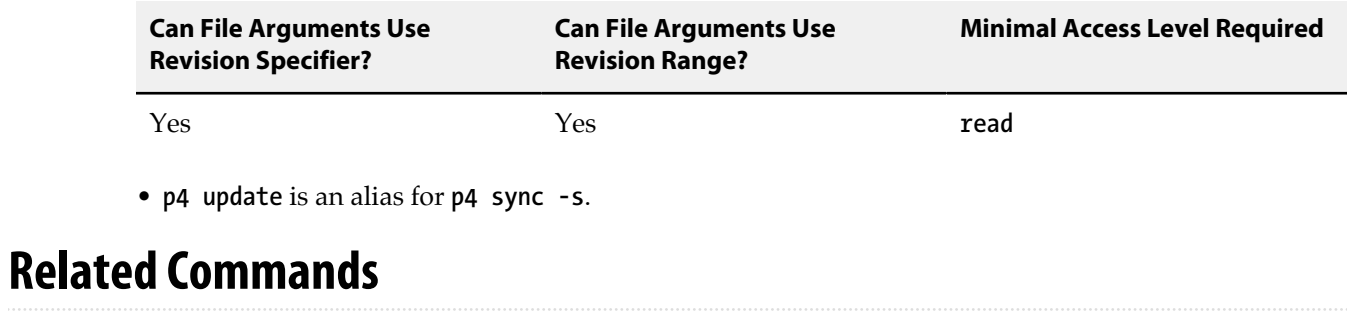

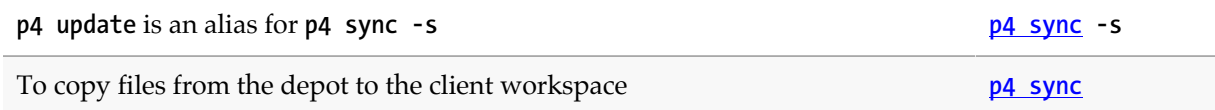

## <span id="page-444-0"></span>**p4 user**

# **Synopsis**

Create or edit Perforce user specifications and preferences.

### **Syntax**

```
p4 [g-opts] user [-f] [username]
p4 [g-opts] user -d [-f] username
p4 [g-opts] user -o [username]
p4 [g-opts] user -i [-f]
```
# **Description**

Use the **p4 user** command to edit these settings or to create new user records. (By default, new users are created automatically. After installing Perforce, a Perforce superuser can control this behavior with the **[p4 configure](#page-82-0)** command.)

There are three types of Perforce users: **standard** users, **operator** users, and **service** users. Standard users are the default, and each standard user consumes one Perforce license. The operator user type is intended for system administrators; they are subject to the same restrictions on permissions as any other user, but are further restricted in that they can run only a limited subset of Perforce commands. Service users are intended for inter-server communication in replicated and multi-server environments, and are restricted to an even smaller subset of Perforce commands. Neither **operator**s nor **service** users consume Perforce licenses.

When called without a *username*, **p4 user** edits specification of the current user. When called with a *username*, the user specification is displayed, but cannot be changed. The form appears in the editor defined by the **[P4EDITOR](#page-492-0)** environment variable.

Perforce superusers can create new users or edit existing users' specifications with the **-f** (force) option: **p4 user -f** *username*.

The user who gives a Perforce command is not necessarily the user under whose name the command runs. The user for any particular command is determined by the following:

- If the user running the command is a Perforce superuser, and uses the syntax **p4 user -f** *username*, user *username* is edited.
- If the **-u** *username* option is used on the command line (for instance, **p4 -u joe submit**), the command runs as that user (a password may be required);
- If the above hasn't been done, but the file pointed to by the **[P4CONFIG](#page-482-0)** environment variable contains a setting for **[P4USER](#page-538-0)**, then the command runs as that user.
- If neither of the above has been done, but the **[P4USER](#page-538-0)** environment variable has been set, then the command runs as that user.
- If none of the above apply, then the username is taken from the OS level **USER** or **USERNAME** environment variable.

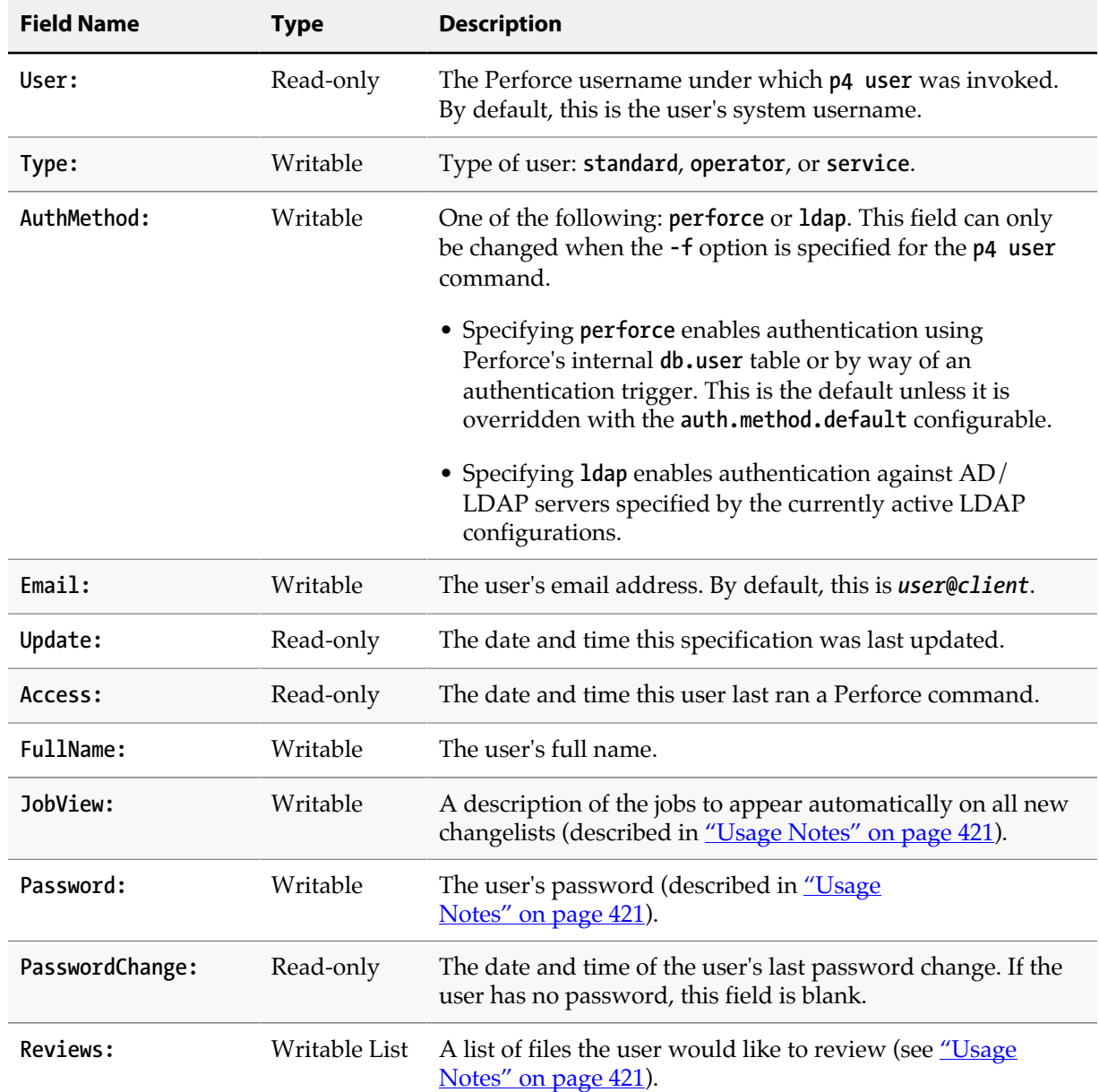

# **Form Fields**

# **Options**

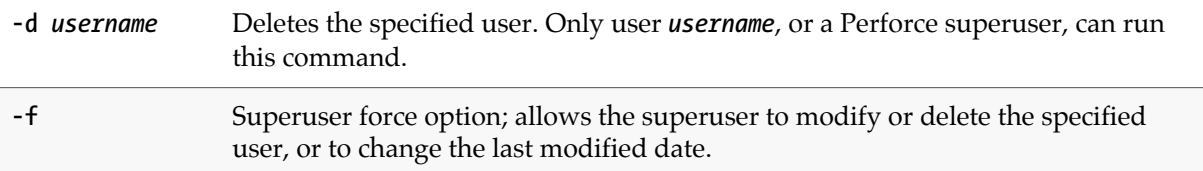

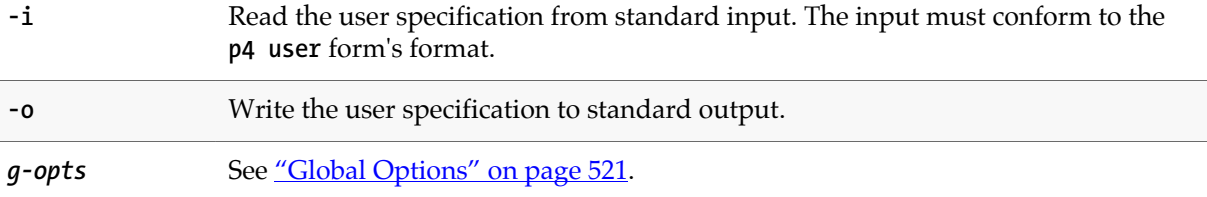

<span id="page-446-0"></span>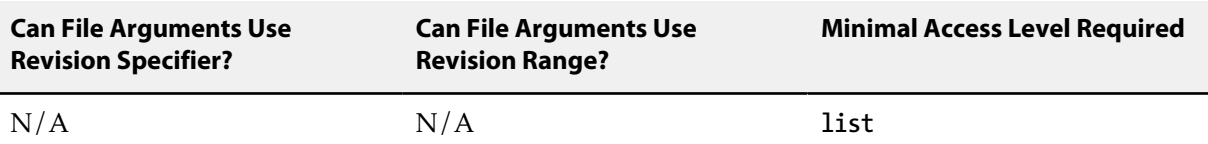

- The **-d** option can be used by non-superusers only to delete the user specification that invoked the **p4 user** command. Perforce superusers can delete any Perforce user.
- User deletion fails if the specified user has any open files. Submit or revert these files before deleting users.
- By default, user records are created without passwords, and any Perforce user can impersonate another by setting **[P4USER](#page-538-0)** or by using the [globally available](#page-546-0) **-u** option. To prevent another user from impersonating you, set a password with the **[p4 passwd](#page-286-0)** command.

Passwords can be created, edited, or changed in the **p4 user** form or by using the **[p4 passwd](#page-286-0)** command. Setting your password in the **p4 user** form is only supported at security levels 0 or 1. You can **[p4 passwd](#page-286-0)** to set passwords at any server security level, and you *must* use **[p4 passwd](#page-286-0)** to set passwords at higher security levels. For more about how the various security levels work, see the *[Perforce Server Administrator's Guide: Fundamentals](http://www.perforce.com/perforce/r15.1/manuals/p4sag/index.html)*.

If you edit a password in the **p4 user** form, do not use the comment character **#** within the password; Perforce interprets everything following that character on the same line as a comment, and does not store it as part of the password.

If the **dm.user.resetpassword** configurable has been set, all users created with passwords are required to reset their passwords before they can issue commands.

- Passwords are displayed as six asterisks in the **p4 user** form regardless of their length.
- If you are using ticket-based authentication (see **[p4 login](#page-254-0)** for details), changing your password automatically invalidates all of your outstanding tickets.
- The collected values of the **Email:** fields can be listed for each user with the **[p4 users](#page-450-0)** command, and can used for any purpose.
- The **[p4 reviews](#page-368-0)** command, which is used by the Perforce change review daemon, uses the values in the **Reviews:** field; when activated, it will send email to users whenever files they've subscribed to in the **Reviews:** field have changed. Files listed in this field must be specified in depot syntax; for example, if user **joe** has a **Reviews:** field value of

**//depot/main/... //depot/.../README**

then the change review daemon sends **joe** email whenever any **README** file has been submitted, and whenever any file under **//depot/main** has been submitted.

• There is a special setting for job review when used with the Perforce change review daemon. If you include the value:

**//depot/jobs**

in your **Reviews:** field, you will receive email when jobs are changed.

• If you set the **Jobview:** field to any valid jobview, jobs matching the jobview appear on any changelists created by this user. Jobs that are fixed by the changelist should be left in the changelist when it's submitted with **p4** submit; other jobs should be deleted from the form before submission.

For example, suppose the jobs at your site have a field called **Owned-By:**. If you set the **Jobview:** field on your **p4 user** form to **Owned-By=***yourname***&status=open**, all open jobs owned by you appear on all changelists you create. See **[p4 jobs](#page-200-0)** for a full description of jobview usage and syntax.

- Operators are intended for system administrators who, even though they have super or admin privileges, are responsible for the maintenance of the Perforce service, rather than the development of software or other assets versioned by the service. Operators can run only the following commands:
	- **[p4 admin](#page-32-0) stop**
	- **[p4 admin](#page-32-0) restart**
	- **[p4 admin](#page-32-0) checkpoint**
	- **[p4 admin](#page-32-0) journal**
	- **[p4 counter](#page-90-0)**
	- **[p4 counters](#page-94-0)**
	- **[p4 dbstat](#page-100-0)**
	- **[p4 dbverify](#page-102-0)**
	- **[p4 diskspace](#page-126-0)**
	- **[p4 configure](#page-82-0)**
	- **[p4 counter](#page-90-0)** (including **-f**)
	- **[p4 counters](#page-94-0)**
- **[p4 journaldbchecksums](#page-212-0)**
- **[p4 jobs](#page-200-0)** (including **-R**)
- **[p4 login](#page-254-0)**
- **[p4 logout](#page-256-0)**
- **[p4 logappend](#page-250-0)**
- **[p4 logparse](#page-258-0)**
- **[p4 logrotate](#page-260-0)**
- **[p4 logschema](#page-262-0)**
- **[p4 logstat](#page-264-0)**
- **[p4 logtail](#page-266-0)**
- **[p4 lockstat](#page-248-0)**
- **[p4 monitor](#page-272-0)**
- **[p4 passwd](#page-286-0)**
- **[p4 ping](#page-290-0)**
- **[p4 verify](#page-452-0)**
- **p4 user**
- Service users are used in replication environments, and can run only the following commands:
	- **[p4 dbschema](#page-98-0)**
	- **[p4 export](#page-132-0)**
	- **[p4 login](#page-254-0)**
	- **[p4 logout](#page-256-0)**
	- **[p4 passwd](#page-286-0)**
	- **[p4 info](#page-178-0)**
	- **p4 user**

#### **Examples**

**p4 user joe** View the user specification of Perforce user **joe**.

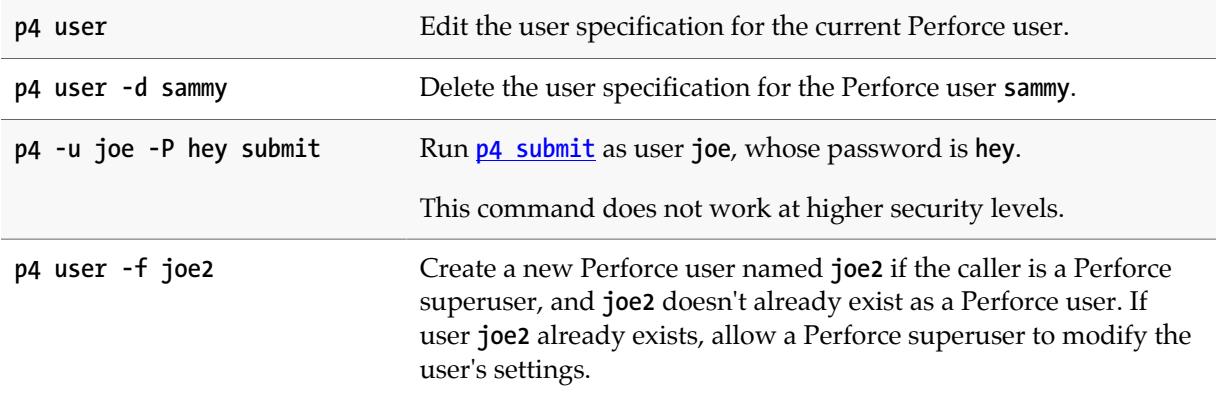

## **Related Commands**

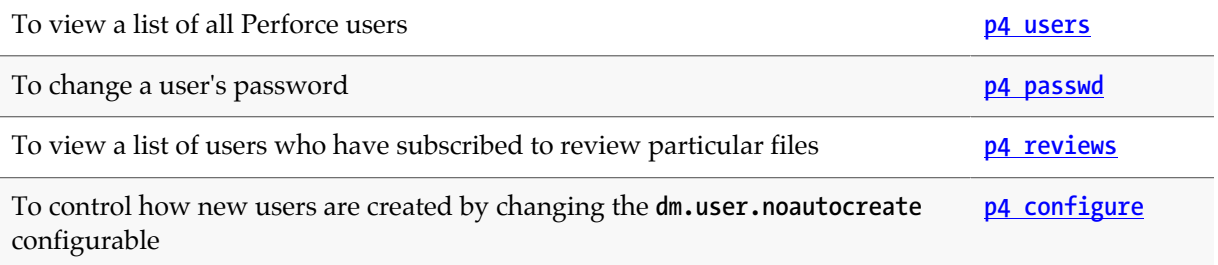

## <span id="page-450-0"></span>**p4 users**

# **Synopsis**

Print a list of all known users of the current Perforce service.

#### **Syntax**

**p4 [***g-opts***] users [-l -a -r -c] [-m** *max***] [***user* **…]**

## **Description**

**p4 users** displays a list of all the users known to the current Perforce service. For each user, the information displayed includes their Perforce user name, their email address, their real name, and the date and time the user last accessed the service.

If a *user* argument is provided, only information pertaining to that user is displayed. The *user* argument can contain the **\*** wildcard; in this case, all users matching the given pattern are reported on. (If you use a wildcard, be sure to quote the user argument, because the OS will likely attempt to expand the wildcard to match file names in the current directory).

Use the **-m** *max* option to limit the output to the first *max* users.

## **Options**

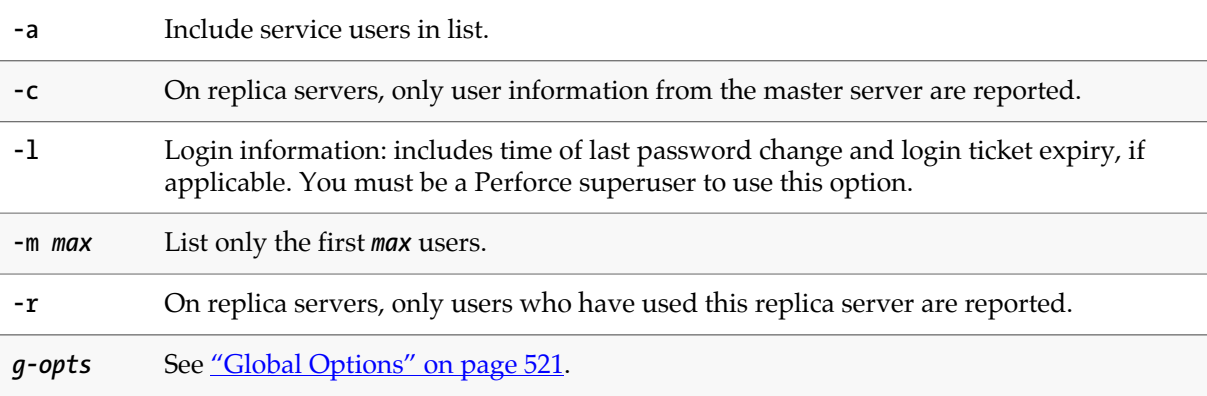

### **Usage Notes**

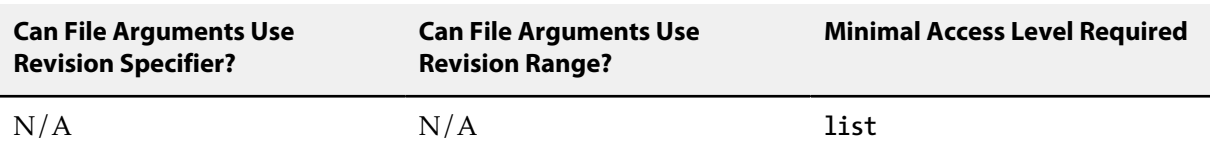

• You must be connected to a replica to use **-c** or **-r**, and the **-c** and **-r** options are mutually exclusive.

• If the **run.users.authorize** configurable has been set to 1, users must authenticate themselves to the Perforce service before running the **p4 users** command.

## **Related Commands**

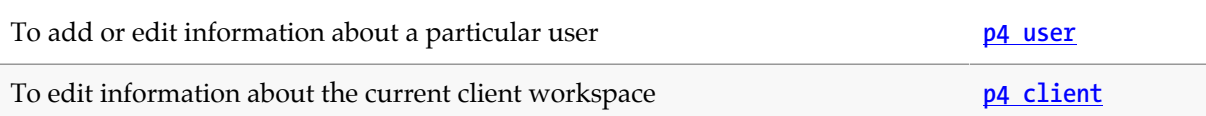

# <span id="page-452-0"></span>**p4 verify**

## **Synopsis**

Verify that the Perforce versioning service's archives are intact.

#### **Syntax**

```
p4 [g-opts] verify [-t | -u | -v | -z] [-m max] [-q -s -X] [-b batch] file[revRange] …
p4 [g-opts] verify -U unloadfile …
```
## **Description**

**p4 verify** reports the revision specific information and an MD5 digest (fingerprint) of the revision's contents.

If invoked without arguments, **p4 verify** computes and displays the MD5 digest of each revision. If a revision is missing from the archive and therefore can't be reproduced, the revision's output line ends with **MISSING!** If the digests differ, the output line for the corrupt file ends with **BAD!**

In replicated environments, **p4 verify -t** reports **BAD!** or **MISSING!** files with **(transfer scheduled)** at the end of the line.

## **Options**

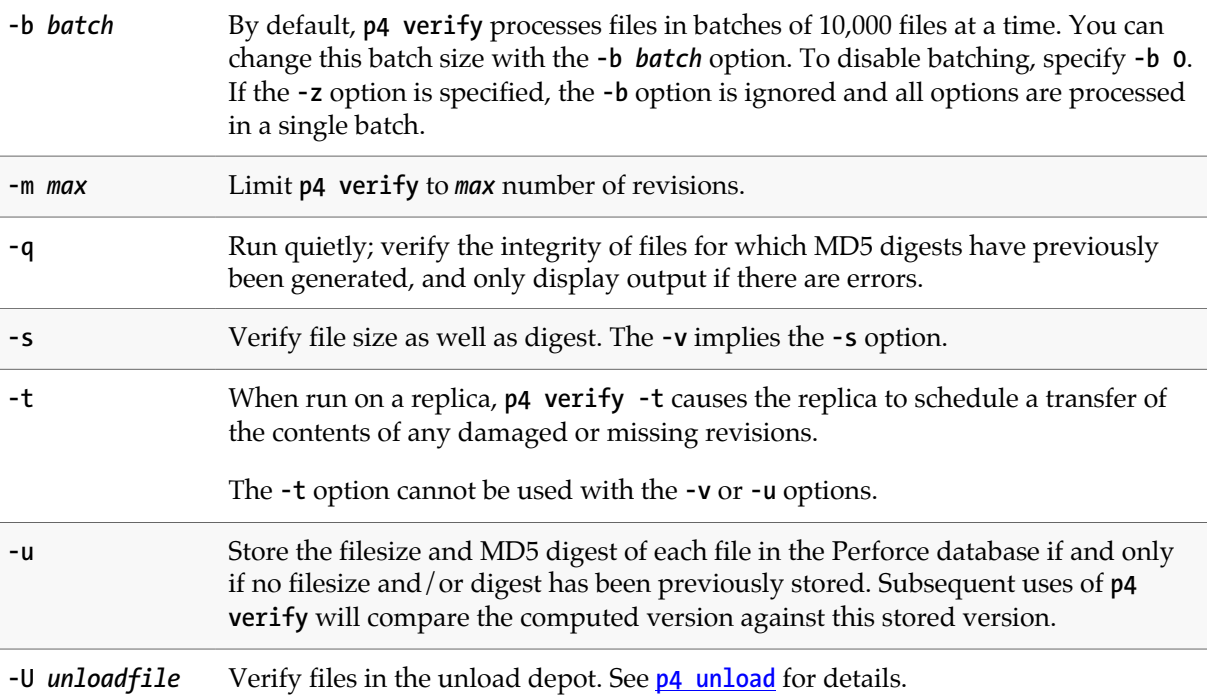

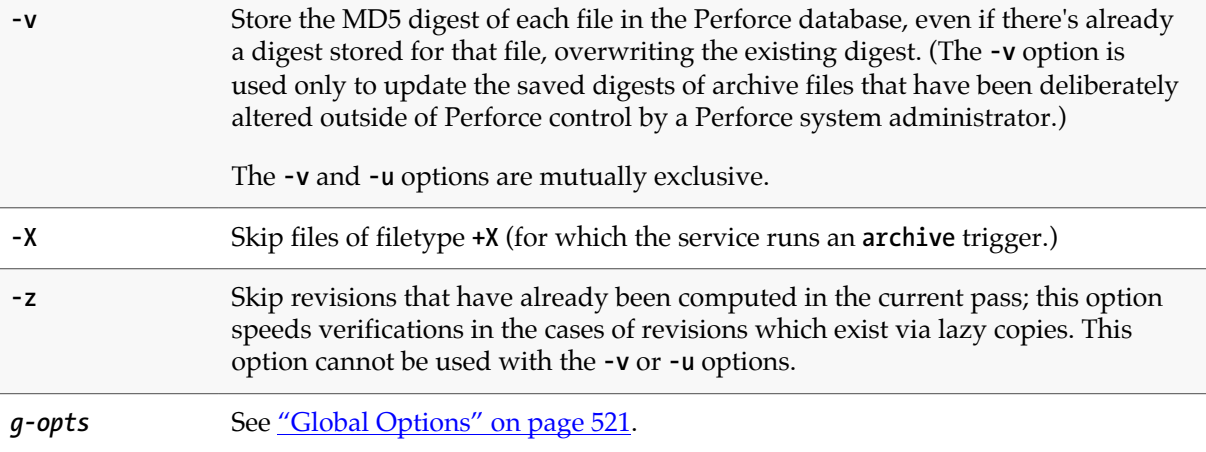

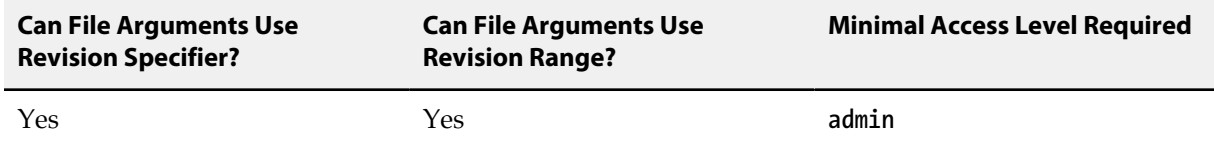

- If **p4 verify** returns errors, contact Perforce technical support.
- It is good administrative practice to regularly verify the integrity of your depot files with **p4 verify -qz //...**

For details, see the *[Perforce Server Administrator's Guide: Fundamentals](http://www.perforce.com/perforce/r15.1/manuals/p4sag/index.html)*.

• As of Release 2005.1, Perforce tracks file length metadata on a per-revision basis. Newly submitted files have file length metadata added to the database automatically. (You must still run **p4 verify -u** at least once following an upgrade to 2005.1, in order to update file length metadata for any pre-2005.1 files for which file lengths were not stored.)

Administrators of very large sites (such as those with tens of millions of revisions) may encounter memory constraints immediately following an upgrade to 2005.1 if they attempt to update file length metadata for the entire repository at once. If this is the case, use the **-m** *maxRevs* option to limit the number of revisions updated per command; **p4 verify -u -m 1000000 //...** limits file length metadata recomputation to a million files at a time, enabling an administrator to divide file length metadata recomputation over several calls to **p4 verify**.

## **p4 where**

## **Synopsis**

Show where a particular file is located, as determined by the client view.

#### **Syntax**

**p4 [***g-opts***] where [***file* **…]**

## **Description**

**p4 where** uses the client view and root (as set in **[p4 client](#page-68-0)**) to print files' locations relative to the top of the depot, relative to the top of the client workspace, and relative to the top of the local OS directory tree. The command does not check to see if the file exists; it merely reports where the file *would be* located if it *did* exist.

For each file provided as a parameter, a set of mappings is output. Each set of mappings is composed of lines consisting of three parts: the first part is the filename expressed in depot syntax, the second part is the filename expressed in client syntax, and the third is the local OS path of the file.

## **Options**

*g-opts* See ["Global Options" on page 521.](#page-546-0)

#### **Usage Notes**

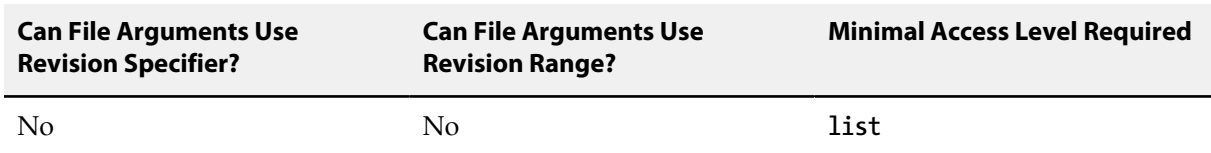

• The mappings are derived from the client view: a simple view, mapping the depot to one directory in the client workspace, produces one line of output.

More complex client views produce multiple lines of output, possibly including exclusionary mappings. For instance, given the client view:

**View: //a/... //client/a/... //a/b/... //client/b/...**

Running **p4 where //a/b/file.txt** gives:

**-//a/b/file.txt //client/a/b/file.txt //home/***user***/root/a/b/file.txt //a/b/file.txt //client/b/file.txt /home/***user***/root/b/file.txt**

This can be interpreted as saying that the first line of the client view would have caused the file to appear in **/home/user/root/a/b/file.txt**, except that it was overridden by the second mapping in the view. An exclusionary mapping was applied to perform the override, and the second mapping applies, sending the file to **/home/user/root/b/file.txt**.

• The simplest case (one line of output per file, showing each filename in depot, client, and local syntax) is by far the most common.

#### **Examples**

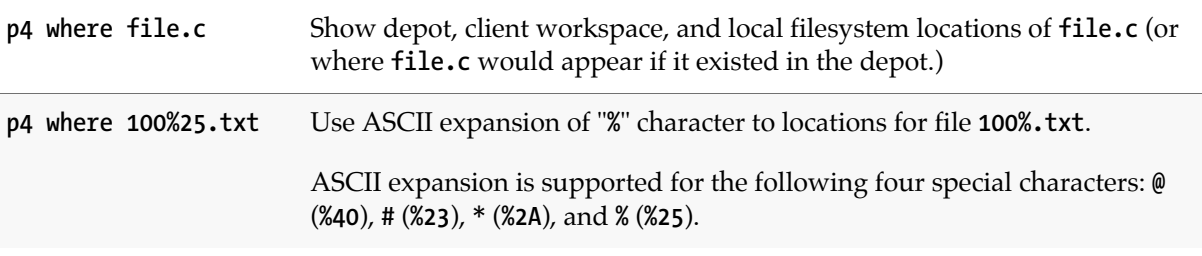

## **Related Commands**

To list the revisions of files as synced from the depot **[p4 have](#page-174-0)**

# **p4 workspace**

# **Synopsis**

Create or edit a client workspace specification and its view.

## **Syntax**

```
p4 [g-opts] workspace [-f] [-t template] [workspace]
p4 [g-opts] workspace -d [-f [-Fs]] workspace
p4 [g-opts] workspace -o [-t template] [workspace]
p4 [g-opts] workspace -S stream [[-c change] -o] [workspace]
p4 [g-opts] workspace -s [-f] -S stream [workspace]
p4 [g-opts] workspace -s [-f] -t template [workspace]
p4 [g-opts] workspace -i [-f]
```
### **Description**

The command **p4 workspace** is an alias for **[p4 client](#page-68-0)**.

# **p4 workspaces**

# **Synopsis**

List all client workspaces currently known to the system.

## **Syntax**

```
p4 [g-opts] workspaces [-t] [-u user] [[-e|-E] filter] [-m max] [-S stream]
                        [-a | -s serverID]
p4 [g-opts] workspaces -U
```
# **Description**

The command **p4 workspaces** is an alias for **[p4 clients](#page-78-0)**.

# <span id="page-460-0"></span>**p4 zip**

# **Synopsis**

Package a set of files and their history for use by **[p4 unzip](#page-440-0)**.

#### **Syntax**

**p4 zip -o** *file* **[-r** *remote* **-A -I] [***filespec* **| -c** *change***]**

## **Description**

Takes the specified set of files, and the changelists which submitted those files, and writes them to the specified zip file.

## **Options**

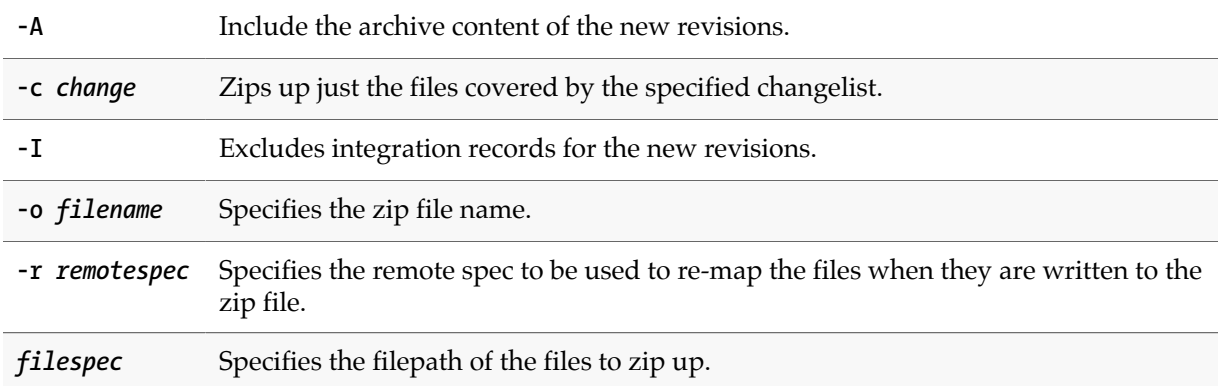

## **Usage Notes**

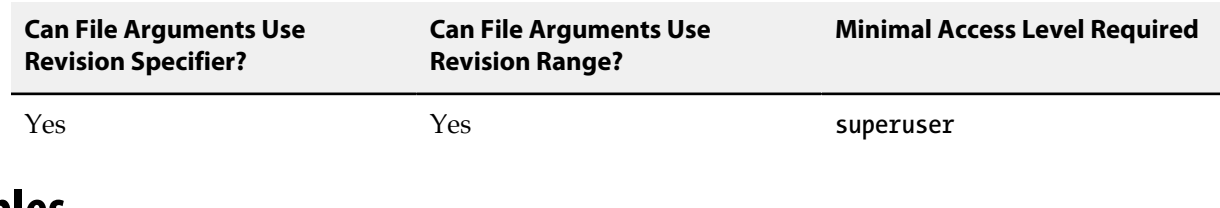

## **Examples**

**p4 zip -o foo //...** Creates a zip file named **foo** with all changes and revisions.

## **Related Commands**

Import files from a **p4 zip** package file **[p4 unzip](#page-440-0)**

# **Environment and Registry Variables**

Each operating system and shell has its own syntax for setting environment variables.The following table shows how to set the **[P4CLIENT](#page-476-0)** environment variable on various systems:

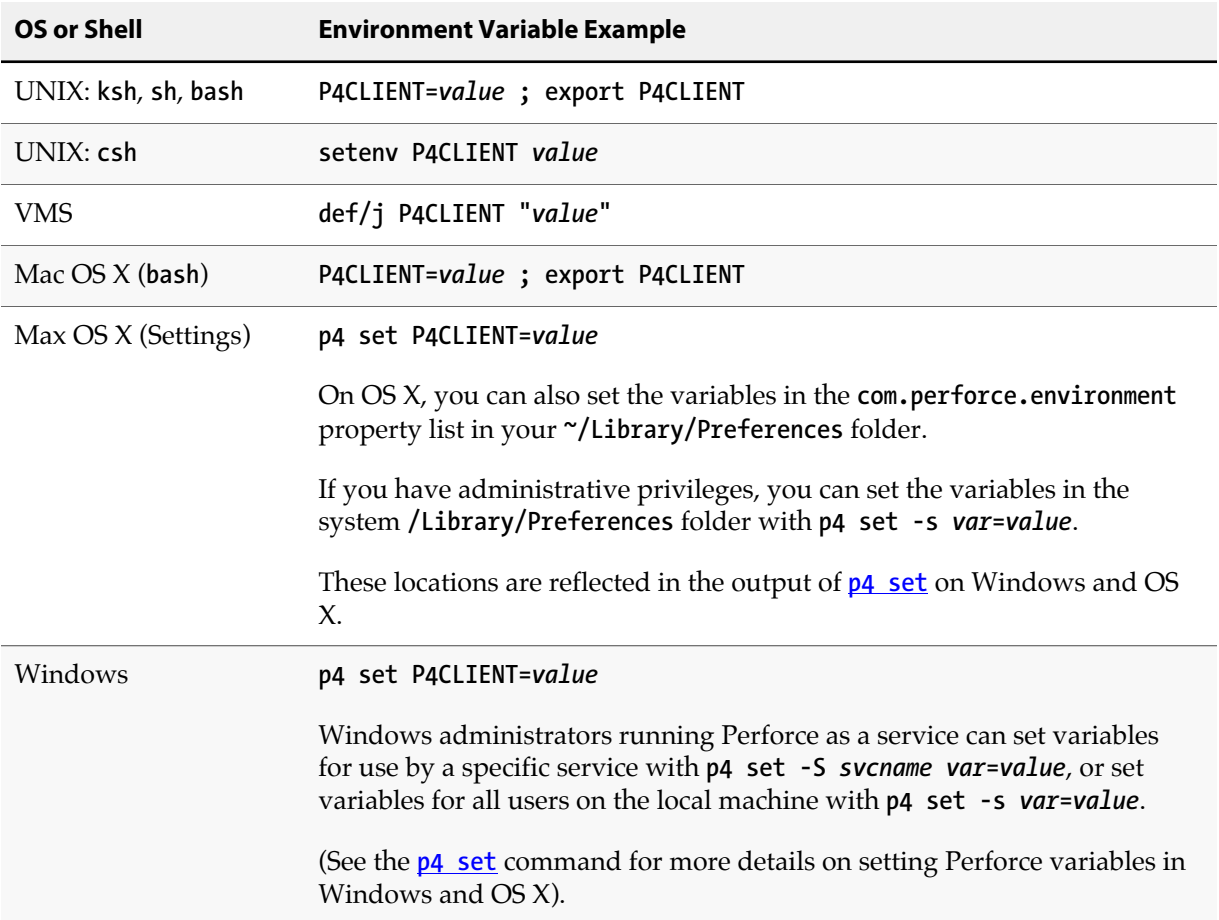

Perforce's environment variables can be grouped into the following four categories:

- *Crucial*: The variable must almost always be set on the client; default values are rarely sufficient. Understanding these variables is crucial for users and administrators alike.
- *Useful*: Setting this variable can provide additional functionality to the user, but is not required for most Perforce operations.
- *Esoteric*: The default value is normally sufficient; it rarely needs to be changed.
- *Server*: The variable is set by the Perforce system administrator on the machine that hosts the Perforce service. Some of these variables are used by Perforce applications as well; in these cases, the variable is listed twice.

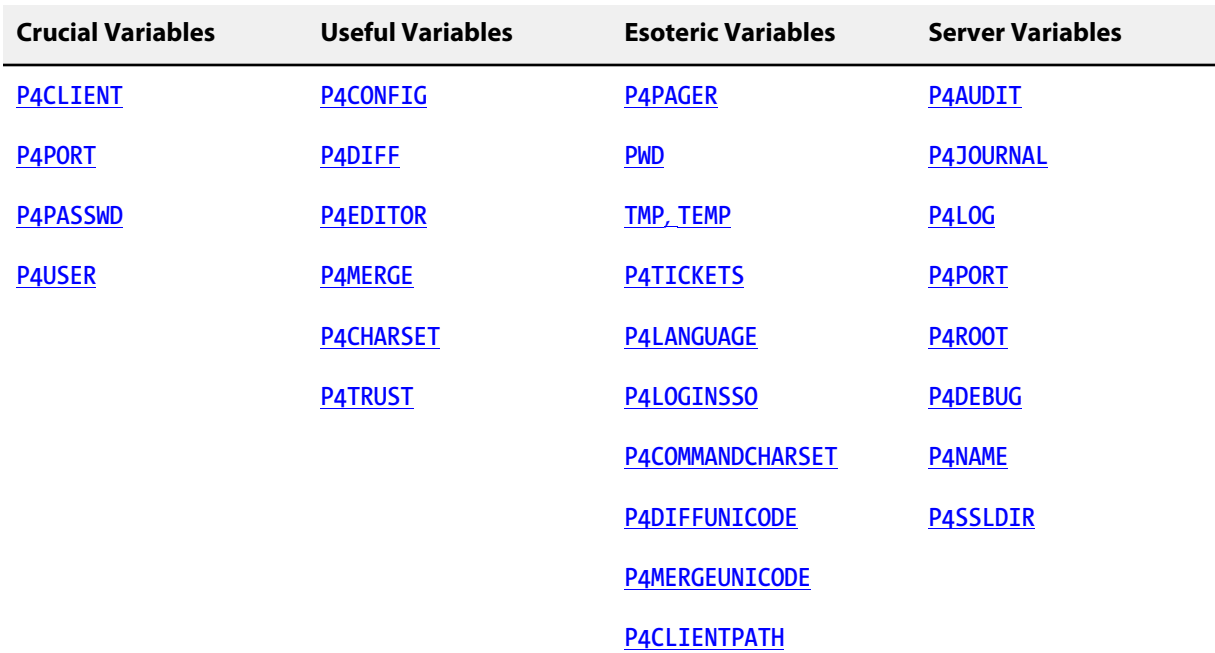

# <span id="page-464-0"></span>**P4AUDIT**

## **Description**

Location of the audit log file.

#### **Usage Notes**

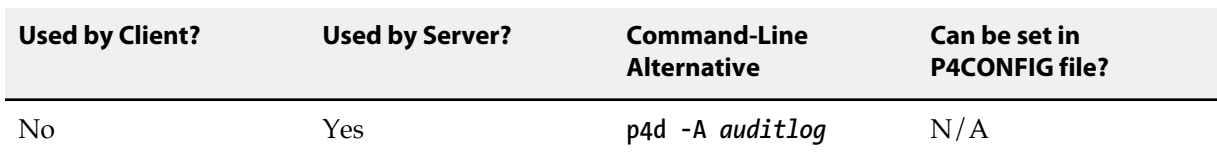

## **Value if not Explicitly Set**

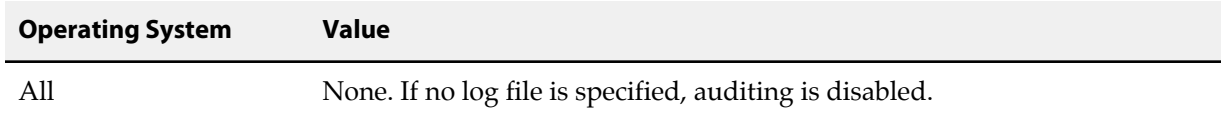

#### **Notes**

**P4AUDIT** specifies the location of the audit log file.

When auditing is enabled, Perforce adds a line to the audit log file every time file content is transferred from the shared versioning service to any user. On an active installation, the audit log file will grow very quickly.

Lines in the audit log appear in the form:

*date time user***@***client clientIP command file***#***rev*

For example:

**2011/05/09 09:52:45 karl@nail 192.168.0.12 diff //depot/src/x.c#1 2011/05/09 09:54:13 jim@stone 127.0.0.1 sync //depot/inc/file.h#1**

If a command is run on the same physical machine that hosts the Perforce service, the *clientIP* is shown as **127.0.0.1**.

For commands that arrive through a Perforce Proxy, the IP address is reported in the form *proxyIP***/***clientIP*, and the command is reported as *command***-proxy**.

In order to ensure that user activity on replica and edge servers (specifically in environments involving build farm replicas, forwarding replicas, and/or edge servers) is tracked, each replica or edge server must have **P4AUDIT** configured.

For more information, see *[Perforce Server Administrator's Guide: Multi-site Deployment](http://www.perforce.com/perforce/r15.1/manuals/p4dist/index.html)*.

# **P4AUTH**

## **Description**

A hostname and port number of an optional Perforce authorization server (that is, a Perforce server for which this Perforce server derives its protections table).

#### **Usage Notes**

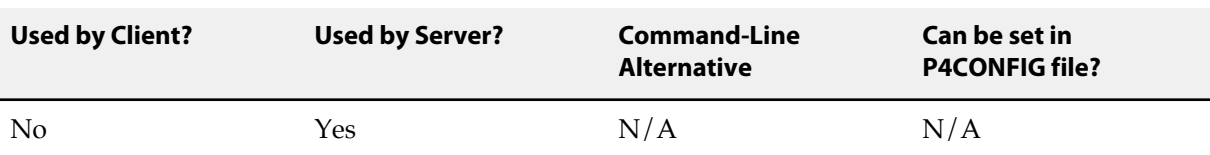

### **Value if not Explicitly Set**

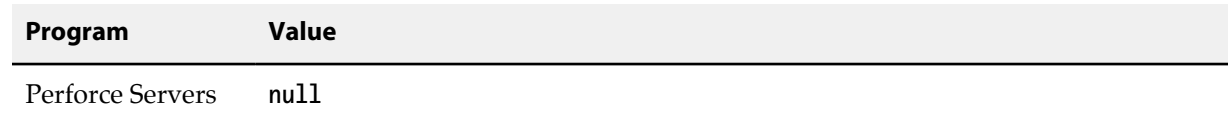

### **Examples**

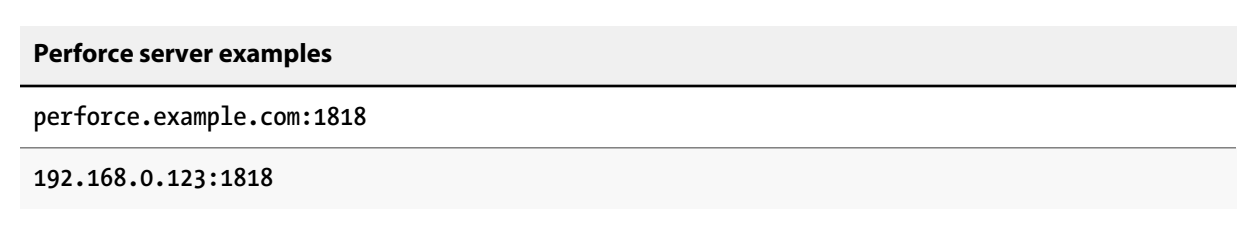

#### **Notes**

The format of **P4AUTH** is *host***:***port*, or *port* by itself if both the Perforce server and the authorization server are running on the same host. All servers must be at the same release level.

Port numbers must be in the range **1024** through **32767**.

For more information about central authorization servers, see *[Perforce Server Administrator's Guide:](http://www.perforce.com/perforce/r15.1/manuals/p4dist/index.html) [Multi-site Deployment](http://www.perforce.com/perforce/r15.1/manuals/p4dist/index.html)*.
# **P4BROKEROPTIONS**

## **Description**

Set Perforce Broker options for a Windows service.

### **Usage Notes**

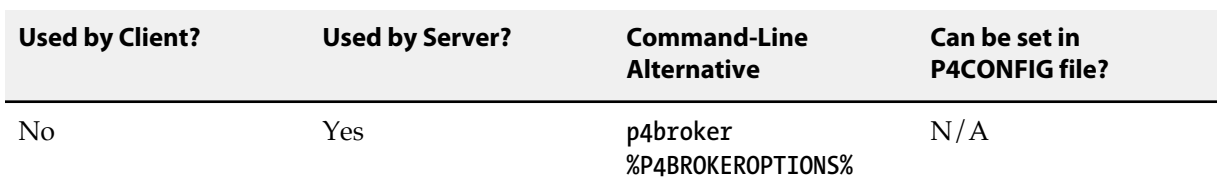

### **Value if not Explicitly Set**

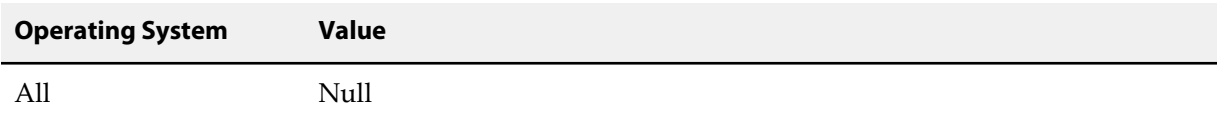

### **Notes**

For example, if you normally run the Broker with the command:

**p4broker -c c:\p4broker\broker.conf**

you can set the **P4BROKEROPTIONS** variable for the Windows service to run with:

**p4 set -S "Broker" P4BROKEROPTIONS= "-c c:\p4broker\broker.conf"**

When you run P4Broker under the **"Broker"** service, the Broker will configure itself using the specified **broker.conf** file. Use **P4BROKEROPTIONS** when you need to call **p4broker** with options for which there are no corresponding environment variables, or when you are doing so within the context of a Windows service.

For more information on the Perforce Broker, see *[Perforce Server Administrator's Guide: Multi-site](http://www.perforce.com/perforce/r15.1/manuals/p4dist/index.html) [Deployment](http://www.perforce.com/perforce/r15.1/manuals/p4dist/index.html)*.

# **P4CHANGE**

## **Description**

A hostname and port number of an optional Perforce changelist server (that is, a Perforce server for which this Perforce server derives the most recent unused changelist).

#### **Usage Notes**

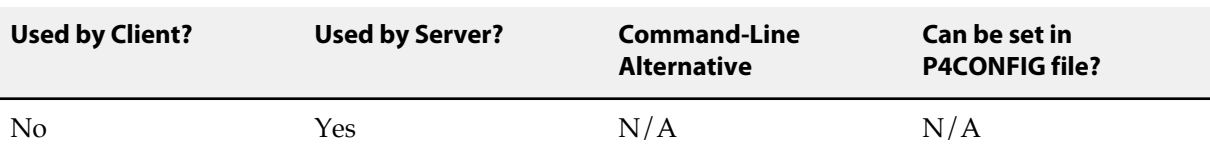

### **Value if not Explicitly Set**

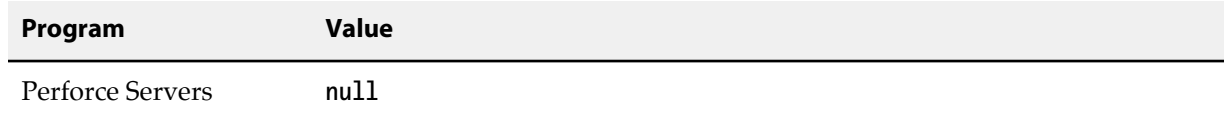

### **Examples**

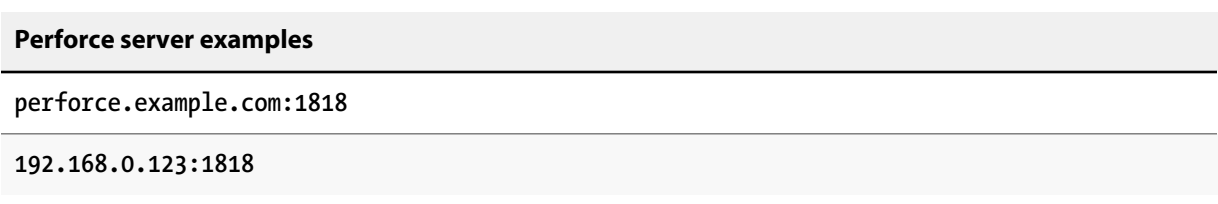

#### **Notes**

The format of **P4CHANGE** is *host***:***port*, or *port* by itself if both the Perforce server and the changelist server are running on the same host. All servers must be at the same release level.

Port numbers must be in the range **1024** through **32767**.

For more information about changelist servers, see *[Perforce Server Administrator's Guide: Multi-site](http://www.perforce.com/perforce/r15.1/manuals/p4dist/index.html) [Deployment](http://www.perforce.com/perforce/r15.1/manuals/p4dist/index.html)*.

# <span id="page-472-0"></span>**P4CHARSET**

## **Description**

Character set used for translation of unicode files.

### **Usage Notes**

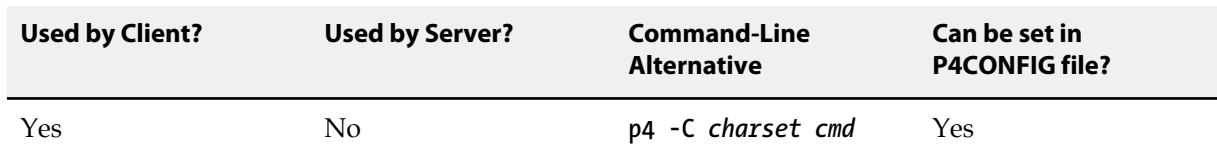

### **Value if not Explicitly Set**

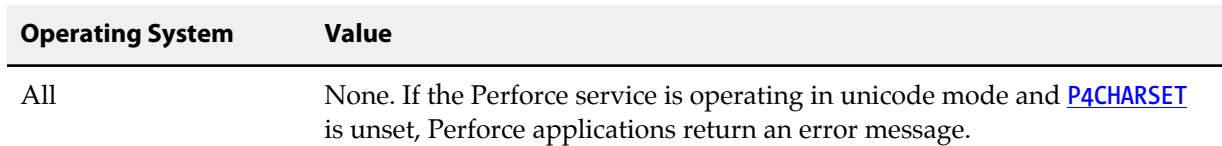

#### **Notes**

If the server is set to Unicode-mode, the client sets **[P4CHARSET](#page-472-0)** to **auto** and examines the client's environment to determine the character set to use in converting files of type **unicode**. Thus, the only time you need to set **[P4CHARSET](#page-472-0)** to a specific type is if the client's choice of charset results in a faulty conversion or if you have other special needs. For example, the application that uses the checked out files expects a specific character set.

**[P4CHARSET](#page-472-0)** only affects files of type **unicode** and **utf16**; non-unicode files are never translated.

For Perforce services operating in the default (non-Unicode mode), **[P4CHARSET](#page-472-0)** must be left unset (or set to **none**) on user workstations. If **[P4CHARSET](#page-472-0)** is set, but the service is not operating in internationalized mode, the service returns the following error message:

**Unicode clients require a unicode enabled server.**

For Perforce services operating in Unicode mode, **P4CHARSET** must either be set to **auto** or be set to some value (other than **none**) on user machines. If **P4CHARSET** is unset, but the service is operating in Unicode mode, Perforce applications return the following error message:

**Unicode server permits only unicode enabled clients.**

For more about Unicode mode, including settings of **P4CHARSET** for various UTF-8, UTF-16, and UTF-32 character sets, with and without byte-order marks, see the *[Internationalization Notes](http://www.perforce.com/perforce/r15.1/user/i18nnotes.txt)*:

<http://www.perforce.com/perforce/r15.1/user/i18nnotes.txt>

For a complete list of valid **P4CHARSET** values, issue the command **p4 help charset**.

# <span id="page-474-0"></span>**P4\_port\_CHARSET**

## **Description**

Specifies whether the server is in Unicode mode.

### **Usage Notes**

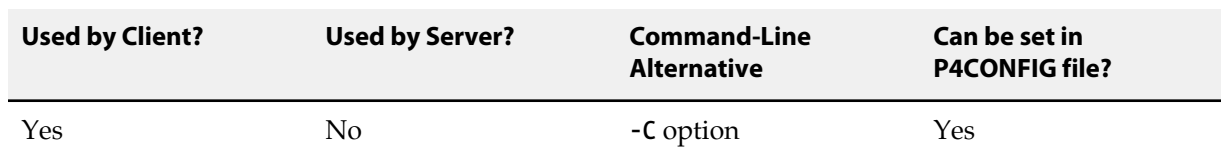

### **Value if not Explicitly Set**

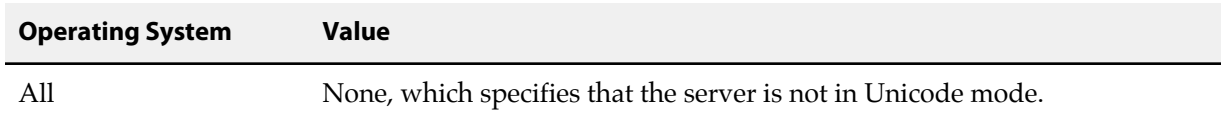

### **Notes**

When a client connects to the server, it attempts to discover the server's Unicode mode setting, and it sets the **[P4\\_port\\_CHARSET](#page-474-0)** variable to specify that setting: for non-Unicode, the variable is set to **none**; for Unicode, the variable is set to **auto**. If **[P4\\_port\\_CHARSET](#page-474-0)** is set to **auto**, the client sets the **[P4CHARSET](#page-472-0)** to **auto**. The client then examines its own environment to determine what character set it needs to use in appropriately rendering unicode files from the server.

The *port* part of this environment variable specifies the *host:port* of the server to which the client is connected.

For more information about using servers in Unicode mode, see "Setting up and managing Unicode installations" in the *[Perforce Server Administrator's Guide: Fundamentals](http://www.perforce.com/perforce/r15.1/manuals/p4sag/index.html)*.

# <span id="page-476-0"></span>**P4CLIENT**

# **Description**

Name of current client workspace.

# **Usage Notes**

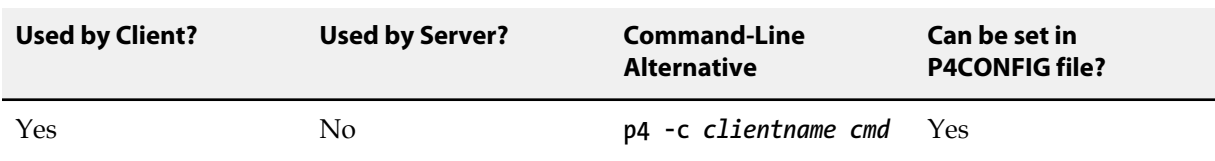

# **Value if not Explicitly Set**

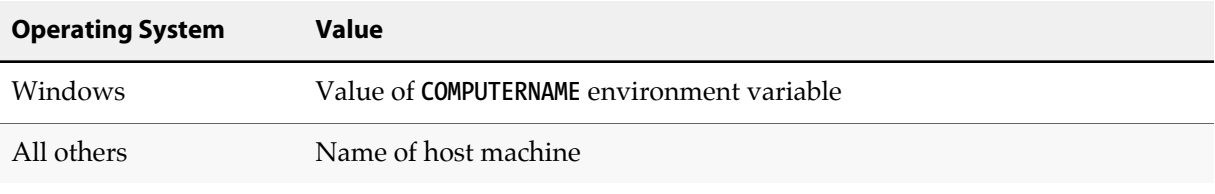

# **Examples**

**cinnamon**

**computer1**

**WORKSTATION**

# **P4CLIENTPATH**

# **Description**

A list of directories to which Perforce applications are permitted to write.

Any attempt by a Perforce application to access or modify files outside these areas of the filesystem will result in an error message.

To specify more than one directory, separate the directories with semicolons.

### **Usage Notes**

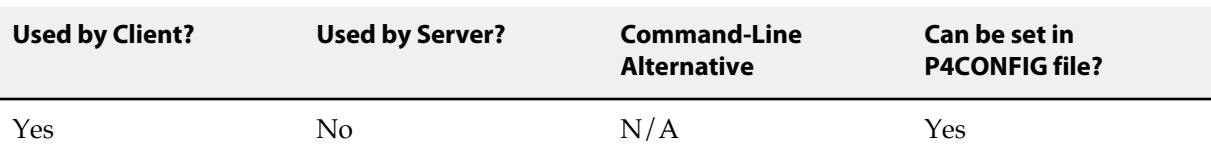

# **Value if not Explicitly Set**

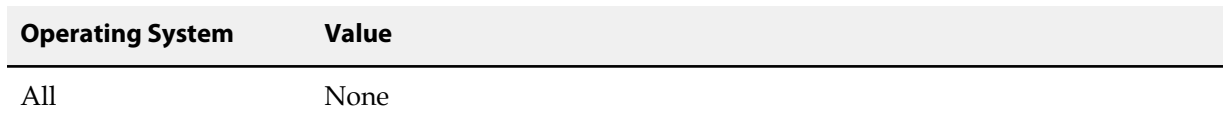

### **Examples**

**"C:\Users\Joe Coder"**

**/usr/team/joe/workspace/buildfarm/joe**

# **P4COMMANDCHARSET**

## **Description**

Used to support UTF-16 and UTF-32 character sets from the Command-line Client.

### **Usage Notes**

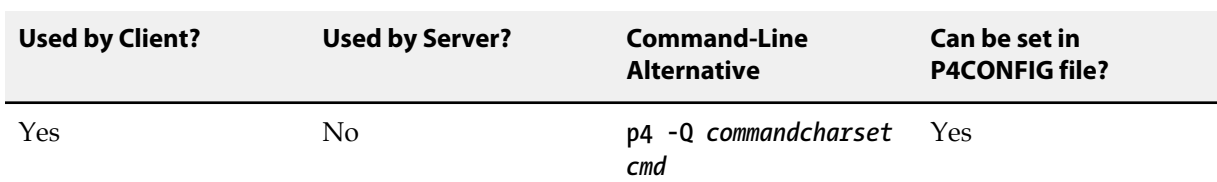

## **Value if not Explicitly Set**

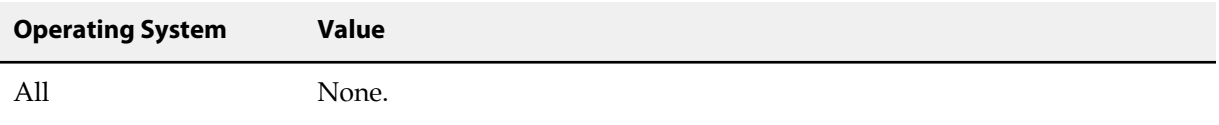

### **Notes**

If you have set **[P4CHARSET](#page-472-0)** to a UTF-16 or UTF-32 value, you must set **P4COMMANDCHARSET** to a non-UTF-16 or -32 value in order to use the **p4** Command-line Client. For details, see the *[Internationalization](http://www.perforce.com/perforce/r15.1/user/i18nnotes.txt) [Notes](http://www.perforce.com/perforce/r15.1/user/i18nnotes.txt)*:

<http://www.perforce.com/perforce/r15.1/user/i18nnotes.txt>

For a complete list of valid **P4COMMANDCHARSET** values, issue the command **p4 help charset**.

# <span id="page-482-0"></span>**P4CONFIG**

# **Description**

Contains a file name without a path. The file it points to is used to store other Perforce environment variables. The current working directory (returned by **[PWD](#page-540-0)**) and its parents are searched for the file. If the file exists, the variable settings within the file are used.

### **Usage Notes**

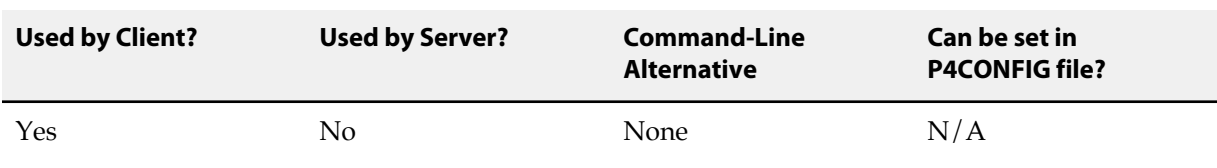

### **Value if not Explicitly Set**

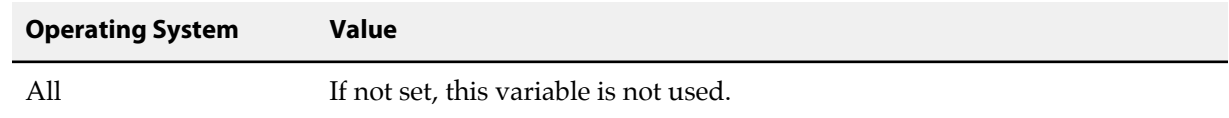

#### **Examples**

A sample **[P4CONFIG](#page-482-0)** file might contain the following lines:

**P4CLIENT=joes\_client P4USER=joe P4PORT=ssl:ida:3548**

#### **Notes**

**P4CONFIG** makes it trivial to switch Perforce settings when switching between different projects. If you place a configuration file in each of your client workspaces and set **P4CONFIG** to point to that file, your Perforce settings will change to the settings in the configuration files automatically as you move from directories in one workspace to another.

The file defined by **[P4ENVIRO](#page-494-0)** contains the same kind of information as the **P4CONFIG** file. The difference is that the **P4CONFIG** variable contains just the file name of a configuration file, for which the system searches through successive parent directories; the **[P4ENVIRO](#page-494-0)** variable contains the exact location and name of a configuration file if it is not at its default location.

Each line in the configuration file defines one variable; the definition takes the form *variable***=***value*.

You can use both **P4CONFIG** and **[P4ENVIRO](#page-494-0)** files to define environment variables: use the **P4CONFIG** file for those variables that have different values for different workspaces and the **[P4ENVIRO](#page-494-0)** file for those variables that remain constant for all projects. Values set in a **P4CONFIG** file override those set in a **[P4ENVIRO](#page-494-0)** file.

Common variables to set within a **P4CONFIG** file include the following:

- **[P4CLIENT](#page-476-0)**
- **[P4DIFF](#page-488-0)**
- **[P4EDITOR](#page-492-0)**
- **[P4HOST](#page-496-0)**
- **[P4LANGUAGE](#page-502-0)**
- **[P4MERGE](#page-508-0)**
- **[P4PASSWD](#page-516-0)**
- **[P4PORT](#page-524-0)**
- **[P4TICKETS](#page-534-0)**
- **[P4USER](#page-538-0)**

# **P4DEBUG**

## **Description**

Set Perforce server or proxy trace options.

### **Usage Notes**

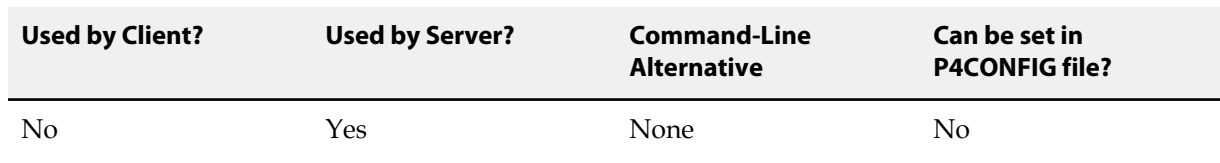

# **Value if not Explicitly Set**

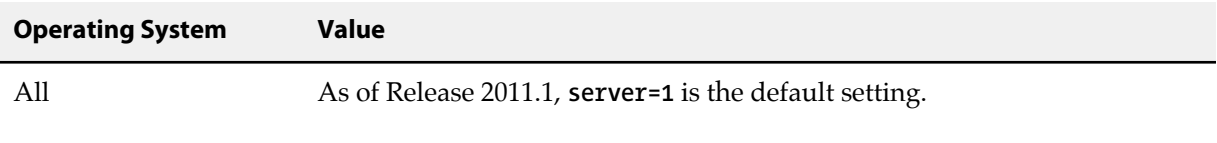

## **Examples**

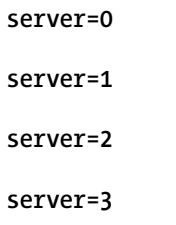

### **Notes**

To disable logging, set **P4DEBUG** to **server=0**.

Higher settings for the Perforce server trace options are useful only to administrators working with Perforce Technical Support to diagnose or investigate a problem.

The preferred way to set trace options for the Perforce server (or proxy) is to set them on the **p4d** (or **p4p**) command line. For technical reasons, this does not work for sites running Perforce servers or proxies as services under Windows. Administrators at such sites can use **[p4 set](#page-382-0)** to set the trace options within **P4DEBUG**, allowing the service to run with the options enabled.

Setting server debug levels on a Perforce server (**p4d**) has no effect on the debug level of a Perforce Proxy (**p4p**) process, nor on downstream replicas or edge servers.

For further information about server trace options, see the *[Perforce Server Administrator's Guide:](http://www.perforce.com/perforce/r15.1/manuals/p4sag/index.html) [Fundamentals](http://www.perforce.com/perforce/r15.1/manuals/p4sag/index.html)*.

# <span id="page-486-0"></span>**P4DESCRIPTION**

# **Description**

An optional description for a Perforce server.

**[P4DESCRIPTION](#page-486-0)** is used by **[p4 server](#page-370-0)** as a means of identifying servers.

### **Usage Notes**

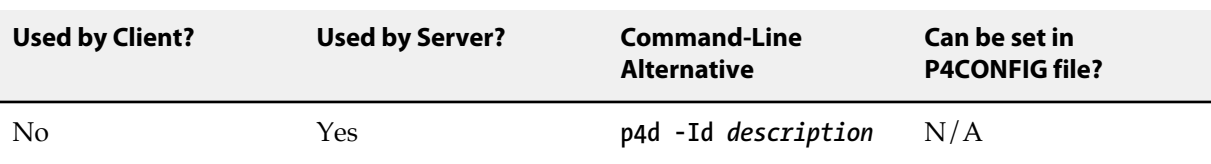

## **Value if not Explicitly Set**

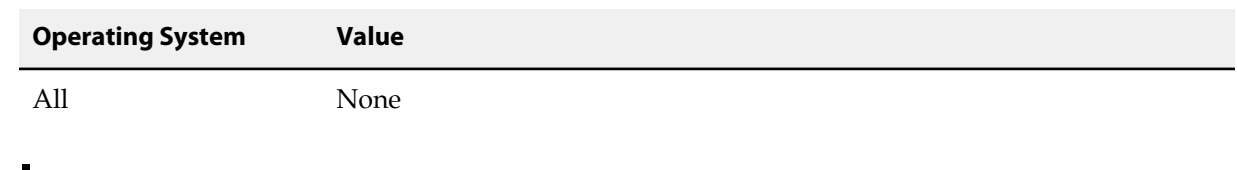

### **Examples**

**"Commit server"**

**"Replica server"**

**"Build farm"**

# <span id="page-488-0"></span>**P4DIFF**

## **Description**

The name and location of the diff program used by **[p4 resolve](#page-346-0)** and **[p4 diff](#page-116-0)**.

### **Usage Notes**

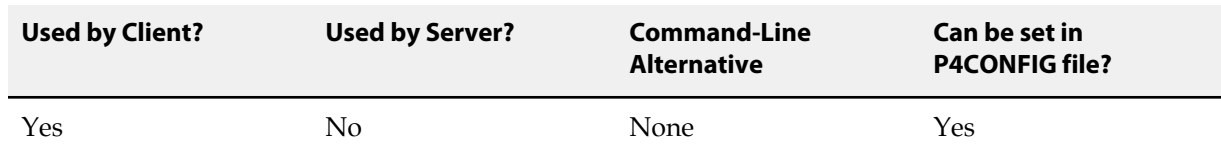

## **Value if not Explicitly Set**

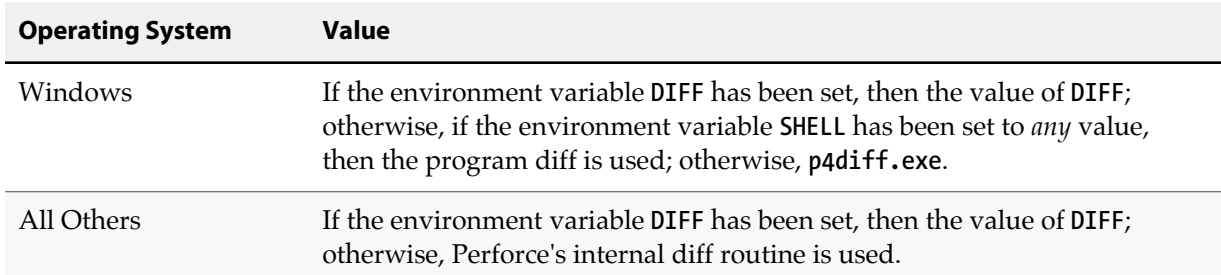

### **Examples**

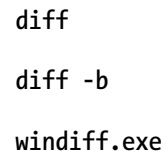

### **Notes**

The value of **[P4DIFF](#page-488-0)** can contain options to the called program, for example, **diff -u**.

The commands **[p4 describe](#page-114-0)**, **[p4 diff2](#page-120-0)**, and **[p4 submit](#page-402-0)** all use a diff program built into **p4d**. This cannot be changed.

# **P4DIFFUNICODE**

## **Description**

Used to support UTF-16 and UTF-32 character sets from the Command-line Client.

### **Usage Notes**

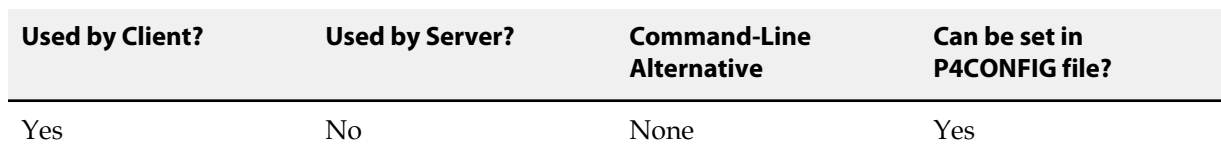

# **Value if not Explicitly Set**

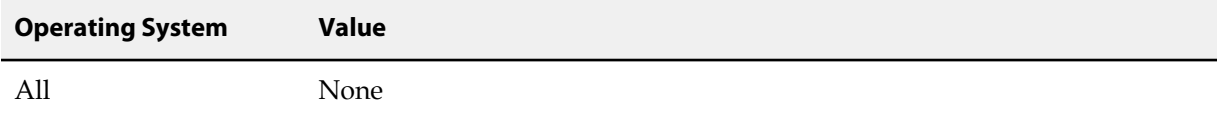

### **Notes**

This environment variable is used in place of **[P4DIFF](#page-488-0)** if the file being diffed is of type **unicode** or **utf16**, and the character set is passed as the first argument to the command. For details, see the *[Release Notes](http://www.perforce.com/perforce/r15.1/user/relnotes.txt)*:

<http://www.perforce.com/perforce/r15.1/user/relnotes.txt>

# <span id="page-492-0"></span>**P4EDITOR**

## **Description**

The editor invoked by those Perforce commands that use forms.

#### **Usage Notes**

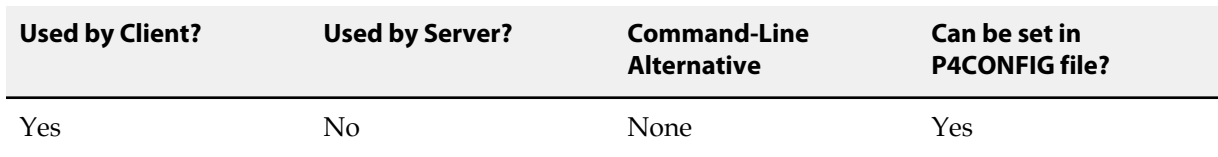

## **Value if not Explicitly Set**

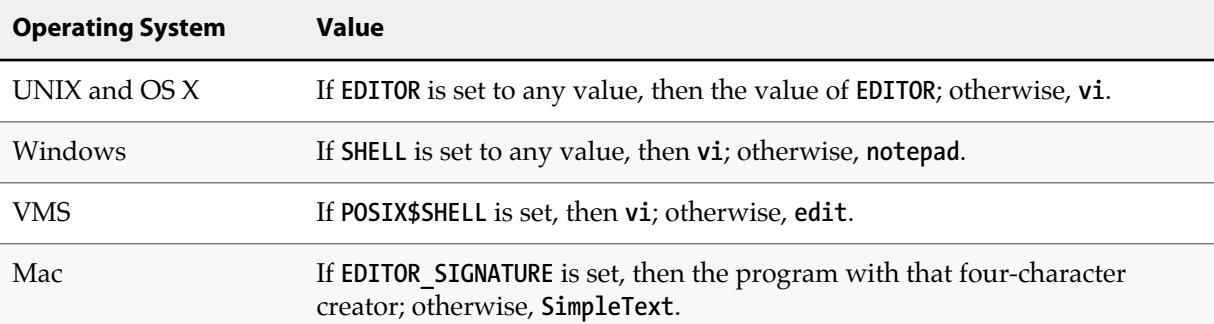

### **Examples**

**/usr/bin/vi**

**emacs**

**/usr/bin/vi**

#### **Notes**

The regular Perforce commands that use forms (and therefore, use this variable), are **[p4 branch](#page-44-0)**, **[p4](#page-52-0) [change](#page-52-0)**, **[p4 client](#page-68-0)**, **[p4 job](#page-196-0)**, **[p4 label](#page-222-0)**, **[p4 submit](#page-402-0)**, and **[p4 user](#page-444-0)**.

The superuser commands that use forms are **[p4 depot](#page-106-0)**, **[p4 group](#page-168-0)**, **[p4 jobspec](#page-206-0)**, **[p4 protect](#page-300-0)**, **[p4](#page-422-0) [triggers](#page-422-0)**, and **[p4 typemap](#page-426-0)**.

# <span id="page-494-0"></span>**P4ENVIRO**

# **Description**

Contains the non-default path and name of a configuration file that stores Perforce environment variables.

### **Usage Notes**

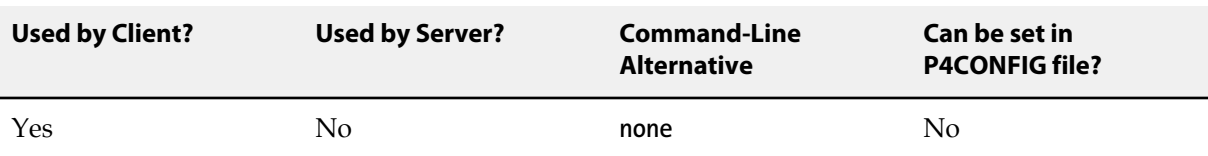

### **Value if not Explicitly Set**

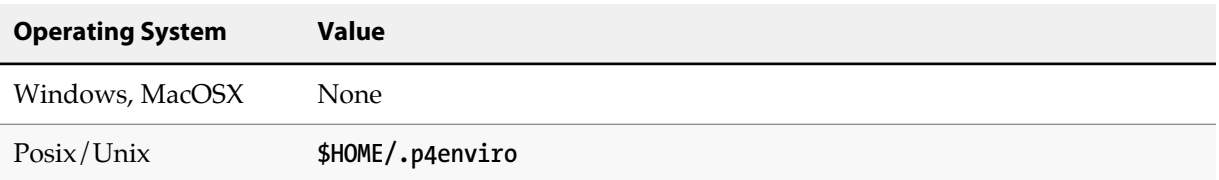

#### **Notes**

The file specified by **P4ENVIRO** contains the same kind of information as the file specified by **[P4CONFIG](#page-482-0)**. The difference is that the **[P4CONFIG](#page-482-0)** variable contains just the file name of a configuration file for which the system searches through successive parent directories; the **P4ENVIRO** variable contains the exact location of a configuration file if it is not at its default location. For Windows and MacOSX platforms, the **P4ENVIRO** variable must be explicitly set if you have values stored in a configuration file you mean to use across projects.

Each line in the **P4ENVIRO** file is used to define one variable; the definition takes the form *variable***=***value*.

You can use both **P4ENVIRO** and **[P4CONFIG](#page-482-0)** files to define environment variables: use the **[P4CONFIG](#page-482-0)** file for those variables that have different values for different workspaces and the **P4ENVIRO** file for those variables that remain constant for all projects. Values set in a **[P4CONFIG](#page-482-0)** file override those set in a **P4ENVIRO** file.

**Note** Setting **P4ENVIRO** on Windows will cause **p4** set to store values in the specified environment file rather than in the Windows registry.

## **Examples**

A sample **[P4ENVIRO](#page-494-0)** file might contain the following lines:

**P4\_myServer:1667\_CHARSET=auto**

# <span id="page-496-0"></span>**P4HOST**

## **Description**

Name of host computer to impersonate.

### **Usage Notes**

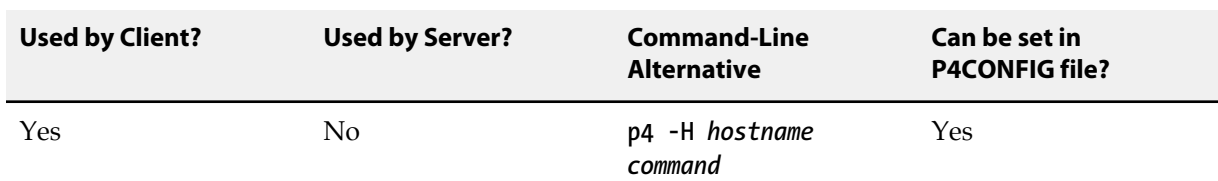

### **Value if not Explicitly Set**

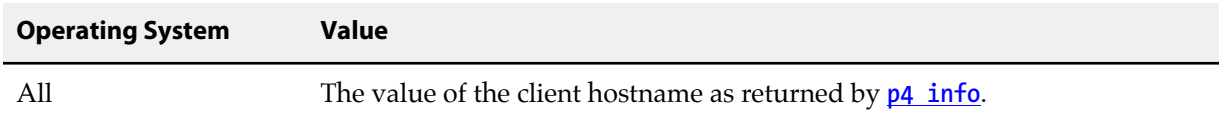

### **Examples**

**workstation123.perforce.com**

#### **Notes**

Perforce users can use the **Host:** field of the **[p4 client](#page-68-0)** form to specify that a particular client workspace can be used only from a particular host machine. When this field has been set, the **[P4HOST](#page-496-0)** variable can be used to fool the service into thinking that the user is on the specified host machine regardless of the machine being used by the user. As this is a very esoteric need, there's usually no reason to set this variable.

The hostname must be provided exactly as it appears in the output of **[p4 info](#page-178-0)** when run from that host.

# <span id="page-498-0"></span>**P4IGNORE**

# **Description**

Specify a file that contains a list of files to ignore when adding files to the depot and reconciling workspaces.

#### **Usage Notes**

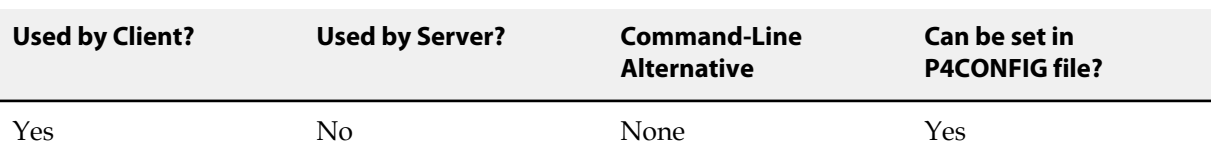

#### **Value if not Explicitly Set**

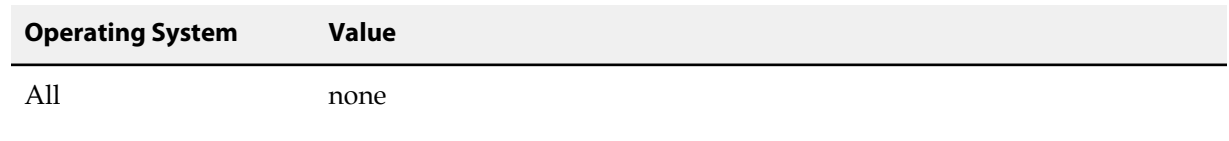

#### **Examples**

**/users/edk/.p4ignore**

#### **Notes**

The syntax for the contents of a **[P4IGNORE](#page-498-0)** file is *not* the same as Perforce syntax. Instead, it is similar to that used by other versioning systems: files are specified in local syntax, a **#** character at the beginning of a line denotes a comment, a **!** character at the beginning of a line excludes the file specification, and the **\*** wildcard matches substrings. The Perforce wildcard of "**...**" is not permitted.

For example:

```
# Ignore .p4ignore files
.p4ignore
# Ignore object files, shared libraries, executables
*.dll
*.so
*.exe
*.o
# Ignore all HTML files except the readme file
*.html
!readme.html
```
# **P4JOURNAL**

## **Description**

A file that holds the Perforce database's journal data.

### **Usage Notes**

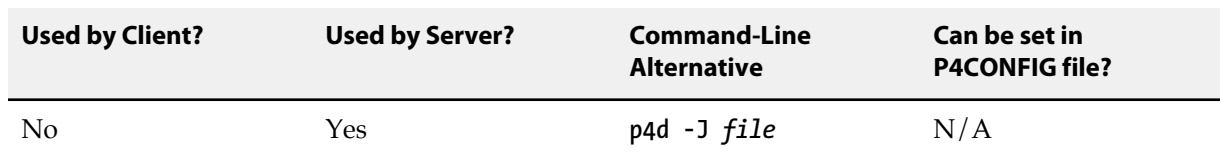

## **Value if not Explicitly Set**

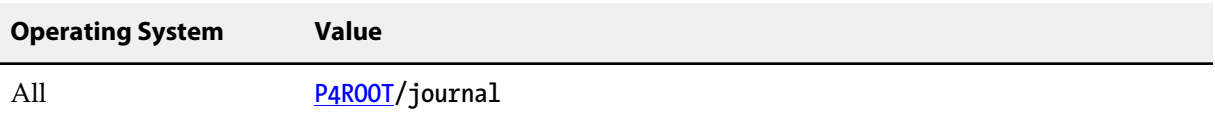

## **Examples**

**journal**

**off**

**/disk2/perforce/journal**

### **Notes**

If a relative path is provided, it should be specified relative to the Perforce server root.

Setting **P4JOURNAL** to **off** disables journaling. This is not recommended.

For further information, see the *[Perforce Server Administrator's Guide: Fundamentals](http://www.perforce.com/perforce/r15.1/manuals/p4sag/index.html)*.

# <span id="page-502-0"></span>**P4LANGUAGE**

# **Description**

This environment variable is reserved for system integrators.

# **Usage Notes**

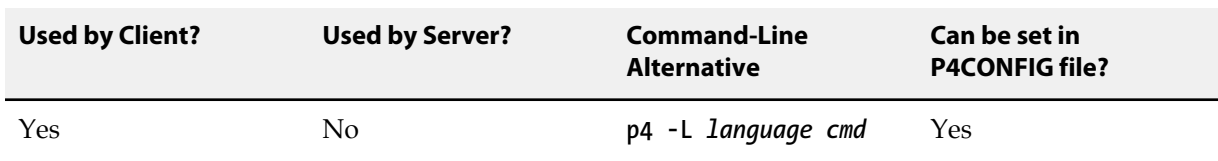

# **Value if not Explicitly Set**

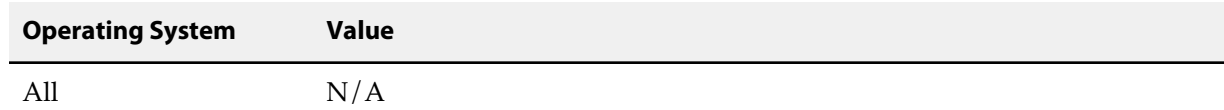
# **P4LOG**

## **Description**

Name and path of the file to which Perforce errors are written.

### **Usage Notes**

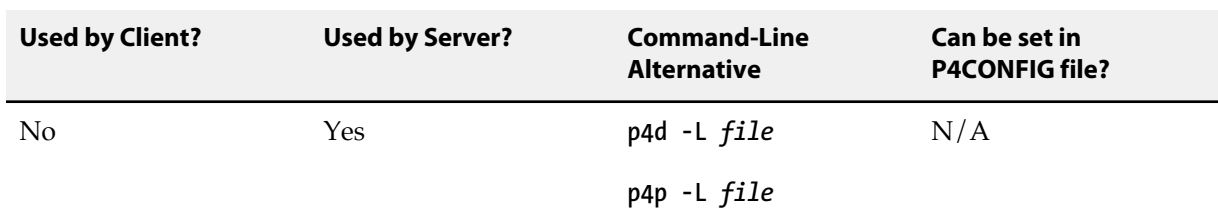

## **Value if not Explicitly Set**

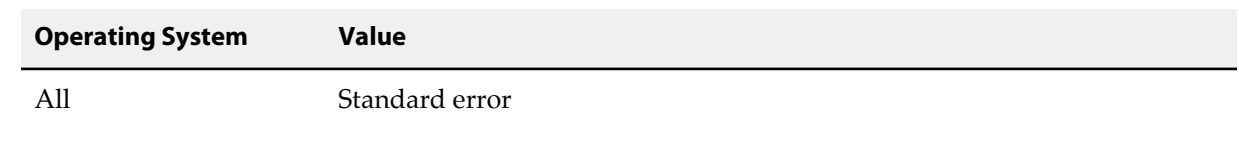

### **Examples**

**log**

**/disk2/perforce/log**

#### **Notes**

If a relative path is provided, it is specified relative to the Perforce server root.

For further information, see the *[Perforce Server Administrator's Guide: Fundamentals](http://www.perforce.com/perforce/r15.1/manuals/p4sag/index.html)*.

# **P4LOGINSSO**

### **Description**

Client-side single-signon script.

### **Usage Notes**

Triggers of type **auth-check-sso** fire when standard users run the **p4 login** command. Two scripts are run: a client-side script is run on the user's workstation, and its output is passed (in plaintext) to the Perforce Server, where the server-side script runs.

• On the user's client workstation, a script (whose location is specified by the **P4LOGINSSO** environment variable) is run to obtain the user's credentials or other information verifiable by the Perforce Server. The **P4LOGINSSO**contains the name of the client-side script and zero or more of the following trigger variables, passed as parameters to the script: **%user%**, **%serverAddress%**, and **%P4PORT%**. For example,

**export P4LOGINSSO="/path/to/sso-client.sh %user% %serverAddress% %P4PORT%"**

Where **%user%** is the Perforce client user, **%serverAddress%** is the address of the target Perforce server, and **%P4PORT%** is an intermediary between the client and the server.

• On the server, the output of the client-side script is passed to the server-side script as standard input. The server-side script specified in the trigger table runs, and the server returns an exit status of 0 if successful.

With a distributed configuration in which a proxy or broker acts as an intermediary between the client and the server, the **%serverAddress%** variable will hold the address/port of the server and the **%P4PORT%** variable will hold the port of the intermediary. It is up to the script to decide what to do with this information.

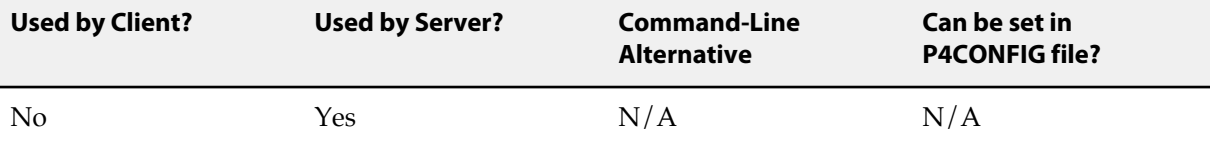

## **Value if not Explicitly Set**

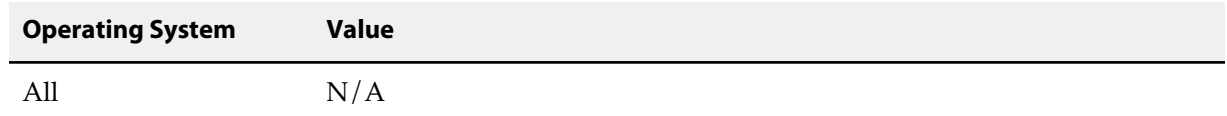

### **Examples**

**/Users/joe/bin/runsso**

## **Notes**

For further information, see the *[Perforce Server Administrator's Guide: Fundamentals](http://www.perforce.com/perforce/r15.1/manuals/p4sag/index.html)*.

# <span id="page-508-0"></span>**P4MERGE**

### **Description**

A third-party merge program to be used by **[p4 resolve](#page-346-0)**'s merge option.

#### **Usage Notes**

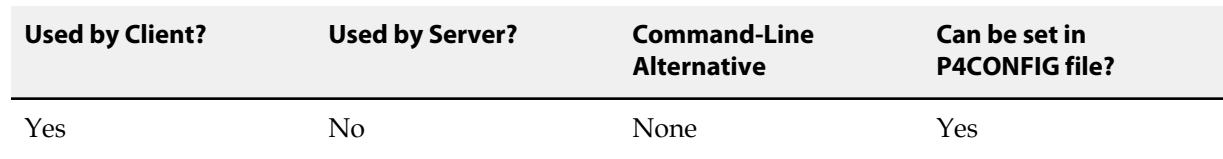

## **Value if not Explicitly Set**

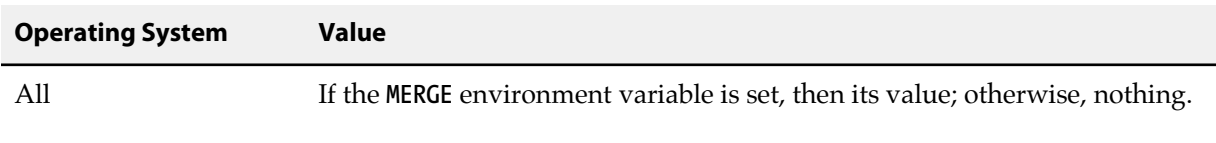

## **Examples**

**c:\Perforce\p4merge.exe**

**c:\progra~1\Perforce\p4merge.exe**

#### **Notes**

The program represented by the program name stored in this variable is used only by **[p4 resolve](#page-346-0)**'s merge option. When **[p4 resolve](#page-346-0)** calls this program, it passes four arguments, representing (in order) *base*, *theirs*, and *yours*, with the fourth argument holding the resulting *merge* file.

If the program you use takes its arguments in a different order, set **[P4MERGE](#page-508-0)** to a shell script or batch file that reorders the arguments and calls the proper merge program with the arguments in the correct order.

If you are running under Windows, you must call a batch file, even if your third-party merge program already accepts arguments in the order provided by Perforce. This is due to a limitation within Windows. For instance, if you want to use a program called **MERGE.EXE** under Windows, your batch file might look something like this:

```
SET base=%1
SET theirs=%2
SET yours=%3
SET merge=%4
C:\FULL\PATH\TO\MERGE.EXE %base% %theirs% %yours% %merge%
```
# **P4MERGEUNICODE**

## **Description**

Used to support UTF-16 and UTF-32 character sets from the Command-line Client.

#### **Usage Notes**

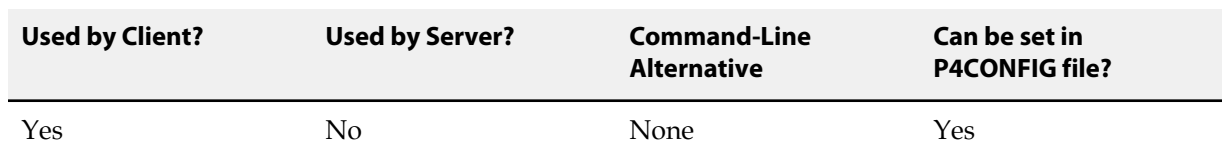

# **Value if not Explicitly Set**

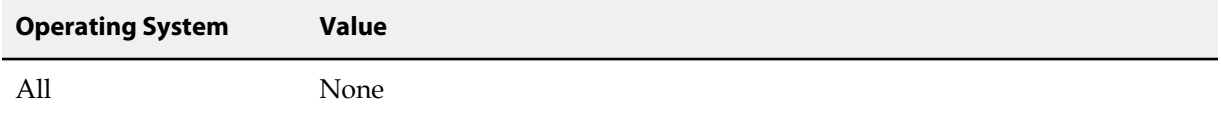

#### **Notes**

This environment variable is used in place of **[P4MERGE](#page-508-0)** if the file being resolved is of type **unicode** or **utf16**, and the character set is passed as the first argument to the command. For details, see the *[Release](http://www.perforce.com/perforce/r15.1/user/relnotes.txt) [Notes](http://www.perforce.com/perforce/r15.1/user/relnotes.txt)*:

<http://www.perforce.com/perforce/r15.1/user/relnotes.txt>

# <span id="page-512-0"></span>**P4NAME**

## **Description**

A unique identifiable name for a Perforce server.

**[P4NAME](#page-512-0)** is used by **[p4 configure](#page-82-0)** as a means of identifying servers.

Unless a **P4NAME** value has been specified for the server, the server uses the serverid to determine the appropriate configuration settings. See **[p4 serverid](#page-374-0)**.

**Warning** On Windows if there is no **P4NAME** defined in the registry for a service, it is picked up from the name of the service itself.

### **Usage Notes**

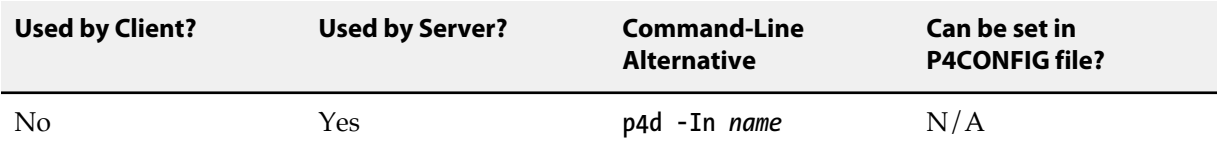

## **Value if not Explicitly Set**

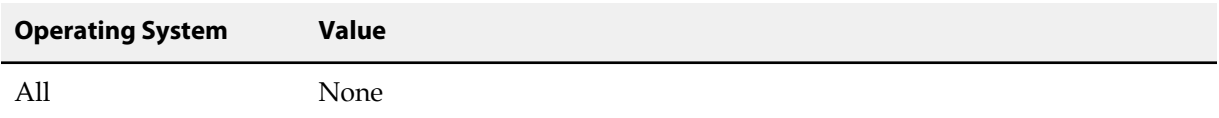

### **Examples**

**masterserver**

**failoverserver**

**buildserver**

# **P4PAGER**

## **Description**

The program used to page output from **[p4 resolve](#page-346-0)**'s diff option.

### **Usage Notes**

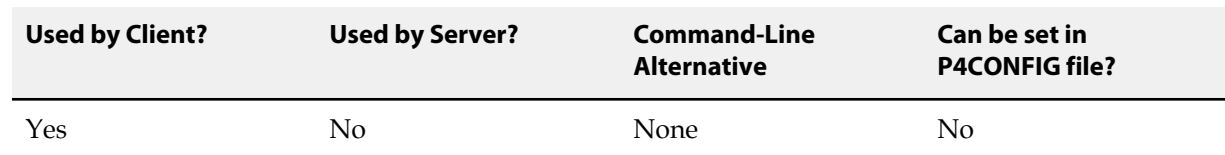

## **Value if not Explicitly Set**

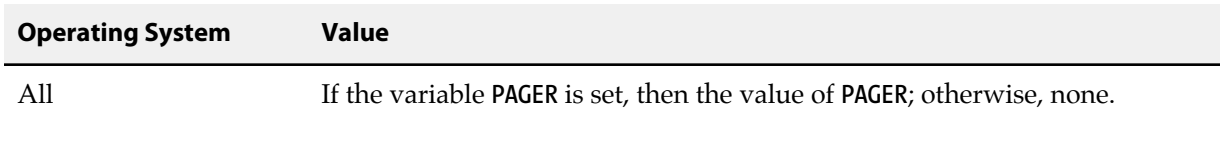

## **Examples**

**/bin/more** (UNIX)

#### **Notes**

The value of this variable is used *only* to display the output for **[p4 resolve](#page-346-0)**'s diff routine. If the variable is not set, the output is not paged.

# <span id="page-516-0"></span>**P4PASSWD**

## **Description**

Supplies the current Perforce user's password for any Perforce command.

### **Usage Notes**

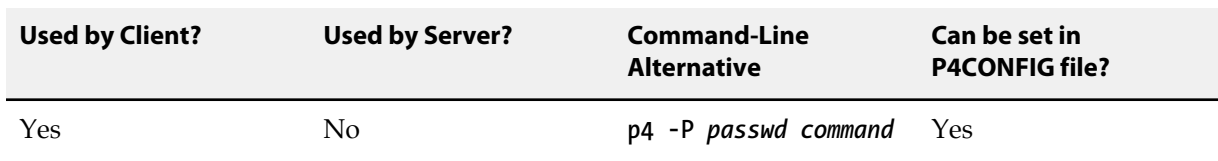

### **Value if not Explicitly Set**

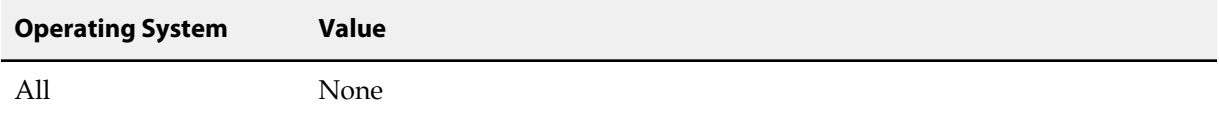

#### **Notes**

Perforce passwords are set via **[p4 passwd](#page-286-0)**, or in the form invoked by **[p4 user](#page-444-0)**. The setting of **[P4PASSWD](#page-516-0)** is used to verify the user's identity. If a password has not been set, the value **[P4PASSWD](#page-516-0)** is not used, even if set.

While it is possible to manually set the **[P4PASSWD](#page-516-0)** environment variable to your plaintext password, the more secure way is to use the **[p4 passwd](#page-286-0)** command. On UNIX, this will invoke a challenge/response mechanism which securely verifies your password. On Windows, this sets **[P4PASSWD](#page-516-0)** to the encrypted MD5 hash of your password.

On Windows platforms, if you set a password in P4V, the value of the registry variable **[P4PASSWD](#page-516-0)** is set for you. Setting the password in P4V is like using **[p4 passwd](#page-286-0)** (or **[p4 set](#page-382-0) [P4PASSWD](#page-516-0)**) from the MS-DOS command line, setting the registry variable to the encrypted MD5 hash of the password. The unencrypted password itself is never stored in the registry.

If you are using ticket-based authentication, but have a script that relies on a **[P4PASSWD](#page-516-0)** setting, use **[p4](#page-254-0) [login](#page-254-0) -p** to display the value of a ticket that can be passed to Perforce commands as though it were a password (that is, either from the command line, or by setting **[P4PASSWD](#page-516-0)** to the value of the valid ticket).

# **P4PCACHE**

## **Description**

For the Perforce Proxy, the directory in which the proxy stores its files and subdirectories.

#### **Usage Notes**

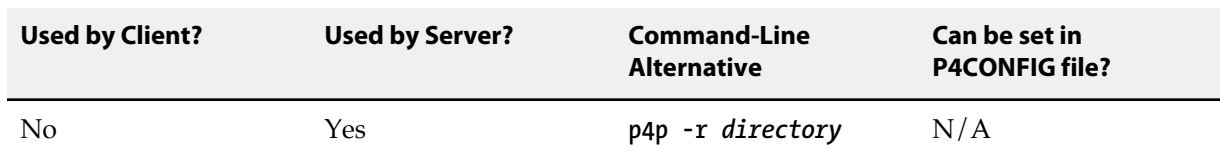

## **Value if not Explicitly Set**

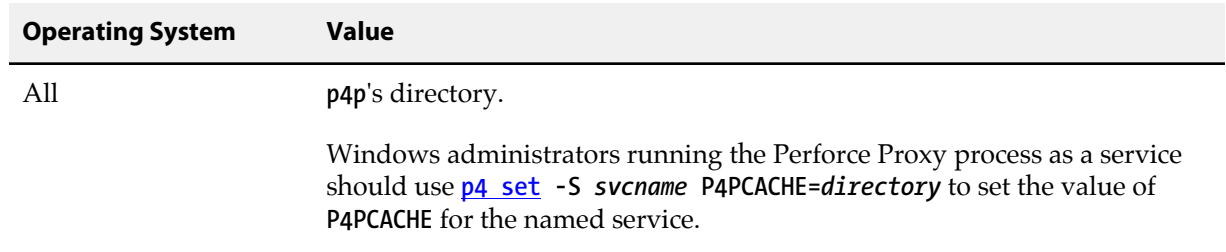

#### **Notes**

Create this directory before starting the Perforce Proxy (**p4p**).

Only the account running **p4p** needs to have read/write permissions in this directory.

For more information on setting up a Perforce Proxy, see *[Perforce Server Administrator's Guide: Multi-site](http://www.perforce.com/perforce/r15.1/manuals/p4dist/index.html) [Deployment](http://www.perforce.com/perforce/r15.1/manuals/p4dist/index.html)*.

# **P4PFSIZE**

## **Description**

For the Perforce Proxy, the size (in bytes) of the smallest file to be cached. All files larger than **P4PFSIZE** bytes in length are cached.

#### **Usage Notes**

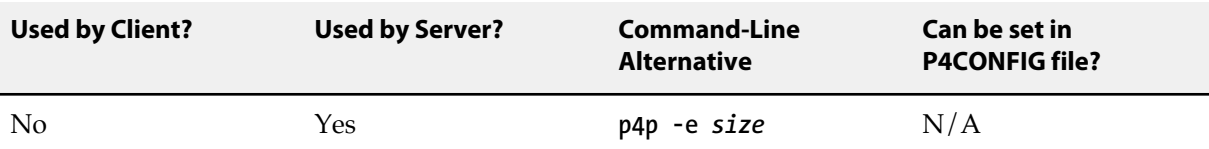

## **Value if not Explicitly Set**

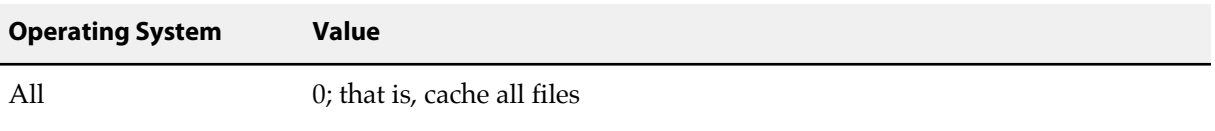

### **Notes**

For more information on setting up a Perforce Proxy, see *[Perforce Server Administrator's Guide: Multi-site](http://www.perforce.com/perforce/r15.1/manuals/p4dist/index.html) [Deployment](http://www.perforce.com/perforce/r15.1/manuals/p4dist/index.html)*.

# <span id="page-522-0"></span>**P4POPTIONS**

## **Description**

Set Perforce Proxy options for a Windows service.

### **Usage Notes**

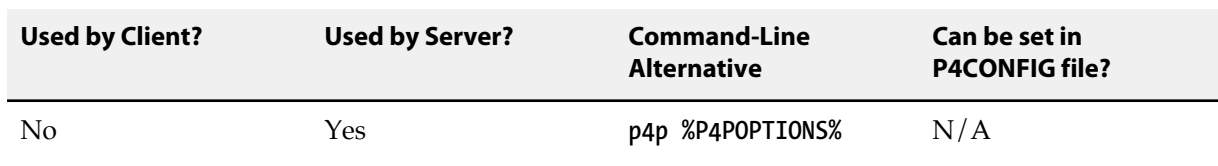

## **Value if not Explicitly Set**

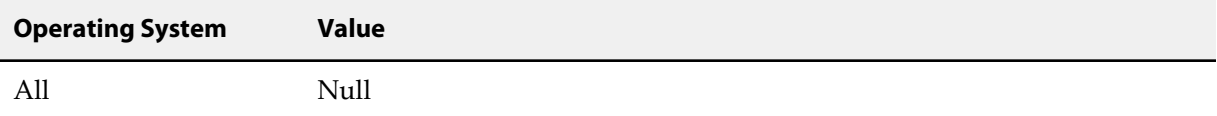

### **Notes**

For example, if you normally run the Proxy with the command

**p4p -p 1999 -t mainserver:1666**

you can set the **[P4POPTIONS](#page-522-0)** variable for the Windows **proxysvc** to run with

**p4 set -S "Perforce Proxy" P4POPTIONS="-p 1999 -t mainserver:1666"**

When you run P4P under the **"Perforce Proxy"** service, the Proxy will listen to port 1999 and communicate with the Perforce service at **mainserver:1666**.

Most installations do not need to use **[P4POPTIONS](#page-522-0)**, because there are already environment variables associated with most **p4p** options; in the example shown above, you can use **[P4PORT](#page-524-0)** and **[P4TARGET](#page-532-0)**. Use **[P4POPTIONS](#page-522-0)** when you need to call **p4p** with options for which there are no corresponding environment variables, and when you are doing so within the context of a Windows service.

For more information on setting up a Perforce Proxy, see *[Perforce Server Administrator's Guide: Multi-site](http://www.perforce.com/perforce/r15.1/manuals/p4dist/index.html) [Deployment](http://www.perforce.com/perforce/r15.1/manuals/p4dist/index.html)*.

# <span id="page-524-0"></span>**P4PORT**

## **Description**

For the Perforce service (server, broker, or proxy), the port number on which it listens, and the network transport(s) to which it is to bind.

For Perforce applications, the protocol, host and port number of the Perforce service with which to communicate. The most commonly-used communications protocols are **tcp** (plaintext over TCP/IP) or **ssl** (SSL over TCP/IP).

Perforce supports connectivity over IPv6 networks as well as over IPv4 networks. You can specify whether you require (or merely prefer) to use IPv4 or IPv6 addresses when resolving hostnames. The protocol settings of **tcp4** and **ssl4** require IPv4 address support. Similarly, **tcp6** and **ssl6** require IPv6 support. Using **tcp64** and **ssl64** attempts first to resolve the host to an IPv6 address, but will accept an IPv4 address if IPv6 is not available. The opposite behavior is available with **tcp46** and **ssl46**; these default to the use of IPv4 if possible, and use IPv6 if IPv4 is unavailable. A configurable, **net.rfc3484**, may be set on user workstations or in **[P4CONFIG](#page-482-0)** files in order to permit the operating system to automatically determine which transport to use.

Behavior and performance of networked services is contingent not merely upon the networking capabilities of the machine that hosts the service, nor only on the operating systems used by the end users, but also on your specific LAN and WAN infrastructure (and the state of IPv6 support for every router between the end user and the Perforce versioning service).

To illustrate just one possible scenario, a user working from home; even if they have an IPv6-based home network, their ISP or VPN provider may not fully support IPv6. We have consequently provided several variations on **[P4PORT](#page-524-0)** to provide maximum flexibility and backwards compatibility for administrators and users during the transition from IPv4 to IPv6.

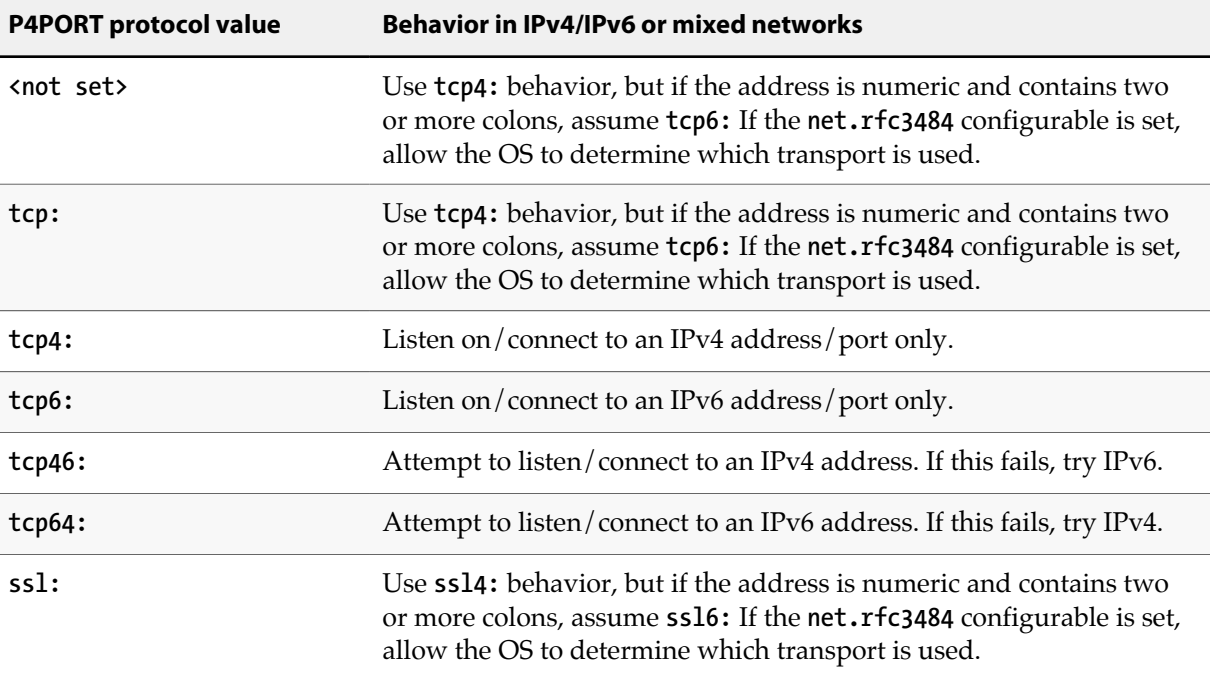

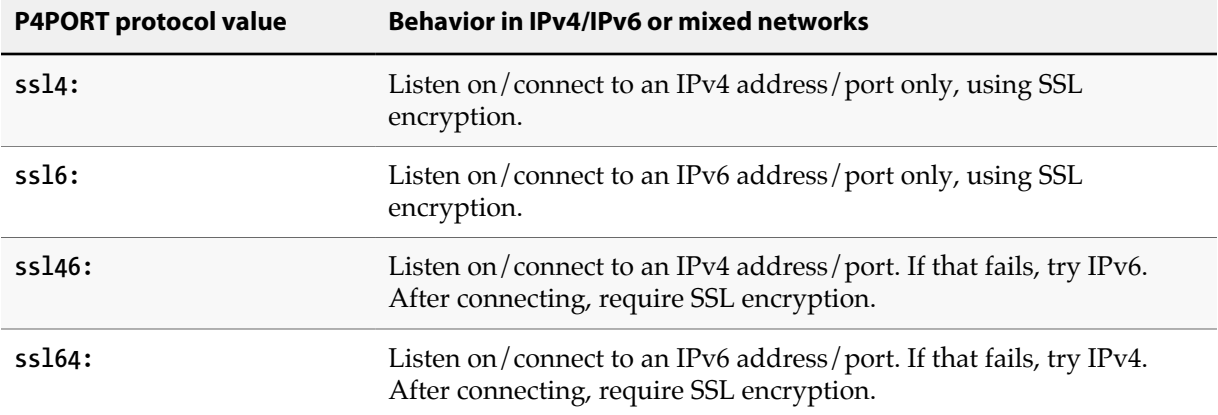

In mixed environments it is good practice to set the **net.rfc3484** configurable to **1**:

```
p4 configure set net.rfc3484=1
```
Doing so ensures RFC3484-compliant behavior for users who do not explicitly specify the protocol value; that is, if the client-side configurable **net.rfc3484** is set to **1**, and **[P4PORT](#page-524-0)** is set to **example.com:1666**, or **tcp:example.com:1666**, or **ssl:example.com:1666**, the user's operating system will automatically determine, for any given connection, whether to use IPv4 or IPv6.

If you use SSL to connect to Perforce, the fingerprint of the Perforce server must match that stored in the **[P4TRUST](#page-536-0)** file. (When you connect to a new Perforce installation for the first time, the server's fingerprint is displayed. If it matches the one your administrator has assigned it, you may safely connect to the server by using the **[p4 trust](#page-424-0)** command to add the server to your **[P4TRUST](#page-536-0)** file.)

#### **Usage Notes**

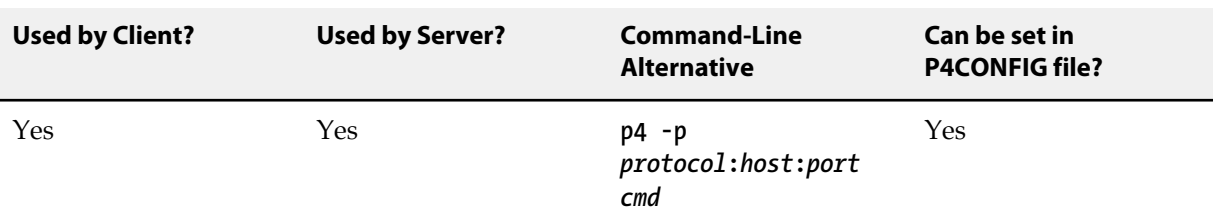

### **Value if not Explicitly Set**

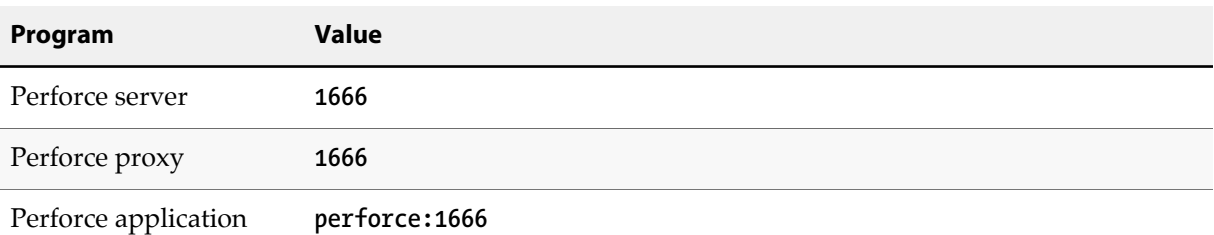

### **Examples**

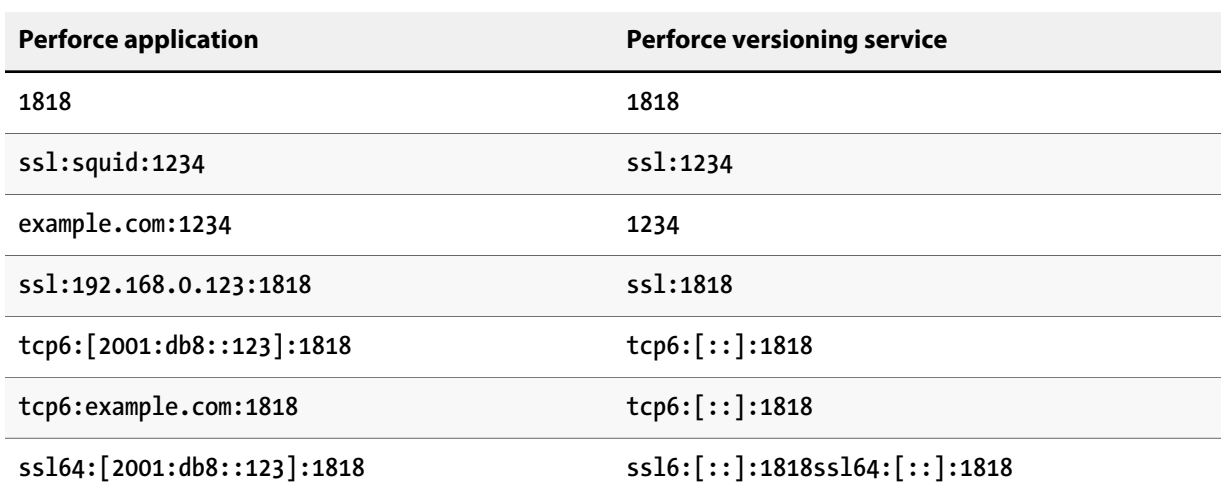

#### **Notes**

The format of **[P4PORT](#page-524-0)** for Perforce applications is *protocol***:***host***:***port*, or *port* by itself if both the Perforce application and versioning service are running on the same host. Port numbers must be in the range **1024** through **32767**.

If you specify both an IP address *and* a port number in **[P4PORT](#page-524-0)**, the Perforce versioning service ignores requests from any IP addresses other than the one specified in **[P4PORT](#page-524-0)**.

If you do not specify a protocol, transmissions between Perforce applications and the Perforce versioning service are performed in plaintext, and IPv4 addresses are assumed.

# <span id="page-528-0"></span>**P4ROOT**

## **Description**

Directory in which the Perforce service stores its files and subdirectories.

#### **Usage Notes**

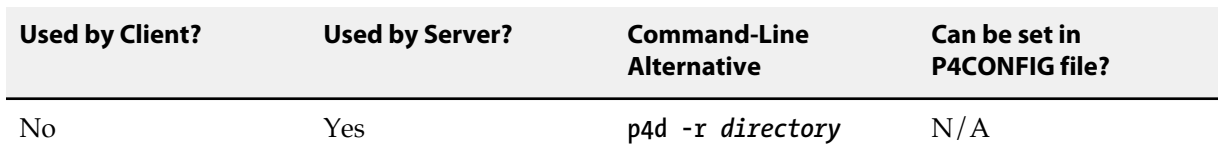

## **Value if not Explicitly Set**

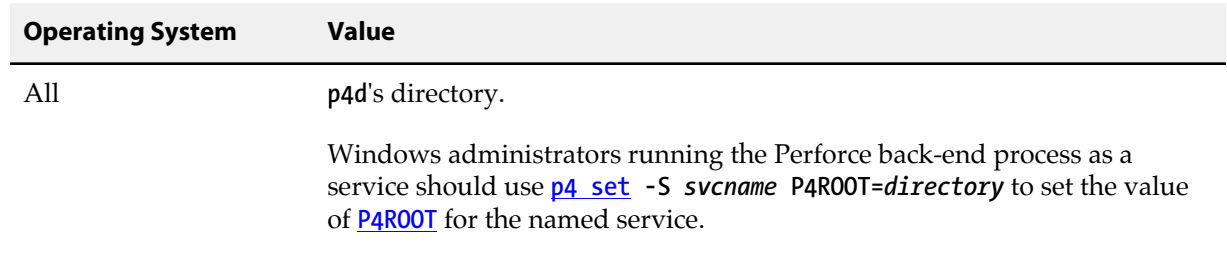

#### **Notes**

Create this directory before starting the Perforce versioning service (**p4d**).

Only the account running **p4d** needs to have read/write permissions in this directory.

For more information on setting up a Perforce installation, see the *[Perforce Server Administrator's Guide:](http://www.perforce.com/perforce/r15.1/manuals/p4sag/index.html) [Fundamentals](http://www.perforce.com/perforce/r15.1/manuals/p4sag/index.html)* and *[Perforce Server Administrator's Guide: Multi-site Deployment](http://www.perforce.com/perforce/r15.1/manuals/p4dist/index.html)*.

# <span id="page-530-0"></span>**P4SSLDIR**

## **Description**

Directory containing a server's SSL keys and/or certificates.

#### **Usage Notes**

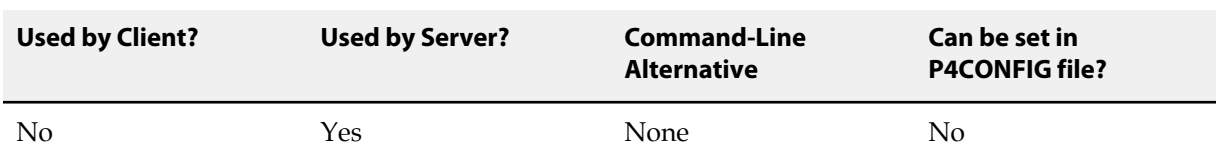

### **Value if not Explicitly Set**

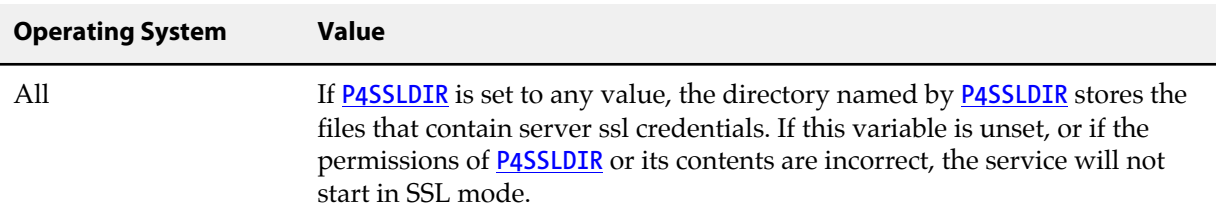

#### **Examples**

**/path/to/dir**

#### **Notes**

All Perforce server processes (**p4d**, **p4p**, **p4broker**) that accept SSL connections require a certificate and key pair (stored in this directory) on startup. In order for any of these processes to start, the following additional conditions must be met:

- **[P4SSLDIR](#page-530-0)** must be set to a valid directory.
- The **[P4SSLDIR](#page-530-0)** directory must be owned by the same userid as the one running the Perforce server, proxy, or broker process. The **[P4SSLDIR](#page-530-0)** directory must not be readable by any other user. On UNIX, for example, the directory's permissions must be set to 0700 (**drwx------**) or 0500 (**dr-x------**).
- Two files, named **privatekey.txt** and **certificate.txt**, must exist in **[P4SSLDIR](#page-530-0)**.

These files correspond to the PEM-encoded unencrypted private key and certificate used for the SSL connection. They must be owned by the userid that runs the Perforce server, proxy, and broker process, and must also have their permissions set such as to make them unreadable by other users. On UNIX, for example, the files' permissions must be set to 0600 (**-rw-------**) or 0400 (**-r--------**). You can supply your own private key and certificate, or you can use **p4d -Gc** to generate a key and certificate pair. For more information, see the *[Perforce Server Administrator's Guide: Fundamentals](http://www.perforce.com/perforce/r15.1/manuals/p4sag/index.html)*.

• To generate a fingerprint from your server's private key and certificate, run **p4d -Gf**. (**[P4SSLDIR](#page-530-0)** must be configured with the correct file names and permissions, and the current date must be valid for the certificate.)

After you have communicated this fingerprint to your end users, your end users can then compare the fingerprint the server offers with the fingerprint you have provided. If the two fingerprints match, users can use **[p4 trust](#page-424-0)** to add the fingerprint to their **[P4TRUST](#page-536-0)** files.

# <span id="page-532-0"></span>**P4TARGET**

## **Description**

For the Perforce Proxy and replica servers, the name and port number of the target Perforce server (that is, the Perforce server for which P4P acts as a proxy; for a replica or edge server, the upstream master or commit server from which it retrieves its data, and towards which changelists, if applicable, are forwarded.)

#### **Usage Notes**

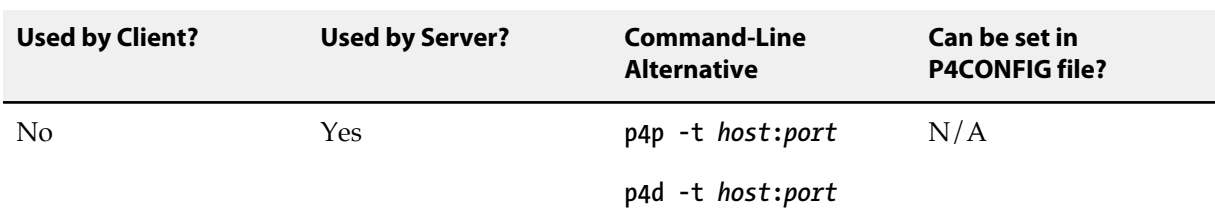

#### **Value if not Explicitly Set**

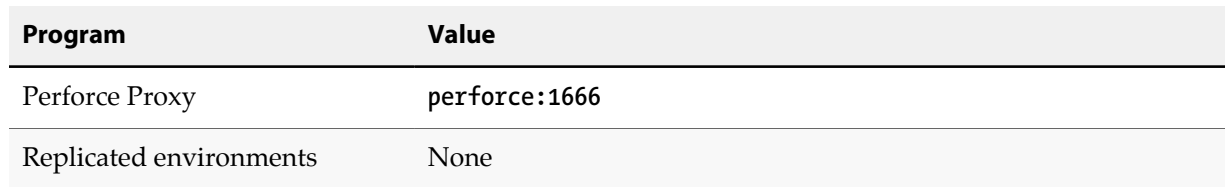

#### **Examples**

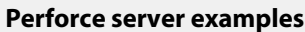

**1818**

**master:11111**

**perforce.example.com:1234**

**192.168.0.123:1818**

#### **Notes**

The format of **[P4TARGET](#page-532-0)** on is *host***:***port*, or *port* by itself if both the Perforce server and the proxy, replica, or edge server are running on the same host.

Port numbers must be in the range **1024** through **32767**.

For more about replicas, edge servers, and the Perforce Proxy, see *[Perforce Server Administrator's Guide:](http://www.perforce.com/perforce/r15.1/manuals/p4dist/index.html) [Multi-site Deployment](http://www.perforce.com/perforce/r15.1/manuals/p4dist/index.html)*.

# <span id="page-534-0"></span>**P4TICKETS**

## **Description**

The location of the ticket file used by **[p4 login](#page-254-0)**.

#### **Usage Notes**

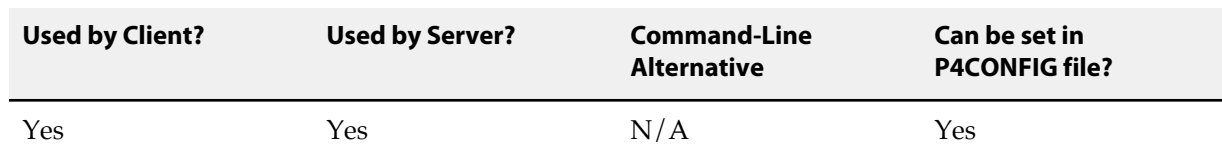

## **Value if not Explicitly Set**

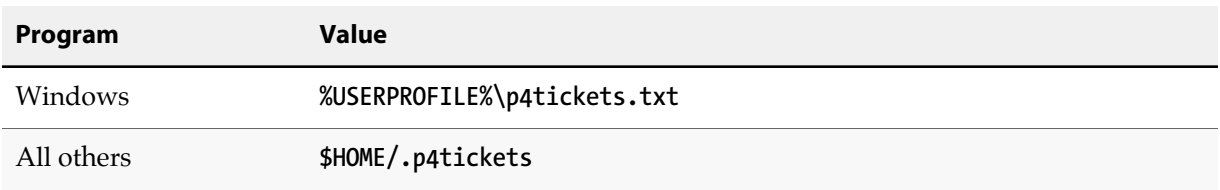

### **Examples**

**/staff/***username***/p4tickets.txt**

#### **Notes**

The **[P4TICKETS](#page-534-0)** environment variable must point to the actual ticket file, not merely a directory in which **p4tickets.txt** or **.p4tickets** is expected to exist. If you set **[P4TICKETS](#page-534-0)** to point to a directory, you will not be able to log in.

# <span id="page-536-0"></span>**P4TRUST**

## **Description**

Specifies the path to the SSL trust file. The trust file contains the fingerprints of the keys used for SSL connections; it is controlled by the **[p4 trust](#page-424-0)** command.

#### **Usage Notes**

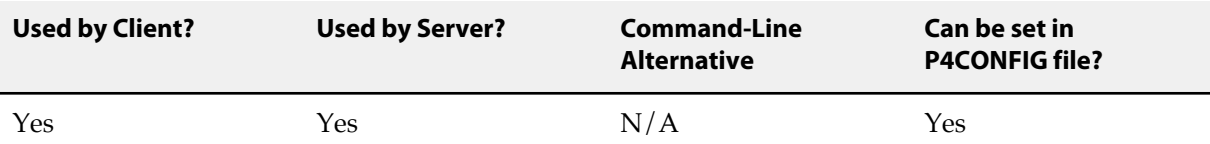

The **P4TRUST** configurable is used by any service acting as a client to any SSL-enabled server. This includes client applications, proxies, brokers, replica servers, edge servers, and so on. How each of these uses the configurable is covered in the chapters describing the service.

## **Value if not Explicitly Set**

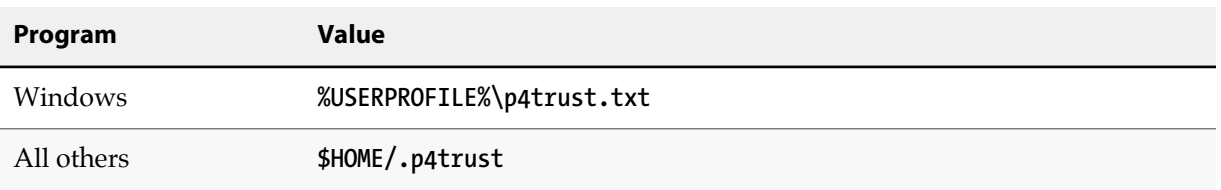

#### **Notes**

Your system administrator can help you confirm the accuracy of any fingerprint (or change to a fingerprint) provided to you by a Perforce server.

# **P4USER**

## **Description**

Current Perforce username.

#### **Usage Notes**

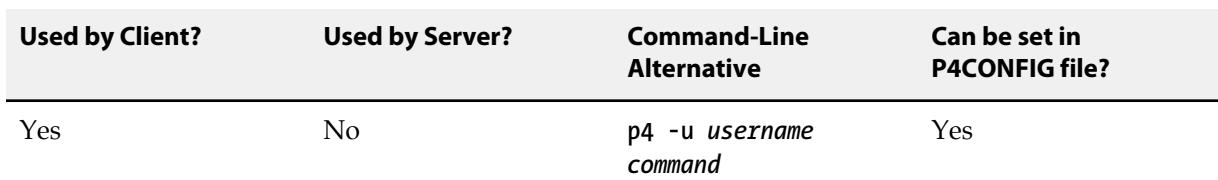

### **Value if not Explicitly Set**

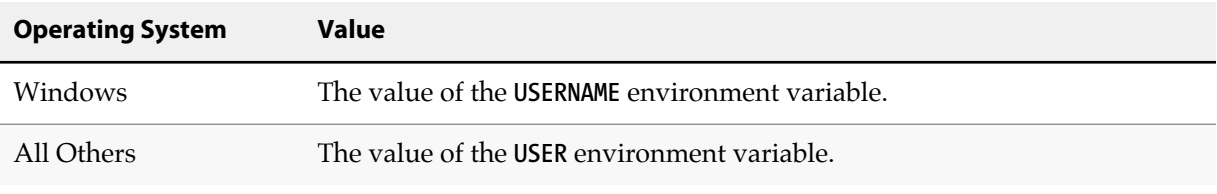

#### **Examples**

**edk**

**lisag**

### **Notes**

By default, the Perforce username is the same as the OS username.

If a particular Perforce user does not have a password set, then any other Perforce user can impersonate this user by using the **-u** option with their Perforce commands. To prevent this, users should set their password with the **[p4 user](#page-444-0)** or **[p4 passwd](#page-286-0)** command.

If a user has set their Perforce password, you can still run commands as that user (if you know the password) with **p4 -u** *username* **-P** *password command*.

Perforce superusers can impersonate users without knowing their passwords. For more information, see the *[Perforce Server Administrator's Guide: Fundamentals](http://www.perforce.com/perforce/r15.1/manuals/p4sag/index.html)*.
# <span id="page-540-0"></span>**PWD**

## **Description**

The directory used to resolve relative filename arguments to Perforce commands.

## **Usage Notes**

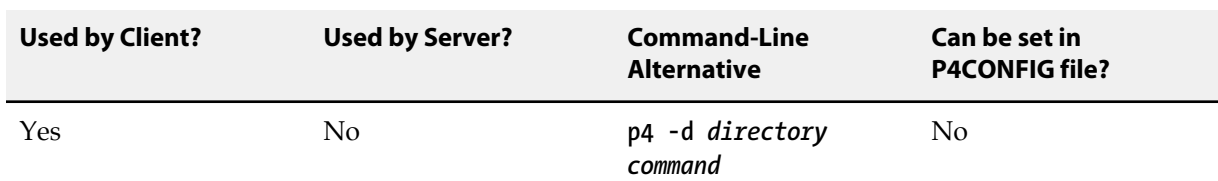

## **Value if not Explicitly Set**

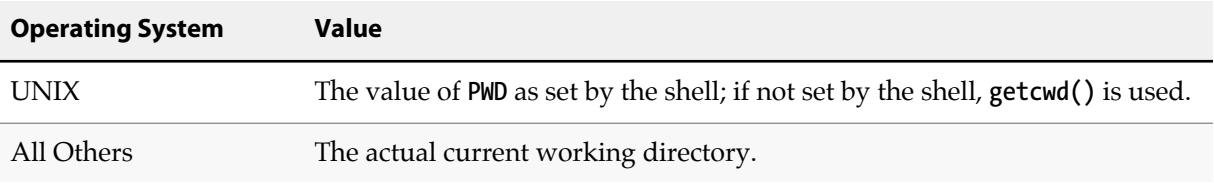

### **Notes**

Sometimes the **PWD** variable isn't inherited properly across shells. For instance, if you're running **ksh** or **sh** on top of **csh**, **PWD** will be inherited from your **csh** environment but not updated properly, causing possible confusion in subsequent Perforce commands.

If you encounter such difficulties, check to be sure you've unset **PWD** in your **.profile** or **.kshrc** file. (If you're running **sh** or **ksh** as your login shell, **PWD** will be managed properly by the shell regardless of any unsettings you've placed in your startup files; the confusion only occurs when variables are exported to subshells.)

# **TMP, TEMP**

## **Description**

The directory to which Perforce applications and services write temporary files.

## **Usage Notes**

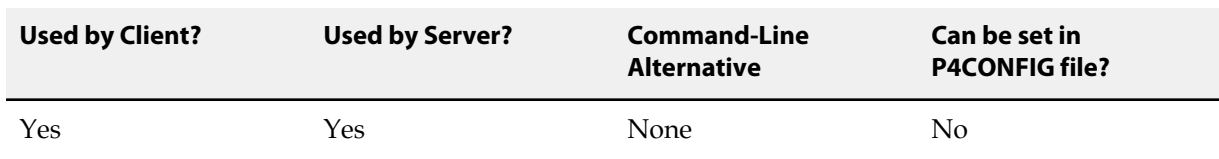

## **Value if not Explicitly Set**

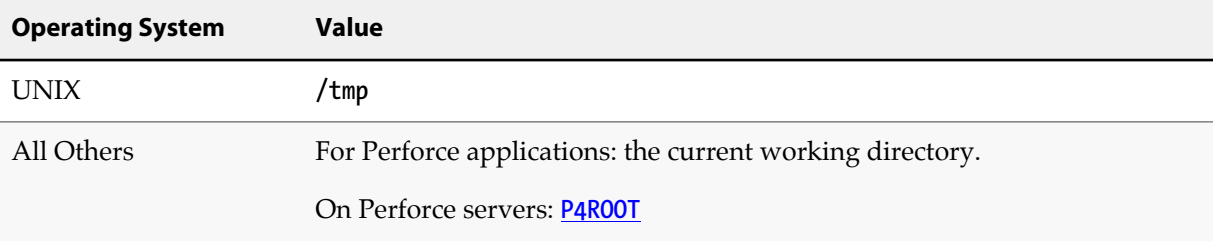

### **Notes**

If **TEMP** is set, **TEMP** is used. Otherwise, if **TMP** is set, this is used. If neither **TEMP** nor **TMP** are set, temporary files are written in the directories described in the table above.

# **Additional Information**

This section describes features of Perforce that you'll use with multiple commands. We've included information on the following topics:

- ["Global Options" on page 521](#page-546-0) that can be used with any Perforce command,
- How to use Perforce ["File Specifications" on page 525](#page-550-0) in depot syntax, client syntax, and local syntax,
- How to create and use ["Views" on page 531](#page-556-0) to describe client workspaces, branches, and labels,
- Perforce ["File Types" on page 535,](#page-560-0) and
- Server ["Configurables" on page 543.](#page-568-0)

For an in-depth treatment of these and other topics from a conceptual level, see *[Introducing Perforce](http://www.perforce.com/perforce/r15.1/manuals/intro/index.html)*, which is available at our web site: <http://www.perforce.com/documentation>.

# <span id="page-546-0"></span>**Global Options**

## **Synopsis**

Global options for Perforce commands; these options can be supplied on the command line before any Perforce command.

### **Syntax**

```
p4 [-bbatchsize -cclient -ddir -Hhost -pport -Ppass -uuser -xfile -Ccharset
     -Qcharset -Llanguage] [-I] [-G] [-s] [-z tag] cmd [args ...]
p4 -V
p4 -h
```
## **Options**

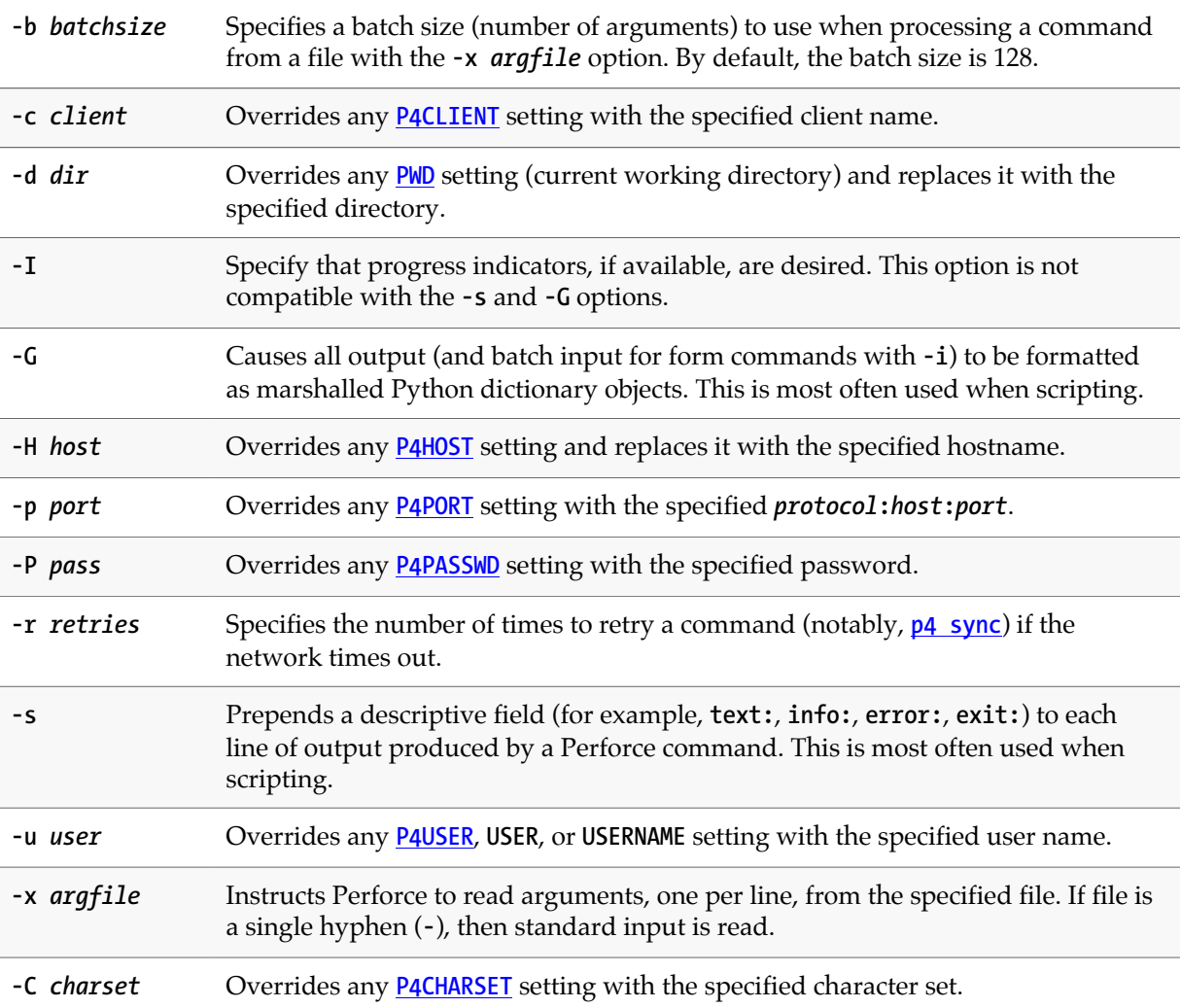

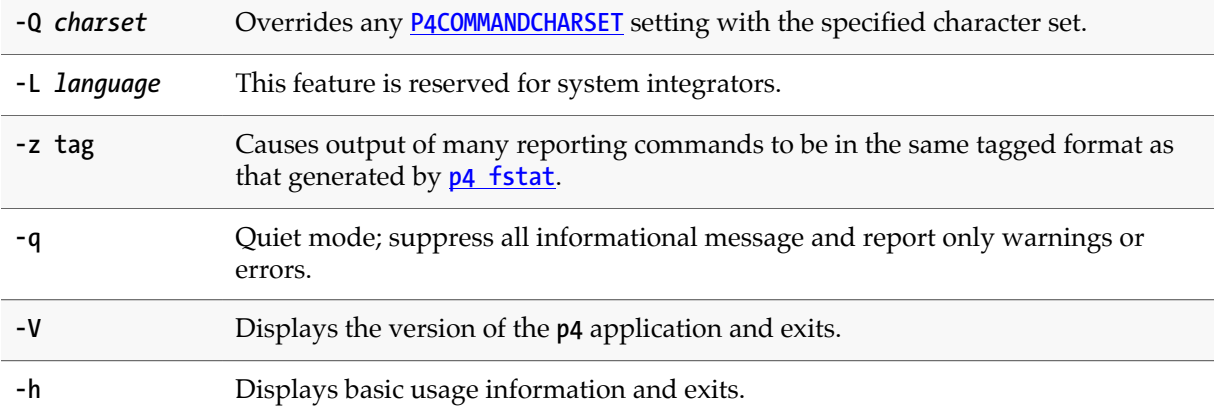

## **Usage Notes**

• Be aware that the global options must be specified on the command line before the Perforce command. Options specified after the Perforce command will not be interpreted as global options, but as options for the command being invoked. It is therefore possible to have the same command line option appearing twice in the same command, being interpreted differently each time.

For example, the command **p4 -c** *anotherclient* **edit -c 140 file.c** will open file **file.c** for edit in pending changelist 140 under client workspace *anotherclient*.

• The **-x** option is useful for automating tedious tasks; a user adding several files at once could create a text file with the names of these files and invoke **p4 -x** *textfile* **add** to add them all at once.

The **-x** option can be extremely powerful, as powerful as whatever generates its input. For example, a UNIX developer wishing to edit any file referring to an included **file.h** file, for instance, could **grep -l file.h \*.c | cut -f1 -d: | p4 -x - edit**.

In this example, the **grep** command lists occurrences of **file.h** in the **\*.c** files, the **-l** option tells **grep** to list each file only once, and the **cut** command splits off the filename from **grep**'s output before passing it to the **p4 -x - edit** command.

• The **-s** option can be useful in automated scripts.

For example, a script could be written as part of an in-house build process which executes **p4 -s** commands, discards any output lines beginning with "**info:**", and alerts the user if any output lines begin with "**error:**".

• Python developers will find the **-G** option extremely useful for scripting. For instance, to get a dictionary of all fields of a job whose ID is known, use the following:

```
job_dict = marshal.load(os.popen('p4 -G job -o ' + job_id, 'rb'))
```
In some cases, it may not be intuitively obvious what keys are used by the application. If you pipe the output of any **p4 -G** invocation to the following script, you will see every record printed out in key/value pairs:

```
#!/usr/local/bin/python
import marshal, sys
try:
    num=0
    while 1:
        num=num+1
        print '\n--%d--' % num
 dict = marshal.load(sys.stdin, 'rb')
 for key in dict.keys(): print "%s: %s" % (key,dict[key])
except EOFError: pass
```
Python developers on Windows should be aware of potential CR/LF translation issues; in the example, it is necessary to call **marshal.load()** to read the data in binary ("**rb**") mode.

- At present, the progress indicator requested when you use the **-I** option is only available with **p4 -I submit** and **p4 -I sync -q**.
- Some uses of the global options are absurd.

For example, **p4 -c** *workspace* **help** provides exactly the same output as **[p4 help](#page-176-0)**.

### **Examples**

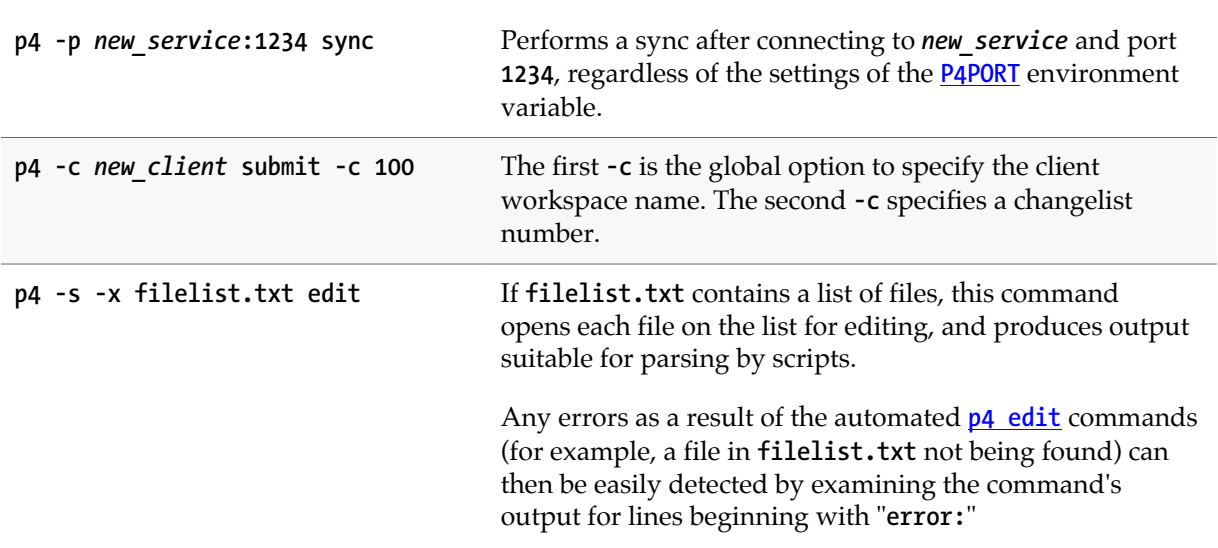

# <span id="page-550-0"></span>**File Specifications**

## **Synopsis**

Any file can be specified within any Perforce command in client syntax, depot syntax, or local syntax. Workspace names and depot names share the same namespace; there is no way for the Perforce service to confuse a workspace name with a depot name.

### **Syntax forms**

*Local syntax* refers to filenames as specified by the local shell or operating system. Filenames referred to in local syntax can be specified by their absolute paths or relative to the current working directory. (Relative path components can only appear at the beginning of a file specifier.)

Perforce has its own method of file specification which remains unchanged across operating systems. If a file is specified relative to a client root, it is said to be in *client syntax*. If it is specified relative to the top of the depot, it is said to be in *depot syntax*. A file specified in either manner can be said to have been specified in Perforce syntax.

Perforce file specifiers always begin with two slashes (**//**), followed by the client or depot name, followed by the full pathname of the file relative to the client or depot root directory.

Path components in client and depot syntax are always separated by slashes (**/**), regardless of the component separator used by the local operating system or shell.

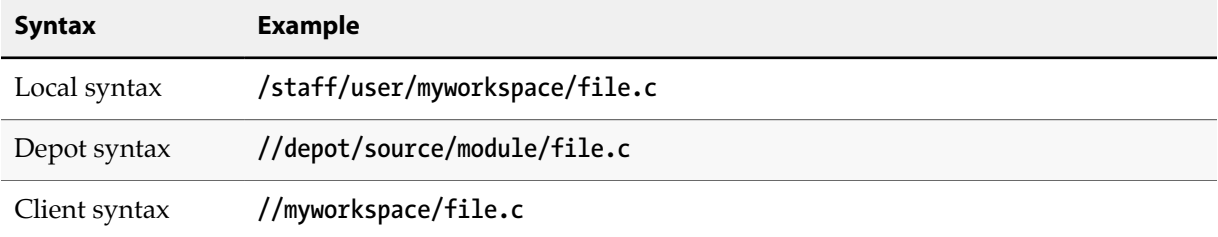

An example of each syntax is provided below

### **Wildcards**

The Perforce system allows the use of three wildcards:

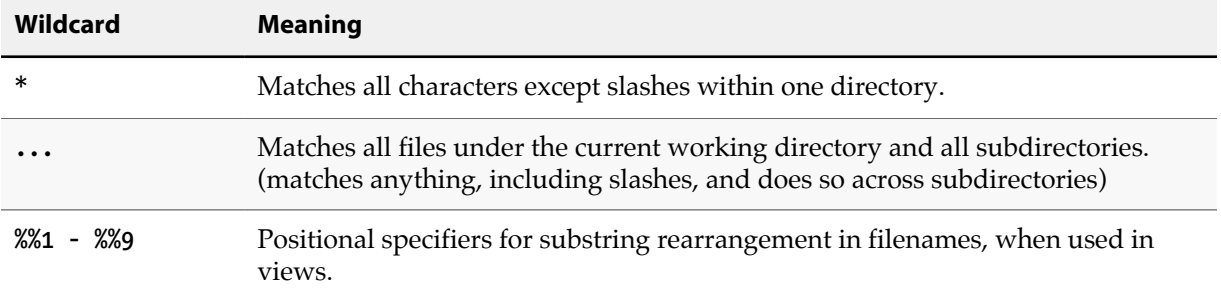

For example:

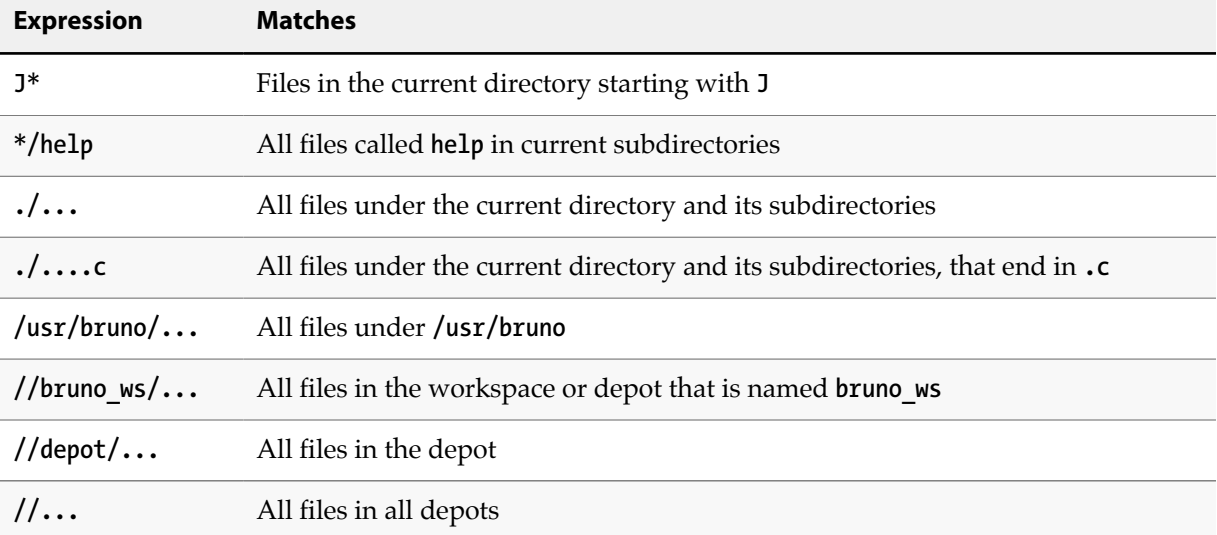

### **Using revision specifiers**

File specifiers can be modified by appending **#** or **@** to them.

The **#** and **@** specifiers refer to specific revisions of files as stored in the depot:

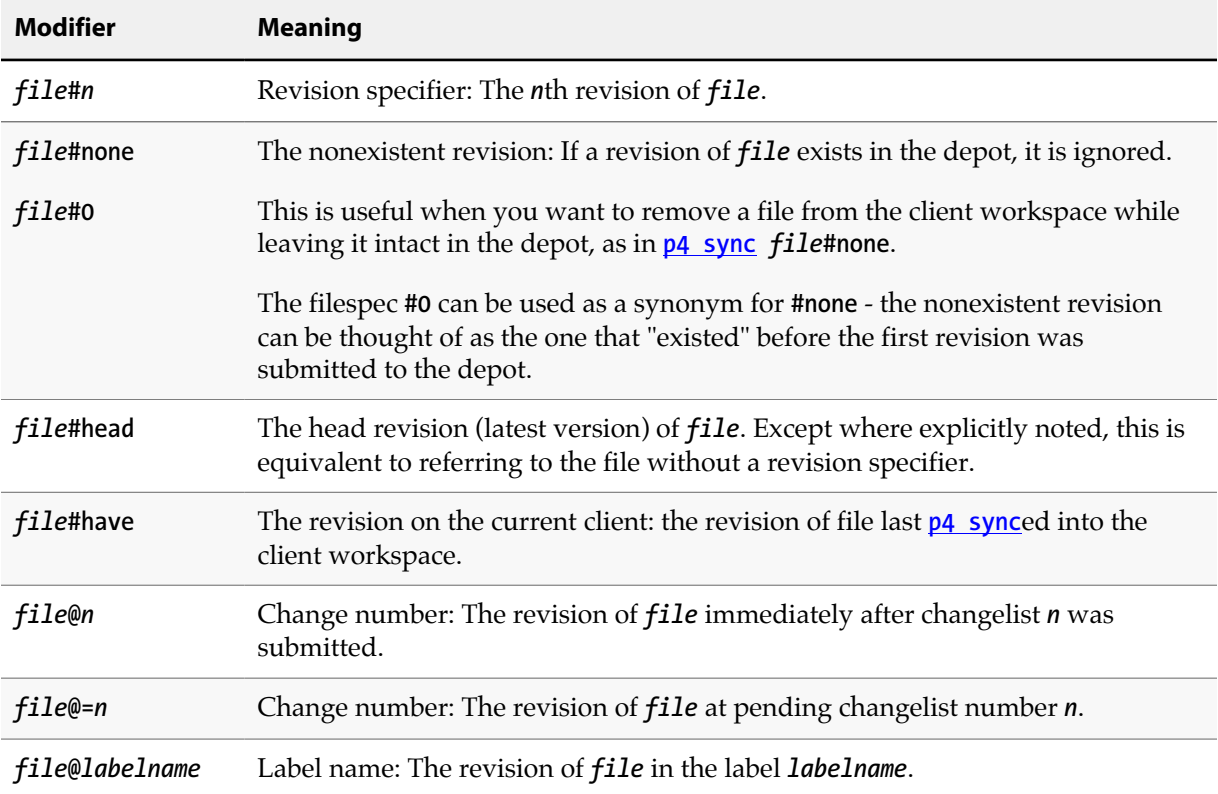

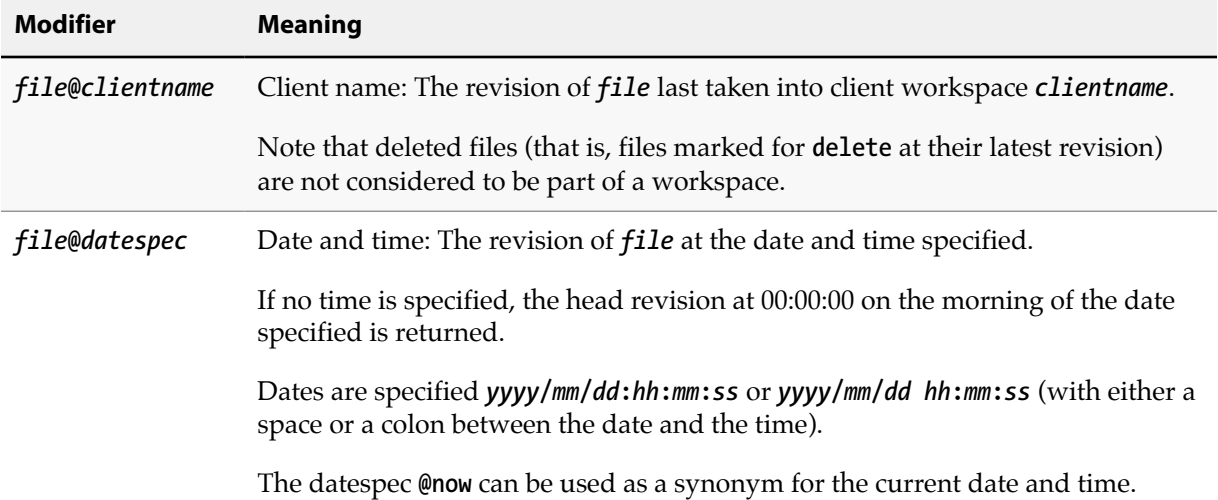

Revision specifiers can be used to operate on many files at once: **[p4 sync](#page-412-0) //myclient/...#4** copies the fourth revision of all non-open files into the client workspace.

If specifying files by date and time (that is, using specifiers of the form *file***@***datespec*), the date specification should be parsed by your local shell as a single token. You may need to use quotation marks around the date specification if you use it to specify a time as well as a date.

Files that have been shelved can also be accessed with the **[p4 diff](#page-116-0)**, **[p4 diff2](#page-120-0)**, **[p4 files](#page-144-0)**, and **[p4 print](#page-294-0)** commands, using the revision specifier **@=***change*, where *change* is the pending changelist number.

Some Perforce file specification characters may be intercepted and interpreted by the local shell, and need to be escaped before use. For instance, **#** is used as the comment character in most UNIX shells, and **/** may be interpreted by (non-Perforce) DOS commands as an option specifier. File names with spaces in them may have to be quoted on the command line.

For information on these and other platform-specific issues, see the release notes for your platform.

### **Using revision ranges**

A few Perforce commands can use revision ranges to modify file arguments. Revision ranges are two separate revision specifications, separated by a comma. For example, **[p4 changes](#page-62-0) file#3,5** lists the changelists that submitted file **file** at its third, fourth, and fifth revisions.

Revision ranges have two separate meanings, depending on which command you're using. The two meanings are:

• Run the command on all revisions in the specified range. For example, **[p4 jobs](#page-200-0) //...#20,52** lists all jobs fixed by any changelist that submitted any file at its 20th through 52nd revision.

Revision ranges implicitly start at #1, for example, **[p4 fixes](#page-152-0) //depot/file.c#5** implies all jobs fixed by revisions 1 through 5. (To see only those jobs that were fixed by revision 5, you would have to specify **[p4 fixes](#page-152-0) //depot/file.c#5,5**)

This interpretation of revision ranges applies to **[p4 changes](#page-62-0)**, **[p4 fixes](#page-152-0)**, **[p4 integrate](#page-182-0)**, **[p4 jobs](#page-200-0)**, and **[p4 verify](#page-452-0)**.

• Run the command on only the highest revision in the specified range. For example, the command **[p4 print](#page-294-0) file@30,50** prints the highest revision of file **file** submitted between changelists 30 and 50. This is different than **[p4 print](#page-294-0) file@50**: if revision #1 of file **file** was submitted in changelist 20, and revision #2 of file **file** was submitted in changelist 60, then **[p4 print](#page-294-0) file@30,50** prints nothing, while **[p4 print](#page-294-0) file@50** prints revision #1 of **file**.

The commands **[p4 files](#page-144-0)**, **[p4 print](#page-294-0)**, and **[p4 sync](#page-412-0)** all use revision ranges in this fashion.

Revision ranges can be very powerful. For example, the command **[p4 changes](#page-62-0) file#3,@***labelname* lists all changelists that submitted file **file** between its third revision and the revision stored in label *labelname*.

### **Limitations on characters in filenames and entities**

To support internationalization, Perforce permits the use of printable non-ASCII characters in filenames, label names, client workspace names, and other identifiers.

The pathname component separator (**/**) is not permitted in filenames, depot names, or client workspace names, but can appear in label names, job names, or user names. The recursive subdirectory wildcard (**...**) is not permitted in file names, label names, or other identifiers.

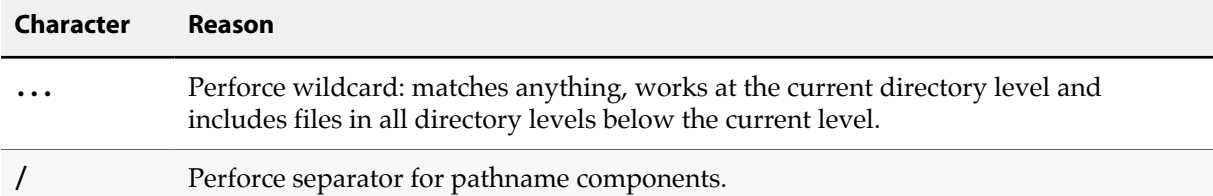

To refer to files containing the Perforce revision specifier wildcards (**@** and **#**), file matching wildcard (**\***), or positional substitution wildcard (**%%**) in either the file name or any directory component, use the ASCII expression of the character's hexadecimal value. ASCII expansion applies only to the following four characters:

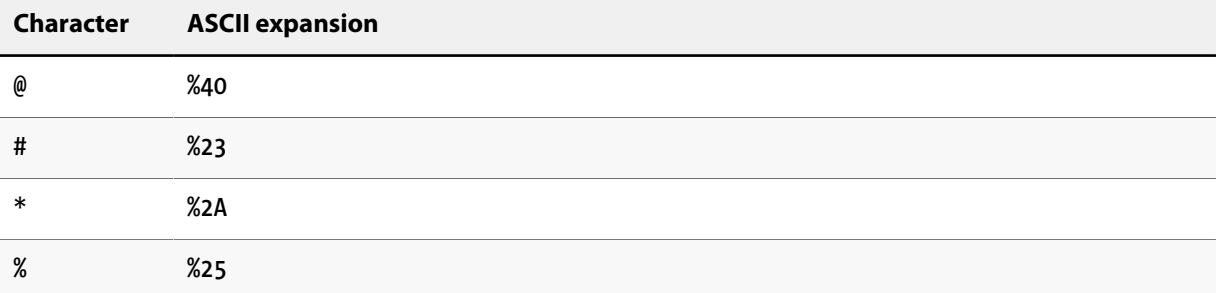

To add a file such as **status@june.txt**, force a literal interpretation of special characters by using:

```
p4 add -f //depot/path/status@june.txt
```
When you submit the changelist, the characters are automatically expanded and appear in the change submission form as follows:

#### **//depot/path/status%40june.txt**

After submitting the changelist with the file's addition, you must use the ASCII expansion in order to sync it to your workspace or edit it within your workspace:

#### **p4 sync //depot/path/status%40june.txtp4 edit //depot/path/status%40june.txt**

Most special characters tend to be difficult to use in filenames in cross-platform environments: UNIX separates path components with **/**, while many DOS commands interpret **/** as a command line switch. Most UNIX shells interpret **#** as the beginning of a comment. Both DOS and UNIX shells automatically expand **\*** to match multiple files, and the DOS command line uses **%** to refer to variables.

Similarly, although non-ASCII characters are allowed in filenames and Perforce identifiers, entering these characters from the command line may require platform-specific solutions. Users of GUI-based file managers can manipulate such files with drag-and-drop operations.

## <span id="page-556-0"></span>**Views**

## **Synopsis**

There are three types of views: *client views*, *branch views*, and *label views*.

- Client views map files in the depot to files in the client workspace
- Branch views map files in the depot to other parts of the depot
- Label views associate groups of files in the depot with a single label.

Each type of view consists of lines which map files from the depot into the appropriate namespace. For client and branch views, the mappings consist of two file specifications. The left side of the mapping always refers to the depot namespace, and the right side of the mapping refers to the client workspace or depot namespace. For label views, only the left side (the depot namespace) of the mapping need be provided - the files are automatically associated with the desired label.

All views construct a one-to-one mapping between files in the depot and the files in the client workspace, branch, or label. If more than one mapping line refers to the same file(s), the earlier mappings are overridden. Mappings beginning with a hyphen (**-**) specifically exclude any files that match that mapping. In client views, mappings beginning with a plus sign (**+**) overlay previous mappings. (Overlay mappings do not apply to branch or label views.)

["File Specifications" on page 525](#page-550-0) within mappings are provided in the usual Perforce syntax, beginning with **//**, followed by the depot name or workspace name, and followed by the actual file name(s) within the depot or workspace. (You cannot use revision specifiers in views.)

### **Usage Notes**

Views are set up through the **[p4 client](#page-68-0)**, **[p4 branch](#page-44-0)**, or **[p4 label](#page-222-0)** commands as part of the process of creating a client workspace, label view, or branch view respectively.

The order of mappings in a client or branch view is important. For instance, in the view defined by the following two mappings:

**//depot/... //ws/... //depot/dir/... //ws/dir2/...**

the entire depot is mapped to the client workspace, but the file **//depot/dir/file.c** is mapped to **// ws/dir2/file.c**. If the order of the lines in the view is reversed, however:

**//depot/dir/... //ws/dir2/... //depot/... //ws/...**

then the file **//depot/dir/file.c** is mapped to **//ws/dir/file.c**, as the first mapping (mapping the file into **//ws/dir2**) is overridden by the second mapping (which maps the entire depot onto the client workspace). A later mapping in a view always overrides an earlier mapping.

### **Spaces in path and file names**

If a path or file name in a workspace view, branch view, or label view contains spaces, make sure to quote the path:

**//depot/v1/... "//ws/version one/..."**

### **Special characters in path and file names**

To map file and directory names that contain the characters **@**, **#**, **\***, or **%**, (that is, to interpret such characters as components of path and filenames, and *not* as Perforce wildcards), expand the characters to their ASCII equivalents as follows:

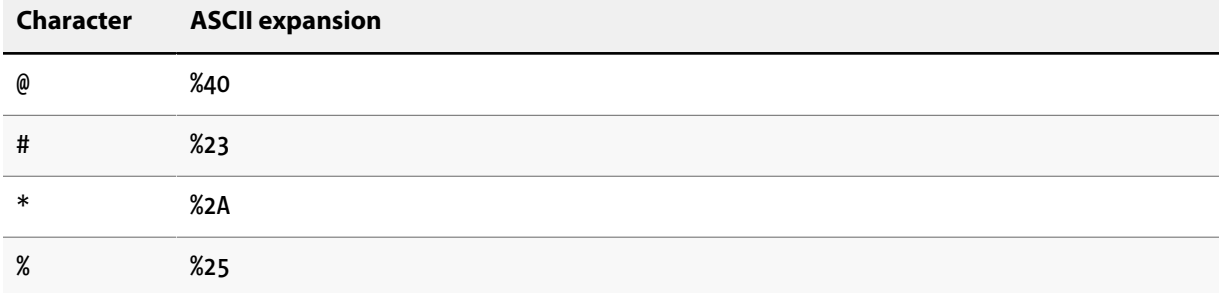

### **Client Views**

Client views are used to map files in the depot to files in client workspaces, and vice versa. A client workspace is an area in which users perform their work; files are synced to a client workspace, opened for editing, edited, and checked back into the depot.

When files are synced, they are copied from the depot to the locations in the client workspace to which they were mapped. Likewise, when files are submitted back into the depot, the mapping is reversed and the files are copied from the client workspace back to their proper locations in the depot.

The following table lists some examples of client views:

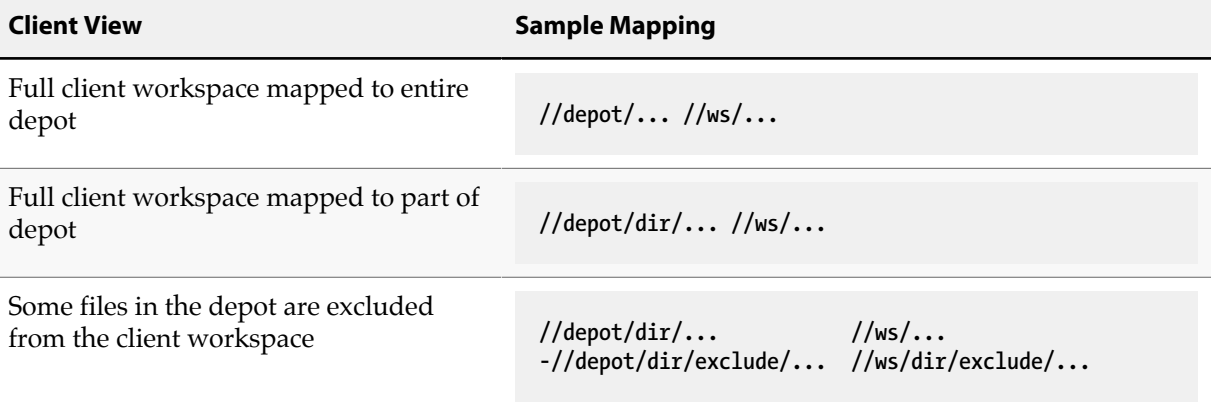

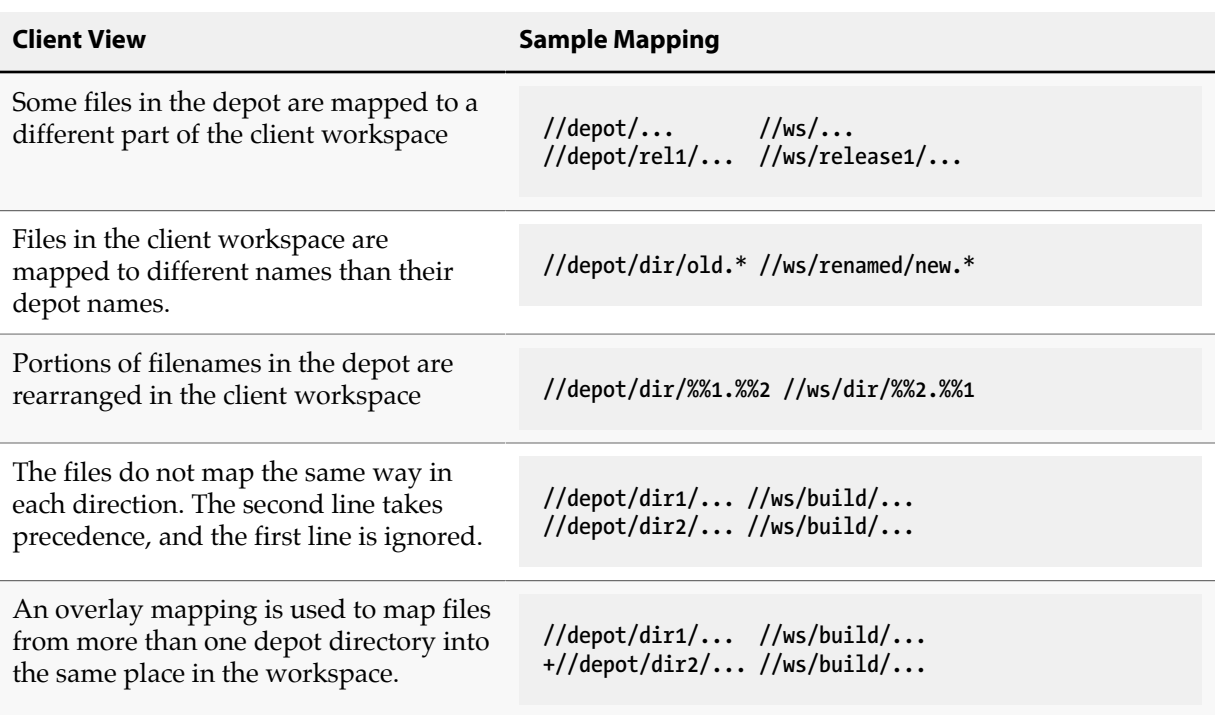

To create a client view, use **[p4 client](#page-68-0)** to bring up a screen where you can specify how files in the depot are mapped to the files in your client workspace.

### **Branch Views**

Branching of the source tree allows multiple sets of files to evolve along different paths. The creation of a branch view allows Perforce to automatically manage the file copying and edit propagation tasks associated with branching.

Branch views map existing areas of the depot (the source files) onto new areas of the depot (the target files). They are defined in a manner similar to that used for defining client views, but rather than mapping files directly into a client workspace, they merely set up mappings within the depot. Because integration can take place in either direction, every line in a branch view must be unambiguous in both directions; overlay mappings are therefore not permitted in branch views.

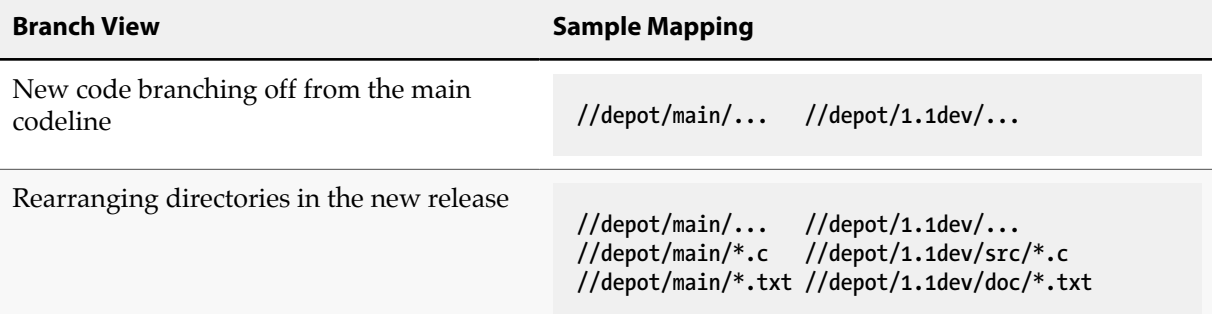

To create a branch view, use **[p4 branch](#page-44-0)** *newbranch*. This will bring up a screen (similar to the one associated with **[p4 client](#page-68-0)**) and allow you to map the donor files from the main source tree onto the target files of the new branch.

No files are copied when a branch view is first created. To copy the files, you must ensure that the newly-created files are included in any client view intending to use those files. You can do this by adding the newly-mapped branch of the depot to your current client view and performing a **[p4 sync](#page-412-0)** command.

### **Label Views**

Label views assign a label to a set of files in the depot. Unlike client views and branch views, a label view doesn't copy any files; label views are used to limit the set of files that are taggable by a label.

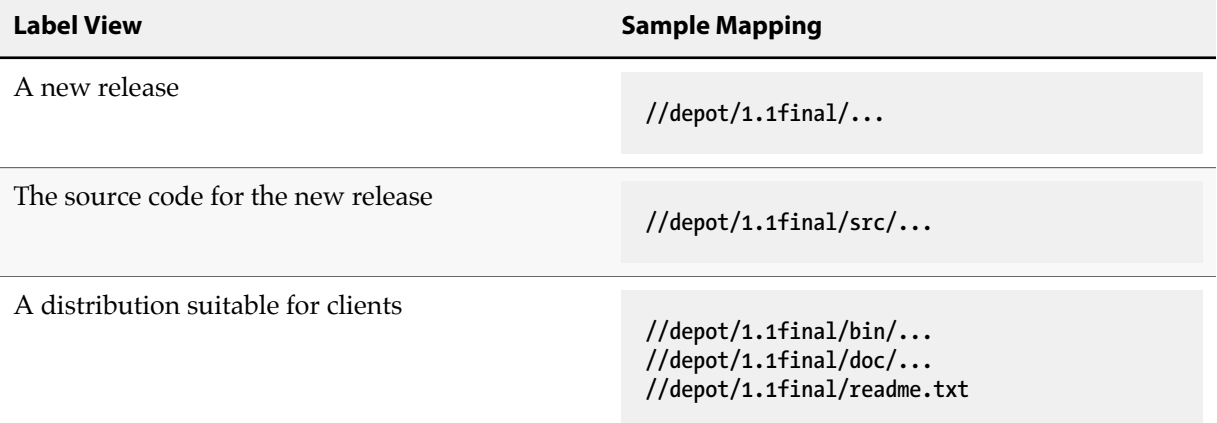

To create a label, use **[p4 label](#page-222-0)** *labelname*, and enter the depot side of the view. Because a label is merely a list of files and revision levels, only the depot side (the left side) of the view needs to be specified, and overlay mappings are not permitted.

# <span id="page-560-0"></span>**File Types**

## **Synopsis**

Perforce supports six base file types:

- **text** files,
- compressed **binary** files,
- native **apple** files on Mac,
- Mac **resource** forks,
- symbolic links (**symlink**s), and
- **unicode** and **utf16** files.

File type modifiers are then applied to the base types allowing for support of RCS keyword expansion, file compression, and more.

When adding files, Perforce first examines the typemap table to see if the system administrator has defined a file type for the file(s) being added. If a match is found, the file's type is set as defined in the typemap table. If a match is *not* found, Perforce examines the first bytes of the file based on the **filesys.binaryscan** configurable (by default, 65536 bytes) to determine whether it is **text** or **binary**, and the files are stored in the depot accordingly.

By default, text file revisions are stored in reverse delta format; newly-added text files larger than the limit imposed by the **filetype.maxtextsize** configurable (by default, 10 MB) are assigned filetype **text +C** and stored in full. Files compressed in the **.zip** format (including **.jar** files) are also automatically detected and assigned the type **ubinary**. Other binary revisions are stored in full, with compression.

(Files in unicode environments are detected differently; for details, see the *[Internationalization Notes](http://www.perforce.com/perforce/r15.1/user/i18nnotes.txt)*.)

Perforce administrators can use the type mapping feature (**[p4 typemap](#page-426-0)**) to override Perforce's default file type detection mechanism. This feature is useful for **binary** file formats (such as Adobe PDF, or Rich Text Format) where files can start with large portions of ASCII text, and might otherwise be mistaken for **text** files.

Perforce administrators can use the **filesys.binaryscan** and **filetype.maxtextsize** configurables (see **[p4 configure](#page-82-0)**) to change the default limits of 65536 bytes for text/binary detection, and the 10 MB RCS text file size limit respectively.

### **Base filetypes**

The base Perforce file types are:

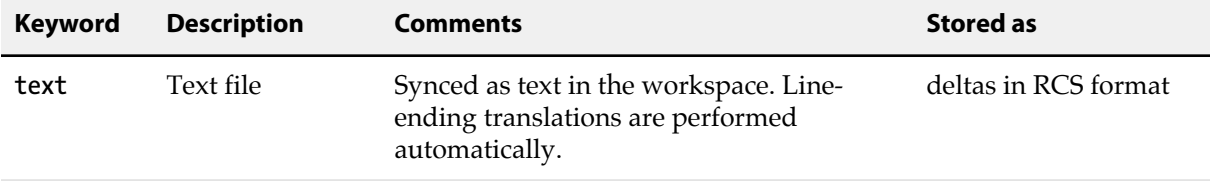

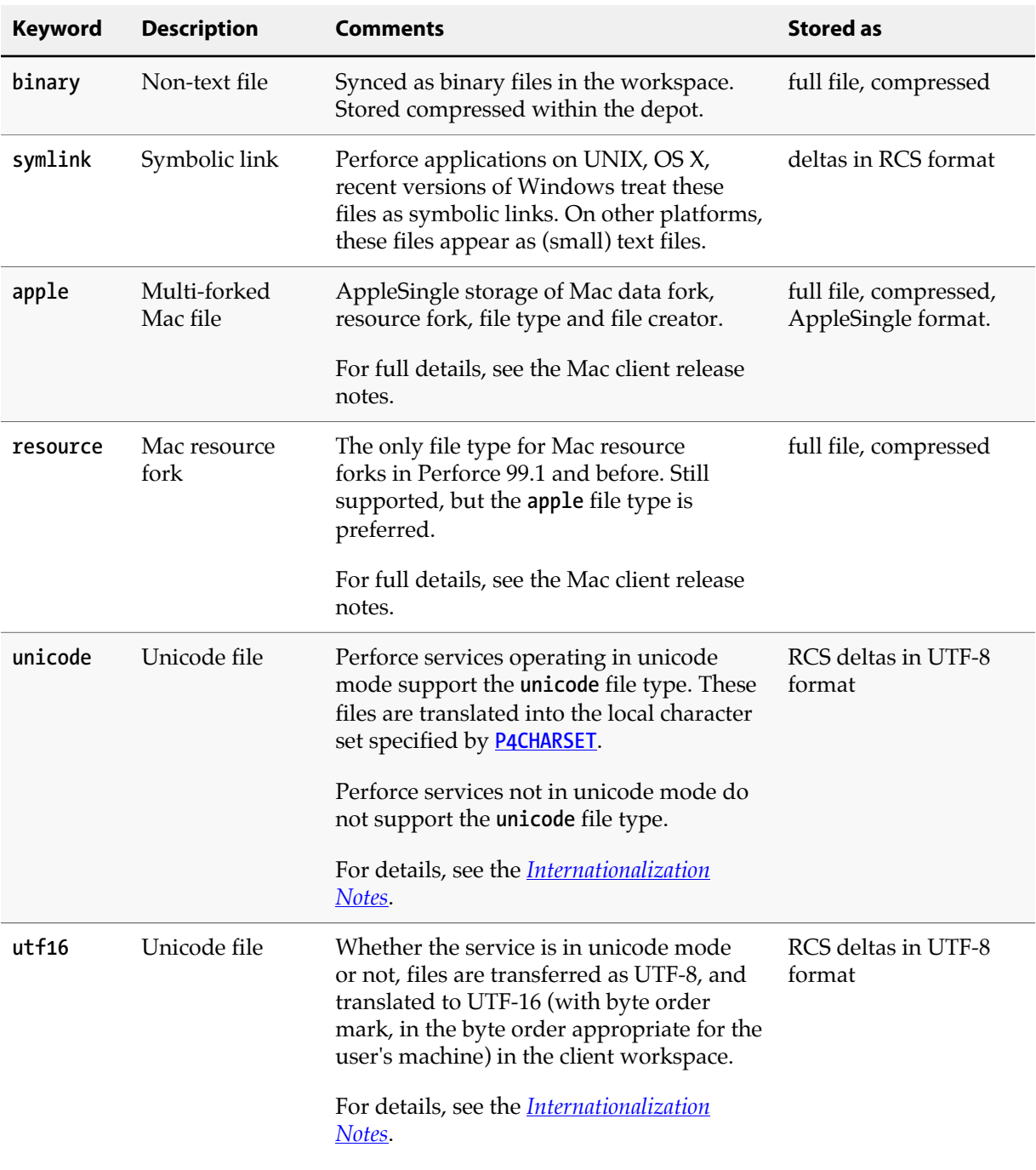

## **File type modifiers**

The file type modifiers are:

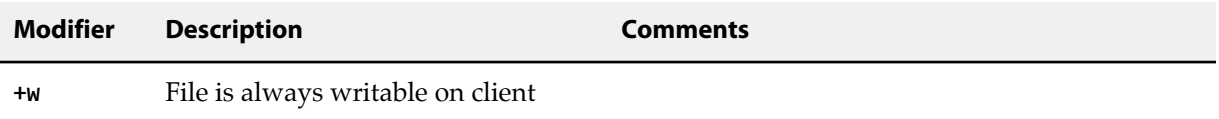

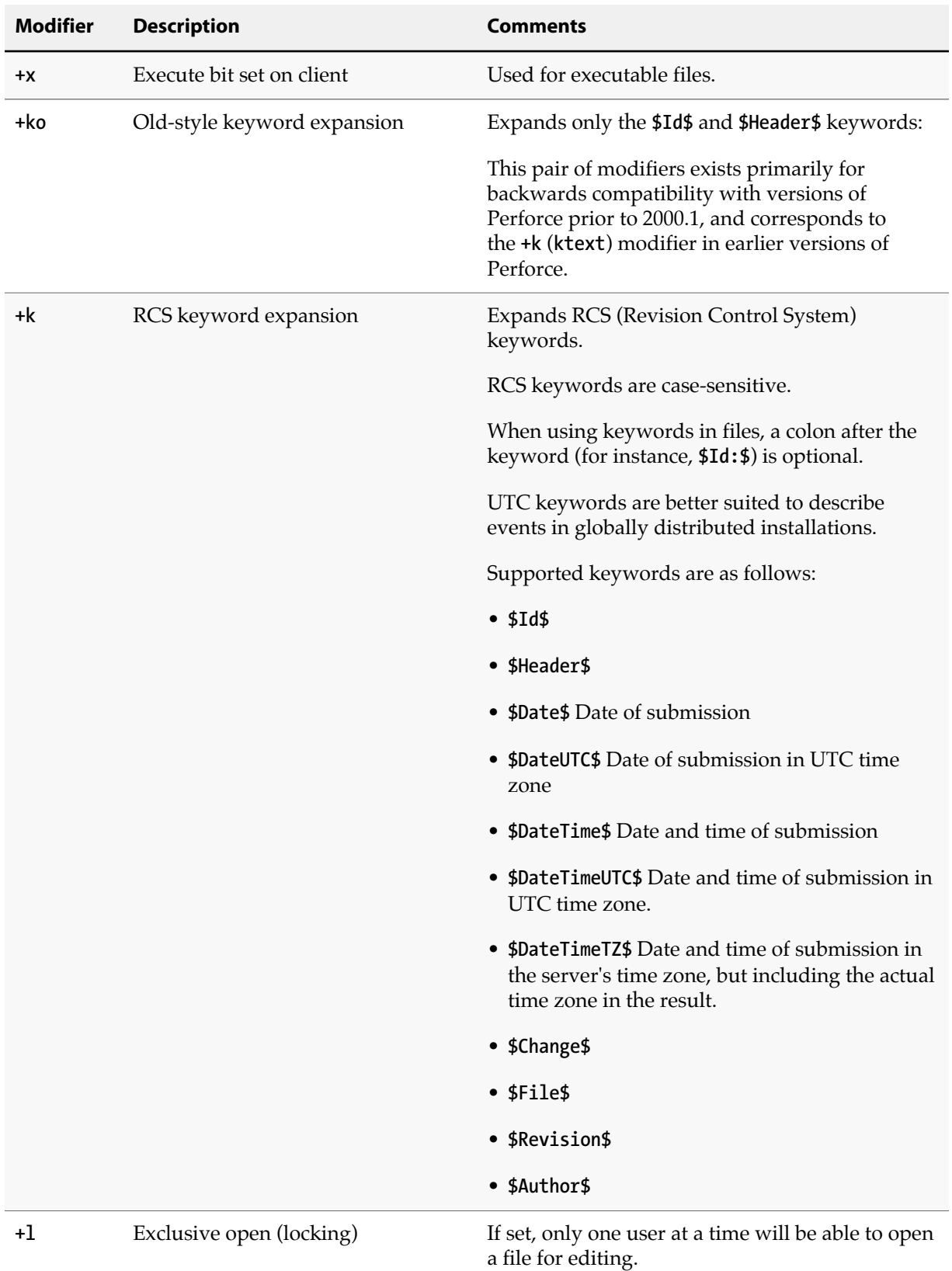

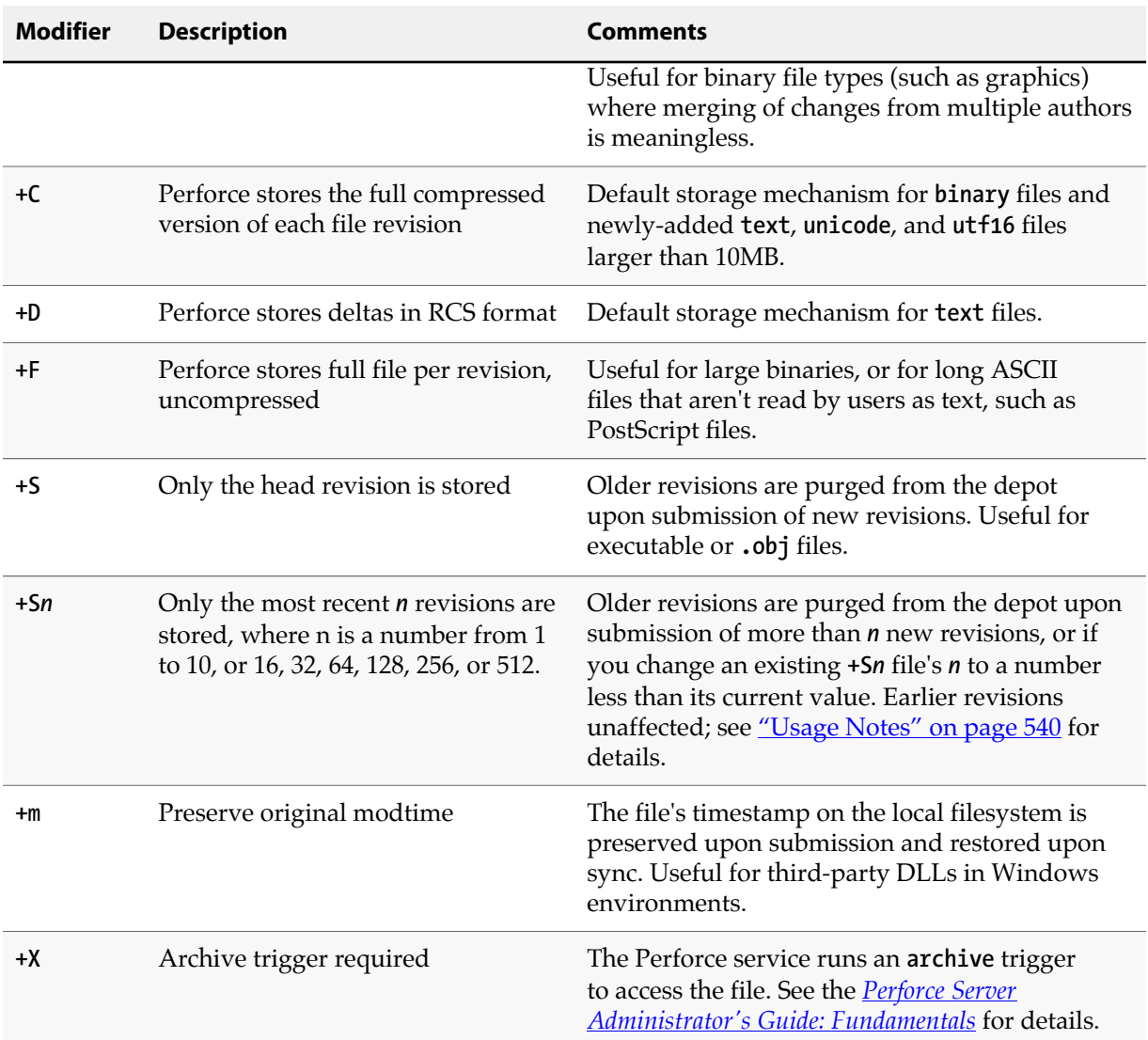

A file's type is normally preserved between revisions, but can be overridden or changed with the **-t** option during **add**, **edit**, or **reopen** operations:

- **[p4 add](#page-28-0) -t** *filetype filespec* adds the files as the specified type.
- **[p4 edit](#page-128-0) -t** *filetype filespec* opens the file for **edit** as the specified type. The file's type is changed to the specified *filetype* only after it is submitted to the depot.
- **[p4 reopen](#page-342-0) -t** *filetype filespec* changes the type of a file already open for **add** or **edit**.

The *filetype* argument is specified as **[***basetype***] +***modifiers*. For example, to change **script.sh**'s type to executable text with RCS keyword expansion, use **[p4 edit](#page-128-0) -t text+kx script.sh**.

Partial filetypes are also acceptable. For example, to change an existing **text** file to **text+x**, use **[p4](#page-342-0) [reopen](#page-342-0) -t +x script.sh**. Most partial filetype modifiers are added to the filetype, but the storage modifiers (**+C**, **+D**, and **+F**) replace the file's storage method. To remove a modifier, you must specify the full filetype.

### **Perforce file types for common file extensions**

The following table lists recommended Perforce file types and modifiers for common file extensions.

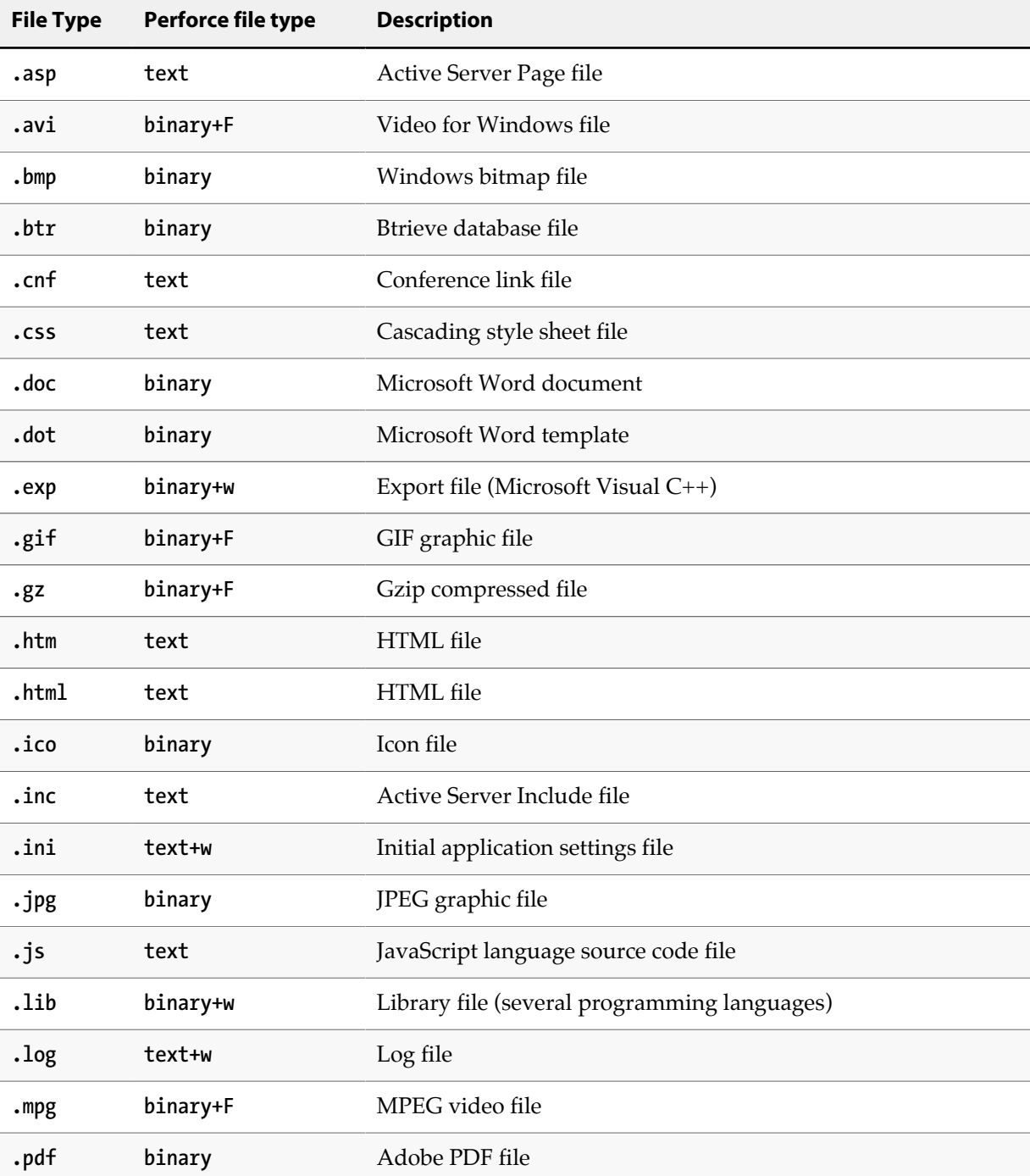

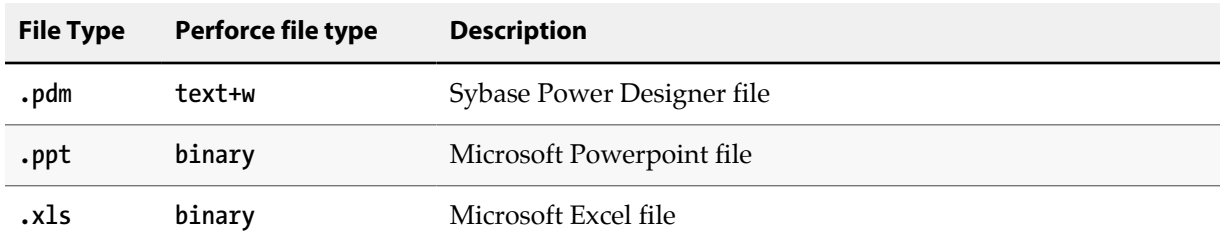

For more about mapping file names to Perforce filetypes, see the **[p4 typemap](#page-426-0)** command.

### **Keyword Expansion**

RCS keywords are expanded as follows:

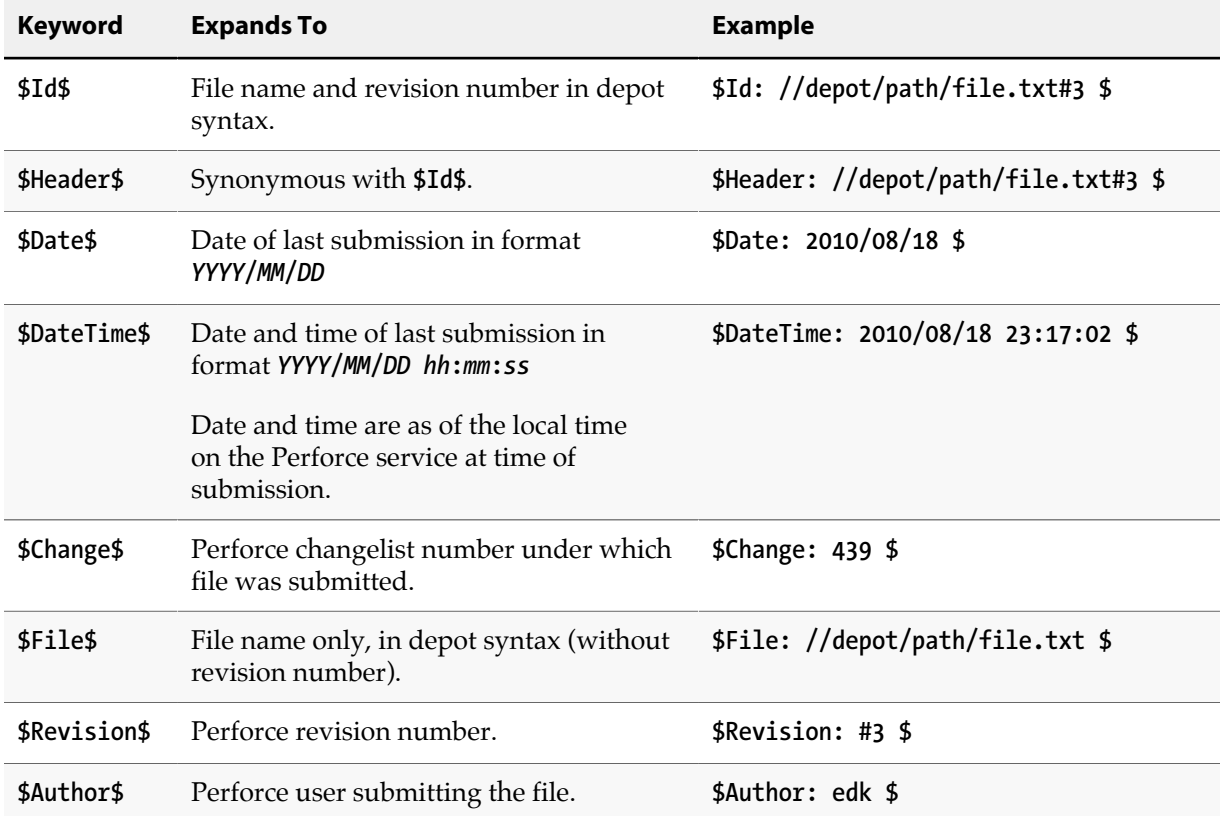

### <span id="page-565-0"></span>**Usage Notes**

- The type of an existing file can be determined with **[p4 opened](#page-282-0)** or **[p4 files](#page-144-0)**.
- *Delta storage* (the default mode with **text** files) is a method whereby only the differences (or *deltas*) between revisions of files are stored. *Full file* storage (the default mode with **binary** files) involves the storage of the entire file. The file's type determines whether full file or delta storage is used. Perforce uses RCS format for delta storage.
- Some of the file types are compressed to **gzip** format for storage in the depot. The compression occurs during the submission process, and decompression happens while syncing. The process is transparent to the user; the client workspace always contains the file as it was submitted.
- Symbolic links in non-UNIX client workspaces appear as small text files containing a relative path to the linked file. Editing these files on a non-UNIX client should be done with caution, as submitting them to the depot may result in a symbolic link pointing to a nonexistent file on the UNIX workspace.
- Changing a file's type does not affect earlier revisions stored in the depot.

For instance, changing a file's type by adding the **+S***n* (temporary object) modifier tells Perforce to store only the most recent *n* revisions of the file in the depot. If you change an existing file into a temporary object, subsequent revisions (after the *n* th) will purge the revisions stored after the old head revision, but revisions to the file stored in the depot *before* the **+S***n* modifier was used will remain unaffected. (Syncing to a non-head revision submitted *after* the **+S***n* modifier was used will delete the file from your workspace. Such revisions are displayed as **purge** operations in the output of **[p4 filelog](#page-140-0)**.)

- Running **[p4 integrate](#page-182-0)** on temporary object files (**+S** and **+S***n*) does not produce a lazy copy; the integrated **tempobj** file consumes additional diskspace on the shared versioning service.
- The modtime (**+m**) modifier is a special case: It is intended for use by developers who need to preserve a file's original timestamp.

If a client workspace uses the **modtime** option, the file date is not guaranteed to advance for each revision. For example, if a file is copy integrated ("accept theirs"), its timestamp will reflect that of the source file. If a user checks in a file with an old date, the client workspace file will reflect that same, old date. Normally, Perforce updates the timestamp when a file is synced; the modtime option enables a user to ensure that the timestamp of a file in a client workspace after a **[p4 sync](#page-412-0)** will be the original timestamp existing *on the file* at the time of submission (that is, *not* the time at the Perforce versioning service at time of submission, and *not* the time on the user's workstation at the time of sync).

The most common case where this is useful is development involving the third-party DLLs often encountered in Windows environments. Because the timestamps on such files are often used as proxies for versioning information (both within the development environment and also by the operating system), it is sometimes necessary to preserve the files' original timestamps regardless of a Perforce user's client settings.

The **+m** modifier on a file allows this to happen; if set, Perforce will ignore the **modtime** ("file's timestamp at time of submission") or **nomodtime** ("date and time on the client at time of sync") option setting of the client workspace when syncing the file, and always restore the file's original timestamp at the time of submit.

• Versions of Perforce prior to 99.1 used a set of keywords to specify file types. The following table lists the older keywords and their current base file types and modifiers:

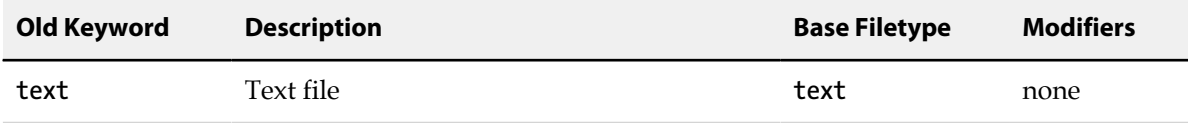

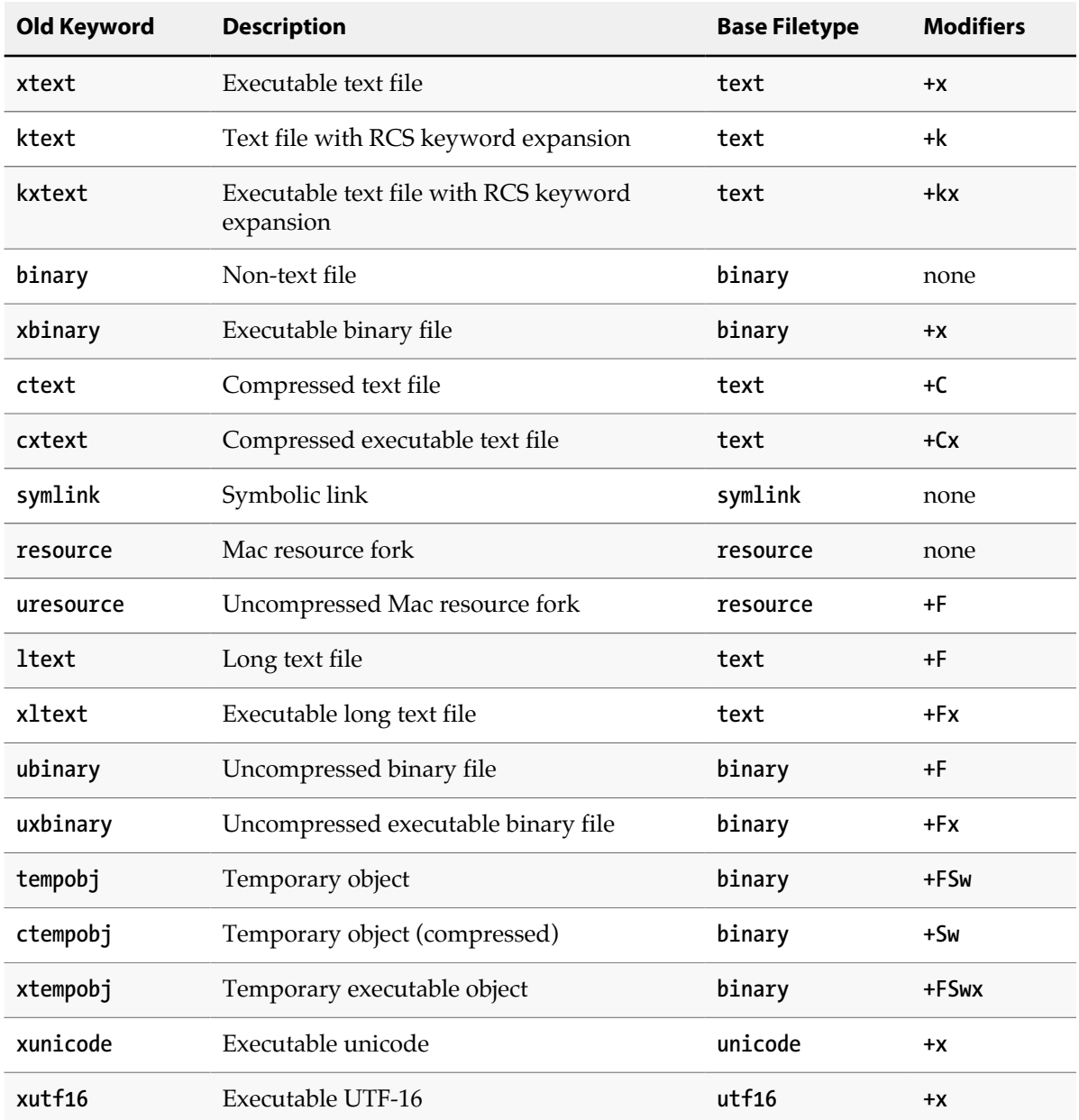

## <span id="page-568-0"></span>**Configurables**

The following table lists all the configurables you can use to customize a Perforce service. Configurable settings might affect the server, the client, or a proxy. The target of a particular configurable is indicated in the table below. The next sections explain how you set configurables, depending on their target.

Where a configurable refers to a number of bytes, "K" and "M" abbreviations are interpreted as the appropriate powers of two. For other configurables, "K" and "M" refer to 1,000 and 1,000,000.

### **Configurables that affect the server**

Use the **[p4 configure](#page-82-0)** to set or unset configurables that affect a Perforce server. These configurables are also described in **p4 help configurables**. For more information on the options you have in setting server configurables and on order of precedence, see the description of **[p4 configure](#page-82-0)**.

Changes to most configurables are immediate; you do not have to restart the server for the change to take effect.

### **Configurables that affect the client**

You can set configurables that affect the client in the following ways (shown in order of precedence):

• As command line global options that are passed at server startup. For example:

```
p4 -u bluto -p perforce:1666 sync
```
• As entries in a **[P4CONFIG](#page-482-0)** file. Set configurables like this:

**P4USER=bluto P4PORT=perforce:1666**

The following configurables can be set in a config file; you can also set the variables listed for the **p4 help environment** command:

- filesys.binaryscan net.maxwait filesys.bufsize net.net.rfc3483 lbr.verify.out net.tcpsize net.keepalive.count sys.rename.max net.keepalive.disable sys.rename.wait net.keepalive.idle net.keepalive.interval
- As entries in a **[P4ENVIRO](#page-494-0)** file.

You can use both **[P4ENVIRO](#page-494-0)** and **[P4CONFIG](#page-482-0)** files to define environment variables: use the **P4CONFIG** file for those variables that have different values for different workspaces and the **P4ENVIRO** file for those variables that remain constant for all projects. Values set in a **P4CONFIG** file override those set in a **P4ENVIRO** file.

• As set by the **p4 set** command for Windows and OS X. For example:

```
p4 set P4PORT=ssl:tea:1666
```
## **Configurables that affect the proxy**

You can set configurables that affect the proxy in the following ways:

• Using a command line option. For example:

**p4p -p tcp64:[::]:1999 -t central:1666 -r /var/proxyroot -v proxy.monitor.level=2**

- Using environment variables.
- On Windows, using the **p4 set** command as follows:

**p4 set -S "perforce\_proxy" P4POPTIONS="-v** *myconfig***=***myvalue***"**

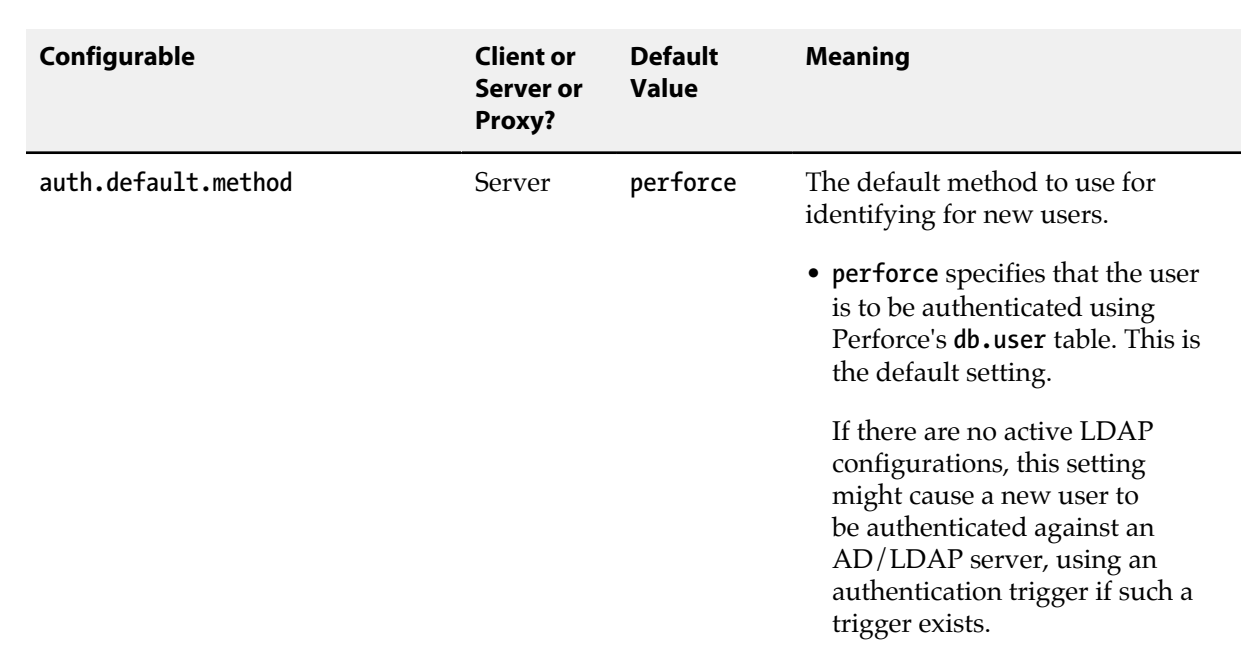

## **Configurables**

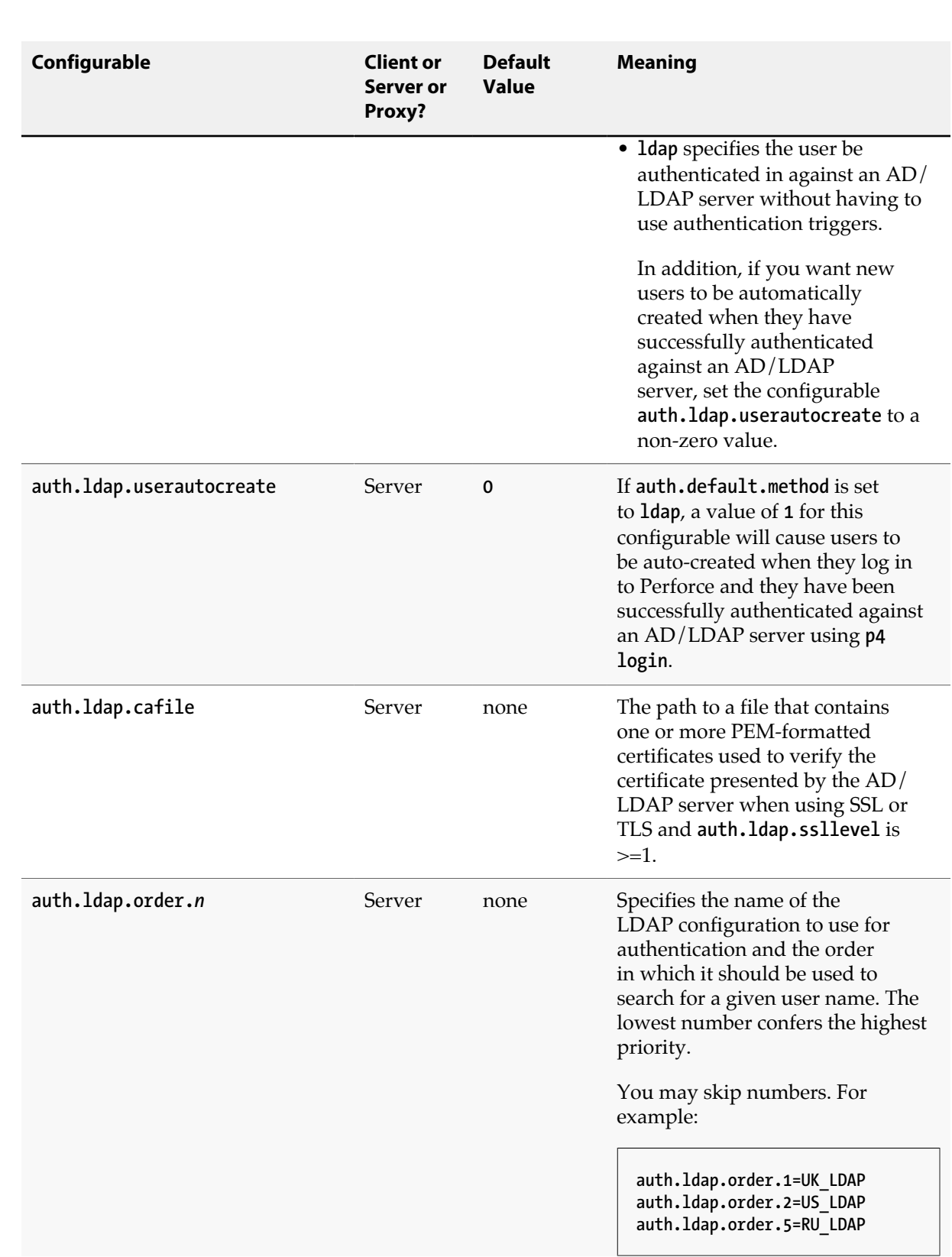

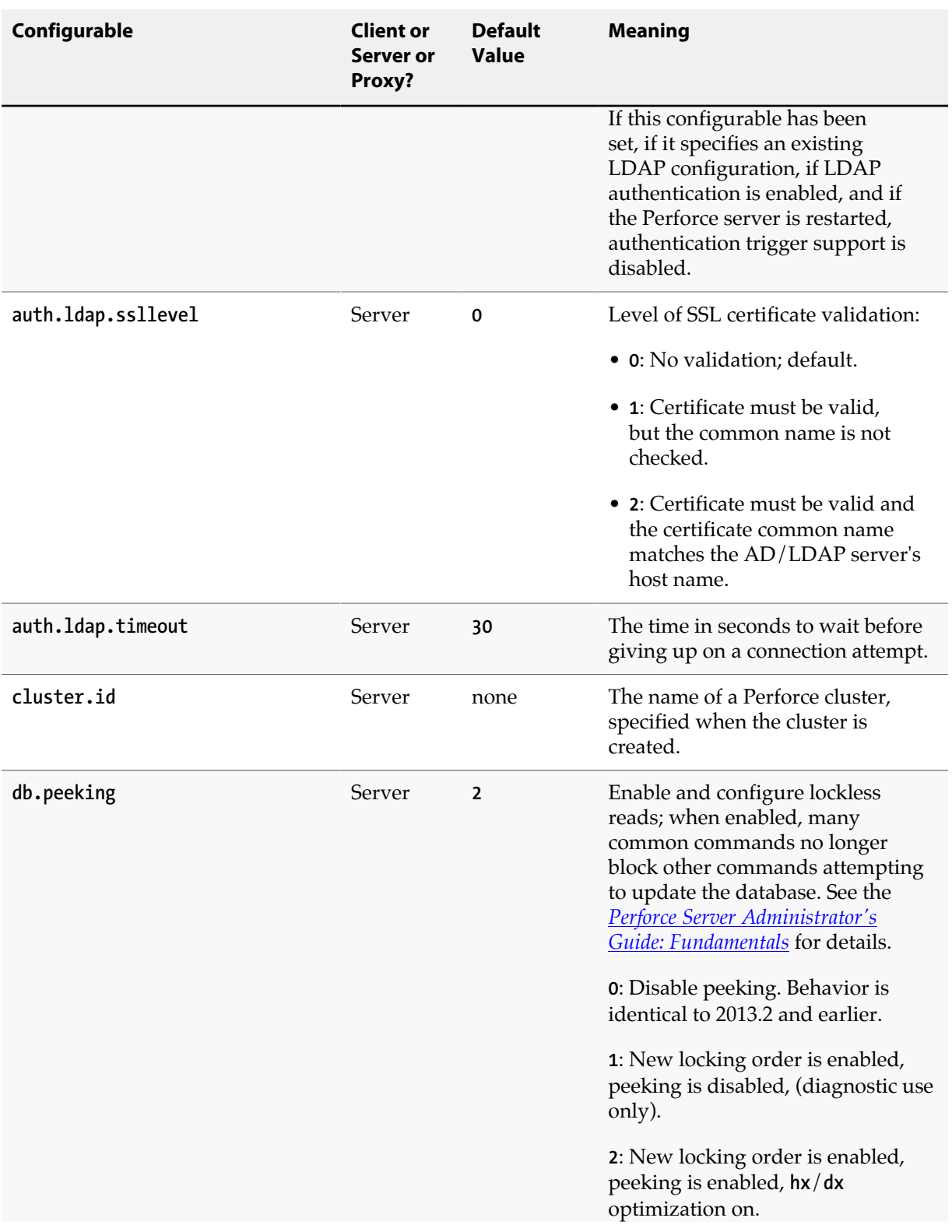

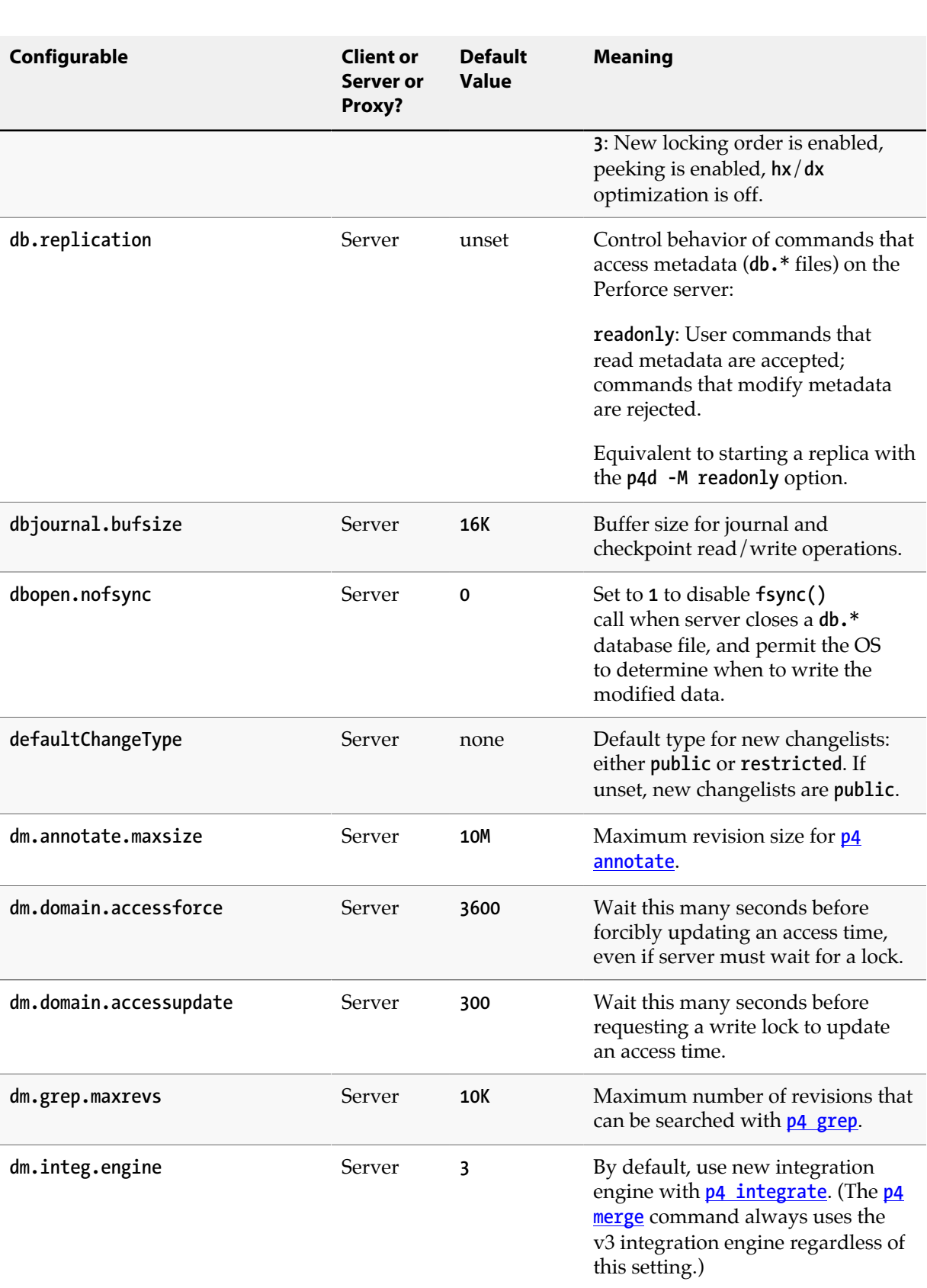

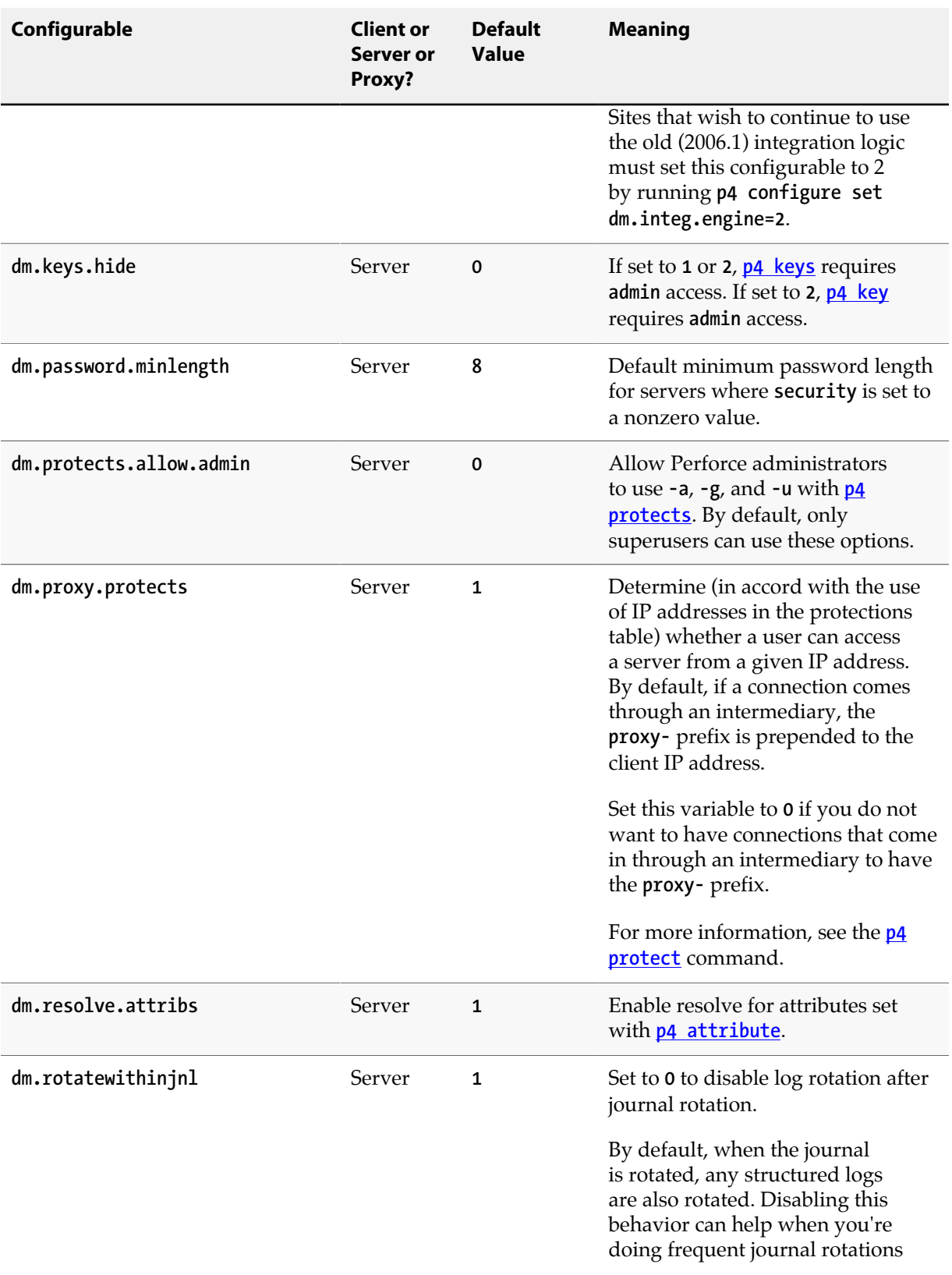

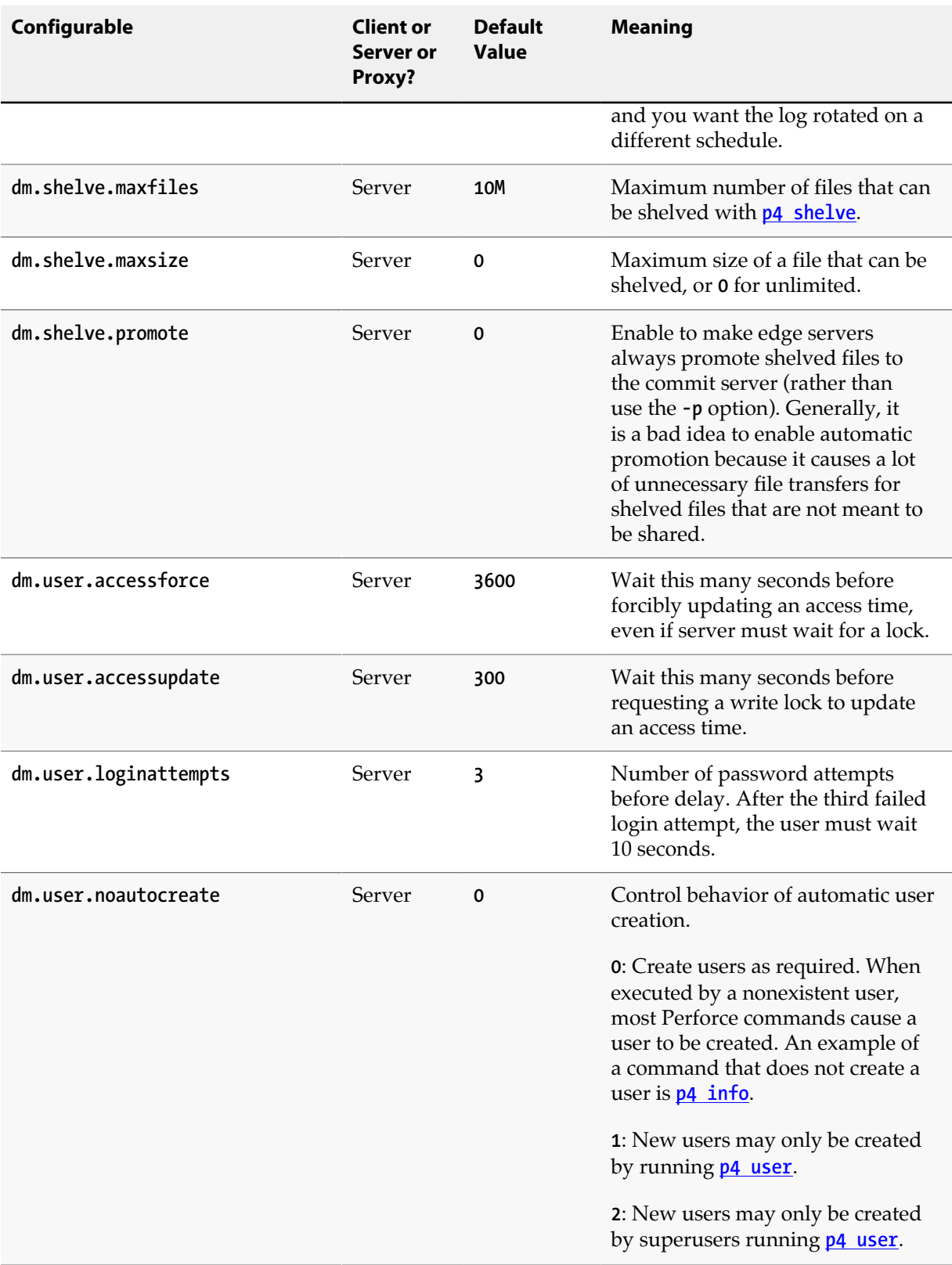

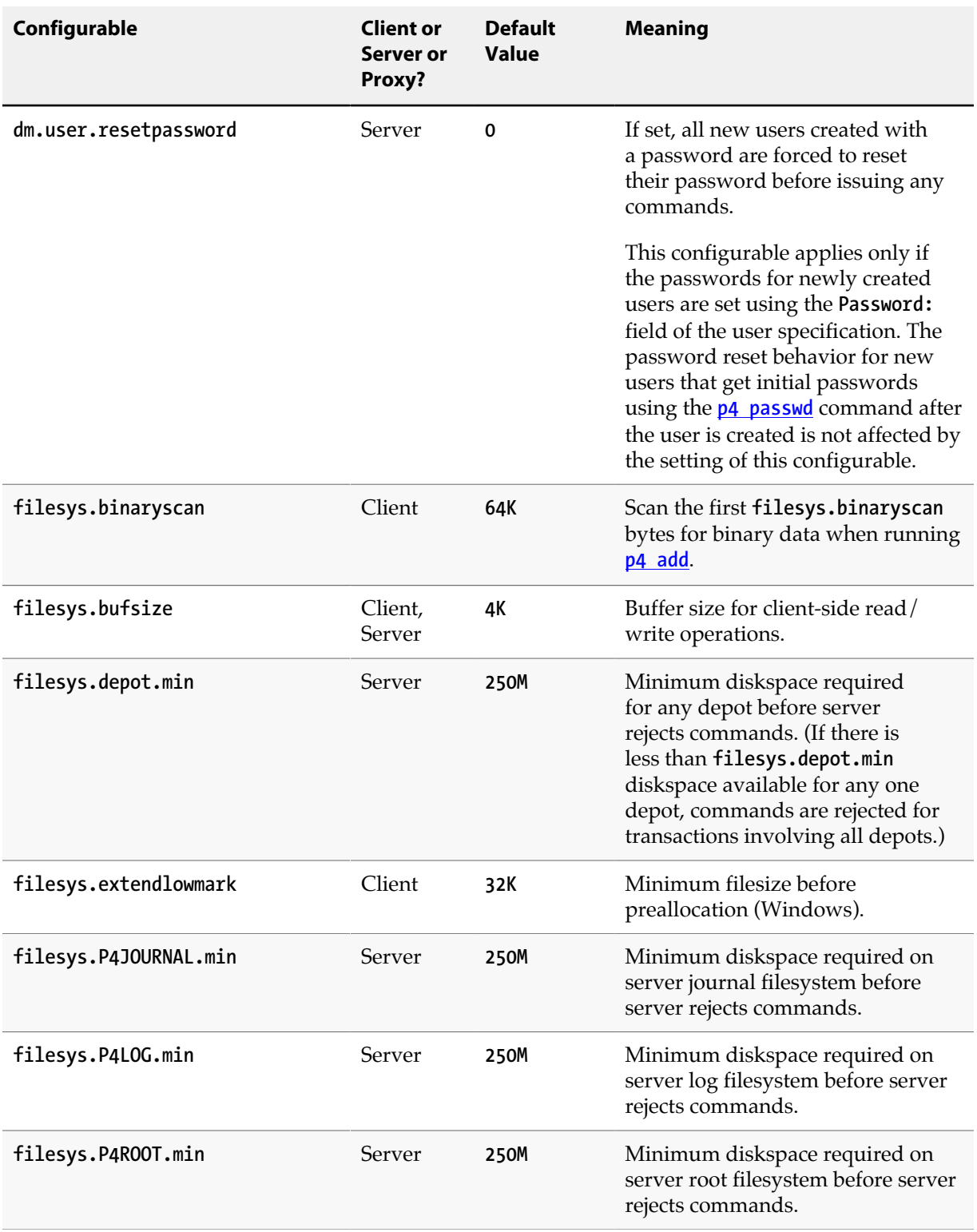
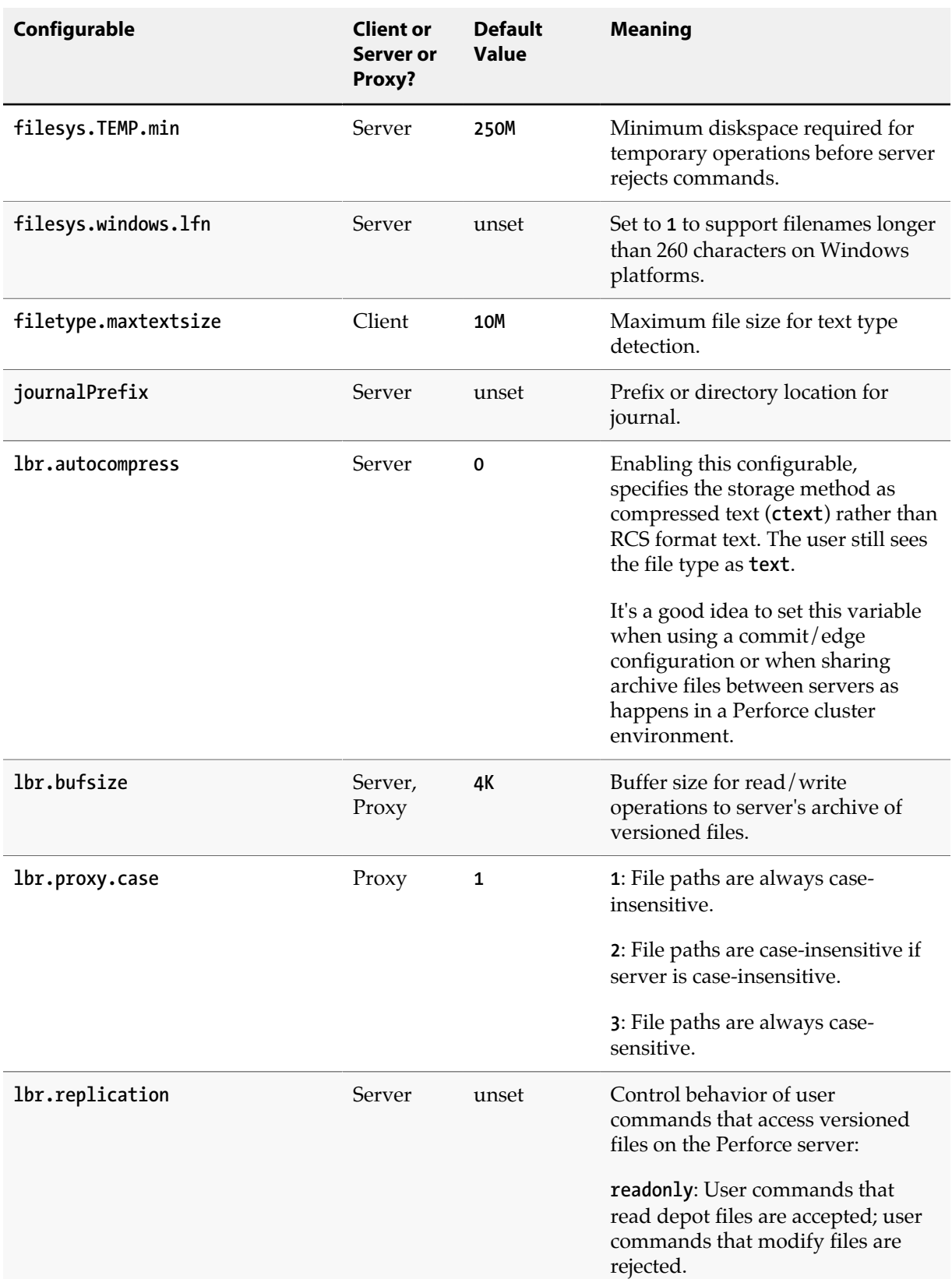

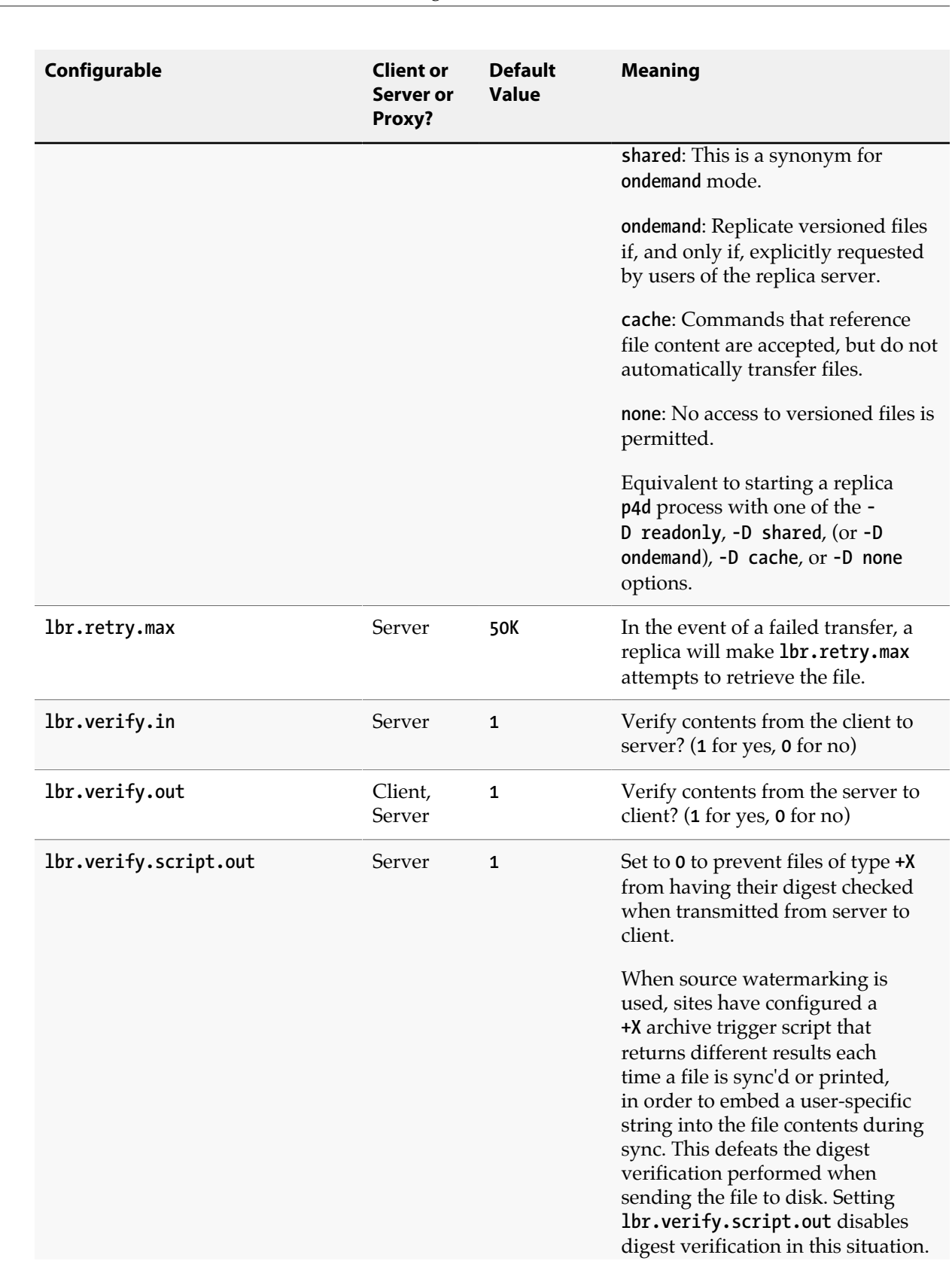

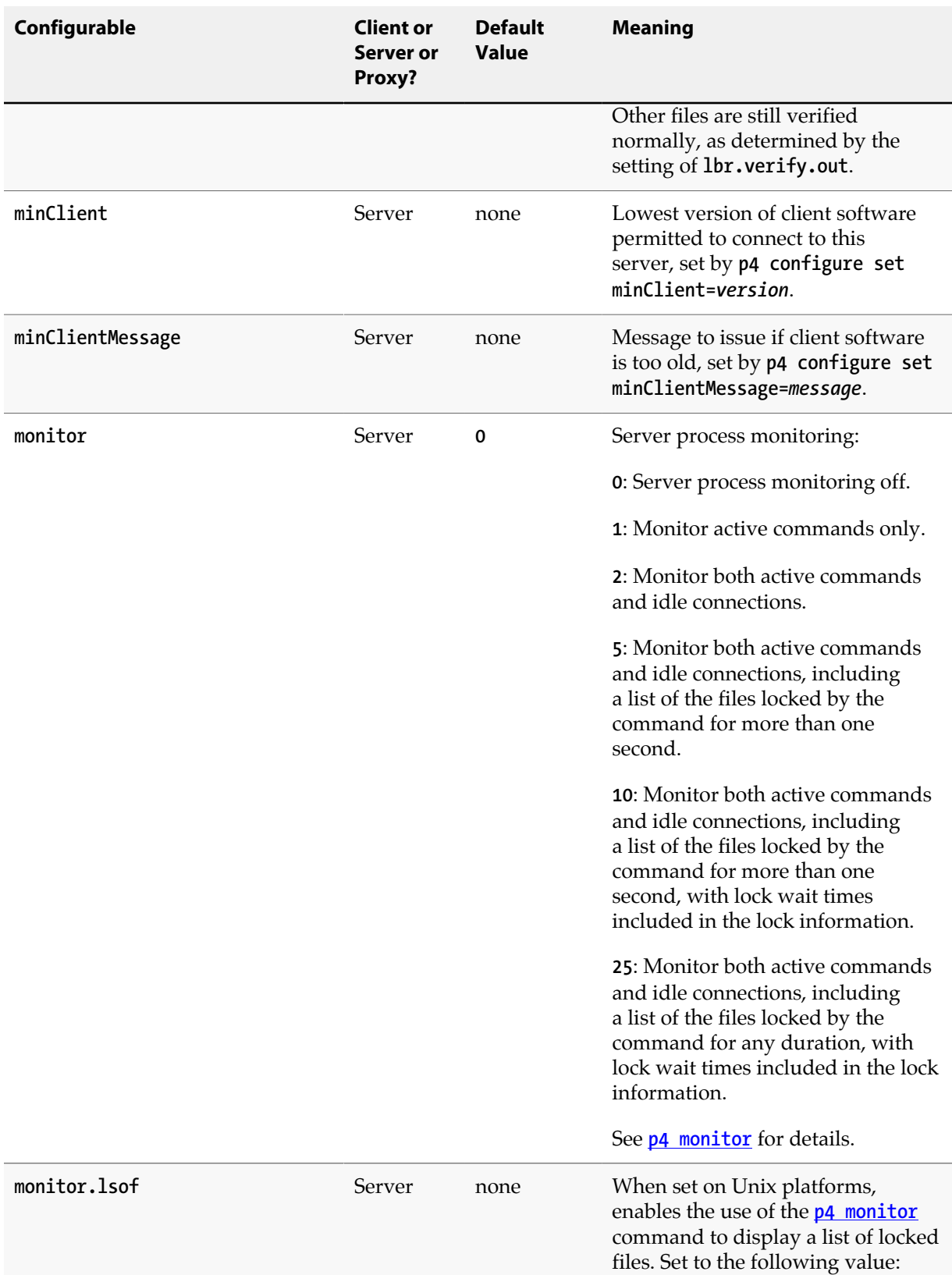

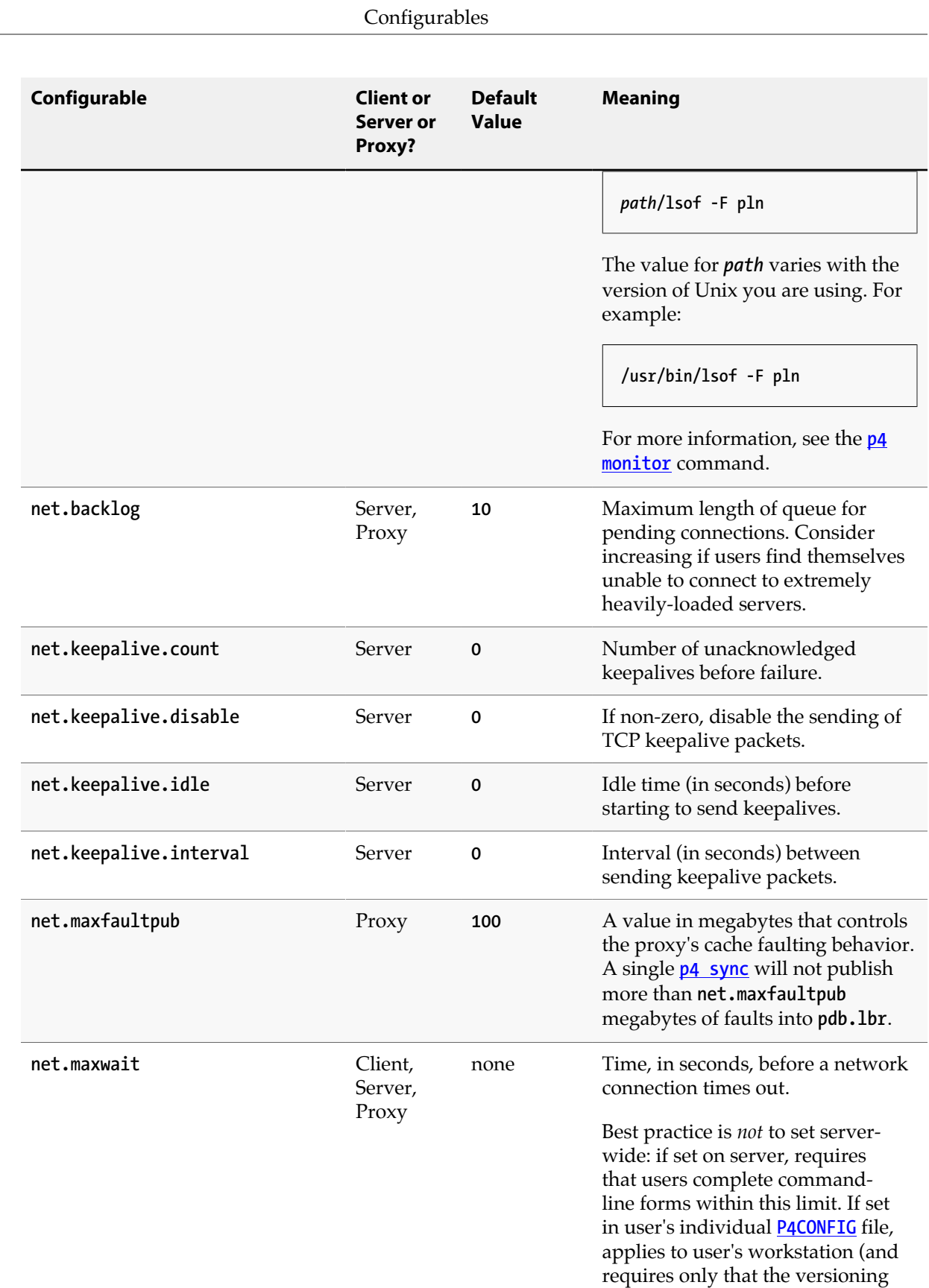

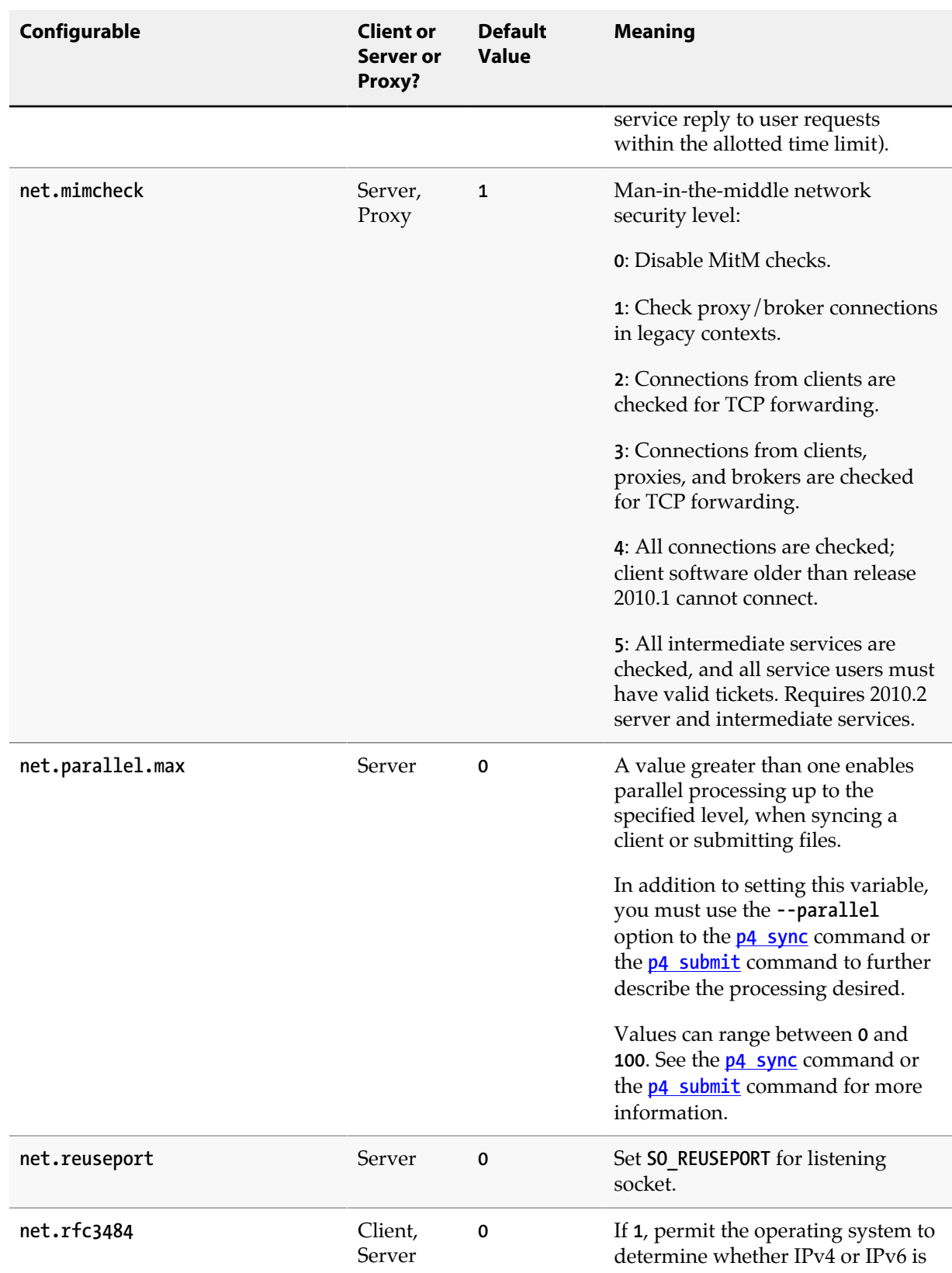

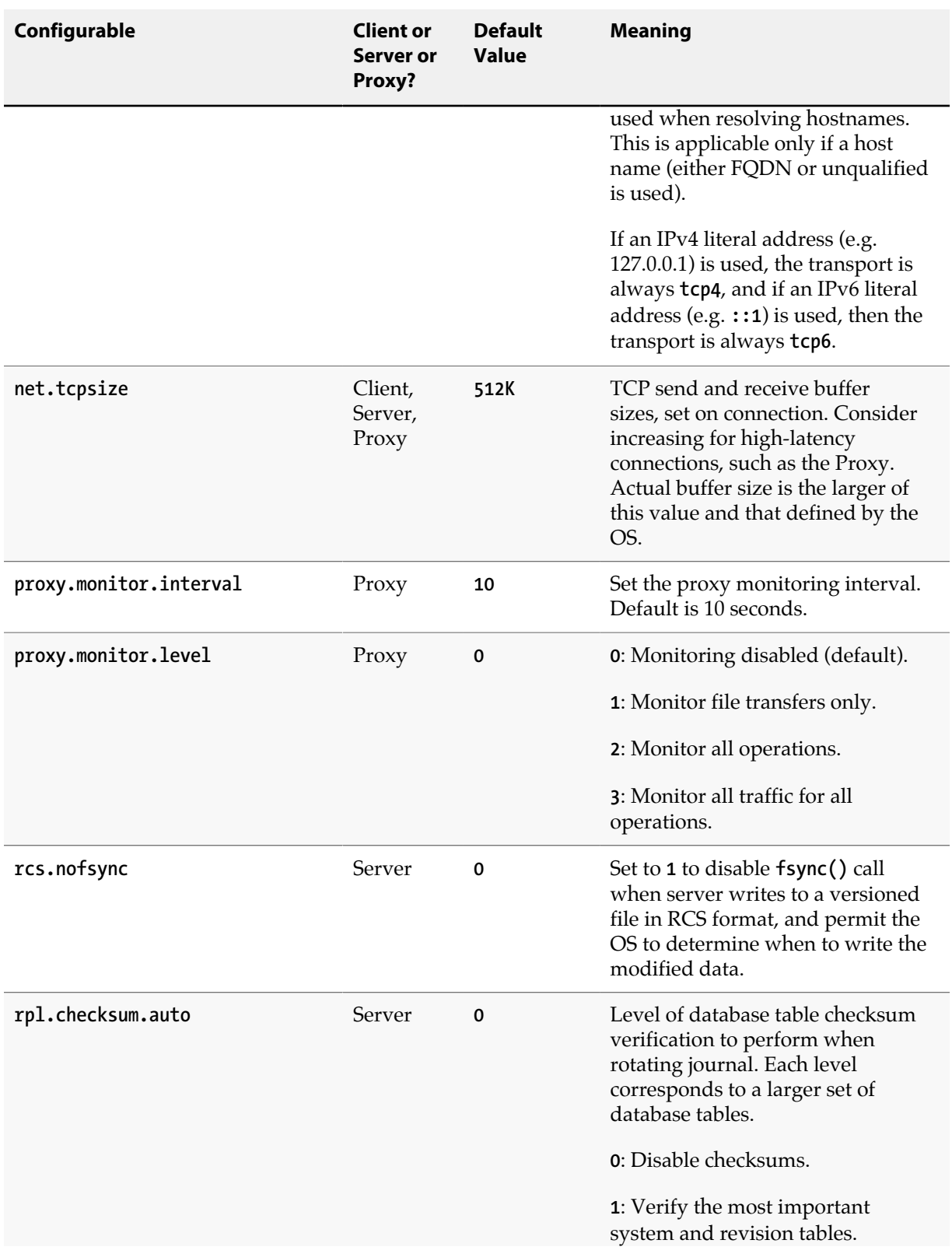

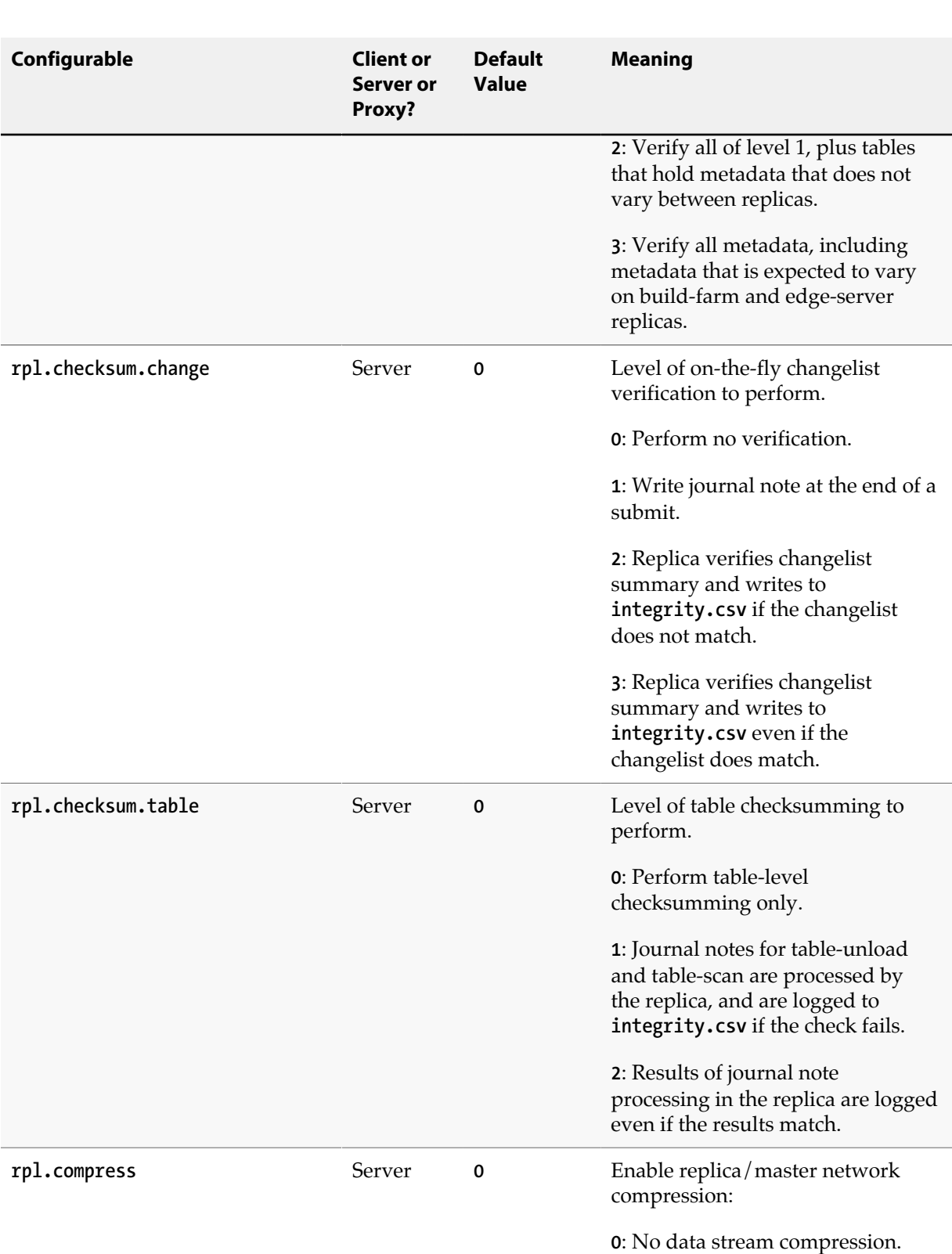

Configurables

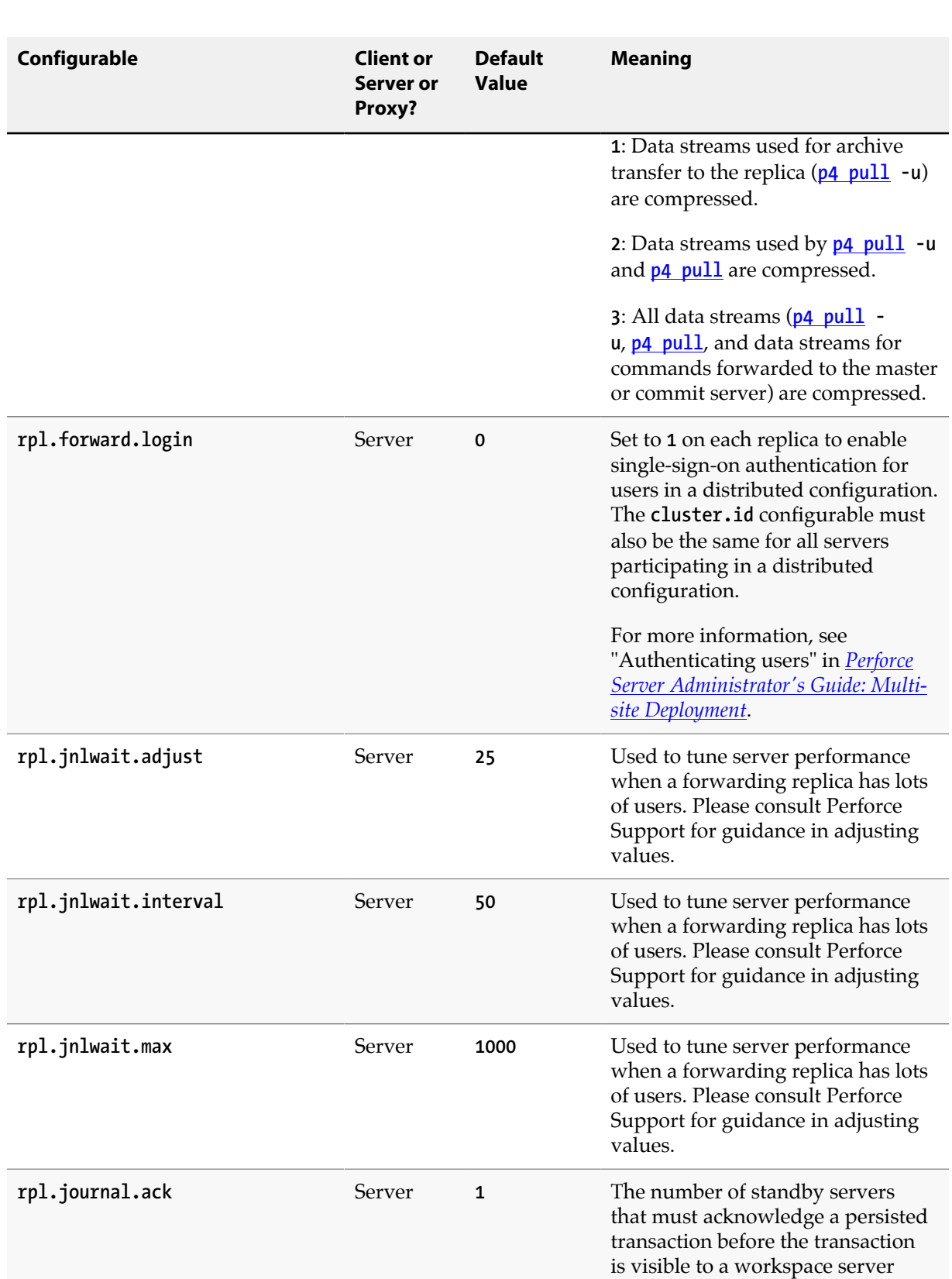

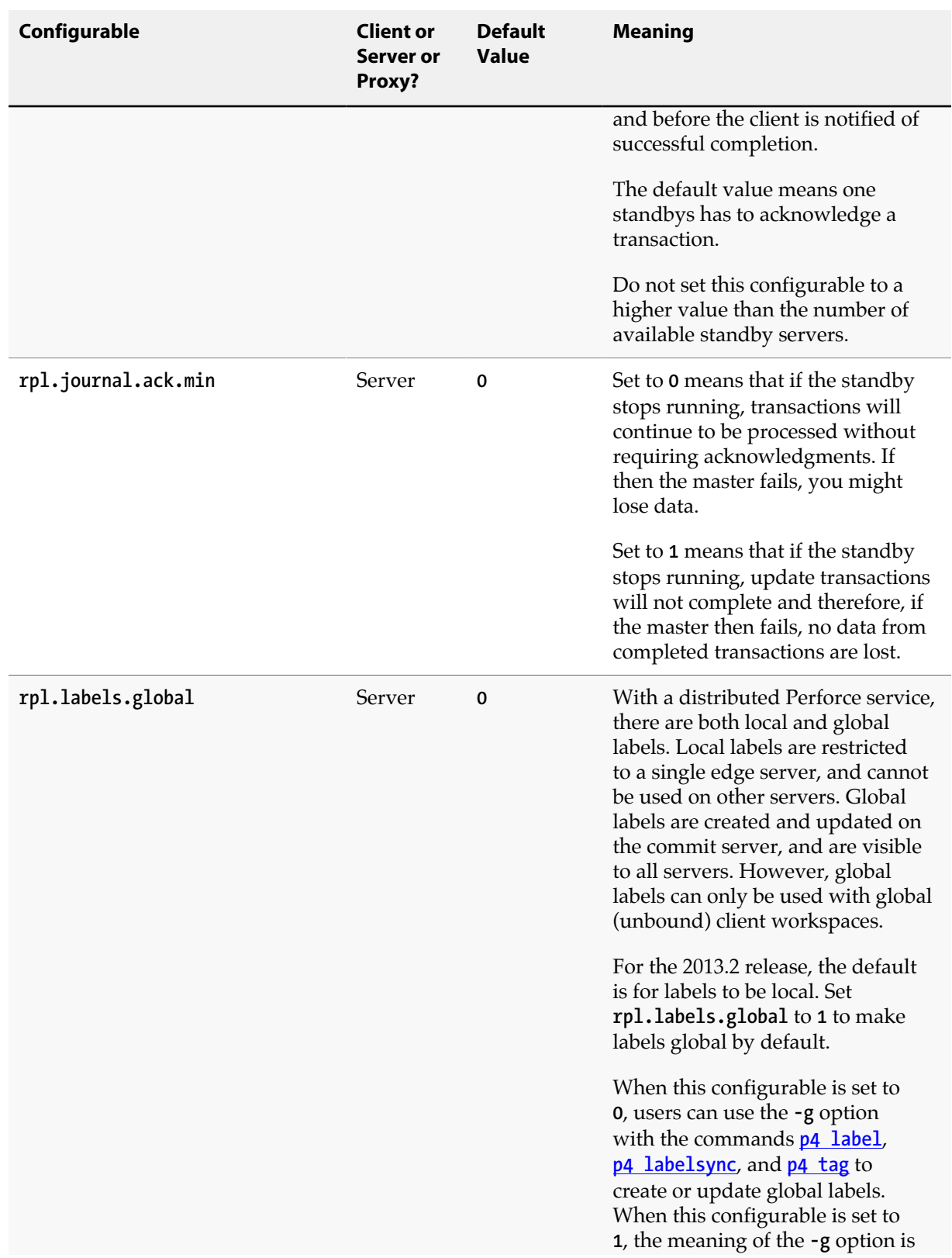

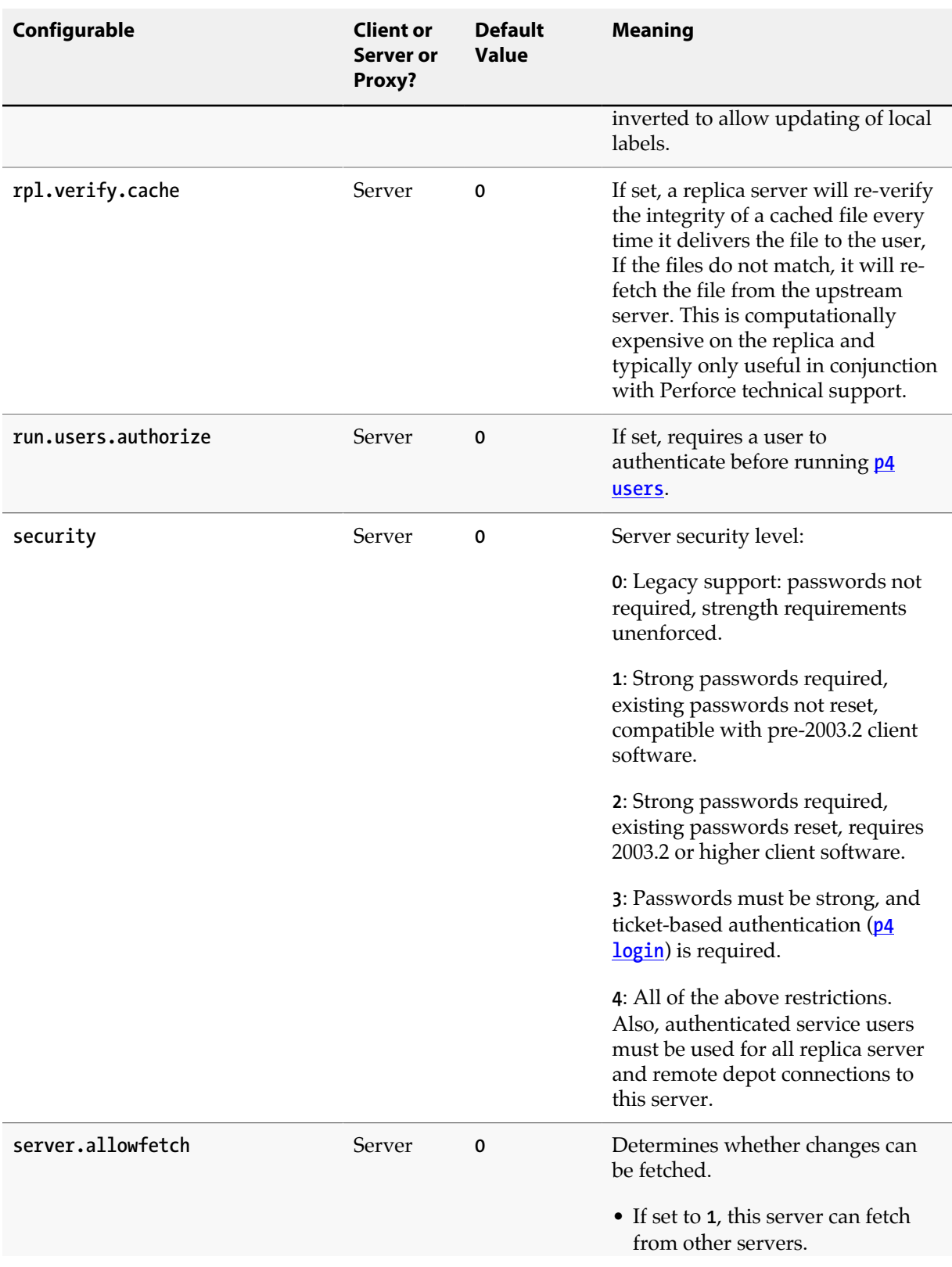

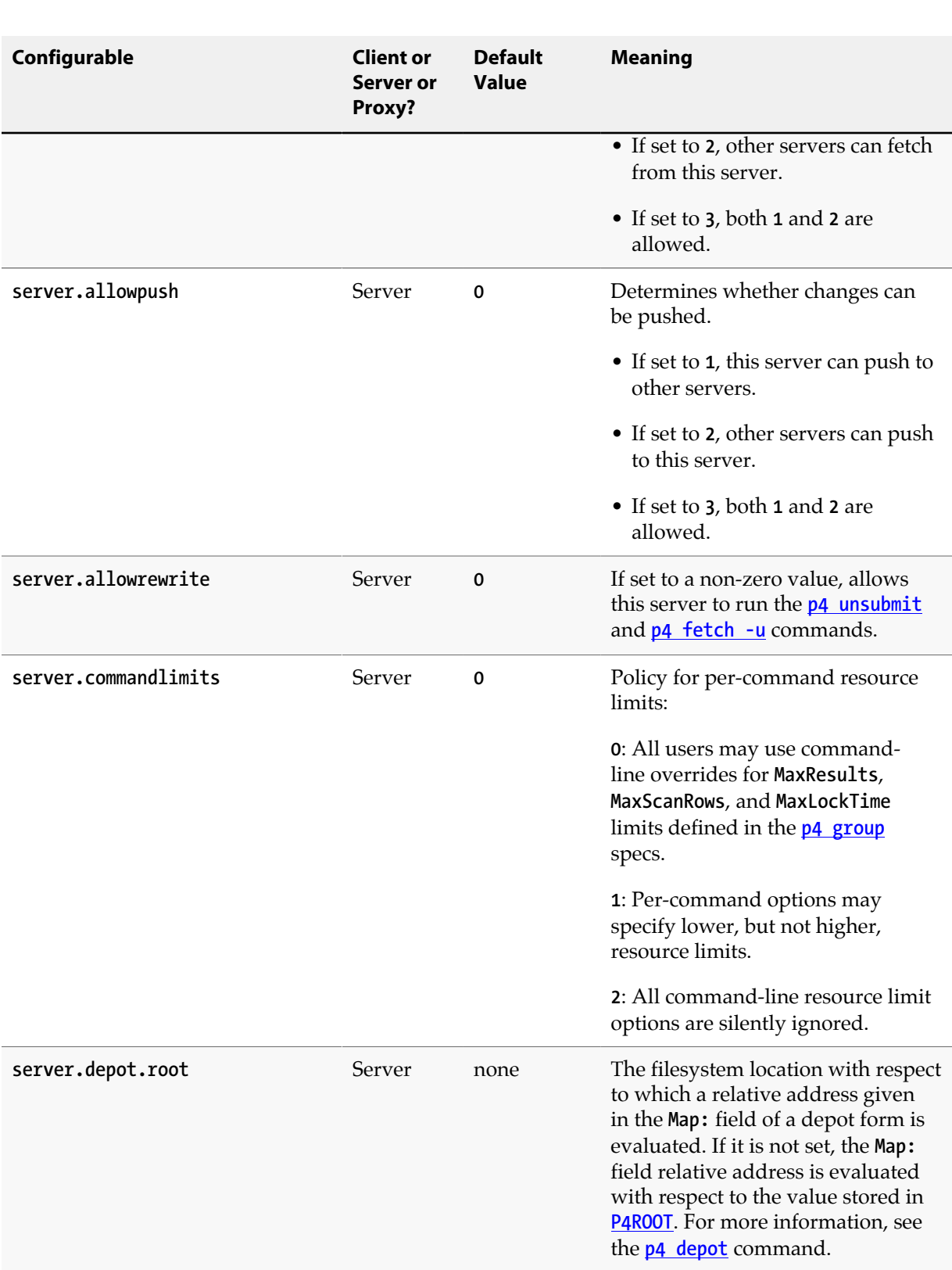

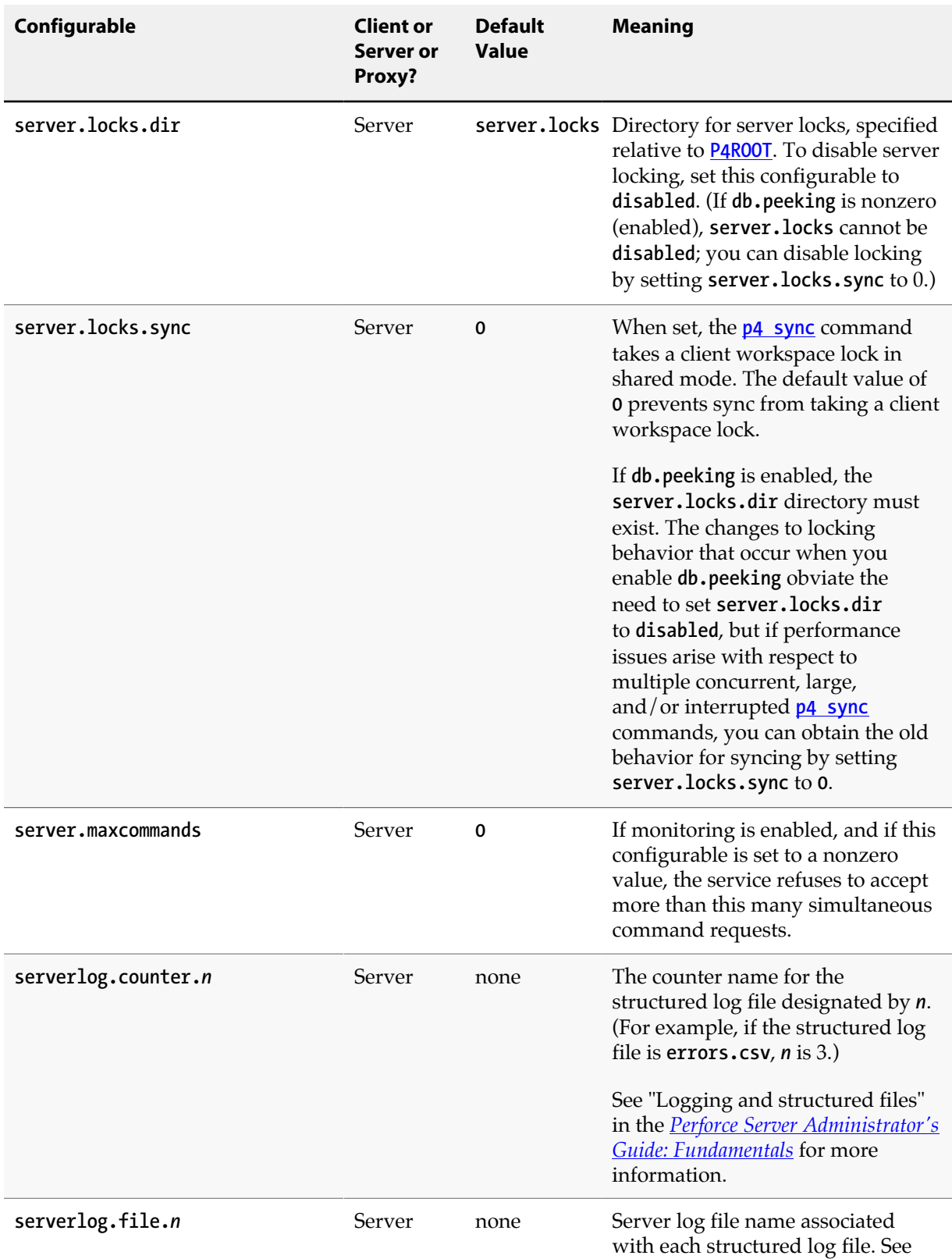

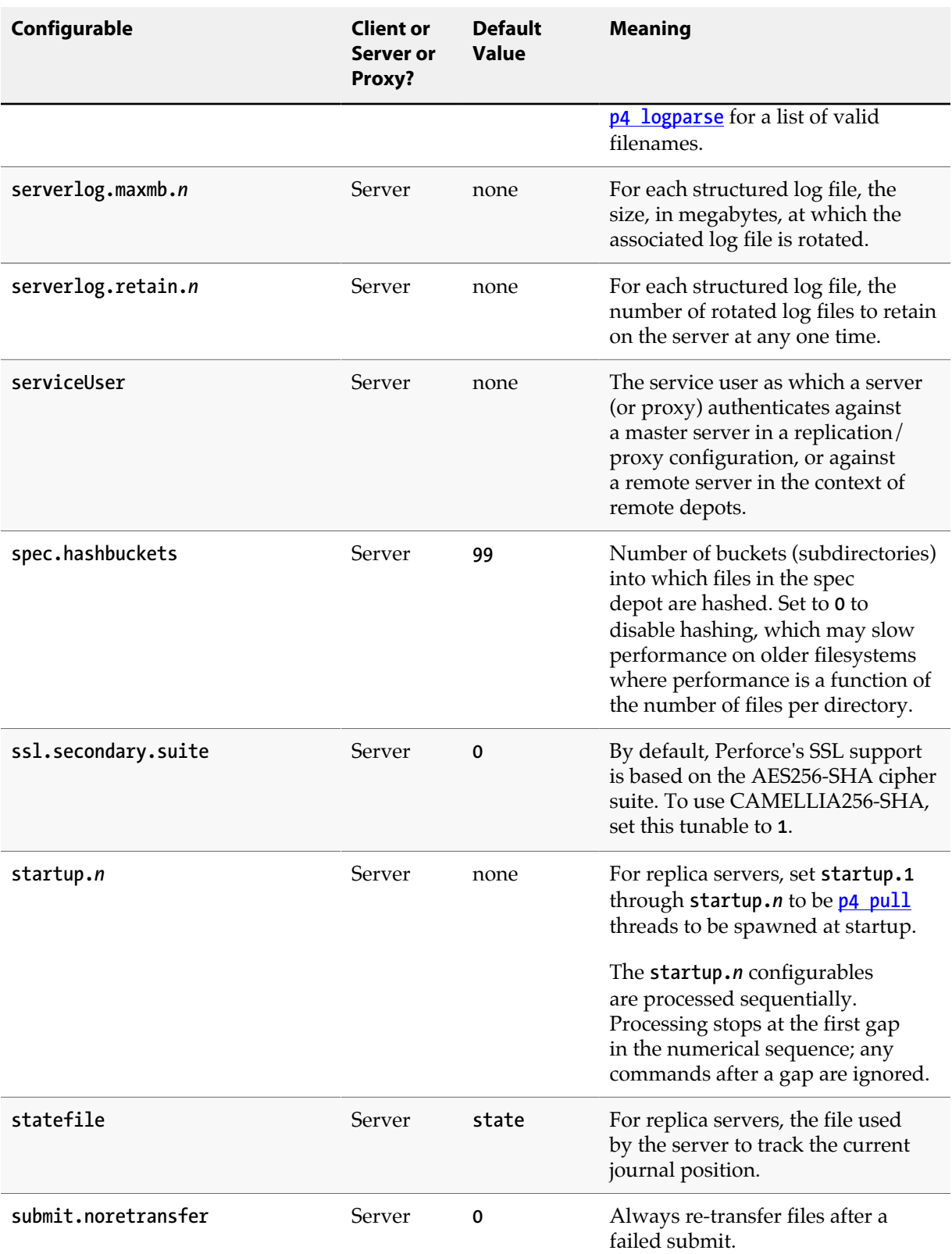

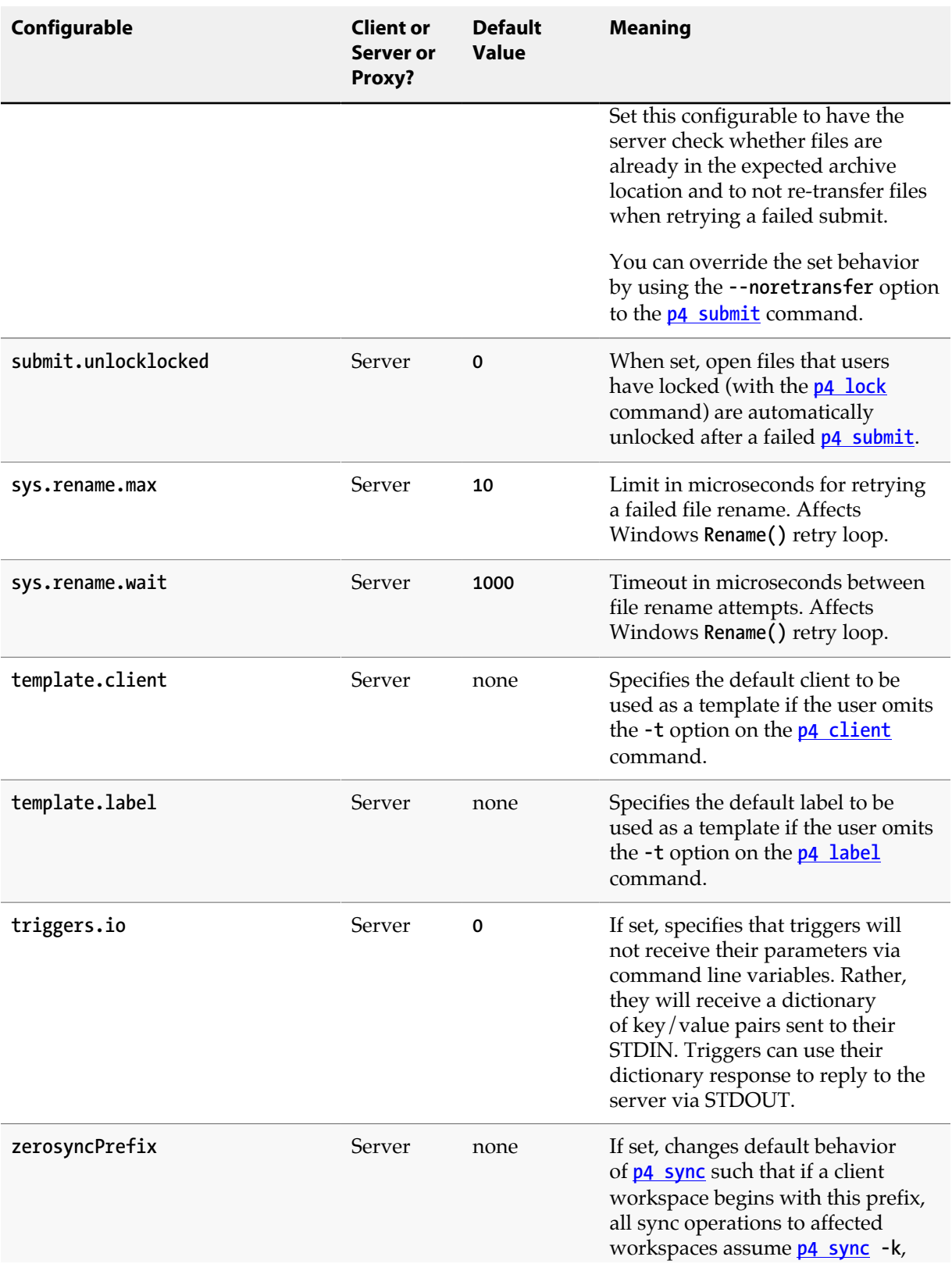

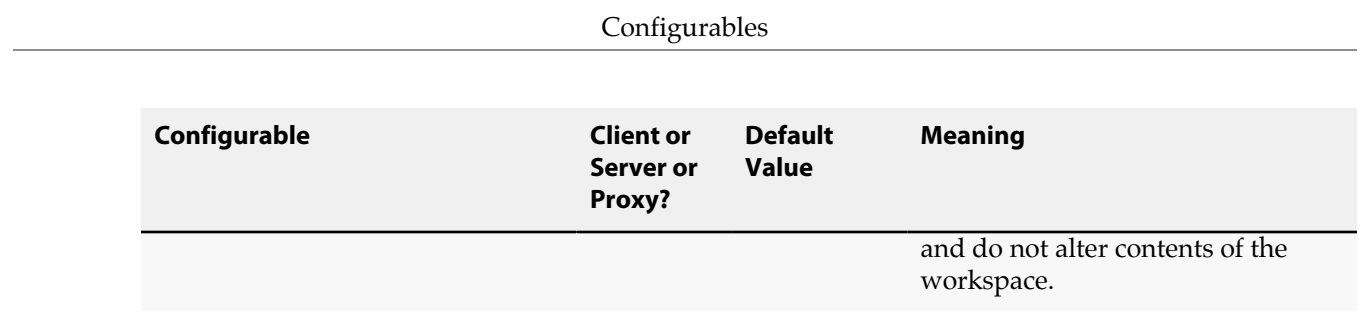

## **License Statements**

Perforce software includes software developed by the University of California, Berkeley and its contributors. This product includes software developed by the OpenSSL Project for use in the OpenSSL Toolkit (**http://www.openssl.org/**).

Perforce software includes software from the Apache ZooKeeper project, developed by the Apache Software Foundation and its contributors. (**http://zookeeper.apache.org/**)